Technical Reference

# Tektronix

### CSA8000 Series Communications Signal Analyzers TDS8000 Series Digital Sampling Oscilloscopes Specifications and Performance Verification

071-1745-00

The servicing instructions are for use by qualified personnel only. To avoid personal injury, do not perform any servicing unless you are qualified to do so. Refer to all safety summaries prior to performing service.

www.tektronix.com

Copyright © Tektronix, Inc. All rights reserved. Licensed software products are owned by Tektronix or its subsidiaries or suppliers, and are protected by national copyright laws and international treaty provisions.

Tektronix products are covered by U.S. and foreign patents, issued and pending. Information in this publication supercedes that in all previously published material. Specifications and price change privileges reserved.

TEKTRONIX and TEK are registered trademarks of Tektronix, Inc.

#### Contacting Tektronix

Tektronix, Inc. 14200 SW Karl Braun Drive P.O. Box 500 Beaverton, OR 97077 USA

For product information, sales, service, and technical support:

- -In North America, call 1-800-833-9200.
- -Worldwide, visit www.tektronix.com to find contacts in your area.

#### Warranty 2

Tektronix warrants that this product will be free from defects in materials and workmanship for a period of one (1) year from the date of shipment. If any such product proves defective during this warranty period, Tektronix, at its option, either will repair the defective product without charge for parts and labor, or will provide a replacement in exchange for the defective product. Parts, modules and replacement products used by Tektronix for warranty work may be new or reconditioned to like new performance. All replaced parts, modules and products become the property of Tektronix.

In order to obtain service under this warranty, Customer must notify Tektronix of the defect before the expiration of the warranty period and make suitable arrangements for the performance of service. Customer shall be responsible for packaging and shipping the defective product to the service center designated by Tektronix, with shipping charges prepaid. Tektronix shall pay for the return of the product to Customer if the shipment is to a location within the country in which the Tektronix service center is located. Customer shall be responsible for paying all shipping charges, duties, taxes, and any other charges for products returned to any other locations.

This warranty shall not apply to any defect, failure or damage caused by improper use or improper or inadequate maintenance and care. Tektronix shall not be obligated to furnish service under this warranty a) to repair damage resulting from attempts by personnel other than Tektronix representatives to install, repair or service the product; b) to repair damage resulting from improper use or connection to incompatible equipment; c) to repair any damage or malfunction caused by the use of non-Tektronix supplies; or d) to service a product that has been modified or integrated with other products when the effect of such modification or integration increases the time or difficulty of servicing the product.

THIS WARRANTY IS GIVEN BY TEKTRONIX WITH RESPECT TO THE PRODUCT IN LIEU OF ANY OTHER WARRANTIES, EXPRESS OR IMPLIED. TEKTRONIX AND ITS VENDORS DISCLAIM ANY IMPLIED WARRANTIES OF MERCHANTABILITY OR FITNESS FOR A PARTICULAR PURPOSE. TEKTRONIX' RESPONSIBILITY TO REPAIR OR REPLACE DEFECTIVE PRODUCTS IS THE SOLE AND EXCLUSIVE REMEDY PROVIDED TO THE CUSTOMER FOR BREACH OF THIS WARRANTY. TEKTRONIX AND ITS VENDORS WILL NOT BE LIABLE FOR ANY INDIRECT, SPECIAL, INCIDENTAL, OR CONSEQUENTIAL DAMAGES IRRESPECTIVE OF WHETHER TEKTRONIX OR THE VENDOR HAS ADVANCE NOTICE OF THE POSSIBILITY OF SUCH DAMAGES.

# Table of Contents

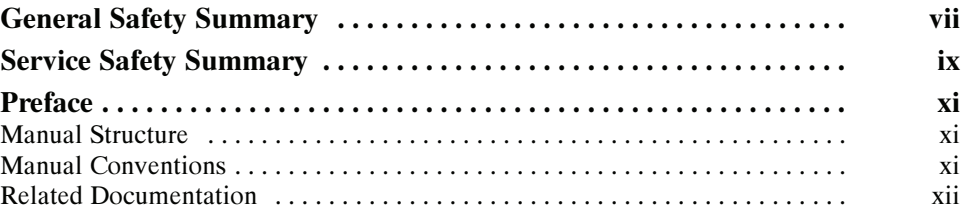

### **Specifications**

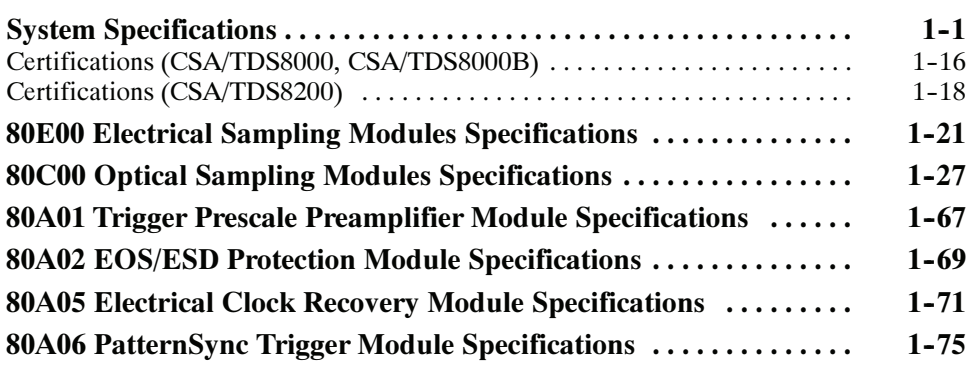

### Performance Verification

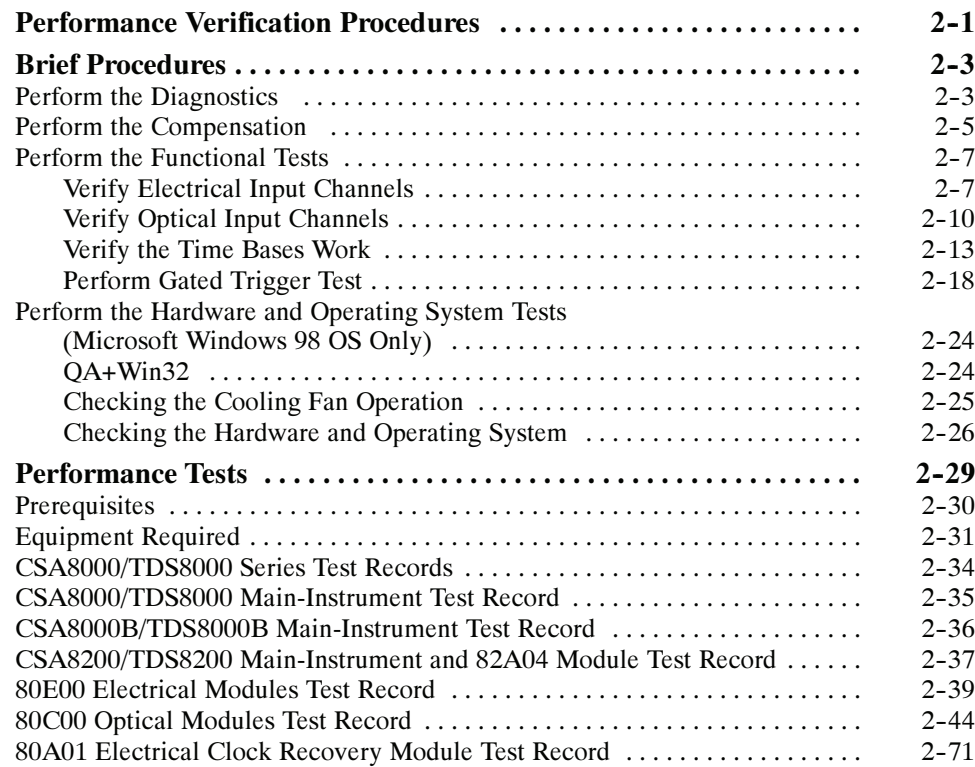

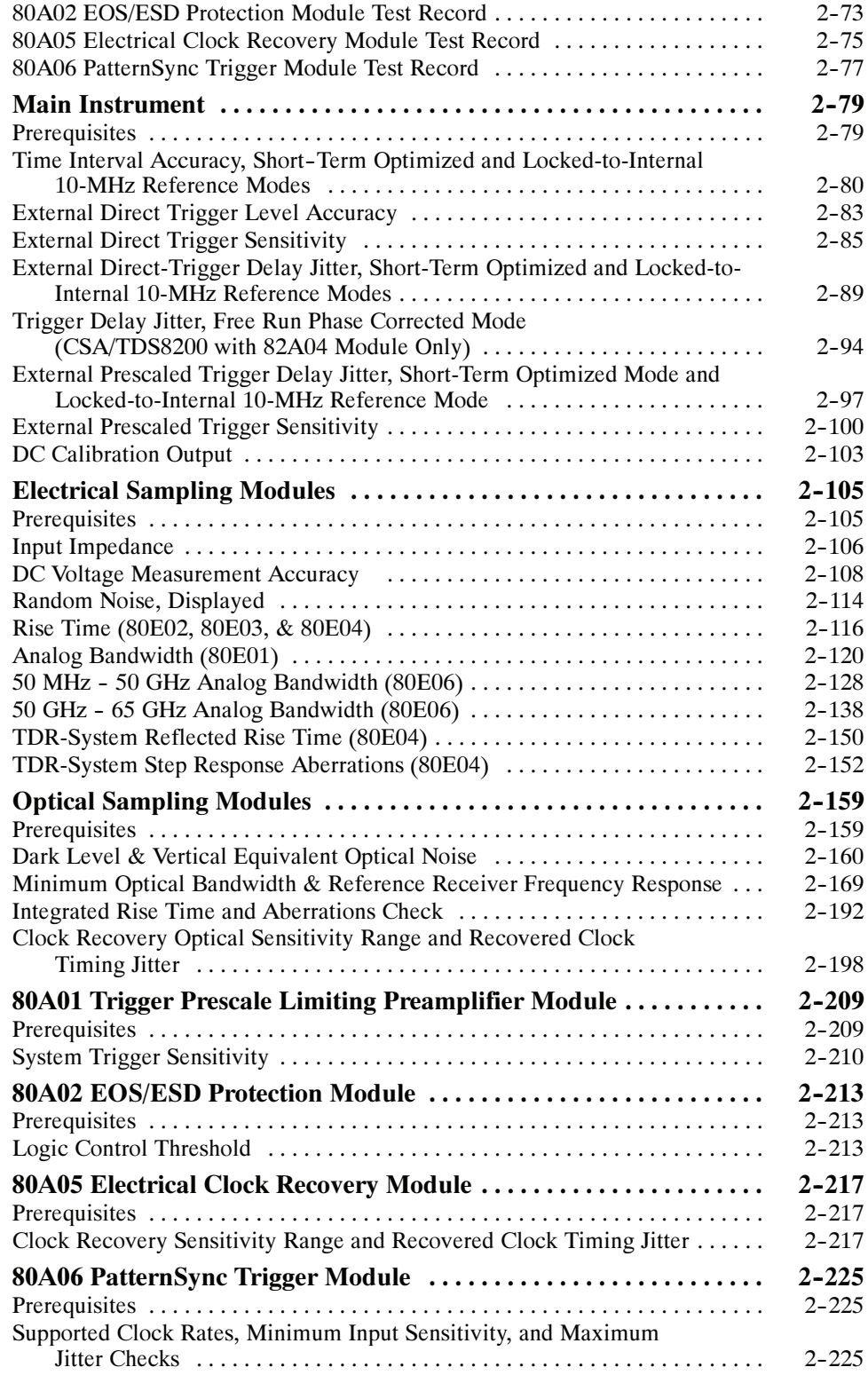

# List of Figures

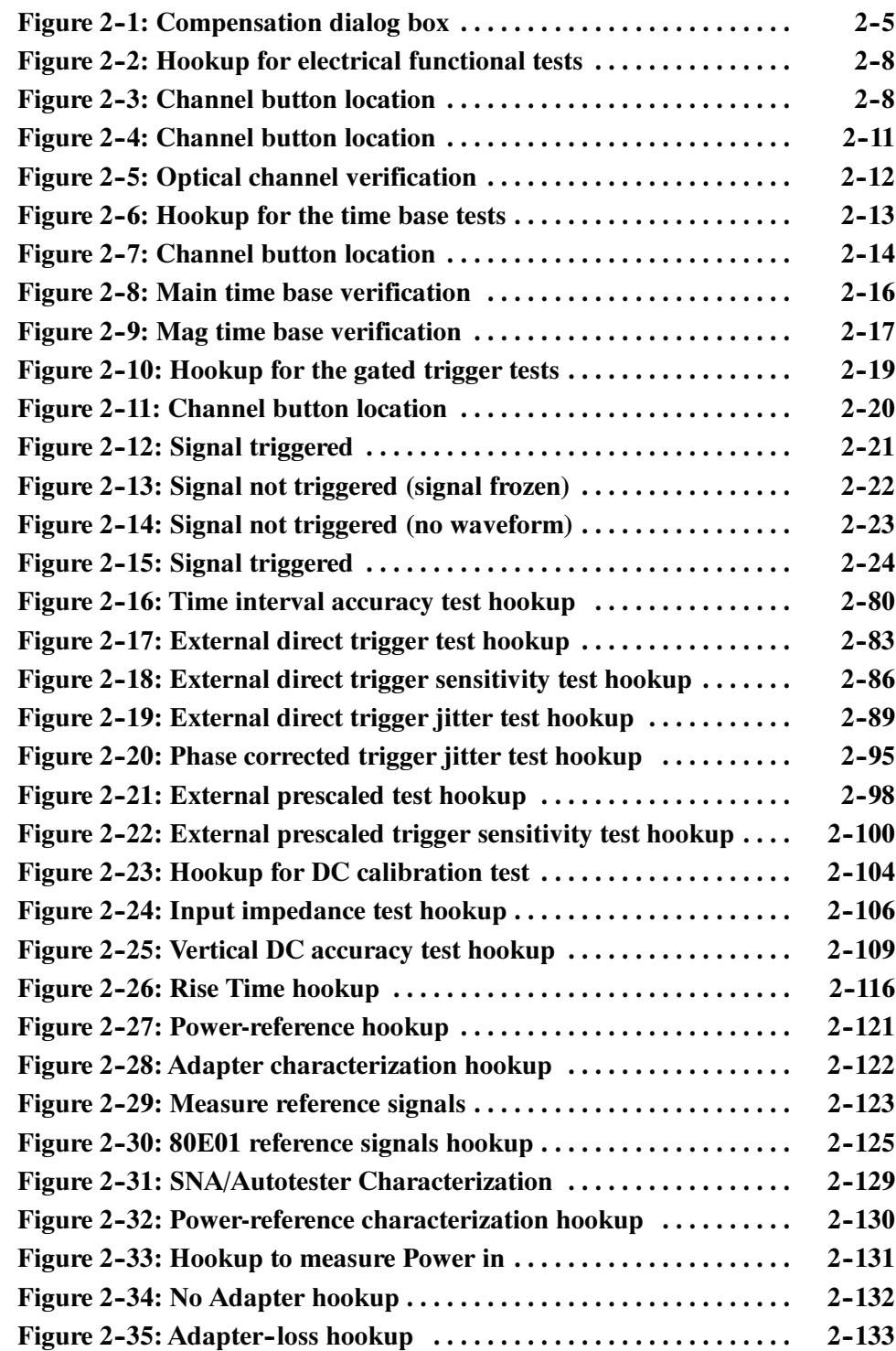

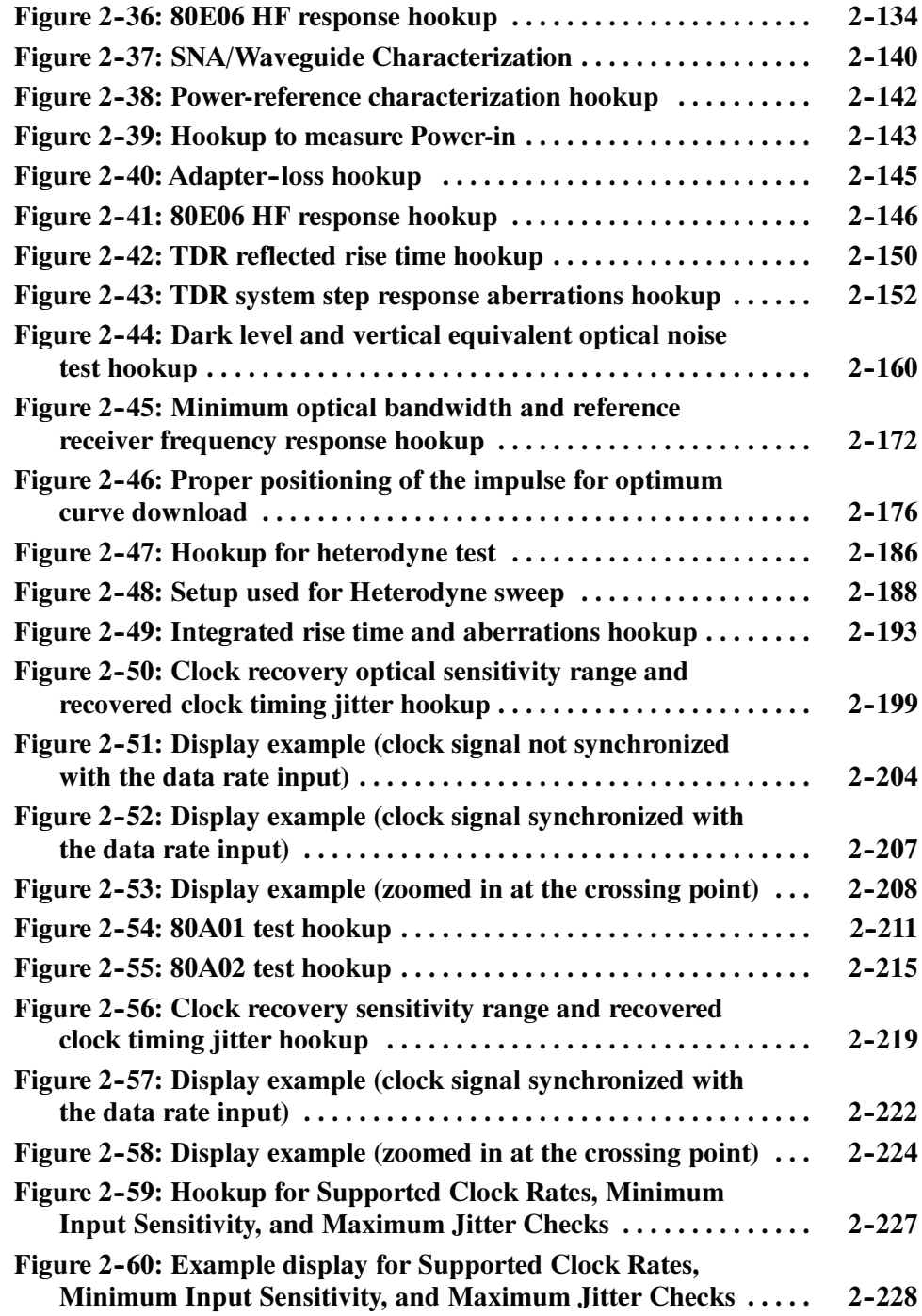

## List of Tables

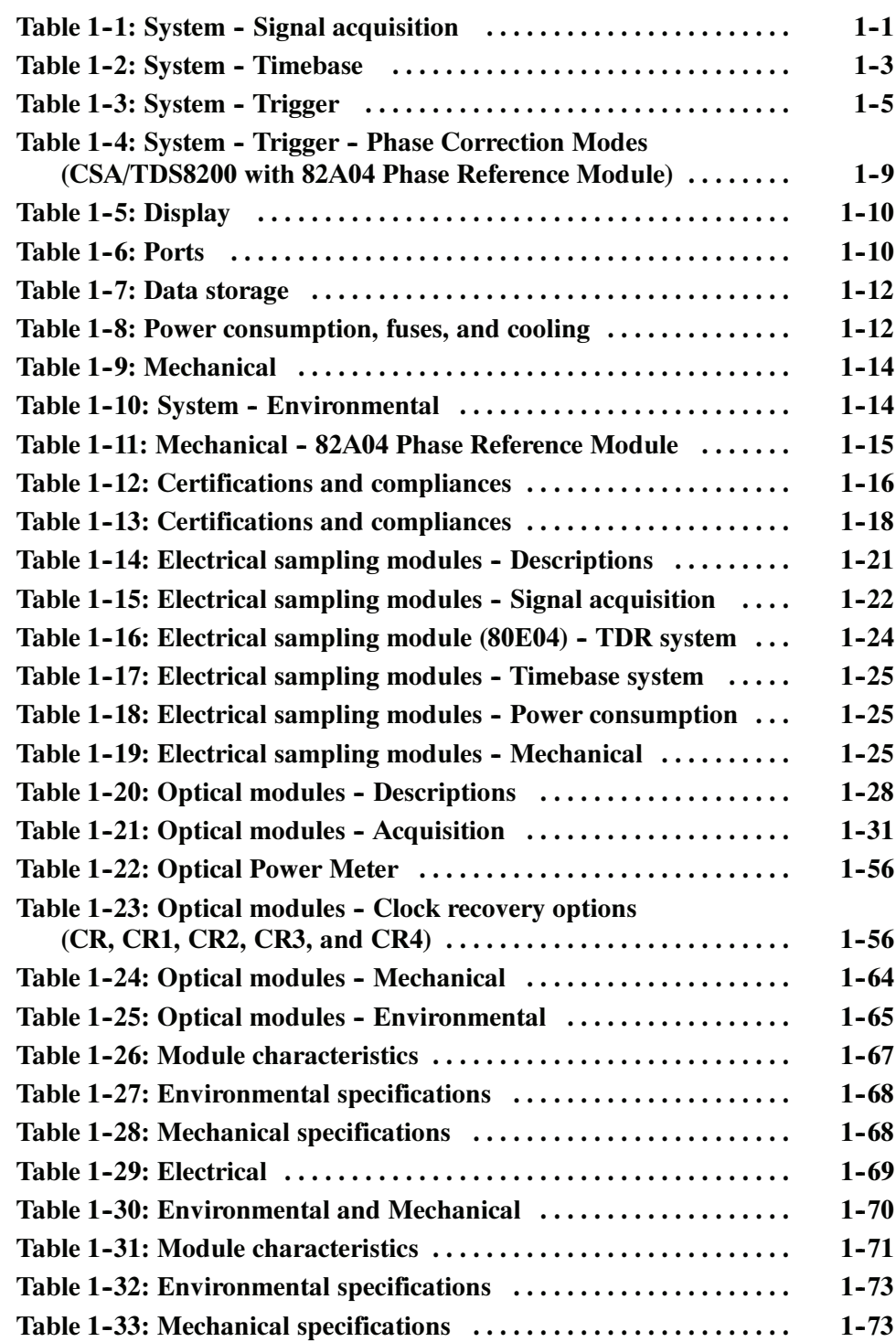

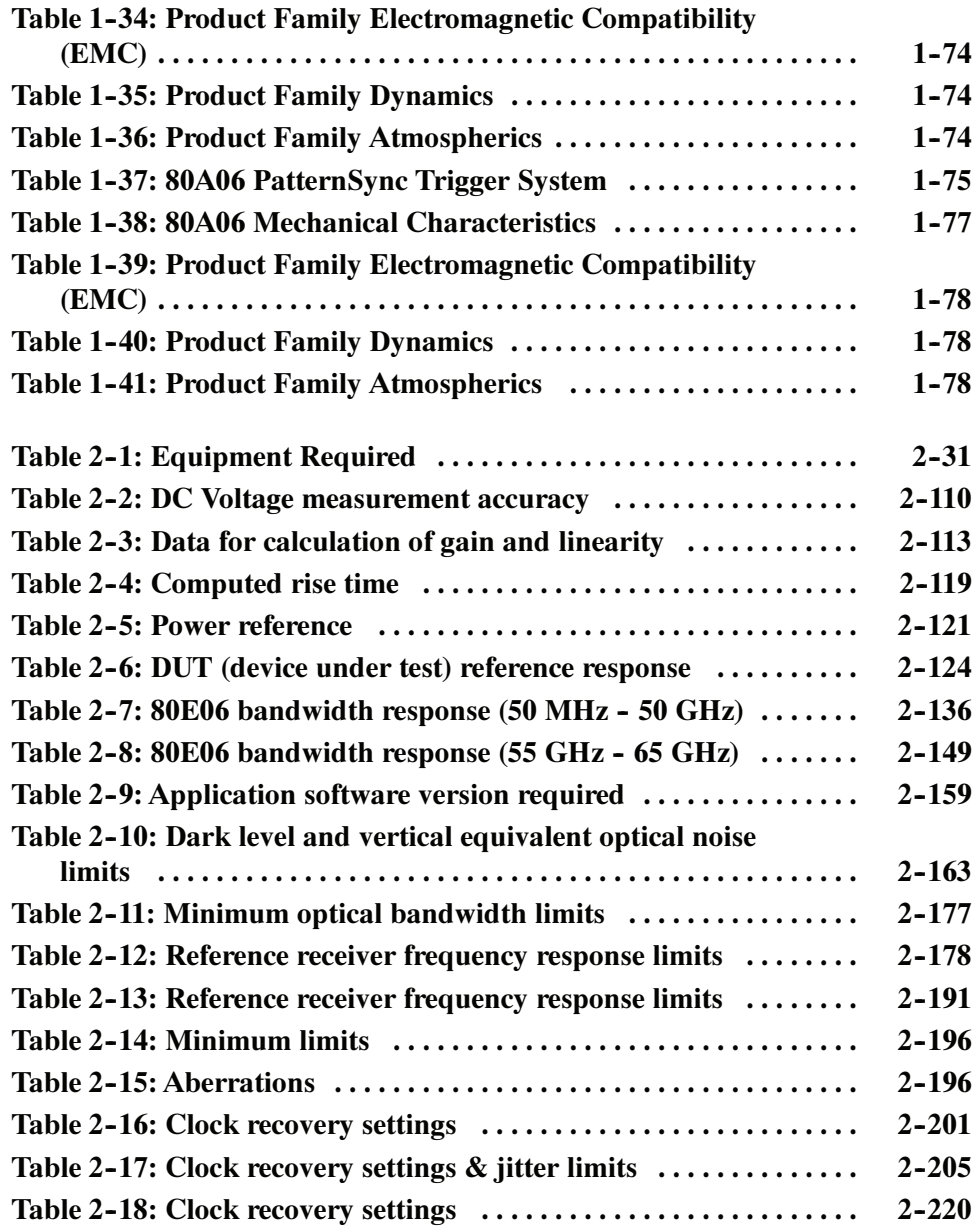

# General Safety Summary

Review the following safety precautions to avoid injury and prevent damage to this product or any products connected to it. To avoid potential hazards, use this product only as specified.

Only qualified personnel should perform service procedures.

While using this product, you may need to access other parts of the system. Read the General Safety Summary in other system manuals for warnings and cautions related to operating the system.

#### Use Proper Power Cord. Use only the power cord specified for this product and certified for the country of use. Power cord needed only in the mainframe, not modules. To Avoid Fire or Personal Injury

Connect and Disconnect Properly. Do not connect or disconnect probes or test leads while they are connected to a voltage source.

Ground the Product. The mainframe is grounded through the grounding conductor of the power cord. To avoid electric shock, the grounding conductor must be connected to earth ground. Before making connections to the input or output terminals of the product, ensure that the product is properly grounded.

Ground the Product. The modules are indirectly grounded through the grounding conductor of the mainframe power cord. To avoid electric shock, the grounding conductor must be connected to earth ground. Before making connections to the input or output terminals of the product, ensure that the product is properly grounded.

**Observe All Terminal Ratings.** To avoid fire or shock hazard, observe all ratings and markings on the product. Consult the product manual for further ratings information before making connections to the product.

Do not apply a potential to any terminal, including the common terminal, that exceeds the maximum rating of that terminal.

Do Not Operate Without Covers. Do not operate this product with covers or panels removed.

Use Proper Fuse. Use only the fuse type and rating specified for this product.

Avoid Exposed Circuitry. Do not touch exposed connections and components when power is present.

Wear Eye Protection. Wear eye protection if exposure to high-intensity rays or laser radiation exists.

Do Not Operate With Suspected Failures. If you suspect there is damage to this product, have it inspected by qualified service personnel.

Do Not Operate in Wet/Damp Conditions.

Do Not Operate in an Explosive Atmosphere.

Keep Product Surfaces Clean and Dry.

Provide Proper Ventilation. Refer to the manual's installation instructions for details on installing the product so it has proper ventilation.

#### Symbols and Terms

Terms in this Manual. These terms may appear in this manual:

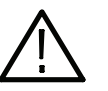

WARNING. Warning statements identify conditions or practices that could result in injury or loss of life.

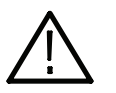

**CAUTION.** Caution statements identify conditions or practices that could result in damage to this product or other property.

Terms on the Product. These terms may appear on the product:

DANGER indicates an injury hazard immediately accessible as you read the marking.

WARNING indicates an injury hazard not immediately accessible as you read the marking.

CAUTION indicates a hazard to property including the product.

Symbols on the Product. The following symbols may appear on the product:

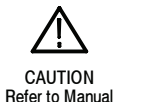

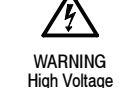

Protective Ground (Earth) Terminal

Mains Disconnected OFF (Power)

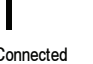

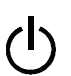

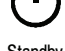

Mains Connected ains Connected Standby<br>
ON (Power)

# Service Safety Summary

Only qualified personnel should perform service procedures. Read this Service Safety Summary and the General Safety Summary before performing any service procedures.

Do Not Service Alone. Do not perform internal service or adjustments of this product unless another person capable of rendering first aid and resuscitation is present.

Disconnect Power. To avoid electric shock, switch off the instrument power, then disconnect the power cord from the mains power.

Use Care When Servicing With Power On. Dangerous voltages or currents may exist in this product. Disconnect power, remove battery (if applicable), and disconnect test leads before removing protective panels, soldering, or replacing components.

To avoid electric shock, do not touch exposed connections.

### Preface

This manual contains the specifications and performance verification procedures for the:

- -CSA8000, CSA8000B, and CSA8200 Communications Signal Analyzers
- -TDS8000, TDS8000B, and TDS8200 Digital Sampling Oscilloscopes
- -Modules that install in the instruments (except the 80A03 module)

NOTE. The 80A03 instruction manual contains its own specifications and servicing information.

Read this preface to learn how this manual is structured, what conventions it uses, and where you can find other information related to this product.

### Manual Structure

This manual is divided into chapters, which are made up of related subordinate topics. These topics can be cross referenced as sections.

Be sure to read the introductions to all procedures. These introductions provide important information needed to do the service correctly, safely, and efficiently.

### Manual Conventions

This manual uses certain conventions that you should become familiar with before attempting service.

- Throughout this manual, the term module appears. A module is composed of electrical and mechanical assemblies, circuit cards, interconnecting cables, and a user-accessible front panel. References to a module are different than references to products such as "Sampling modules". "Phase Reference modules", or "Accessory modules" which are products installed in the instrument compartments. Modules
	- Symbols and terms related to safety appear in the General Safety Summary found at the beginning of this manual. Safety

### Related Documentation

The following documents relate to the instruments this service manual supports:

- CSA8200 and TDS8200 Quick Start User manual. Tektronix part number 071-1482-XX. This document also contains specification changes when using the 82A04 Phase Reference module.
- CSA8000 and TDS8000 Service manual. Tektronix part number 071-xxxx-XX.
- CSA8000 and TDS8000 Online Help. Installed with the application software and accessed from the instrument Help menu.
- CSA8000 & TDS8000 Programmer Guide. An online document accessed from the instrument Help menu.
- 80E01, 80E02, 80E03, 80E04, and 80E06 Electrical Sampling Modules User manual. Tektronix part number 071-0434-XX.
- 80C00 Series Optical Sampling Modules User manual. Tektronix part number 071-0435-XX.
- - 80A01 Trigger Prescale Limiting Preamplifier Module User manual. Tektronix part number 071-0873-XX.
- 80A02 EOS/ESD Protection Module Instructions. Tektronix part number 071-1317-XX
- 80A03 TekConnect Probe Interface Module Instructions. Tektronix part number 071-1298-XX.
- 80A05 Electrical Clock Recovery Module User manual. Tektronix part number 071-1467-XX.
- 80A06 PatternSync Trigger Module Instructions. Tektronix part number 071-1744-XX.
- CSA8000/TDS8000 Rackmount Kit Instructions. Tektronix part number 071-0696-XX.
- **TDR Z-Meas Application Online Help. Ships with this product on a separate** CD. Provides information about this TDR Impedance Measuring application that implements the TDR calibration procedures specified by the IPC TM-650 test method.
- Fast NRZ Application Online Help. Ships with this product on a separate CD. Provides information about this application that improves throughput for optical eye-pattern mask testing.

# Specifications

# System Specifications

NOTE. This specification is for the instrument; the specifications for the optical, electrical, and other modules that insert in the module compartments of the instrument front panel are included in this chapter of the manual.

This section contains the specifications for the CSA8000, CSA8000B, and CSA8200 Communications Signal Analyzers and the TDS8000, TDS8000B, and TDS8200 Digital Sampling Oscilloscopes.

The 82A04 Phase Reference module affects the CSA8200 and TDS8200 mainframe specifications which are documented in the mainframe specifications. There is no separate specification section for the 82A04 module.

All specifications are guaranteed unless noted as "typical." Typical specifications are provided for your convenience but are not guaranteed. Specifications that are marked with the  $\nu$  symbol are checked in *Performance Verification* chapter of this manual.

All specifications apply to the instrument and sampling modules. unless noted otherwise. To meet specifications, three conditions must first be met:

- **The instrument must have been calibrated/adjusted at an ambient tempera**ture between  $+10$  °C and  $+40$  °C.
- - The instrument must have been operating continuously for 20 minutes within the operating temperature range specified.
- - The instrument must be in an environment with temperature, altitude, humidity, and vibration with the operating limits described in these specifications.

**NOTE.** "Sampling Interface" refers to both the small module compartments and the large module compartments, unless otherwise specified.

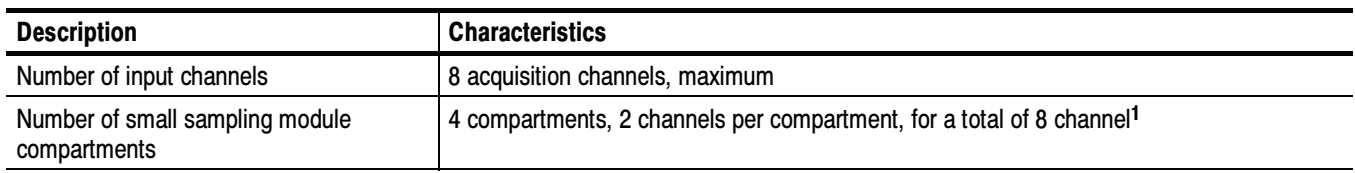

#### Table 1- 1: System - Signal acquisition

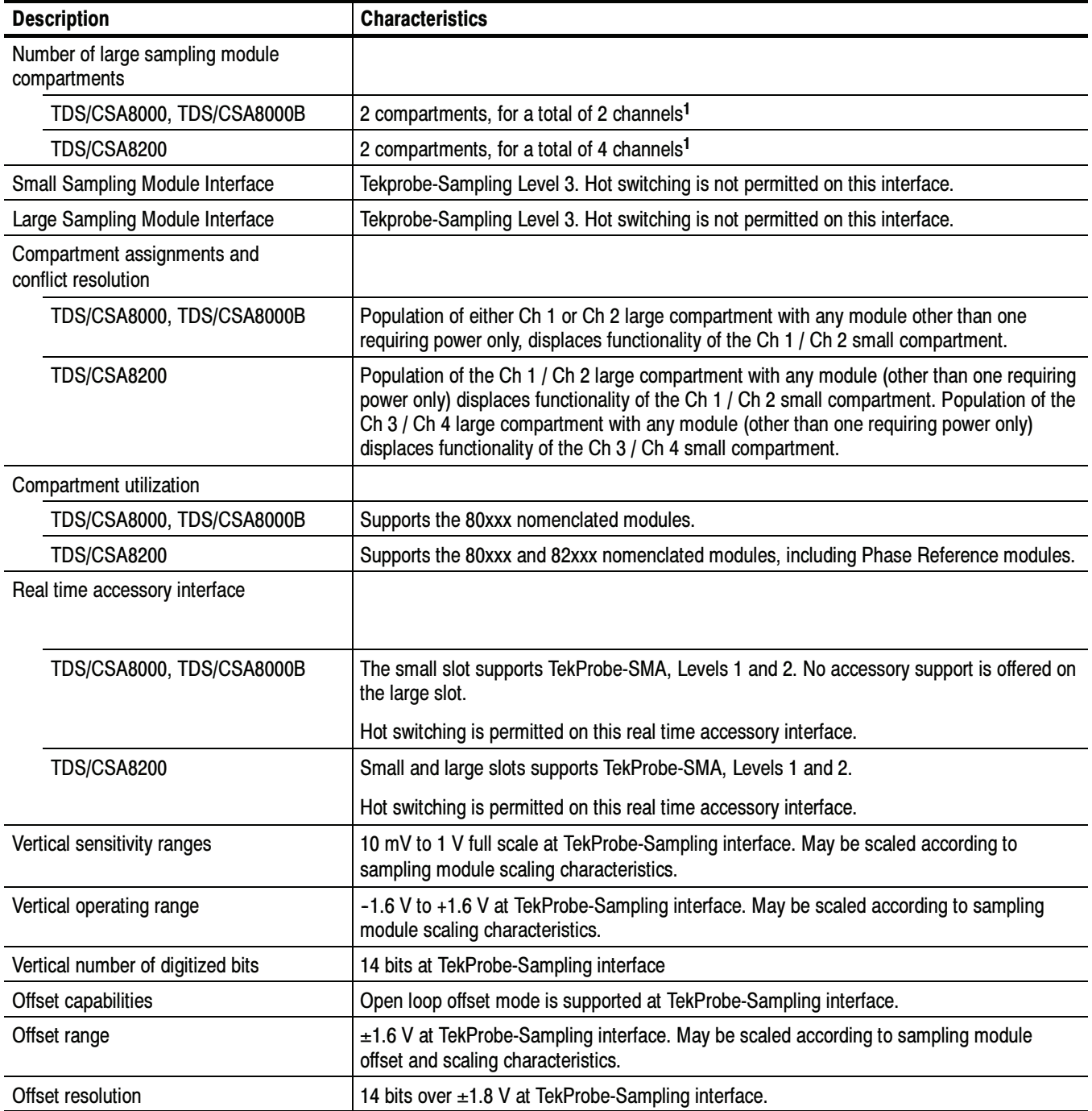

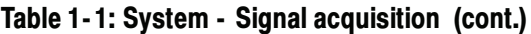

 $1$  Total channels  $\leq 8$ .

Table 1- 2: System - Timebase

| <b>Description</b>                                            | <b>Characteristics</b>                                                                                                    |                       |  |
|---------------------------------------------------------------|----------------------------------------------------------------------------------------------------|-----------------------|--|
| Horizontal modes                                              |                                                                                                    |                       |  |
| All mainframes                                                | Short term jitter optimized and Locked to 10 MHz Reference are supported. The 10 MHz<br>reference may be internal or external.                                                                                                    |                       |  |
| TDS/CSA8200 with 82A04                                        | Free Run and Triggered Modes are supported.                                                                                                    |                       |  |
| Sampling rate                                                 |                                                                                                    |                       |  |
| TDS/CSA8000, TDS/CSA8000B,<br>and TDS/CSA8200 (regular modes) | DC - 200 kHz maximum, dictated by trigger rate and actual holdoff setting. If trigger rate is<br>less than the maximum, or the requested holdoff exceeds the minimum, the trigger rate<br>and/or holdoff will dictate the sampling rate.       |                       |  |
| TDS/CSA8200 with 82A04 (phase<br>corrected modes)             | DC - 50 kHz maximum, one channel. If trigger rate is less than the maximum, or the<br>requested holdoff exceeds the minimum, the trigger rate and / or holdoff will dictate<br>sampling rate.                                                  |                       |  |
| Record length <sup>1</sup>                                    | 20, 50, 100, 250, 500, 1000, 2000 and 4000 samples.                                                                                                    |                       |  |
| Horizontal scale range                                        |                                                                                                    |                       |  |
| Software version 1.0 to 2.0                                   | 1 ps/div to 5 ms/div in 1, 2, 5 steps or 1 ps increments. Maximum record lengths apply at<br>certain ranges per table. For record lengths greater than 500, the horizontal scale is limited<br>as shown in the table below.                    |                       |  |
|                                                               | Scale set to an integer multiple of:                                                                                                    | Maximum record length |  |
|                                                               | 1 ps/div                                                                                                    | 1000                  |  |
|                                                               | 2 ps/div                                                                                                    | 2000                  |  |
|                                                               | 4 ps/div                                                                                                    | 4000                  |  |
| Software version 2.1 and above                                | 100 fs/div to 5 ms/div in 1, 2, 5 steps or 100 fs increments are supported. Maximum record<br>lengths apply at certain ranges per table. For record lengths greater than 1000, the<br>horizontal scale is limited as shown in the table below. |                       |  |
|                                                               | Scale set to an integer multiple of:                                                                                                    | Maximum record length |  |
|                                                               | 100 fs/div                                                                                                    | 1000                  |  |
|                                                               | 200 fs/div                                                                                                    | 2000                  |  |
|                                                               | 400 fs/div                                                                                                    | 4000                  |  |
| Horizontal position range                                     |                                                                                                    |                       |  |
| All mainframes                                                | 50 ms maximum.                                                                                                    |                       |  |
| TDS/CSA8200 with 82A04                                        | Range is determined by the following formula where (f) equals the frequency of the<br>reference clock.                                                                                                    |                       |  |
|                                                               | $\times 2^{16}$                                                                                                    |                       |  |
| Horizontal resolution                                         |                                                                                                    |                       |  |
| Software version 1.0 to 2.0                                   | 10 fs minimum                                                                                                    |                       |  |
| Software version 2.1 and above                                | 1 fs minimum                                                                                                    |                       |  |

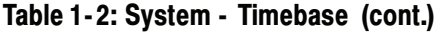

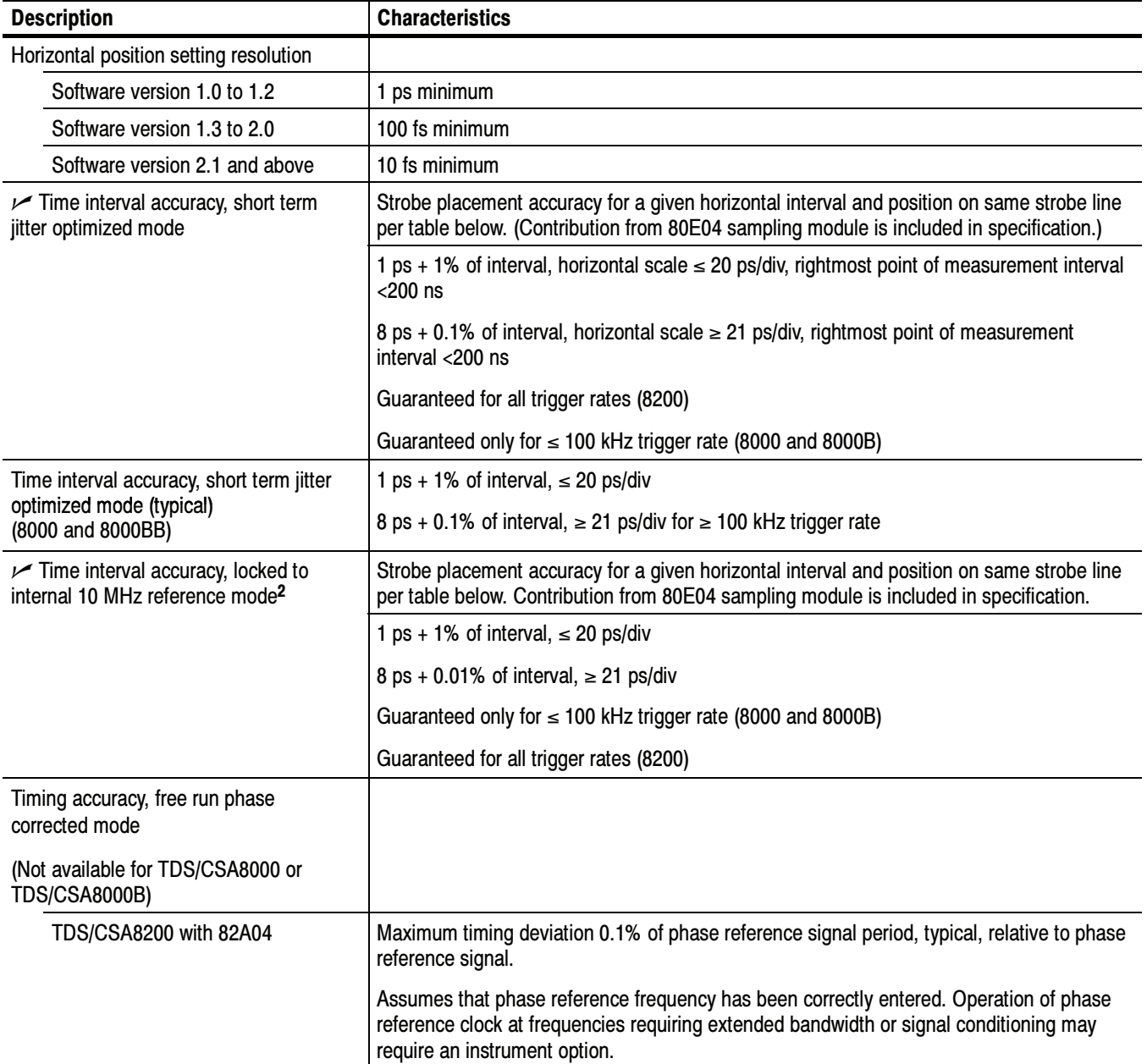

| <b>Description</b>                                        | <b>Characteristics</b>                                                                                                 |
|-----------------------------------------------------------|----------------------------------------------------------------------------------------------------|
| Timing accuracy, triggered phase<br>corrected mode        |                                                                                                    |
| (Not available for TDS/CSA8000 or<br><b>TDS/CSA8000B)</b> |                                                                                                    |
| TDS/CSA8200 with 82A04                                    | Maximum timing deviation relative to phase reference signal:                                                           |
|                                                           | 0.2% of phase reference signal period typical for measurements made $>40$ ns after<br>trigger event.                   |
|                                                           | 0.4% of phase reference signal period typical for measurements made $\leq$ 40 ns after<br>trigger event.               |
|                                                           | Assumes that phase reference frequency has been correctly entered.                                                     |
| Horizontal deskew range and<br>resolution                 |                                                                                                    |
| All mainframes                                            | -500 ps to +100 ns on any individual channel in 1 ps increments.                                                       |
| TDS/CSA8200 with 82A04                                    | Operating in Triggered Phase Corrected modes: -500 ps to +100 ns on any individual<br>channel in 1 ps increments.      |
|                                                           | Operating in Free Run Phase Corrected modes: Deskew range extends over the full<br>clock cycle of the phase reference. |

Table 1-2: System - Timebase (cont.)

<sup>1</sup> The total number of samples contained in a single acquired waveform record (memory length in IEEE 1057, 2.2.1).

<sup>2</sup> 80E02 sampling module is included in this specification.

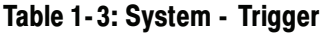

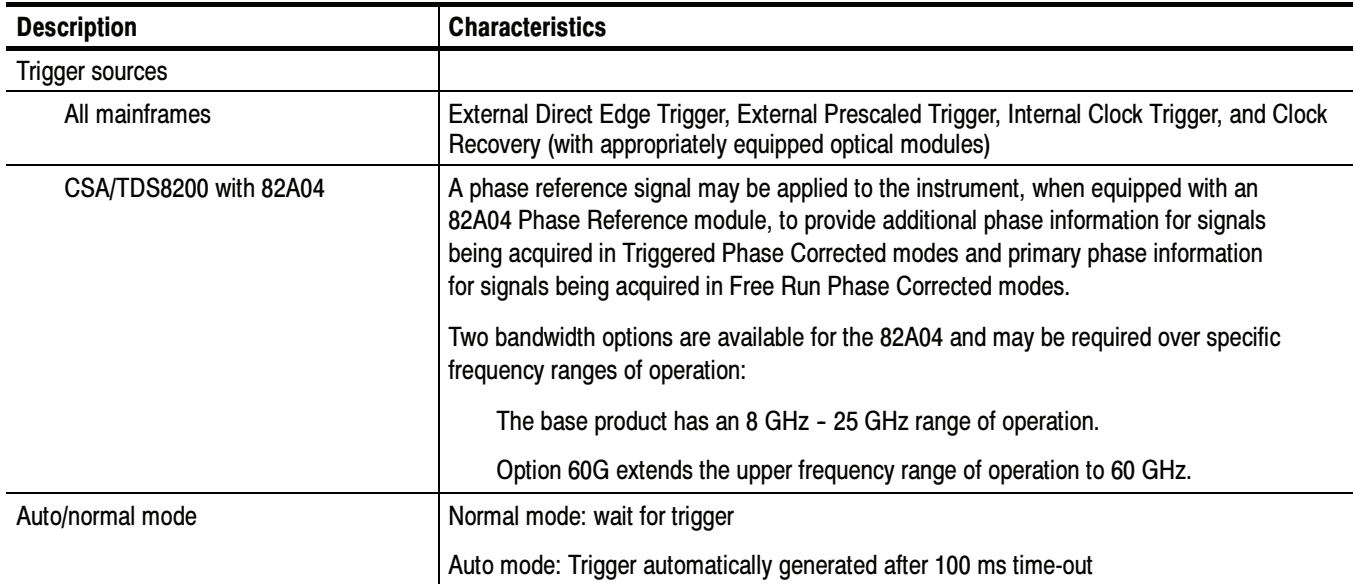

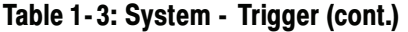

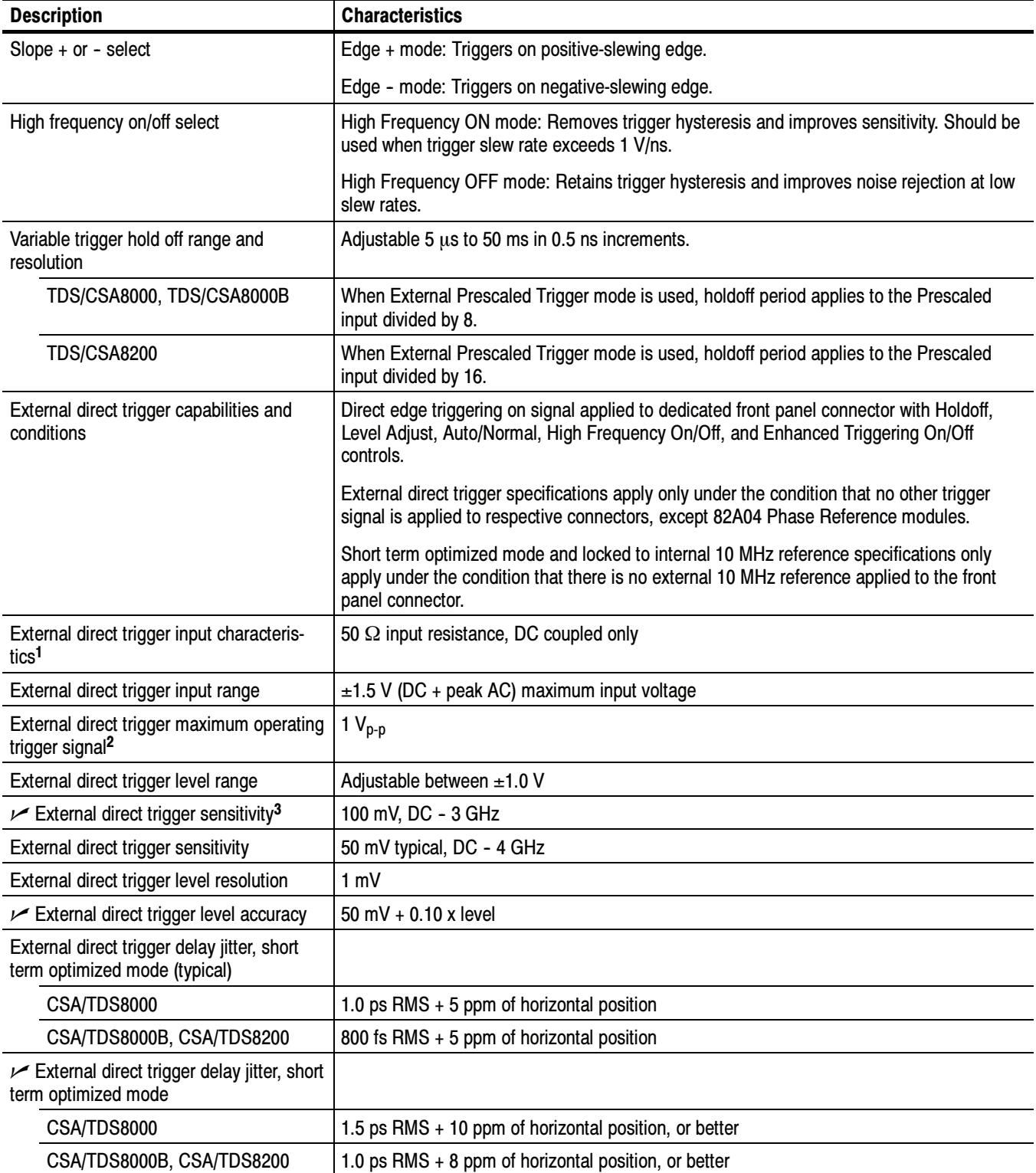

### Table 1- 3: System - Trigger (cont.)

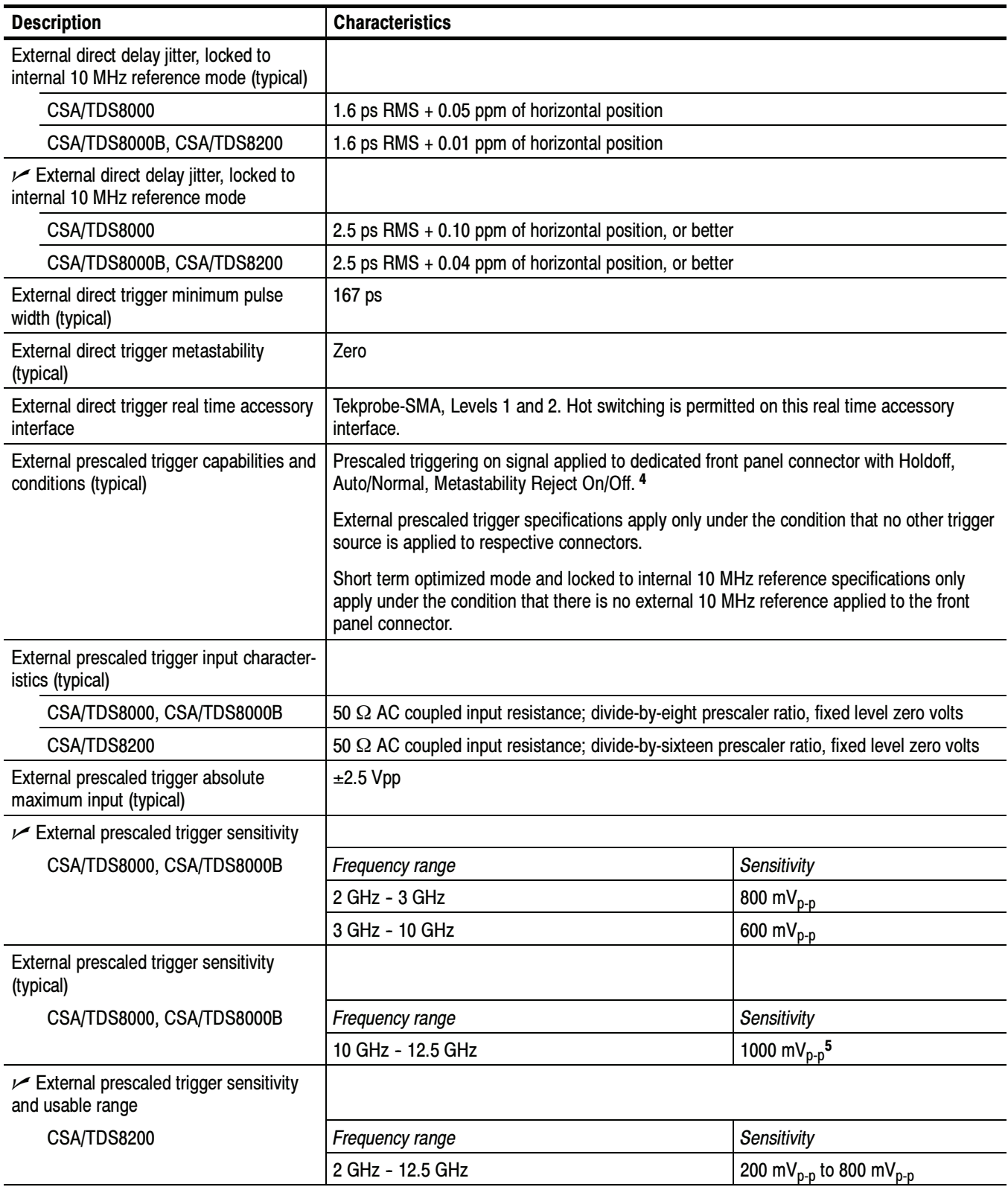

#### Table 1- 3: System - Trigger (cont.)

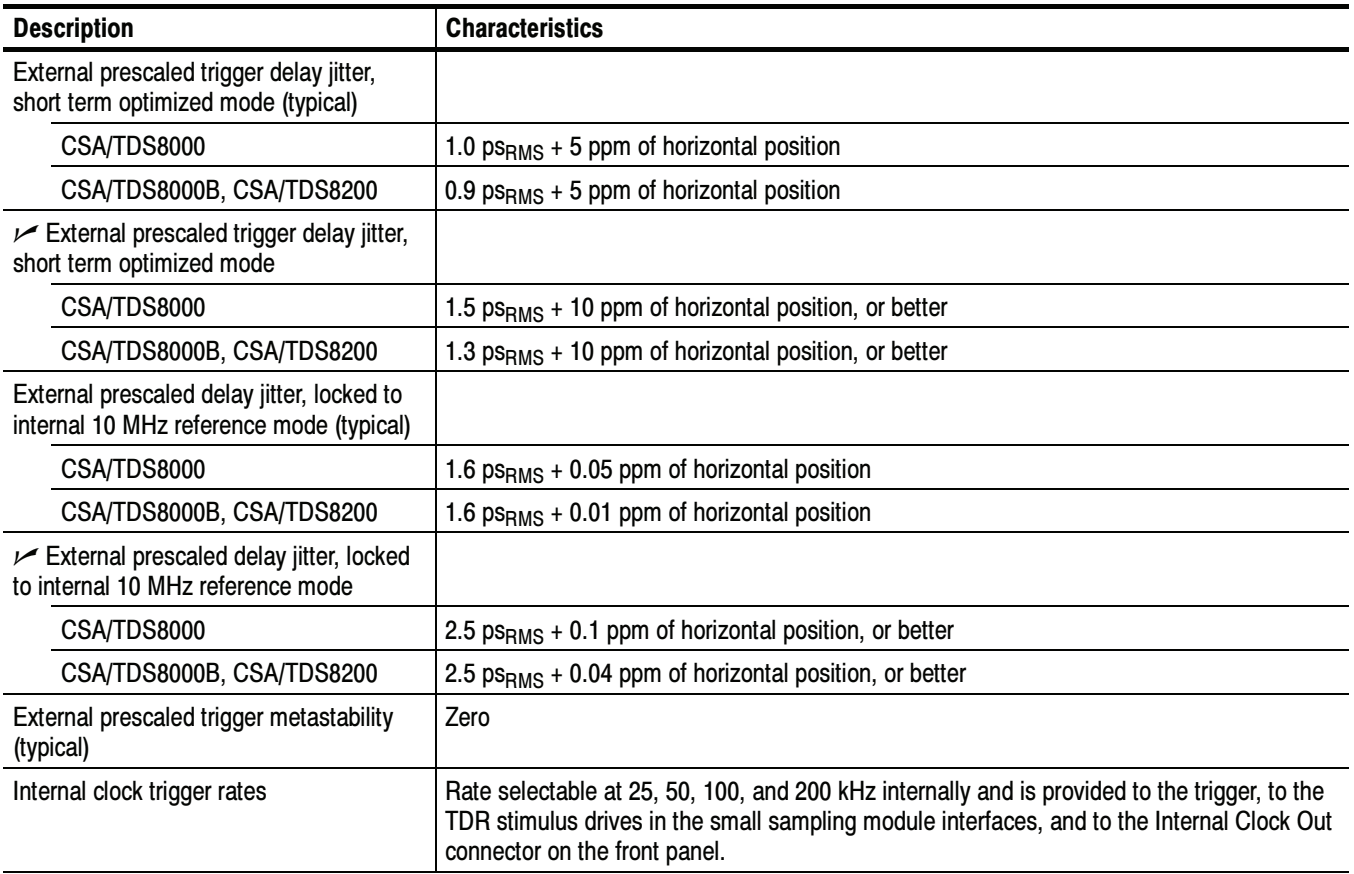

<sup>1</sup> The input resistance at the external direct trigger input and the maximum input voltage.

<sup>2</sup> Maximum signal input for maintaining calibrated time base operation.

- <sup>3</sup> Section 4.10.2 in IEEE standard number 1057. The minimum signal levels required for stable edge triggering of an acquisition.
- <sup>4</sup> Metastability Reject is not available with product software versions 2.4 and above.

<sup>5</sup> The 80A01 accessory is designed to allow users to enhance performance.

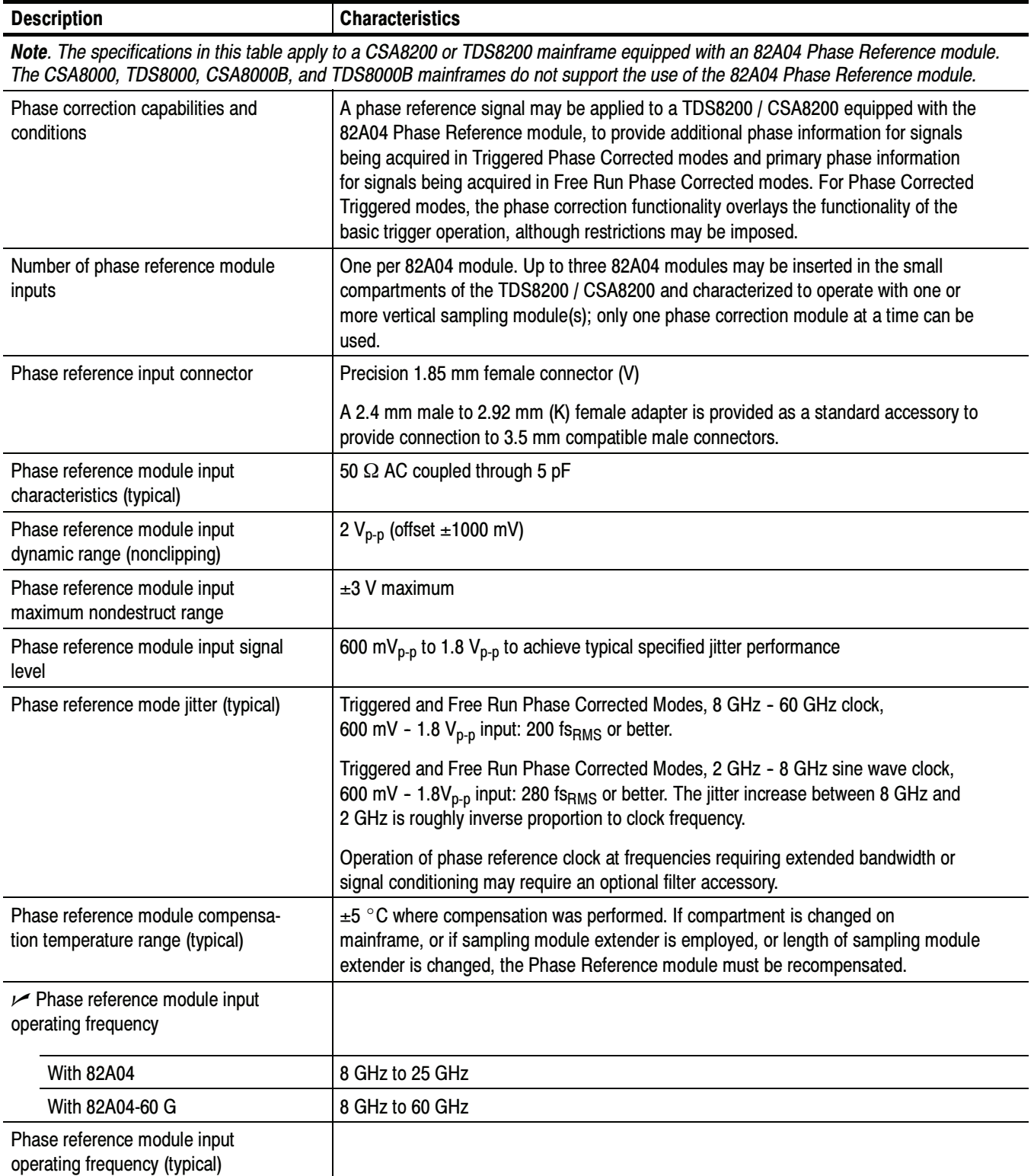

### Table 1- 4: System - Trigger - Phase Correction Modes (CSA/TDS8200 with 82A04 Phase Reference Module)

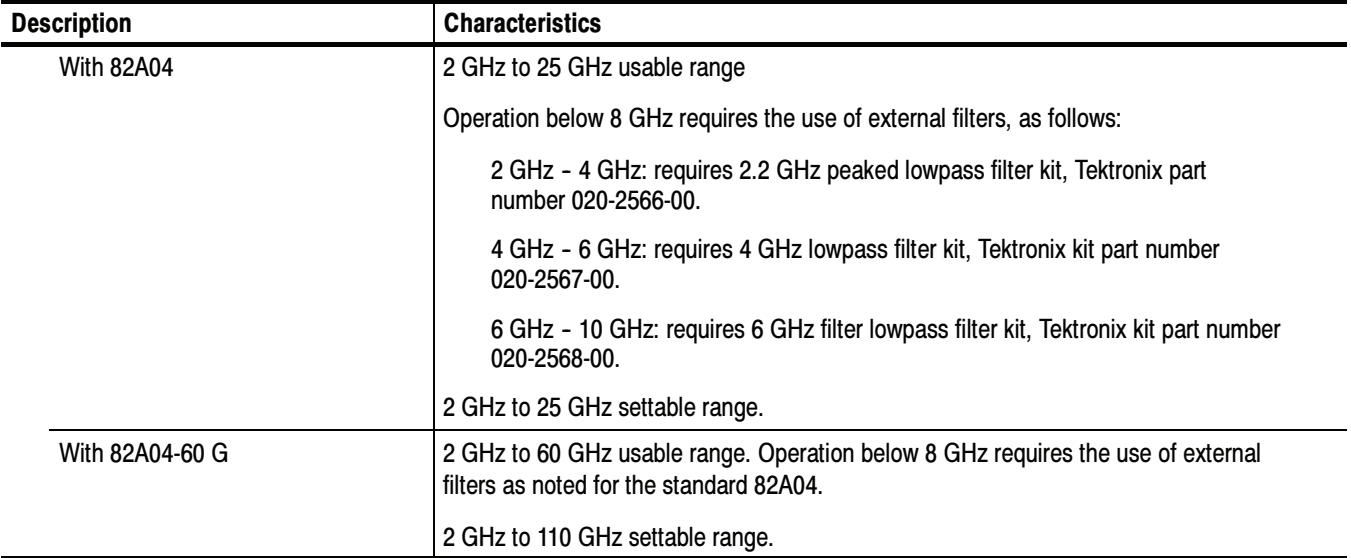

### Table 1- 4: System - Trigger - Phase Correction Modes (CSA/TDS8200 with 82A04 Phase Reference Module) (cont.)

### Table 1- 5: Display

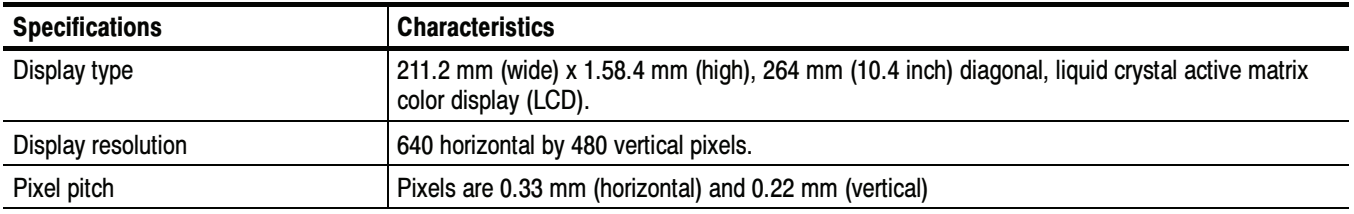

### Table 1-6: Ports

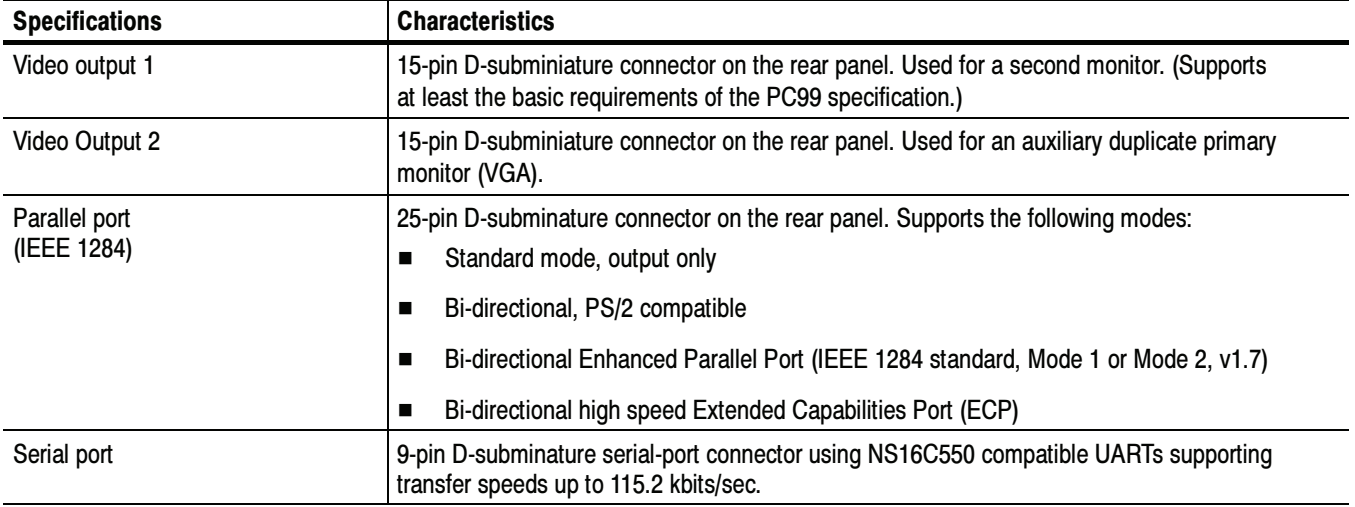

### Table 1- 6: Ports (cont.)

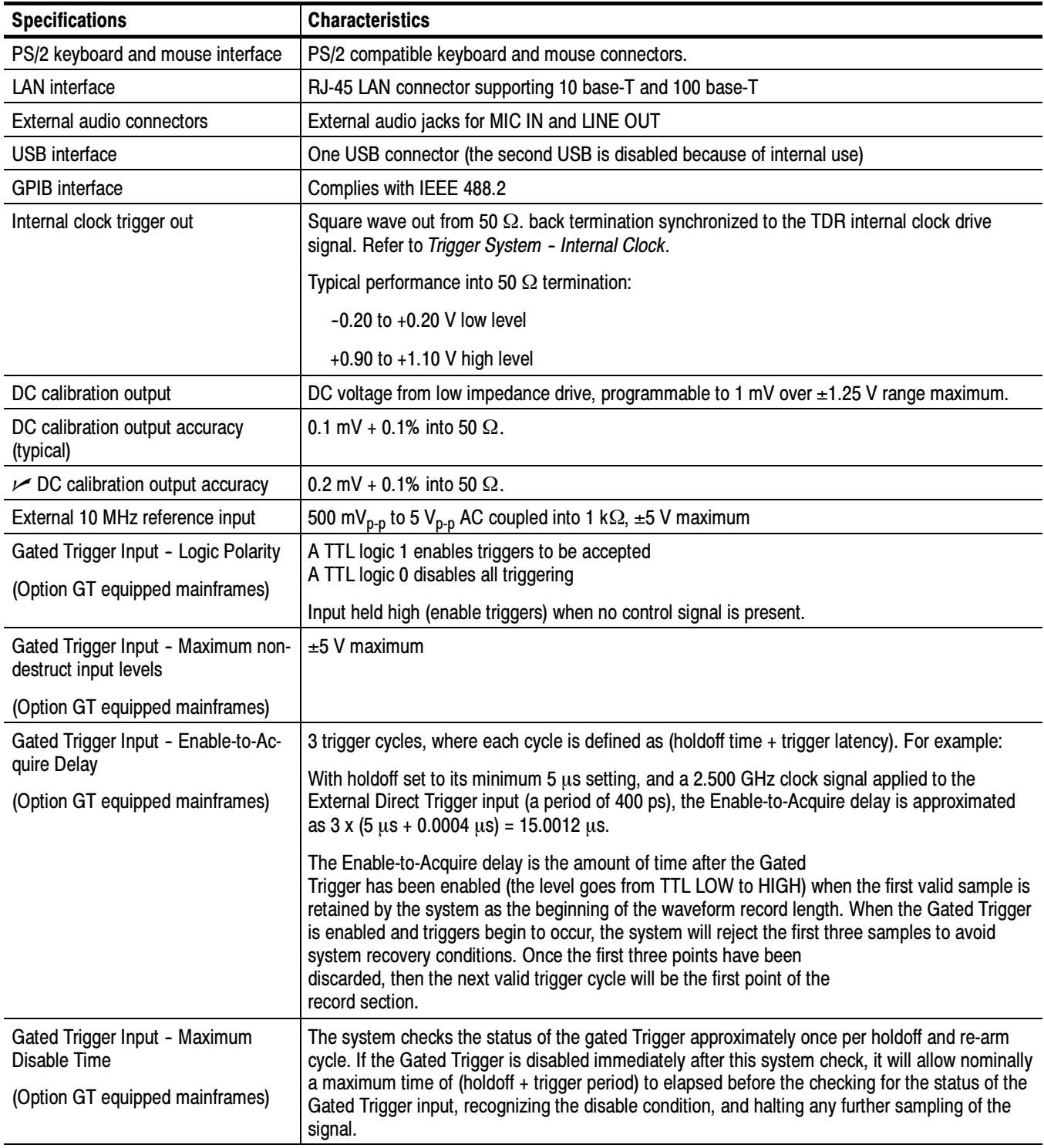

### Table 1-7: Data storage

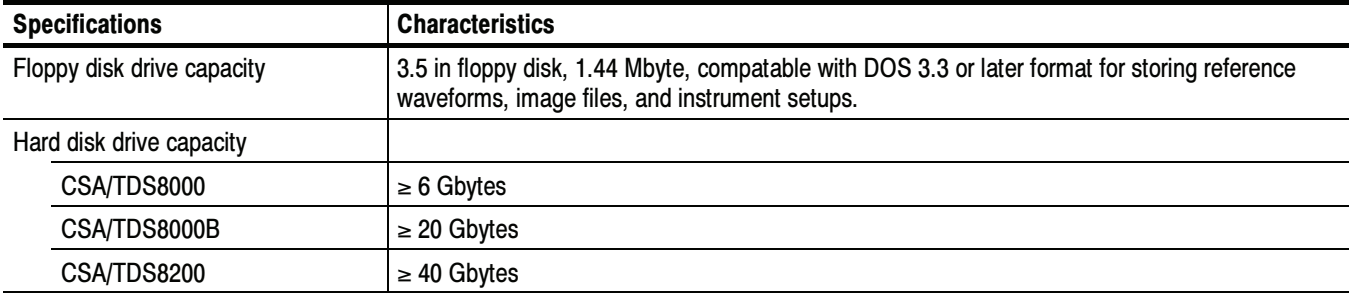

### Table 1- 8: Power consumption, fuses, and cooling

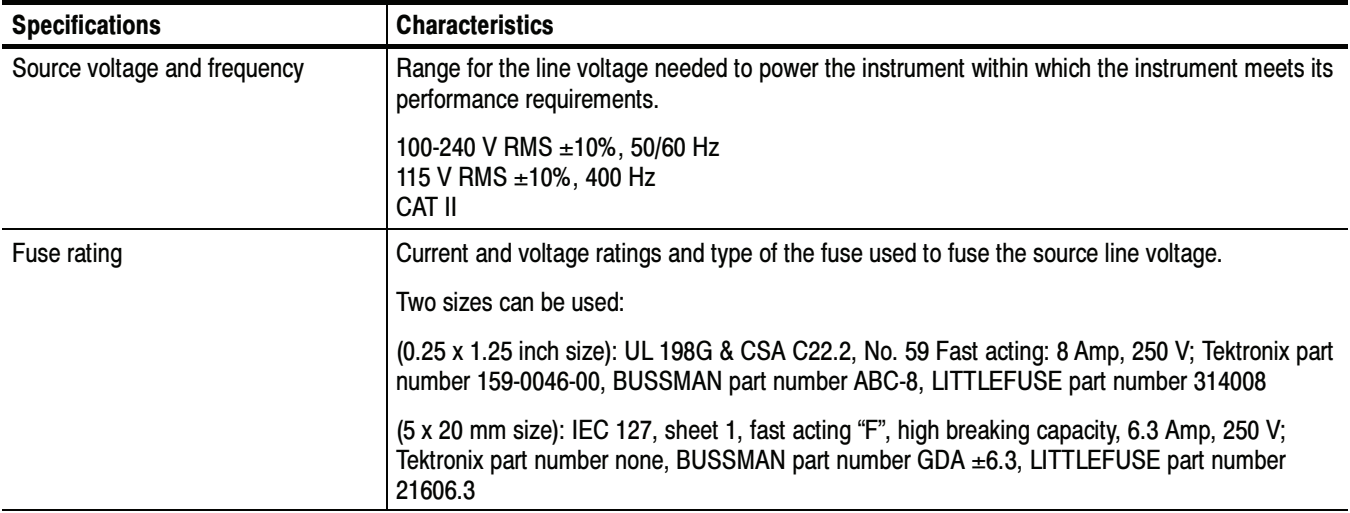

| <b>Specifications</b> | <b>Characteristics</b>                                                                                                    |  |  |
|-----------------------|----------------------------------------------------------------------------------------------------|--|--|
| Power requirements    |                                                                                                    |  |  |
| CSA/TDS8000           | Maximum: 600 Watts<br>Fully Loaded Typical: 275 Watts<br>Mainframe alone with no modules: 195 Watts                                                                                                    |  |  |
| CSA/TDS8000B          | Maximum: 600 Watts<br>Fully Loaded Typical: 240 Watts<br>Mainframe alone with no modules: 160 Watts                                                                                                    |  |  |
| CSA/TDS8200           | Maximum: 600 Watts<br>Fully Loaded Typical: 275 Watts<br>Mainframe alone with no modules: 150 Watts                                                                                                    |  |  |
|                       | An example of a fully loaded mainframe for these characteristic loads has installed optical<br>modules, electrical modules, and active probes comprised of:                                                                                                    |  |  |
|                       | one 80C11-CR4,<br>one 80A05-10G,<br>three 067-0387-01,<br>one 067-0397-00                                                                                                    |  |  |
|                       | There is typically a slight $\pm 10$ W deviation in the dissipation for various line conditions<br>ranging from 48 Hz through 400 Hz as well as operating ambient temperature.                                                                                                    |  |  |
| Cooling requirements  | Six fans with speed regulated by internal temperature sensors.                                                                                                    |  |  |
|                       | A 2" (51 mm) clearance must be maintained on the left side and right side of the instrument,<br>and a 0.75" (19mm) clearance must be maintained on the bottom of the instrument for forced air<br>flow. It should never be operated on a bench with the feet removed, nor have any object placed<br>nearby where it may be drawn against the air vents. |  |  |
|                       | No clearance is required on the front, back, and top.                                                                                                    |  |  |

Table 1- 8: Power consumption, fuses, and cooling (cont.)

#### Table 1- 9: Mechanical

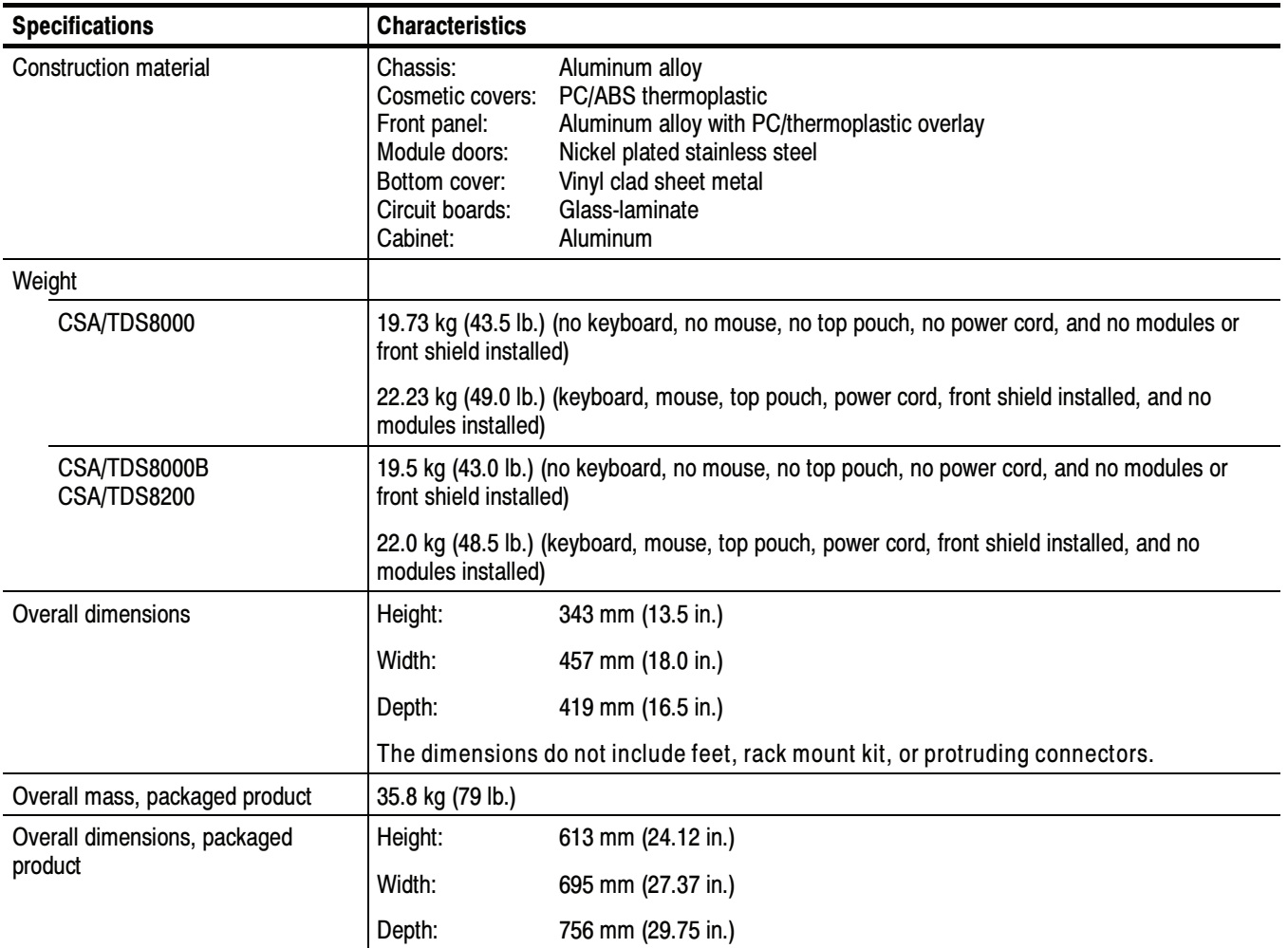

### Table 1- 10: System - Environmental

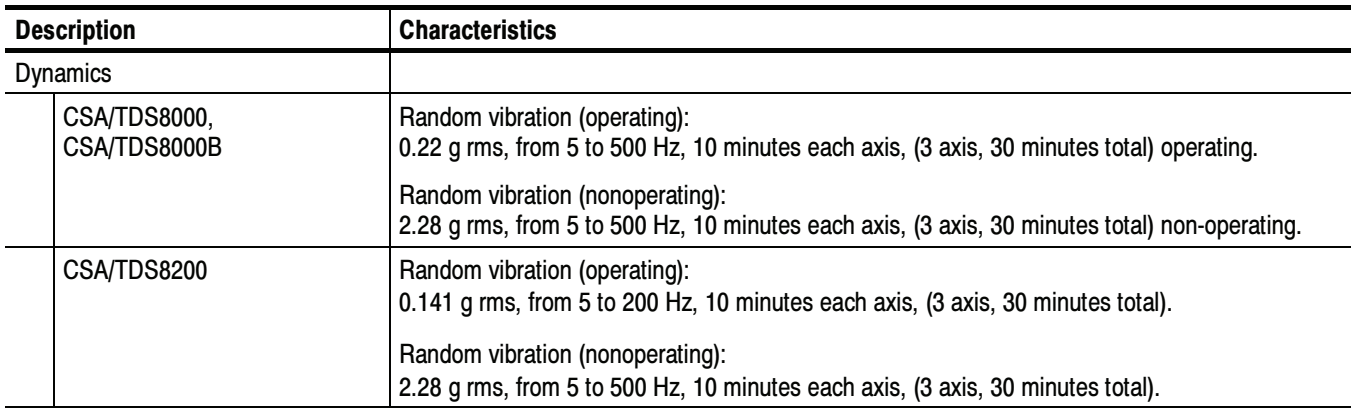

| <b>Description</b>                          | <b>Characteristics</b>                                                                                                    |  |  |
|---------------------------------------------|----------------------------------------------------------------------------------------------------|--|--|
| Atmospherics                                |                                                                                                    |  |  |
| Temperature:                                | Operating:<br>10 °C to +40 °C<br>0 °C to +35 °C for 80E0X modules on Tektronix part number 012-1569-02 meter extender<br>Nonoperating:<br>$-22$ °C to +60 °C                                                                                                    |  |  |
| Relative humidity:                          | Operating: 20% to 80%, with a maximum wet bulb temperature of 29 $\degree$ C at or below<br>+40 °C (upper limits derates to 45% relative humidity at +40 °C, non-condensing)<br>Nonoperating (no floppy disk in floppy drive): 5% to 90%, with a maximum wet bulb<br>temperature of 29 °C at or below +60 °C (upper limits derates to 20% relative humidity at<br>+60 $\degree$ C, non-condensing) |  |  |
| Altitude:                                   | Operating: 3,048 m (10,000 ft.)<br>Nonoperating: 12,190 m (40,000 ft.)                                                                                                    |  |  |
| Electrostatic discharge suscepti-<br>bility | Up to 8 kV with no change to control settings, or impairment of normal operation<br>Up to 15 kV with no damage that prevents recovery of normal operation                                                                                                    |  |  |

Table 1-10: System - Environmental (cont.)

<sup>1</sup> Environmental specifications apply to all properly installed modules unless noted otherwise.

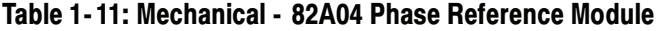

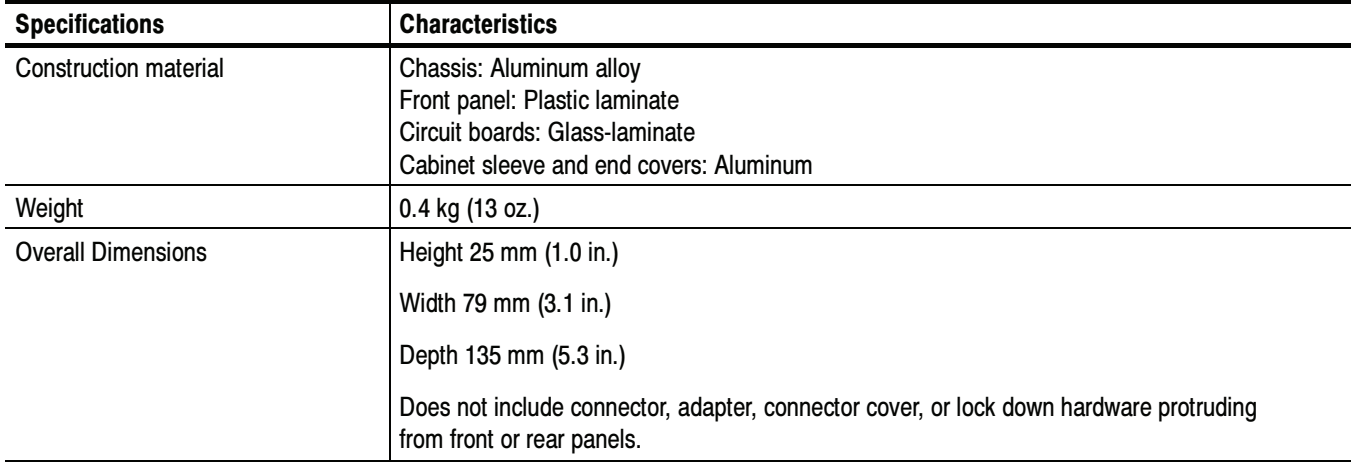

### Certifications (CSA/TDS8000, CSA/TDS8000B)

NOTE. Certifications apply to all properly installed modules unless noted otherwise.

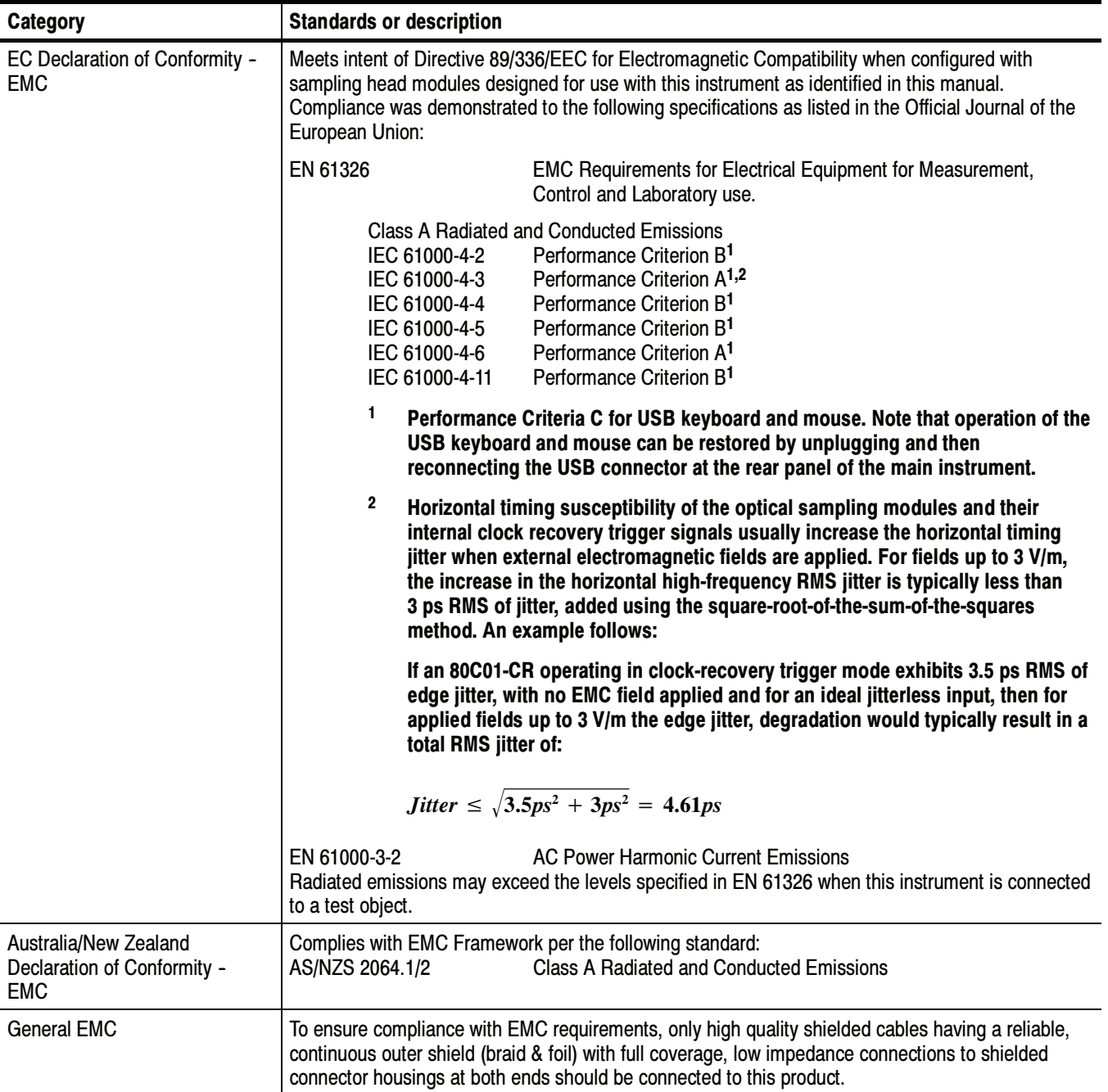

### Table 1- 12: Certifications and compliances

| Category                                                               | <b>Standards or description</b>                                                                                                    |  |  |  |
|------------------------------------------------------------------------|----------------------------------------------------------------------------------------------------|--|--|--|
| EC Declaration of Conformity -<br>Low Voltage                          | Compliance was demonstrated to the following specification as listed in the Official Journal of the<br>European Union:                                                                                                    |  |  |  |
|                                                                        | Low Voltage Directive 73/23/EEC, amended by 93/68/EEC                                                                                                    |  |  |  |
|                                                                        | EN 61010-1/A2:1995<br>Safety requirements for electrical equipment for measurement<br>control and laboratory use.                                                                                                    |  |  |  |
| U.S. Nationally Recognized<br>Testing Laboratory Listing,<br>mainframe | UL3111-1<br>Standard for electrical measuring and test equipment.                                                                                                    |  |  |  |
| Canadian Certification,<br>mainframe                                   | CAN/CSA C22.2 No. 1010.1<br>Safety requirements for electrical equipment for measurement,<br>control, and laboratory use.                                                                                                    |  |  |  |
| Installation (Overvoltage)<br><b>Category Description</b>              | Terminals on this product may have different installation (overvoltage) category designations. The<br>installation categories are:                                                                                                    |  |  |  |
|                                                                        | Distribution-level mains (usually permanently connected). Equipment at this level is<br>CAT III<br>typically in a fixed industrial location.                                                                                                    |  |  |  |
|                                                                        | CAT II<br>Local-level mains (wall sockets). Equipment at this level includes appliances, portable<br>tools, and similar products. Equipment is usually cord-connected.                                                                                                    |  |  |  |
|                                                                        | CAT I<br>Secondary (signal level) or battery operated circuits of electronic equipment.                                                                                                    |  |  |  |
| <b>Pollution Degree Descriptions</b>                                   | A measure of the contaminates that could occur in the environment around and within a product.<br>Typically the internal environment inside a product is considered to be the same as the external.<br>Products should be used only in the environment for which they are rated.                              |  |  |  |
|                                                                        | <b>Pollution Degree 2</b><br>Normally only dry, nonconductive pollution occurs. Occasionally a<br>temporary conductivity that is caused by condensation must be<br>expected. This location is a typical office/home environment.<br>Temporary condensation occurs only when the product is out of<br>service. |  |  |  |
| <b>Equipment Type</b>                                                  | Test and measuring                                                                                                    |  |  |  |
| <b>Safety Class</b>                                                    | Class 1 (as defined in IEC 61010-1, Annex H) - grounded product                                                                                                    |  |  |  |
| Overvoltage Category                                                   | Overvoltage Category II (as defined in IEC 61010-1, Annex J)                                                                                                    |  |  |  |
| <b>Pollution Dearee</b>                                                | Pollution Degree 2 (as defined in IEC 61010-1). Note: Rated for indoor use only.                                                                                                    |  |  |  |

Table 1- 12: Certifications and compliances (cont.)

### Certifications (CSA/TDS8200)

NOTE. Certifications apply to all properly installed modules unless noted otherwise.

| <b>Category</b>                                                      | <b>Standards or description</b>                                                                                                    |                                                                                                    |  |  |
|----------------------------------------------------------------------|----------------------------------------------------------------------------------------------------|----------------------------------------------------------------------------------------------------|--|--|
| <b>EC</b> Declaration of<br>Conformity - EMC                         | Meets intent of Directive 89/336/EEC for Electromagnetic Compatibility when configured with<br>sampling head modules designed for use with this instrument as identified in this manual.<br>Compliance was demonstrated to the following specifications as listed in the Official Journal of the<br>European Communities:                                                                                                    |                                                                                                    |  |  |
|                                                                      | EN 61326                                                                                                    | EMC requirements for Class A electrical equipment for measurement,<br>control and laboratory use, Annex D. <sup>1</sup> |  |  |
|                                                                      | IEC 61000-4-2                                                                                                    | Electrostatic discharge immunity                                                                                        |  |  |
|                                                                      | IEC 61000-4-3                                                                                                    | RF electromagnetic field immunity <sup>2</sup>                                                                          |  |  |
|                                                                      | IEC 61000-4-4                                                                                                    | Electrical fast transient / burst immunity                                                                              |  |  |
|                                                                      | IEC 61000-4-5                                                                                                    | Power line surge immunity                                                                                               |  |  |
|                                                                      | IEC 61000-4-6                                                                                                    | Conducted RF immunity                                                                                                   |  |  |
|                                                                      | IEC 61000-4-11                                                                                                    | Voltage dips and interruptions immunity                                                                                 |  |  |
|                                                                      | $\mathbf{1}$<br>Radiated emissions may exceed the levels required by this standard when this equipment is connected to a test<br>object.                                                                                                    |                                                                                                    |  |  |
|                                                                      | $\overline{\mathbf{c}}$<br>Horizontal timing susceptibility of the optical sampling modules and their internal clock recovery trigger signals<br>usually increase the horizontal timing jitter when external electromagnetic fields are applied. For fields up to 3 V/m,<br>the increase in the horizontal high-frequency RMS jitter is typically less than 3 ps RMS of jitter, added using the<br>square-root-of-the-sum-of-the-squares method. An example follows: |                                                                                                    |  |  |
|                                                                      | If an 80C01-CR operating in clock-recovery trigger mode exhibits 3.5 ps RMS of edge jitter, with no EMC field<br>applied and for an ideal jitterless input, then for applied fields up to 3 V/m the edge jitter, degradation would typically<br>result in a total RMS jitter of:                                                                                                    |                                                                                                    |  |  |
|                                                                      | <i>Jitter</i> $\leq \sqrt{3.5 \text{ ps}^2 + 3 \text{ ps}^2} = 4.61 \text{ ps}$                                                                                                    |                                                                                                    |  |  |
|                                                                      | EN 61000-3-2                                                                                                    | <b>AC Power Harmonic Current Emissions</b>                                                                              |  |  |
|                                                                      | EN 61000-3-3                                                                                                    | Voltage changes, fluctuations, and flicker                                                                              |  |  |
| Australia / New Zealand<br><b>Declaration of Conformity</b><br>- EMC | Complies with EMC provision of Radiocommunications Act per the following standard(s):                                                                                                    |                                                                                                    |  |  |
|                                                                      | AS/NZS 2064.1/2                                                                                                    | Industrial, Scientific, and Medical Equipment: 1992                                                                     |  |  |
| <b>EC Declaration of</b><br>Conformity - Low Voltage                 | Compliance was demonstrated to the following specification as listed in the Official Journal of the<br><b>European Communities:</b>                                                                                                    |                                                                                                    |  |  |
|                                                                      | Essential requirements of the Low Voltage Directive 73/23/EEC, amended by 93/68/EEC                                                                                                    |                                                                                                    |  |  |

Table 1- 13: Certifications and compliances
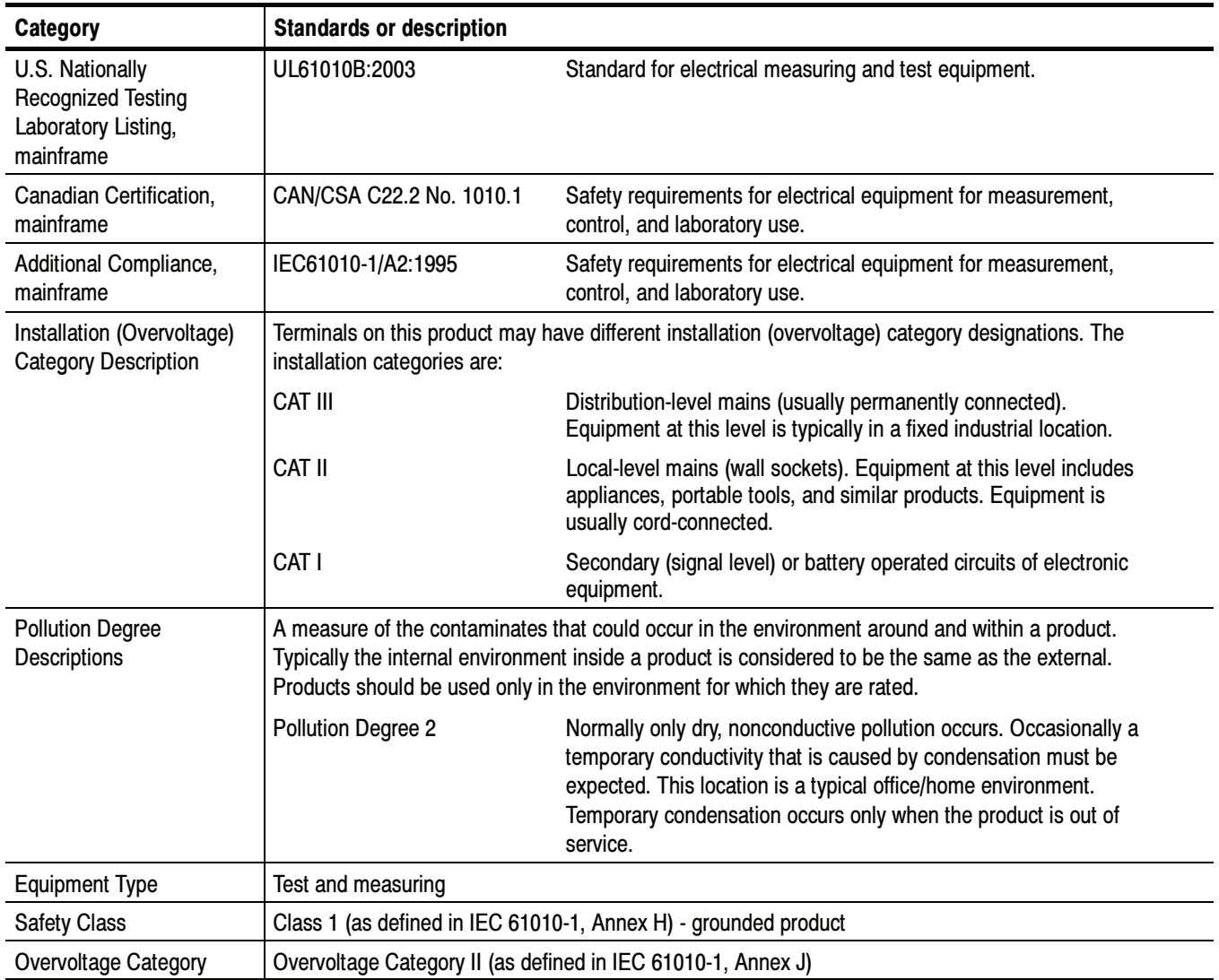

# Table 1- 13: Certifications and compliances (cont.)

# 80E00 Electrical Sampling Modules Specifications

This section contains specifications for the 80E01, 80E02, 80E03, 80E04, and 80E06 Sampling Modules. All specifications are guaranteed unless noted as "typical." Typical specifications are provided for your convenience but are not guaranteed. Specifications that are marked with the  $\nu$  symbol are checked in Performance Verification in the service manual.

All specifications apply to all models of sampling module unless noted otherwise. To meet specifications, three conditions must first be met:

- - The instrument must have been calibrated/adjusted at an ambient temperature between  $+20$  °C and  $+30$  °C.
- **The instrument must have been operating continuously for 20 minutes within** the operating temperature range specified.
- **The instrument must be in an environment with temperature, altitude,** humidity, and vibration within the operating limits described in these specifications

NOTE. "Sampling Interface" refers to both the electrical sampling module interface and the optical module interface, unless otherwise specified.

NOTE. For Certifications, refer to the System Specifications section.

Table 1- 14: Electrical sampling modules - Descriptions

| <b>Sampling module</b> | <b>Description</b>                                                                                                    |  |
|------------------------|----------------------------------------------------------------------------------------------------|--|
| 80E01                  | 1 channel 50 GHz (7 ps risetime) bandwidth, 50 $\Omega$ sampling module.                                                                                 |  |
| 80E02                  | 2 channel 12.5 GHz (28 ps risetime) bandwidth, 50 $\Omega$ , low noise sampling module.                                                                  |  |
| 80E03                  | 2 channel 20 GHz (17.5 ps risetime) bandwidth, 50 $\Omega$ sampling module.                                                                              |  |
| 80E04                  | 2 channel 20 GHz (17.5 ps risetime) bandwidth, 50 $\Omega$ TDR/sampling module with 35 ps single<br>ended, common mode, and differential TDR capability. |  |
| 80E06                  | 1 channel 70 GHz (5.0 ps risetime) bandwidth, 50 $\Omega$ sampling module.                                                                               |  |

| <b>Specifications</b>                                                                                 | <b>Characteristics</b>                                                                                                    |                                                                                                    |
|----------------------------------------------------------------------------------------------------|----------------------------------------------------------------------------------------------------|----------------------------------------------------------------------------------------------------|
| Real time accessory interface                                                                         | Tekprobe-SMA interface is provided through the electrical sampling-module interface, one per<br>vertical channel.                                                                                                    |                                                                                                    |
| Channel input connector                                                                               | Sampling module                                                                                                    | Input connector                                                                                                    |
|                                                                                                    | 80E02, 80E03, 80E04                                                                                                    | Precision 3.5 mm female connector.                                                                                  |
|                                                                                                    | 80E01                                                                                                    | Precision 2.4 mm female connector (2.4 mm<br>male to 2.92 mm (K) female adapter,<br>015-0703-xx, is supplied).      |
|                                                                                                    | 80E06                                                                                                    | Precision 1.85 mm female connector (V)<br>(2.4 mm male to 2.92 mm (K) female adapter,<br>015-0703-xx, is supplied). |
| Number of input channels                                                                              | Sampling module                                                                                                    | Channels                                                                                                    |
|                                                                                                    | 80E01, 80E06                                                                                                    | 1                                                                                                    |
|                                                                                                    | 80E02, 80E03, 80E04:                                                                                                    | $\overline{\mathbf{c}}$                                                                                             |
| Input impedance                                                                                       | $50 \Omega \pm 0.5 \Omega$                                                                                                    |                                                                                                    |
| Vertical dynamic range                                                                                | 1 $V_{\text{DD}}$ (offset $\pm$ 500 mV)                                                                                                    |                                                                                                    |
| Vertical operating range <sup>1</sup> , maximum                                                       | ± 1.6 V                                                                                                    |                                                                                                    |
| Vertical nondestruct range <sup>2</sup>                                                               | Sampling module                                                                                                    | Maximum input                                                                                                    |
| (Maximum input                                                                                        | 80E01, 80E06                                                                                                    | 2.0 V (DC+peak AC)                                                                                                  |
| voltage)                                                                                              | 80E02, 80E03, 80E04                                                                                                    | 3.0 V (DC+peak AC)                                                                                                  |
| Vertical number of digitized bits                                                                     | 14 bits full scale                                                                                                    |                                                                                                    |
| Vertical sensitivity range <sup>3</sup>                                                               | The range of available full scale input settings.                                                                                                    |                                                                                                    |
|                                                                                                    | 10 mV to 1 V full scale                                                                                                    |                                                                                                    |
| Compensation<br>temperature range                                                                     | $\pm$ 5° C about temperature where compensation was performed. If compartment is changed on<br>the mainframe, a sampling module extender is employed, or the length of the sampling module<br>extender is changed, the channel must be recompensated. |                                                                                                    |
| $\nu$ DC voltage<br>accuracy, single point, within $\pm 5^{\circ}$ C<br>of compensated<br>temperature | $\pm$ 2 mV $\pm$ 0.007 (assigned offset)<br>$\pm$ 0.02 (vertical value - assigned offset)                                                                                                    |                                                                                                    |
| $\nu$ DC vertical<br>voltage deviation from linear least<br>squares fit                               | $±10$ mV                                                                                                    |                                                                                                    |
| $\nu$ Rise time <sup>4</sup>                                                                          | Sampling module                                                                                                    | Rise time                                                                                                    |
|                                                                                                    | 80E01                                                                                                    | $\leq$ 7 ps, typical                                                                                                |
|                                                                                                    | 80E02                                                                                                    | $\leq$ 28 ps                                                                                                    |
|                                                                                                    | 80E03 and 80E04                                                                                                    | $\leq$ 17.5 ps                                                                                                    |
|                                                                                                    | 80E06                                                                                                    | $\le$ 5.0 ps, typical                                                                                               |

Table 1- 15: Electrical sampling modules - Signal acquisition

| <b>Specifications</b>                             | <b>Characteristics</b>                     |                                                                              |
|---------------------------------------------------|--------------------------------------------|------------------------------------------------------------------------------|
| Analog bandwidth <sup>5</sup>                     | Sampling module                            | <b>Bandwidth</b>                                                             |
|                                                   | 80A01 Trigger Prescale Preamplifier Module | 50 GHz                                                                       |
|                                                   | 80E02                                      | 12.5 GHz, typical                                                            |
|                                                   | 80E03 and 80E04                            | 20 GHz, typical                                                              |
|                                                   | 80E06                                      | 65 GHz<br>70 GHz, typical                                                    |
| Step response                                     | Sampling module                            | Aberrations, step transition <sup>6</sup>                                    |
| aberrations <sup>7</sup> , typical                | 80E02, 80E03 and 80E04                     | $\pm$ 3% or less over the zone 10 ns to 20 ps<br>before step transition      |
|                                                   |                                            | +10%, -5% or less for the first 300 ps<br>following step transition          |
|                                                   |                                            | $\pm$ 3% or less over the zone 300 ps to 5 ns<br>following step transition   |
|                                                   |                                            | $\pm$ 1% or less over the zone 5 ns to 100 ns<br>following step transition   |
|                                                   |                                            | $\pm$ 0.5% after 100 ns following step transition                            |
|                                                   | 80E01                                      | $\pm$ 3% or less over the zone 10 ns to 20 ps<br>before step transition      |
|                                                   |                                            | +12%, -5% or less for the first 300 ps<br>following step transition          |
|                                                   |                                            | +5.5%, -3% or less over the zone 300 ps to<br>3 ns following step transition |
|                                                   |                                            | $\pm$ 1% or less over the zone 3 ns to 100 ns<br>following step transition   |
|                                                   |                                            | $\pm$ 0.5% after 100 ns following step transition                            |
| Step response<br>overshoot <sup>7</sup> , typical | 80E06                                      | +5% or less for the first 300 ps following step<br>transition                |
| $\nu$ Random noise,                               | Sampling module                            | Noise                                                                        |
| displayed                                         | 80E01                                      | $\leq$ 2.3 mV <sub>RMS</sub><br>1.8 mV <sub>RMS</sub> , typical              |
|                                                   | 80E02                                      | $\leq 800$ mV <sub>RMS</sub><br>400 µV <sub>RMS</sub> , typical              |
|                                                   | 80E03 and 80E04                            | $\leq 1.2$ mV <sub>RMS</sub><br>600 µVRMS, typical                           |
|                                                   | 80E06                                      | $\leq$ 2.4 mV <sub>RMS</sub><br>$\leq$ 1.8 mV <sub>RMS</sub> , typical       |
| Offset range <sup>1</sup>                         | ± 1.6 V                                    |                                                                              |

Table 1- 15: Electrical sampling modules - Signal acquisition (cont.)

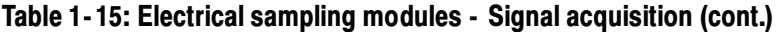

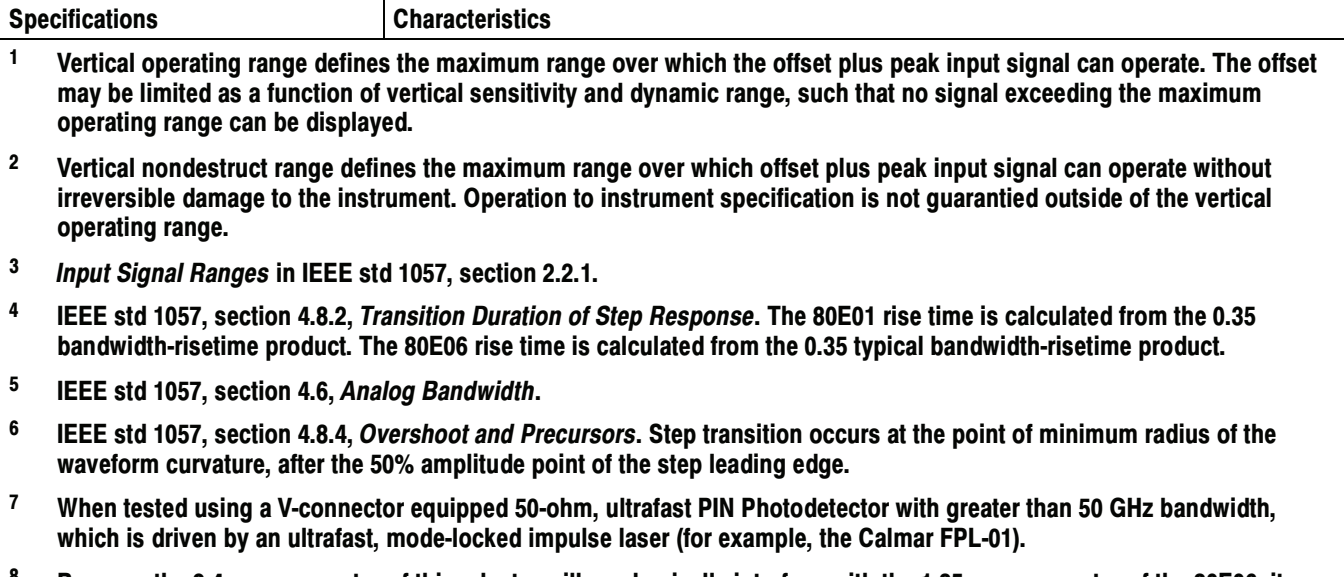

<sup>8</sup> Because the 2.4 mm connector of this adapter will mechanically interface with the 1.85 mm connector of the 80E06, it serves as a 1.85 mm-to-2.92 mm connector for the 80E06 module.

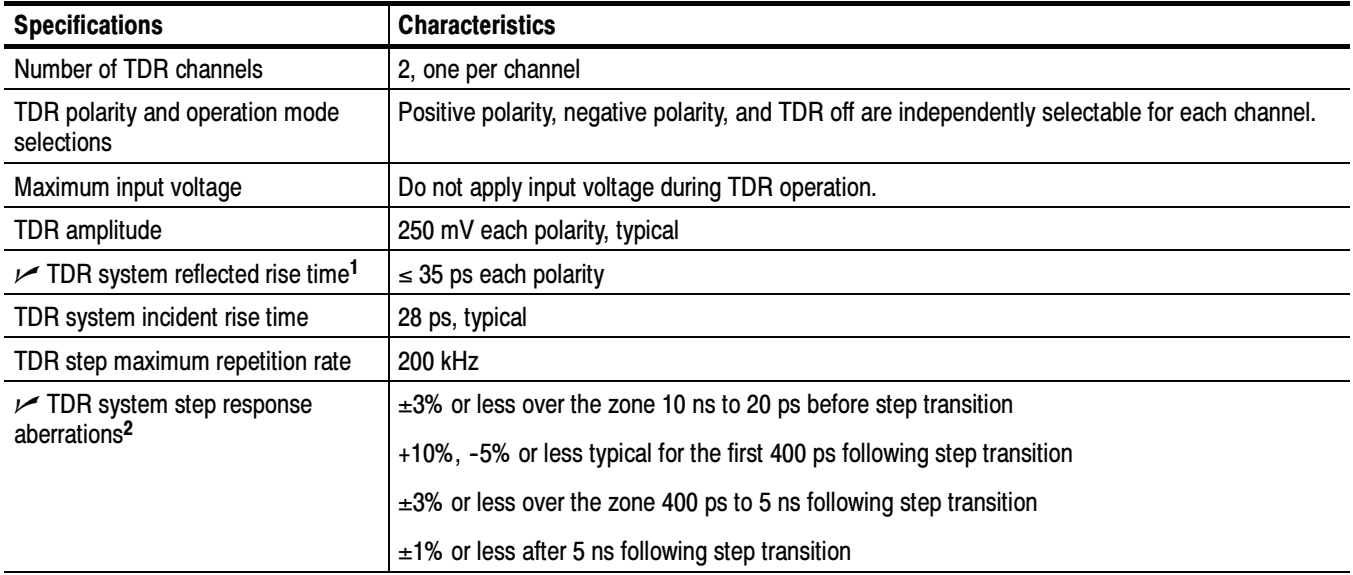

#### Table 1- 16: Electrical sampling module (80E04) - TDR system

<sup>1</sup> IEEE std 1057, section 4.8.2, transition duration of step response.

<sup>2</sup> IEEE std 1057, section 4.8.4, overshoot and precursors.

| <b>Specifications</b>                                                           | <b>Characteristics</b>                                                      |
|---------------------------------------------------------------------------------|-----------------------------------------------------------------------------|
| Sampling rate                                                                   | DC-200 kHz maximum.                                                         |
| Horizontal position range, minimum<br>(deskew adjust range between<br>channels) | $\leq$ 19 ns, no extender cable present, external direct trigger operation. |

Table 1- 17: Electrical sampling modules - Timebase system

#### Table 1- 18: Electrical sampling modules - Power consumption

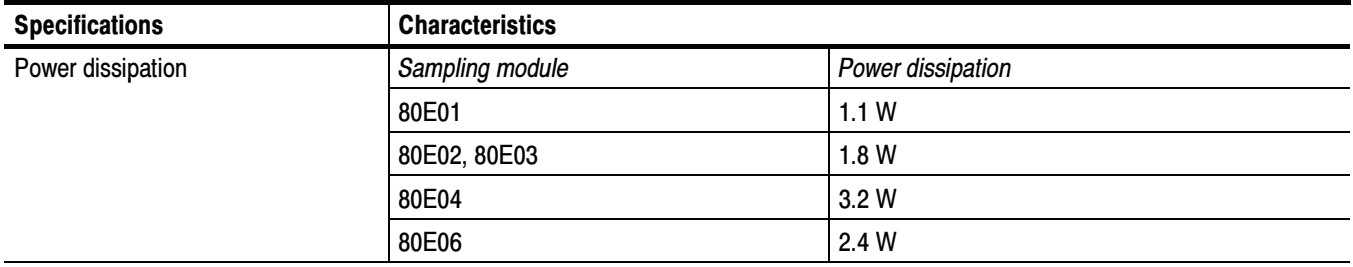

#### Table 1- 19: Electrical sampling modules - Mechanical

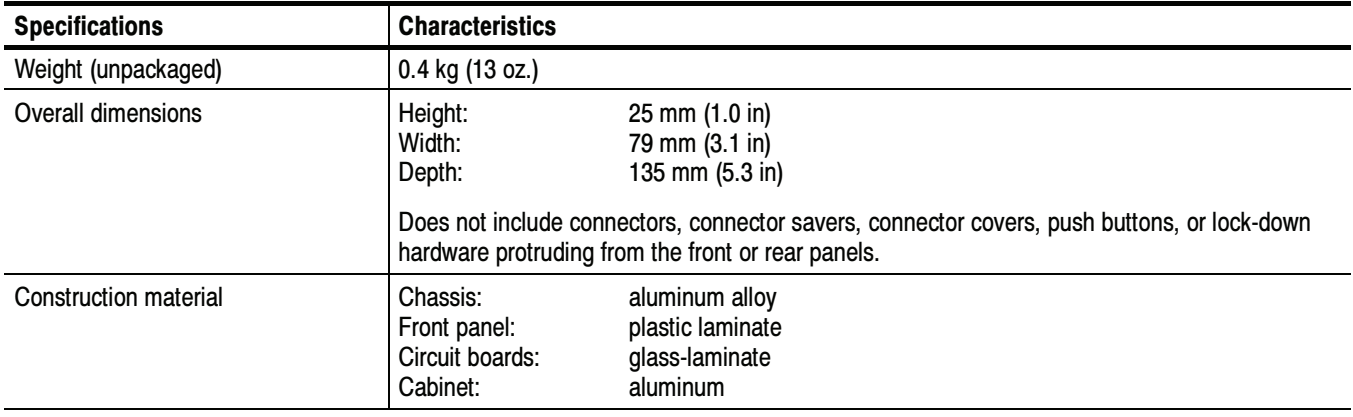

# 80C00 Optical Sampling Modules Specifications

This section contains specifications for the 80C00 Series Optical Modules. All specifications are guaranteed unless noted as "typical." Typical specifications are provided for your convenience but are not guaranteed. Except for limits noted "typical," specifications that are marked with the  $\ell$  symbol are checked in the Performance Verification section of the service manual.

All specifications apply to all 80C00 Series Optical Modules listed in unless noted otherwise. To meet specifications, three conditions must first be met:

- - The instrument must have been calibrated/adjusted at an ambient temperature between  $+20$  °C and  $+30$  °C.
- **The instrument must have been operating continuously for 20 minutes within** the operating temperature range specified.
- **EXECUTE:** Vertical compensation must have been performed with the module installed in the same compartment used when the compensation was performed. Ambient temperature must be within  $\pm 2$  °C of the compensation temperature.
- - The instrument must be in an environment with temperature, altitude, humidity, and vibration within the operating limits described in these specifications

NOTE. "Sampling Interface" refers to both the electrical sampling module interface and the optical module interface, unless otherwise specified.

NOTE. For Certifications, refer to the System Specifications section.

Table 1- 20: Optical modules - Descriptions

| <b>Name</b> | <b>Characteristics</b>                                                                                                    |  |
|-------------|----------------------------------------------------------------------------------------------------|--|
| 80C01       | Long wavelength 1100 nm - 1650 nm. Unamplified O/E converter with two user-selectable<br>optical bandwidths:<br>12.5 GHz,<br>$>$ 20 GHz,<br>or three user-selectable reference receiver responses:<br>OC-12/STM-4 for 622.08 Mb/s SONET/SDH standards,<br>OC-48/STM-16 for 2.488 Gb/s SONET/SDH standards, and<br>OC-192/STM-64 for 9.953 Gb/s SONET/SDH standards.                                  |  |
| 80C02       | Long wavelength 1100 nm - 1650 nm. Unamplified O/E converter with three user-selectable<br>optical bandwidths:<br>12.5 GHz<br>20 GHz,<br>30 GHz,<br>or one user-selectable reference receiver response:<br>OC-192/STM-64 for 9.953 Gb/s Sonet/SDH standards.                                                                                                    |  |
| 80C03       | Broad wavelength 700 nm - 1650 nm. Amplified O/E converter with optical bandwidth of<br>2.5 GHz. The 2.5 Gb/s, OC-48/STM-16, and 2.0 GHz modes all use a physical path that has<br>OC-48/STM-16 reference receiver type response. Two other selectable reference receiver<br>responses:<br>FC1063 for the 1.0625 Gb/s fibre channel standard and<br>GBE for the 1.25 Gb/s gigabit ethernet standard. |  |
| 80C04       | Long wavelength 1100 nm - 1650 nm unamplified. Unamplified O/E converter with two<br>user-selectable optical bandwidths:<br>20 GHz,<br>30 GHz,<br>or two user-selectable reference receiver responses:<br>OC-192/STM-64 for 9.953 Gb/s Sonet/SDH standards<br>10.664 Gb/s ITU-T Recommendation G.975 standard                                                                                        |  |
| 80C05       | Long wavelength 1520 nm - 1580 nm unamplified. Three user-selectable optical bandwidths:<br>20 GHz<br>30 GHz<br>40 GHz,<br>or one reference receiver response:<br>OC-192/STM-64 for 9.953 Gb/s Sonet/SDH standards                                                                                                    |  |
| 80C06       | Long wavelength 1520 nm - 1580 nm. O/E converter unamplified, 55 GHz optical sampler<br>accepts high power optical signals typical for RZ signaling. Particularly well-suited for 40 Gb/s<br>RZ telecom applications, as well as general purpose optical component testing.                                                                                                    |  |
| 80C07       | Broad wavelength 700 nm - 1650 nm. Amplified O/E converter with optical bandwidth of<br>2.5 GHz. The OC-48 and 2.5 GHz modes all use a physical path that has OC-48 reference<br>receiver type response. There are three user-selectable reference receiver responses:<br>OC-48/STM-16<br>OC-3/STM-1<br>OC-12/STM-4                                                                                  |  |

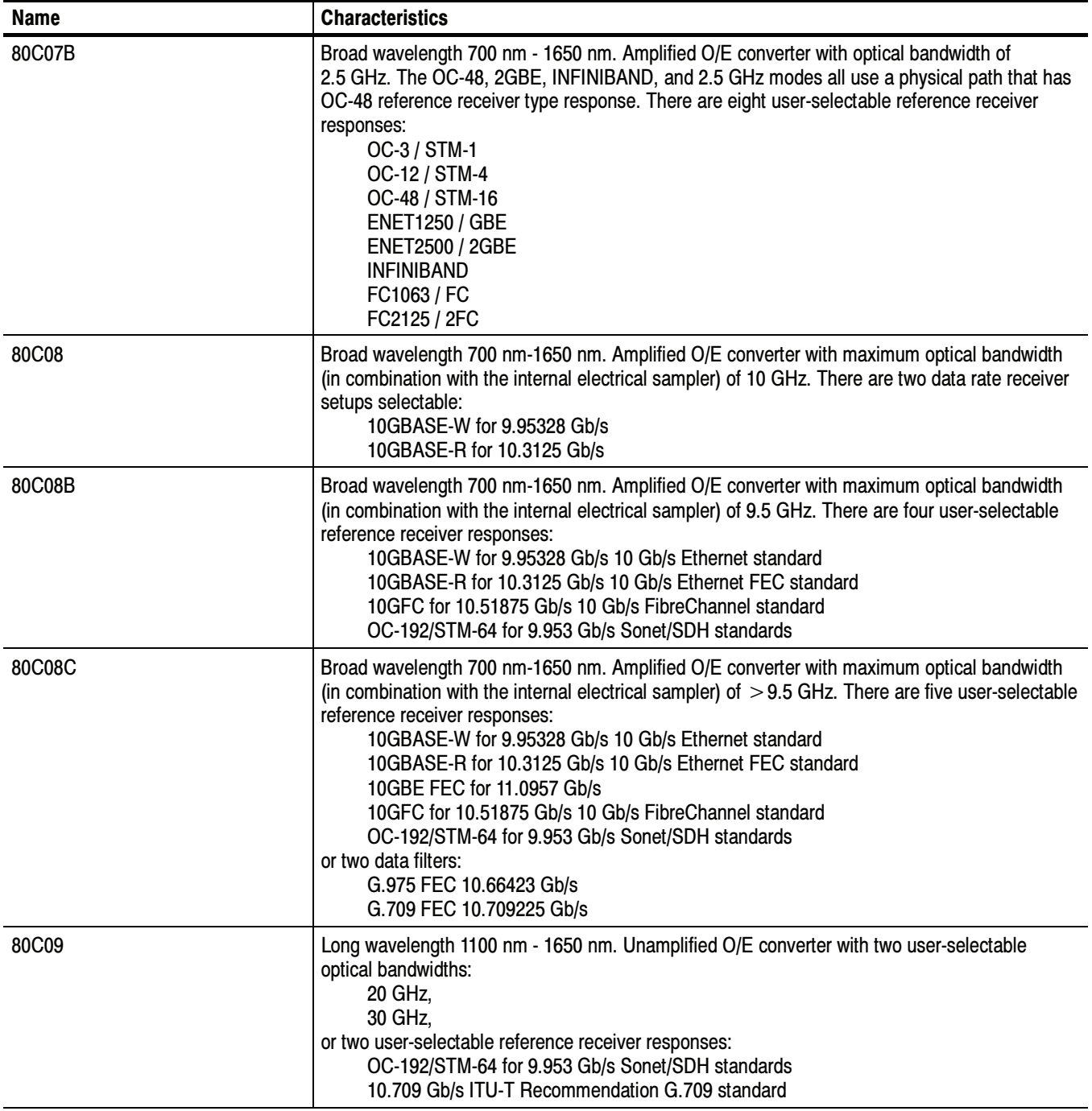

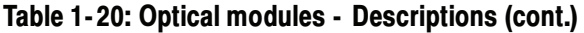

| Name  | <b>Characteristics</b>                                                                                                    |  |
|-------|----------------------------------------------------------------------------------------------------|--|
| 80C10 | Long wavelength 1310 nm and 1550 nm. Unamplified O/E converter with two user-selectable<br>optical bandwidths:<br>30 GHz,<br>65 GHz,<br>or two user-selectable reference receiver responses:<br>OC-768/STM-256 for 39.813 Gb/s Sonet/SDH standards<br>43.018 Gb/s ITU-T Recommendation G.709 standard                                                                                                    |  |
| 80C11 | Long wavelength 1100 nm - 1650 nm. Unamplified O/E converter with two user-selectable<br>optical bandwidths:<br>20 GHz,<br>30 GHz,<br>or with five user-selectable reference receiver responses:<br>OC-192/STM-64 for 9.953 Gb/s Sonet/SDH standards<br>10GBase-W for 10 Gb Ethernet 9.95338 Gb/s<br>10GBase-R 10.3125<br>10GBE FEC 11.0957<br>10GFC for 10G Fibre Channel 10.51875<br>or two data filters:<br>G.975 FEC 10.66423 Gb/s<br>G.709 FEC 10.709225 Gb/s                                                                                                    |  |
| 80C12 | Broad wavelength 700 nm - 1650 nm. Amplified O/E converter with maximum optical bandwidth<br>(in combination with the internal electrical sampler) of $>8.5$ GHz ( $>9.5$ GHz in Option 10G).<br>A variety of filter options are available that support 2 to 4 filters from the following list:<br>FC1063 for 1.0623 Gb/s FibreChannel<br>FC2125 for 2.125 Gb/s FibreChannel<br>10GBase-X4 for 3.125 Gb/s<br>10GFC-X4 for 3.188 Gb/s<br>VSR-5 for 3.318 Gb/s<br>FC4250 for 4.25 Gb/s Fibre Channel<br>Some filter options support a filterless full-bandwidth setting (9 GHz) in place of one hardware<br>filter.<br>Option 10G provides the following reference receiver filter rates:<br>SONET/SDH OC-192/STM-64<br>10GBase-W, 10 Gb Ethernet (9.95338 Gb/s)<br>10GBase-R (10.3125 Gb/s)<br>10G Fibre Channel (10.51875 Gb/s)<br>G.975 FEC (10.66 Gb/s)<br>G.709 FEC (10.71 Gb/s)<br>10GBE FEC (11.0957 Gb/s)<br>$>$ 9.5 GHz full bandwidth |  |

Table 1- 20: Optical modules - Descriptions (cont.)

| <b>Name</b>                                                   | <b>Characteristics</b>                                                                                                    |
|---------------------------------------------------------------|----------------------------------------------------------------------------------------------------|
| Number of input channels                                      | 1 optical                                                                                                    |
| Internal fiber diameter <sup>1</sup>                          |                                                                                                    |
| 80C01, 80C02, 80C04, 80C05,<br>80C06, 80C09, 80C10, 80C11     | $9 \mu m/125 \mu m$ single mode                                                                                                    |
| 80C03, 80C07, 80C07B,<br>80C08, 80C08B, 80C08C,<br>80C12      | 62.5 µm (Corning 62.5/125 CPC6 specs) multimode (compatible with single-mode fiber)<br>cladding: 125 µm,<br>buffer: 900 µm                                                                                                    |
| Fiber connector                                               | Rifocs UCI (universal connector interface) male connector                                                                                                    |
| Optical return loss                                           |                                                                                                    |
| 80C01, 80C02, 80C04, 80C05,<br>80C06, 80C09, 80C10, 80C11     | $>$ 30 dB for single-mode fiber                                                                                                    |
| 80C03, 80C07, 80C07B,<br>80C08, 80C08B, 80C08C,<br>80C12      | $>$ 14 dB for multimode fiber<br>$>$ 24 dB for single-mode fiber                                                                                                    |
| Absolute maximum nondestructive<br>optical input <sup>2</sup> |                                                                                                    |
| 80C01, 80C02, 80C03, 80C04,<br>80C07, 80C07B, 80C09, 80C11    | 5 mW average power; 10 mW peak power at wavelength with highest relative responsivity.                                                                                                    |
| 80C05, 80C10                                                  | 20 mW average power; 60 mW power at wavelength with highest relative responsivity.                                                                                                    |
| 80C06                                                         | 20 mW average power; 60 mW power at wavelength with highest relative responsivity.                                                                                                    |
| 80C08, 80C08B, 80C08C,<br>80C12                               | 1 mW average power; 10 mW peak power at wavelength with highest relative responsivity.                                                                                                    |
| Maximum operating ranges <sup>11</sup>                        |                                                                                                    |
| 80C01, 80C02, 80C04, 80C09                                    | 0 to 10 mW displayed limits, not including offset.                                                                                                    |
| 80C03, 80C07, 80C07B                                          | 0 to 1 mW displayed limits, not including offset.                                                                                                    |
| 80C05                                                         | 0 to 30 mW displayed limits, not including offset. However, signal limit is 10 mW average optical<br>power, 20 mW displayed peak power at wavelength with highest relative responsivity.                                                                                  |
| 80C06                                                         | 0 to 60 mW displayed limits, including offset, which may be coerced to above 4 mW/div to<br>ensure this is attained, and respecting that the signal limit is 15 mW average optical power,<br>30 mW displayed peak power at wavelength with highest relative responsivity. |
| 80C08, 80C08B, 80C08C,<br>80C12                               | 0 to 2 mW displayed limits, not including offset.                                                                                                    |
| 80C10                                                         | 0 to 30 mW displayed limits, not including offset.                                                                                                    |
| 80C11                                                         | 5 mW average power; 10mW peak power at wavelength with highest relative responsivity.                                                                                                    |
|                                                               | Optical input powers below non-destruct levels may exceed saturation and compression limits of<br>the particular plug-in.                                                                                                    |

Table 1- 21: Optical modules - Acquisition

| <b>Name</b>                                              | <b>Characteristics</b>                                     |
|----------------------------------------------------------|------------------------------------------------------------|
| Effective wavelength range <sup>3</sup> , typical        |                                                            |
| 80C01, 80C02, 80C04, 80C09,<br>80C11                     | 1100 nm to 1650 nm                                         |
| 80C03, 80C07, 80C07B,<br>80C08, 80C08B, 80C08C,<br>80C12 | 700 nm to 1650 nm                                          |
| 80C05, 80C06                                             | 1520 nm to 1580 nm                                         |
| 80C <sub>10</sub>                                        | 1550 nm: 1520 nm to 1580 nm<br>1310 nm: 1290 nm to 1330 nm |
| Calibrated wavelengths                                   |                                                            |
| 80C01, 80C02, 80C04, 80C09,<br>80C10, 80C11              | 1550 nm and 1310 nm $\pm 20$ nm                            |
| 80C03, 80C07, 80C07B,<br>80C08, 80C08B, 80C08C           | 1550 nm, 1310 nm, 850 nm, and 780 nm (all $\pm 20$ nm)     |
| 80C05, 80C06                                             | 1550 nm $\pm 20$ nm                                        |
| 80C12                                                    | 1550 nm, 1310 nm, and 850 nm (all $\pm$ 20 nm)             |

Table 1- 21: Optical modules - Acquisition (cont.)

| <b>Name</b> |                                                                                 | <b>Characteristics</b>                                                                                      |                                                 |  |
|-------------|---------------------------------------------------------------------------------|----------------------------------------------------------------------------------------------------|-------------------------------------------------|--|
|             | $\nu$ Dark level<br>To achieve these levels, perform a dark level compensation. |                                                                                                    |                                                 |  |
|             |                                                                                 | If any of the following settings or conditions change, you must perform another dark level<br>compensation: |                                                 |  |
|             |                                                                                 | Trigger rate setting                                                                                        |                                                 |  |
|             |                                                                                 | Vertical offset setting                                                                                     |                                                 |  |
|             |                                                                                 | Filter or bandwidth setting                                                                                 |                                                 |  |
|             |                                                                                 | Ambient temperature change of more than 1 °C                                                                |                                                 |  |
|             |                                                                                 | ELECTRICAL SIGNAL OUT front panel connection (80C12)                                                        |                                                 |  |
|             | 80C01                                                                           | OC-12/STM-4, OC-48/STM-16, OC-192/STM-64,<br>12.5 GHz                                                       | $<$ 10 $\mu$ W $\pm$ 2% (vertical offset)       |  |
|             |                                                                                 | 20 GHz                                                                                                    | $<$ 10 $\mu$ W $\pm$ 4% (vertical offset)       |  |
|             | 80C02                                                                           | OC-192/STM-64, 12.5 GHz                                                                                     | $<$ 10 µW $\pm$ 2% (vertical offset)            |  |
|             |                                                                                 | 20 GHz, 30 GHz                                                                                              | $<$ 10 $\mu$ W $\pm$ 4% (vertical offset)       |  |
|             | 80C03, 80C07, 80C07B                                                            | All settings                                                                                                | $<$ 500 nW $\pm$ 2% (vertical offset)           |  |
|             | 80C04                                                                           | OC-192/STM-64, 10.66 Gb/s                                                                                   | $<$ 10 $\mu$ W $\pm$ 2% (vertical offset)       |  |
|             |                                                                                 | 20 GHz, 30 GHz                                                                                              | $<$ 10 $\mu$ W $\pm$ 4% (vertical offset)       |  |
|             | 80C05                                                                           | OC-192/STM-64                                                                                               | $<$ 10 $\mu$ W $\pm$ 2% (vertical offset)       |  |
|             |                                                                                 | 20 GHz, 30 GHz, 40 GHz                                                                                      | $<$ 30 $\mu$ W $\pm$ 4% (vertical offset)       |  |
|             | 80C06                                                                           | 50 GHz                                                                                                    | $<$ 25 µW $\pm$ 4% (vertical offset)            |  |
|             | 80C08, 80C08B, 80C08C,<br>80C12                                                 | All settings                                                                                                | $<$ 1.0 µW $\pm$ 2% (vertical offset)           |  |
|             | 80C09                                                                           | OC-192/STM-64, 10.71 Gb/s                                                                                   | $<$ 10 $\mu$ W $\pm$ 2% (vertical offset)       |  |
|             |                                                                                 | 20 GHz, 30 GHz                                                                                              | $<$ 10 µW $\pm$ 4% (vertical offset)            |  |
|             | 80C10                                                                           | 65 GHz<br>1550 nm                                                                                           | $\pm$ [25 µW + 0.04 $\times$  vertical offset ] |  |
|             |                                                                                 | 65 GHz<br>1310 nm                                                                                           | $\pm$ [35 µW + 0.04 $\times$  vertical offset ] |  |
|             | 80C11                                                                           | OC-192, 10.71 Gb/s, 10.71 Gb/s, 10GBASE-W,<br>10GBASE-R, 10GBE FEC, 10GFC                                   | $<$ 10 $\mu$ W $\pm$ 2% (vertical offset)       |  |
|             |                                                                                 | 20 GHz, 30 GHz                                                                                              | $<$ 10 $\mu$ W $\pm$ 4% (vertical offset)       |  |

Table 1- 21: Optical modules - Acquisition (cont.)

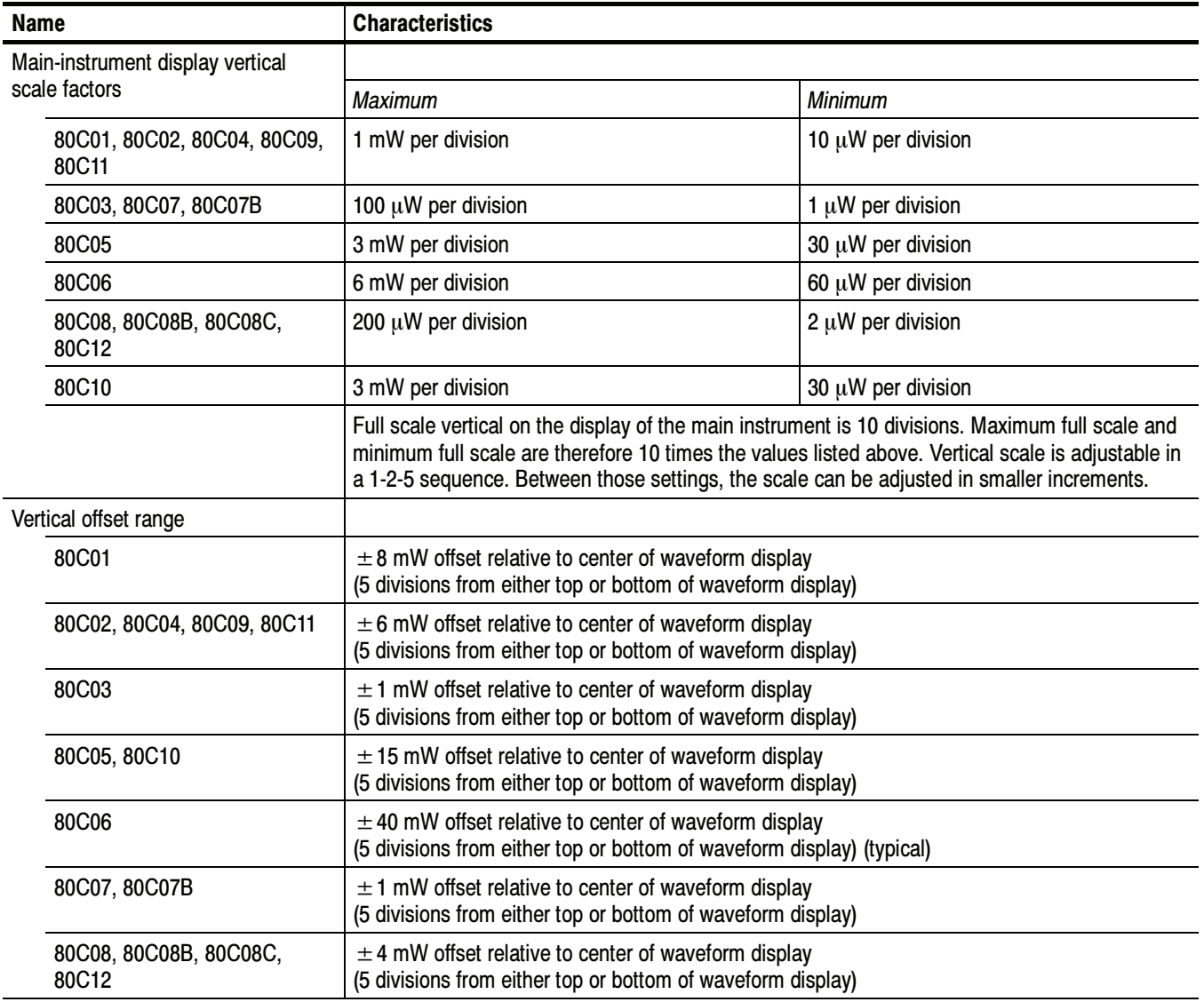

| <b>Characteristics</b><br><b>Name</b>                           |                                                            |                                                                     |
|-----------------------------------------------------------------|------------------------------------------------------------|---------------------------------------------------------------------|
| DC vertical accuracy <sup>4</sup> , typical                     | Setting                                                    | Accuracy                                                            |
| 80C01, 80C03, 80C07,<br>80C07B, 80C08, 80C08B,<br>80C08C, 80C12 | All settings                                               | $\pm$ 25 µW $\pm$ 2% of [(vertical value) -<br>(vertical offset)]   |
| 80C02                                                           | 12.5 GHz, OC-192/STM-64                                    | $\pm 25 \mu W \pm 2\%$ of [(vertical value) -<br>(vertical offset)] |
|                                                                 | 20 GHz                                                     | $\pm 25 \mu W \pm 4\%$ of [(vertical value) -<br>(vertical offset)] |
|                                                                 | 30 GHz                                                     | $\pm 25 \mu W \pm 6\%$ of [(vertical value) -<br>(vertical offset)] |
| 80C04                                                           | 10.66 Gb/s, OC-192/STM-64                                  | $\pm 25 \mu W \pm 2\%$ of [(vertical value) -<br>(vertical offset)] |
|                                                                 | 20 GHz                                                     | $\pm 25 \mu W \pm 4\%$ of [(vertical value) -<br>(vertical offset)] |
|                                                                 | 30 GHz                                                     | $\pm$ 25 µW $\pm$ 6% of [(vertical value) -<br>(vertical offset)]   |
| 80C05                                                           | OC-192/STM-64                                              | $\pm 25 \mu W \pm 2\%$ of [(vertical value) -<br>(vertical offset)] |
|                                                                 | 20 GHz                                                     | $\pm$ 25 µW $\pm$ 4% of [(vertical value) -<br>(vertical offset)]   |
|                                                                 | 30 GHz                                                     | $\pm$ 25 µW $\pm$ 6% of [(vertical value) -<br>(vertical offset)]   |
|                                                                 | 40 GHz                                                     | $\pm 25 \mu W \pm 8\%$ of [(vertical value) -<br>(vertical offset)] |
| 80C06                                                           | 50 GHz                                                     | $\pm$ 120 µW $\pm$ 6% of [(vertical value) -<br>(vertical offset)]  |
| 80C09                                                           | 10.71 Gb/s, OC-192/STM-64                                  | $\pm 25 \mu W \pm 2\%$ of [(vertical value) -<br>(vertical offset)] |
|                                                                 | 20 GHz                                                     | $\pm$ 25 µW $\pm$ 4% of [(vertical value) -<br>(vertical offset)]   |
|                                                                 | 30 GHz                                                     | $\pm$ 25 µW $\pm$ 6% of [(vertical value) -<br>(vertical offset)]   |
| 80C10                                                           | 30 GHz                                                     | $\pm 25 \mu W \pm 4\%$ of [(vertical value) -<br>(vertical offset)] |
|                                                                 | 39 Gb/s, OC-768/STM-256, 43 Gb/s (G.709),<br>FEC43.02 Gb/s | $\pm 25 \mu W \pm 6\%$ of [(vertical value) -<br>(vertical offset)] |
|                                                                 | 65 GHz setting                                             | $\pm 25 \mu W \pm 8\%$ of [(vertical value) -<br>(vertical offset)] |

Table 1- 21: Optical modules - Acquisition (cont.)

| <b>Name</b>                                    | <b>Characteristics</b>                                                                        |                                                                     |
|------------------------------------------------|-----------------------------------------------------------------------------------------------|---------------------------------------------------------------------|
| 80C11                                          | OC-192, 10.66Gb/s, 10.71Gb/s, 10Gbase-W,<br>10Gbase-R,<br>10GBE FEC, 10GFC                    | $\pm$ 25 uW $\pm$ 2% of [(vertical reading) -<br>(vertical offset)] |
|                                                | 20 GHz                                                                                        | $\pm$ 25 uW $\pm$ 4% of [(vertical reading) -<br>(vertical offset)] |
|                                                | 30 GHz                                                                                        | $\pm$ 25 uW $\pm$ 6% of [(vertical reading) -<br>(vertical offset)] |
| DC vertical difference accuracy <sup>4</sup> , | The accuracy of the difference between two cursors in the vertical scale of the same channel. |                                                                     |
| typical                                        | Setting                                                                                       | Accuracy                                                            |
| 80C01                                          | 12.5 GHz, OC-192/STM-64, OC-48/STM-16,<br>OC-12/STM-4                                         | $\pm$ 2% of [difference reading]                                    |
|                                                | 20 GHz                                                                                        | $±$ 4% of [difference reading]                                      |
| 80C02                                          | 12.5 GHz, OC-192/STM-64                                                                       | $\pm$ 2% of [difference reading]                                    |
|                                                | 20 GHz                                                                                        | $\pm$ 4% of [difference reading]                                    |
|                                                | 30 GHz                                                                                        | $\pm$ 6% of [difference reading]                                    |
| 80C03, 80C07, 80C07B                           | All settings                                                                                  | $\pm$ 2% of [difference reading]                                    |
| 80C04                                          | 10.66 Gb/s, OC-192/STM-64                                                                     | $\pm$ 2% of [difference reading]                                    |
|                                                | 20 GHz                                                                                        | $\pm$ 4% of [difference reading]                                    |
|                                                | 30 GHz                                                                                        | $\pm$ 6% of [difference reading]                                    |
| 80C05                                          | OC-192/STM-64                                                                                 | $\pm$ 2% of [difference reading]                                    |
|                                                | 20 GHz                                                                                        | $\pm$ 4% of [difference reading]                                    |
|                                                | 30 GHz                                                                                        | $\pm$ 6% of [difference reading]                                    |
|                                                | 40 GHz                                                                                        | $\pm$ 8% of [difference reading]                                    |
| 80C06, 80C08, 80C08B,<br>80C08C, 80C12         | All settings                                                                                  | $\pm$ 2% of [difference reading]                                    |
| 80C09                                          | 10.71 Gb/s, OC-192/STM-64                                                                     | $\pm$ 2% of [difference reading]                                    |
|                                                | 20 GHz                                                                                        | $\pm$ 4% of [difference reading]                                    |
|                                                | 30 GHz                                                                                        | $\pm$ 6% of [difference reading]]                                   |
| 80C <sub>10</sub>                              | 30 GHz                                                                                        | $±$ 4% of [difference reading]                                      |
|                                                | 39 Gb/s, OC-768/STM-256, 43 Gb/s, FEC43.02                                                    | $\pm$ 6% of [difference reading]                                    |
|                                                | 65 GHz                                                                                        | $\pm$ 8% of [difference reading]                                    |
| 80C11                                          | OC-192, 10.66 Gb/s, 10.71 Gb/s, 10Gbase-W,<br>10Gbase-R,<br>10GBE FEC, 10GFC                  | $\pm$ 2% of [difference reading]                                    |
|                                                | 20 GHz                                                                                        | $\pm$ 4% of [difference reading]                                    |
|                                                | 30 GHz                                                                                        | $\pm$ 6% of [difference reading]                                    |

Table 1- 21: Optical modules - Acquisition (cont.)

| <b>Name</b>                            | <b>Characteristics</b>                                              |                                                             |
|----------------------------------------|---------------------------------------------------------------------|-------------------------------------------------------------|
| Offset capabilities                    | Open loop. User assigned, fixed offset value is applied to channel. |                                                             |
| Minimum optical bandwidth <sup>5</sup> | Setting                                                             | <b>Bandwidth</b>                                            |
| 80C01                                  | 20 GHz                                                              | $>$ 20 GHz                                                  |
|                                        | 12.5 GHz                                                            | $>$ 12.5 GHz                                                |
| 80C02                                  | 30 GHz                                                              | $>$ 28 GHz<br>$>$ 30 GHz, typical <sup>7</sup>              |
|                                        | 20 GHz                                                              | $>$ 20 GHz                                                  |
|                                        | 12.5 GHz                                                            | $>$ 12.5 GHz                                                |
| 80C02-CR                               | 30 GHz                                                              | $>$ 28 GHz<br>$>$ 29 GHz, typical <sup>7</sup>              |
| 80C03                                  | 2.5 GHz                                                             | $>$ 2.3 GHz, typical                                        |
| 80C04                                  | 30 GHz                                                              | $>$ 28 GHz<br>$>$ 30 GHz, typical <sup>7</sup>              |
|                                        | 20 GHz                                                              | $>$ 20 GHz                                                  |
| 80C04-CR1, 80C04-CR2                   | 30 GHz                                                              | $>$ 28 GHz <sup>7</sup><br>$>$ 29 GHz, typical <sup>7</sup> |
| 80C05                                  | 20 GHz                                                              | $>$ 20 GHz                                                  |
|                                        | 30 GHz                                                              | $>30$ GHz                                                   |
|                                        | 40 GHz                                                              | $>$ 40 GHz, typical                                         |
| 80C06                                  | $55$ GHz <sup>6</sup>                                               | > 55 GHz, typical                                           |
| 80C07, 80C07B                          | 2.5 GHz                                                             | $>$ 2.3 GHz, typical                                        |
| 80C08, 80C08B, 80C08C                  | 10 GHz                                                              | $>9$ GHz<br>$>$ 10 GHz, typical                             |
| 80C09                                  | 30 GHz                                                              | $>$ 30 GHz, typical <sup>7</sup>                            |
|                                        | 20 GHz                                                              | $>$ 20 GHz                                                  |
| 80C09-CR1                              | 30 GHz                                                              | $>$ 29 GHz, typical <sup>7</sup>                            |
| 80C09, 80C09-CR1                       | 30 GHz                                                              | $>$ 28 GHz <sup>7</sup>                                     |
| 80C10                                  | 30 GHz                                                              | $>30$ GHz                                                   |
|                                        | 65 GHz                                                              | $>65$ GHz                                                   |
| 80C11, 80C11-CR                        | 20 GHz                                                              | $>$ 20 GHz                                                  |
|                                        | 30 GHz                                                              | $>$ 28 GHz<br>$>$ 30 GHz (typical)                          |
| 80C12                                  | 9 GHz<br>(options F2, F3, F5, F6, FC)                               | $>8.5$ GHz<br>$>9$ GHz, typical                             |
|                                        | 10 GHz<br>(option 10G)                                              | $>9.5$ GHz<br>$>$ 10 GHz (typical)                          |

Table 1- 21: Optical modules - Acquisition (cont.)

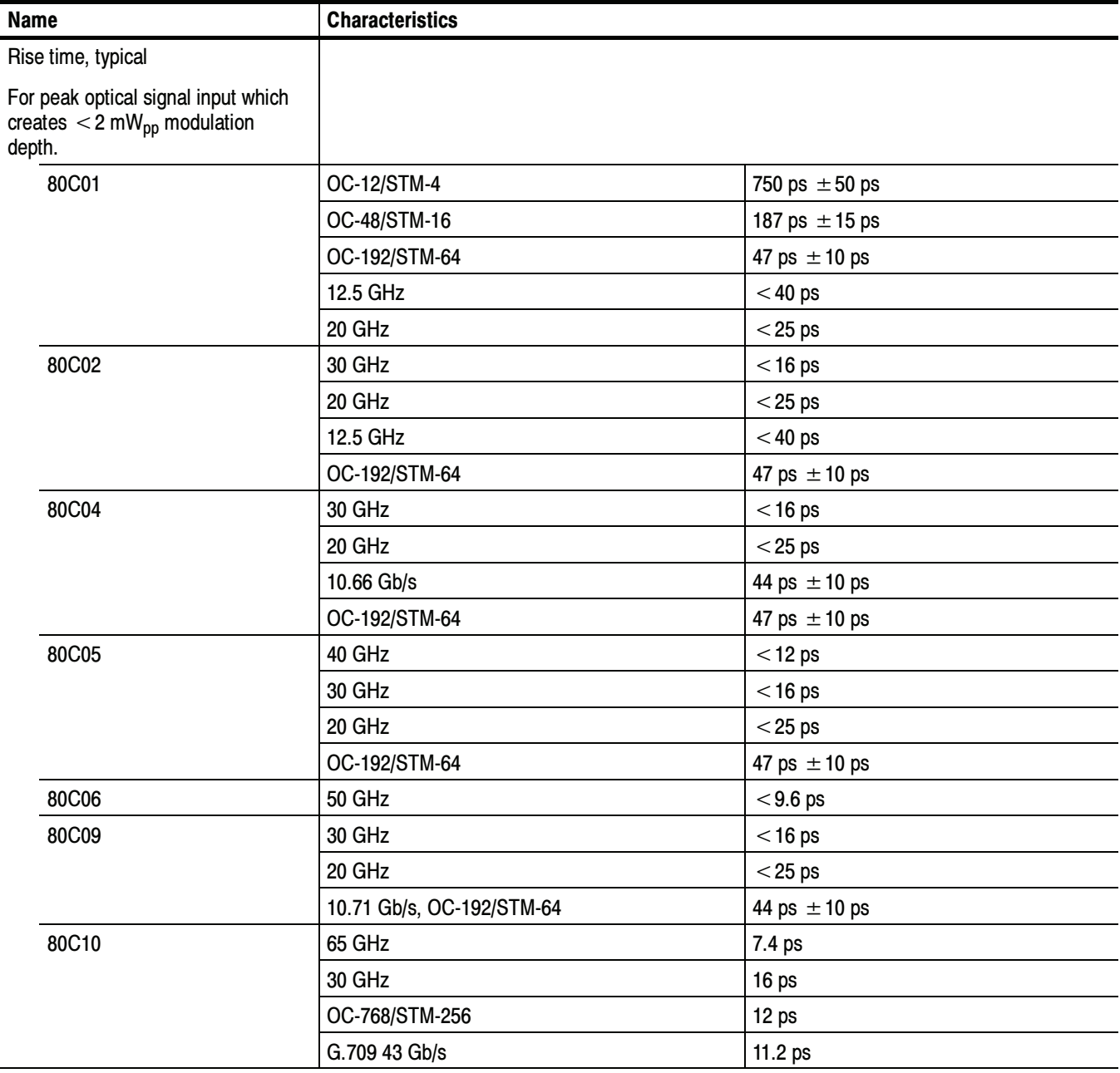

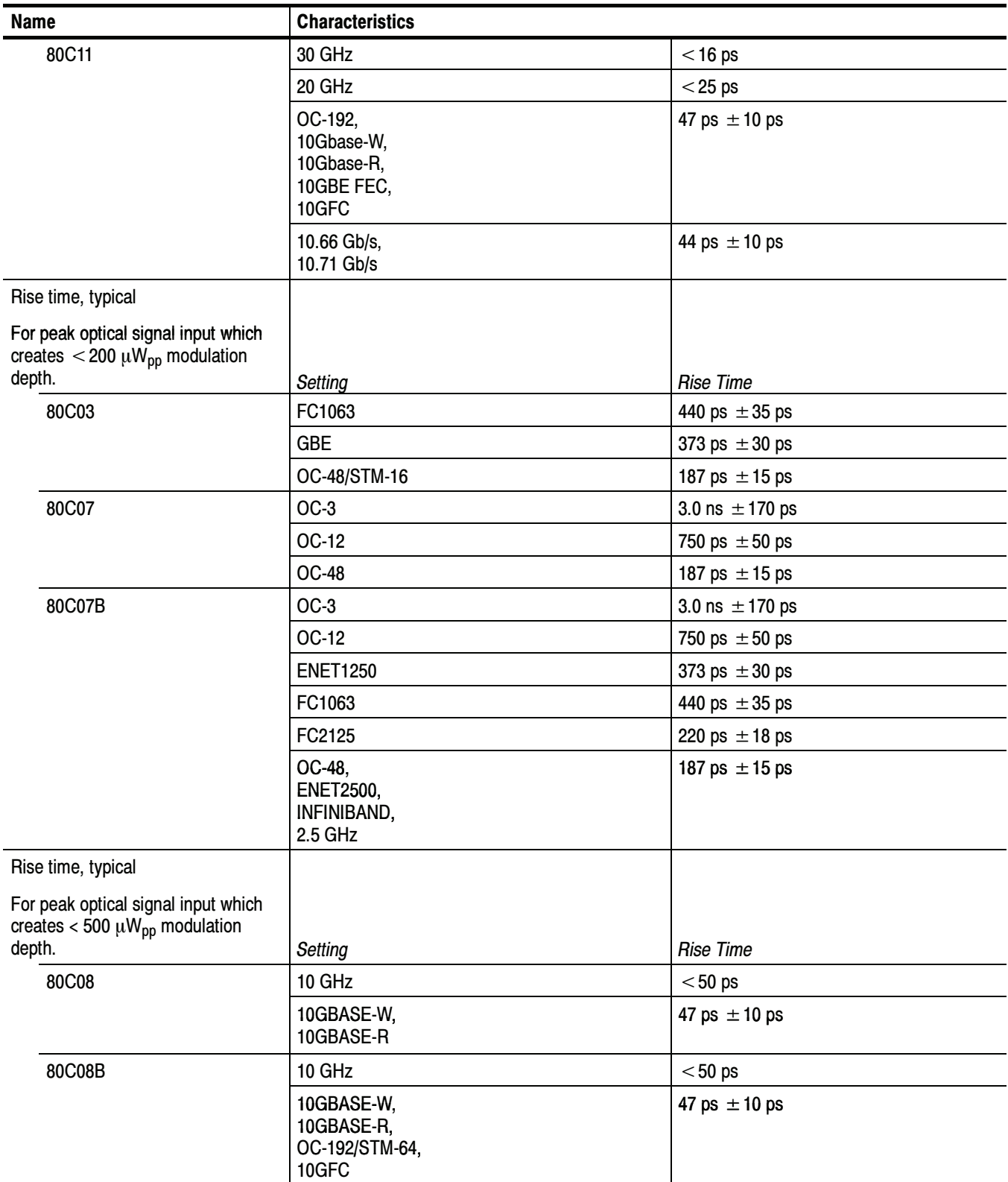

| <b>Name</b>                                                                                                    | <b>Characteristics</b>                                            |                    |
|----------------------------------------------------------------------------------------------------|-------------------------------------------------------------------|--------------------|
| 80C08C                                                                                                    | 10 GHz                                                            | $< 50$ ps          |
|                                                                                                    | 10GBASE-W,<br>10GBASE-R,<br>OC-192/STM-64,<br>10GFC,<br>10GBE FEC | 47 ps $\pm$ 10 ps  |
| 80C12                                                                                                    | FC1063                                                            | 440 ps $\pm$ 35 ps |
|                                                                                                    | FC2125                                                            | 220 ps $\pm$ 18 ps |
|                                                                                                    | 10GBase-X4                                                        | 150 ps $\pm$ 12 ps |
|                                                                                                    | 10GFC-X4                                                          | 147 ps $\pm$ 12 ps |
|                                                                                                    | 3.318 Gb/s                                                        | 141 ps $\pm$ 12 ps |
|                                                                                                    | FC4250                                                            | 110 ps $\pm$ 9 ps  |
|                                                                                                    | 9 GHz                                                             | $<$ 56 ps          |
|                                                                                                    | 10 GHz                                                            | $<$ 50 ps          |
|                                                                                                    | OC-192,<br>10Gbase-W,<br>10Gbase-R,<br>10GBE FEC,<br>10GFC        | 47 ps $\pm$ 10 ps  |
|                                                                                                    | 10.66 Gb/s,<br>10.71 Gb/s                                         | 44 ps $\pm$ 10 ps  |
| Time domain vertical response<br>aberrations, typical                                                                           |                                                                   |                    |
| For peak optical signal input<br><5 mW <sub>p-p</sub> except for 80C03 and<br>80C07 which creates 200 µWpp<br>modulation depth. | Setting                                                           | <b>Aberrations</b> |
| 80C01                                                                                                    | OC-12/STM-4,<br>OC-48/STM-16                                      | $<$ 5%             |
|                                                                                                    | OC-192/STM-64,<br>12.5 GHz                                        | < 10%              |
|                                                                                                    | 20 GHz                                                            | $<$ 15% $\,$       |
| 80C02                                                                                                    | OC-192/STM-64                                                     | < 10%              |
|                                                                                                    | 12.5 GHz                                                          | < 15%              |
|                                                                                                    | 20 GHz                                                            | < 20%              |
|                                                                                                    | 30 GHz                                                            | $< 30\%$           |
| 80C03                                                                                                    | All settings                                                      | $< 5\%_{p-p}$      |

Table 1- 21: Optical modules - Acquisition (cont.)

| <b>Name</b>                                                | <b>Characteristics</b>                                                  |                                       |  |  |
|------------------------------------------------------------|-------------------------------------------------------------------------|---------------------------------------|--|--|
| 80C04                                                      | OC-192/STM-64, 10.66 Gb/s                                               | < 10%                                 |  |  |
|                                                            | 20 GHz                                                                  | < 20%                                 |  |  |
|                                                            | 30 GHz                                                                  | $< 30\%$                              |  |  |
| 80C07, 80C07B                                              | All settings                                                            | $<$ 5% (typical)                      |  |  |
| 80C09                                                      | OC-192/STM-64, 10.71 Gb/s                                               | < 10%                                 |  |  |
|                                                            | 20 GHz                                                                  | < 20%                                 |  |  |
|                                                            | 30 GHz                                                                  | $< 30\%$                              |  |  |
| 80C11                                                      | OC-192, 10.66Gb/s, 10.71Gb/s, 10Gbase-W,<br>10Gbase-R, 10GBE FEC, 10GFC | < 10%                                 |  |  |
|                                                            | 20 GHz                                                                  | < 20%                                 |  |  |
|                                                            | 30 GHz                                                                  | $< 30\%$                              |  |  |
| Time domain vertical response<br>aberrations, typical      |                                                                         |                                       |  |  |
| For peak optical signal input                              |                                                                         |                                       |  |  |
| $< 10$ mW <sub>p-p</sub> .                                 | Setting                                                                 | <b>Aberrations</b>                    |  |  |
| 80C05                                                      | OC-192/STM-64                                                           | $<$ 5%                                |  |  |
|                                                            | 20 GHz, 30 GHz                                                          | < 10%                                 |  |  |
|                                                            | 40 GHz                                                                  | < 15%                                 |  |  |
| 80C06                                                      | 50 GHz                                                                  | $<$ 5% (typical)<br>$<$ 10% (maximum) |  |  |
| Time domain vertical response<br>aberrations, typical      |                                                                         |                                       |  |  |
| For peak optical signal input<br>$< 2$ mW <sub>p-p</sub> . | Setting                                                                 | <b>Aberrations</b>                    |  |  |
| 80C08, 80C08B, 80C08C                                      | All settings                                                            | $<$ 10% (typical)                     |  |  |

Table 1- 21: Optical modules - Acquisition (cont.)

| <b>Name</b>                                                             | <b>Characteristics</b>                                      |                                                                                                 |
|-------------------------------------------------------------------------|-------------------------------------------------------------|-------------------------------------------------------------------------------------------------|
| 80C12                                                                   | All filter settings<br>(options F1, F2, F3, F4, F5, F6, FC) | $<$ 5% (typical)                                                                                |
|                                                                         | 9 GHz setting<br>(options F2, F3, F5, F6, FC)               | $<$ 10% (typical)                                                                               |
|                                                                         | All settings<br>(option 10G)                                | $<$ 10% (typical)                                                                               |
| $\sqrt{ }$ Time domain vertical response<br>aberrations, typical        |                                                             |                                                                                                 |
| For peak optical signal input<br>$< 20 \text{ mW}_{p-p}$ .              | Setting                                                     | Aberrations                                                                                     |
| 80C10                                                                   | OC-768/STM-256,<br>FEC43.02 Gb/s,<br>30 GHz                 | $<$ 5% (maximum)<br>$<$ 3% (typical)                                                            |
|                                                                         | 65 GHz                                                      | $<$ 10% (maximum)<br>$<$ 5% (typical)                                                           |
| Vertical equivalent optical noise<br>(maximum and typical) <sup>8</sup> | Setting                                                     | Noise                                                                                           |
| 80C01                                                                   | OC-12/STM-4, OC-48/STM-16<br>OC-192/STM-64, 12.5 GHz        | $<$ 12 $\mu$ W <sub>rms</sub> (maximum)<br>$<$ 8 µW <sub>rms</sub> (typical)                    |
|                                                                         | 20 GHz                                                      | $<$ 25 $\mu$ W <sub>rms</sub> (maximum)<br>$<$ 15 $\mu$ W <sub>rms</sub> (typical)              |
| 80C01-CR                                                                | OC-12/STM-4, OC-48/STM-16<br>OC-192/STM-64, 12.5 GHz        | $<$ 15 $\mu$ W <sub>rms</sub> (maximum)<br>$<$ 10 $\mu$ W <sub>rms</sub> (typical)              |
|                                                                         | 20 GHz                                                      | $<$ 25 $\mu$ W <sub>rms</sub> (maximum)<br>$<$ 15 $\mu$ W <sub>rms</sub> (typical)              |
| 80C02                                                                   | OC-192/STM-64, 12.5 GHz                                     | $<$ 10 $\mu$ W <sub>rms</sub> (maximum)<br>$<$ 6 $\mu$ W <sub>rms</sub> (typical)               |
|                                                                         | 20 GHz                                                      | $<$ 15 $\mu$ W <sub>rms</sub> (maximum)<br>$<$ 10 $\mu$ W <sub>rms</sub> (typical)              |
|                                                                         | 30 GHz                                                      | $<$ 30 $\mu$ W <sub>rms</sub> <sup>7</sup> (maximum)<br>$<$ 20 $\mu$ W <sub>rms</sub> (typical) |
| 80C02-CR                                                                | OC-192/STM-64, 12.5 GHz                                     | $<$ 12 $\mu$ W <sub>rms</sub> (maximum)<br>$<$ 7 µW <sub>rms</sub> (typical)                    |
|                                                                         | 20 GHz                                                      | $<$ 20 $\mu$ W <sub>rms</sub> (maximum)<br>$<$ 15 $\mu$ W <sub>rms</sub> (typical)              |
|                                                                         | 30 GHz                                                      | $<$ 40 $\mu$ W <sub>rms</sub> <sup>7</sup> (maximum)<br>$<$ 30 $\mu$ W <sub>rms</sub> (typical) |
| 80C03, 80C03-CR                                                         | FC1063, GBE                                                 | $<$ 1 $\mu$ W <sub>rms</sub> (maximum)<br>$<$ 0.75 µW <sub>rms</sub> (typical)                  |
|                                                                         | OC-48/STM-16                                                | $<$ 1.5 $\mu$ W <sub>rms</sub> (maximum)<br>$<$ 1 $\mu$ W <sub>rms</sub> (typical)              |

Table 1- 21: Optical modules - Acquisition (cont.)

| <b>Name</b>                          | <b>Characteristics</b>                     |                                                                                                 |  |  |
|--------------------------------------|--------------------------------------------|-------------------------------------------------------------------------------------------------|--|--|
| 80C04                                | OC-192/STM-64,<br>FEC 10.66 Gb/s           | $<$ 10 $\mu$ W <sub>rms</sub> (maximum)<br>$<$ 6 µW <sub>rms</sub> (typical)                    |  |  |
|                                      | 20 GHz                                     | $<$ 15 $\mu$ W <sub>rms</sub> (maximum)<br>$<$ 10 $\mu$ W <sub>rms</sub> (typical)              |  |  |
|                                      | 30 GHz                                     | $<$ 30 $\mu$ W <sub>rms</sub> <sup>7</sup> (maximum)<br>$<$ 20 $\mu$ W <sub>rms</sub> (typical) |  |  |
| 80C04-CR1, 80C04-CR2                 | OC-192/STM-64                              | $<$ 12 $\mu$ W <sub>rms</sub> (maximum)<br>$<$ 7 µW <sub>rms</sub> (typical)                    |  |  |
|                                      | 20 GHz                                     | $<$ 20 $\mu$ W <sub>rms</sub> (maximum)<br>$<$ 15 $\mu$ W <sub>rms</sub> (typical)              |  |  |
|                                      | 30 GHz                                     | $<$ 40 $\mu$ W <sub>rms</sub> <sup>7</sup> (maximum)<br>$<$ 30 $\mu$ W <sub>rms</sub> (typical) |  |  |
| 80C05                                | OC-192/STM-64                              | $<$ 15 $\mu$ W <sub>rms</sub> (maximum)<br>$<$ 10 $\mu$ W <sub>rms</sub> (typical)              |  |  |
|                                      | 20 GHz                                     | $<$ 25 $\mu$ W <sub>rms</sub> (maximum)<br>$<$ 15 $\mu$ W <sub>rms</sub> (typical)              |  |  |
|                                      | 30 GHz                                     | $<$ 35 $\mu$ W <sub>rms</sub> (maximum)<br>$<$ 25 µW <sub>rms</sub> (typical)                   |  |  |
|                                      | 40 GHz                                     | $<$ 70 $\mu$ W <sub>rms</sub> <sup>7</sup> (maximum)<br>$<$ 50 $\mu$ W <sub>rms</sub> (typical) |  |  |
| 80C06                                | 50 GHz                                     | $<$ 192 $\mu$ W <sub>rms</sub> (maximum)<br>$<$ 150 µW <sub>rms</sub> (typical)                 |  |  |
| 80C07                                | OC-3/STM-1, OC-12/STM-4                    | $<$ 1 $\mu$ W <sub>rms</sub> (maximum)<br>$<$ 0.50 $\mu$ W <sub>rms</sub> (typical)             |  |  |
|                                      | OC-48/STM-16                               | $<$ 1.5 $\mu$ W <sub>rms</sub> (maximum)<br>$<$ 0.70 $\mu$ W <sub>rms</sub> (typical)           |  |  |
| 80C07B12                             | OC-3/STM-1, OC-12/STM-4, ENET1250, FC1063  | $<$ 1 µ $W_{rms}$ (maximum)<br>$<$ 0.50 $\mu$ W <sub>rms</sub> (typical)                        |  |  |
|                                      | FC2125                                     | $<$ 1.5 $\mu$ W <sub>rms</sub> (maximum)<br>$<$ 0.85 $\mu$ W <sub>rms</sub> (typical)           |  |  |
|                                      | OC-48/STM-4, ENET2500, INFINIBAND, 2.5 GHz | $<$ 1.5 $\mu$ W <sub>rms</sub> (maximum)<br>$<$ 0.70 $\mu$ W <sub>rms</sub> (typical)           |  |  |
| 80C08, 80C08B<br>(no clock recovery) | All settings                               | $<$ 5 µ $W_{rms}$ (maximum)<br>$<$ 2.5 µW <sub>rms</sub> (typical)                              |  |  |
| 80C08-CR1, 80C08B-CR1<br>80C08B-CR2  | All settings                               | $<$ 5.5 $\mu$ W <sub>rms</sub> (maximum)<br>$<$ 3.0 $\mu$ W <sub>rms</sub> (typical)            |  |  |

Table 1- 21: Optical modules - Acquisition (cont.)

| <b>Name</b>                          | <b>Characteristics</b>            |                  |                                                                                                 |  |
|--------------------------------------|-----------------------------------|------------------|-------------------------------------------------------------------------------------------------|--|
| 80C08C<br>(no clock recovery)        | All settings                      | 1310 nm, 1550 nm | $<$ 3.0 $\mu$ W <sub>rms</sub> (maximum)<br>$<$ 1.7 µW <sub>rms</sub> (typical)                 |  |
|                                      |                                   | 850 mm           | $<$ 5.0 $\mu$ W <sub>rms</sub> (maximum)<br>$<$ 3.0 $\mu$ W <sub>rms</sub> (typical)            |  |
|                                      |                                   | 780 nm           | $< 6.0 \mu W_{rms}$ (maximum)<br>$<$ 3.5 $\mu$ W <sub>rms</sub> (typical)                       |  |
| 80C08C-CR1, 80C08C-CR2<br>80C08C-CR4 | All settings                      | 1310 nm, 1550 nm | $<$ 3.5 $\mu$ W <sub>rms</sub> (maximum)<br>$<$ 1.9 $\mu$ W <sub>rms</sub> (typical)            |  |
|                                      |                                   | 850 nm           | $<$ 5.5 $\mu$ W <sub>rms</sub> (maximum)<br>$<$ 3.3 $\mu$ W <sub>rms</sub> (typical)            |  |
|                                      |                                   | 780 nm           | $<$ 6.6 $\mu$ W <sub>rms</sub> (maximum)<br>$<$ 3.9 µW <sub>rms</sub> (typical)                 |  |
| 80C09                                | OC-192/STM-64,<br>FEC 10.71 Gb/s  |                  | $<$ 10 $\mu$ W <sub>rms</sub> (maximum)<br>$<$ 6 µW <sub>rms</sub> (typical)                    |  |
|                                      | 20 GHz                            |                  | $<$ 20 $\mu$ W <sub>rms</sub> (maximum)<br>$<$ 15 $\mu$ W <sub>rms</sub> (typical)              |  |
|                                      | 30 GHz                            |                  | $<$ 30 $\mu$ W <sub>rms</sub> <sup>7</sup> (maximum)<br>$<$ 20 $\mu$ W <sub>rms</sub> (typical) |  |
| 80C09-CR1,<br>80C09-CR2              | OC-192/STM-64,<br>FEC 10.71 Gb/s  |                  | $<$ 10 $\mu$ W <sub>rms</sub> (maximum)<br>$<$ 7 µ $W_{rms}$ (typical)                          |  |
|                                      | 20 GHz                            |                  | $<$ 20 $\mu$ W <sub>rms</sub> (maximum)<br>$<$ 15 $\mu$ W <sub>rms</sub> (typical)              |  |
|                                      | 30 GHz                            |                  | $<$ 30 $\mu$ W <sub>rms</sub> <sup>7</sup> (maximum)<br>$<$ 30 $\mu$ W <sub>rms</sub> (typical) |  |
| 80C10                                | OC-768/ STM-256<br>43.02 Gb/s FEC | 1310 nm          | $<$ 110 $\mu$ W <sub>rms</sub> (maximum)<br>$<$ 75 $\mu$ W <sub>rms</sub> (typical)             |  |
|                                      |                                   | 1550 nm          | $<$ 60 $\mu$ W <sub>rms</sub> (maximum)<br>$<$ 40 $\mu$ W <sub>rms</sub> (typical)              |  |
|                                      | 30 GHz                            | 1310 nm          | $<$ 90 $\mu$ W <sub>rms</sub> (maximum)<br>$<$ 55 $\mu$ W <sub>rms</sub> (typical)              |  |
|                                      |                                   | 1550 nm          | $<$ 50 $\mu$ W <sub>rms</sub> (maximum)<br>$<$ 30 $\mu$ W <sub>rms</sub> (typical)              |  |
|                                      | 65 GHz                            | 1310 nm          | $<$ 220 $\mu$ W <sub>rms</sub> (maximum)<br>$<$ 150 $\mu$ W <sub>rms</sub> (typical)            |  |
|                                      |                                   | 1550 nm          | $<$ 120 $\mu$ W <sub>rms</sub> (maximum)<br>$<$ 85 µW <sub>rms</sub> (typical)                  |  |

Table 1- 21: Optical modules - Acquisition (cont.)

| <b>Name</b>                         | <b>Characteristics</b>                                                  |                  |                                                                                      |  |
|-------------------------------------|-------------------------------------------------------------------------|------------------|--------------------------------------------------------------------------------------|--|
| 80C11<br>(no clock recovery)        | OC-192, 10.66Gb/s, 10.71Gb/s, 10Gbase-W,<br>10Gbase-R, 10GBE FEC, 10GFC |                  | $< 8 \mu W_{rms}$ (maximum)<br>$<$ 5.5 µ $W_{rms}$ (typical)                         |  |
|                                     | 20 GHz                                                                  |                  | $<$ 14 $\mu$ W <sub>rms</sub> (maximum)<br>$<$ 10 $\mu$ W <sub>rms</sub> (typical)   |  |
|                                     | 30 GHz<br>(Warranted at ambient temperatures below 30 °C)<br>only)      |                  | $<$ 30 $\mu$ W <sub>rms</sub> (maximum)<br>$<$ 20 $\mu$ W <sub>rms</sub> (typical)   |  |
| 80C11-CR1, 80C11-CR2,<br>80C11-CR3, | OC-192, 10.66Gb/s, 10.71Gb/s, 10Gbase-W,<br>10Gbase-R, 10GBE FEC, 10GFC |                  | $<$ 9 $\mu$ W <sub>rms</sub> (maximum)<br>$<$ 6 $\mu$ W <sub>rms</sub> (typical)     |  |
| 80C11-CR4                           | 20 GHz                                                                  |                  | $<$ 15 $\mu$ W <sub>rms</sub> (maximum)<br>$<$ 11 $\mu$ W <sub>rms</sub> (typical)   |  |
|                                     | 30 GHz<br>(Warranted at ambient temperatures below 30 °C)<br>only)      |                  | $<$ 35 $\mu$ W <sub>rms</sub> (maximum)<br>$<$ 25 $\mu$ W <sub>rms</sub> (typical)   |  |
| 80C12                               | FC1063<br>FC2125<br>FC4250                                              | 1310 nm, 1550 nm | $<$ 3.0 $\mu$ W <sub>rms</sub> (maximum)<br>$<$ 1.7 µW <sub>rms</sub> (typical)      |  |
|                                     | 10GBase-X4<br>10GFC-X4<br>3.318 Gb/s                                    | 850 mm           | $<$ 4.8 $\mu$ W <sub>rms</sub> (maximum)<br>$<$ 2.7 µ $W_{rms}$ (typical)            |  |
|                                     | 9 GHz                                                                   | 1310 nm, 1550 nm | $< 6.0 \mu W$ <sub>rms</sub> (maximum)<br>$<$ 3.4 $\mu$ W <sub>rms</sub> (typical)   |  |
|                                     |                                                                         | 850 mm           | $< 9.6 \mu W_{rms}$ (maximum)<br>$<$ 5.4 $\mu$ W <sub>rms</sub> (typical)            |  |
|                                     | All settings<br>option 10G                                              | 1310 nm, 1550 nm | $< 6.0 \mu W_{rms}$ (maximum)<br>$<$ 3.4 $\mu$ W <sub>rms</sub> (typical)            |  |
|                                     |                                                                         | 850 mm           | $<$ 9.6 $\mu$ W <sub>rms</sub> (maximum)<br>$<$ 5.4 $\mu$ W <sub>rms</sub> (typical) |  |

Table 1- 21: Optical modules - Acquisition (cont.)

| <b>Name</b>                                                                                                    | <b>Characteristics</b>                                                                                                    |                                                                                                    |                                                                                                    |                                                                                                    |
|----------------------------------------------------------------------------------------------------|----------------------------------------------------------------------------------------------------|----------------------------------------------------------------------------------------------------|----------------------------------------------------------------------------------------------------|----------------------------------------------------------------------------------------------------|
| OC-3/STM-1 155 Mb/s Reference<br>Receiver setting frequency<br>response <sup>7</sup>                                                                   | In the 155.52 Mb/s NRZ setting, the scalar frequency response is verified to fall within<br>fourth-order Bessel-Thompson reference receiver boundary limits.                                                   |                                                                                                    |                                                                                                    |                                                                                                    |
|                                                                                                    |                                                                                                    | The OC-3/STM-1 nominal scalar frequency response matches the ITU 155.52 Reference<br>Receiver Nominal curve with the following tolerance:                                                                                       |                                                                                                    |                                                                                                    |
|                                                                                                    | (MHz)<br>Frequency                                                                                                    | Lower                                                                                                    | (dB)<br>Nominal                                                                                                    | Upper                                                                                                    |
|                                                                                                    | 0.000<br>23.33<br>46.65<br>69.98<br>93.30<br>116.7<br>140.0<br>155.5<br>163.3<br>186.6<br>209.9<br>233.3                                                                                                    | $-0.50$<br>$-0.61$<br>$-0.95$<br>$-1.52$<br>$-2.36$<br>$-3.50$<br>$-5.67$<br>$-7.25$<br>$-8.08$<br>$-10.74$<br>$-13.55$<br>$-16.41$<br>In the 622.08 Mb/s NRZ setting, the scalar frequency response is verified to fall within | 0.00<br>$-0.11$<br>$-0.45$<br>$-1.02$<br>$-1.86$<br>$-3.00$<br>$-4.51$<br>$-5.71$<br>$-6.37$<br>$-8.54$<br>$-10.93$<br>$-13.41$ | 0.50<br>0.39<br>0.05<br>$-0.52$<br>$-1.36$<br>$-2.50$<br>$-3.35$<br>$-4.17$<br>$-4.66$<br>$-6.35$<br>$-8.31$<br>$-10.41$ |
| $\smash{\rule{0pt}{0.5ex}\smash{\not} \curvearrowleft\,}$ OC-12/STM-4 622 Mb/s<br><b>Reference Receiver setting</b><br>frequency response <sup>7</sup> | fourth-order Bessel-Thompson reference receiver boundary limits.<br>The OC-12/STM-4 nominal scalar frequency response matches the ITU 622.08 Reference<br>Receiver Nominal curve with the following tolerance: |                                                                                                    |                                                                                                    |                                                                                                    |
|                                                                                                    | (MHz)<br>Frequency                                                                                                    | Lower                                                                                                    | (dB)<br>Nominal                                                                                                    | Upper                                                                                                    |
|                                                                                                    | 0.000<br>93.3<br>186.6<br>279.9<br>373.2<br>466.7<br>559.9<br>622.1<br>653.2<br>746.5<br>839.8<br>933.1                                                                                                    | $-0.50$<br>$-0.61$<br>$-0.95$<br>$-1.52$<br>$-2.36$<br>$-3.50$<br>$-5.67$<br>$-7.25$<br>$-8.08$<br>$-10.74$<br>$-13.55$<br>$-16.41$                                                                                             | 0.00<br>$-0.11$<br>$-0.45$<br>$-1.02$<br>$-1.86$<br>$-3.00$<br>$-4.51$<br>$-5.71$<br>$-6.37$<br>$-8.54$<br>$-10.93$<br>$-13.41$ | 0.50<br>0.39<br>0.05<br>$-0.52$<br>$-1.36$<br>$-2.50$<br>$-3.35$<br>$-4.17$<br>$-4.66$<br>$-6.35$<br>$-8.31$<br>$-10.4$  |

Table 1- 21: Optical modules - Acquisition (cont.)

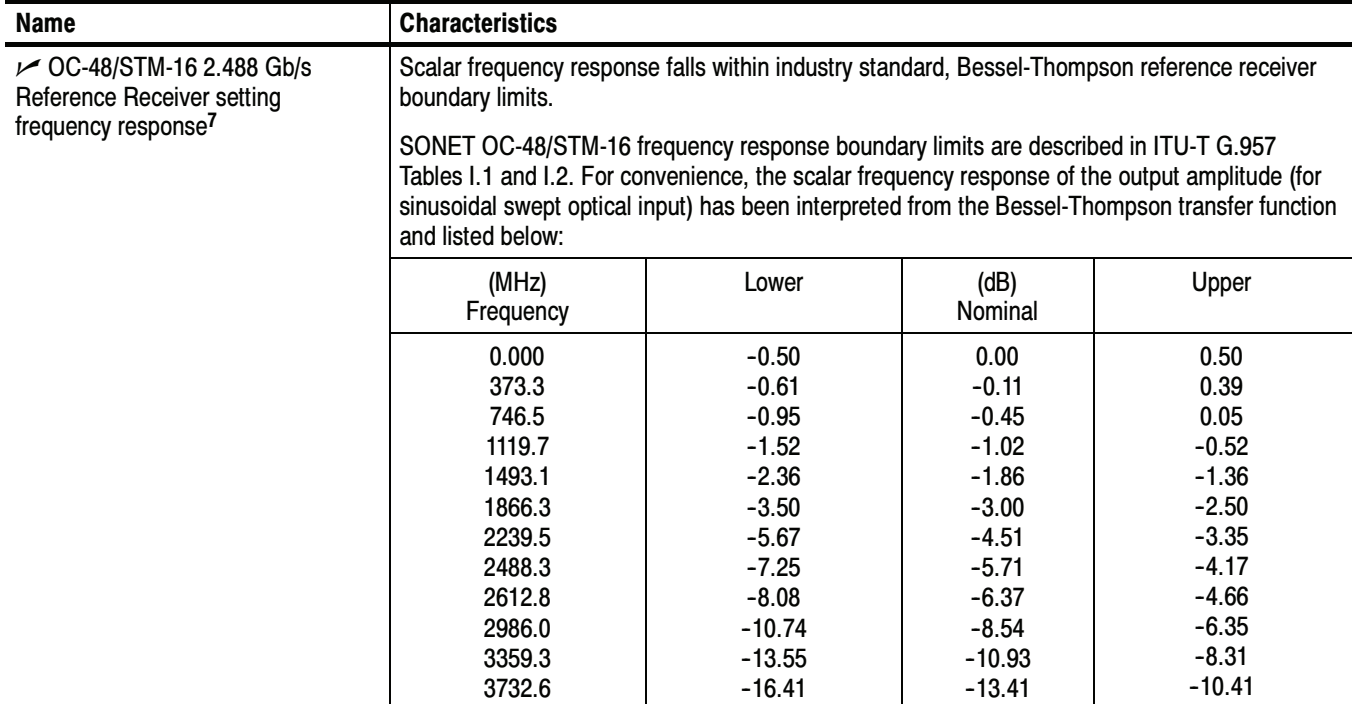

Table 1- 21: Optical modules - Acquisition (cont.)

| <b>Name</b>                                                                                               | <b>Characteristics</b>                                                                                                    |                                                                                                    |                                                                                                    |                                                                                                    |
|----------------------------------------------------------------------------------------------------|----------------------------------------------------------------------------------------------------|----------------------------------------------------------------------------------------------------|----------------------------------------------------------------------------------------------------|----------------------------------------------------------------------------------------------------|
| $\smile$ OC-192/STM-64 9.953 Gb/s<br>Reference Receiver setting                                           | Scalar frequency response falls within industry standard, Bessel-Thompson reference receiver<br>boundary limits.                                                                                                    |                                                                                                    |                                                                                                    |                                                                                                    |
| frequency response <sup>7</sup>                                                                           | Tektronix manufactures and tests the 80C01, 80C02, 80C04, 80C05, 80C08 <sup>10</sup> , 80C09, and<br>80C11 <sup>10</sup> optical modules using 10 Gb reference receivers to have a new superior and tighter<br>tolerance OC-192/STM-64 Reference Receiver response. ITU experts recently agreed on the<br>minimum performance specifications for 10 Gbit/s (STM-64/OC-192) optical reference receivers<br>(San Antonio ITU Study Group 15 February 2000). These specifications are used to establish<br>system interoperability and test conformance of optical interfaces to draft ITU-T<br>Recommendation G.691 which is scheduled to be completed in April 2000 (see ITU table<br>A.1/G.691 from the WD 16-48 document from Study Group 15 dated February 2000). |                                                                                                    |                                                                                                    |                                                                                                    |
|                                                                                                    | listed below:                                                                                                    | For convenience, the scalar frequency response of the output amplitude (for sinusoidal swept<br>optical input) has been interpreted from the published Bessel-Thompson transfer function and                                                                                                    |                                                                                                    |                                                                                                    |
|                                                                                                    | (MHz)<br>Frequency                                                                                                    | Lower                                                                                                    | (dB)<br>Nominal                                                                                                    | Upper                                                                                                    |
| $\sim$ OC-768/STM-256 39.813 Gb/s<br><b>Reference Receiver setting</b><br>frequency response <sup>7</sup> | 0.000<br>1493.2<br>2986.0<br>4478.8<br>5972.4<br>7465.0<br>8958.0<br>9953.28<br>10451.2<br>11944.0<br>13437.2<br>14930.4                                                                                                    | $-0.85$<br>$-0.96$<br>$-1.30$<br>$-1.87$<br>$-2.71$<br>$-3.86$<br>$-6.19$<br>$-7.87$<br>$-8.75$<br>$-11.53$<br>$-14.45$<br>$-17.41$<br>Bessel-Thompson Scalar Frequency Response curve for margin testing and tolerance at<br>various frequencies; based on $\pm$ 1.00 DC to 0.75x(data rate) and $\pm$ 5.0dB at 1.5x(data rate).<br>NOTE. The table below is a discrete list of some specific values that are commonly listed in ITU | 0.00<br>$-0.11$<br>$-0.45$<br>$-1.02$<br>$-1.86$<br>$-3.00$<br>$-4.51$<br>$-5.71$<br>$-6.37$<br>$-8.54$<br>$-10.93$<br>$-13.41$ | 0.85<br>0.74<br>0.40<br>0.17<br>$-1.01$<br>$-2.16$<br>$-2.83$<br>$-3.55$<br>$-3.99$<br>$-5.56$<br>$-7.41$<br>$-9.41$               |
|                                                                                                    | (GHz)                                                                                                    | standards; curve and tolerances are actually a continuous function.                                                                                                    | (dB)                                                                                                    |                                                                                                    |
|                                                                                                    | Frequency                                                                                                    | Lower                                                                                                    | Nominal                                                                                                    | Upper                                                                                                    |
|                                                                                                    | 0<br>5.97<br>11.94<br>17.92<br>23.89<br>29.86<br>35.83<br>39.81<br>41.80<br>44.79<br>47.78<br>53.75<br>59.72                                                                                                    | $-1.00$<br>$-1.10$<br>$-1.45$<br>$-2.02$<br>$-2.86$<br>$-4.00$<br>$-5.96$<br>$-7.42$<br>$-8.20$<br>$-9.42$<br>$-11.22$<br>$-14.83$                                                                                                    | 0<br>$-0.10$<br>$-0.45$<br>$-1.02$<br>$-1.86$<br>$-3.00$<br>$-4.51$<br>$-5.71$<br>$-6.37$<br>$-7.42$<br>$-8.54$<br>$-10.93$     | 0.50<br>0.40<br>0.05<br>$-0.52$<br>$-1.36$<br>$-2.50$<br>$-3.33$<br>$-4.15$<br>$-4.62$<br>$-5.42$<br>$-5.87$<br>$-7.03$<br>$-8.41$ |
|                                                                                                    |                                                                                                    | $-18.41$                                                                                                    | $-13.41$                                                                                                    |                                                                                                    |

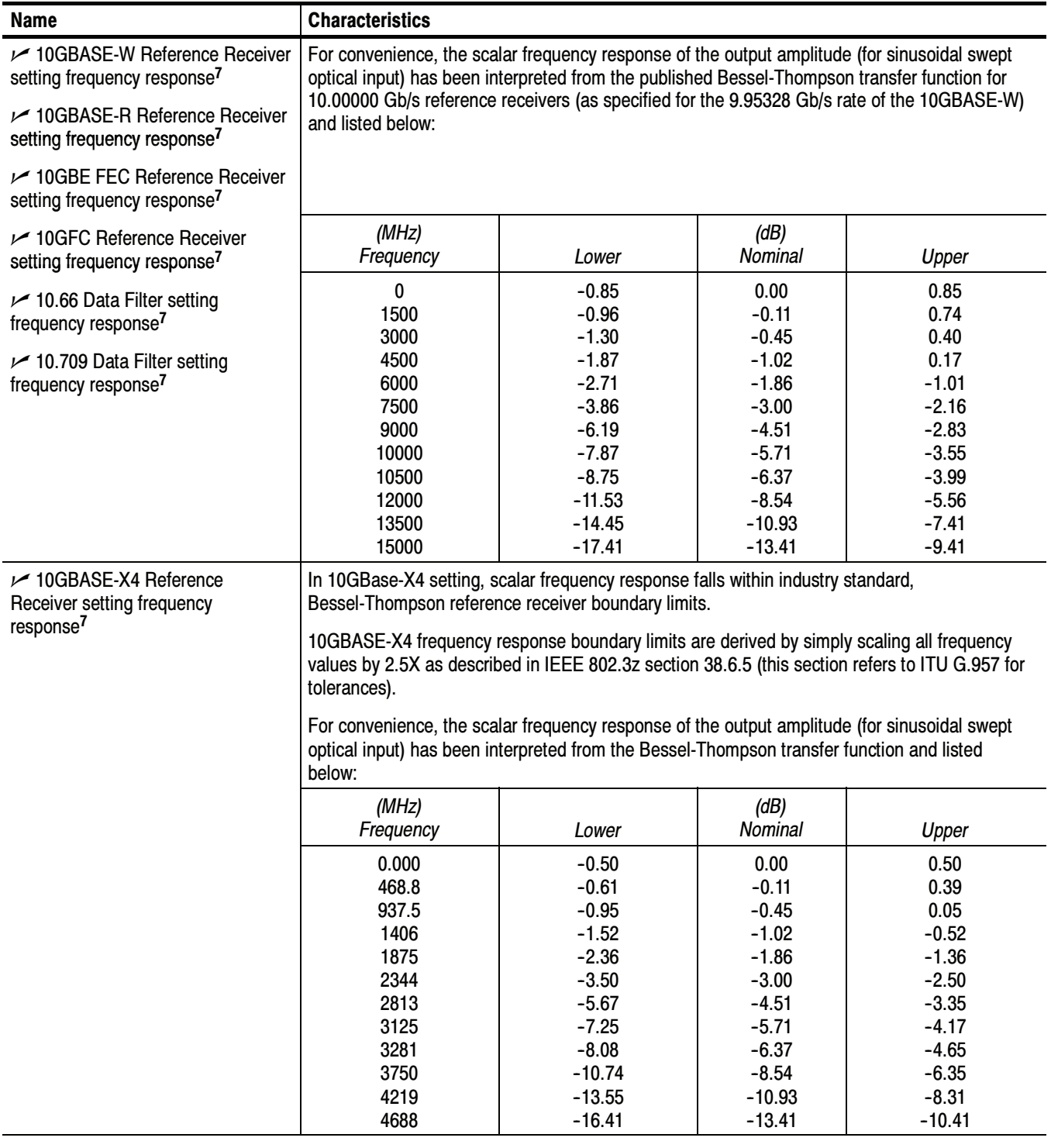

| <b>Characteristics</b>                                                                                                    |                                                                                                    |                                                                                                    |                                                                                                    |
|----------------------------------------------------------------------------------------------------|----------------------------------------------------------------------------------------------------|----------------------------------------------------------------------------------------------------|----------------------------------------------------------------------------------------------------|
|                                                                                                    |                                                                                                    |                                                                                                    |                                                                                                    |
| 10GFC-X4 frequency response boundary limits are described in ANSI FC-PC. The scalar<br>frequency response of the output amplitude (for sinusoidal swept optical input) has been<br>interpreted from the published Bessel-Thompson transfer function and listed below (based on<br>$\pm$ 0.5 dB from DC to 0.75x(rate) and $\pm$ 3.0 dB at 1.5x(rate):                                                                                                    |                                                                                                    |                                                                                                    |                                                                                                    |
| (MHz)<br>Frequency                                                                                                    | Lower                                                                                                    | (dB)<br>Nominal                                                                                                  | Upper                                                                                                    |
| 0.000<br>$-0.50$<br>0.00<br>0.50<br>478.1<br>$-0.61$<br>$-0.11$<br>0.39<br>956.3<br>$-0.95$<br>0.05<br>$-0.45$<br>1434<br>$-1.52$<br>$-1.02$<br>$-0.52$<br>1913<br>$-2.36$<br>$-1.86$<br>$-1.36$<br>2391<br>$-3.50$<br>$-3.00$<br>$-2.50$<br>2869<br>$-5.67$<br>$-4.51$<br>$-3.35$<br>3188<br>$-7.25$<br>$-5.71$<br>$-4.17$<br>3347<br>$-8.08$<br>$-6.37$<br>$-4.65$<br>3825<br>$-6.35$<br>$-10.74$<br>$-8.54$<br>$-8.31$<br>4303<br>$-13.55$<br>$-10.93$<br>4781<br>$-16.41$<br>$-13.41$<br>$-10.41$<br>This Reference Receiver is essentially identical to the OC-192 9.95328 Gb/s rate with the<br>following changes: the frequency scale for the tolerance curves and nominal -3 dB breakpoints<br>are scaled linearly by the ratio of (10.664 Gb/s)/(9.95328 Gb/s); for example: the 9.953 Gb/s<br>reference receiver has a nominal -3 dB response at $0.75 \times 9.95328$ GHz = 7.465 GHz. This<br>10.66 Gb reference receiver has a nominal -3 dB response at (10.664/9.95328) × 7.465 GHz |                                                                                                    |                                                                                                    |                                                                                                    |
|                                                                                                    |                                                                                                    |                                                                                                    |                                                                                                    |
| (MHz)<br>Frequency                                                                                                    | Lower                                                                                                    | (dB)<br>Nominal                                                                                                  | Upper                                                                                                    |
| 0<br>1599.8<br>3199.2<br>4798.6<br>6398.9<br>7998.0<br>9597.7<br>10664.0<br>11197.5<br>12796.9<br>14396.7                                                                                                    | $-0.85$<br>$-0.96$<br>$-1.30$<br>$-1.87$<br>$-2.71$<br>$-3.86$<br>$-6.19$<br>$-7.87$<br>$-8.75$<br>$-11.53$<br>$-14.45$ | 0<br>$-0.11$<br>$-0.45$<br>$-1.02$<br>$-1.86$<br>$-3.00$<br>$-4.51$<br>$-5.71$<br>$-6.37$<br>$-8.54$<br>$-10.93$ | 0.85<br>0.74<br>0.40<br>$-0.17$<br>$-1.01$<br>$-2.16$<br>$-2.83$<br>$-3.55$<br>$-3.99$<br>$-5.56$<br>$-7.41$<br>$-9.41$                                                                                                    |
|                                                                                                    | $= 7.998$ GHz.<br>15996.5                                                                                               | $-17.41$                                                                                                    | In 10GFC-X4 setting, scalar frequency response falls within Industry standard,<br>Bessel-Thompson reference receiver boundary limits.<br>For convenience, the scalar frequency response of the output amplitude (for sinusoidal swept<br>optical input) has been interpreted from the published Bessel-Thompson transfer function, the<br>frequencies scaled as described above, and then listed below:<br>$-13.41$ |

Table 1- 21: Optical modules - Acquisition (cont.)

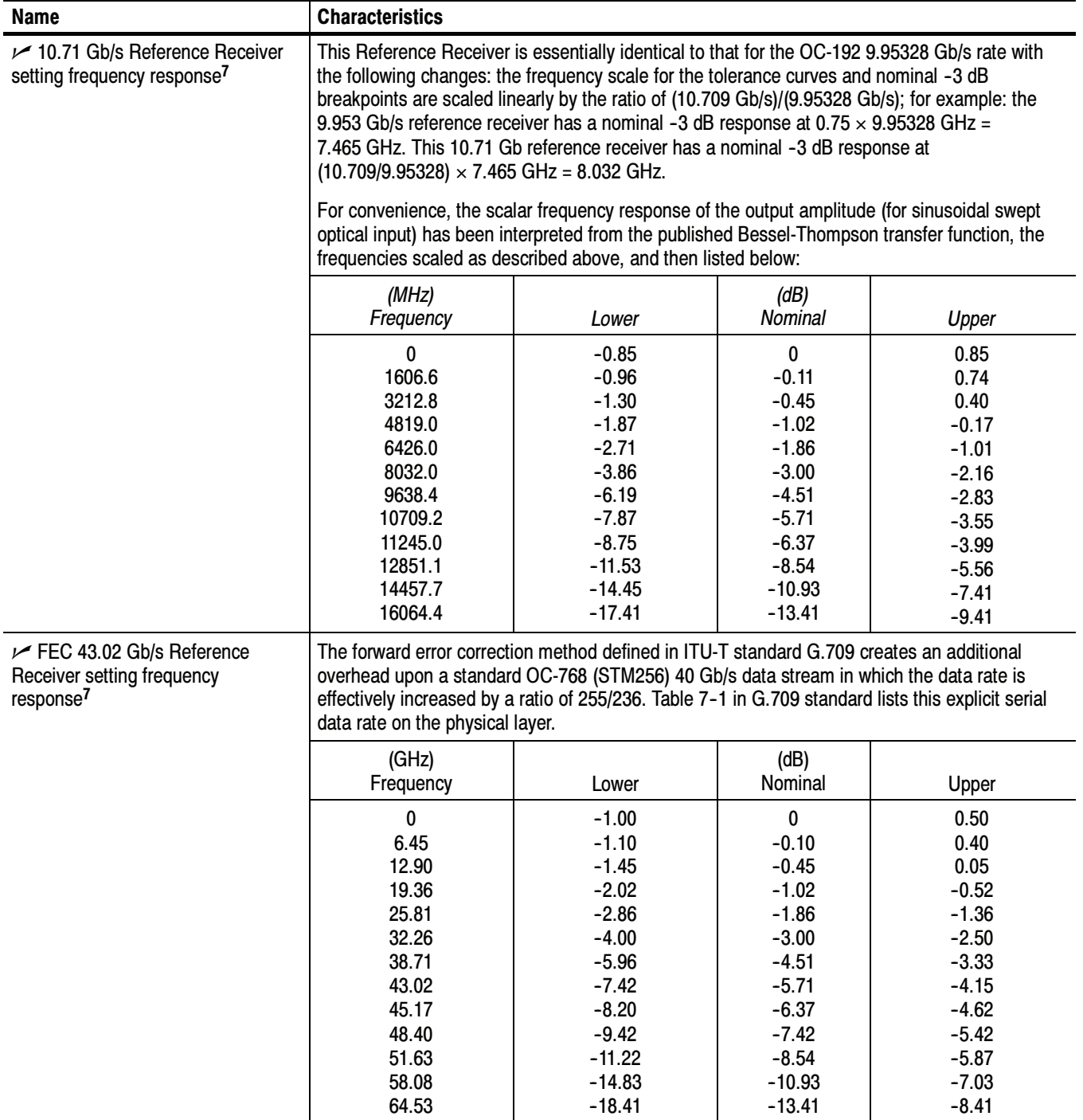

| <b>Name</b>                                                                                             | <b>Characteristics</b>                                                                                                    |                                                                                                    |                                                                                                    |                                                                                                    |
|----------------------------------------------------------------------------------------------------|----------------------------------------------------------------------------------------------------|----------------------------------------------------------------------------------------------------|----------------------------------------------------------------------------------------------------|----------------------------------------------------------------------------------------------------|
| $V$ ENET2500 (2 GBE) 2.50 Gb/s<br>Reference Receiver setting                                            | Scalar frequency response falls within industry standard, Bessel-Thompson reference receiver<br>boundary limits.                                                                                                    |                                                                                                    |                                                                                                    |                                                                                                    |
| frequency response <sup>7</sup>                                                                         | and listed below:                                                                                                    | 2.50 Gb/s frequency response boundary limits are derived by simply scaling all frequency values<br>by 2X as described in IEEE 802.3z section 38.6.5 (this section refers to ITU G.957 for<br>tolerances). For convenience, the scalar frequency response of the output amplitude (for<br>sinusoidal swept optical input) has been interpreted from the Bessel-Thompson transfer function |                                                                                                    |                                                                                                    |
|                                                                                                    | (MHz)<br>Frequency                                                                                                    | Lower                                                                                                    | (dB)<br>Nominal                                                                                                    | Upper                                                                                                    |
| $\mathcal{V}$ ENET1250 (GBE) 1.25 Gb/s<br>Reference Receiver setting<br>frequency response <sup>7</sup> | 0.000<br>$-0.50$<br>0.00<br>0.50<br>375<br>$-0.11$<br>0.39<br>$-0.61$<br>750<br>$-0.95$<br>0.05<br>$-0.45$<br>1125<br>$-1.52$<br>$-1.02$<br>$-0.52$<br>1500<br>$-2.36$<br>$-1.86$<br>$-1.36$<br>1875<br>$-3.50$<br>$-3.00$<br>$-2.50$<br>2250<br>$-5.67$<br>$-3.35$<br>$-4.51$<br>2500<br>$-7.25$<br>$-5.71$<br>$-4.17$<br>2625<br>$-8.08$<br>$-6.37$<br>$-4.66$<br>3000<br>$-10.74$<br>$-8.54$<br>$-6.35$<br>3375<br>$-10.93$<br>$-8.31$<br>$-13.55$<br>3750<br>$-16.41$<br>$-13.41$<br>$-10.41$<br>Scalar frequency response falls within industry standard, Bessel-Thompson reference receiver<br>boundary limits.<br>1.250 Gb/s frequency response boundary limits are described in IEEE 802.3z section 38.6.5<br>(this section refers to ITU G.957 for tolerances). |                                                                                                    |                                                                                                    |                                                                                                    |
|                                                                                                    | For convenience, the scalar frequency response of the output amplitude (for sinusoidal swept<br>optical input) has been interpreted from the Bessel-Thompson transfer function and listed<br>below:                                                                                                    |                                                                                                    |                                                                                                    |                                                                                                    |
|                                                                                                    | (MHz)<br>Frequency                                                                                                    | Lower                                                                                                    | (dB)<br>Nominal                                                                                                    | Upper                                                                                                    |
|                                                                                                    | 0.000<br>187.5<br>375<br>562.5<br>750<br>937.5<br>1125<br>1250<br>1312.5<br>1500<br>1687.5<br>1875                                                                                                    | $-0.50$<br>$-0.61$<br>$-0.95$<br>$-1.52$<br>$-2.36$<br>$-3.50$<br>$-5.67$<br>$-7.25$<br>$-8.08$<br>$-10.74$<br>$-13.55$<br>$-16.41$                                                                                                    | 0.00<br>$-0.11$<br>$-0.45$<br>$-1.02$<br>$-1.86$<br>$-3.00$<br>$-4.51$<br>$-5.71$<br>$-6.37$<br>$-8.54$<br>$-10.93$<br>$-13.41$ | 0.50<br>0.39<br>0.05<br>$-0.52$<br>$-1.36$<br>$-2.50$<br>$-3.35$<br>$-4.17$<br>$-4.66$<br>$-6.35$<br>$-8.31$<br>$-10.41$ |

Table 1- 21: Optical modules - Acquisition (cont.)

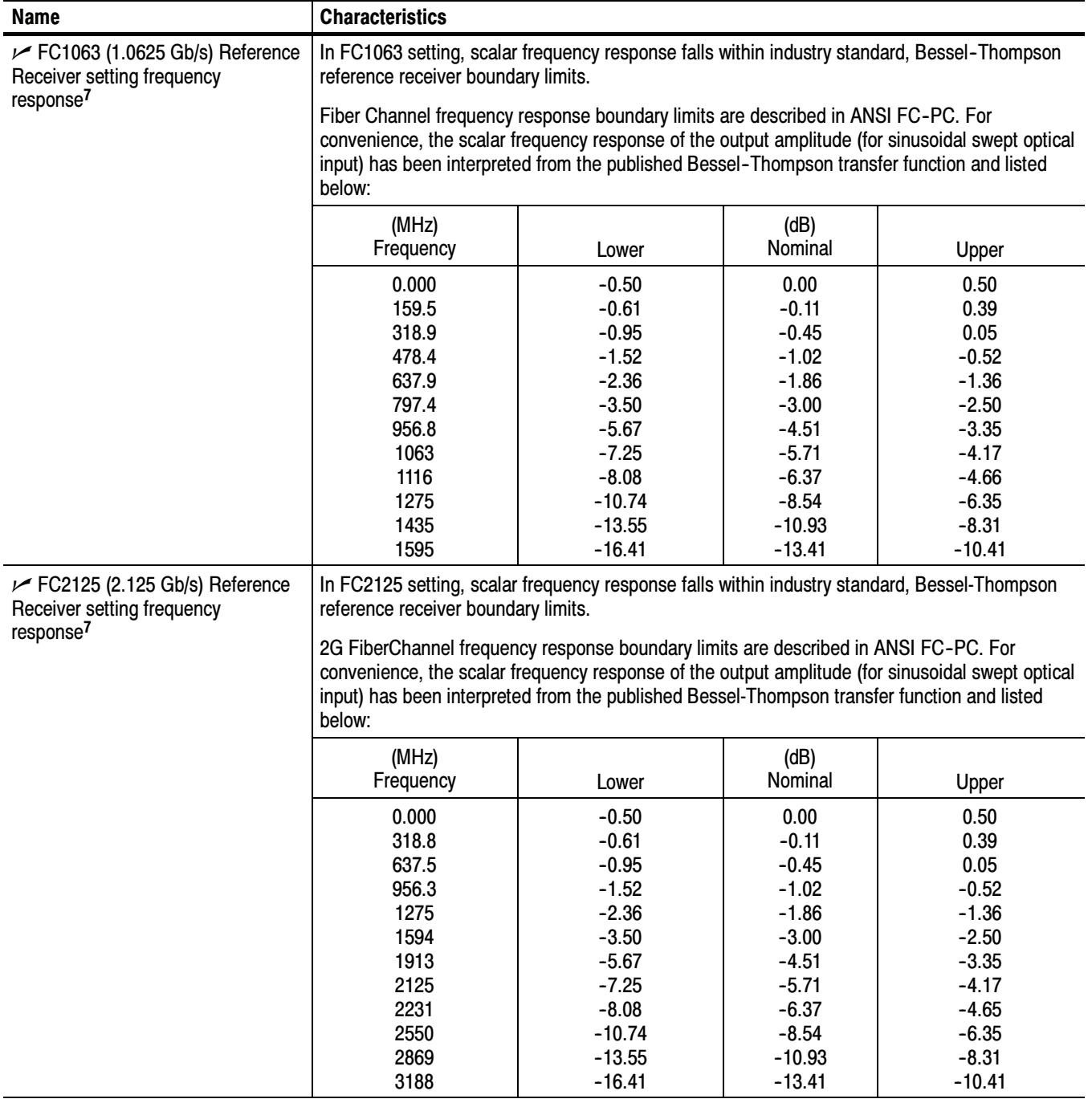

| <b>Name</b>                                                                                   | <b>Characteristics</b>                                                                                                    |          |                 |          |
|-----------------------------------------------------------------------------------------------|----------------------------------------------------------------------------------------------------|----------|-----------------|----------|
| $\sqrt{}$ FC4250 (4.25 Gb/s) Reference<br>Receiver setting frequency<br>response <sup>7</sup> | In FC4250 setting, scalar frequency response falls within industry standard, Bessel-Thompson<br>reference receiver boundary limits.<br>4G FiberChannel frequency response boundary limits are described in ANSI FC-PC. For<br>convenience, the scalar frequency response of the output amplitude (for sinusoidal swept optical<br>input) has been interpreted from the published Bessel-Thompson transfer function and listed<br>below: |          |                 |          |
|                                                                                               | (MHz)<br>Frequency                                                                                                    | Lower    | (dB)<br>Nominal | Upper    |
|                                                                                               | 0.000                                                                                                    | $-0.50$  | 0.00            | 0.50     |
|                                                                                               | 637.5                                                                                                    | $-0.61$  | $-0.11$         | 0.39     |
|                                                                                               | 1275                                                                                                    | $-0.95$  | $-0.45$         | 0.05     |
|                                                                                               | 1913                                                                                                    | $-1.52$  | $-1.02$         | $-0.52$  |
|                                                                                               | 2550                                                                                                    | $-2.36$  | $-1.86$         | $-1.36$  |
|                                                                                               | 3188                                                                                                    | $-3.50$  | $-3.00$         | $-2.50$  |
|                                                                                               | 3826                                                                                                    | $-5.67$  | $-4.51$         | $-3.35$  |
|                                                                                               | 4250                                                                                                    | $-7.25$  | $-5.71$         | $-4.17$  |
|                                                                                               | 4462                                                                                                    | $-8.08$  | $-6.37$         | $-4.65$  |
|                                                                                               | 5100                                                                                                    | $-10.74$ | $-8.54$         | $-6.35$  |
|                                                                                               | 5738                                                                                                    | $-13.55$ | $-10.93$        | $-8.31$  |
|                                                                                               | 6375                                                                                                    | $-16.41$ | $-13.41$        | $-10.41$ |

Table 1- 21: Optical modules - Acquisition (cont.)
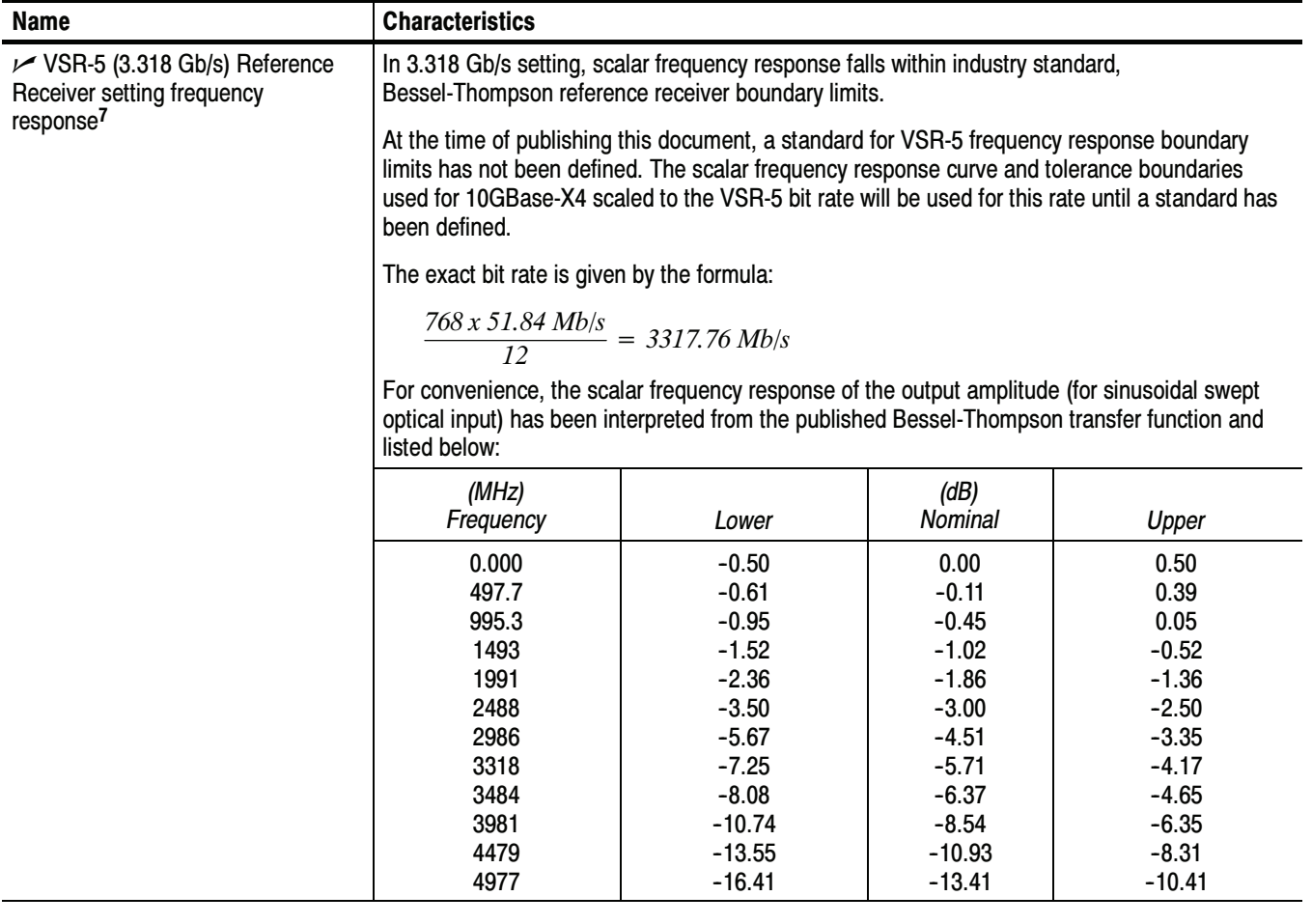

#### Table 1- 21: Optical modules - Acquisition (cont.)

- <sup>1</sup> Single-mode fiber (Corning SMF-28 specs).
- <sup>2</sup> The optical input powers below nondestructive levels may exceed saturation and compression limits of the module.
- $3$  The optical wavelengths that the product accepts and still provides a reasonable (25% of peak optimum) wavelength conversion gain.
- <sup>4</sup> Vertical accuracy specifications are referenced to an internal optical power meter reading for a given optical input, and limited to a temperature range within  $\pm 5$  °C of previous channel compensation and an ambient temperature within 20 $^{\circ}$ C to 35 $^{\circ}$ C.
- 5 Optical bandwidth is the frequency at which the responsivity of the optical to electrical conversion process is reduced by 50% (6 dB).
- <sup>6</sup> Optical bandwidth of the 50 GHz module is defined as (0.48/risetime).
- 7 This specification is limited to the instrument operating in an ambient temperature between +20  $\degree$ C and +30  $\degree$ C. Nominal freq response is specified for optical input signals of modulation magnitude such that  $2mW_{pp}$  (200 uW<sub>pp</sub> for 80C03 and 80C07; 500 uW<sub>pp</sub> for 80C08) or less signal is applied at the sampler input.
- <sup>8</sup> The optical channel noise with no optical noise input (Dark Level).
- <sup>9</sup> Clock recovery versions reduce the power reaching the vertical channel (splitter to clock recovery produces loss). Therefore, the non-clock recovery modules more closely exhibit the typical noise performance.
- <sup>10</sup> The factory calibration and verification of these tolerances are performed in a stable ambient environment of +25 °C  $\pm 2$  °C. The module is specified to perform within these tolerances over an operating temperature range of +20 °C and  $+30^\circ$ C.
- <sup>11</sup> Certain performance characteristics such as reference receiver and filter settings may have more restricted power levels in order to maintain guaranteed performance.
- <sup>12</sup> The 80C07B optical noise specifications given are for the 1310 nm wavelength setting. The noise at wavelength setting 780 nm is typically increased by a factor of 2.0. The noise at 850 nm is typically increased by a factor of 1.6. The noise at 1550 nm is typically the same as at 1310 nm.

#### Table 1- 22: Optical Power Meter

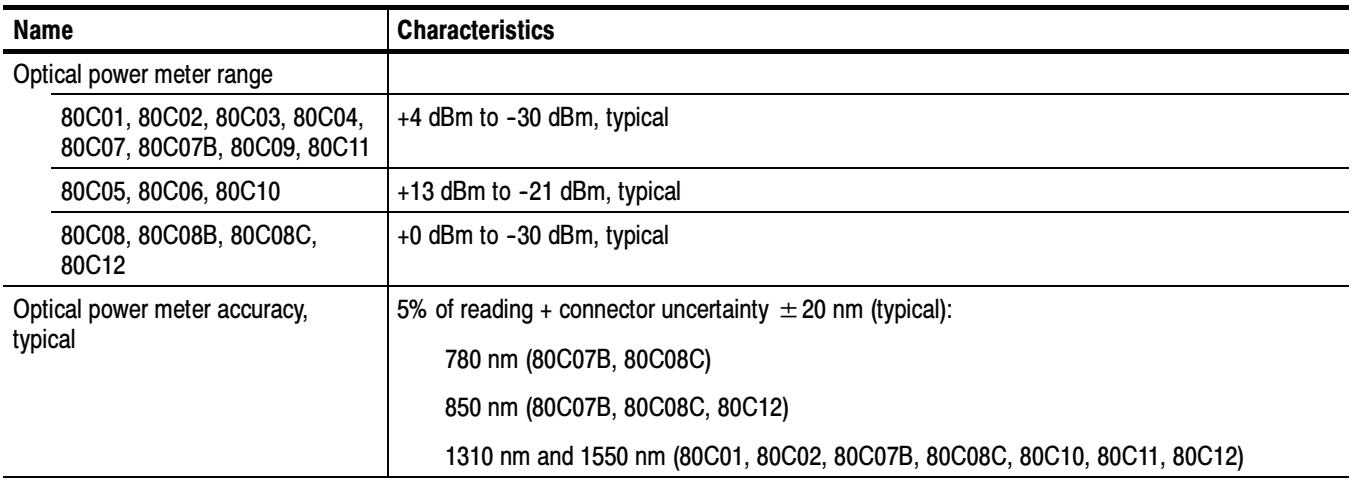

#### Table 1- 23: Optical modules - Clock recovery options (CR, CR1, CR2, CR3, and CR4)

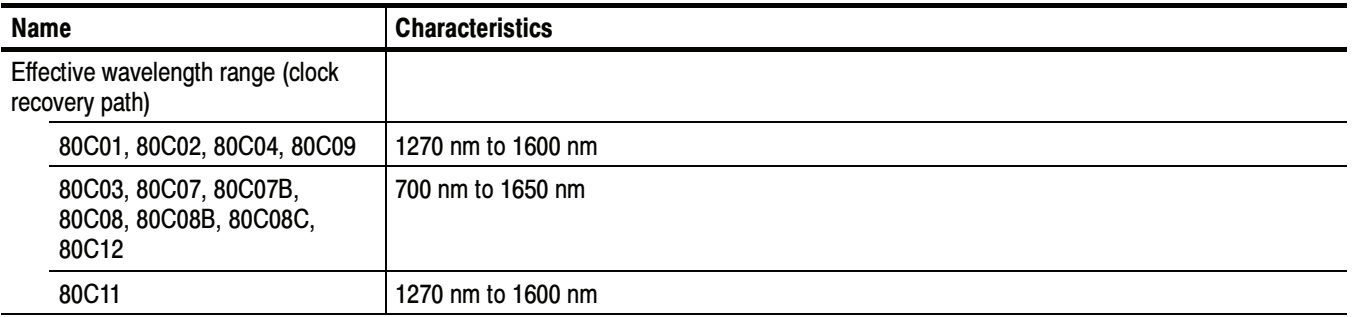

| <b>Name</b>                       | <b>Characteristics</b>                      |  |
|-----------------------------------|---------------------------------------------|--|
| Operating data rates <sup>5</sup> |                                             |  |
| 80C01-CR                          | 622.08 Mb/s $\pm$ 1000 ppm (OC-12/STM-4)    |  |
|                                   | 2.48832 Gb/s $\pm$ 1000 ppm (OC-48/STM-16)  |  |
| 80C02-CR                          | 9.95328 Gb/s $\pm$ 1000 ppm (OC-192/STM-64) |  |
| 80C03-CR                          | 1.0625 Gb/s $\pm$ 1000 ppm (FC1063)         |  |
|                                   | 1.2500 Gb/s $\pm$ 1000 ppm (GBE)            |  |
|                                   | 2.48832 Gb/s $\pm$ 1000 ppm (OC-48/STM-16)  |  |
|                                   | 2.5000 Gb/s $\pm$ 1000 ppm (2X GBE)         |  |
| 80C04-CR1                         | 9.95328 Gb/s $\pm$ 1000 ppm (OC-192/STM-64) |  |
| 80C04-CR2                         | 9.95328 Gb/s $\pm$ 1000 ppm (OC-192/STM-64) |  |
|                                   | 10.664 Gb/s $\pm$ 1000 ppm (OC-192 FEC)     |  |
| 80C07-CR1                         | 155.52 Mb/s $\pm$ 1000 ppm (OC-3/STM-1)     |  |
|                                   | 622.08 Mb/s $\pm$ 1000 ppm (OC-12/STM-4)    |  |
|                                   | 2488.32 Mb/s $\pm$ 1000 ppm (OC-48/STM-16)  |  |
| 80C07B-CR1                        | 155.52 Mb/s $\pm$ 1000 ppm (OC-3/STM-1)     |  |
|                                   | 622.08 Mb/s $\pm$ 1000 ppm (OC-12/STM-4)    |  |
|                                   | 1062.5 Mb/s $\pm$ 1000 ppm (FC1063/FC)      |  |
|                                   | 1250 Mb/s $\pm$ 1000 ppm (ENET1250/GBE)     |  |
|                                   | 2125 Mb/s $\pm$ 1000 ppm (FC2125/2FC)       |  |
|                                   | 2488.32 Mb/s $\pm$ 1000 ppm (OC-48/STM-16)  |  |
|                                   | 2500 Mb/s $\pm$ 1000 ppm (ENET2500/2GBE)    |  |
|                                   | 2500 Mb/s $\pm$ 1000 ppm (Infiniband)       |  |
|                                   | 2666.06 Mb/s $\pm$ 1000 ppm (OC-48-FEC)     |  |
| 80C08-CR1                         | 9.95328 Gb/s $\pm$ 1000 ppm (10GBASE-W)     |  |
|                                   | 10.3125 Gb/s $\pm$ 1000 ppm (10GBASE-R)     |  |
| 80C08B-CR1                        | 9.95328 Gb/s $\pm$ 1000 ppm (10GBASE-W)     |  |
|                                   | 10.3125 Gb/s $\pm$ 1000 ppm (10GBASE-R)     |  |
| 80C08B-CR2                        | 10.3125 Gb/s $\pm$ 1000 ppm (10GBASE-R)     |  |
|                                   | 10.51875 Gb/s $\pm$ 1000 ppm (10GFC)        |  |

Table 1- 23: Optical modules - Clock recovery options (CR, CR1, CR2, CR3, and CR4) (cont.)

| <b>Characteristics</b><br><b>Name</b>                                                                     |                                                                                                    |                                                                                                    |  |
|----------------------------------------------------------------------------------------------------|----------------------------------------------------------------------------------------------------|----------------------------------------------------------------------------------------------------|--|
| 80C08C-CR1                                                                                                | 9.95328 Gb/s $\pm$ 1000 ppm (10GBASE-W)                                                                                                    |                                                                                                    |  |
|                                                                                                    | 10.3125 Gb/s $\pm$ 1000 ppm (10GBASE-R)                                                                                                    |                                                                                                    |  |
| 80C08C-CR2                                                                                                | 10.3125 Gb/s $\pm$ 1000 ppm (10GBASE-R)                                                                                                    |                                                                                                    |  |
|                                                                                                    | 10.51875 Gb/s $\pm$ 1000 ppm (10GFC)                                                                                                    |                                                                                                    |  |
| 80C08C-CR4                                                                                                | Continuous from 9.8 Gb/s to 12.6 Gb/s<br>(User must enter the bit rate into the main instrument with an accuracy better than 1000 ppm)                                                   |                                                                                                    |  |
|                                                                                                    | Pre-defined selections at 9.95338 Gb/s, 10.3125 Gb/s, 10.51875 Gb/s, 10.66423 Gb/s,<br>10.709225 Gb/s, 11.0957 Gb/s<br>(The input bit rate must be within 1000 ppm of the selected rate) |                                                                                                    |  |
| 80C09-CR1                                                                                                 | 9.95328 Gb/s $\pm$ 1000 ppm (OC-192/STM-64)                                                                                                    |                                                                                                    |  |
|                                                                                                    | 10.709 Gb/s $\pm$ 1000 ppm (FEC)                                                                                                    |                                                                                                    |  |
| 80C11-CR1                                                                                                 | 9.95328 Gb/s $\pm$ 1000 ppm (OC-192/STM-64)                                                                                                    |                                                                                                    |  |
| 80C11-CR2                                                                                                 | 9.95328 Gb/s $\pm$ 1000 ppm (OC-192/STM-64)                                                                                                    |                                                                                                    |  |
|                                                                                                    | 10.66423 Gb/s $\pm$ 1000 ppm (10Gb FEC)                                                                                                    |                                                                                                    |  |
| 80C11-CR3                                                                                                 | 9.95328 Gb/s $\pm$ 1000 ppm (OC-192/STM-64)                                                                                                    |                                                                                                    |  |
|                                                                                                    | 10.70922 Gb/s $\pm$ 1000 ppm (G.709 FEC)                                                                                                    |                                                                                                    |  |
| 80C11-CR4                                                                                                 | Continuous from 9.8 Gb/s to 12.6 Gb/s<br>(User must enter the bit rate into the main instrument with an accuracy better than 1000 ppm)                                                   |                                                                                                    |  |
|                                                                                                    | Pre-defined selections at 9.95338 Gb/s, 10.3125 Gb/s, 10.51875 Gb/s, 10.66423 Gb/s,<br>10.709225 Gb/s, 11.0957 Gb/s<br>(The input bit rate must be within 1000 ppm of the selected rate) |                                                                                                    |  |
| 80C12                                                                                                    | Clock recovery provided with the use of the 80A05 Electrical Clock Recovery module.                                                                                                    |                                                                                                    |  |
|                                                                                                    | typically lock to a 11001100. pattern (this is equivalent to a 2.48832 GHz optical square wave). <sup>5</sup>                                                                            | For the 80C02-CR and 80C04-CR1 modules, the incoming data stream must be of non-return-to-zero format (NRZ) and must have<br>a data sequence content which provides both isolated 1s and multi-consecutive mark sequences (that is 2,3,4 and so forth logical<br>1s in a consecutive row). NOTE: a fixed pattern of 10101010. does not meet the data sequence content:. The 80C02-CR and<br>80C04-CR1 clock recovery functions may not properly lock to such a pattern. The 80C02-CR and 80C04-CR1 will, however, |  |
| $\smash{\smash{\varphi}}$ Optical sensitivity range, clock<br>recovery (optical input power) <sup>1</sup> | <b>Maximum</b>                                                                                                    | Minimum                                                                                                    |  |
| 80C01                                                                                                    | + 5.0 dBm (3.16 mW), typical                                                                                                    | $-10.0$ dBm (100 $\mu$ W), typical                                                                                                    |  |
| 80C02                                                                                                    | +7.0 dBm (5.0 mW), typical                                                                                                    | $-10.0$ dBm (100 $\mu$ W), typical<br>-7.5 dBm, warranted                                                                                                    |  |
| 80C03                                                                                                    | $-4.0$ dBm (400 $\mu$ W), warranted                                                                                                    | -16.0 dBm (25 $\mu$ W), warranted                                                                                                    |  |
| 80C04                                                                                                    | +7.0 dBm (5.0 mW), typical                                                                                                    | $-10.0$ dBm (100 $\mu$ W), typical<br>-7.5 dBm, warranted                                                                                                    |  |
| 80C07                                                                                                    | $-4.0$ dBm (400 $\mu$ W), warranted                                                                                                    | -16.0 dBm (25 $\mu$ W), warranted                                                                                                    |  |

Table 1- 23: Optical modules - Clock recovery options (CR, CR1, CR2, CR3, and CR4) (cont.)

| <b>Name</b>                    | <b>Characteristics</b>                           |                                                                        |                                                           |
|--------------------------------|--------------------------------------------------|------------------------------------------------------------------------|-----------------------------------------------------------|
| 80C08-CR1/CR2                  | +0.0 dBm (1.0 mW, all wavelengths),<br>warranted | $-13.0$ dBm (50 $\mu$ W, 1310 nm, 1550 nm),<br>warranted               |                                                           |
| 80C08B-CR1/<br>CR <sub>2</sub> |                                                  | $-15.0$ dBm (32 $\mu$ W, 1310 nm, 1550 nm), typical                    |                                                           |
|                                |                                                  | $-12.0$ dBm (64 $\mu$ W, 780 nm, 850 nm), typical                      |                                                           |
| 80C08C-CR4                     | $+0.0$ dBm (1.0 mW), typical                     | 1550 nm, 1310 nm<br>Bit Rate: 9.8 Gb/s to 11.25 Gb/s                   |                                                           |
|                                |                                                  | AOP @ ER $\geq$ 8.2 dB <sup>7</sup>                                    | (OMA) <sup>8</sup>                                        |
|                                |                                                  | -15 dBm typical<br>-13 dBm warranted <sup>6</sup>                      | -12.3 dBm typical<br>-11.3 dBm warranted <sup>6</sup>     |
|                                |                                                  | 1550 nm, 1310 nm<br>Bit Rate: 11.25 Gb/s to 12.6 Gb/s                  |                                                           |
|                                |                                                  | (AOP @ ER $\geq$ 8.2 dB) <sup>7</sup>                                  | (OMA) <sup>8</sup>                                        |
|                                |                                                  | -12.5 dBm typical<br>-11.5 dBm warranted <sup>6</sup>                  | -10.8 dBm typical<br>-9.8 dBm warranted <sup>6</sup>      |
|                                |                                                  | 850 nm, 780 nm<br>Bit Rate: 9.8 Gb/s to 11.25 Gb/s                     |                                                           |
|                                |                                                  | AOP @ ER $\geq$ 8.2 dB <sup>7</sup>                                    | (OMA) <sup>8</sup>                                        |
|                                |                                                  | -12 dBm typical<br>-10 dBm warranted <sup>6</sup>                      | -9.3 dBm typical<br>-8.3 dBm warranted <sup>6</sup>       |
|                                |                                                  | 850 nm, 780 nm<br>Bit Rate: 11.25 Gb/s to 12.6 Gb/s                    |                                                           |
|                                |                                                  | (AOP $@$ ER $\geq$ 8.2 dB) <sup>7</sup>                                | (OMA) <sup>8</sup>                                        |
|                                |                                                  | -9.5 dBm typical<br>-8.5 dBm warranted <sup>6</sup>                    | -7.8 dBm typical<br>-6.8 dBm warranted <sup>6</sup>       |
| 80C09                          | +7 dBm (5.0 mW), typical                         | $-10.0$ dBm (100 $\mu$ W), typical<br>-7.5 dBm, warranted              |                                                           |
| 80C11-CR1/-CR2/-CR3            | +7 dBm (5.0 mW), typical                         | $-10.0$ dBm (100 $\mu$ W), typical<br>-7.5 dBm, warranted <sup>6</sup> |                                                           |
| 80C11-CR4                      | +7 dBm (5.0 mW), typical                         | Bit Rate: 9.8 Gb/s to 11.25 Gb/s                                       |                                                           |
|                                |                                                  | AOP @ ER $\geq$ 8.2 dB <sup>7</sup>                                    | (OMA) <sup>8</sup>                                        |
|                                |                                                  | -12 dBm typical<br>-9 dBm warranted <sup>6</sup>                       | -10.3 dBm typical<br>$-7.3$ dBm<br>warranted <sup>6</sup> |
|                                |                                                  | Bit Rate: 11.25 Gb/s to 12.6 Gb/s                                      |                                                           |
|                                |                                                  | $(AOP @ ER \geq 8.2 dB)^7$                                             | (OMA) <sup>8</sup>                                        |
|                                |                                                  | -10.5 dBm typical<br>-7.5 dBm warranted <sup>6</sup>                   | -8.8 dBm typical<br>-5.8 dBm warranted <sup>6</sup>       |

Table 1- 23: Optical modules - Clock recovery options (CR, CR1, CR2, CR3, and CR4) (cont.)

| <b>Name</b>                                                 | <b>Characteristics</b>  |                                                       |                                                      |
|-------------------------------------------------------------|-------------------------|-------------------------------------------------------|------------------------------------------------------|
| 80C12<br>Clock recovery provided by                         | 0 dBm (1.0 mW), typical | Bit Rate: 150 Mb/s to 2.7 Gb/s<br>1550 nm, 1310 nm    |                                                      |
| 80A05 module                                                |                         | AOP @ ER $\geq$ 8.2 dB <sup>7</sup>                   | (OMA) <sup>8</sup>                                   |
|                                                             |                         | $-13.1$ dBm (48.6 $\mu$ W)<br>warranted <sup>6</sup>  | $-11.5$ dBm (71.4 $\mu$ W)<br>warranted <sup>6</sup> |
|                                                             |                         | Bit Rate: 150 Mb/s to 2.7 Gb/s<br>850 nm              |                                                      |
|                                                             |                         | $(AOP @ ER \geq 8.2 dB)^{7}$                          | (OMA) <sup>8</sup>                                   |
|                                                             |                         | $-11.5$ dBm (70.7 $\mu$ W)<br>typical                 | $-9.8$ dBm (104 $\mu$ W)<br>typical                  |
|                                                             |                         | Bit Rate: 2.7 Gb/s to 11.19 Gb/s<br>1550 nm, 1310 nm  |                                                      |
|                                                             |                         | AOP @ ER $\geq$ 8.2 dB <sup>7</sup>                   | (OMA) <sup>8</sup>                                   |
|                                                             |                         | $-11.4$ dBm (72.8 $\mu$ W)<br>warranted <sup>6</sup>  | $-9.7$ dBm (107 $\mu$ W)<br>warranted <sup>6</sup>   |
|                                                             |                         | Bit Rate: 2.7 Gb/s to 11.19 Gb/s<br>850 nm            |                                                      |
|                                                             |                         | $(AOP @ ER \geq 8.2 dB)^{7}$                          | (OMA) <sup>8</sup>                                   |
|                                                             |                         | $-9.7$ dBm (106 $\mu$ W)<br>typical                   | $-8.1$ dBm (156 $\mu$ W)<br>typical                  |
|                                                             |                         | Bit Rate: 11.19 Gb/s to 12.5 Gb/s<br>1550 nm, 1310 nm |                                                      |
|                                                             |                         | AOP @ ER $\geq$ 8.2 dB <sup>7</sup>                   | (OMA) <sup>8</sup>                                   |
|                                                             |                         | $-10.1$ dBm (97.2 $\mu$ W)<br>warranted <sup>6</sup>  | $-8.5$ dBm (143 $\mu$ W)<br>warranted <sup>6</sup>   |
|                                                             |                         | Bit Rate: 11.19 Gb/s to 12.5 Gb/s<br>850 nm           |                                                      |
|                                                             |                         | $(AOP @ ER \geq 8.2 dB)^7$                            | (OMA) <sup>8</sup>                                   |
|                                                             |                         | $-8.5$ dBm (141 $\mu$ W)<br>typical                   | $-6.8$ dBm (208 $\mu$ W)<br>typical                  |
| Clock and data electrical output<br>amplitudes <sup>2</sup> |                         |                                                       |                                                      |
| 80C01                                                       |                         | $>$ 300 mV <sub>pp,</sub> typical                     |                                                      |
| 80C02                                                       | Serial DATA output      | $>$ 700 mV <sub>pp.</sub> typical                     |                                                      |
|                                                             | Serial CLOCK output     | 1.5 $V_{DD}$ typical                                  |                                                      |
|                                                             | 1/16th CLOCK output     | 600 m $V_{pp}$ , typical                              |                                                      |
| 80C03                                                       | Serial DATA output      | $>$ 350 mV <sub>pp,</sub> typical                     |                                                      |
|                                                             | Serial CLOCK output     | $>$ 350 mV <sub>pp.</sub> typical                     |                                                      |

Table 1- 23: Optical modules - Clock recovery options (CR, CR1, CR2, CR3, and CR4) (cont.)

| <b>Name</b>                                             | <b>Characteristics</b> |                                                                          |
|---------------------------------------------------------|------------------------|--------------------------------------------------------------------------|
| 80C04-CR1                                               | Serial DATA output     | $>$ 700 mV <sub>pp,</sub> typical                                        |
|                                                         | Serial CLOCK output    | 1.5 $V_{\text{pp}}$ typical                                              |
|                                                         | 1/16th CLOCK output    | 600 m $V_{\text{pp}}$ typical                                            |
| 80C04-CR2                                               | Serial CLOCK output    | 1.5 $V_{pp}$ , typical                                                   |
|                                                         | 1/16th CLOCK output    | 600 m $V_{\text{pp}}$ typical                                            |
| 80C07, 80C07B                                           | Serial CLOCK output    | 450 mV <sub>pp,</sub> typical                                            |
|                                                         | Serial DATA output     | 450 mV <sub>pp,</sub> typical                                            |
| 80C08                                                   | Serial CLOCK output    | 1.0 $V_{pp}$ , typical                                                   |
|                                                         | 1/16th CLOCK output    | 600 mV <sub>pp,</sub> typical                                            |
| 80C08B                                                  | Serial CLOCK output    | 1.0 $V_{\text{pp}}$ typical                                              |
|                                                         | 1/16th CLOCK output    | 600 mV <sub>pp,</sub> typical                                            |
| 80C08C-CR1/                                             | Serial CLOCK output    | 1.0 $V_{pp}$ , typical                                                   |
| -CR <sub>2</sub>                                        | 1/16th CLOCK output    | 600 mV <sub>pp.</sub> typical                                            |
| 80C08C-CR4                                              | Serial CLOCK output    | 800 mV <sub>pp,</sub> typical                                            |
|                                                         | 1/16th CLOCK output    | 600 mV <sub>pp,</sub> typical                                            |
| 80C09                                                   | Serial CLOCK output    | 1.5 $V_{\text{pp}}$ typical                                              |
|                                                         | 1/16th CLOCK output    | 600 mV <sub>pp,</sub> typical                                            |
| 80C11-CR1                                               | Serial DATA output     | $>$ 700 mV <sub>pp,</sub> typical                                        |
|                                                         | Serial CLOCK output    | 900 mV <sub>pp,</sub> typical                                            |
|                                                         | 1/16th CLOCK output    | 600 m $V_{pp}$ , typical                                                 |
| 80C11-CR2/<br>$-CR3$                                    | Serial CLOCK output    | 1.5 $V_{\text{pp}}$ , typical                                            |
|                                                         | 1/16th CLOCK output    | 600 mV <sub>pp,</sub> typical                                            |
| 80C11-CR4                                               | Serial CLOCK output    | 800 mV <sub>pp,</sub> typical                                            |
|                                                         | 1/16th CLOCK output    | 600 m $V_{pp}$ , typical                                                 |
| 80C12                                                   | ELECTRICAL SIGNAL OUT  | 400 mV <sub>pp</sub> , maximum (dependent on optical input<br>amplitude) |
| Clock and data rise time and fall<br>times <sup>2</sup> |                        |                                                                          |
| 80C01                                                   | Serial DATA output     | $<$ 30 ps                                                                |
|                                                         | Serial CLOCK output    | $<$ 30 ps                                                                |
| 80C02                                                   | Serial DATA output     | $<$ 30 ps                                                                |
|                                                         | Serial CLOCK output    | $<$ 30 ps                                                                |
|                                                         | 1/16th CLOCK output    | $<$ 300 ps                                                               |
| 80C03                                                   | Serial DATA output     | $<$ 30 ps                                                                |
|                                                         | Serial CLOCK output    | $<$ 30 ps                                                                |

Table 1- 23: Optical modules - Clock recovery options (CR, CR1, CR2, CR3, and CR4) (cont.)

| <b>Name</b>                                   | <b>Characteristics</b>                          |            |
|-----------------------------------------------|-------------------------------------------------|------------|
| 80C04                                         | Serial DATA output                              | $<$ 30 ps  |
|                                               | Serial CLOCK output                             | $<$ 30 ps  |
|                                               | 1/16th CLOCK output                             | $<$ 300 ps |
| 80C04-CR2                                     | Serial CLOCK output                             | $<$ 30 ps  |
|                                               | 1/16th CLOCK output                             | $<$ 300 ps |
| 80C07                                         | Serial DATA output                              | $<$ 30 ps  |
|                                               | Serial CLOCK output                             | $<$ 30 ps  |
| 80C07B                                        | Serial DATA output                              | $<$ 150 ps |
|                                               | Serial CLOCK output                             | $<$ 150 ps |
| 80C08<br>80C08B                               | Serial CLOCK output                             | $<$ 30 ps  |
| 80C08C                                        | 1/16th CLOCK output                             | $<$ 300 ps |
| 80C09                                         | Serial CLOCK output                             | $<$ 30 ps  |
|                                               | 1/16th CLOCK output                             | $<$ 300 ps |
| 80C11                                         | Serial CLOCK output                             | $<$ 30 ps  |
|                                               | 1/16th CLOCK output                             | $<$ 300 ps |
| Jitter Transfer Bandwidth <sup>5</sup>        |                                                 |            |
| 80C04-CR2                                     | 8 MHz maximum                                   |            |
| 80C09-CR1                                     | 5 MHz minimum<br>7 MHz typical                  |            |
| 80C11-CR1                                     |                                                 |            |
| 80C11-CR2<br>80C11-CR3                        |                                                 |            |
| 80C08B-CR1, 80C08B-CR2                        | 4 MHz maximum                                   |            |
| 80C08C-CR1, 80C08C-CR2                        | 2 MHz minimum                                   |            |
| 80C08C-CR4                                    | 4 MHz maximum<br>1 MHz minimum<br>2 MHz typical |            |
| 80C11-CR4                                     | 4 MHz maximum<br>1 MHz minimum<br>2 MHz typical |            |
| Recovered clock timing jitter <sup>3, 4</sup> |                                                 |            |

Table 1- 23: Optical modules - Clock recovery options (CR, CR1, CR2, CR3, and CR4) (cont.)

| <b>Name</b>           | <b>Characteristics</b>                                                                     |                                                                                  |  |
|-----------------------|--------------------------------------------------------------------------------------------|----------------------------------------------------------------------------------|--|
| 80C01                 | $< 8.0$ ps $_{rms}$ maximum<br>$<$ 4.0 ps $_{\rm rms}$ typical                             |                                                                                  |  |
| 80C02                 | $<$ 2.0 ps $_{rms}$ maximum<br>$<$ 1.0 ps $_{\text{rms}}$ typical <sup>5</sup>             |                                                                                  |  |
| 80C03                 | $< 8.0$ ps $_{rms}$ maximum<br>$<$ 4.0 ps $_{\rm rms}$ typical                             |                                                                                  |  |
| 80C04                 | $<$ 2.0 ps $_{rms}$ maximum<br>$<$ 1.0 ps $_{\text{rms}}$ typical <sup>5</sup>             |                                                                                  |  |
| 80C07                 | OC-3 setting                                                                               | $<$ 32.0 ps $_{rms}$ maximum<br>$<$ 12.0 ps $_{\text{rms}}$ typical <sup>5</sup> |  |
|                       | OC-12 setting                                                                              | $< 8.0$ ps $_{rms}$ maximum<br>$<$ 4.0 ps $_{\rm rms}$ typical <sup>5</sup>      |  |
|                       | OC-48 setting                                                                              | $<$ 4.0 ps $_{rms}$ maximum<br>$<$ 2.2 ps $_{\rm rms}$ typical <sup>5</sup>      |  |
| 80C07B                | OC-3 setting                                                                               | $<$ 32.0 ps $_{rms}$ maximum<br>$<$ 12.0 ps $_{\text{rms}}$ typical              |  |
|                       | OC-12 setting<br>FC1063 (FC) setting<br>ENET1250 (GBE) setting                             | $< 8.0$ ps $_{rms}$ maximum<br>$<$ 4.0 ps $_{\rm rms}$ typical                   |  |
|                       | FC2125 (2FC) setting                                                                       | $< 6.0$ ps $_{rms}$ maximum<br>$<$ 3.0 ps $_{rms}$ typical                       |  |
|                       | OC-48 setting<br>OC-48-FEC setting<br>ENET2500 (2GBE) setting<br><b>INFINIBAND</b> setting | $<$ 4.0 ps $_{rms}$ maximum<br>$<$ 2.2 ps $_{\text{rms}}$ typical                |  |
| 80C08, 80C08B, 80C08C | $<$ 2.0 ps $_{rms}$ maximum<br>$<$ 1.0 ps $_{\text{rms}}$ typical <sup>5</sup>             |                                                                                  |  |
| 80C09                 | $<$ 2.0 ps $_{rms}$ maximum<br>$<$ 1.0 ps $_{rms}$ typical <sup>5</sup>                    |                                                                                  |  |
| 80C11                 | $<$ 2.0 ps $_{rms}$ maximum<br>$<$ 1.0 ps $_{\text{rms}}$ typical <sup>5</sup>             |                                                                                  |  |

Table 1- 23: Optical modules - Clock recovery options (CR, CR1, CR2, CR3, and CR4) (cont.)

- <sup>1</sup> These powers are the average optical input coupled into the external Optical Sampling Module optical input connector. The range is defined for recovered clock, a 50% duty cycle of the incoming NRZ data (also referred to as 50% mark density), a PRBS pattern of  $2^{23-1}$ , and an extinction ratio of  $\geq$  8.2 dB (at eye center).
- <sup>2</sup> Output is 50 Ω AC coupled: specification is for output amplitude at the bulkhead outputs and does not include RF loss of attached cables.
- <sup>3</sup> The clock jitter is applicable to both the external electrical output and the system jitter experienced when the recovered clock is the source of the waveform trigger for the system.
- <sup>4</sup> Jitter performance of the system while using the optical module clock recovery as the trigger source is warranted only while no active signal is applied to the main instrument's External Trigger (or Prescaler) input.

<sup>5</sup> Internal use for trigger results in a total system jitter of

```
\geq \sqrt{\text{sum of squares}}
```
therefore, the displayed waveform may normally exhibit :

 $\sqrt{(mainframe\; jitter^2 + OCR\; jitter^2)}$ 

- <sup>6</sup> Sensitivity is only warranted for operating ambient temperatures below +30  $\degree$ C.
- <sup>7</sup> The AOP (Average Optical Power) range is defined for recovered clock that has a resulting jitter that is less than the specified maximum, a 50% duty cycle of the incoming data (also referred to as 50% mark density), a PRBS pattern of  $2^{23}$ -1, and an extinction ratio of  $\geq$  8.2 dB (at eye center).
- <sup>8</sup> The OMA (Optical Modulation Amplitude) input level is defined as (P<sub>HIGH</sub> P<sub>LOW</sub>). For an extinction ratio of 8.2, the OMA is 1.47  $\times$  AOP or AOP(dBm) + 1.68 dB.
- <sup>9</sup> The acceptable signal types and patterns for the specified modules are:

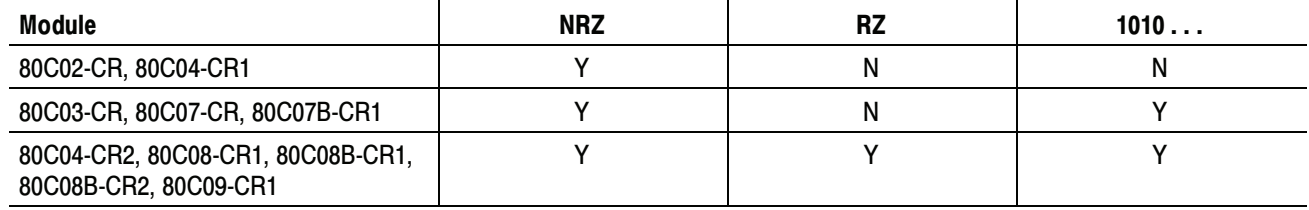

Table 1- 24: Optical modules - Mechanical

| <b>Name</b>           | <b>Characteristics</b>                                                                                                    |  |
|-----------------------|----------------------------------------------------------------------------------------------------|--|
| Construction material | Chassis parts constructed of aluminum alloy; front panel constructed of plastic laminate; circuit<br>boards constructed of glass-laminate. Cabinet is aluminum. |  |
| Weight                |                                                                                                    |  |
| 80C01                 | 1.13 kg (2.50 lbs)<br>1.34 kg (2.95 lbs) (with clock recovery)                                                                                                  |  |
| 80C02                 | 0.95 kg (2.10 lbs)<br>1.22 kg (2.70 lbs) (with clock recovery)                                                                                                  |  |
| 80C03                 | 1.13 kg (2.50 lbs)<br>1.34 kg (2.95 lbs) (with clock recovery)                                                                                                  |  |
| 80C04                 | 0.95 kg (2.10 lbs)<br>1.22 kg (2.70 lbs) (with clock recovery)                                                                                                  |  |
| 80C05                 | 0.95 kg (2.10 lbs)                                                                                                    |  |
| 80C06                 | 0.95 kg (2.10 lbs)                                                                                                    |  |
| 80C07                 | 1.13 kg (2.50 lbs)<br>1.34 kg (2.95 lbs) (with clock recovery)                                                                                                  |  |
| 80C07B                | 0.95 kg (2.10 lbs)<br>1.36 kg (3.0 lbs) (with clock recovery)                                                                                                   |  |
| 80C08                 | 0.95 kg (2.10 lbs)                                                                                                    |  |

| <b>Name</b>        | <b>Characteristics</b>                                                                         |  |
|--------------------|------------------------------------------------------------------------------------------------|--|
| 80C08B             | 0.95 kg (2.10 lbs)<br>1.22 kg (2.70 lbs) (with clock recovery)                                 |  |
| 80C08C             | 0.95 kg (2.10 lbs)<br>1.22 kg (2.70 lbs) (with clock recovery)                                 |  |
| 80C09              | 0.95 kg (2.10 lbs)<br>1.22 kg (2.70 lbs) (with clock recovery)                                 |  |
| 80C10              | 0.95 kg (2.10 lbs)                                                                             |  |
| 80C11              | 0.95 kg (2.1 lbs)<br>1.22 kg (2.70 lbs) (with clock recovery)                                  |  |
| 80C12              | 1.31 kg (2.89 lbs) (F1, F2, F3, F4, F5, F6, FC)                                                |  |
|                    | 0.98 kg (2.16 lbs) (option 10G)                                                                |  |
| Overall dimensions | Height:<br>$25.6$ mm $(1.0$ in)<br>166.7 mm (6.5 in)<br>Width:<br>307.7 mm (12.0 in)<br>Depth: |  |

Table 1- 24: Optical modules - Mechanical (cont.)

#### Table 1- 25: Optical modules - Environmental

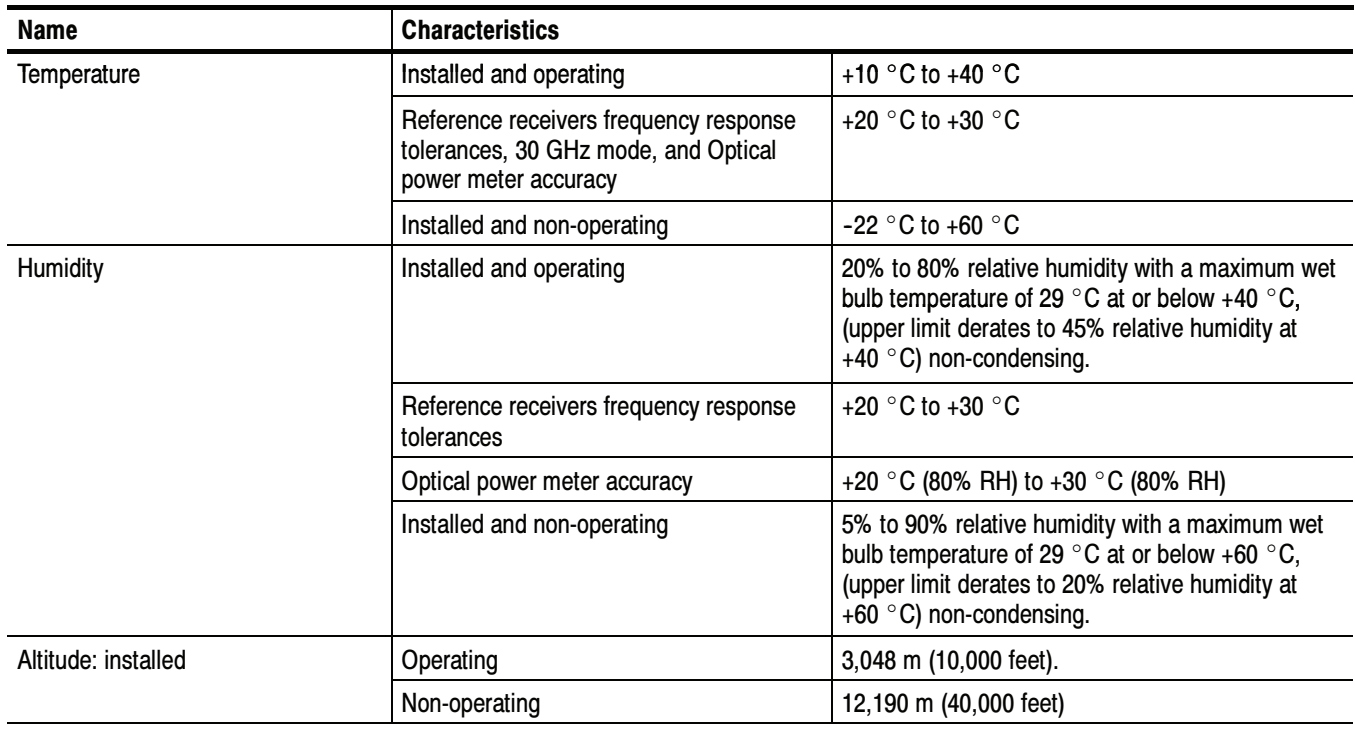

# 80A01 Trigger Prescale Preamplifier Module Specifications

This section contains specifications for the 80A01 Trigger Prescale Preamplifier Module. All specifications are guaranteed unless noted as "typical." To meet specifications, three conditions must first be met:

- - The instrument must have been calibrated/adjusted at an ambient temperature between  $+20$  °C and  $+30$  °C.
- - The oscilloscope must have been operating continuously for 20 minutes within the operating temperature range specified.
- - The instrument must be in an environment with temperature, altitude, humidity, and vibration within the operating limits described in these specifications.

NOTE. For Certifications, refer to the System Specifications section.

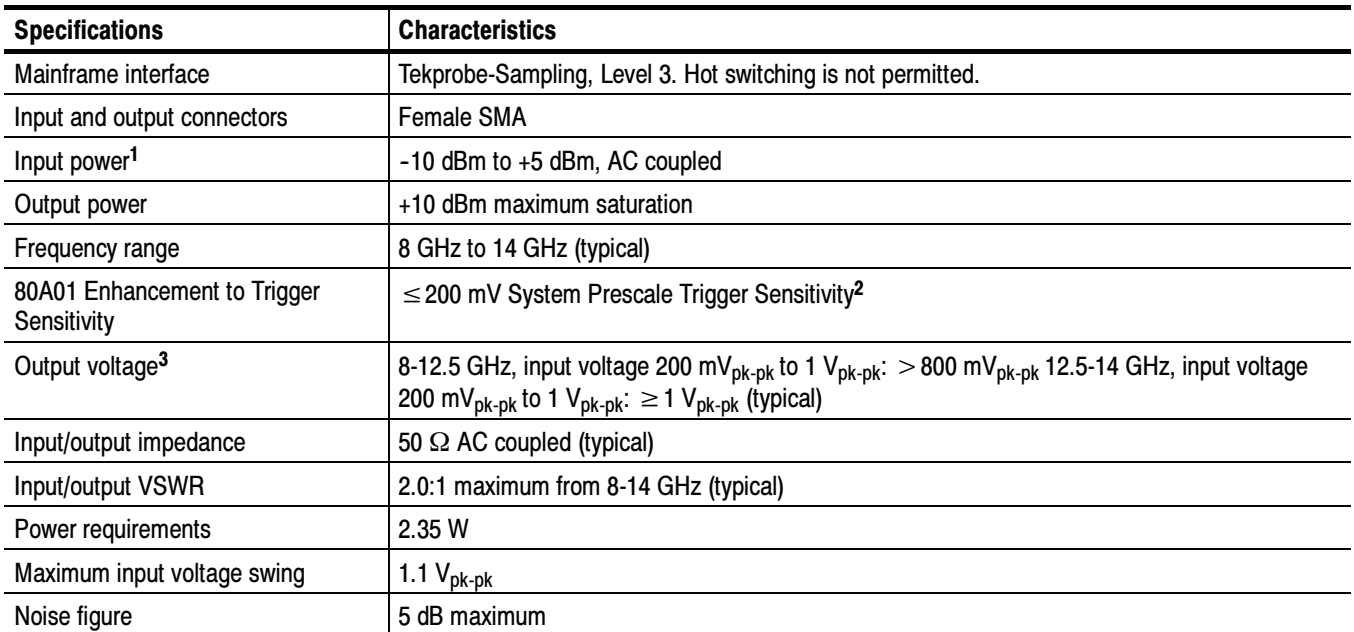

#### Table 1- 26: Module characteristics

<sup>1</sup> See Input Voltage Swing specification for more information.

<sup>2</sup> The minimum level of signal applied to the input of an 80A01 that has its output connected to the Trigger Prescale input of the main instrument. A coaxial cable Tektronix part number 015-0560-00 is recommended for the connection from the 80A01 output to the Trigger Prescale input of the instrument.

<sup>3</sup> Amplifier functions to 14 GHz but prescale trigger is nominally limited to 12.5 GHz for 200 mVpk-pk sensitivity.

Table 1- 27: Environmental specifications

| <b>Specification</b> | <b>Characteristics</b>                                                                |
|----------------------|---------------------------------------------------------------------------------------|
| Temperature          | Operating: $+10$ °C to $+40$ °C                                                       |
| Humidity             | Non-operating: 5% to 90% relative humidity<br>Operating: 20% to 80% relative humidity |

#### Table 1- 28: Mechanical specifications

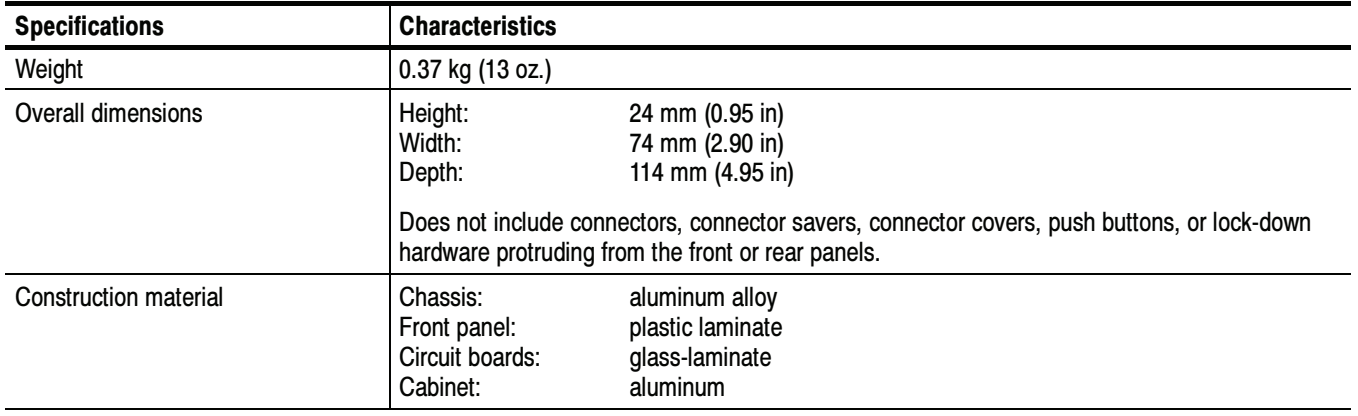

# 80A02 EOS/ESD Protection Module Specifications

This section contains specifications for the 80A02 EOS/ESD Protection Module. All specifications are guaranteed unless noted as "typical." To meet specifications, three conditions must first be met:

- **The instrument must have been calibrated/adjusted at an ambient tempera**ture between  $+20$  °C and  $+30$  °C.
- The instrument must have been operating continuously for 20 minutes within the operating temperature range specified.
- - The instrument must be in an environment with temperature, altitude, humidity, and vibration within the operating limits described in these specifications.

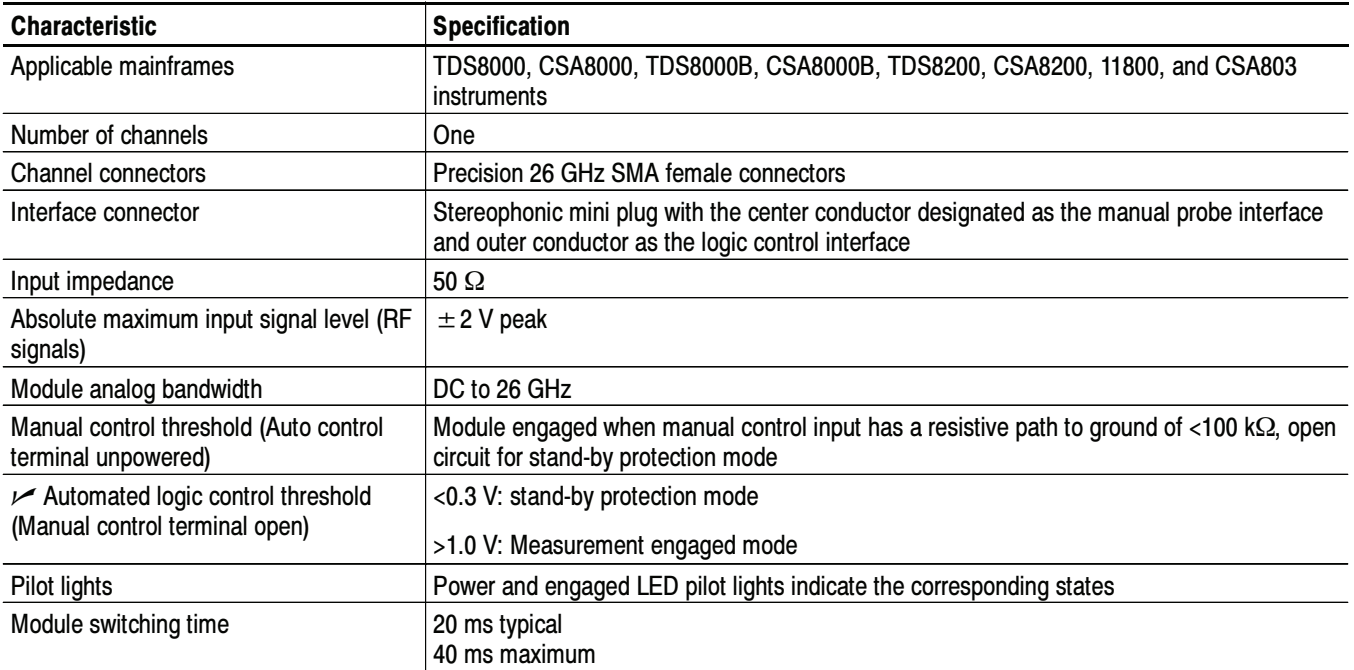

#### Table 1- 29: Electrical

| <b>Characteristic</b>                | <b>Specification</b>                                                                                                    |
|--------------------------------------|----------------------------------------------------------------------------------------------------|
| Weight                               | $0.4$ kg (0.6 lbs)                                                                                                    |
| <b>Dimensions</b>                    |                                                                                                    |
| Height                               | 25 mm (1.0 in)                                                                                                    |
| Width                                | 79 mm (3.1 in)                                                                                                    |
| Depth                                | 135 mm (5.3 in)                                                                                                    |
| <b>Environmental conditions</b>      | Refer to the host instrument specifications                                                                                                    |
| Temperature                          |                                                                                                    |
| Operating                            | +10 $\degree$ C to + 40 $\degree$ C<br>Upper rating derates to $+35$ °C for all sampling modules on 2 meter extender cable                                                                      |
| Non-operating                        | $-22$ °C to +60 °C                                                                                                    |
| Humidity                             |                                                                                                    |
| Operating                            | 20% to 80% relative humidity with a maximum wet bulb temperature of +29 $\degree$ C at or below<br>+40 °C, non-condensing. (Upper limit derates to 45% relative humidity at +40 °C.)            |
| Non-operating                        | 5% to 90% relative humidity with a maximum wet bulb temperature of $+29$ °C at or below<br>+60 $\degree$ C, non-condensing. (Upper limit de-rates to 20% relative humidity at +60 $\degree$ C.) |
| Altitude                             |                                                                                                    |
| Operating                            | 3,048 m (10,000 ft)                                                                                                    |
| Non-operating                        | 12,190 m (40,000 ft)                                                                                                    |
| <b>Electromagnetic Compatibility</b> | Refer to the host instrument specifications for modular specifications                                                                                                    |

Table 1- 30: Environmental and Mechanical

# 80A05 Electrical Clock Recovery Module Specifications

This section contains specifications for the 80A05 Electrical Clock Recovery Module. All specifications are guaranteed unless noted as "typical." To meet specifications, three conditions must first be met:

- - The instrument must have been calibrated/adjusted at an ambient temperature between  $+20$  °C and  $+30$  °C.
- - The instrument must have been operating continuously for 20 minutes within the operating temperature range specified.
- - The instrument must be in an environment with temperature, altitude, humidity, and vibration within the operating limits described in these specifications.

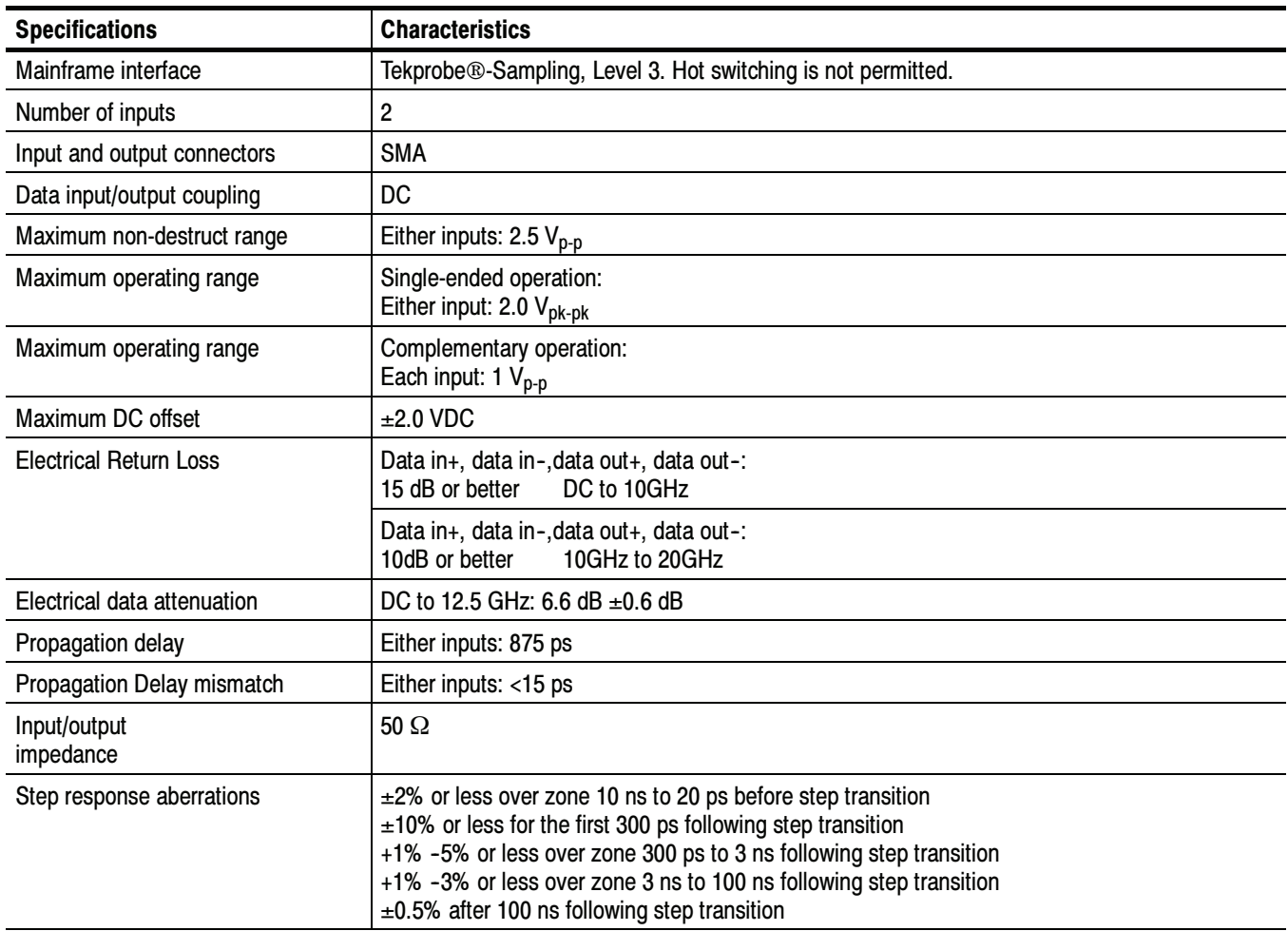

#### Table 1- 31: Module characteristics

| <b>Specifications</b>                                             | <b>Characteristics</b>                                                                                                    |                                                                                                    |
|-------------------------------------------------------------------|----------------------------------------------------------------------------------------------------|----------------------------------------------------------------------------------------------------|
| Analog bandwidth                                                  | $\pm 3$ dB, DC to 20 GHz                                                                                                    |                                                                                                    |
| Front panel output amplitudes                                     | Trigger clock output:<br>10G clock output:                                                                                                    | 400 m $V_{p-p}$<br>500 m $V_{p-p}$                                                                                                    |
| Front panel rise and fall times                                   | Trigger clock output:<br>10G clock output:                                                                                                    | 300 ps<br>30 ps                                                                                                    |
| $\nu$ Recovered clock timing jitter                               | 50 Mb/s to 2.7 Gb/s:<br>2.7 Gb/s to 6.375 Gb/s:<br>9.8 Gb/s to 12.6 Gb/s:                                                                                                    | < 1.0% of unit interval<br>$< 2.5$ ps RMS<br>$< 2.0$ ps $_{RMS}$                                                                                                    |
| Minimum clock recovery<br>sensitivity                             | Single-ended operation:<br>150 Mb/s to 2.7 Gb/s:<br>2.7 Gb/s to 11.19 Gb/s:<br>11.19 Gb/s to 12.5 Gb/s                                                                                                    | 10 m $V_{p-p}$<br>15 m $V_{p-p}$<br>20 m $V_{p-p}$                                                                                                    |
|                                                                   | Complementary operation:<br>150 Mb/s to 2.7 Gb/s:<br>2.7 Gb/s to 11.19 Gb/s:<br>11.19 Gb/s to 12.5 Gb/s                                                                                                    | $8 \text{ mV}_{p-p}$<br>12 m $V_{p-p}$<br>15 m $V_{p-p}$                                                                                                    |
| Supported data rates and formats<br>(without Option 10G)          | OC3/SMT1<br>OC12/STM4<br>FibreChannel<br><b>Gigabit Ethernet</b><br><b>Serial ATA</b><br>2 Gigabit FibreChannel<br>OC48/STM16<br>2 Gigabit Ethernet<br><b>InfiniBand</b><br><b>PCI Express</b><br>2.5G G.709 FEC<br>Serial ATA<br><b>XAUI</b><br>FibreChannel<br>VSR <sub>5</sub><br>4 Gigabit FibreChannel | 155.52 Mb/s<br>622.08 Mb/s<br>1.063 Gb/s<br>1.25 Gb/s<br>$1.5$ Gb/s<br>2.125 Gb/s<br>2.488 Gb/s<br>$2.5$ Gb/s<br>$2.5$ Gb/s<br>$2.5$ Gb/s<br>2.666 Gb/s<br>$3.0$ Gb/s<br>3.125 Gb/s<br>3.188 Gb/s<br>3.318 Gb/s<br>4.25 Gb/s |
| Supported user selected clock<br>recovery<br>(without Option 10G) | 50 Mb/s to 2.7 Gb/s<br>3.000 Gb/s to 3.188 Gb/s                                                                                                    |                                                                                                    |

Table 1- 31: Module characteristics (cont.)

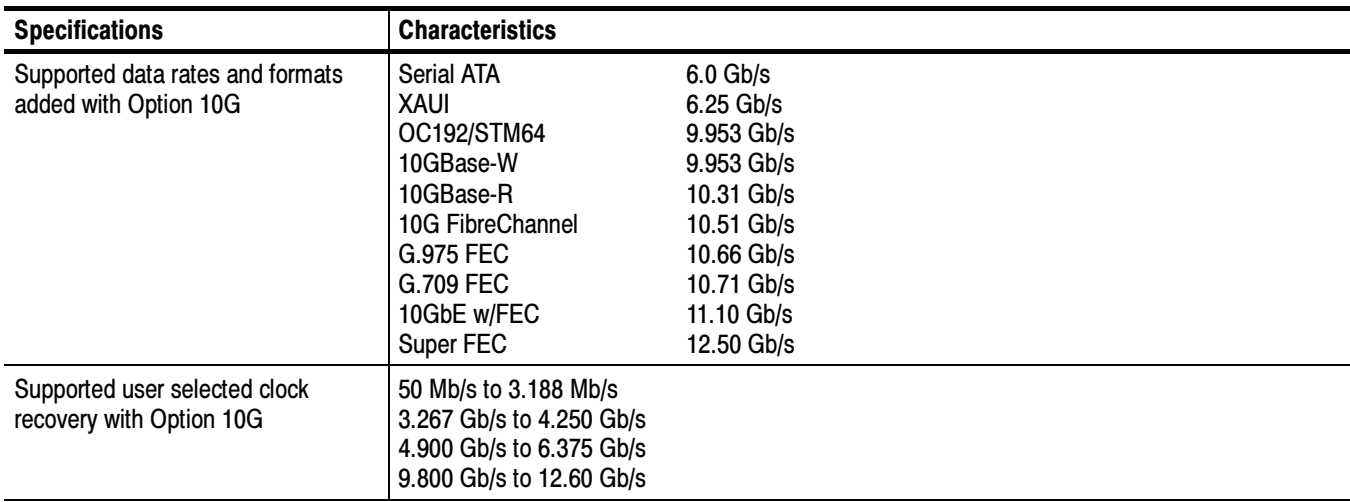

#### Table 1- 31: Module characteristics (cont.)

#### Table 1- 32: Environmental specifications

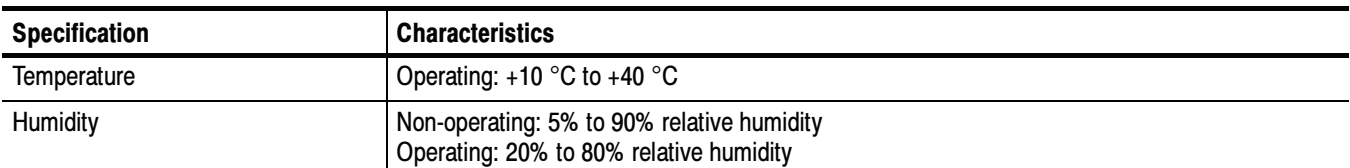

#### Table 1- 33: Mechanical specifications

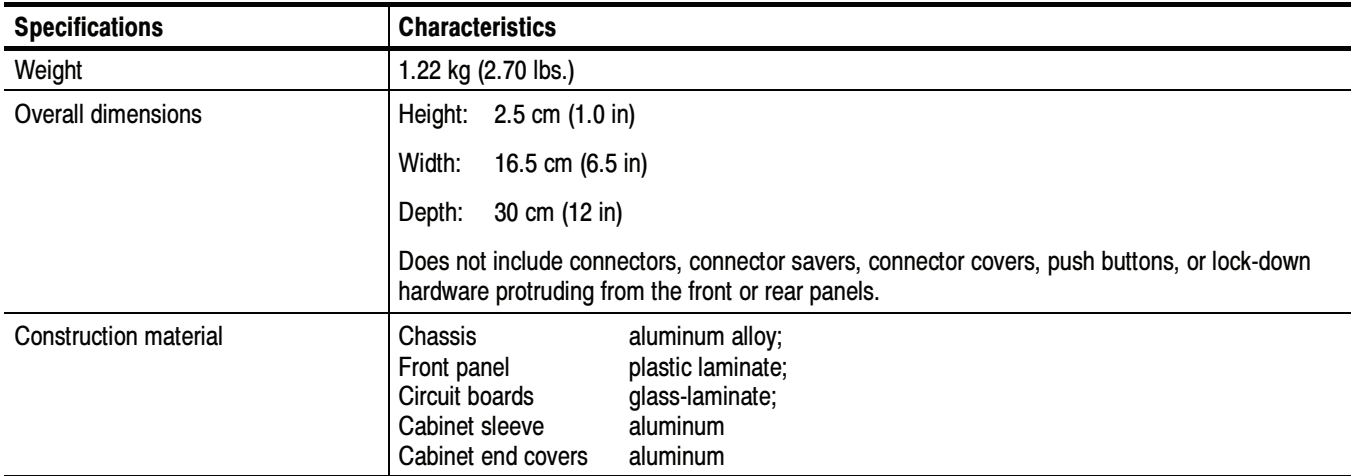

#### Table 1- 34: Product Family Electromagnetic Compatibility (EMC)

Refer to Mainframe Specification for the modular family specifications

#### Table 1- 35: Product Family Dynamics

Refer to Mainframe Specification for the modular family specifications

#### Table 1- 36: Product Family Atmospherics

Refer to Mainframe Specification for the modular family specifications

# 80A06 PatternSync Trigger Module Specifications

This section contains specifications for the 80A06 PatternSync Trigger Module. All specifications are guaranteed unless noted as "typical." To meet specifications, three conditions must first be met:

- **The instrument must have been calibrated/adjusted at an ambient tempera**ture between  $+20$  °C and  $+30$  °C.
- - The instrument must have been operating continuously for 20 minutes within the operating temperature range specified.
- - The instrument must be in an environment with temperature, altitude, humidity, and vibration within the operating limits described in these specifications.

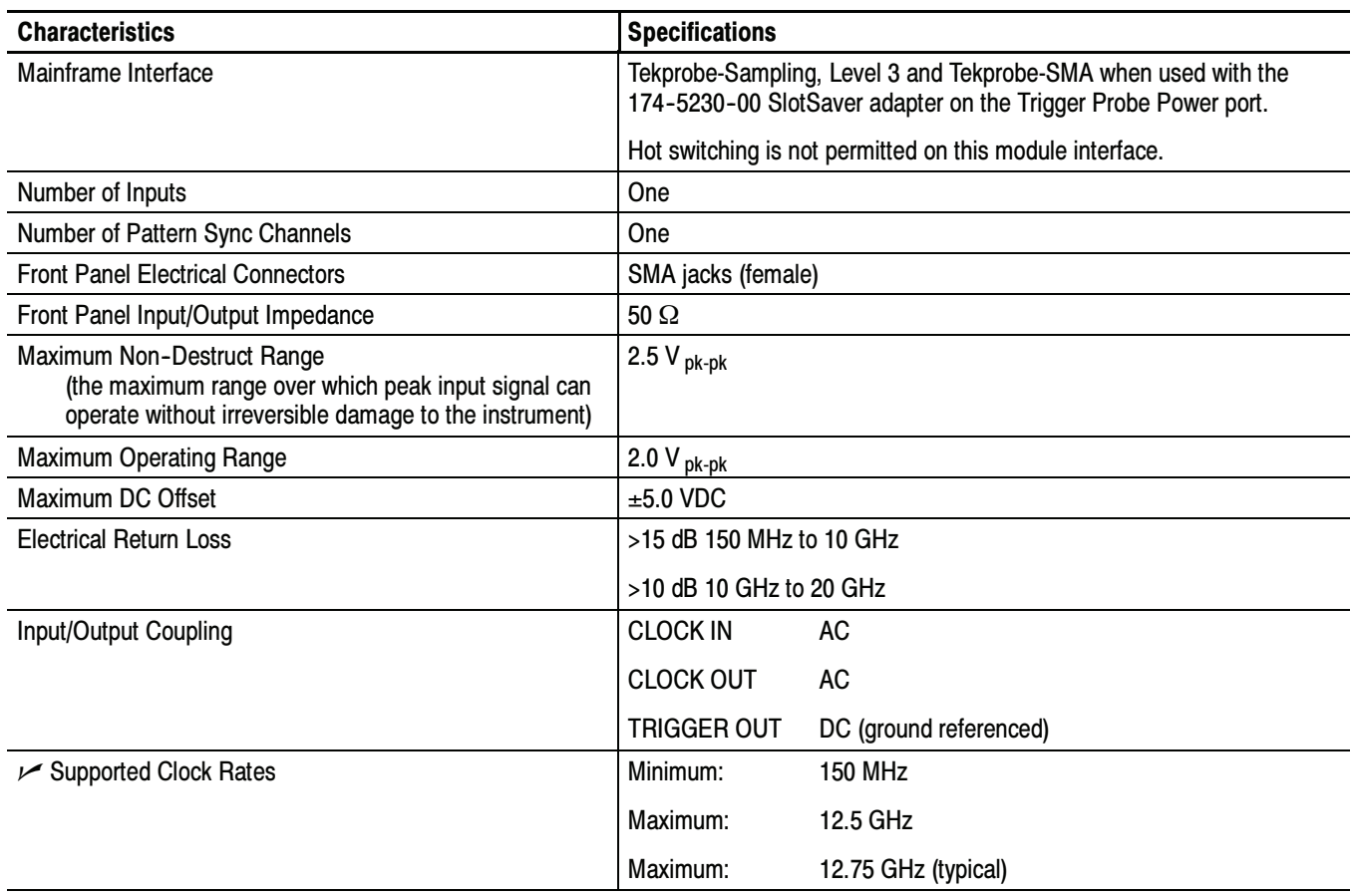

#### Table 1- 37: 80A06 PatternSync Trigger System

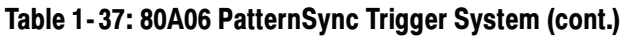

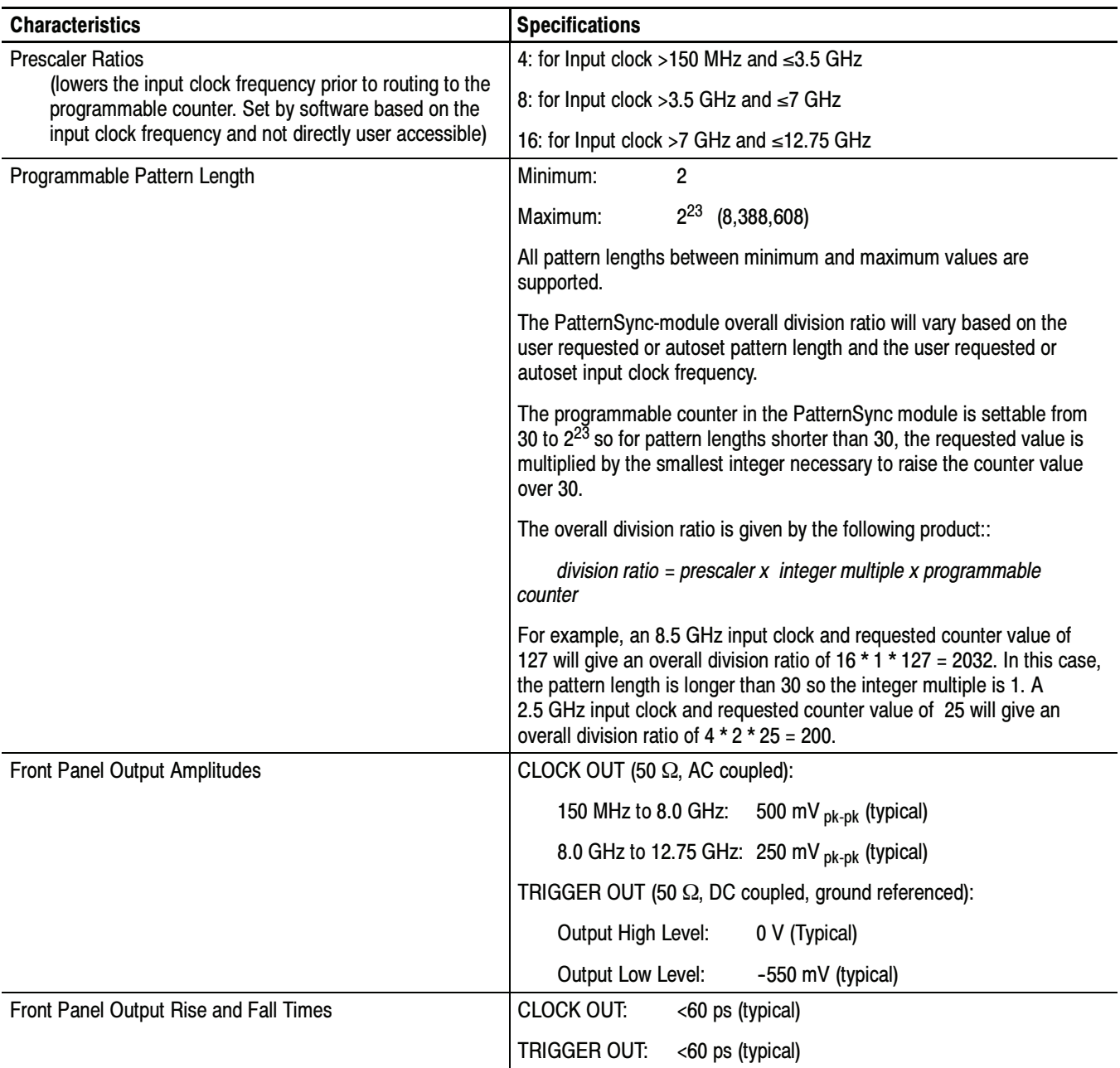

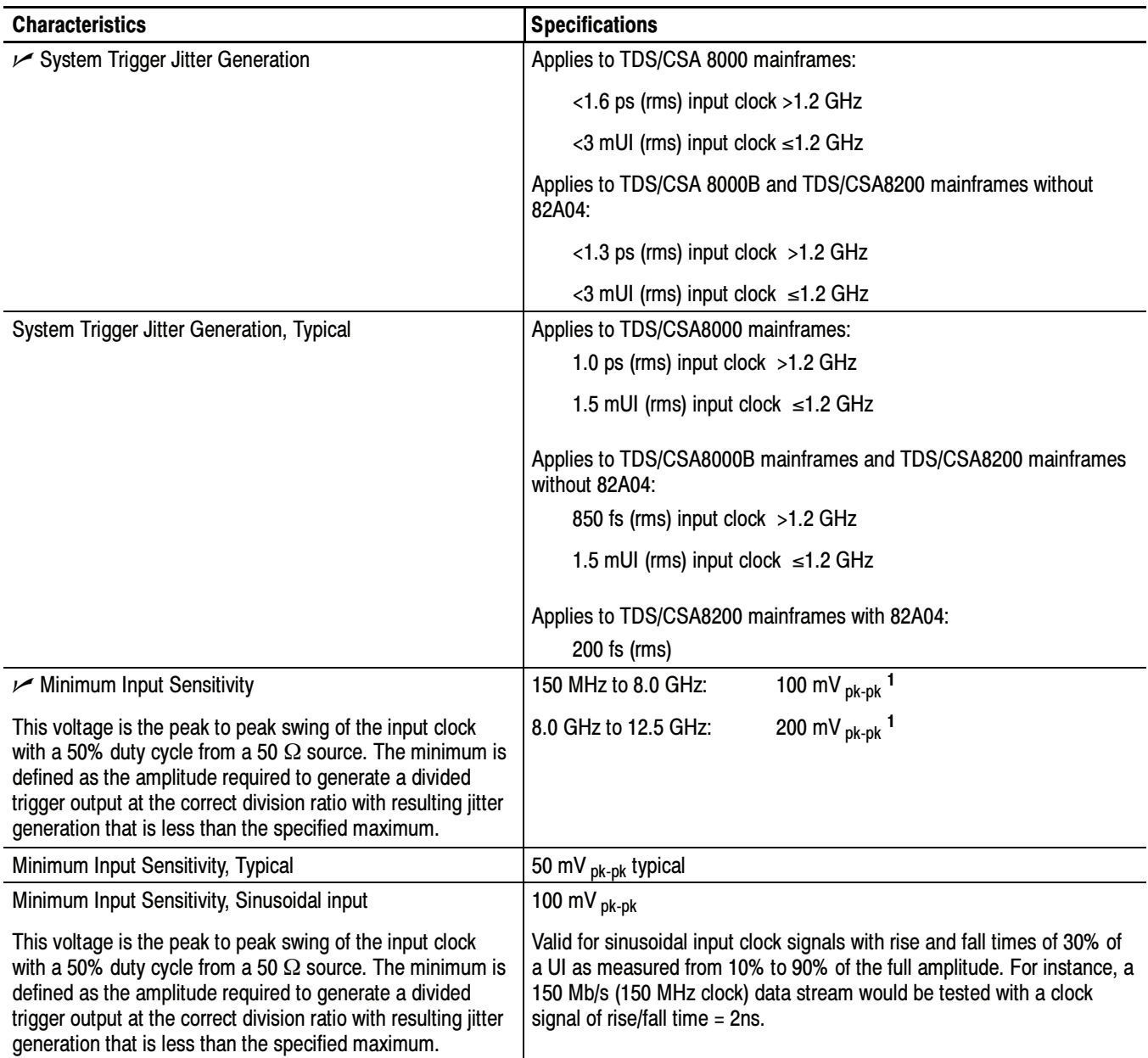

#### Table 1- 37: 80A06 PatternSync Trigger System (cont.)

Valid for input clock signals with rise and fall times less than 50 ps as measured from 20% to 80% of the full amplitude.

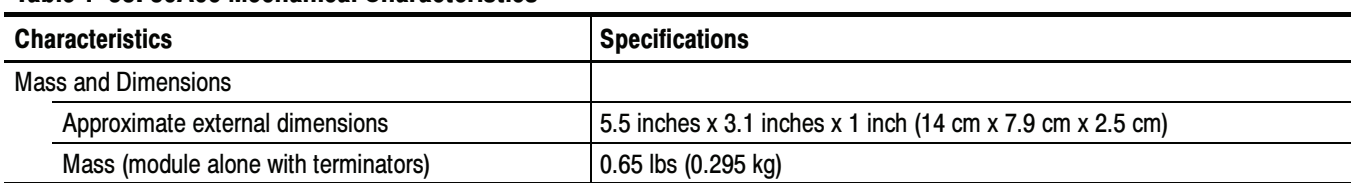

#### Table 1- 38: 80A06 Mechanical Characteristics

#### Table 1- 39: Product Family Electromagnetic Compatibility (EMC)

Refer to Mainframe Specification for the modular family specifications

#### Table 1- 40: Product Family Dynamics

Refer to Mainframe Specification for the modular family specifications

#### Table 1- 41: Product Family Atmospherics

Refer to Mainframe Specification for the modular family specifications

# Performance Verification

# Performance Verification Procedures

Two types of Performance Verification procedures can be performed on this product: Brief Procedures and the more extensive Performance Tests. You may not need to perform all of these procedures, depending on what you want to accomplish:

- To rapidly confirm that the instrument functions and was adjusted properly, just do the Perform the Diagnostics and Perform the Compensation procedures, found under *Brief procedures* beginning on page 2-3.

Advantages: These procedures are quick to do, require no external equipment or signal sources, and perform extensive functional and accuracy testing to provide high confidence that the instrument will perform properly. They can be used as a quick check before making a series of important measurements.

- To further check functionality, first do the procedures just mentioned, and then do the procedure Perform the Functional Tests, found under Brief Procedures on page 2-7.

Advantages: These procedures require minimal additional time to perform, require no additional equipment other than connection hardware, and more completely test the internal hardware of the instrument. They can be used to quickly determine if the instrument is suitable for putting into service, such as when it is first received.

If more extensive confirmation of performance is desired, do the *Perfor*mance Tests, beginning on page 2-29, after doing the procedures just referenced.

Advantages: These procedures add direct checking of warranted specifications. They require more time to perform and suitable test equipment is required. (See *Equipment Required* beginning on page 2-31).

If you are not familiar with operating this instrument, refer to the online help or the user information supplied with the instruments.

**STOP.** The procedures throughout this chapter contain instructions based on the menus and controls supported by the version 1.3 release and later of the instrument firmware. The procedures will work for earlier versions of software, but some control and menu names will vary slightly.

## Brief Procedures

There are three procedures in this section that provide a quick way to confirm basic functionality and proper adjustment:

- -Perform the Diagnostics
- -Perform the Compensation
- -Perform the Functional Tests

These procedures require little or no test equipment; see the description on page 2-1 for information on when to use these procedures.

**NOTE**. The procedures that follow contain instructions based on the menus and controls supported by the version 1.3 release and later of the instrument firmware. The procedures will work for earlier versions of software, but the control and menu names may vary slightly.

Procedures significantly affected by different software versions and/or instrument type are noted.

## Perform the Diagnostics

The following steps run the internal routines that confirm basic functionality and proper adjustment.

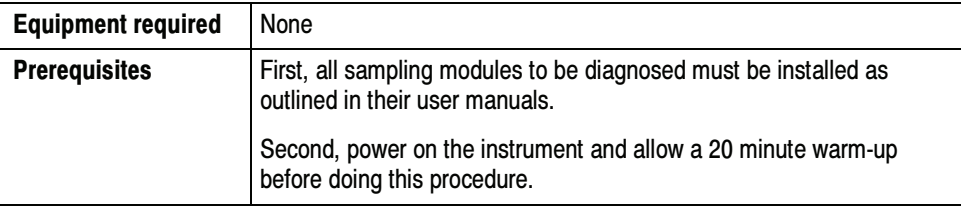

1. Set up the instrument: From the application menu bar, select Utilities, and then select Diagnostics. The Diagnostics dialog box displays. See below.

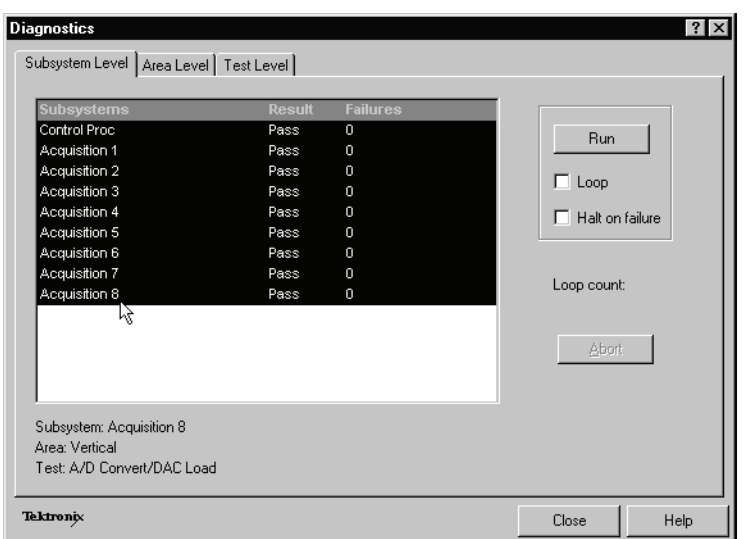

- 2. Select a diagnostics suite:
	- a. In the dialog box, click the Subsystem Level tab.
	- b. Select the all the entries by clicking the first entry Control Proc and dragging down to select the rest. All entries should be highlighted as shown above.
	- c. In the Run box, leave Loop and Halt on Failure unchecked.
- 3. Verify that the diagnostic suite passes:
	- a. Click the Run button to execute the diagnostics.
	- b. The diagnostics may take several minutes to complete. Verify that Pass appears as Status in the dialog box when the diagnostics complete.
	- c. If instead an error number appears as Status, rerun the diagnostics. If Fail status continues after rerunning compensation and you have allowed warm up to occur, the module or main instrument may need service.

End of Procedure

## Perform the Compensation

Performing a vertical compensation will maximize the accuracy of the automatic measurements you take. This procedure uses internal routines to optimize the vertical offset, gain, and linearity.

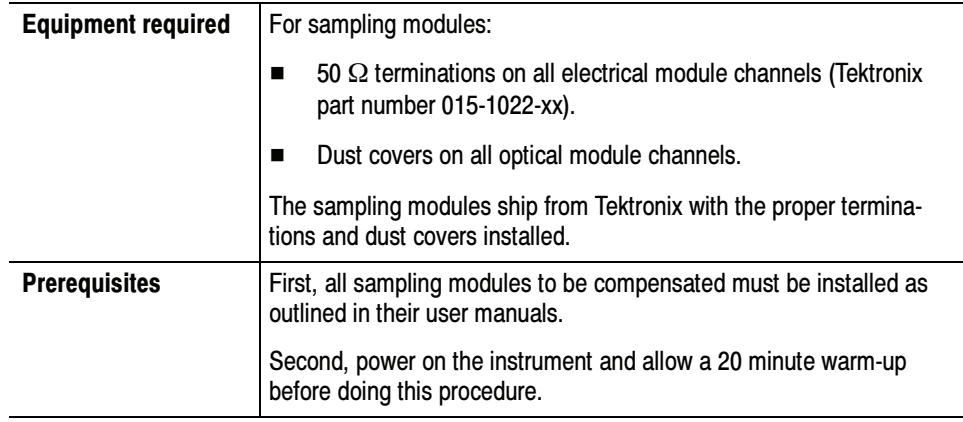

- 1. Run the compensation routines:
	- a. From the application menu bar, select Utilities, and then select Compensation.

In the Compensation dialog box, the main instrument (mainframe) and sampling modules are listed. The temperature change from the last compensation is also listed. See Figure 2-1 on page 2-5.

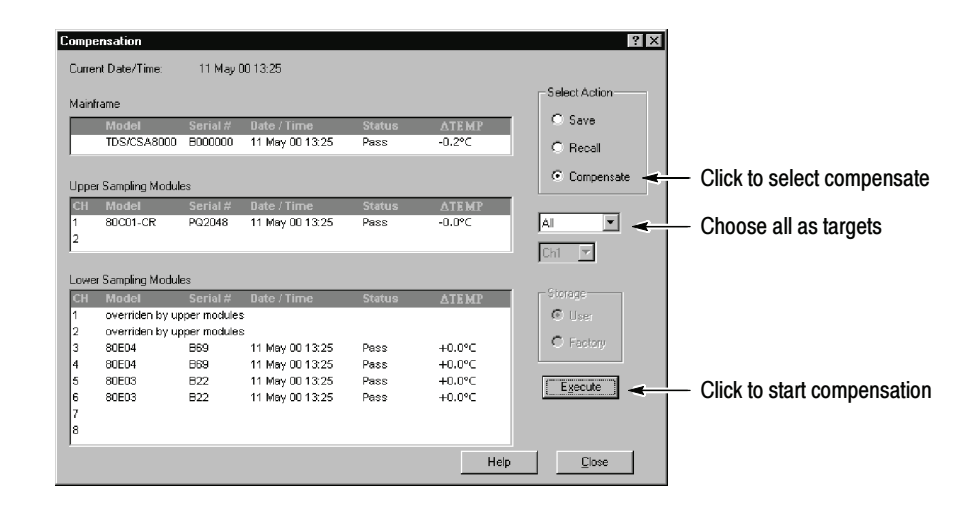

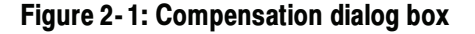

- b. Wait until the Status for all items you wish to compensate changes from Warm Up to Pass, Fail, or Comp Req'd.
- c. Under Select Action, click the Compensate option button.
- d. From the top pulldown list, choose All (default selection) to select the main instrument and all its modules as targets to compensate.
- e. Click the Execute button to begin the compensation.
- f. Follow the instructions to disconnect inputs and install terminations that will appear on screen; be sure to follow static precautions (see the user manual for your sampling module) when following these instructions.

**NOTE.** Failing to install the 50  $\Omega$  terminations on 80E00 sampling-module input connectors can yield erroneous compensation failures or results.

- 2. Verify that the compensation routines pass:
	- a. The compensation may take several minutes to complete. Verify that Pass appears as Status for the main instrument and for all sampling modules listed in the Compensation dialog box when compensation completes.
	- b. If instead Fail appears as Status, rerun the compensation. If Fail status continues after rerunning compensation and you have allowed warm up to occur, the module or main instrument may need service.
	- c. If you want to save the compensation constants generated by this compensation, click the Save option button under Select Action. Click the Execute button to save the compensation.

End of Procedure

## Perform the Functional Tests

These procedures use the DC CALIBRATION OUTPUT and the INTERNAL CLOCK OUTPUT connectors to further verify that the instrument functions properly. An SMA cable is required to do these test procedures.

The purpose of these procedures is to confirm that the instrument functions properly. The equipment required is intentionally kept to a minimum.

**STOP.** These procedures verify functions; that is, they verify that the instrument features operate. They do not verify that they operate within limits; therefore, do not interpret any quantities cited (such as "about five horizontal divisions") as limits.

**STOP.** DO NOT make changes to the front-panel settings that are not called out in the procedures. Each verification procedure will require you to set the instrument to default settings before verifying functions. If you make changes to these settings, other than those called out in the procedure, you may obtain invalid results. In this case, go back to step 1 and repeat the procedure.

#### Verify Electrical Input Channels

Install the test hookup and preset the instrument controls:

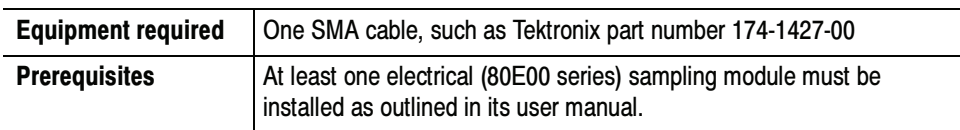

- 1. *Initialize the instrument:* Push the front-panel DEFAULT SETUP button and click Yes in the confirmation dialog box.
- 2. Set the Trigger System: In the UI application toolbar, select Internal Clock from the Trig list box as shown below.

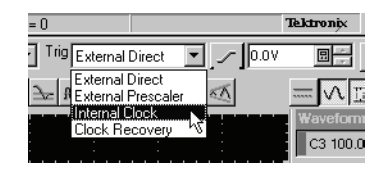

3. Hook up the signal source: Connect the SMA cable from the DC CALIBRA-TION output to the channel input that you want to test as shown in Figure 2-2.

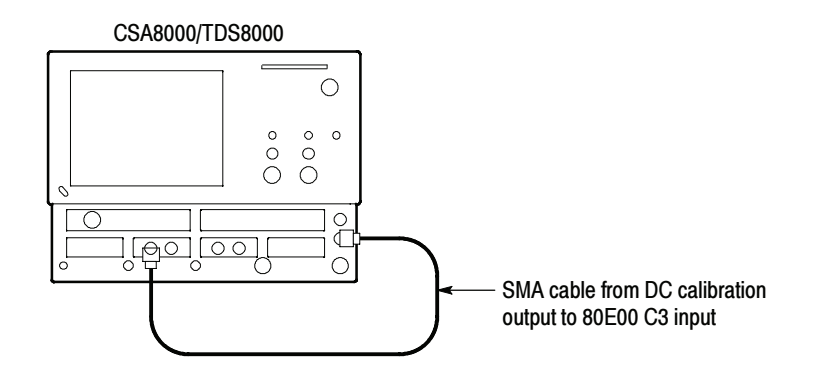

#### Figure 2- 2: Hookup for electrical functional tests

- 4. Set the DC CALIBRATOR OUTPUT:
	- a. Push the Vertical MENU front-panel button. This displays the Vert Setup dialog box.

NOTE. When an optical module is installed, the optical setup dialog box displays by default. Click the Basic button to display the basic dialog box.

- b. Enter a level of 200 mV in the DC CAL box.
- c. Push the Vertical MENU front-panel button again to dismiss the Vert Setup dialog box.
- 5. Select the channel to test: Push the channel button for the channel you want to test. The button lights and the channel display comes on. See Figure 2-3.

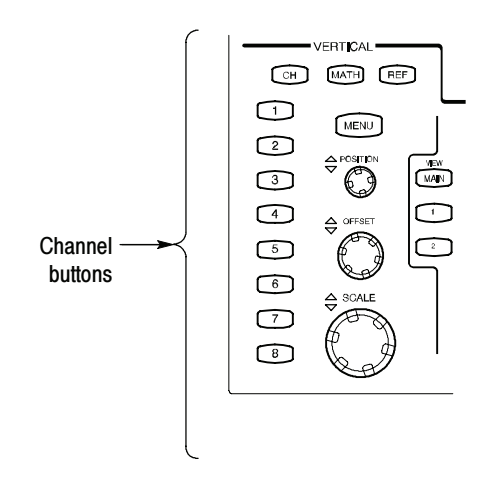

Figure 2- 3: Channel button location

- 6. Verify that the channel is operational: Confirm that the following statements are true:
	- - The vertical scale readout for the channel under test shows a setting of 100 mV, and a DC level is at about 2 divisions above center screen.
	- - The front-panel vertical POSITION knob (for the channel you are testing) moves the DC offset level up and down the screen when rotated. Return the DC level to 2 divisions above center screen before continuing.
	- - Turning the vertical SCALE knob to 50 mV changes the amplitude of the DC level to about 4 divisions above center screen, and returning the knob to 100 mV returns the amplitude to about 2 divisions above center screen.
- 7. Verify that the channel acquires in all acquisition modes: Push the front-panel button Acquisition MENU to display the Acq Setup dialog box. Click each of the three acquisition modes, and confirm that the following statements are true:
	- Sample mode displays an actively acquiring waveform on-screen. (Note that there is a small amount of noise present on the DC level).
	- - Average mode displays an actively acquiring waveform on-screen with the noise reduced.
	- **Envelope mode displays an actively acquiring waveform on-screen with** the upper and lower extremes of the noise displayed.
- 8. Verify the DC accuracy compensation: Do the following substeps:
	- a. Select Measurement from the Setup menu. In the Meas Setup dialog box that displays:
		- - Select as Source the channel under test. For example, select Main C3 for channel 3.
		- **Select Meas1.**
		- -Set the Select Meas menu to Pulse > Amplitude > Mean.
	- b. Push the Vertical MENU front-panel button. This switches to the Vert Setup dialog box.
	- c. Set the Vertical Scale, Vertical Offset, and DC Calibration Output to the levels shown in the first row of the table that follows.
	- d. In Measurement readout on screen, verify that the Mean measurement for the channel under test falls within the limits given in the table.

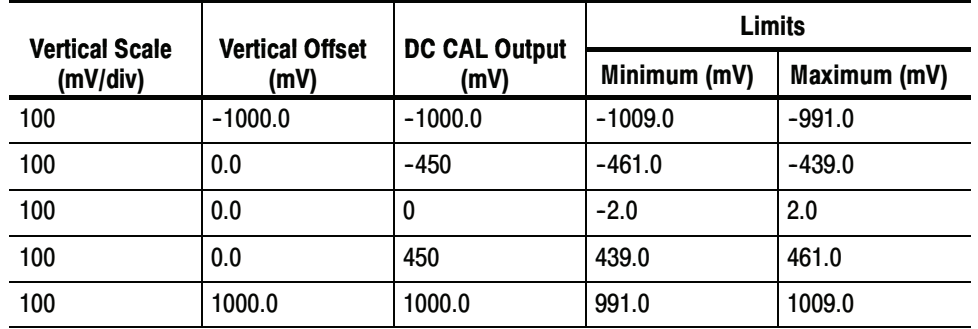

e. Repeat steps c and d for each row in the table.

- 9. Test all channels: Repeat steps 3 through 8 until all input channels are verified.
- 10. Remove the test hookup: Disconnect the SMA cable from the channel input and the DC CALIBRATION output.

### Verify Optical Input **Channels**

This verification is done without an input signal.

## Equipment required | None **Prerequisites** At least one optical (80C00 series) sampling module must be installed as outlined in its user manual.

- 1. Initialize the instrument: Push the front-panel DEFAULT SETUP button.
- 2. Set the Trigger System: In the UI application toolbar, select Internal Clock from the Trig list box as shown below.

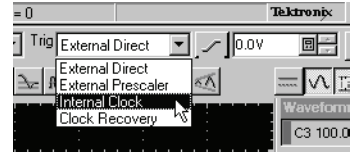

3. Select the channel to test: Push the channel button for the channel you want to test. The button lights amber and the channel displays. See Figure 2-4.
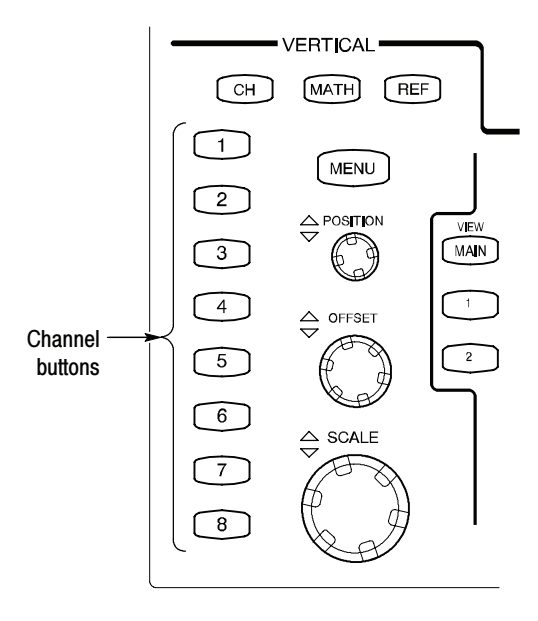

#### Figure 2- 4: Channel button location

- 4. Verify that the channel is operational: Confirm that the following statements are true.
	- -A baseline trace displays at about center screen (see Figure 2-5 on page 2--12) and the vertical scale readout for the channel under test shows a setting as follows:
		- - 80C01, 80C02, 80C04, 80C09, and 80C11: 1 mW 80C03: 100 µW 80C05: 3 mW 80C06: 6 mW 80C07, and 80C07B:  $100 \mu W$ 80C08, 80C08B, 80C08C and 80C12: 200 µW 80C10: 3 mW
	- The front-panel Vertical **POSITION** knob (for the channel you are testing) moves the signal up and down the screen when rotated. Return the baseline trace to center screen before continuing.
	- Turning the Vertical OFFSET front-panel knob counterclockwise offsets the baseline towards the bottom of the screen, turning the knob clockwise offsets the baseline towards the top of the screen, and returning the knob to 0.000 offset returns the baseline to center screen.

**NOTE.** If the position knob was set to 0.000, you can confirm this in the Vertical menu (use Basic button in the dialog box).

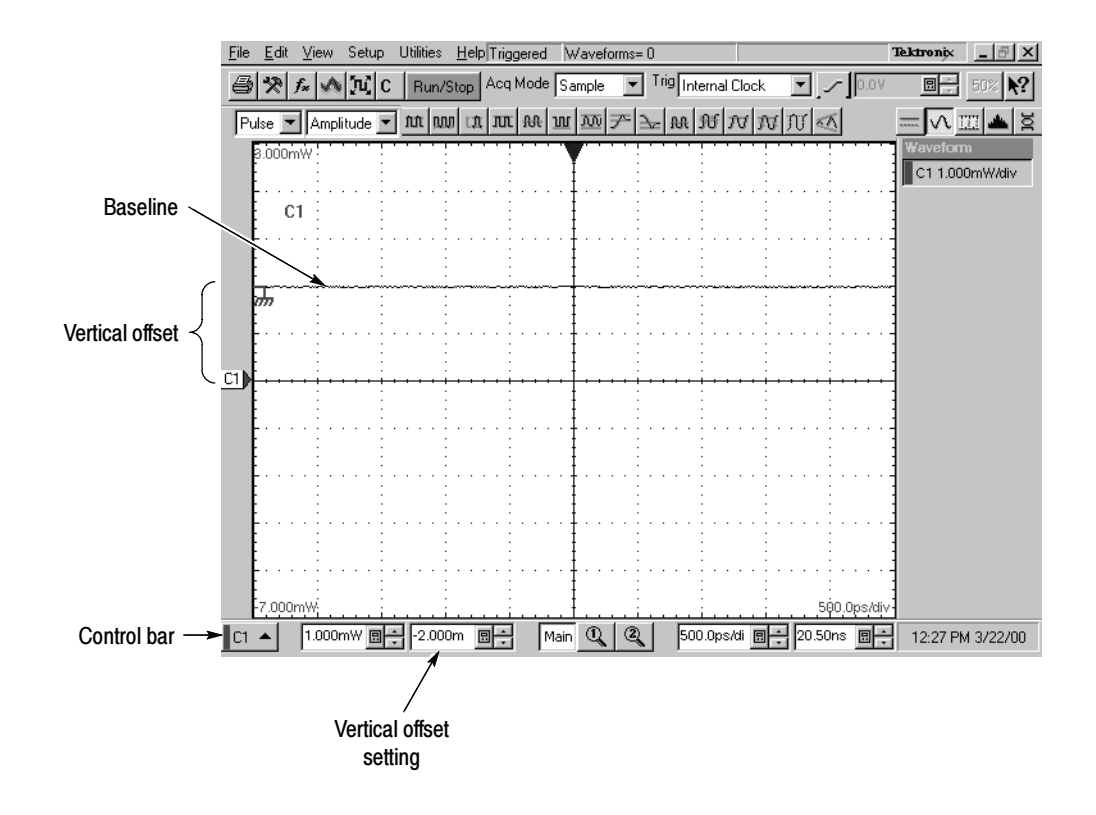

Figure 2- 5: Optical channel verification

- 5. Verify that the channel acquires in all acquisition modes: Push the front-panel button Acquisition MENU to display the Acq Setup dialog box. Click each of the three acquisition modes and confirm that the following statements are true:
	- - Sample mode displays an actively acquiring waveform on-screen. (Note that there may be a small amount of noise present on the baseline level).
	- - Average mode displays an actively acquiring waveform on-screen with any noise present reduced.
	- - Envelope mode displays an actively acquiring waveform on-screen with the upper and lower extremes of the noise displayed.
- 6. Close Acquisition setup dialog box: Push the Acquisition MENU button to close the Acq setup dialog box.

7. Test all channels: Repeat steps 3 through 5 until all optical input channels are verified.

#### After verifying the channels, you can now verify that the time bases function. This verification is done using a front-panel signal. Verify the Time Bases Work

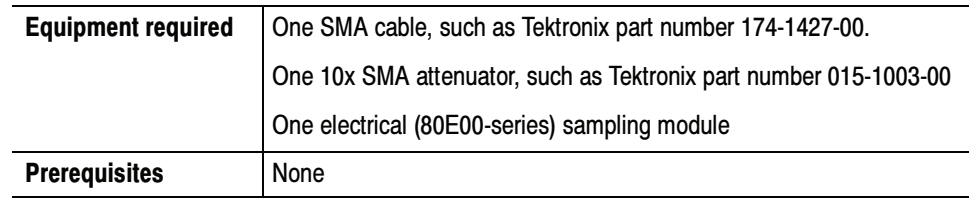

- 1. *Initialize the instrument*: Push the front-panel DEFAULT SETUP button.
- 2. Hook up the signal source: Connect the SMA cable from the Internal Clock output through a 10x attenuator to any 80E00 sampling module input channel as shown in Figure 2-6.

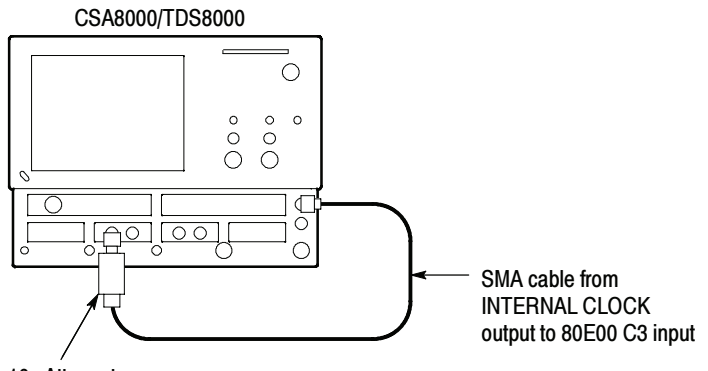

10x Attenuator

#### Figure 2- 6: Hookup for the time base tests

- 3. Set up the instrument:
	- a. Push the Trigger MENU front-panel button to display the Trig Setup dialog box.
	- b. Click Internal Clock under Trigger Source in the Trig Setup dialog box. The Internal Clock rate should be set to 200 kHz.
	- c. Push the Trigger MENU front-panel button again to dismiss the Trig Setup dialog box.
	- d. Push the channel button for the channel you connected to in step 2. The button lights and the channel display comes on. See Figure 2-7 on page 2-14.

e. Turn the Vertical SCALE knob to set the vertical scale to 20 mV/div. The channel scale readout is displayed in the Control bar at the bottom of the graticule.

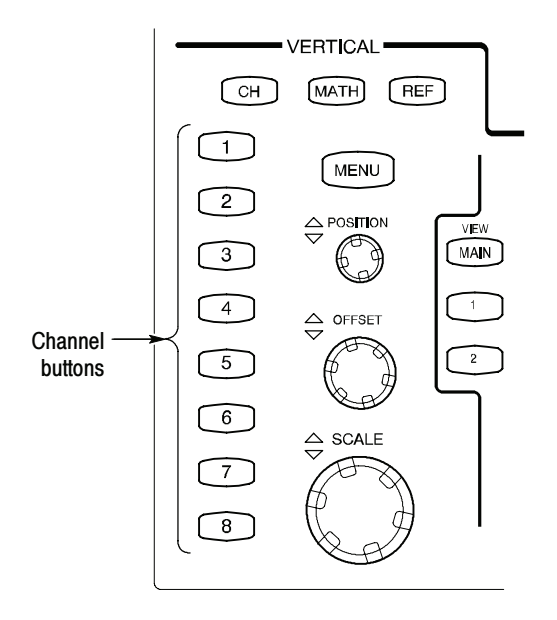

#### Figure 2- 7: Channel button location

- **4.** Set the time base: Set the Horizontal **SCALE** to  $1 \mu s / div$ . The horizontal scale readout is displayed in the Control bar at the bottom of the graticule.
	- a. Select Display in the Setup menu and set the display for Normal and Show Vectors (enable) in the Disp Setup dialog box.
	- b. Rotate vertical OFFSET knob counterclockwise so that the base of the square wave is about 2 divisions below the center graticule.

**NOTE**. Otherwise no vertical trace will be seen for rise and fall.

- 5. Verify that the Main time base operates: Confirm the following statements are true:
	- - One period of the internal clock signal (a square wave) is about five horizontal divisions on-screen. See Figure 2-8 on page 2-16.

**NOTE.** At some temperatures, there may be extraneous data points beyond the first half cycle when viewing the front-panel Internal Clock output (as is done in this step). This behavior may also occur when viewing multiple cycles in TDR mode. In both cases, this behavior is normal.

- - Rotating the Horizontal SCALE knob clockwise expands the waveform on-screen (more horizontal divisions per waveform period), counterclockwise rotation contracts it, and returning the horizontal scale to 1 µs/div returns the period to about five divisions. Leave the time base set to 1 us/div.
- - The horizontal POSITION knob positions the signal left and right on-screen when rotated.

NOTE. The signal will not move past the minimum position setting.

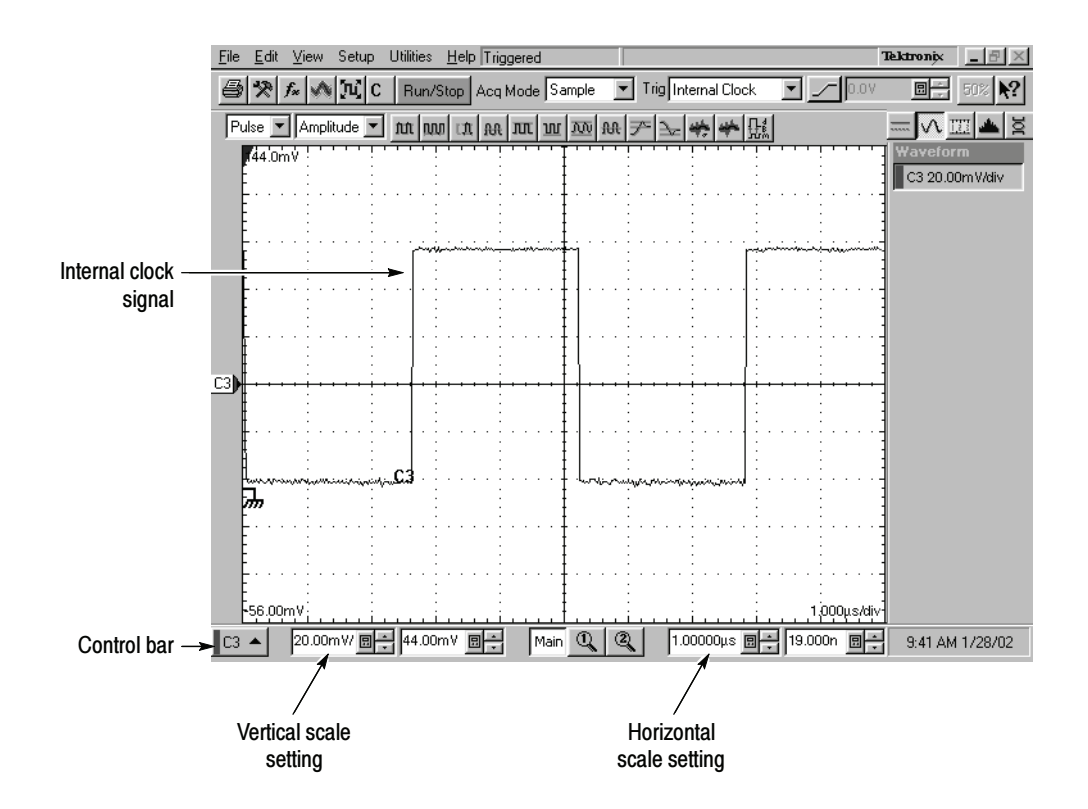

Figure 2- 8: Main time base verification

- **6.** Set up the Mag1 time base:
	- a. Push the Horizontal View MAG1 button on the front panel. The Mag1 time base view will display under the Main time base view.
	- **b.** Set the Horizontal **SCALE** to  $1 \mu s$  div. The horizontal scale readout is displayed in the Control bar at the bottom of the graticule and is now reading out the scale of the Mag1 time base view.
- 7. Verify that the Mag1 time base operates: Confirm the following statements.
	- The brackets on the Main View waveform (top graticule) are a fullscreen width apart (10-divisions). See Figure 2-9 on page the 2-17.
	- One period of the internal clock signal (a square wave) in the Mag view (bottom graticule) is about five horizontal divisions on-screen. (Matches the waveform in the top graticule.) See Figure 2-9.
	- - Rotating the Horizontal SCALE knob clockwise to 500 ns/div expands the waveform in the bottom graticule to double the period (about 10-horizontal divisions per waveform period) and returning the Horizontal SCALE knob to  $1 \mu s / div$  returns the period to about five divisions. Leave the Horizontal Scale set to 1 us/div.

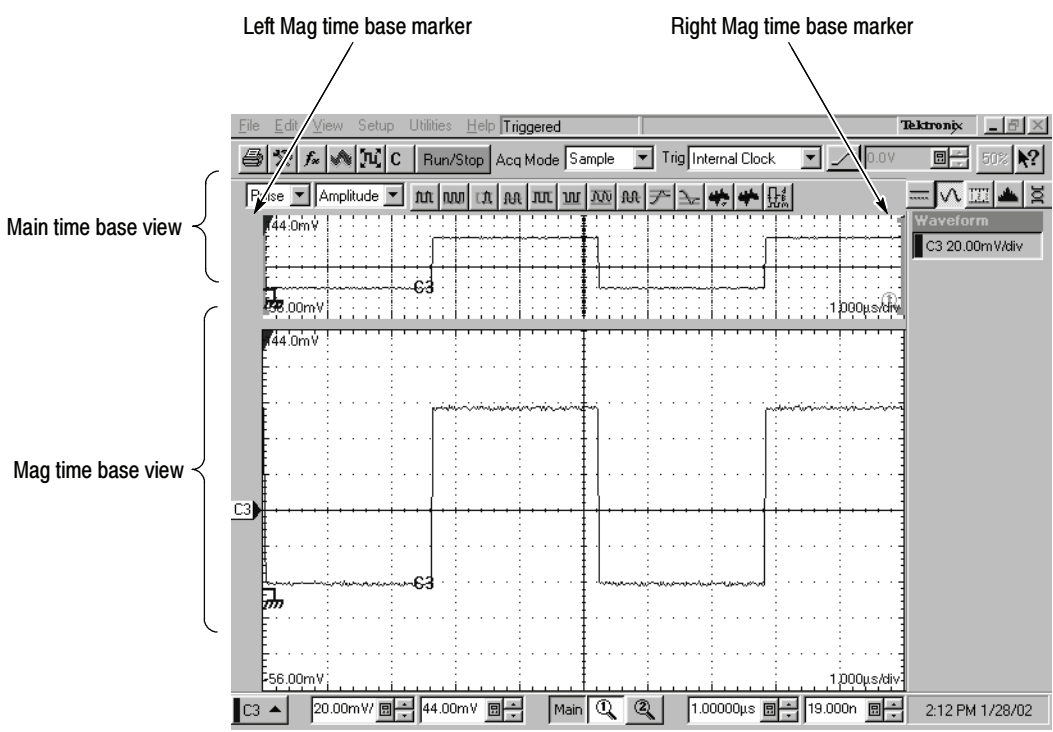

Figure 2- 9: Mag time base verification

- 8. Verify that the Mag2 time base operates:
	- a. Push the Mag1 button to remove the display of the Mag1 time base.
	- b. Perform steps 6 and 7, but use the Mag2 button instead of the Mag1.

#### This test verifies that the Gated Trigger (GT Option) function. This test is done using a front-panel signal and a rear-panel TTL connection. Perform Gated Trigger Test

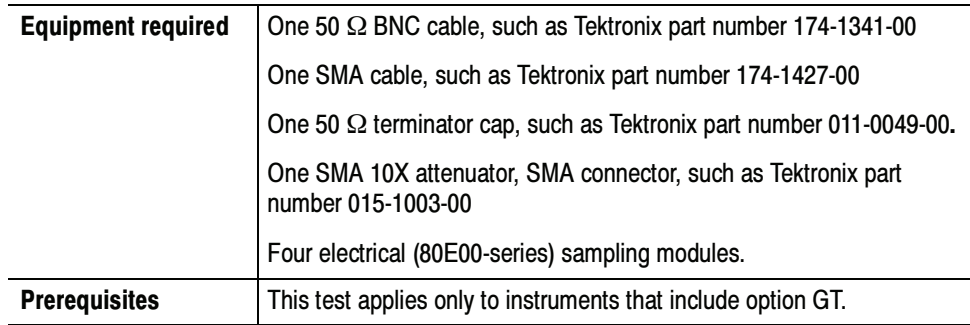

- 1. Initialize the instrument: Push the front-panel DEFAULT SETUP button.
- 2. Push the channel 3 button to select it. The button lights and the channel display comes on. See Figure  $2-11$  on page  $2-20$ .
- 3. Hook up the signal source: Connect the SMA cable from the Internal Clock output through a 10x attenuator to 80E00 sampling module input channel 3 as shown in Figure 2-10 on page 2-19. Connect BNC cable to External Gate input at rear panel.

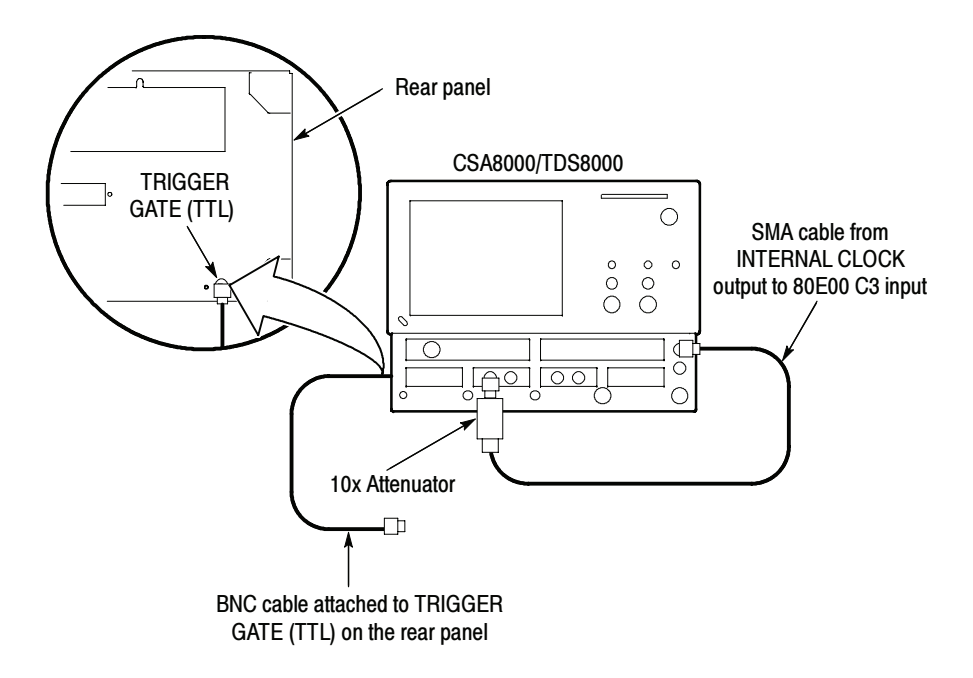

#### Figure 2- 10: Hookup for the gated trigger tests

- 4. Set up the instrument:
	- a. Push the Trigger MENU front-panel button to display the Trig Setup dialog box.
	- b. Click Internal Clock under Trigger Source in the Trig Setup dialog box. The Internal Clock rate should be set to 200kHz.
	- c. Verify that the Gated Trigger option in Enhanced Triggering section is selected (check box is checked).
	- d. Turn the Vertical SCALE knob to set the vertical scale to 50 mV/div. The channel scale readout is displayed in the Control bar at the bottom of the graticule.

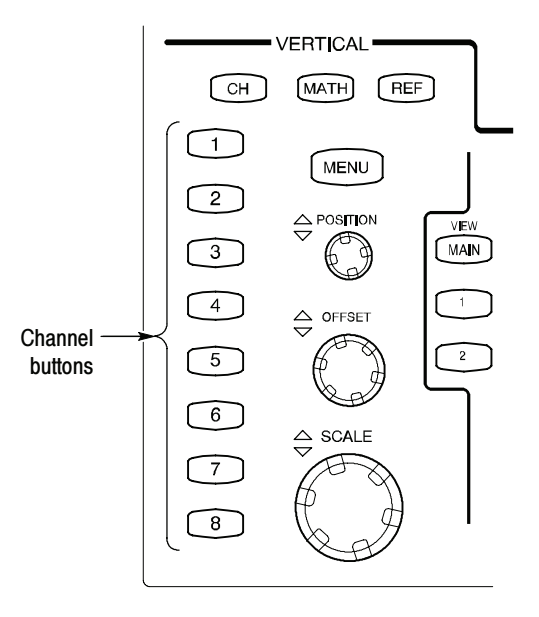

Figure 2- 11: Channel button location

- 5. Set the time base: Set the Horizontal SCALE to 2  $\mu s/div$ . The horizontal scale readout is displayed in the Control bar at the bottom of the graticule.
- 6. From the Setup menu, select Display. Set the display for Normal and Show Vectors (enable) in the dialog box.
- 7. Push the Horizontal MENU button; the Mode in All Timebases must be set to Lock to Int. 10MHz.
- 8. Verify that Triggering occurs: Verify signal is triggered with waveform on-screen. See Figure 2-12 on page 2-21.

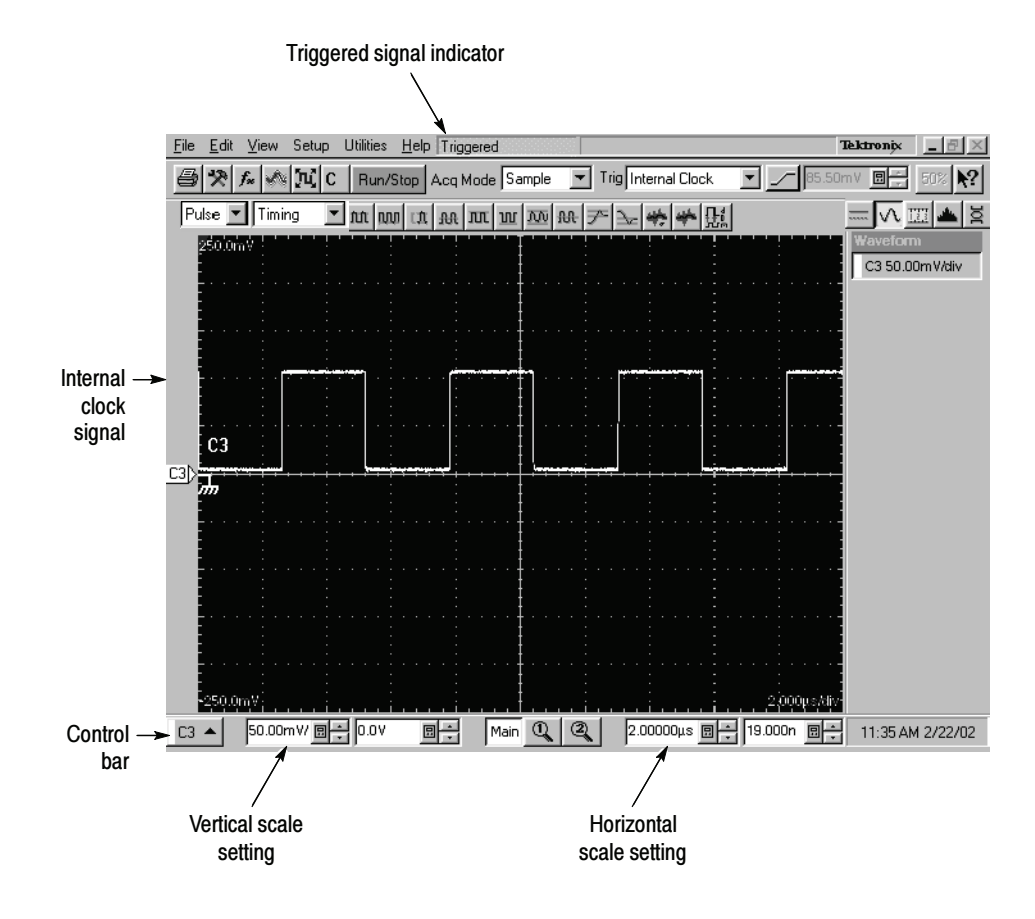

Figure 2- 12: Signal triggered

- 9. Disable trigger: Install 50  $\Omega$  terminator cap to the end of the cable that is attached to the rear-panel gated trigger BNC. See Figure 2-10 on page 2-19.
- 10. Verify that the Gated Trigger functions: Verify signal is not triggered (gate disabled). Signal freezes on the screen above to indicate triggering has stopped. See Figure 2-13 on page 2-22. Note the Not Trigd indication at the top of the window.
	- a. Push the CLEAR DATA button.
	- b. Verify signal is not triggered with no waveform on-screen. See Figure 2-14 on page 2-23. Note the Not Trigd indication at the top of the window.

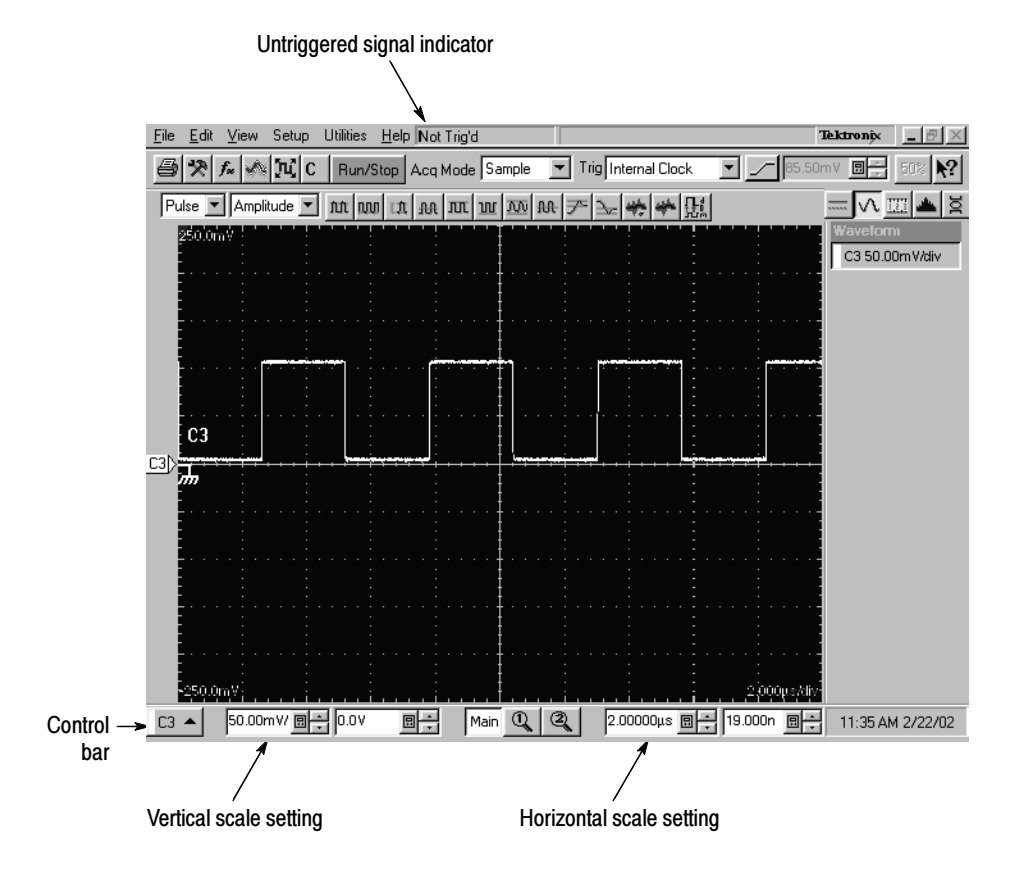

Figure 2- 13: Signal not triggered (signal frozen)

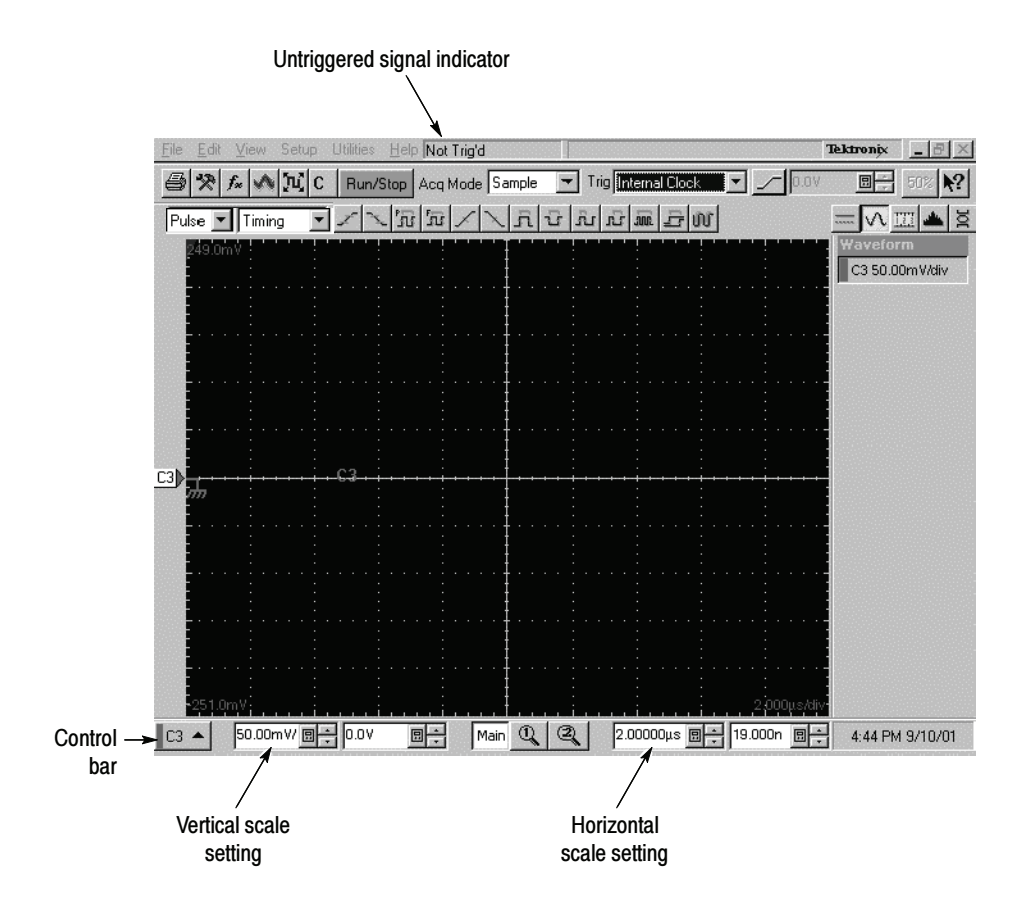

Figure 2- 14: Signal not triggered (no waveform)

- 11. Verify that the Gated Trigger enables triggering: Disconnect 50  $\Omega$  terminator cap from the end of the cable. Verify signal is triggered (gate enabled) with waveform on-screen. See Figure 2-15 on page 2-24.
- 12. Disconnect the test hook up.

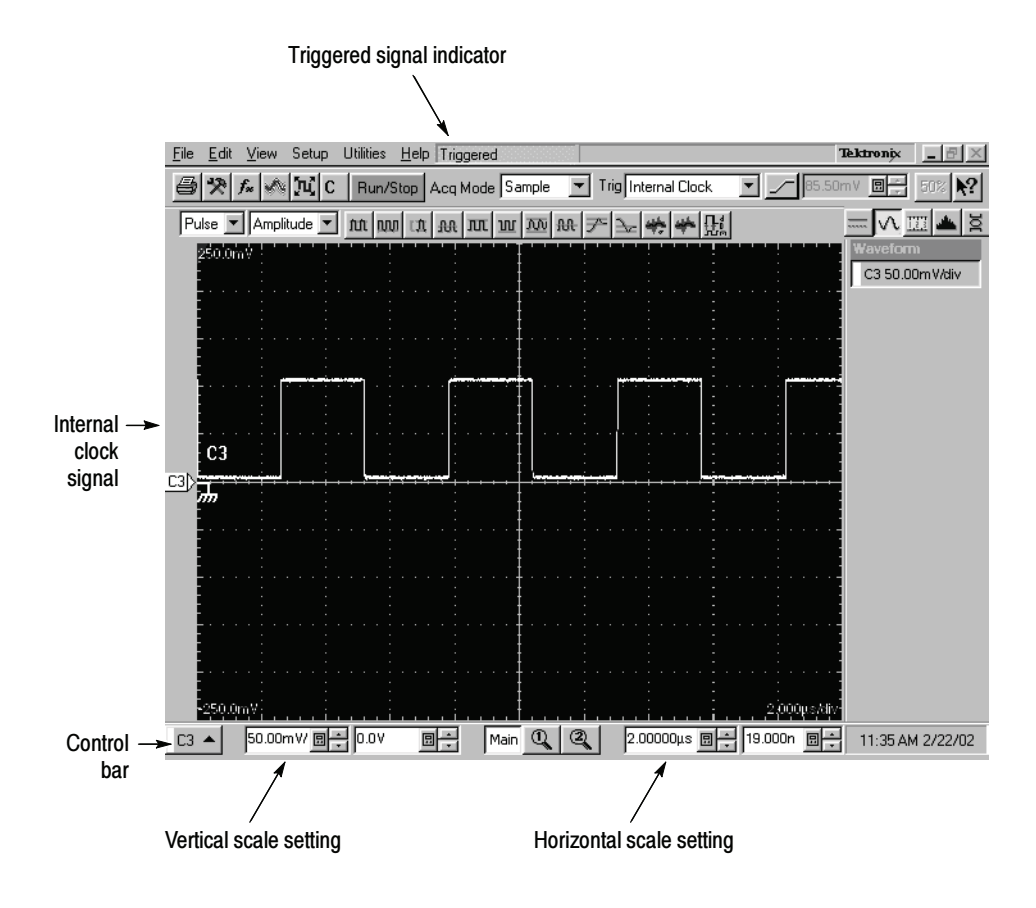

Figure 2- 15: Signal triggered

End of Functional Test Procedures

### Perform the Hardware and Operating System Tests (Microsoft Windows 98 OS Only)

**STOP.** The QA+Win32 program used in these procedures is only available on instruments using the Microsoft Windows 98 operating system.

These procedures verify the instrument hardware functions. A diagnostics program called QA+Win32 is used to make the verifications. No equipment is required.

QA+Win32 is a comprehensive software application used to check and verify the operation of the PC hardware in the portable mainframe. This procedure uses QA+Win32 to verify the instrument hardware. To run QA+Win32, you must QA+Win32

have either a working keyboard or a working mouse or other pointing device and have Windows 98 running.

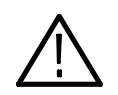

**CAUTION.** Before running the QA+Win32 tests, be aware of the following problems and work-arounds.

- The QA+Win32 discrete memory test fails if the system being tested contains more than 16 megabytes of RAM.

Since your product ships with more than 16 megabytes of RAM, please follow the procedure for Checking the Hardware and Operating System on page 2-26.

**NOTE.** Do not run the memory test from the Memory icon.

■ The QA+Win32 hard drive test may report an incorrect number of tracks and cylinders for your hard drive.

This is an internal mapping problem, but has no effect on the results of the test. Bad sectors on your hard drive are still found and marked.

■ The QA+Win32 keyboard test does not respond correctly to keys used by Windows 98.

Keyboards made for use with Windows contain two or three keys specific to that operating system. These are usually located on either side of the space bar. QA+Win32 does not trap these keys when performing the keyboard test. Do not press them.

#### Checking the Cooling Fan **Operation**

Power on the instrument and visually inspect the left side panel of the instrument to verify that all six cooling fans are rotating.

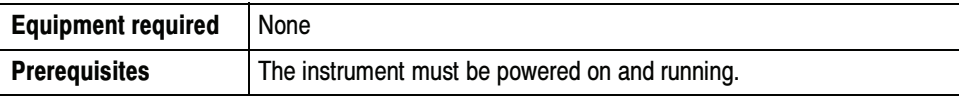

#### Checking the Hardware and Operating System

To perform a minimal check of the hardware and Windows 98 operating system of this instrument, perform this procedure to run QA+Win32 diagnostics from the Windows 98 Start menu.

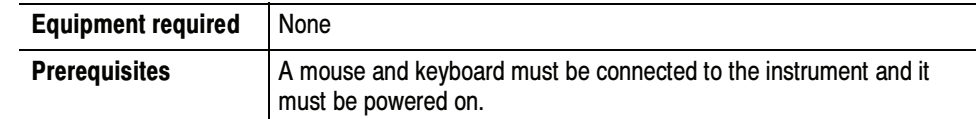

- 1. Push the RUN/STOP front-panel button to stop acquisition.
- 2. Use CTRL-ALT-DEL to close the TDS/CSA8000 application.
- 3. Click Start, then select Programs, and then Sykes Diagnostics in the Start Menu. Finally, click QA+Win32.

**NOTE**. You may experience a delay before the program starts.

- 4. Click Tools on the menu bar, then click Customize Test...
- 5. Click Default and exit this dialog by clicking OK.
- 6. Select and execute the following tests individually by clicking on the test buttons (see the illustration on page  $2-27$ ) one at a time (see note) and clicking Start:
	- a. COM Ports
	- b. LPT Ports
	- c. System Board
	- d. System Info
	- e. USB
	- f. Video

**NOTE.** A test button is not highlighted until you select it. As you select the button for each test (tool tip appears when you point to the button), a highlight box appears around the button. When you click Start, the button blinks until the test is complete and the highlight box changes color to indicate the test is complete.

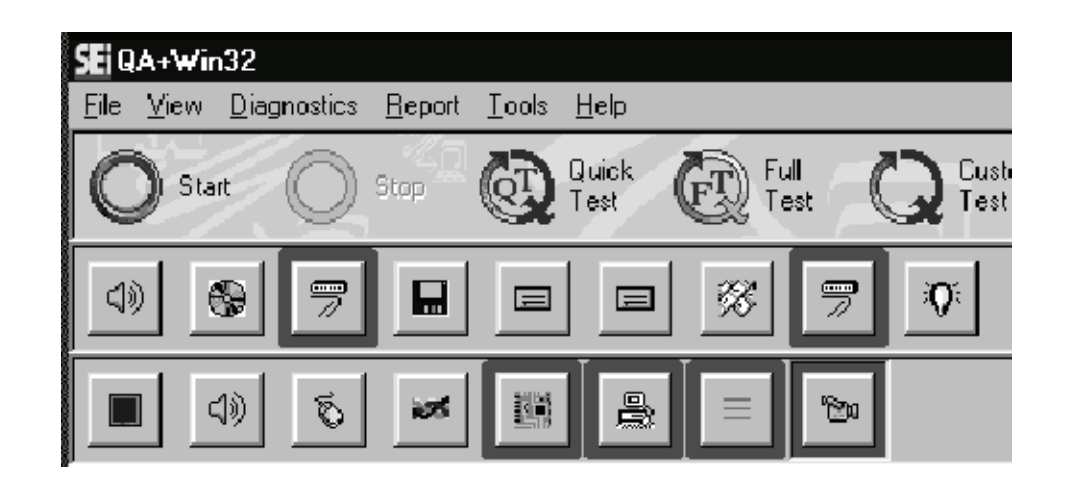

Follow any instructions appearing on the screen.

- 7. Check test results in scrollable results listing in the Test Results window of the QAPlus test window. All tests should pass.
- 8. Close the QA+Win32 diagnostics by selecting Exit in the File menu or click the Control Box  $(X)$  in upper right corner.
- 9. You can restart the TDS/CSA8000 product software application by clicking Start, then selecting Restart from the Shutdown Windows dialog box.

End of Procedure

Brief Procedures

# Performance Tests

This chapter contains performance verification procedures for the specifications marked with the  $\ell$  symbol. The following equipment, or a suitable equivalent, is required to complete these procedures.

The procedures are arranged in sections:

- -Main Instrument (includes 82A04 Phase Reference Module)
- -Electrical Sampling Modules
- -Optical Sampling Modules
- -80A01 Trigger Prescale Limiting Preamplifier Module
- -80A02 EOS/ESD Protection Module
- -80A05 Electrical Clock Recovery Module

They check all the characteristics that are designated as checked in Specifications.

To check a system consisting of a main instrument and its modules:

- Perform the performance test procedures for the main instrument and then the installed modules.

To check a main instrument as an independent product:

- -Do the main instrument tests using a two-channel 80E00-series module that has passed the tests in 80E00 Electrical Sampling Modules (page 2-105). When performing the time interval accuracy and external direct trigger delay jitter tests, check one channel of each small-module slot.
- - In addition, to confirm that a main instrument can properly compensate all channels in all modules in all main instrument slots, do the DC Voltage Measurement Accuracy check (page 2-108) using the tested two-channel 80E00-series module. Perform this check for each channel of each smallmodule slot.
- Be sure to run the instrument compensation routine with the tested module installed each time you move the module to a new slot.

To check a module as an independent product, do the tests for that module type using a main instrument that has passed the process just described for checking a main instrument as an independent product.

NOTE. Checking main instruments and modules as independent products checks both products independently for all measured specifications, except for DC voltage accuracy of main instruments and of 80E00 modules. The procedures do check that DC compensation is functioning properly, so it is highly probable that any combination of a main instrument and electrical module that passed testing as independent products will meet the system DC voltage accuracy specifications.

The Brief Procedures section of this manual includes a DC accuracy check to support verification by users that their specific combination of main instrument and electrical module meets system specifications. This test uses the main instrument DC Calibration Output and does not require external test generators.

### **Prerequisites**

The tests in this section comprise an extensive, valid confirmation of performance and functionality when the following requirements are met:

- -The cabinet must be installed on the instrument.
- - You must have performed and passed the procedure Perform the Diagnostics, found on page 2-3, and the procedure *Perform the Functional Tests*, found on page 2-7.
- - A compensation must have been done within the recommended calibration interval and at a temperature within  $\pm 2^{\circ}$  C of the present operating temperature. (If, at the time you did the procedures Perform the Diagnostics and Perform the Functional Tests, you also did the Perform the Compensation procedure (page  $2-5$ ) consider this prerequisite met).
- - The instrument must have been last adjusted at an ambient temperature between  $+20^{\circ}$  C and  $+30^{\circ}$  C, must have been operating for a warm-up period of at least 20 minutes, and must be operating at an ambient temperatures as follows.
- -Observe all safety rules, especially regarding voltage hazards.

These procedures cover all instrument models. Please disregard checks that do not apply to the specific model you are testing.

### Equipment Required

Procedures starting on page 2-79 use external, traceable signal sources to directly check warranted characteristics. Table 2-1 lists the required equipment.

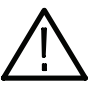

WARNING. Some of the generator equipment used to complete the performance tests may be capable of producing dangerous output levels.

Optical generators may cause eye damage. Electrical generators may produce a shock hazard.

Always turn generators to off or 0 before connecting and disconnecting from the test setup.

Observe all the manufacturer's safety information provided with the test equipment.

#### Table 2- 1: Equipment Required

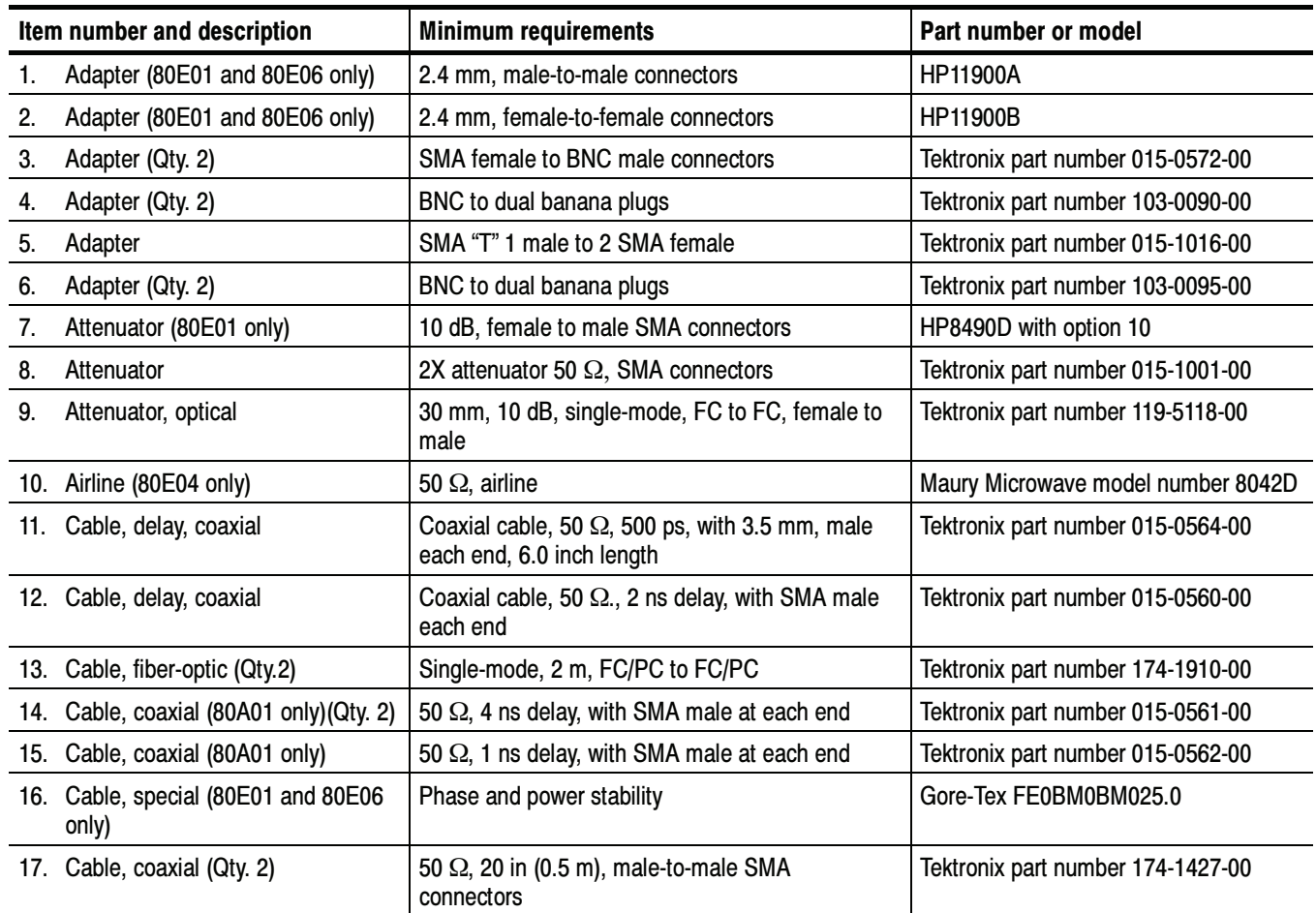

Table 2- 1: Equipment Required (cont.)

| Item number and description |                                                          | <b>Minimum requirements</b>                                            | Part number or model                                          |
|-----------------------------|----------------------------------------------------------|------------------------------------------------------------------------|---------------------------------------------------------------|
|                             | 18. Cable, coaxial                                       | 50 Ω, 39.37 in (1.0 m), male-to-male SMA<br>connectors                 | Tektronix part number 174-1341-00                             |
|                             |                                                          | 50 $\Omega$ , 60 in (1.5 m), male-to-male SMA<br>connectors            | Tektronix part number 174-1428-00                             |
|                             | 19. Cable, Precision 50 $\Omega$ Coaxial<br>(80E06 only) | 50 $\Omega$ , 36 in, male-to-male BNC connectors                       | Tektronix part number 012-0482-00                             |
|                             | 20. Calibration step generator                           | Calibration fixture, sampling module cal unit                          | Tektronix part number 067-1338-0X                             |
|                             | 21. Digital multimeter                                   | Four wire ohm meter. < 0.25% accuracy for volt<br>and ohm measurements | Keithley 2000-20                                              |
|                             | 22. DC power supply                                      | Variable amplitude to $\pm 104$ V; accuracy to 0.1%                    | Data Precision 8200                                           |
|                             | 23. Laser transmitter                                    | 2.5 Gb/s SONET/SDH laser transmitter                                   | JDS Uniphase Model 420B                                       |
|                             | 24. Optical attenuator, variable                         | Single-mode input and output, 0 to 60 dB                               | Tektronix part number OA5002                                  |
|                             | 25. Optical Impulser                                     | 1550 nm impulse                                                        | Calmar FPL-01 Optical Impulser                                |
|                             | 26. Optical Wavelength Meter                             | 0.001 nm resolution                                                    | Advantest Q8326                                               |
|                             | 27. Power meter (80E01 only)                             | Power meter                                                            | Anritsu-Wilton ML2437A                                        |
|                             | 28. Power sensor (80E01 only)                            | Power sensor w/attached cable                                          | Anritsu-Wilton ML2425A                                        |
|                             | 29. Power divider                                        | 50 $\Omega$ , 3 SMA female connectors                                  | Tektronix part number 015-0565-00                             |
|                             | 30. Terminator, cap                                      | Shorting, 34 GHz, precision 3.5 mm, female                             | Tektronix part number 011-0150-00                             |
|                             | 31. Terminator                                           | 50 $\Omega$ , coaxial terminator, K male                               | Anritsu-Wiltron 28K50                                         |
|                             | 32. Terminator, cap                                      | Cap, short circuit 3.5 mm, SMA male                                    | Tektronix part number 015-1020-00                             |
|                             | 33. Synthesized signal generator                         | Signal generator 50 MHz to 50 GHz                                      | Anritsu-Wiltron 69187B                                        |
|                             | 34. Sampling module                                      | Tektronix 80C02 Sampling Module                                        | Tektronix 80C02 Sampling Module                               |
|                             | 35. Photodetector                                        | >1 GHz bandwidth                                                       | Picometrix P-15B                                              |
|                             | 36. Polarization-maintaining fiber<br>coupler            | Polarization Isolation <- 24 dB                                        | CIRL Model 904P (50/50)                                       |
|                             | 37. Polarization-maintaining fiber<br>coupler            | Polarization Isolation <- 24 dB                                        | CIRL Model 904PS (5/95)                                       |
|                             | 38. PM fiber jumper cable                                | FC/APC and FC/PC connector                                             | Tempo-Camarillo part number<br>2M2L-1P5-1.5                   |
|                             | 39. SMA fiber jumper cable                               | FC/APC and FC/PC connector                                             | Fiber Instrument Sales, Inc., part<br>number S3-77AS-1.5-FIS  |
|                             | 40. Pulse pattern generator                              | >12.5 Gb/s pulse pattern generator                                     | Advantest D3186 12 Gb/s Pulse Pattern<br>Generator            |
|                             | 41. Terminator, cap                                      | Cap, 50 $\Omega$ , 0.5 W, SMA male                                     | Tektronix part number 015-1022-01                             |
|                             | 42. Real-time oscilloscope                               | 500 MHz bandwidth                                                      | Tektronix TDS520 or 540                                       |
|                             | 43. Tunable ECL laser (Qty. 2)                           | See Tunable Laser Requirements on page 2-185                           | New Focus tunable ECL lasers (2),<br>Model 6528-HP or 6538-HP |

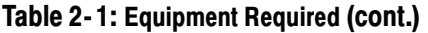

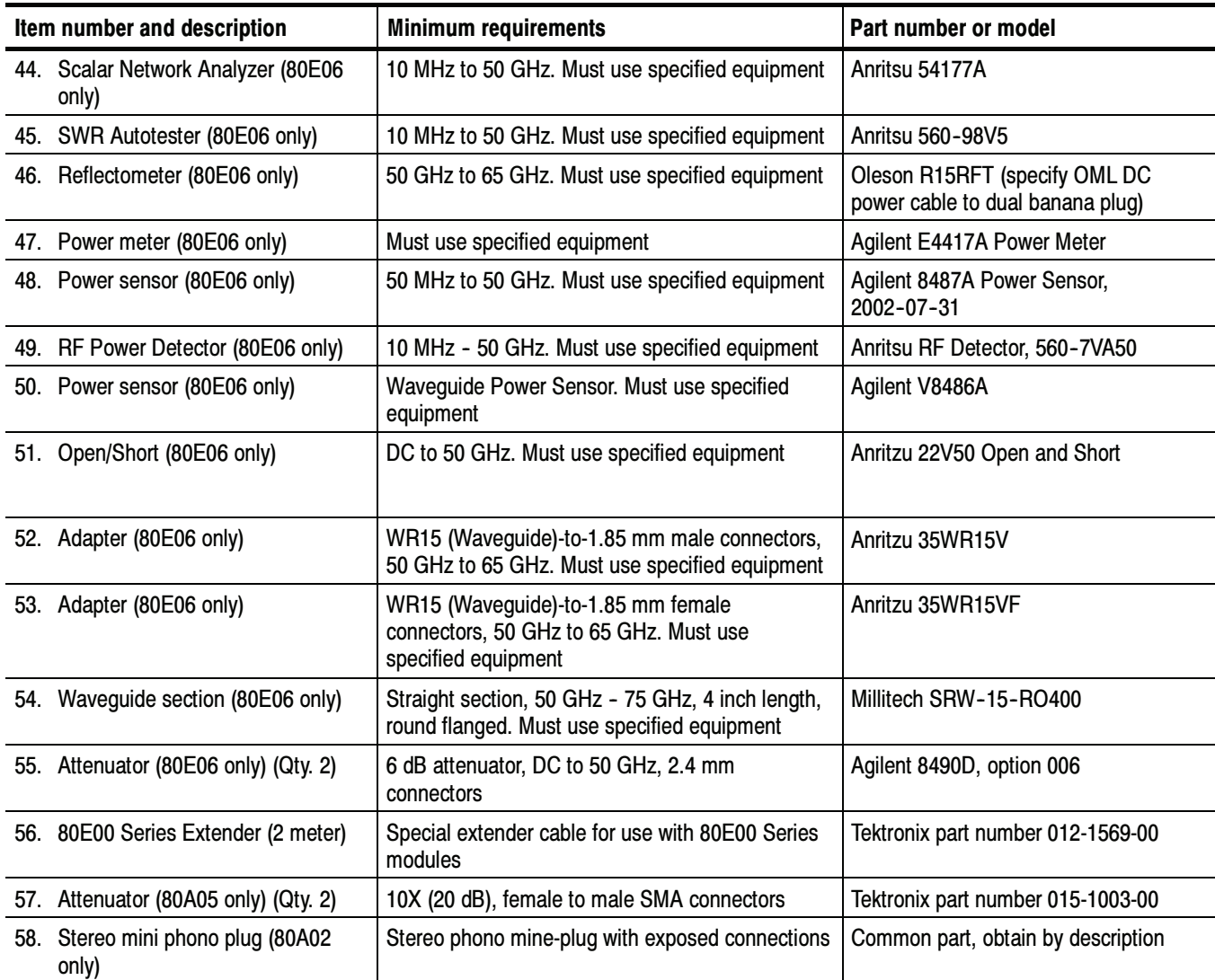

### CSA8000/TDS8000 Series Test Records

This section contains test records that you can use to record the outcome of your performance verification checks. Because some of the specifications differ, where applicable, a separate form is provided for the TDS/CSA8000, TDS/ CSA8000B, and TDS/CSA8200 instruments. Seven records exist:

- -TDS/CSA8000 Main Instrument
- -TDS/CSA8000B Main Instrument
- -TDS/CSA8200 Main Instrument (includes 82A04 Phase Reference module)
- -80E00 Electrical Sampling Modules
- -80C00 Optical Sampling Modules
- -80A02 EOS/ESD Protection Module
- -80A05 Electrical Clock Recovery Module
- -80A06 Pattern Sync Trigger Module

Do not enter values into the records contained in this manual; rather make copies of the records and enter test results on the copies.

The test records provide entries for all checks found in the Performance Tests procedures.

### CSA8000/TDS8000 Main-Instrument Test Record

For each channel tested, photocopy this page, and record the performance test results for your CSA8000/TDS8000 main-instrument test record.

#### CSA8000/TDS8000 Test Record Channel:\_\_\_\_.

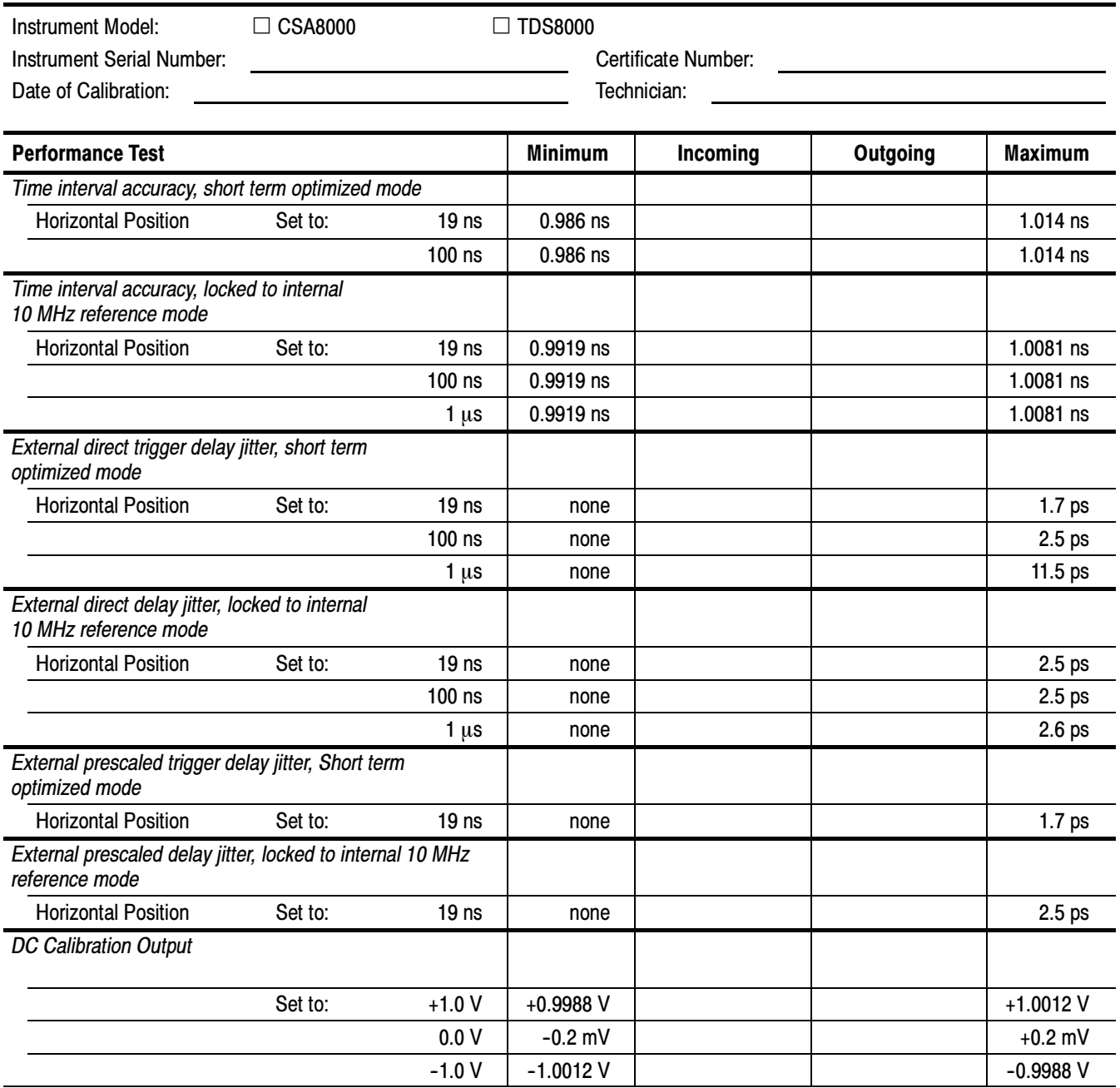

## CSA8000B/TDS8000B Main-Instrument Test Record

For each channel tested, photocopy this page, and record the performance test results for CSA8000B/TDS8000B main-instrument test record.

#### CSA8000B/TDS8000B Test Record Channel:\_\_\_\_.

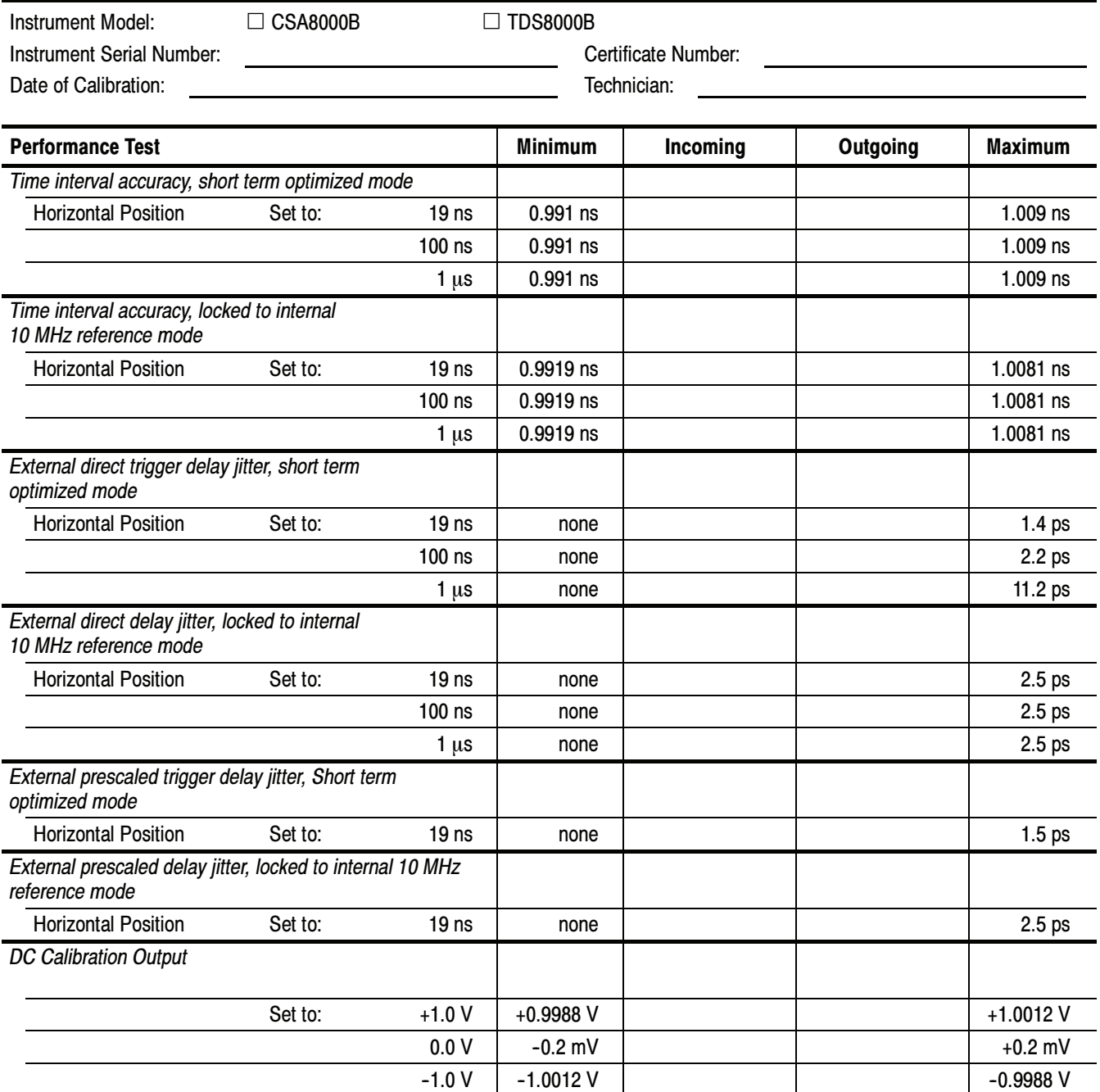

### CSA8200/TDS8200 Main-Instrument and 82A04 Module Test Record

For each channel tested, photocopy this and the next page, and record the performance test results for CSA8200/TDS8200 main-instrument test record.

#### CSA8200/TDS8200 and 82A04 Test Record Channel:\_\_\_\_.

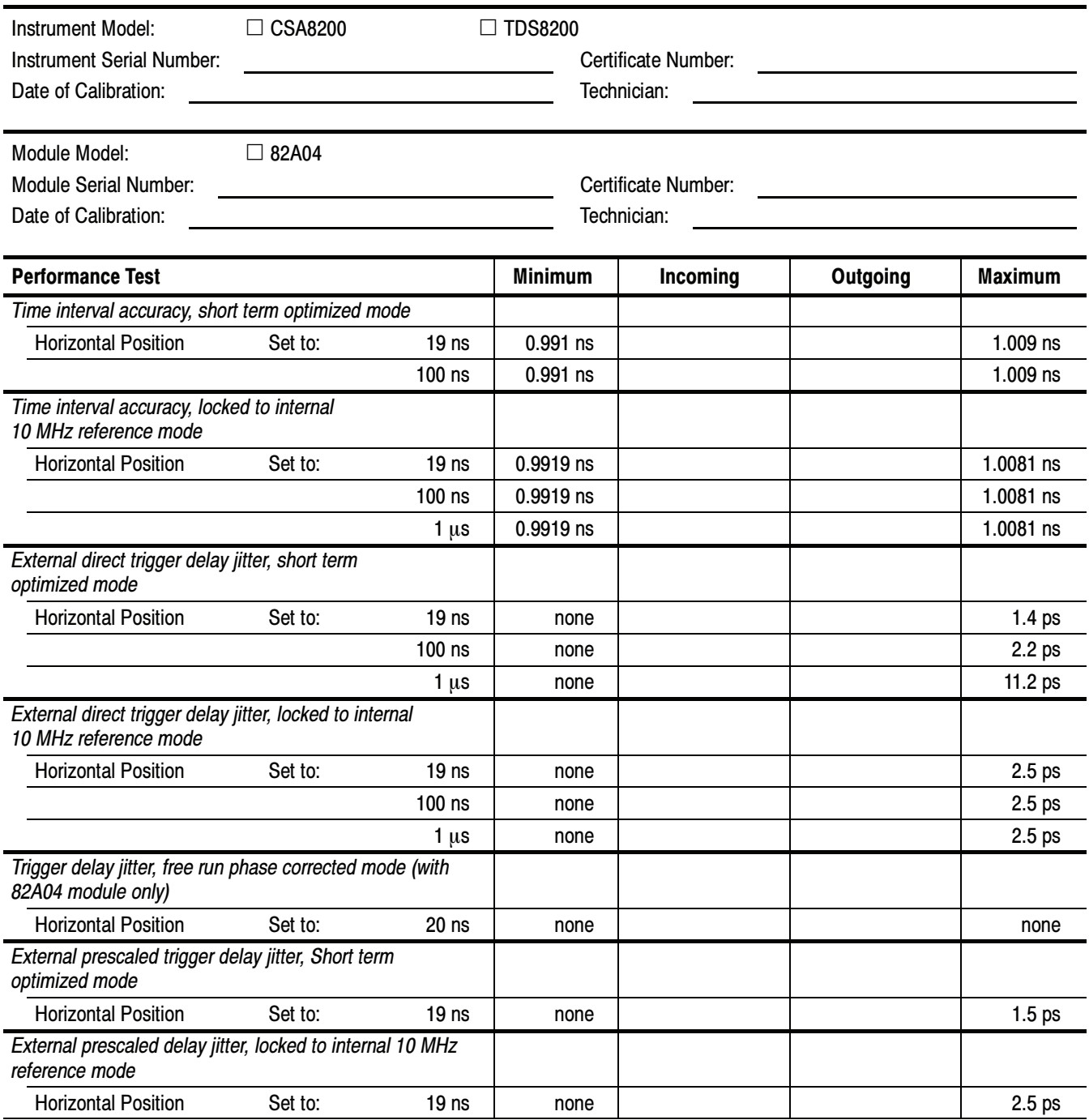

## Performance Test **Minimum** | Incoming | Outgoing | Maximum DC Calibration Output Set to: +1.0 V +0.9988 V + 1.0012 V  $0.0 \text{ V}$  -0.2 mV  $+0.2 \text{ mV}$

 $-1.0 \text{ V}$   $-1.0012 \text{ V}$   $-0.9988 \text{ V}$ 

#### CSA8200/TDS8200 and 82A04 Test Record Channel:\_\_\_\_. (cont.)

### 80E00 Electrical Modules Test Record

Photocopy this and the next three pages, and use them to record the performance test results for your 80E00 Test Record.

Note that the designations C1 and C2 (channel 1/channel 2) in the test record may become C3/C4, C5/C6, or C7/CH8, depending on which compartment in the main instrument the module is installed.

#### 80E00 Test Record

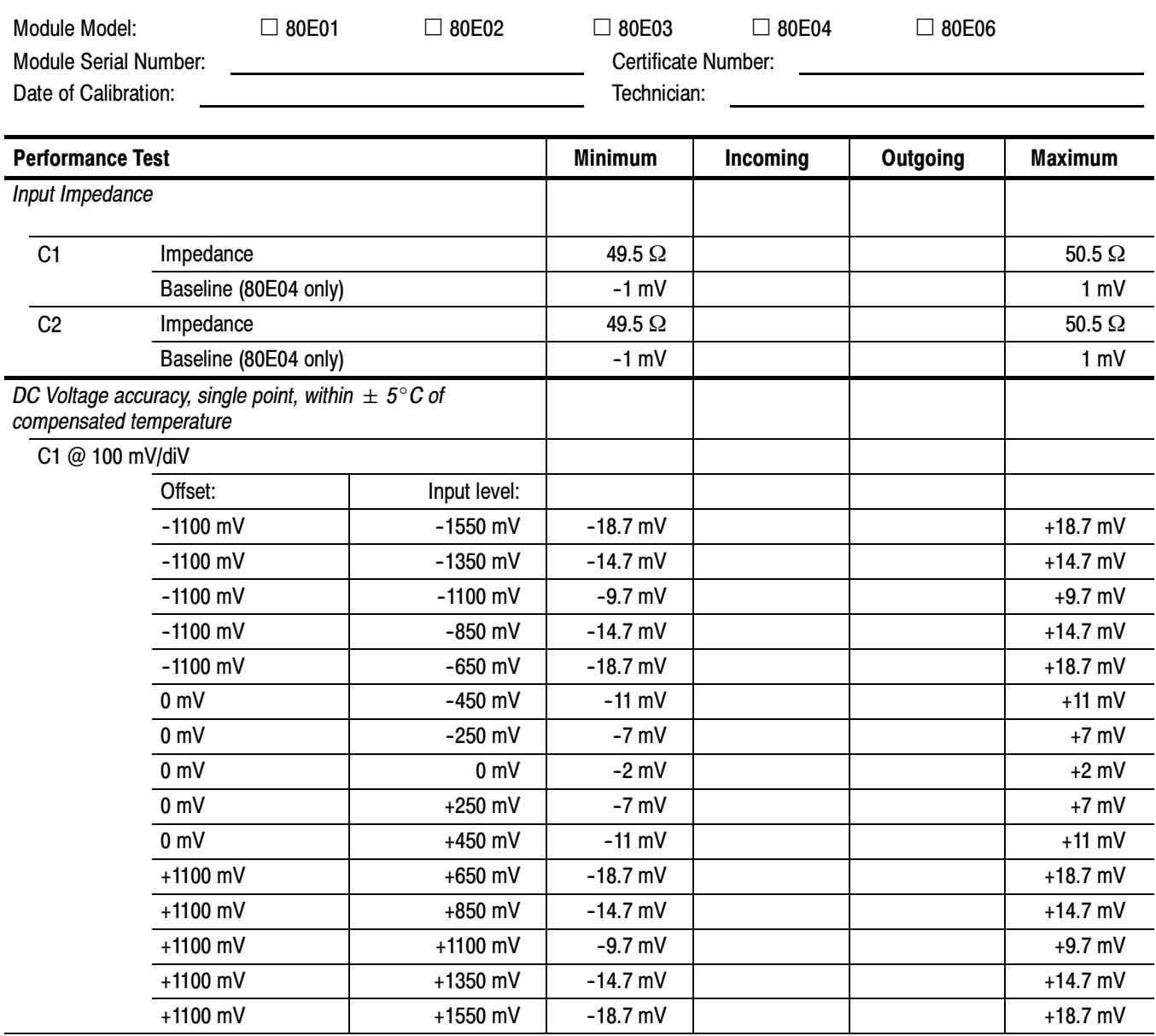

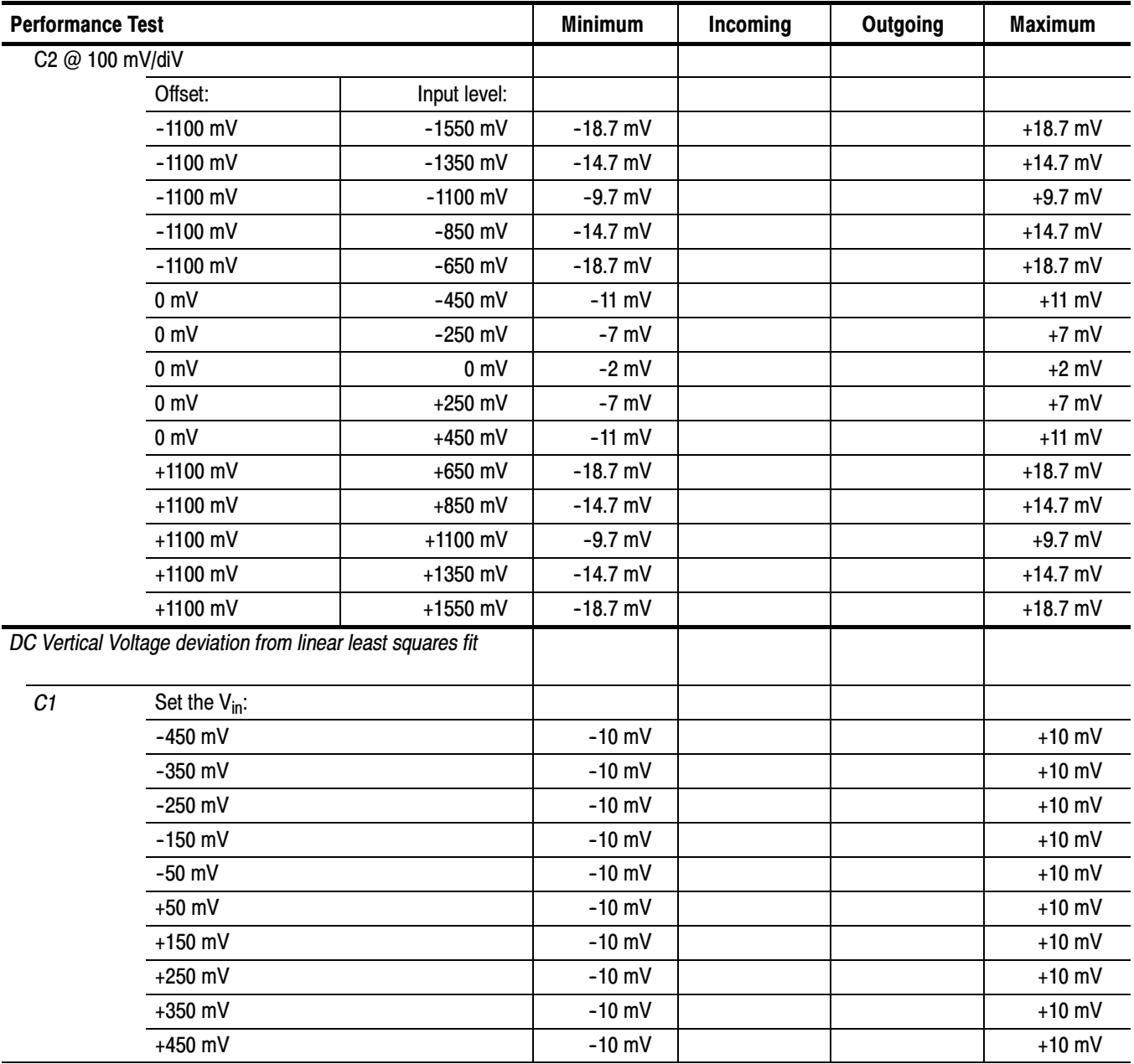

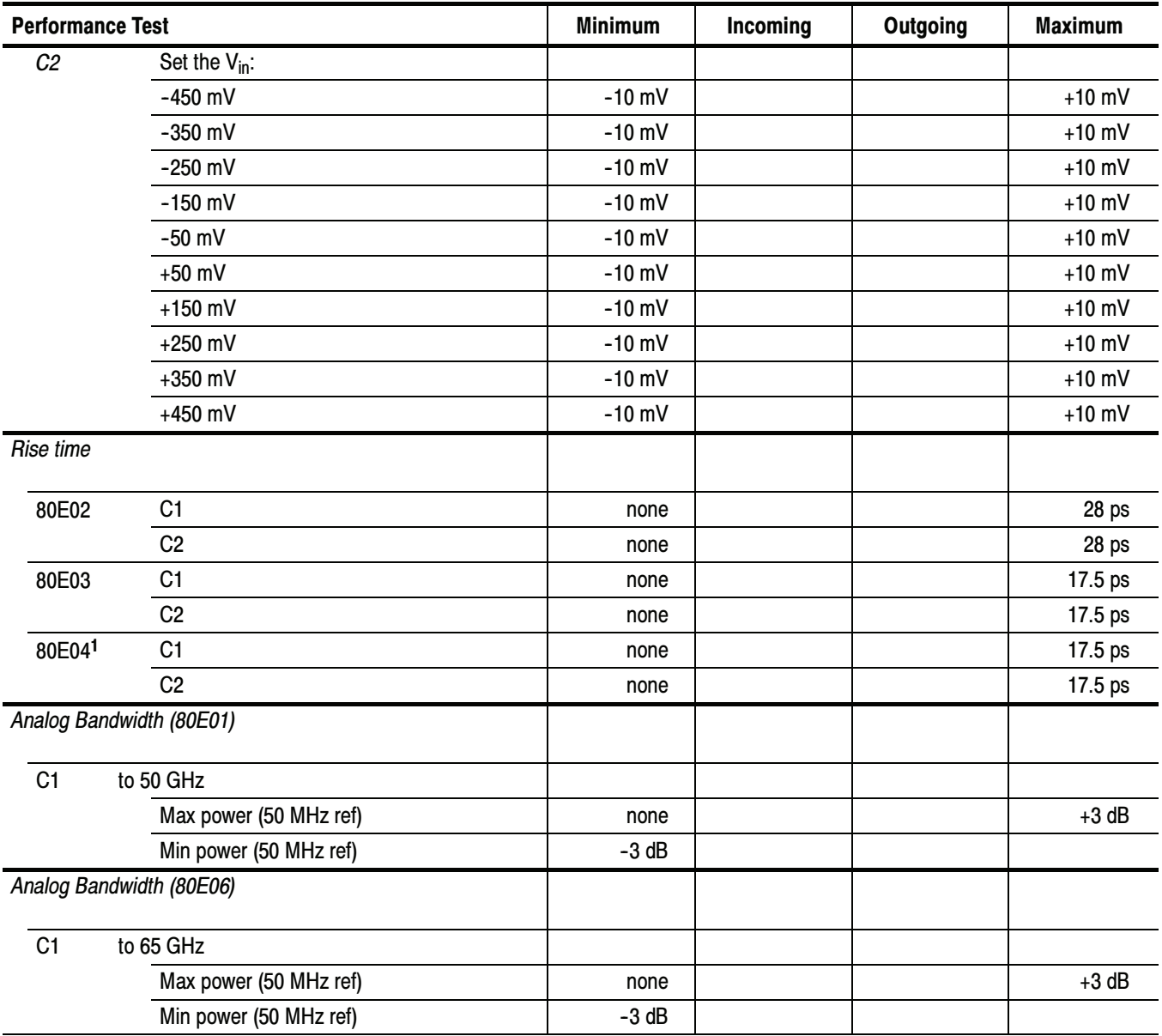

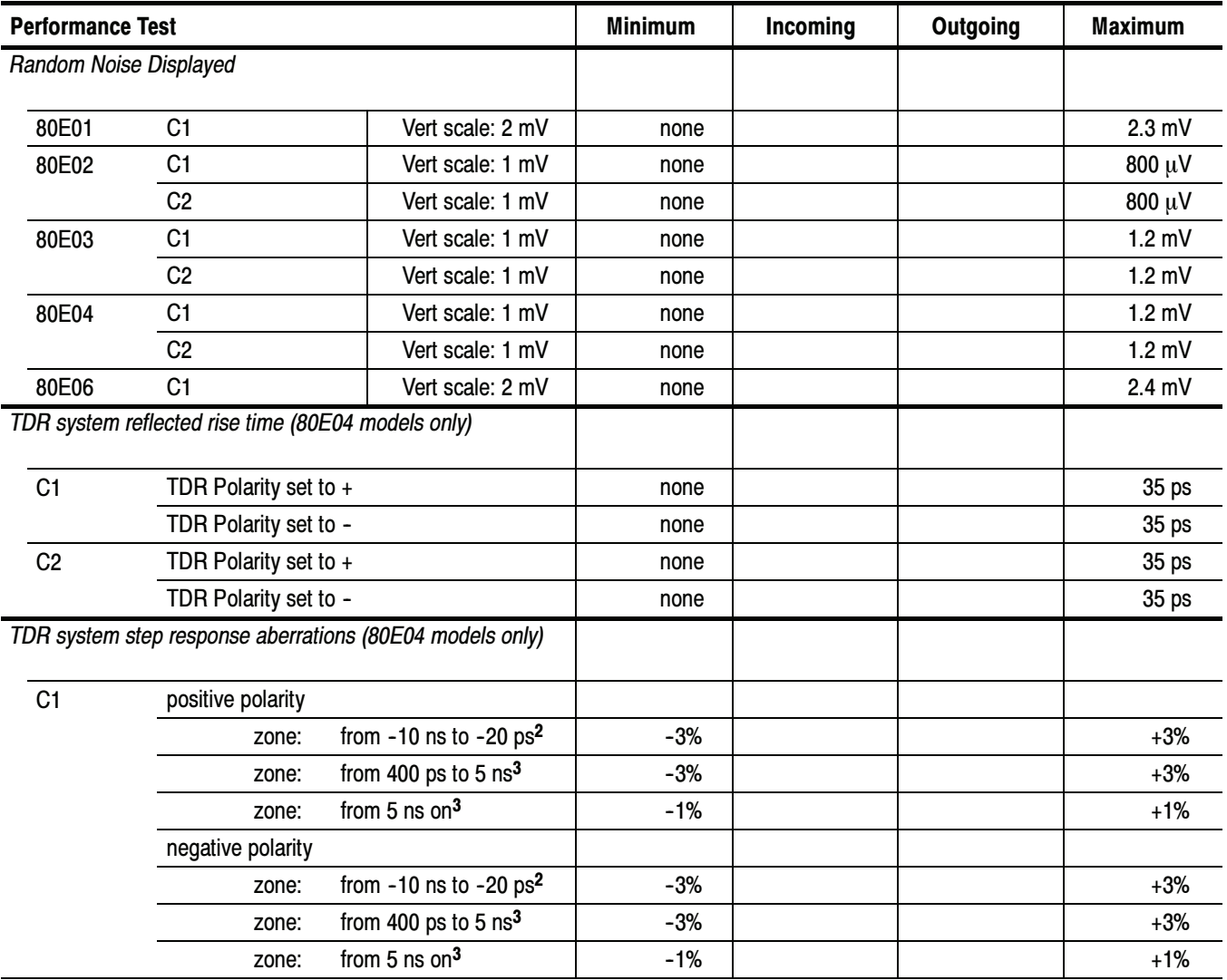

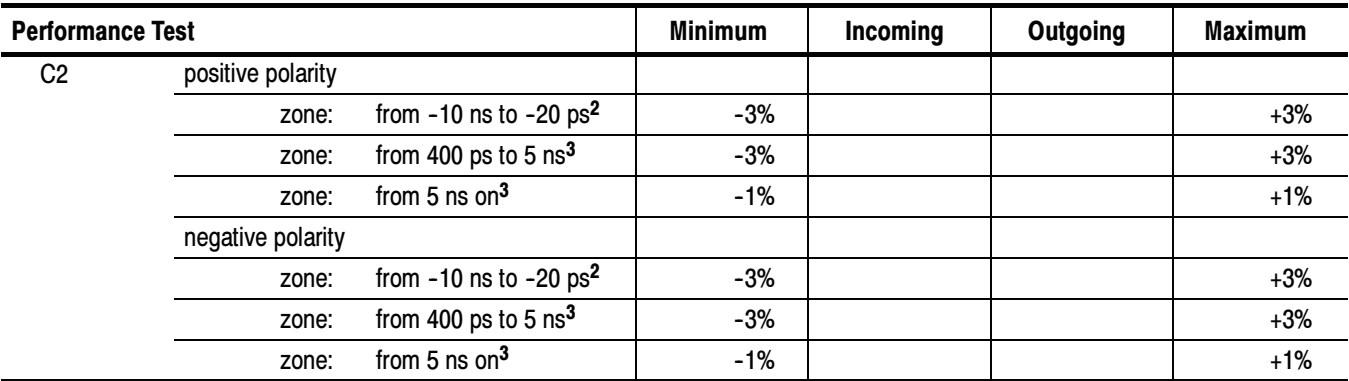

<sup>1</sup> The rise time of the 80E02, 80E03, 80E04, and 80E06 module is computed from the measured rise time. See the procedure.

<sup>2</sup> Before step transition.

<sup>3</sup> After step transition.

### 80C00 Optical Modules Test Record

Photocopy this and the next 26 pages, and use them to record the performance test results for your 80C00 Test Record.

#### 80C00 Test Record

Ŷ. j.

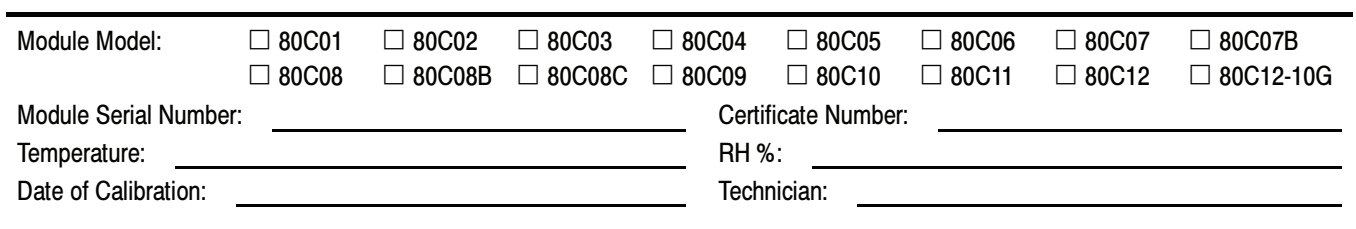

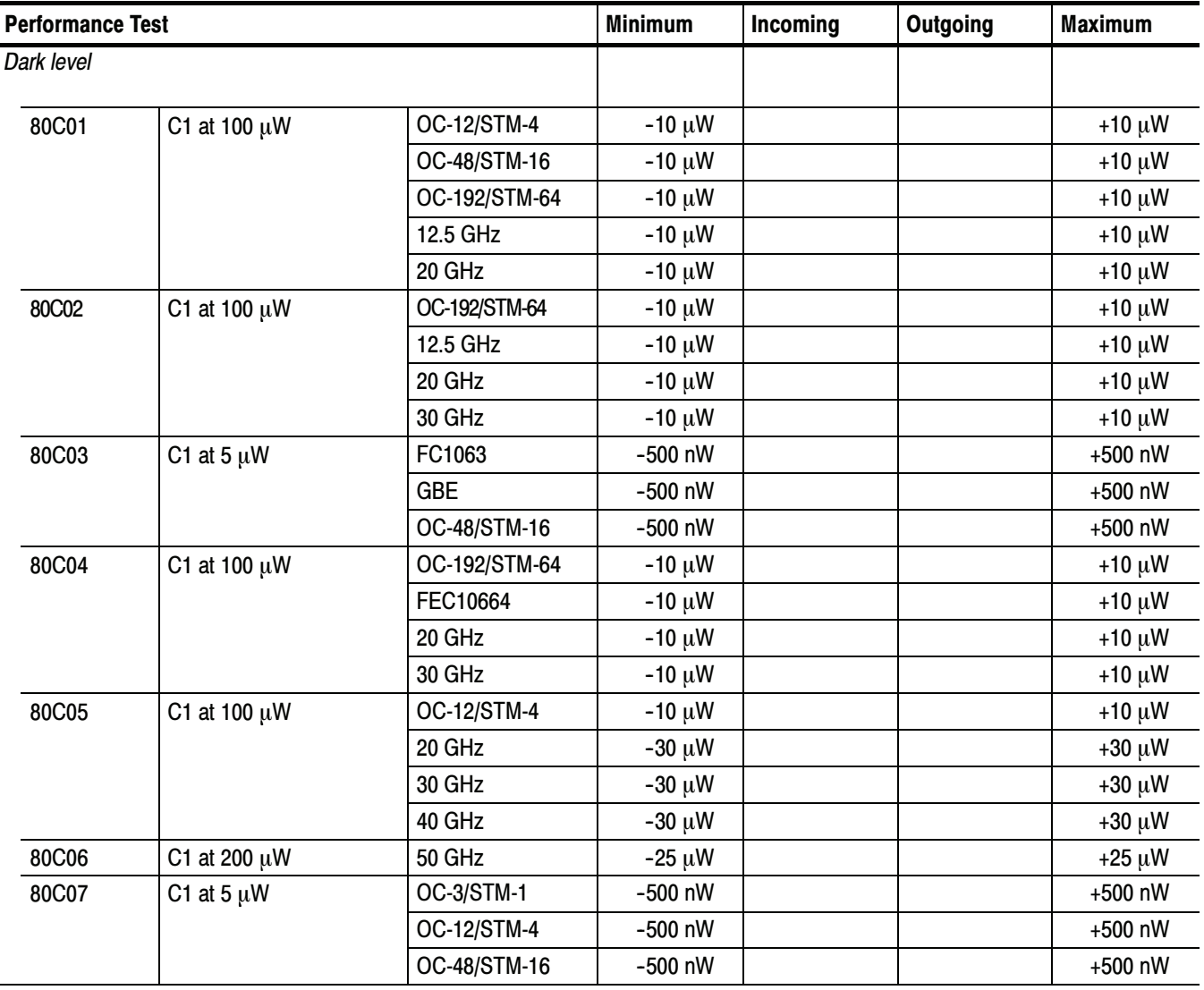

 $\overline{a}$ 

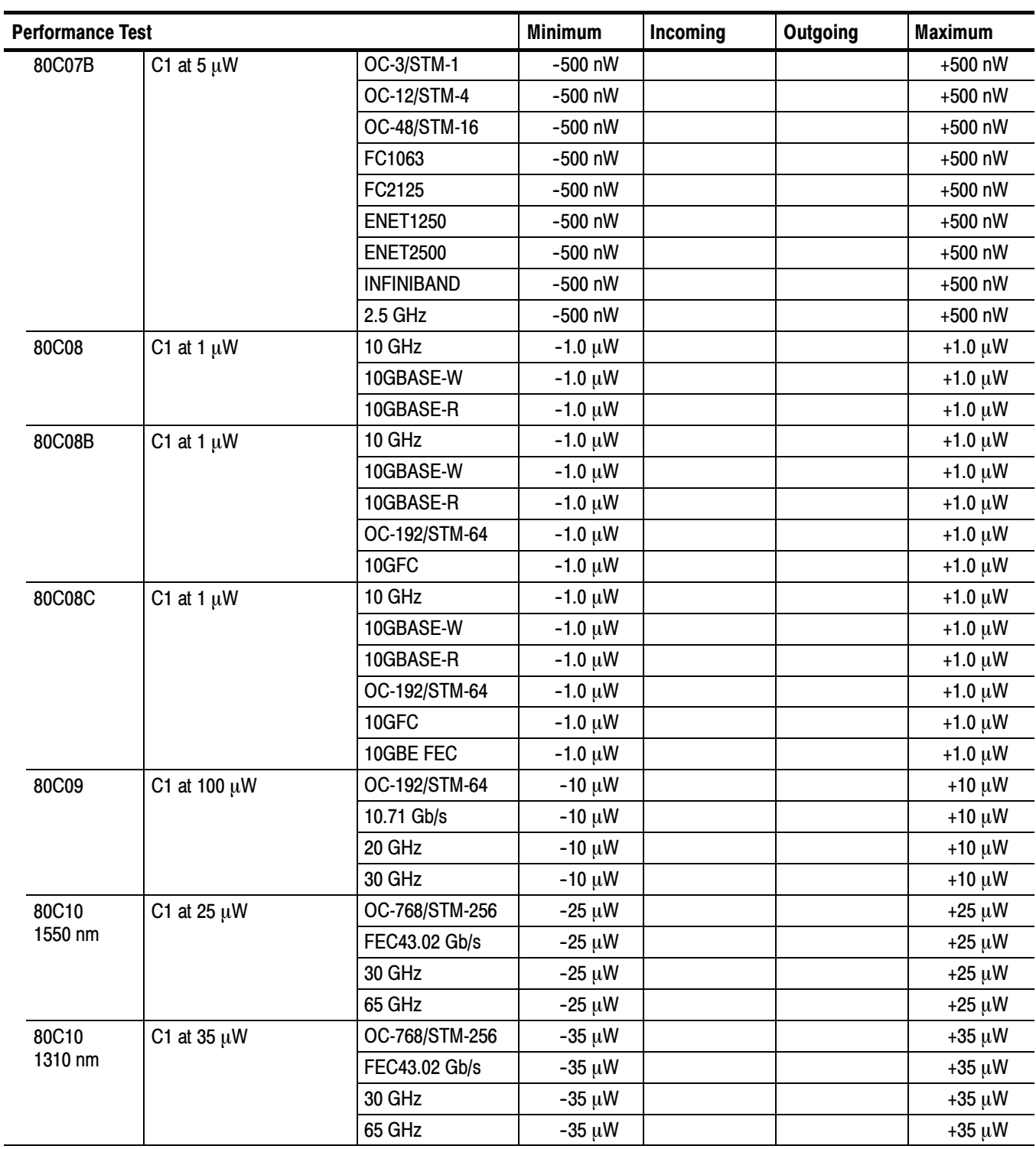

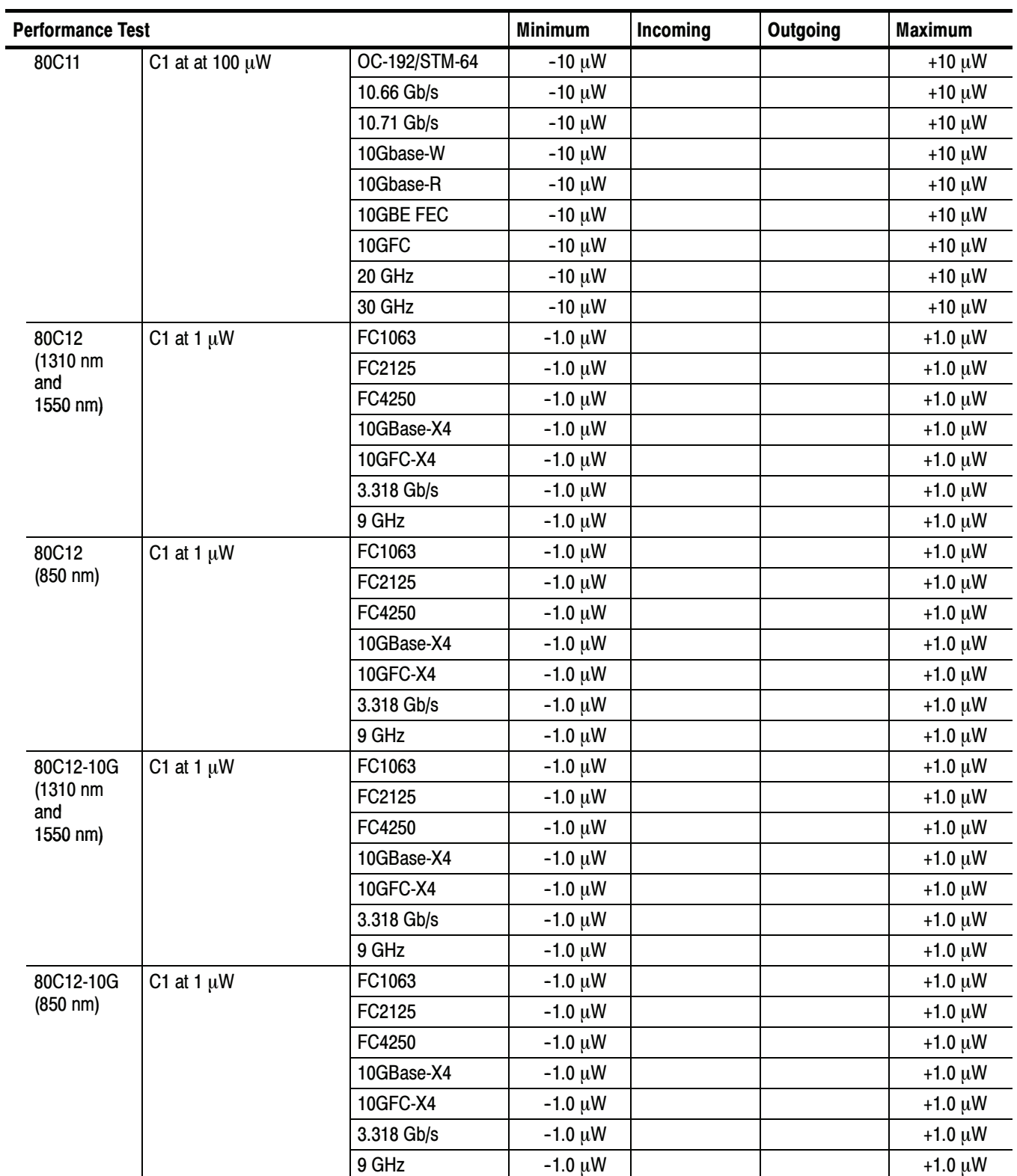
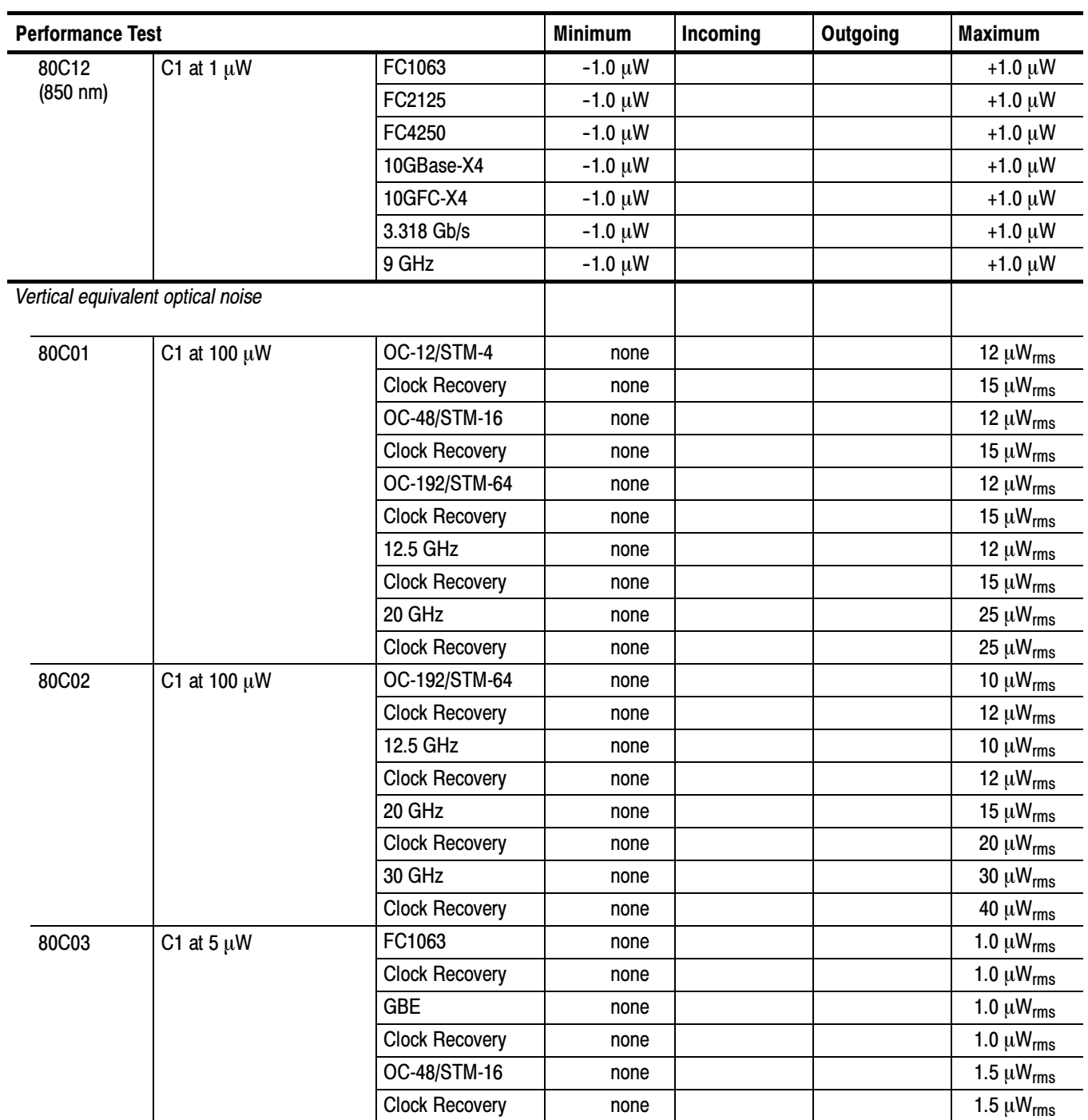

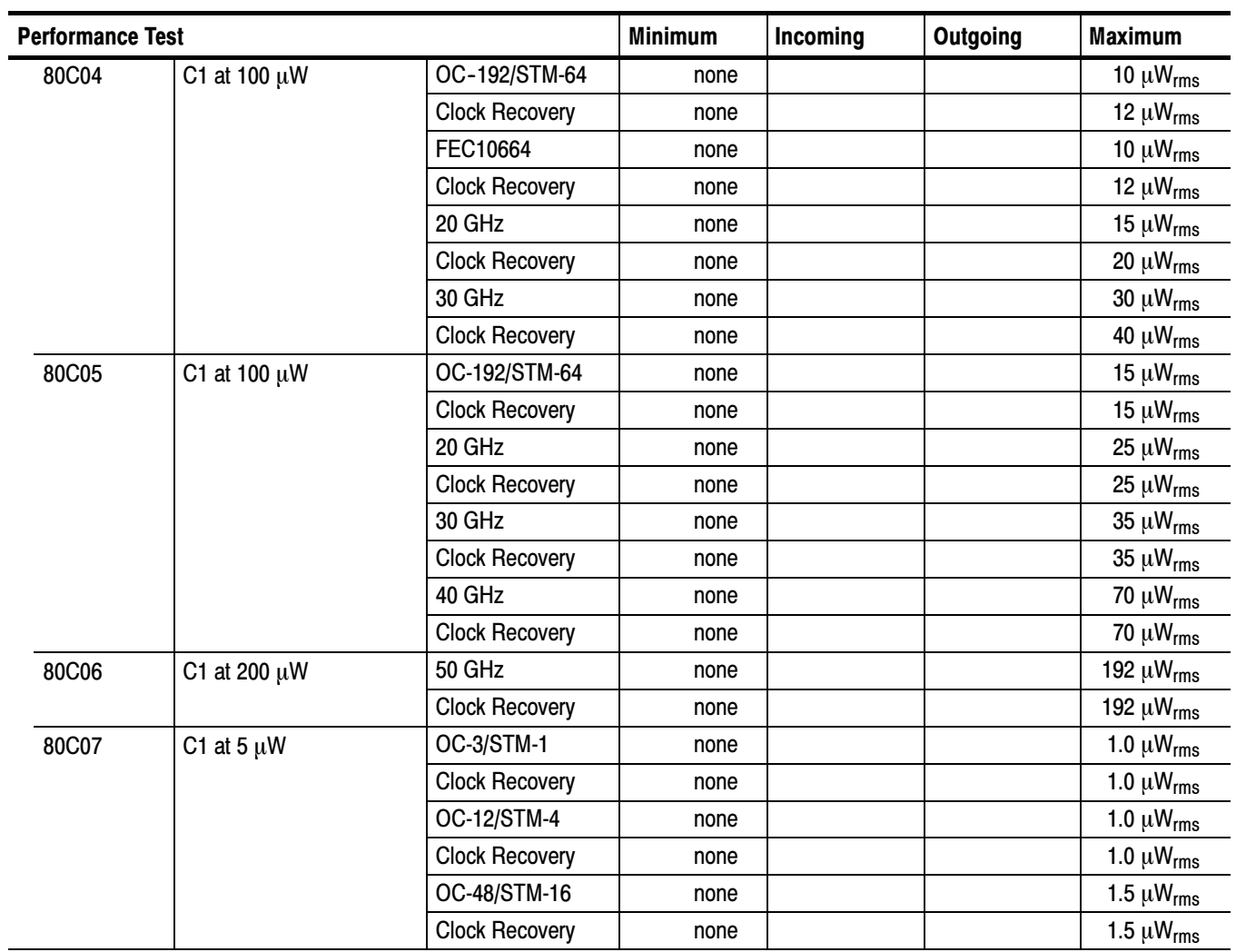

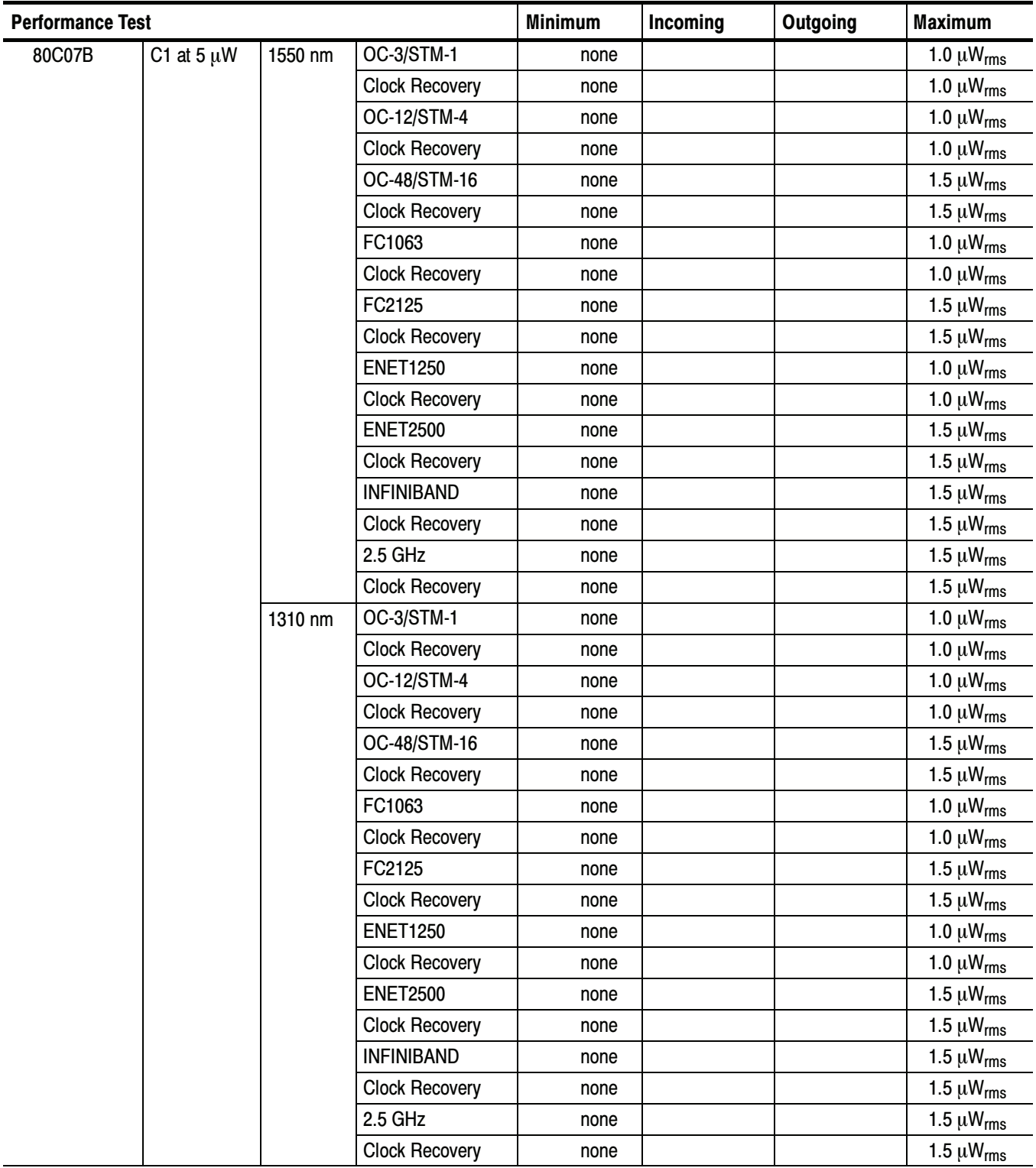

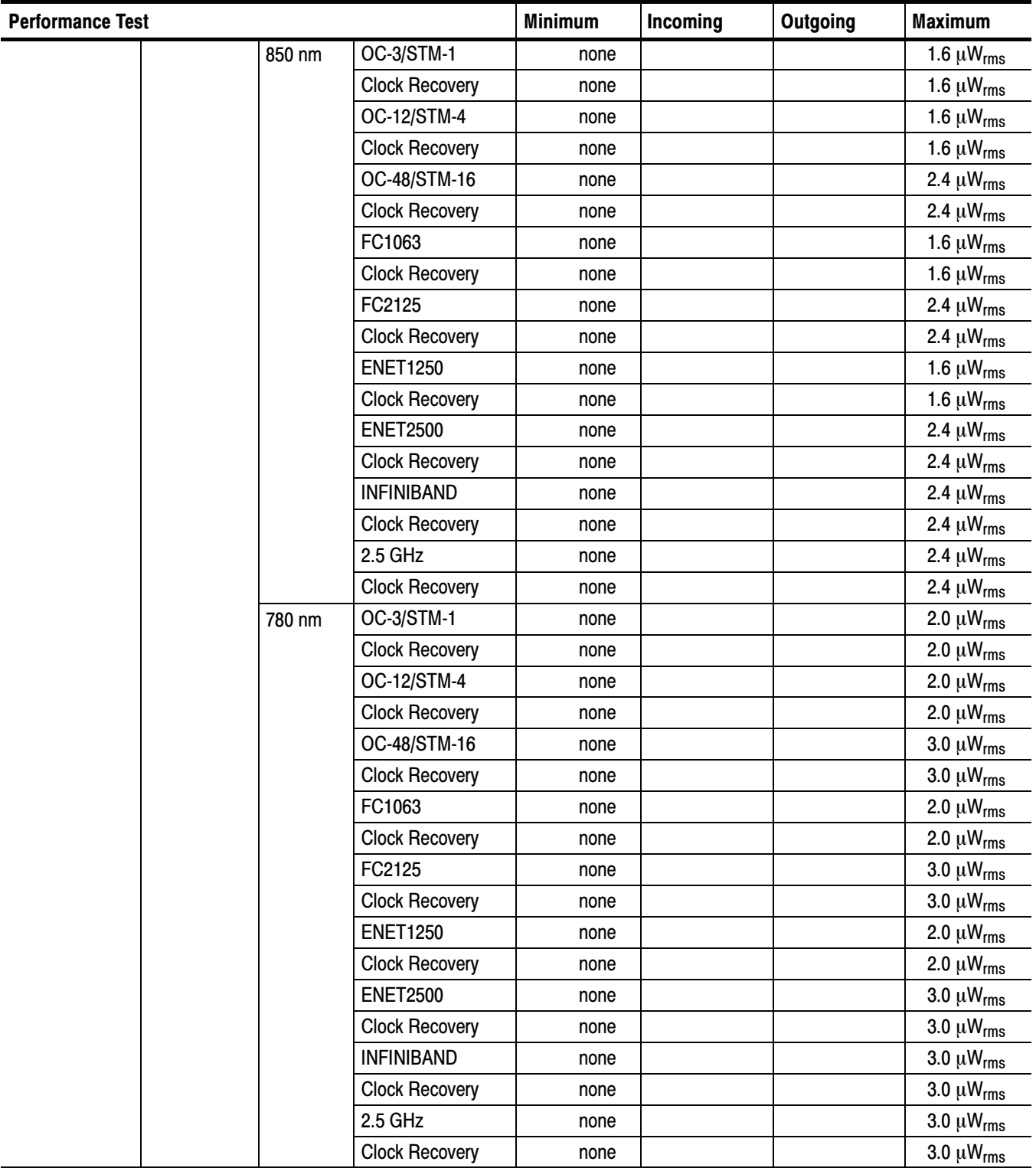

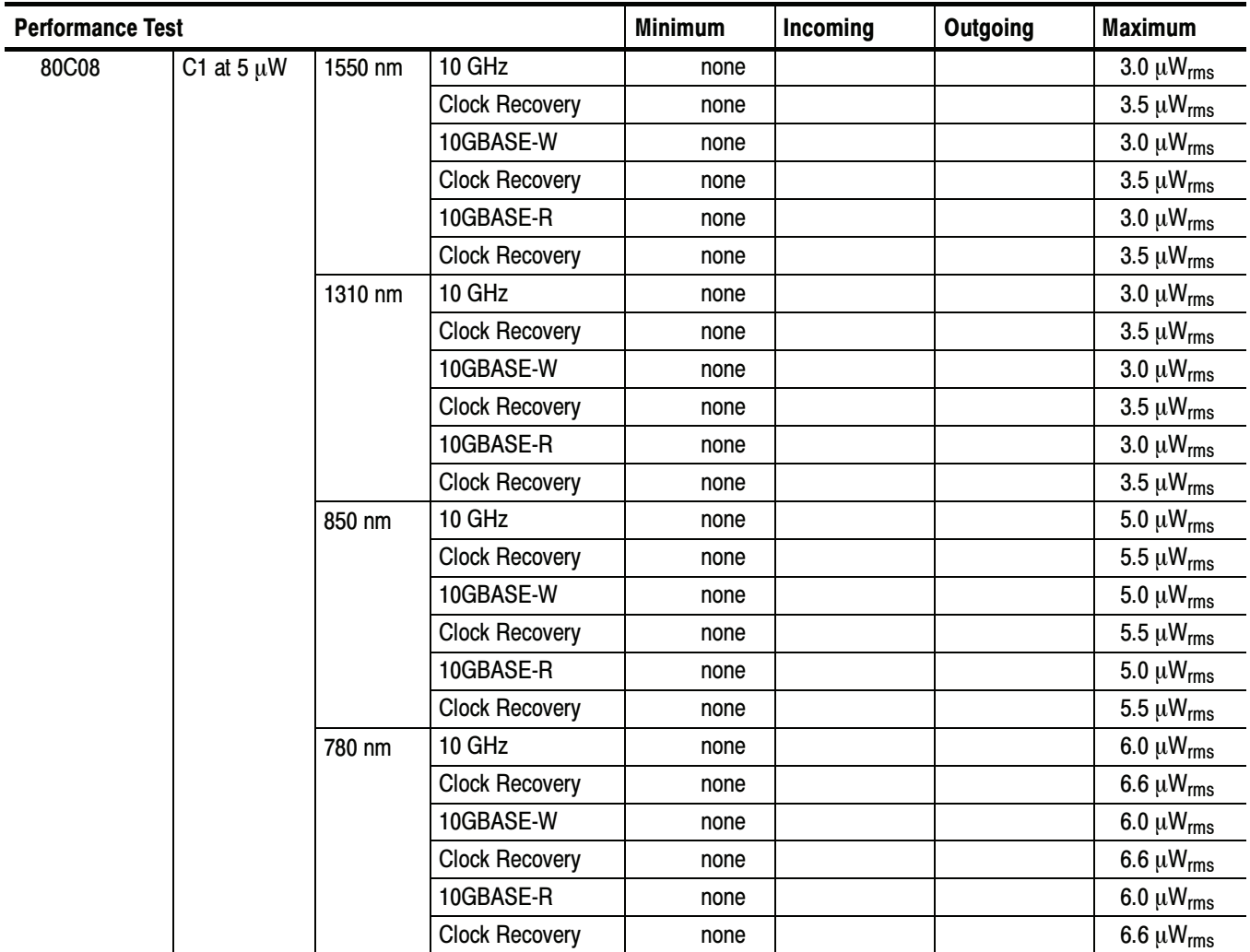

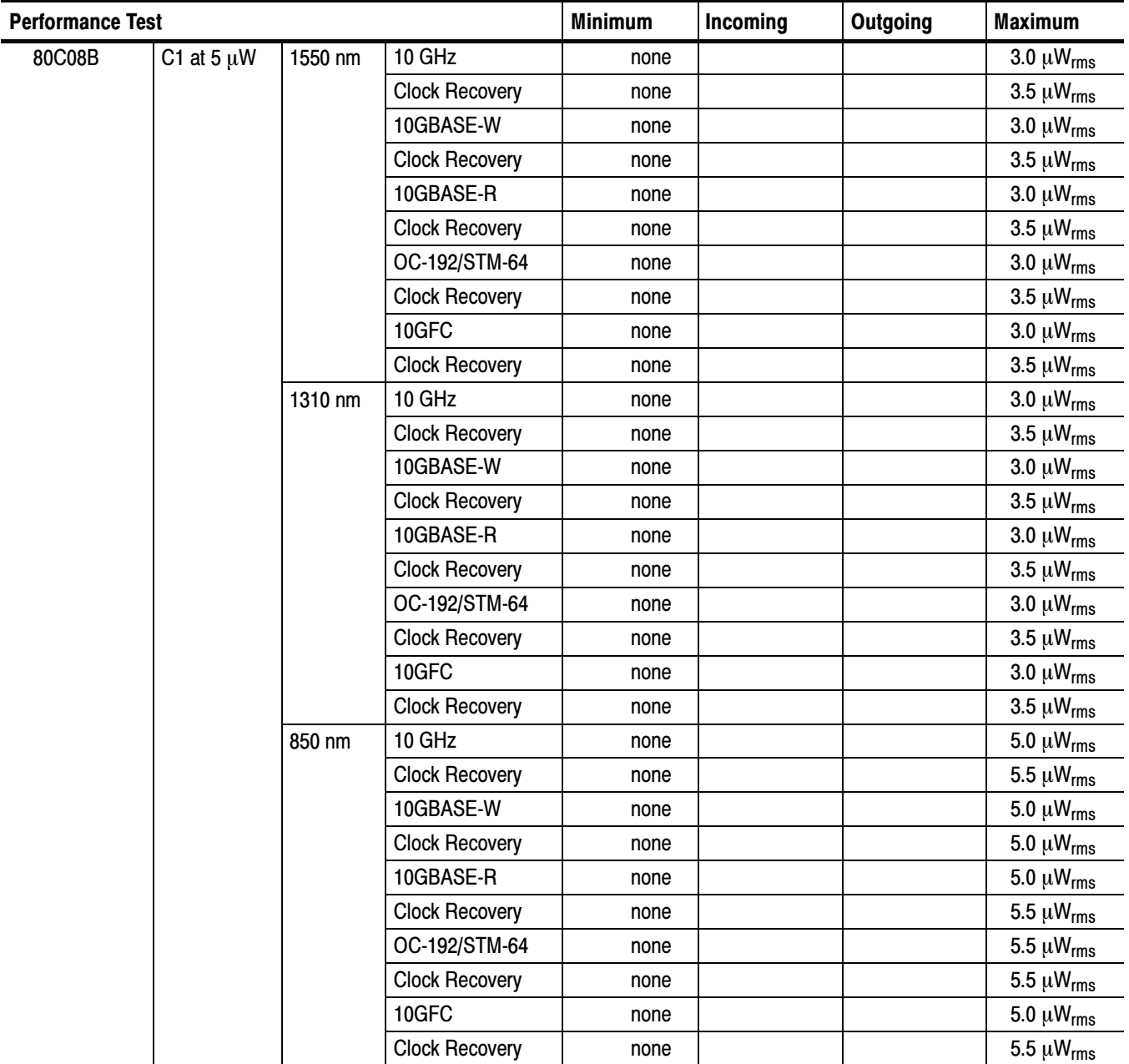

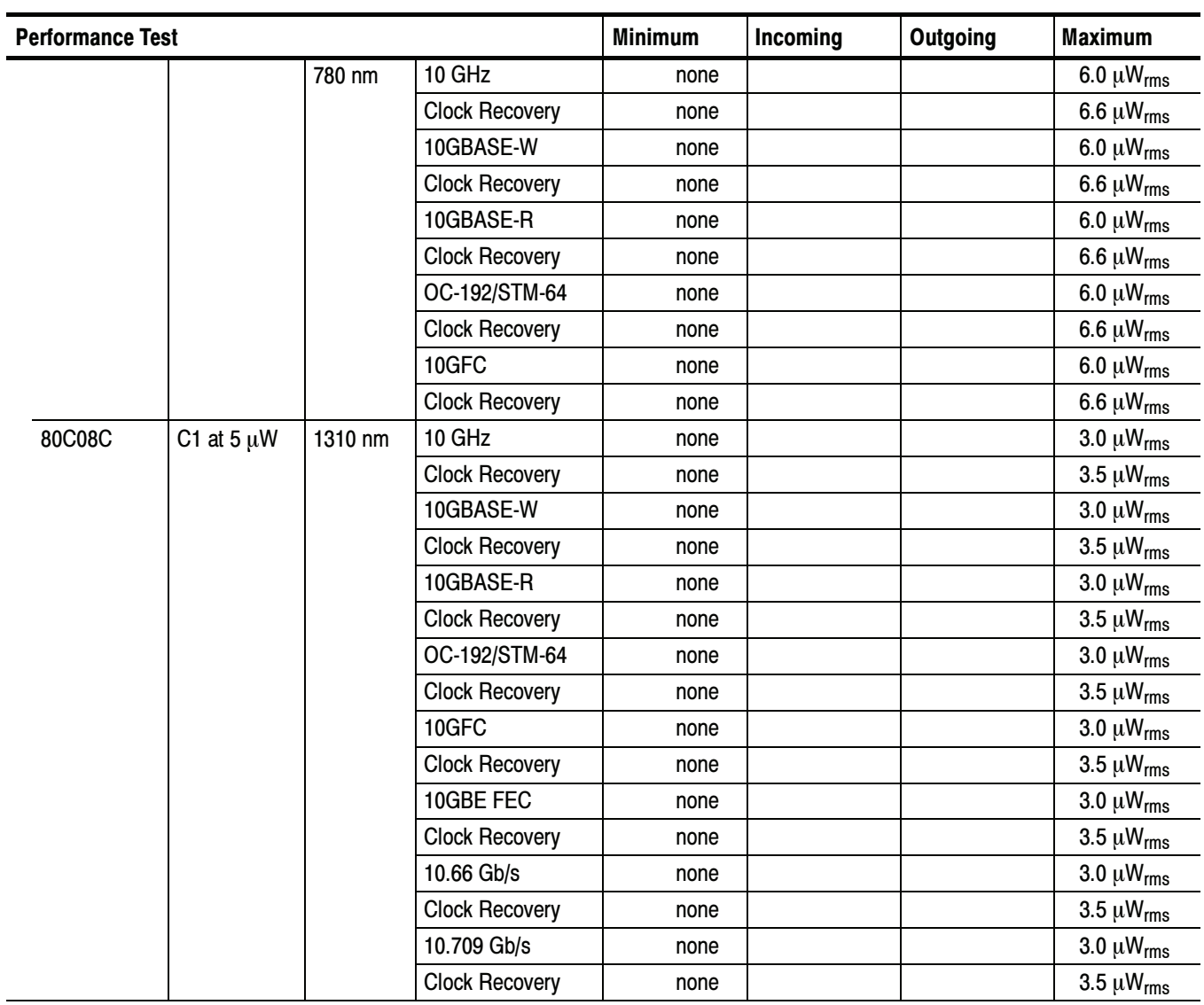

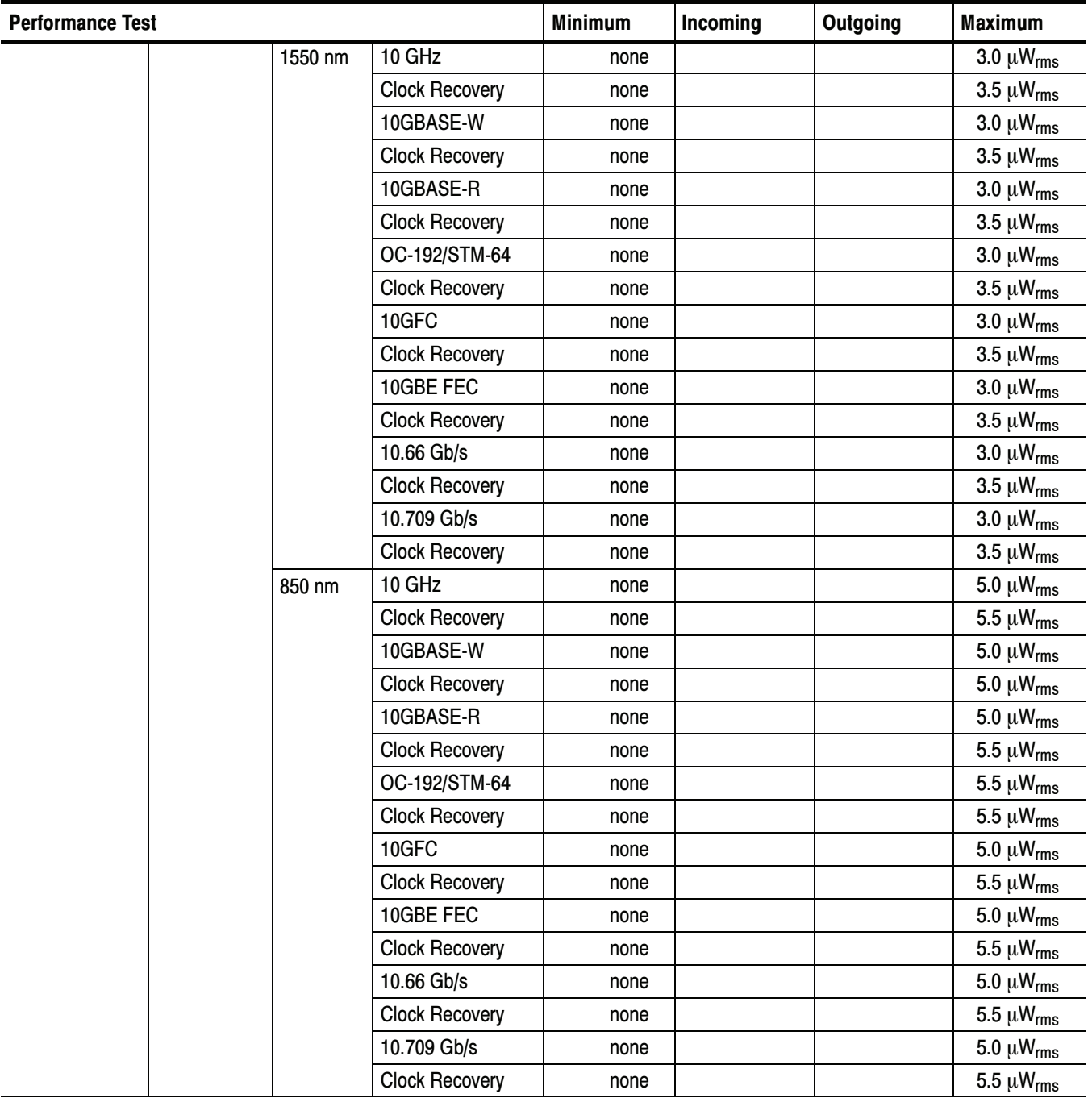

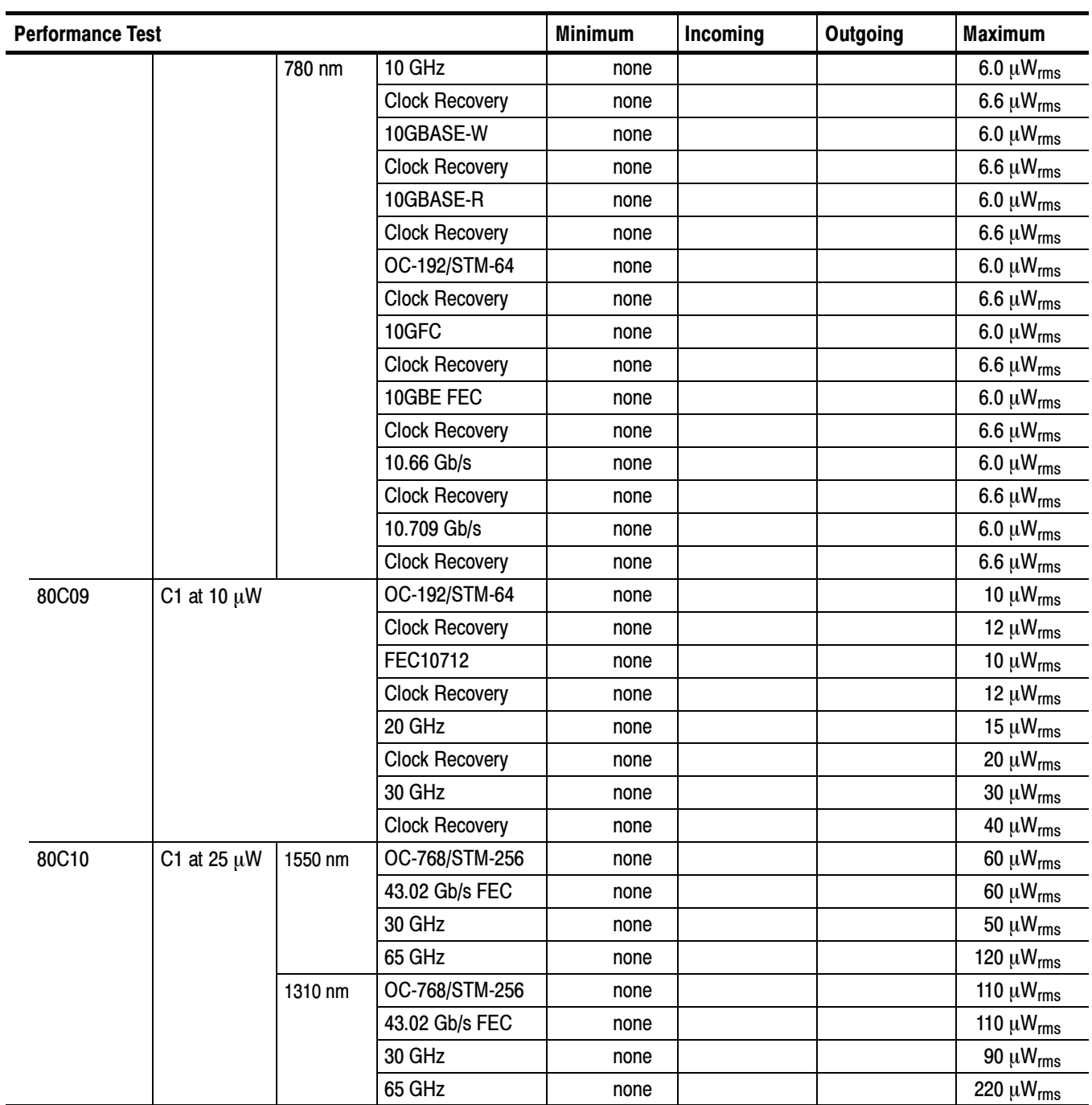

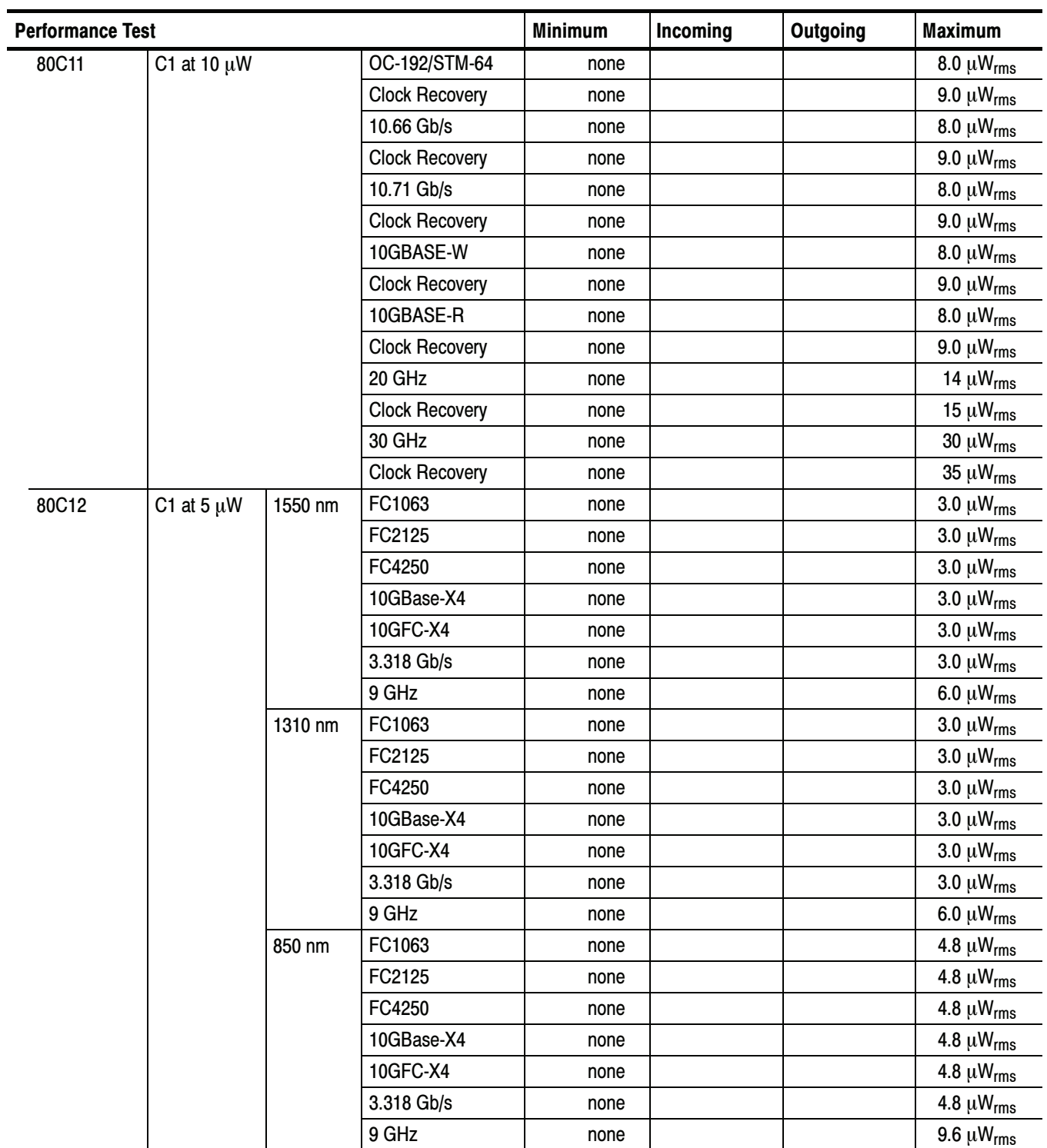

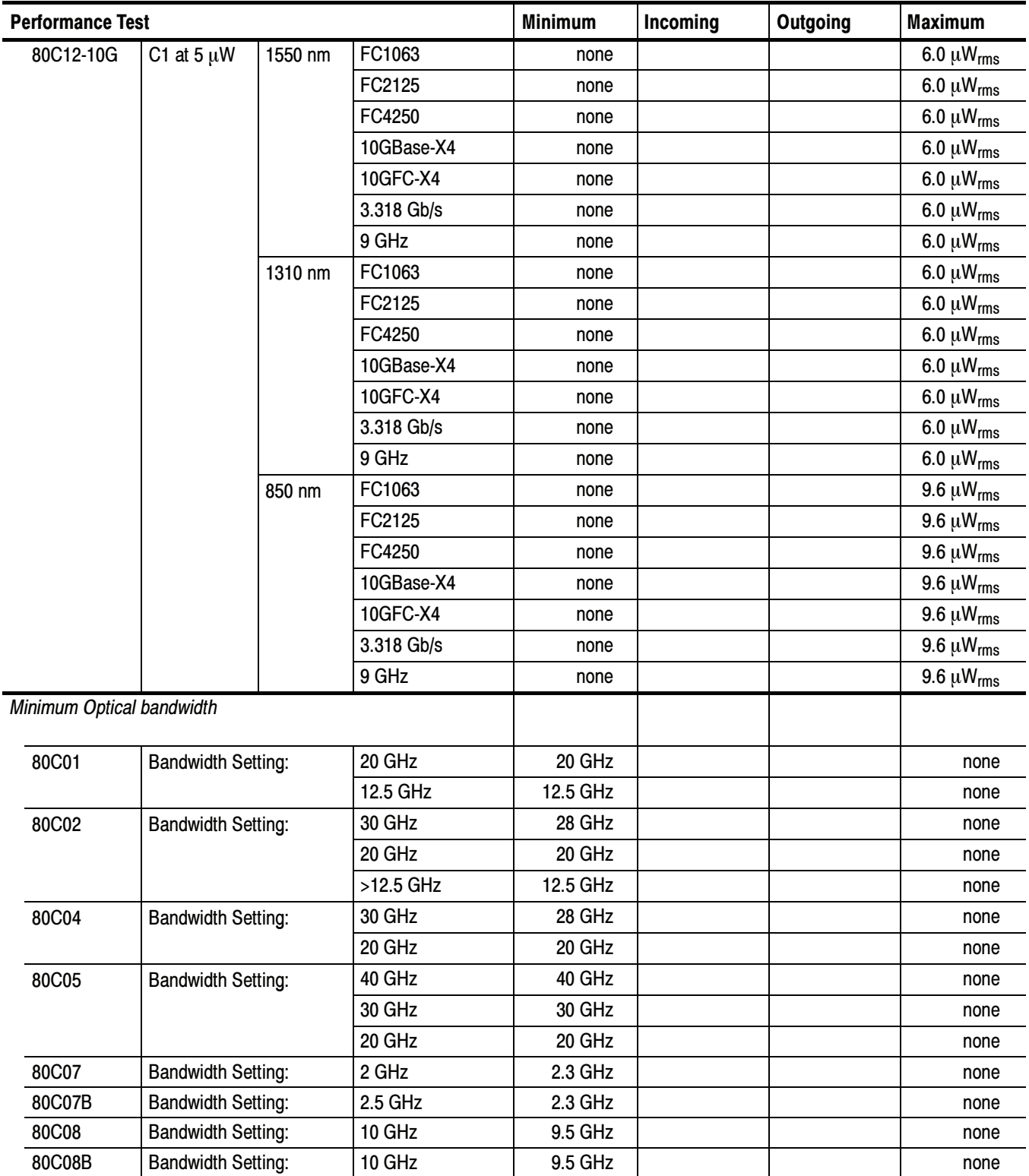

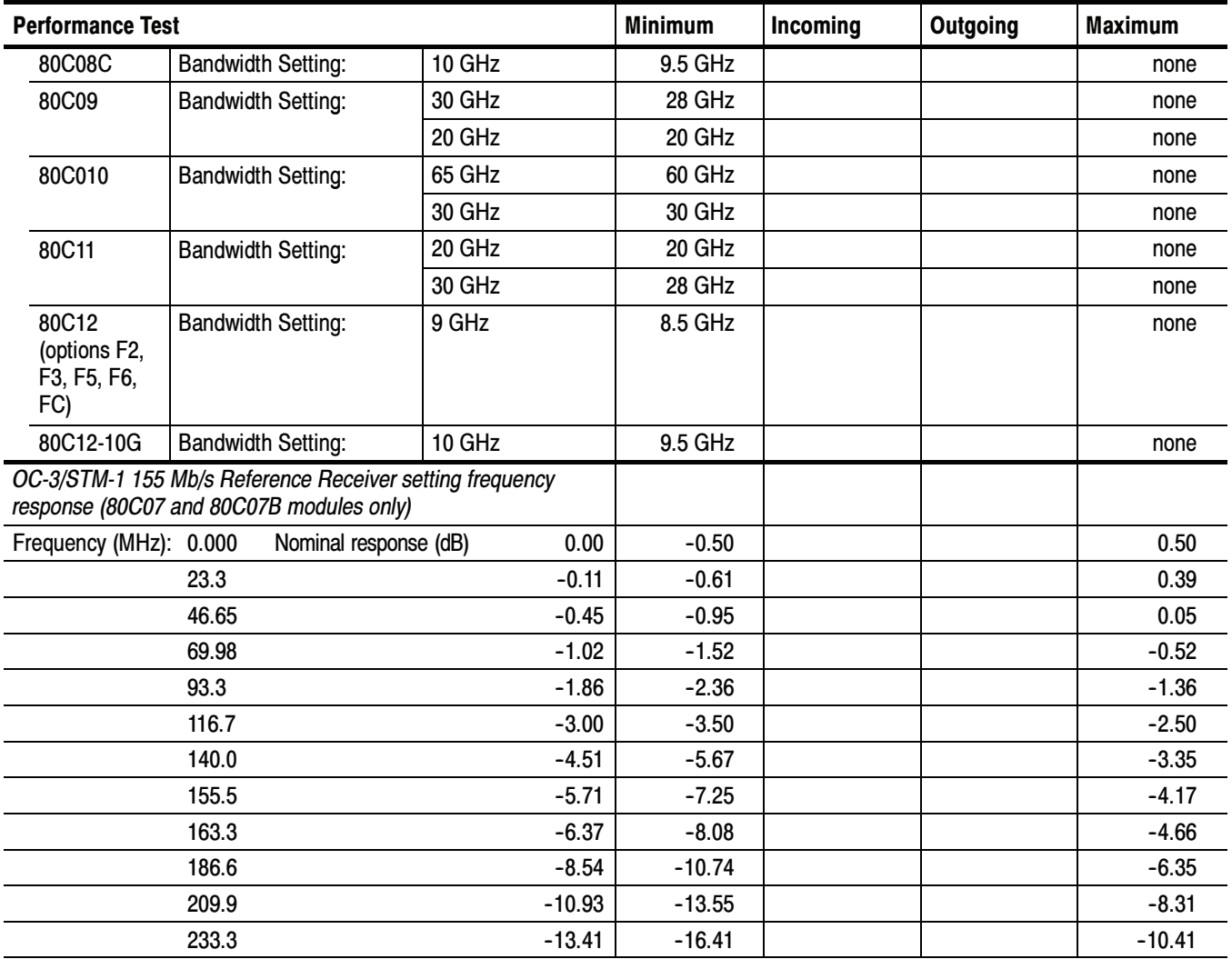

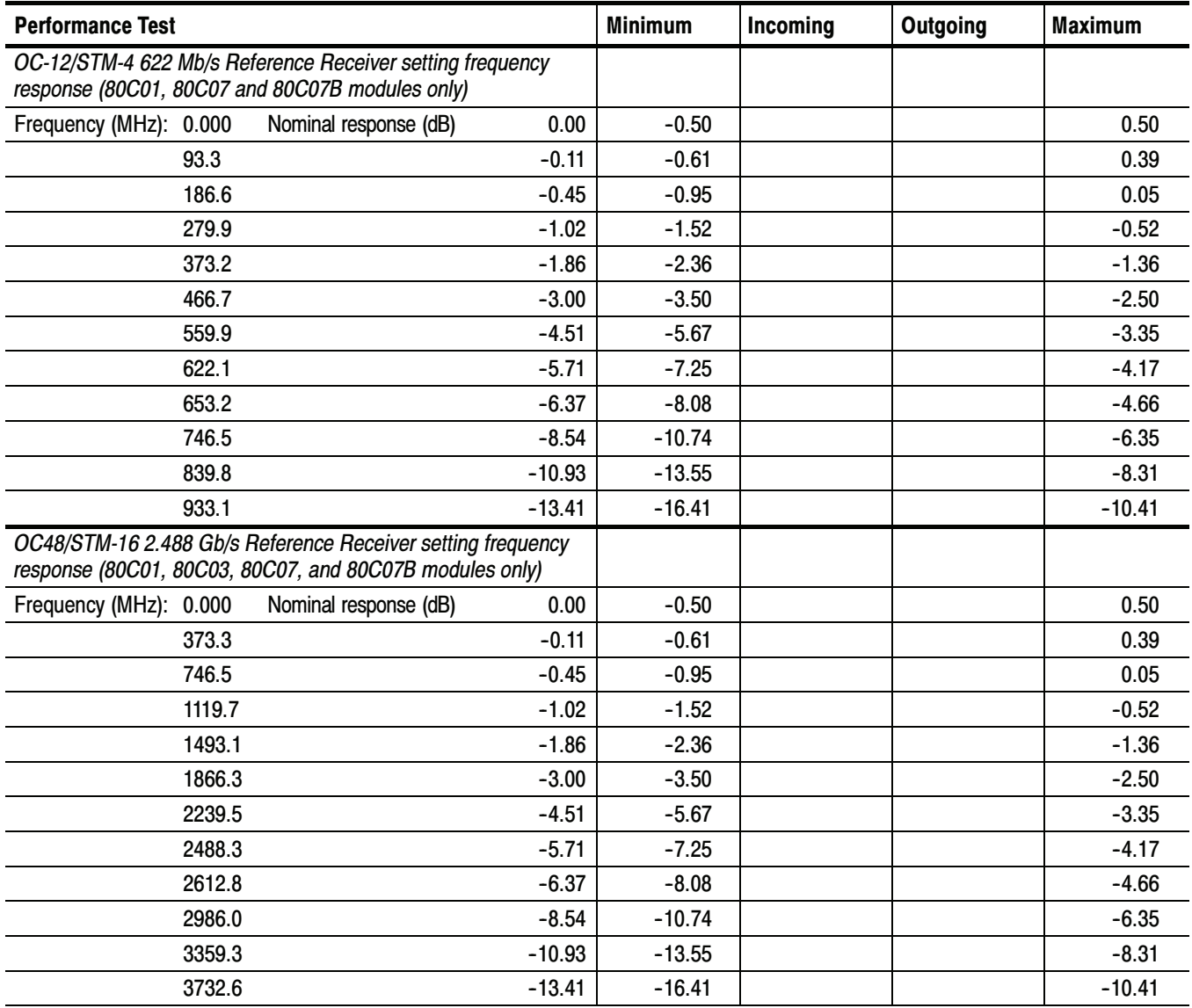

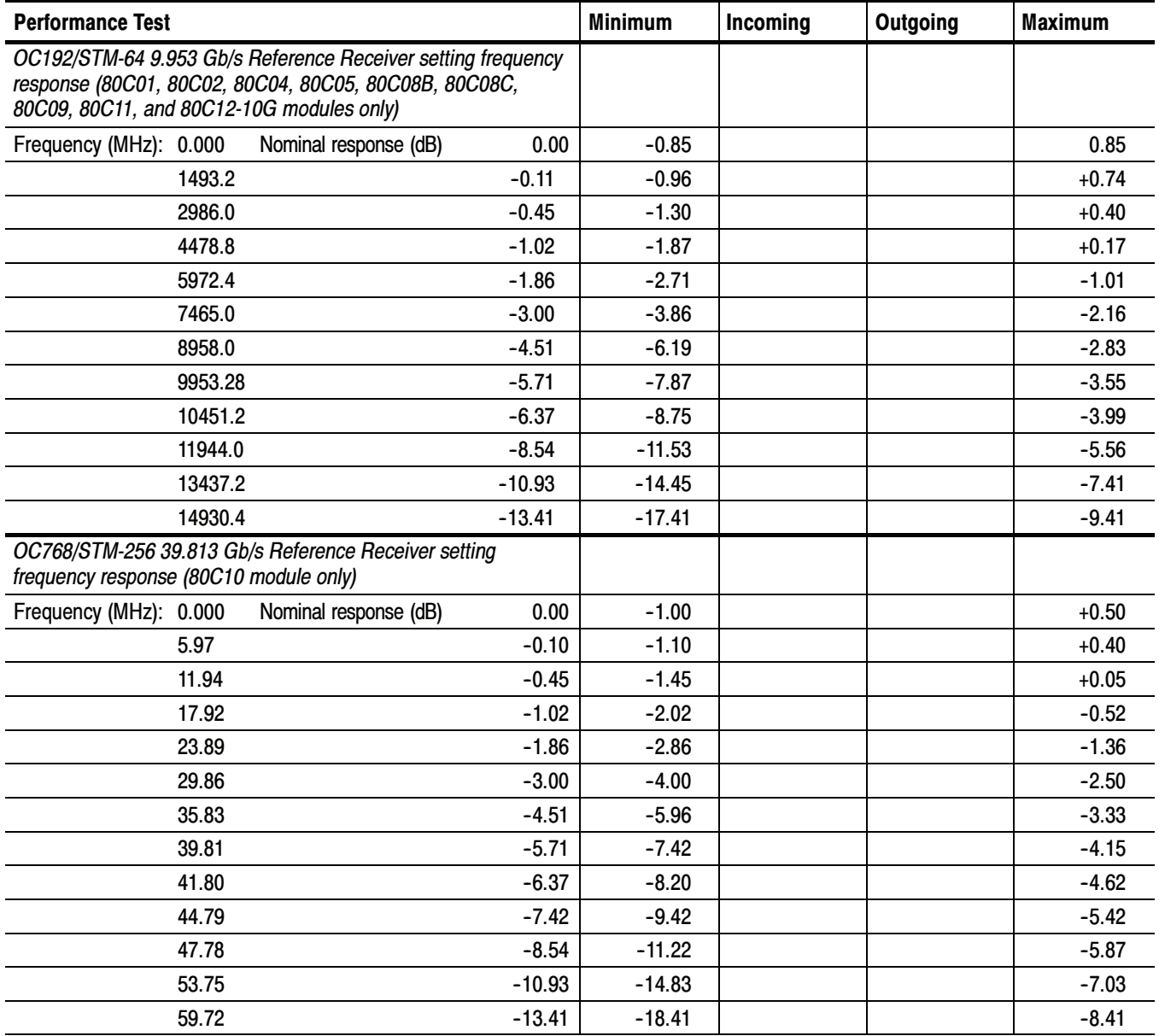

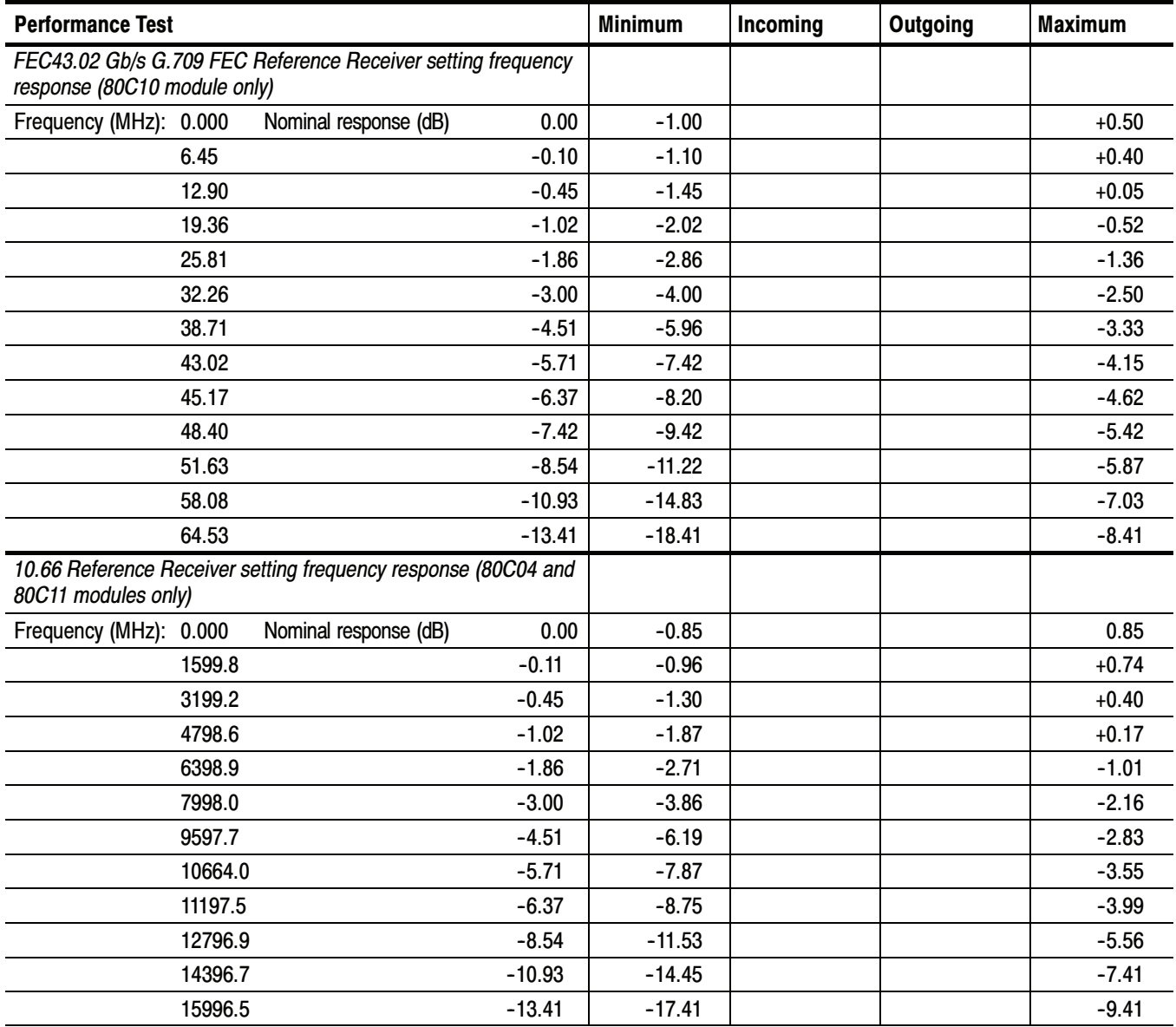

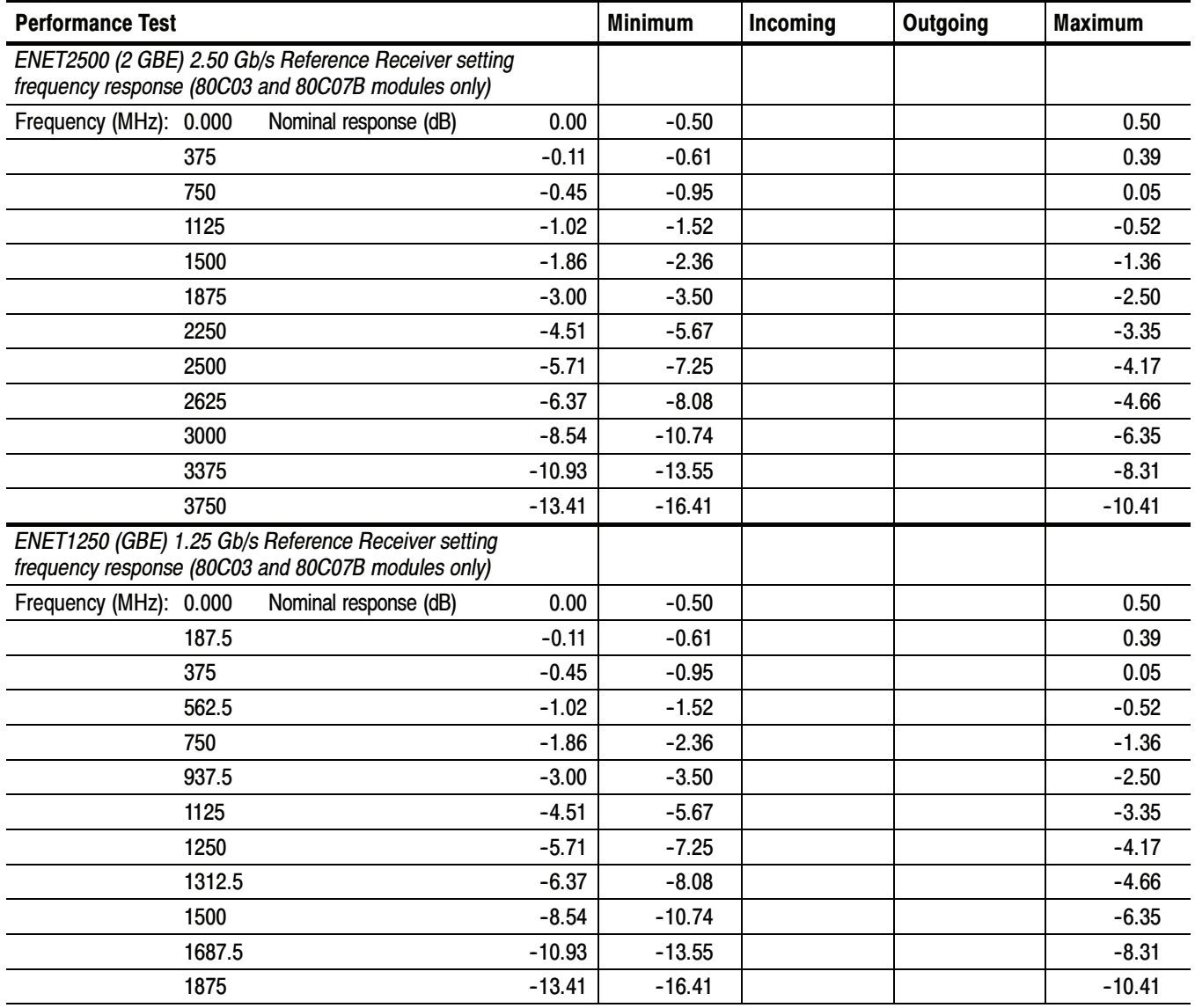

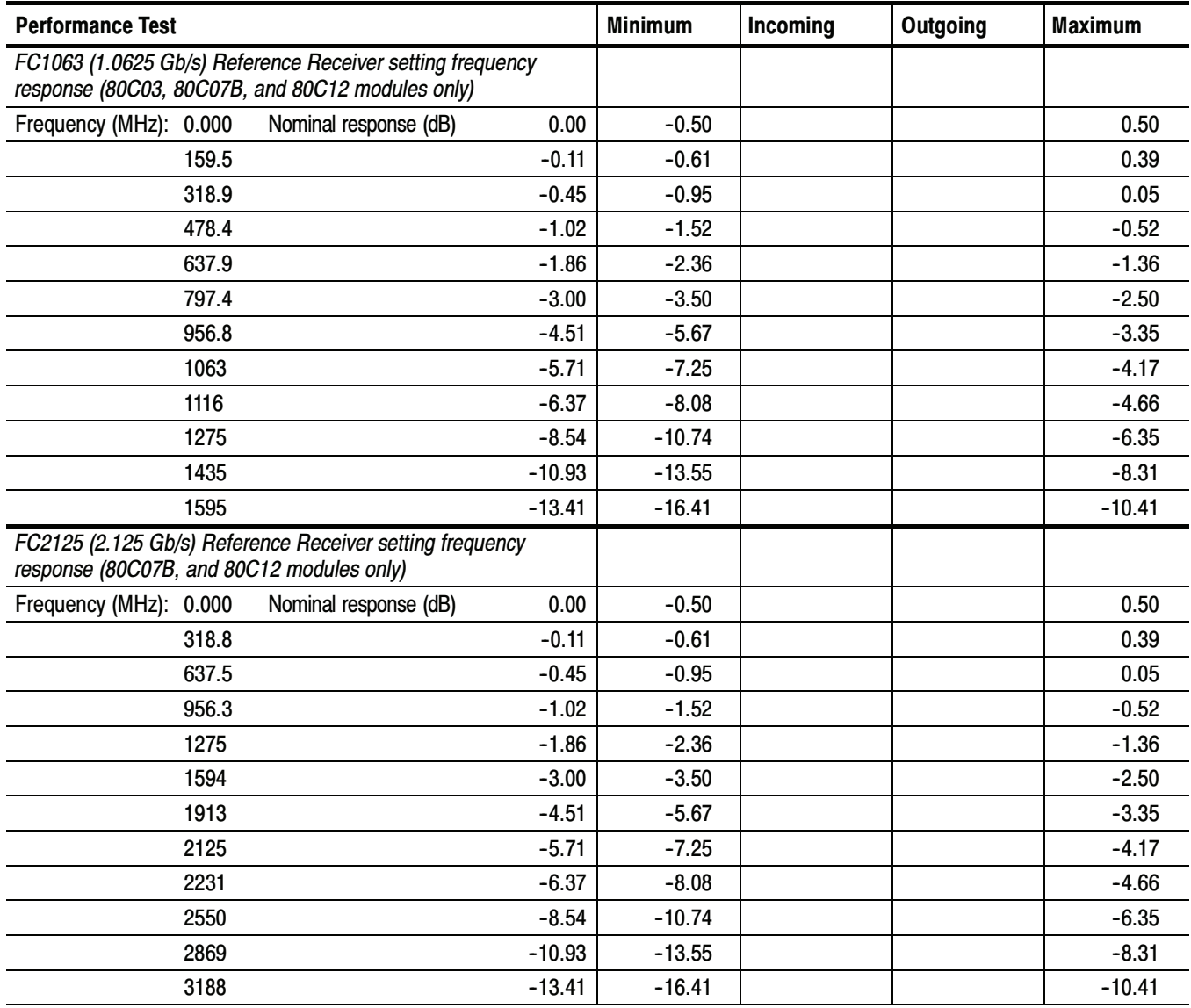

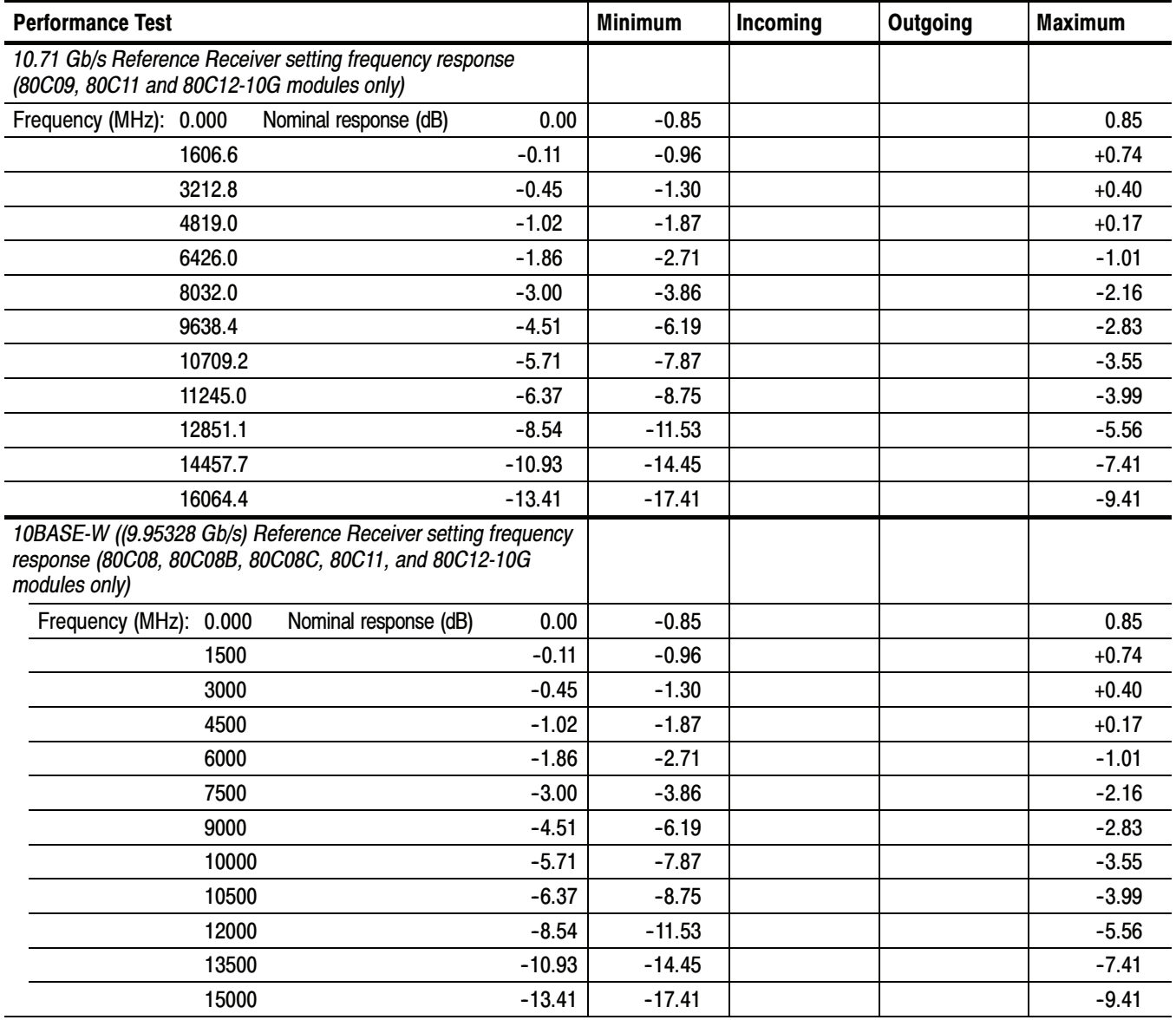

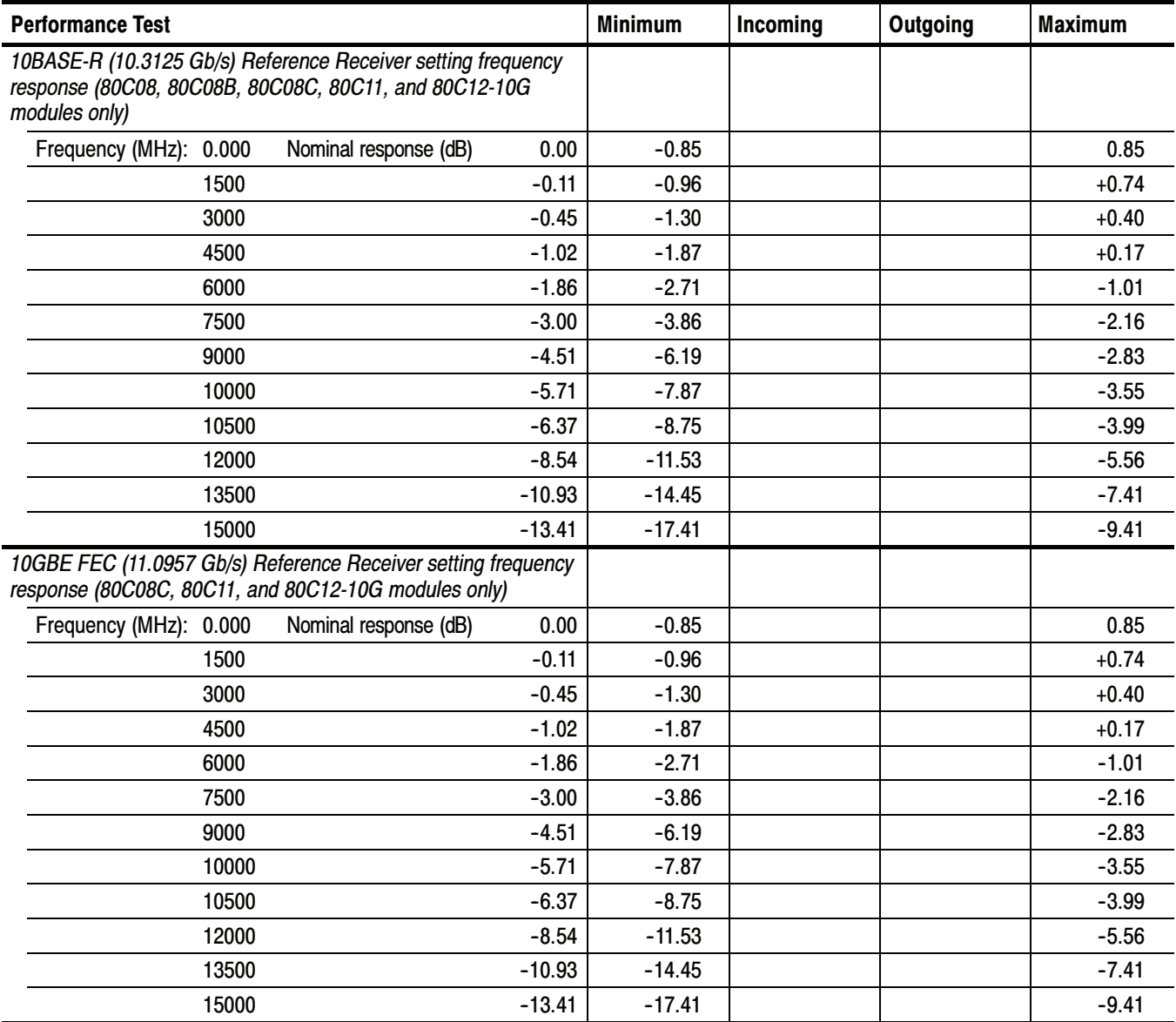

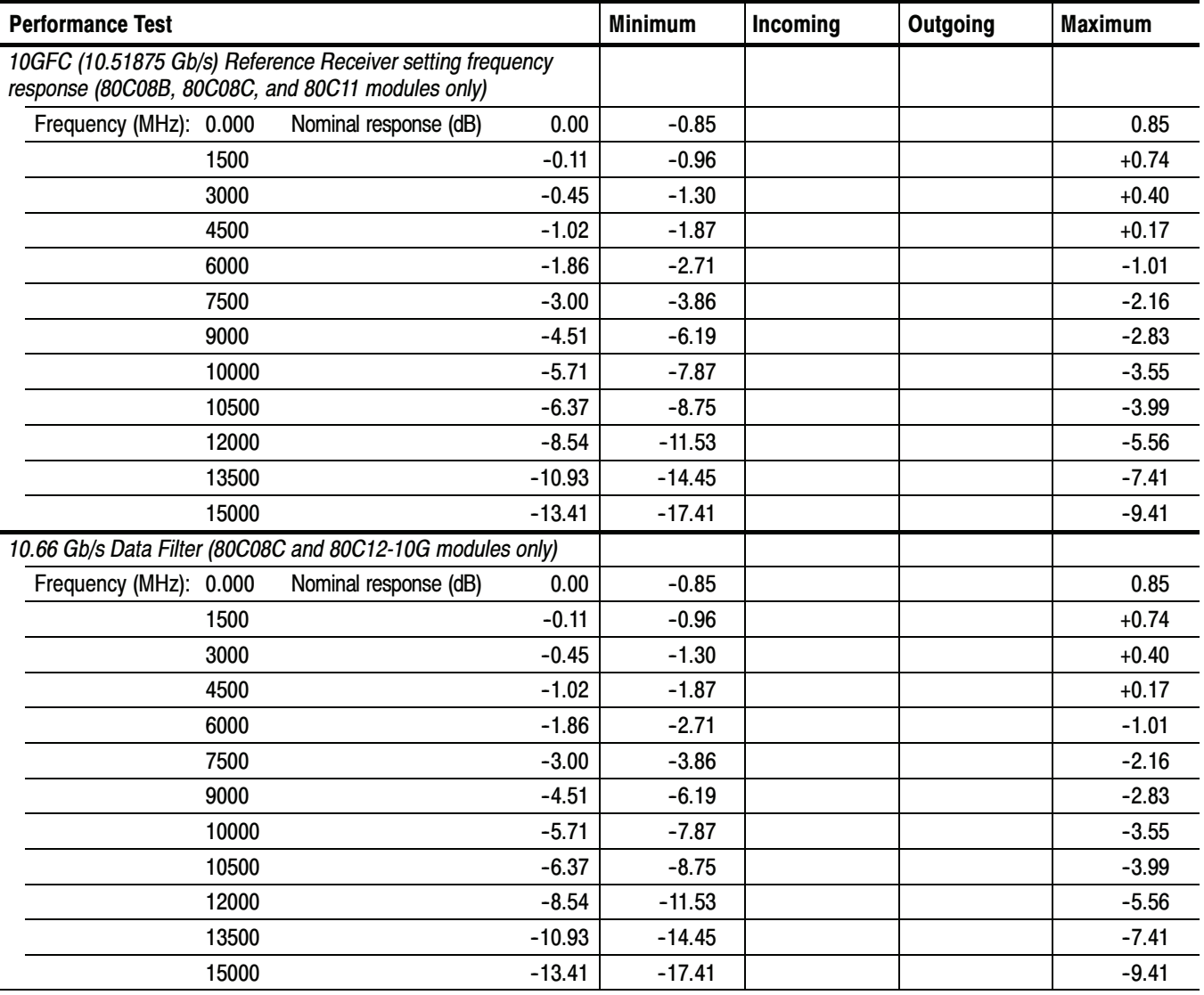

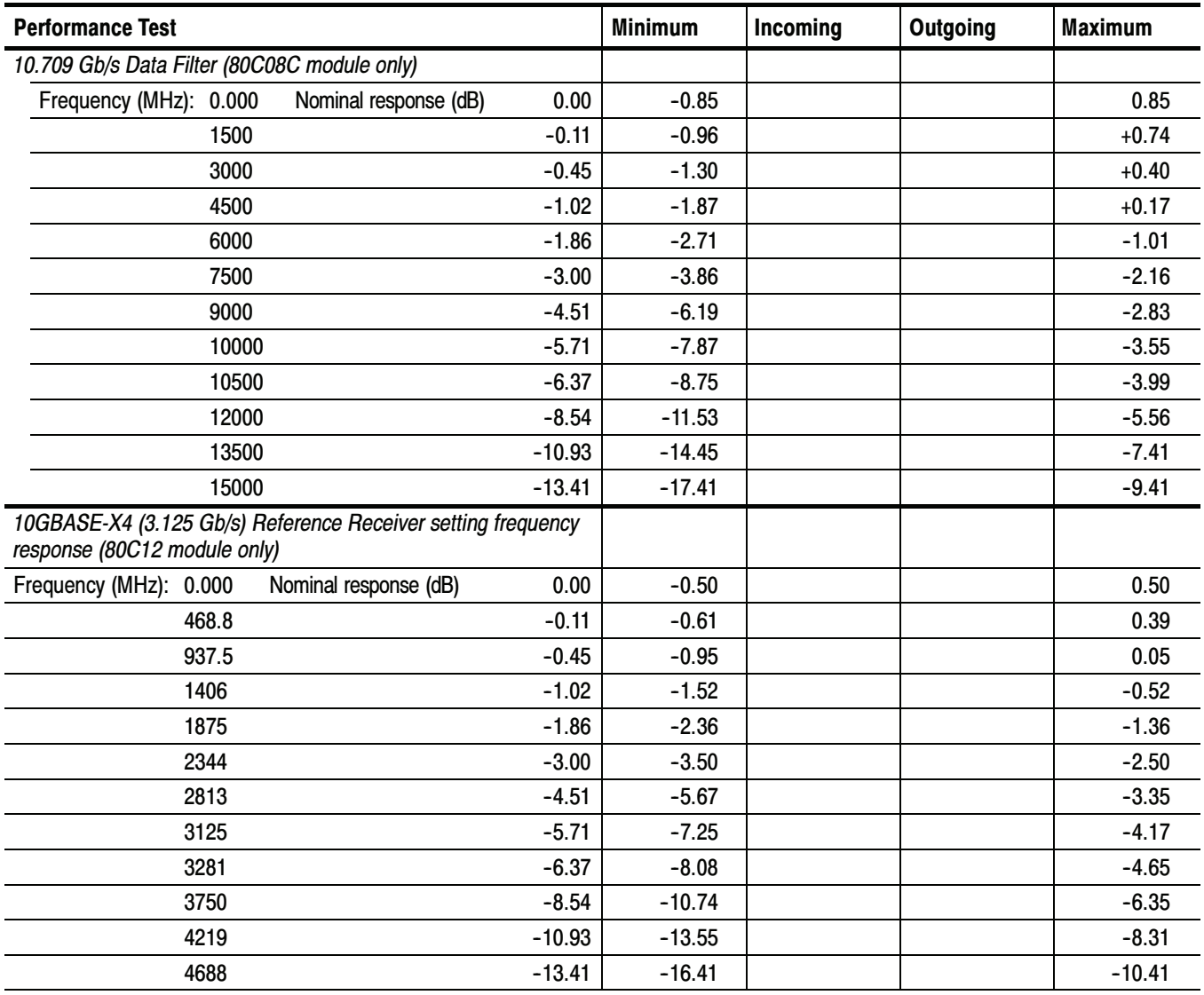

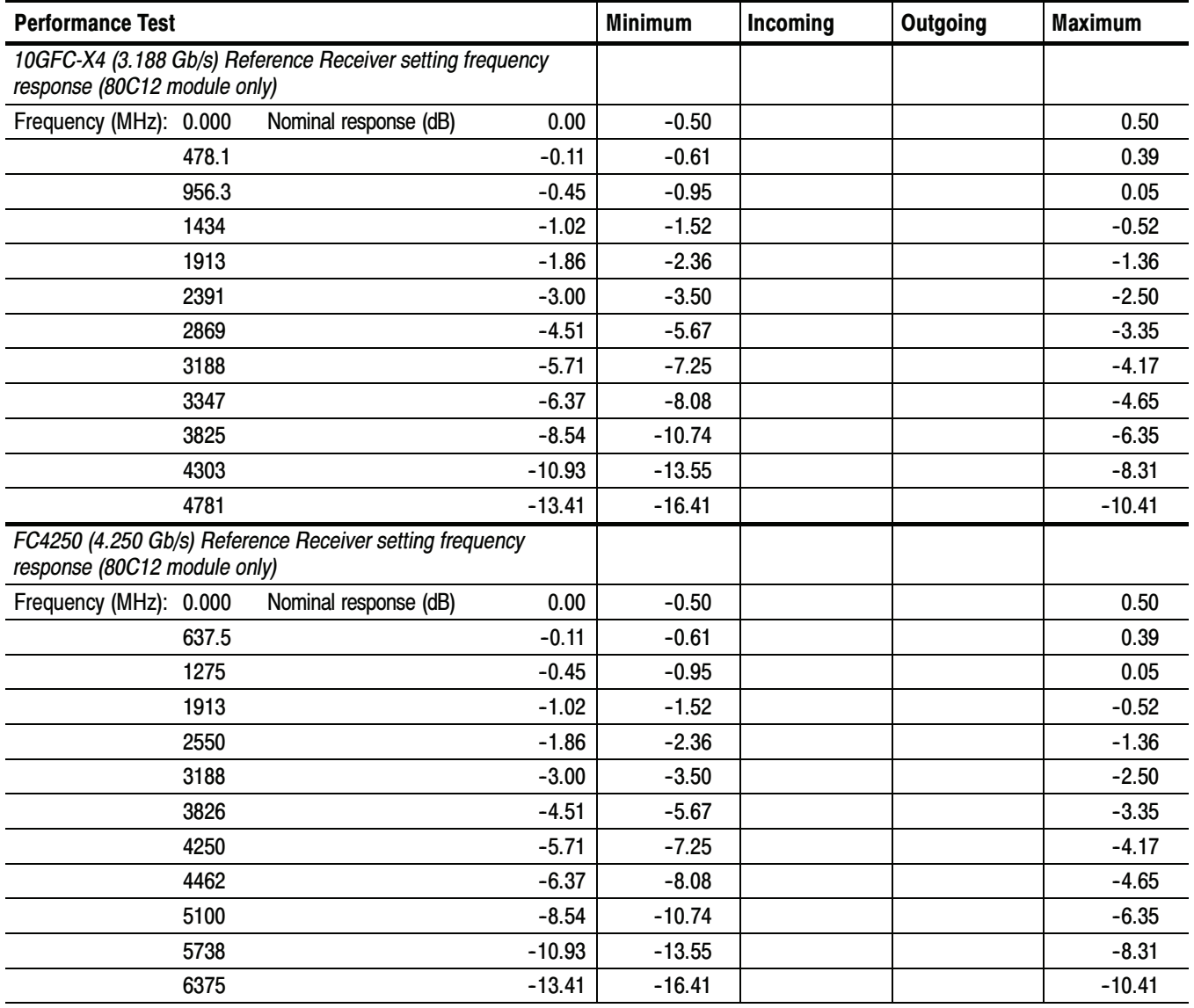

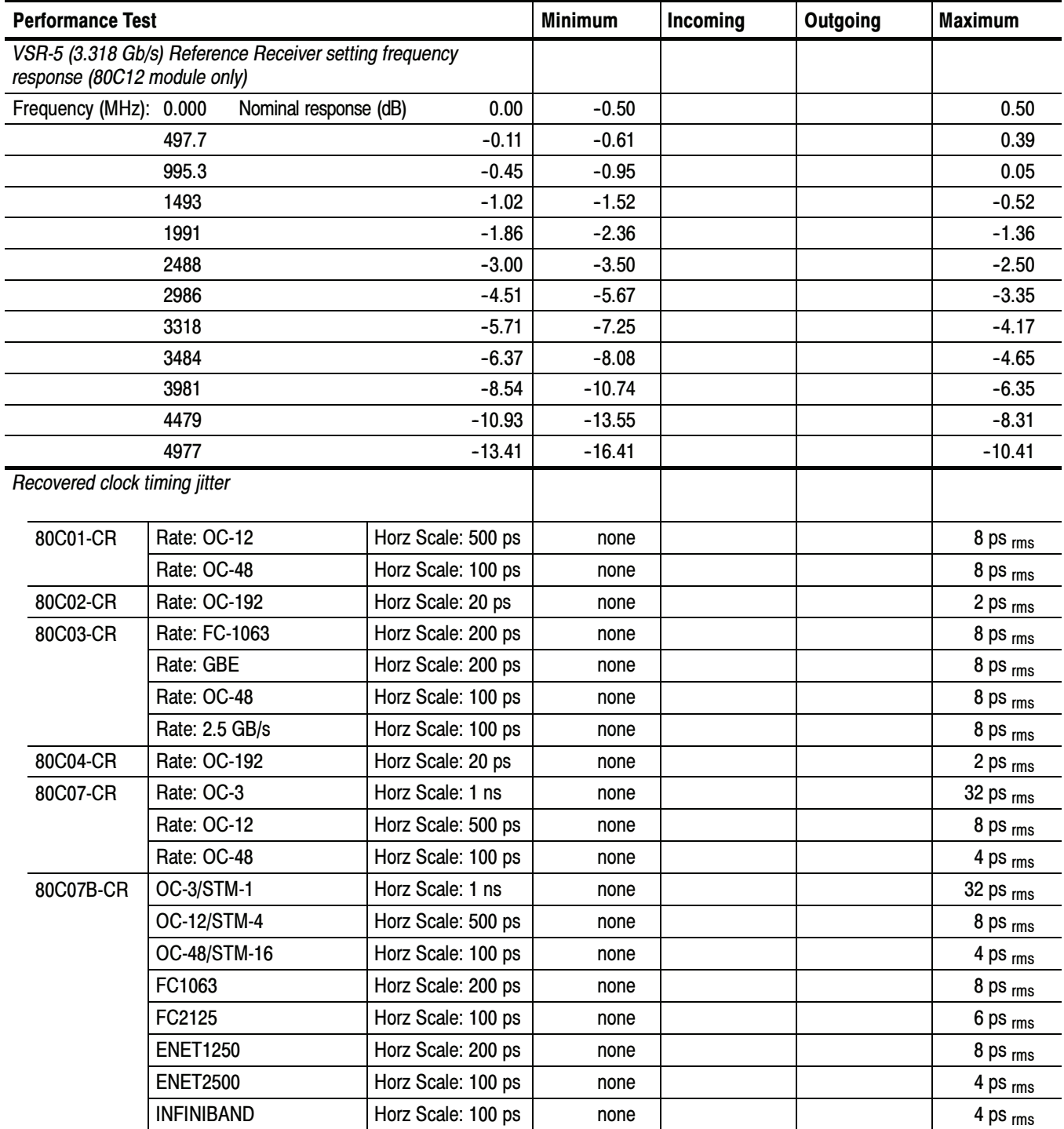

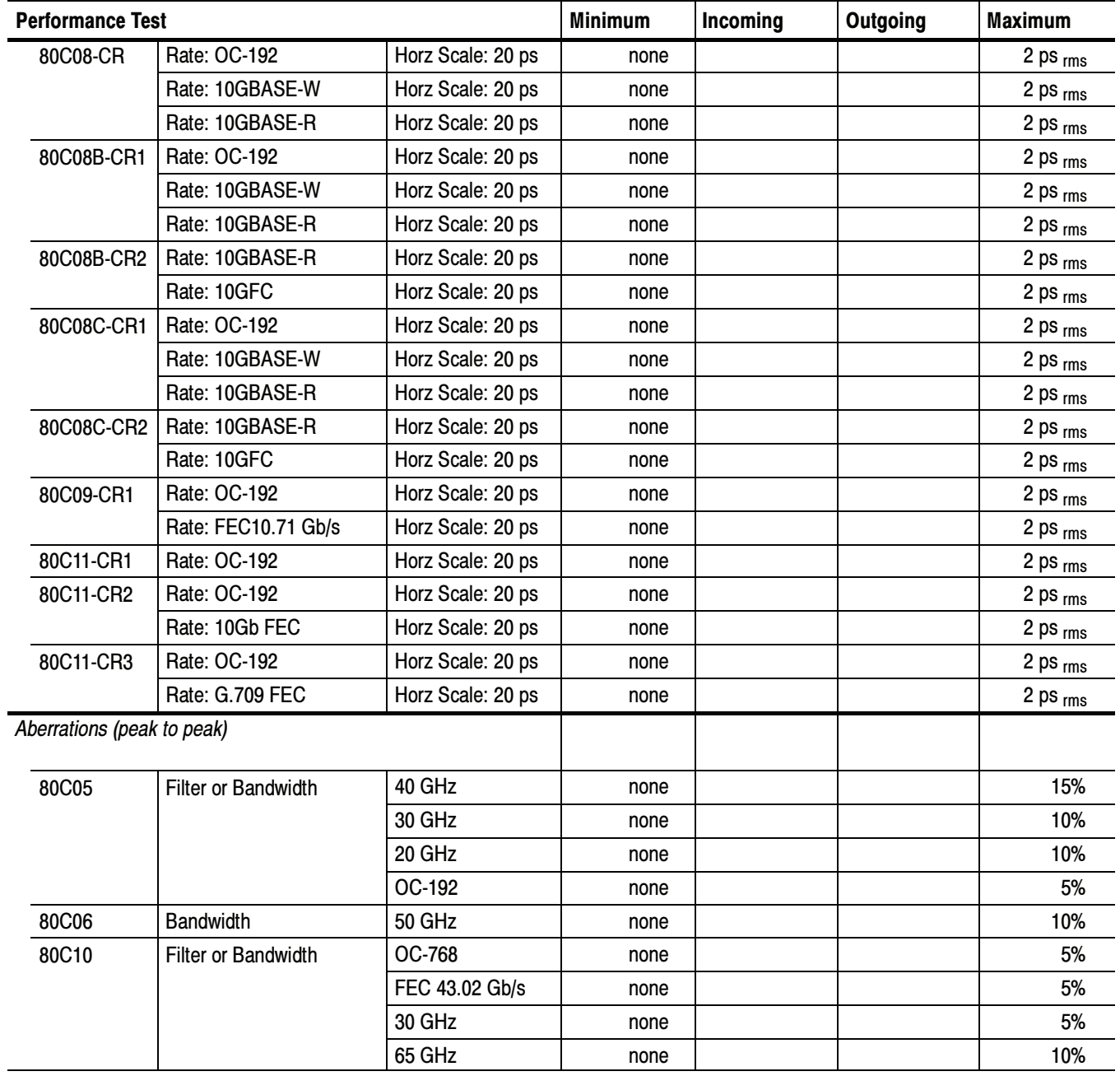

## 80A01 Electrical Clock Recovery Module Test Record

Photocopy this page and use it to record the performance test results for your 80A01 Test Record.

#### 80A01 Test Record

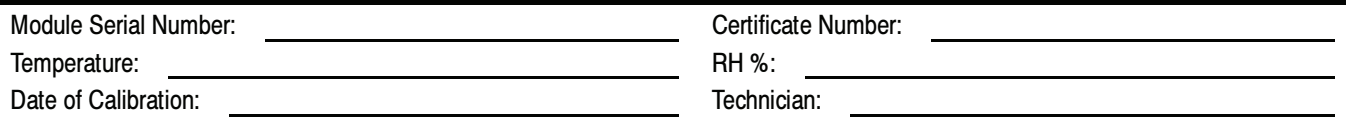

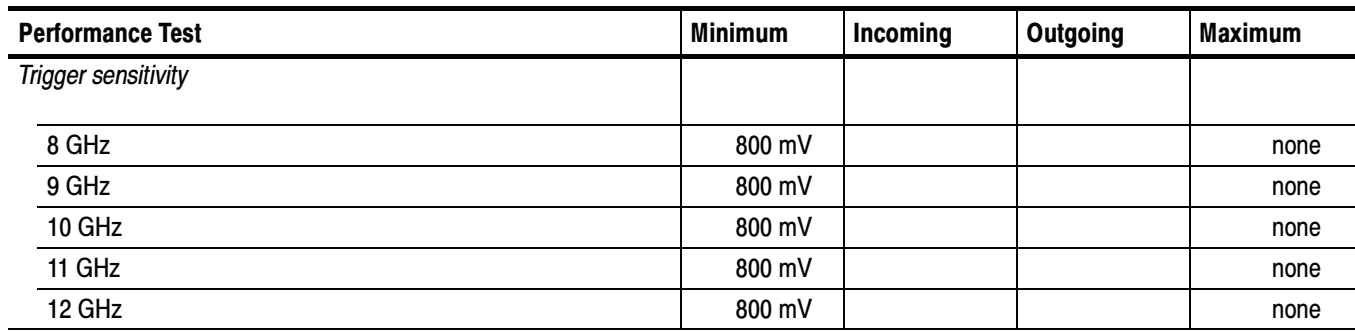

Performance Tests

### 80A02 EOS/ESD Protection Module Test Record

Photocopy this page and use it to record the performance test results for your 80A02 Test Record.

#### 80A02 Test Record

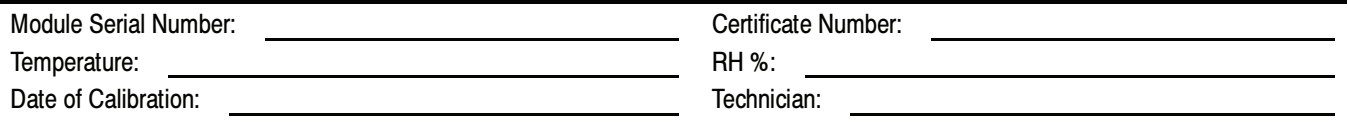

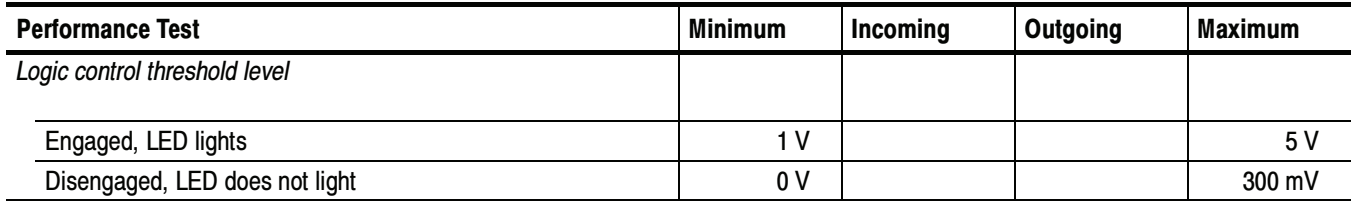

Performance Tests

### 80A05 Electrical Clock Recovery Module Test Record

Photocopy this and the next page and use them to record the performance test results for your 80A05 Test Record.

#### 80A05 Test Record

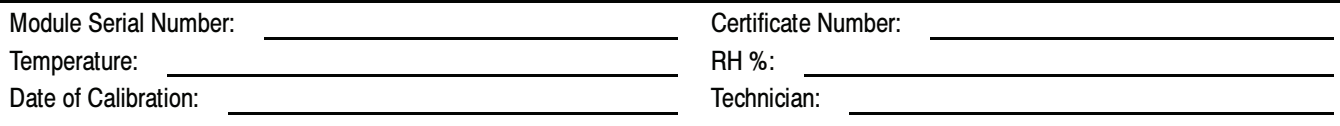

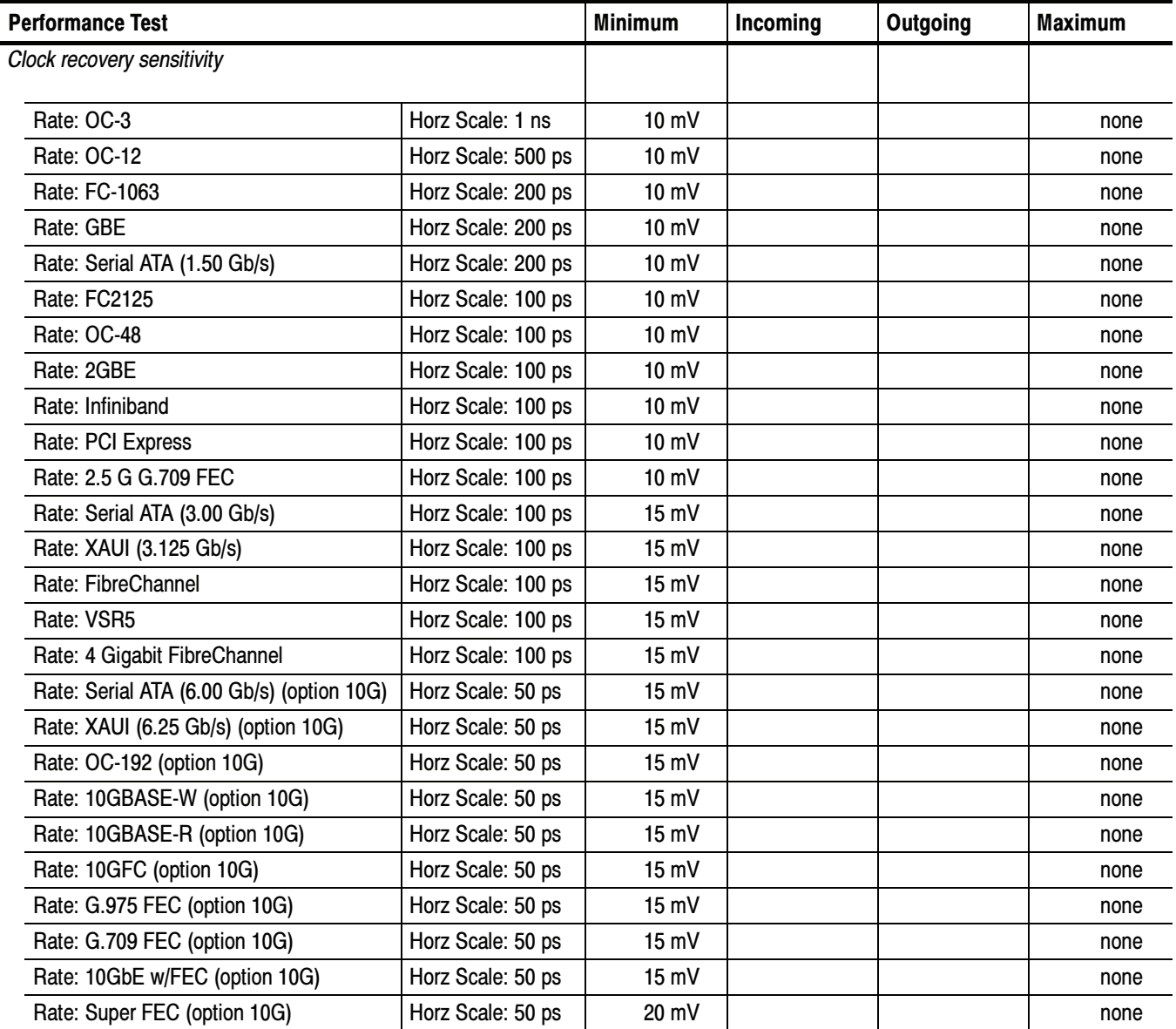

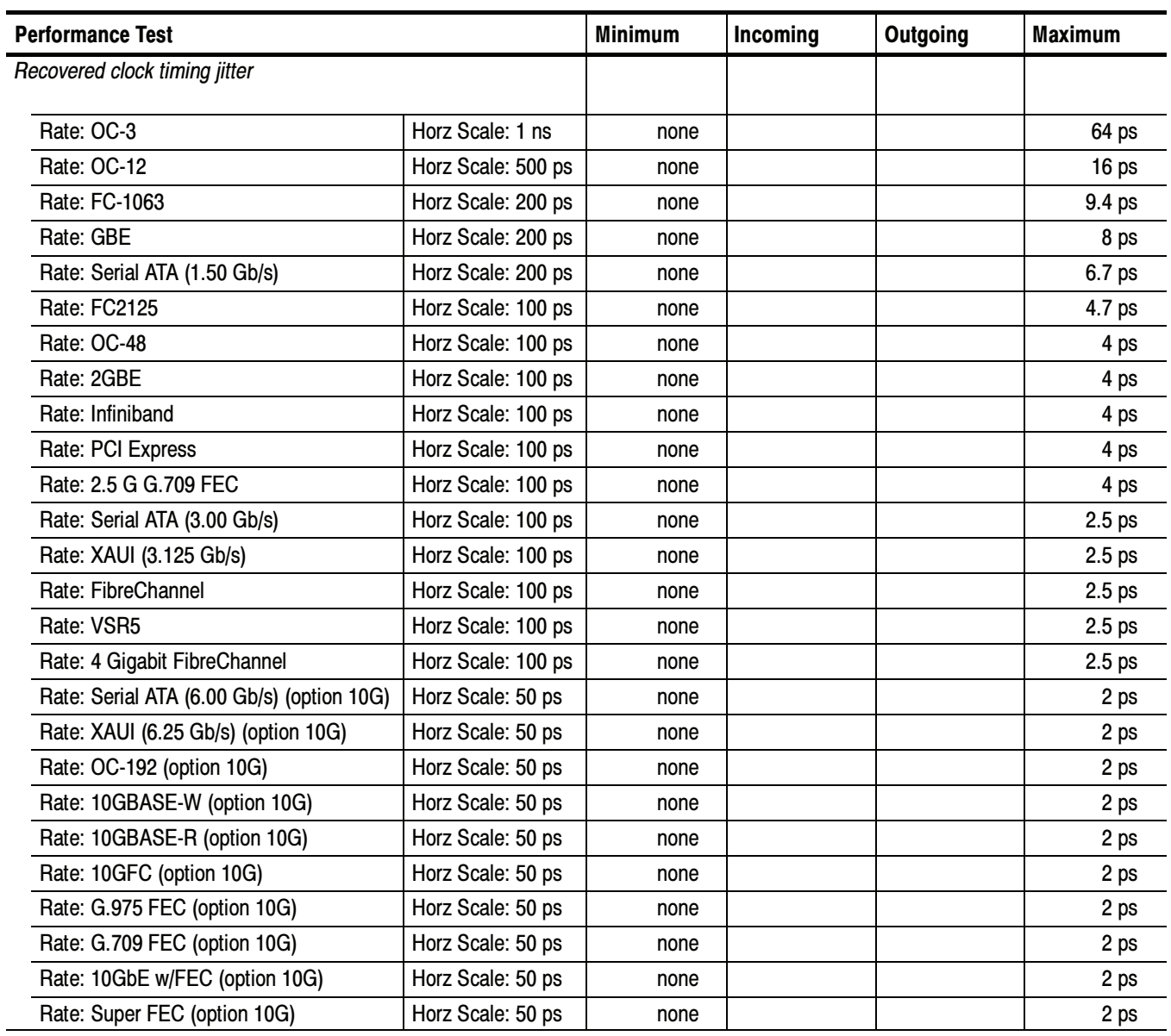

## 80A06 PatternSync Trigger Module Test Record

Photocopy this page and use it to record the performance test results for your 80A06 Test Record.

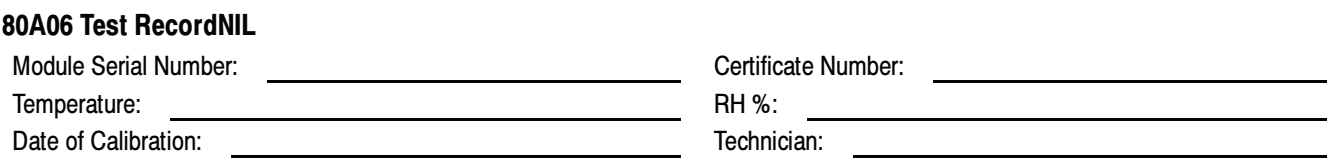

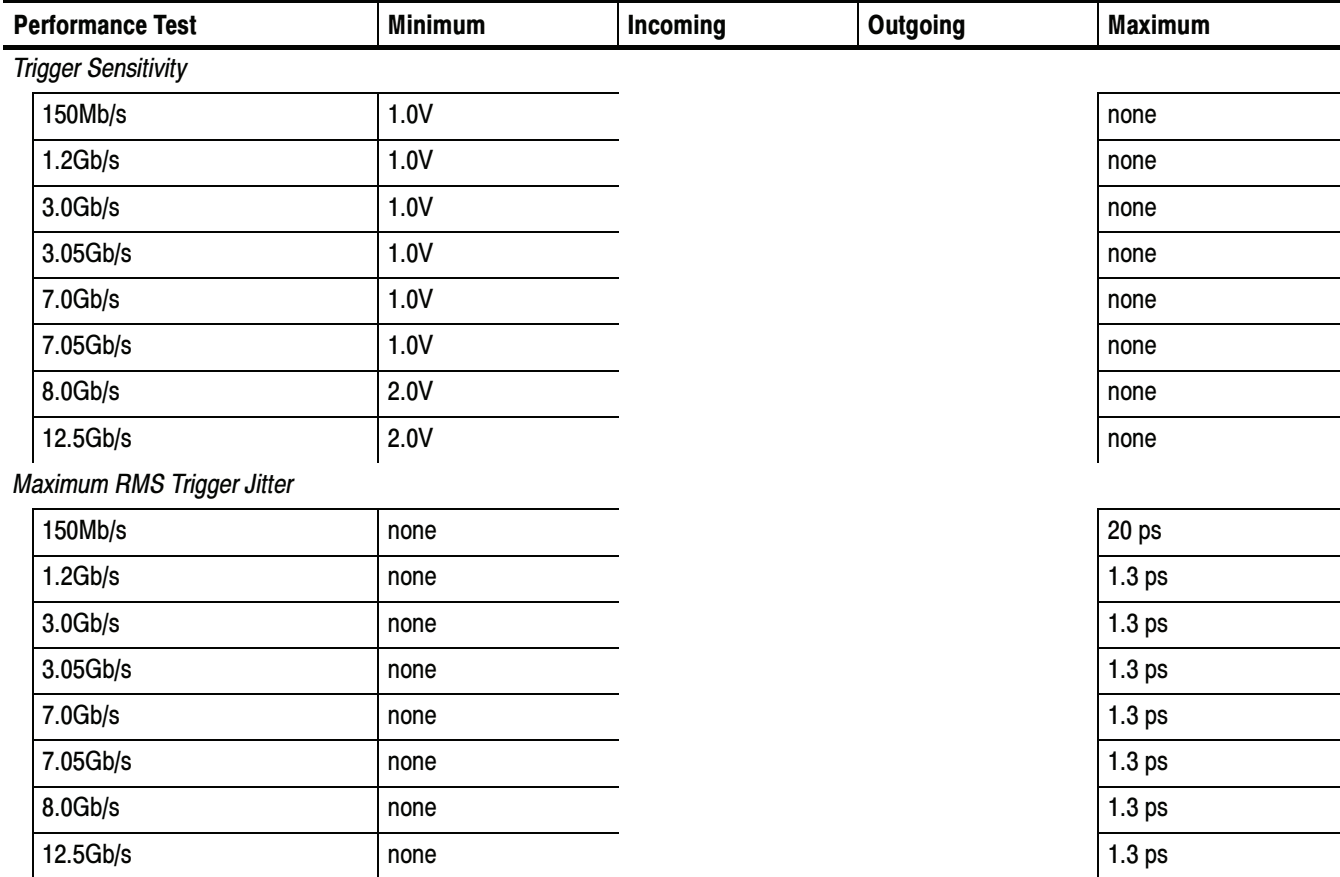

Performance Tests

# Main Instrument

These procedures check those characteristics that relate to the main instrument (system) that are listed as checked under System in Specifications. Refer to Table  $1-1$  on page  $1-1$ .

### **Prerequisites**

Be sure you have performed the *Prerequisites* on page 2-30 before doing any procedures in this section.

**NOTE.** Use a torque wrench when connecting the terminators, adapters, attenuator, and power sensor in this setup. Use  $8 \pm 0.3$  inch pounds of torque.

**NOTE.** To perform the External direct trigger delay jitter, short-term optimized and locked to internal 10 MHz reference modes procedure you must upgrade to product software version 1.2.43 or higher. (Upgrade 1.2.43 is available as a download). You can determine the software version of the instrument under test by selecting About TDS/CSA8000 in the Help menu on screen. For upgrade information see "Contacting Tektronix" on page NO TAGNO TAG.

**STOP.** Throughout these procedures, when steps call for the display of setup dialog boxes, you can display them from the Setup menu in the menu bar at the top of the screen. These procedures assume you will display and dismiss the setup dialog boxes as needed.

**STOP.** The procedures that follow contain instructions based on the menus and controls supported by the version 1.3 release and later of the instrument firmware. The procedures will work for earlier versions of software, but the control and menu names may vary slightly.

### Time Interval Accuracy, Short- Term Optimized and Locked-to-Internal 10-MHz Reference Modes

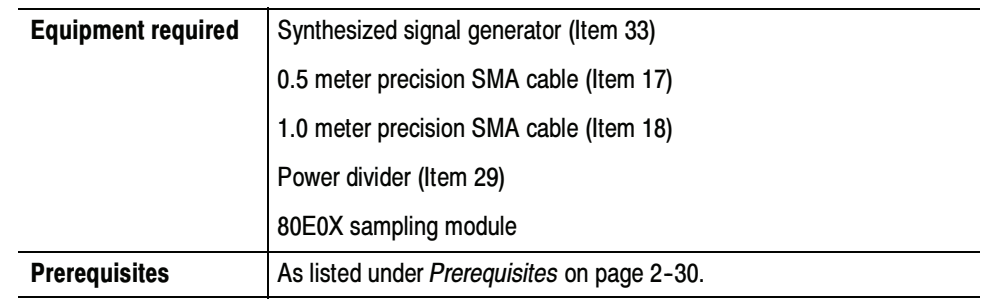

#### Install the test hookup: Setup

- 1. Install the 80E0X module into the left-most small module compartment of the instrument (see Figure 2-16 on page  $2-80$ ).
- 2. Connect the synthesized signal generator to a 1.0 meter cable.
- 3. Connect the remaining end of the 1.0 meter cable to a 50  $\Omega$  SMA power divider. Connect two 0.5 meter cables to the two remaining SMA power divider connectors.
- 4. Connect one of the 0.5 meter cables to Channel 1 of the 80E0X module. Connect the remaining 0.5 meter cable to the TRIGGER DIRECT INPUT.

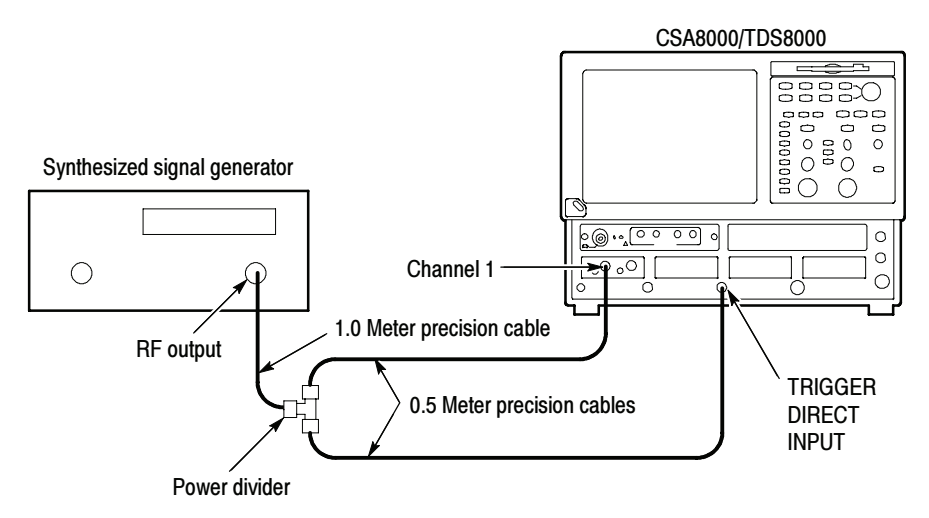

#### Figure 2- 16: Time interval accuracy test hookup

5. Set the synthesized signal generator frequency to 1 GHz.

- 6. Set the Synthesized output to 800 mV<sub>p-p</sub> (400 mV displayed)
- 7. Set up the instrument as follows:
	- a. Select Default Setup from the Utilities menu on the menu bar at top of display.
	- b. Select C1 from the Waveform Selector menu on the controls bar at the bottom of the display (left corner).
	- c. In the Trig Setup dialog box:
		- select External Direct.
		- select Metastability Reject. (Metastability Reject is not available with product software versions 2.4 and above.)
		- select Auto Mode.
	- d. In the Vert Setup dialog box:
		- $\blacksquare$  set Scale to 100 mV/division.
		- $\blacksquare$  set Offset to 0.
	- e. In the Horz Setup dialog box:
		- **E** set Scale to 200 ps/division.
		- set Horizontal Reference to 0%.
		- set Position to 19 ns.
		- set All Timebases Mode to Short Term Jitter.
	- f. In the Acq Setup dialog box, set Acquisition Mode to Average.
- Follow this procedure to make the time interval accuracy check: Test
	- 1. In the Meas Setup dialog box:
		- a. select Meas 1, check On, and make sure the Source 1 button is selected.
		- b. make sure both the channel under test and Pulse are selected in the Source tab, and then choose Select Meas > Pulse - Amplitude > Amplitude.
		- c. select Meas 2, check On, and make sure the Source 1 button is selected.
		- d. make sure both the channel under test and Pulse are selected in the Source tab, and then choose Select Meas > Pulse - Timing > Period.
- 2. Adjust the synthesizer signal generator level until the amplitude measurement readout on the instrument screen indicates the amplitude is 400 mV.
- 3. Verify the period measurement readout indicates the period is:
	- CSA/TDS8000 and CSA/TDS8000B 1 ns  $\pm$  14 ps
	- $\blacksquare$  CSA/TDS8200 1 ns  $\pm 9$  ps
- 4. In the Horz Setup dialog box, set All Timebases Mode to Lock to Int. 10 MHz.
- 5. Verify the period measurement readout indicates the period is 1 ns  $\pm 8.1$  ps.
- 6. In the Horz Setup dialog box: set All Timebases Mode to Short Term Jitter.
- 7. Set the Horizontal Position to 100 ns, and then repeat steps 3 through 5.
- 8. Set the Horizontal Position to  $1 \mu s$ , and then repeat step  $5$  (checking only Lock to Int. 10 MHz mode).
- 9. Repeat the setup (from step 7) and the test for all 80E00 series modules installed. Check one input per module (e.g. channels 1, 3, 5, and 7).

End of Procedure
# External Direct Trigger Level Accuracy

These procedures check those characteristics that relate to the system trigger and are listed as checked under Warranted Characteristics in Specifications. Refer to Table 1-3 on page  $1-5$ .

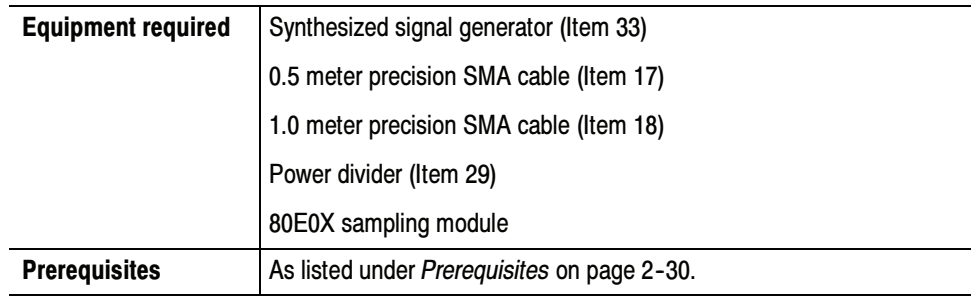

- 1. Install the 80E0X module into the left-most small module compartment of the TDS8000 or CSA8000 instrument (see Figure 2-17).
- 2. Connect the synthesized signal generator to a 1.0 meter cable.
- 3. Connect the remaining end of the 1.0 meter cable to a 50  $\Omega$  SMA power divider. Connect two 0.5 meter cables to the two remaining SMA power divider connectors.

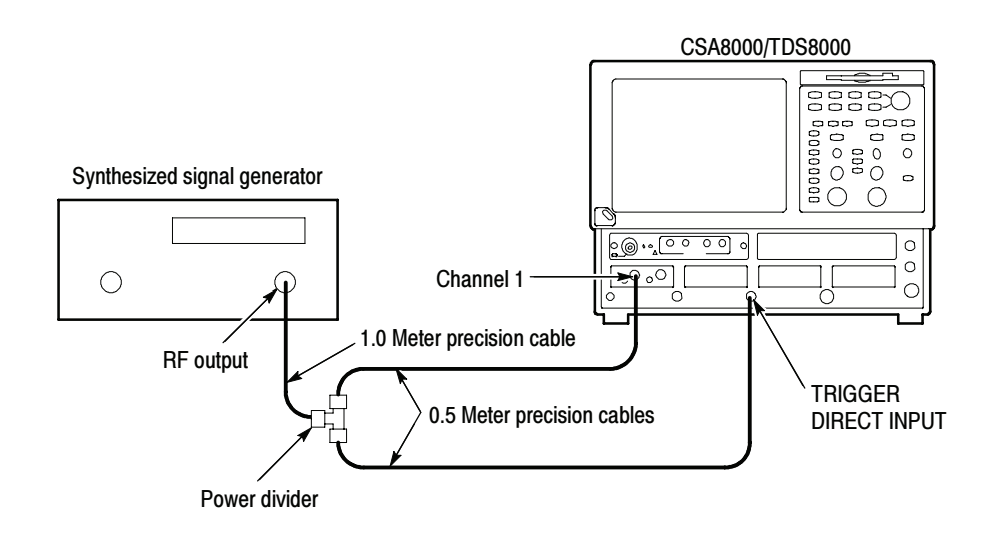

Figure 2- 17: External direct trigger test hookup

- 4. Connect one of the 0.5 meter cables to Channel 1 of the 80E0X module. Connect the remaining 0.5 meter cable to the TRIGGER DIRECT INPUT.
- 5. Set the synthesized signal generator frequency to 100 MHz (10 ns period).
- 6. Set the synthesized output to  $1600 \text{ mV}_{p-p}$  (800 mV displayed).
- 7. Set up the instrument as follows:
	- a. Select Default Setup from the Utilities menu on the menu bar at top of display.
	- b. Select C1 from the Waveform Selector menu on the controls bar at the bottom of the display (left corner).
	- c. In the Trig Setup dialog box:
		- **External Direct.**
		- select Metastability Reject. (Metastability Reject is not available with product software versions 2.4 and above.)
		- select Auto Mode.
	- d. In the Vert Setup dialog box:
		- $\blacksquare$  set Scale to 100 mV/division.
		- set Offset to 0.
	- e. In the Horz Setup dialog box:
		- $\blacksquare$  set Scale to 5 ns/division.
		- set Horizontal Reference to 0%.
		- set Position to minimum.
		- set All Timebases Mode to Short Term Jitter.
- Follow this procedure to make the direct trigger level accuracy check: Test
	- 1. In the Meas Setup dialog box:
		- a. Select Meas 1, check On, and make sure the Source 1 button is selected.
		- b. Make sure both the channel under test and Pulse are selected in the Source tab.
		- c. Choose Select Meas > Pulse Amplitude > Amplitude.
	- 2. Adjust the synthesizer signal generator level until the amplitude measurement readout on the instrument screen indicates the amplitude is 800 mV.

**NOTE.** A stable trigger is one that is consistent; that is, one that results in a uniform, regular display triggered on the selected slope (positive or negative). This display should not have its trigger point switching between opposite slopes, nor should it roll across the screen. The following step represents approximately 180° phase shift. Verify that the trigger is operating (stable).

- 3. Set the slope to negative and verify the trigger is operating and that the waveform position changes by 4.6 ns to 5.4 ns.
- 4. Set the slope back to positive.
- 5. In the Trig Setup dialog box:
	- a. Under Enhanced Triggering, set Metastability Reject to off (unchecked). (Metastability Reject is not available with product software versions 2.4 and above.)

Verify that the trigger is operating.

b. Under Enhanced Triggering, set Metastability Reject to on (checked), and set High Frequency Triggering to on (checked). (Metastability Reject is not available with product software versions 2.4 and above.)

Verify that the trigger is operating.

c. Under Level, adjust the trigger level between  $-100$  mV to  $+100$  mV.

Verify the waveform position changes between 625 ps and 1 ns as the level is changed between  $+100$  mV to  $-100$  mV. (With positive slope, the waveform shifts to the right.)

End of Procedure

## External Direct Trigger Sensitivity

These procedures check those characteristics that relate to the system trigger and are listed as checked under Warranted Characteristics in Specifications. Refer to Table 1-3 on page  $1-5$ .

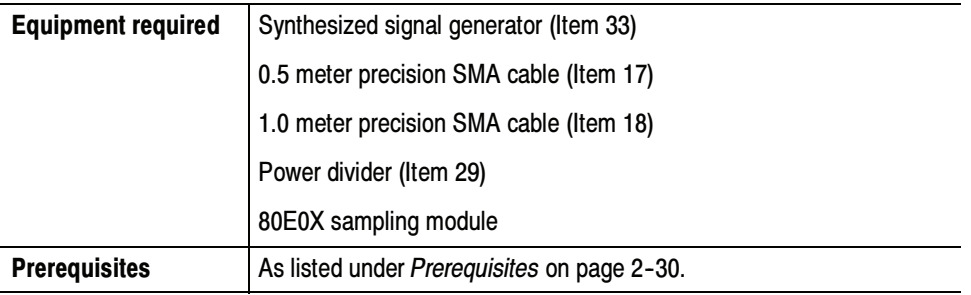

- Install the test hookup: Setup
	- 1. Install the 80E0X module into the left-most small module compartment of the instrument (see Figure  $2-18$ ).
	- 2. Connect the synthesized signal generator to a 1.0 meter cable.
	- 3. Connect the remaining end of the 1.0 meter cable to a 50  $\Omega$  SMA power divider. Connect two 0.5 meter cables to the two remaining SMA power divider connectors.
	- 4. Connect one of the 0.5 meter cables to Channel 1 of the 80E0X module. Connect the remaining 0.5 meter cable to the TRIGGER DIRECT INPUT.

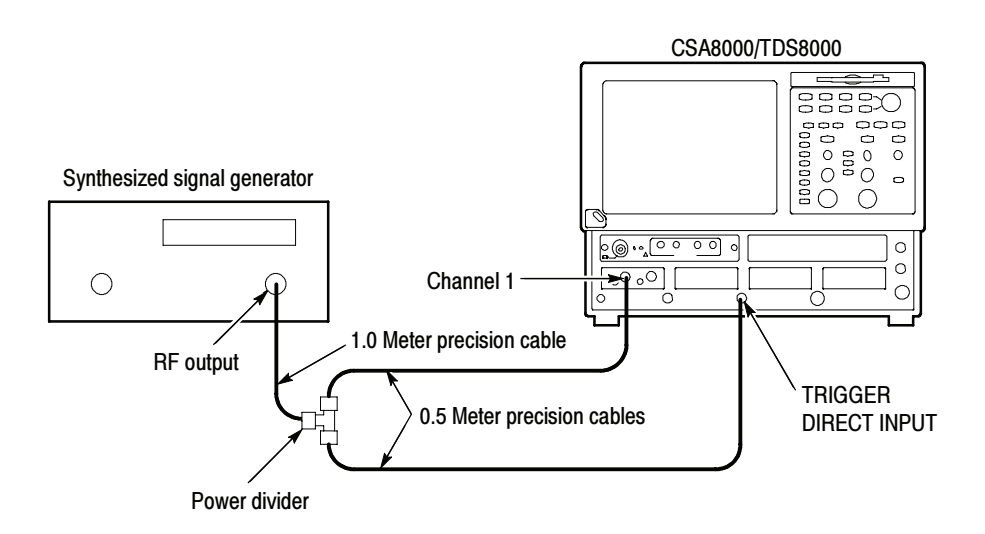

### Figure 2- 18: External direct trigger sensitivity test hookup

- 5. Set the synthesized signal generator frequency to 2.5 GHz (400 ps period).
- 6. Set the synthesized output to 400 mV<sub>p-p</sub> (200 mV displayed).
- 7. Make the following settings to the instrument:
- a. Select Default Setup from the Utilities menu on the menu bar at top of display.
- b. Select C1 from the Waveform Selector menu on the controls bar at the bottom of the display (left corner).
- c. In the Trig Setup dialog box:
	- **External Direct.**
	- select Metastability Reject. (Metastability Reject is not available with product software versions 2.4 and above.)
	- select Auto Mode.
- d. In the Vert Setup dialog box:
	- $\blacksquare$  set Scale to 20 mV/division.
	- $\blacksquare$  set Offset to 0.
- e. In the Horz Setup dialog box:
	- **E** set Scale to 200 ps/division.
	- $\blacksquare$  set Horizontal Reference to 0%.
	- **E** set Position to 19 ns.
- Follow this procedure to make the direct trigger sensitivity check: Test
	- 1. In the Meas Setup dialog box:
		- a. Select Meas 1, check On, and make sure the Source 1 button is selected.
		- b. Make sure both the channel under test and Pulse are selected in the Source tab, and then choose Select Meas > Pulse - Amplitude > Amplitude.
		- c. Select Meas 2, check On, and make sure the Source 1 button is selected.
		- d. Make sure both the channel under test and Pulse are selected in the Source tab, and then choose Select Meas > Pulse - Timing > Frequency.
	- 2. Adjust the synthesizer signal generator level until the amplitude measurement readout on the instrument screen indicates the amplitude is 100 mV.
	- 3. Set the signal generator frequency to 100 MHz.
	- 4. Adjust the Horizontal Scale to allow at least two full periods to be displayed.
	- 5. Verify that the frequency read out on the instrument screen is within 10% from the true value.
- 6. Set the signal generator frequency to each of the following values, adjust the horizontal scale to the corresponding sec/div setting, and repeat steps 4 and 5:
	- -800 MHz at 500 ps/division
	- -1 GHz at 500 ps/division
	- 2 GHz at 200 ps/division
	- 3 GHz at 100 ps/division

# External Direct-Trigger Delay Jitter, Short-Term Optimized and Locked-to-Internal 10-MHz Reference Modes

These procedures check those characteristics that relate to the system trigger and are listed as checked under Warranted Characteristics in Specifications. Refer to Table  $1-3$ , page  $1-5$ .

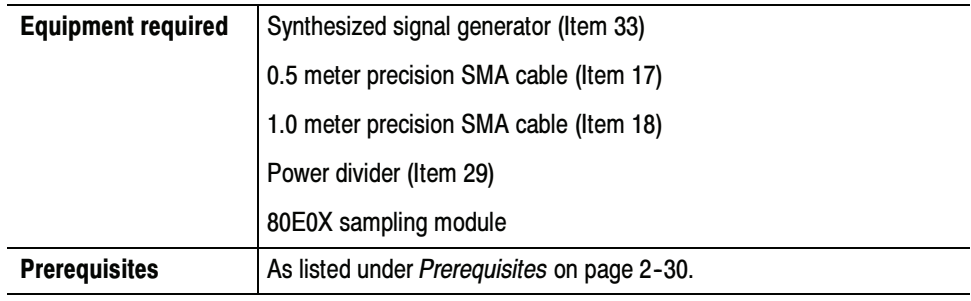

- Install the test hookup: Setup
	- 1. Install the 80E0X module into the left-most small module compartment of the instrument (see Figure 2-19).
	- 2. Connect the synthesized signal generator to a 1.0 meter cable.
	- 3. Connect the remaining end of the 1.0 meter cable to a 50  $\Omega$  SMA power divider. Connect two 0.5 meter cables to the two remaining SMA power divider connectors.

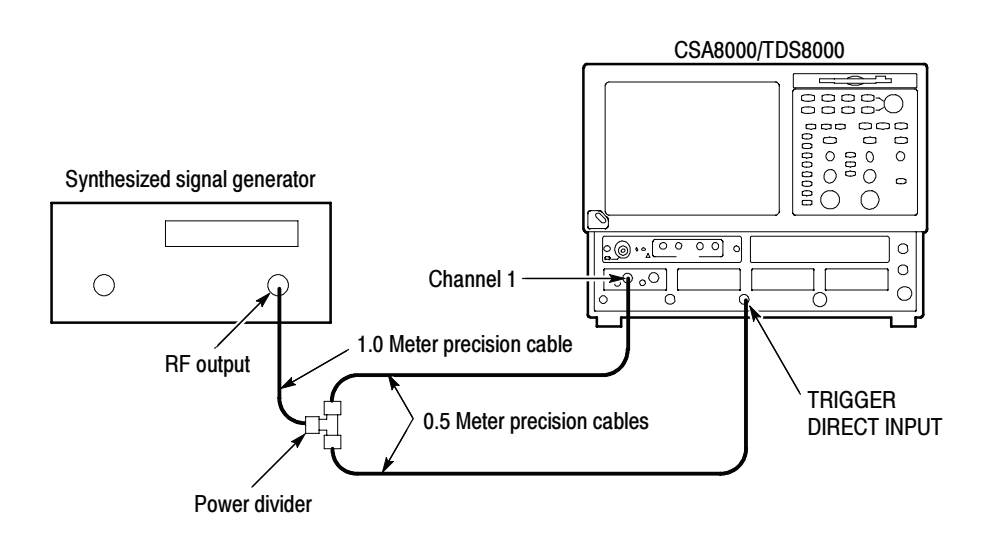

Figure 2- 19: External direct trigger jitter test hookup

- 4. Connect one of the 0.5 meter cables to Channel 1 of the 80E0X module. Connect the remaining 0.5 meter cable to the TRIGGER DIRECT INPUT.
- 5. Set the synthesized signal generator frequency to 2.5 GHz.
- 6. Set the Synthesized output to  $1.6 V_{p-p}$  (800 mV<sub>p-p</sub> displayed).
- 7. Make the following settings to the instrument:
	- a. Select Default Setup from the Utilities menu on the menu bar at top of display.
	- b. Select C1 from the Waveform Selector menu on the controls bar at the bottom of the display (left corner).
	- c. In the Trig Setup dialog box:
		- select External Direct.
		- select Metastability Reject. (Metastability Reject is not available with product software versions 2.4 and above.)
		- select Auto Mode.
	- d. In the Vert Setup dialog box:
		- set Scale to 100 mV/division.
		- set Offset to 0.
	- e. In the Horz Setup dialog box:
		- set Scale to 200 ps/division.
		- set Horizontal Reference to 0%.
		- set Position to 19 ns.
		- set Record Length to 2000.
		- set All Timebase Mode to Short Term Jitter.
- Follow this procedure to make the direct trigger delay jitter check: Test

**NOTE**. To use this procedure you must upgrade to product software version 1.2.43 or higher. (Upgrade 1.2.43 is available as a download). You can determine the software version of the instrument under test by selecting About TDS/CSA8000 in the Help menu on screen. For upgrade information see "Contacting Tektronix" on page NO TAGNO TAG.

- 1. In the Meas Setup dialog box:
	- a. Select Meas 1, and make sure the Source 1 button is selected.
	- b. Make sure both the channel under test and Pulse are selected in the Source tab, and then choose Select Meas > Pulse - Amplitude > Amplitude.
	- c. Select Meas 2, and make sure the Source 1 button is selected.
	- d. Make sure both the channel under test and Pulse are selected in the Source tab, and then choose Select Meas > Pulse - Timing > RMS Jitter. Dismiss any database notification that pops up.
	- e. Check the Use Wfm Database box in the Source tab.
- 2. In the Wfm Database dialog box, check Display Database.

**NOTE**. The instrument will select whichever of the two databases that is not in use. Turn on Display Database for the database that shows the current channel in the Source box. Deselect Database On for the other database.

- 3. Set the Horizontal Scale to 20 ps/division, and position the rising edge until it goes through the center of the display (where the center horizontal and vertical graticules cross).
- 4. Set the Vertical Scale to 5 mV/division.
- 5. In the Acq Setup dialog box, set Stop After to Condition and set the Number of Acquisitions to 400. See the online help for information on setting acquisition modes.
- 6. Press CLEAR DATA, and then press the RUN/STOP button. The instrument will acquire 400 acquisitions and stop. This takes a couple of seconds.
- 7. Verify that the RMS Jitter read out on the instrument screen is less than:
	- 8000B and 8200 instruments: 1.4 ps
	- 8000 instrument: 1.7 ps
- 8. In the Horiz dialog box, set All Timebases Mode to Lock Int. 10 MHz.
- 9. In the Acq Setup dialog box:
	- a. Set Stop After to Run/Stop Button Only.
	- b. Press RUN/STOP until it toggles to green in color. Position the rising edge until it goes through the center of the display.
	- c. Set Stop After to Condition.
- 10. Press CLEAR DATA, press RUN/STOP, and wait for it to stop.
- 11. Verify that the RMS Jitter read out is less than 2.5 ps.
- 12. In the Horizontal Setup dialog box:
	- a. Set Timebase > Position to 100 ns.
	- b. Set All Timebases Mode to Short Term Jitter.
- 13. In the Acq Setup dialog box:
	- a. Set Stop After to Run/Stop Button Only.
	- b. Press RUN/STOP until it toggles to green in color. Position the rising edge until it goes through the center of the display.
	- c. Set Stop After to Condition.
- 14. Press CLEAR DATA, press RUN/STOP, and wait for it to stop.
- 15. Verify that the the RMS Jitter read out is less than:
	- -8000B and 8200 instrument: 2.2 ps
	- -8000 instrument: 2.5 ps
- 16. In the Horizontal Setup dialog box, set All Timebases Mode to Lock Int. 10 MHz.
- 17. In the Acq Setup dialog box:
	- a. Set Stop After to Run/Stop Button Only.
	- b. Press RUN/STOP until it toggles to green in color. Position the rising edge until it goes through the center of the display.
	- c. Set Stop After to Condition.
- 18. Press CLEAR DATA, press RUN/STOP, and wait for it to stop.
- 19. Verify that the the RMS Jitter read out is less than 2.5 ps.
- 20. In the Horizontal Setup dialog box:
	- **a.** Set Timebase > Position to 1  $\mu$ s.
	- b. Set All Timebases Mode to Short Term Jitter.
- 21. In the Acq Setup dialog box:
	- a. Set Stop After to Run/Stop Button Only.
	- b. Press RUN/STOP until it toggles to green in color. Position the rising edge until it goes through the center of the display.
	- c. Set Stop After to Condition.
- 22. Press CLEAR DATA, press RUN/STOP, and wait for it to stop.
- 23. Verify that the the RMS Jitter read out is less than:
	- -8000B and 8200 instrument: 11.2 ps
	- -8000 instrument: 11.5 ps
- 24. In the Horizontal Setup dialog box, set All Timebases Mode to Lock Int. 10 MHz.
- 25. In the Acq Setup dialog box:
	- a. Set Stop After to Run/Stop Button Only.
	- b. Press RUN/STOP until it toggles to green in color. Position the rising edge until it goes through the center of the display.
	- c. Set Stop After to Condition.
- 26. Press CLEAR DATA, press RUN/STOP, and wait for it to stop.
- 27. Verify that the the RMS Jitter read out is less than:
	- 8000B and 8200 instrument: 2.5 ps
	- -8000 instrument: 2.6 ps
- 28. Repeat the setup (from step 7) and the test for all 80E00 series modules installed. Check one input per module (e.g. channels 1, 3, 5, and 7).
- 29. In Acq Setup dialog box, set Stop After to Run/Stop Button Only when finished.

# Trigger Delay Jitter, Free Run Phase Corrected Mode (CSA/TDS8200 with 82A04 Module Only)

These procedures check those characteristics that relate to the CSA/TDS8200 system trigger and 82A04 phase correction and are listed as checked under Warranted Characteristics in Specifications. Refer to Table 1-3, page 1-5.

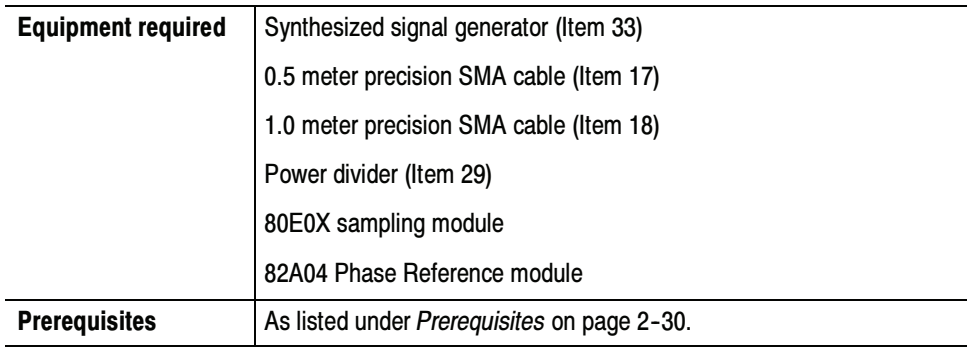

Install the test hookup (see Figure  $2-19$ ): Setup

- 1. Install the 82A04 Phase Reference module into the right-most small module compartment of the instrument.
- 2. Install the 80E0X module into the left-most small module compartment of the instrument.
- 3. Connect the synthesized signal generator to a 1.0 meter cable.
- 4. Connect the remaining end of the 1.0 meter cable to a 50  $\Omega$  SMA power divider. Connect two 0.5 meter cables to the two remaining SMA power divider connectors.

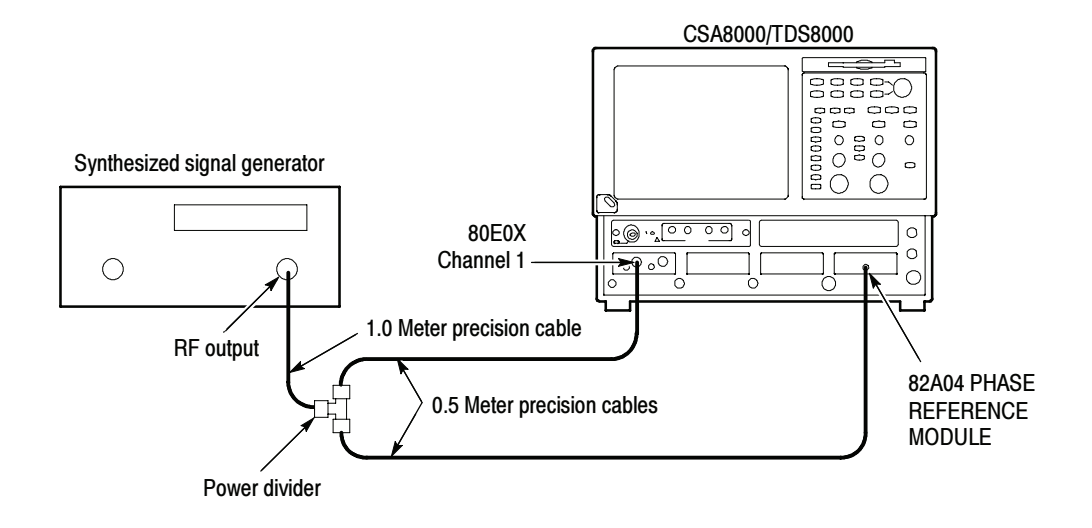

### Figure 2- 20: Phase corrected trigger jitter test hookup

- 5. Connect one of the 0.5 meter cables to Channel 1 of the 80E0X module.
- 6. Connect the remaining 0.5 meter cable to the 82A04 Phase Reference module. Use the cable adapter supplied with the 82A04 module.
- 7. Set the synthesized signal generator frequency to 10.0 GHz.
- 8. Set the Synthesized output to 1.6  $V_{p-p}$  (800 mV<sub>p-p</sub> displayed).
- 9. Make the following settings to the instrument:
	- a. Select Default Setup from the Utilities menu on the menu bar at top of display.
	- b. Select C1 from the Waveform Selector menu on the controls bar at the bottom of the display (left corner).
	- c. In the Phase Ref Setup dialog box:
		- set phase correction to Free Run.
		- set source to C7\_C8.
		- set input freq to 10.00 GHz.
		- press the Characterize button and follow the onscreen instructions.
	- d. In the Vert Setup dialog box:
		- set Scale to 1 mV/division.
		- set Offset to 0.
- e. In the Horz Setup dialog box:
	- set Scale to 200 fs/division.
	- set Horizontal Reference to 0%.
	- set Position to 20 ns.
	- set Record Length to 2000.
- Follow this procedure to make the phase corrected jitter check: Test
	- 1. In the Meas Setup dialog box:
		- a. Select Meas 1, and make sure the Source 1 button is selected.
		- b. Make sure the channel under test and Pulse are selected in the Source tab, and then choose Select Meas > Pulse - Amplitude > Amplitude.
		- c. Select Meas 2, and make sure the Source 1 button is selected.
		- d. Make sure both the channel under test and Pulse are selected in the Source tab, and then choose Select Meas > Pulse - Timing > RMS Jitter. Dismiss any database notification that pops up.
		- e. Check the Use Wfm Database box in the Source tab.
	- 2. In the Wfm Database dialog box, check Display Database.

**NOTE.** The instrument will select whichever of the two databases that is not in use. Turn on Display Database for the database that shows the current channel in the Source box. Deselect Database On for the other database.

- 3. Set the Horizontal Scale to 20 ps/division, and position the rising edge until it goes through the center of the display (where the center horizontal and vertical graticules cross).
- 4. Set the Vertical Scale to 5 mV/division.
- 5. In the Acq Setup dialog box, set Stop After to Condition and set the Number of Acquisitions to 400. See the online help for information on setting acquisition modes.
- 6. Press CLEAR DATA, and then press the RUN/STOP button. The instrument will acquire 400 acquisitions and stop. This takes a couple of seconds.
- 7. Take several RMS Jitter readings and enter the average value on the Test Record. Typically this value will be 200 fs or less. Jitter in free run phase corrected mode does not have a guaranteed specification.
- 8. Repeat the setup (from step 9) and the test for all 80E00 series modules installed. Check one input per module (e.g. channels 1, 3, and 5).
- 9. Disconnect the test setup.

End of Procedure

## External Prescaled Trigger Delay Jitter, Short-Term Optimized Mode and Locked-to-Internal 10-MHz Reference Mode

These procedures check those characteristics that relate to the system timebase and are listed as checked under Warranted Characteristics in Specifications. Refer to Table 1-2, page 1-3.

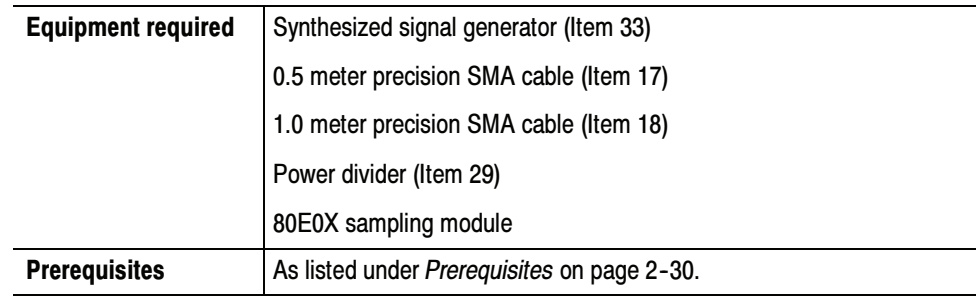

- 1. Install the 80E0X module into the left-most small module compartment of the instrument (see Figure 2-21 on page  $2-98$ ).
- 2. Connect the synthesized signal generator to a 1.0 meter cable.
- 3. Connect the remaining end of the 1.0 meter cable to a 50  $\Omega$  SMA power divider. Connect two 0.5 meter cables to the two remaining SMA power divider connectors.
- 4. Connect one of the 0.5 meter cables to Channel 1 of the 80E0X module. Connect the remaining 0.5 meter cable to the TRIGGER PRESCALE INPUT.

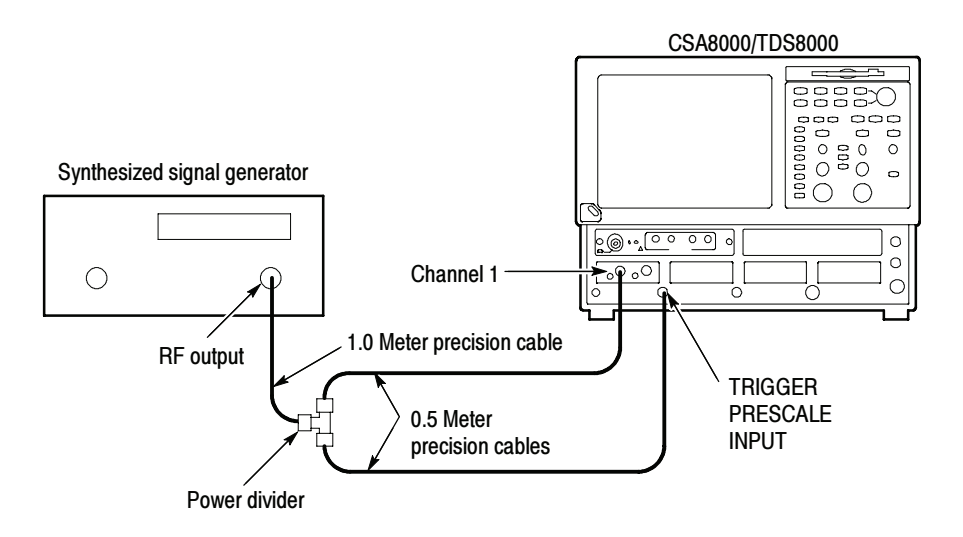

### Figure 2- 21: External prescaled test hookup

- 5. Set the synthesized signal generator frequency to 2.5 GHz.
- 6. Set the Synthesized output to  $1600 \text{ mV}_{p-p}$  (800 mV displayed)
- 7. Set up the instrument as follows:
	- a. Select Default Setup from the Utilities menu on the menu bar at top of display.
	- b. Select C1 from the Waveform Selector menu on the controls bar at the bottom of the display (left corner).
	- c. In the Trig Setup dialog box:
		- select External Prescaler.
		- select Metastability Reject. (Metastability Reject is not available with product software versions 2.4 and above.)
		- select Auto Mode.
	- d. In the Vert Setup dialog box:
		- set Scale to 100 mV/division.
		- set Offset to 0.
	- e. In the Horz Setup dialog box:
		- set Scale to 200 ps/division.
		- set Horizontal Reference to 0%.
		- set Position to 19 ns.
- set All Timebases Mode to Short Term Jitter.
- Follow this procedure to make the external prescale check: Test
	- 1. In the Meas Setup dialog box:
		- a. Select Meas 1, check On, and make sure the Source 1 button is selected.
		- b. Make sure both the channel under test and Pulse are selected in the Source tab, and then choose Select Meas > Pulse - Amplitude > Amplitude.
		- c. Check the Use Wfm Database box in the Source tab.
		- d. Select Meas 2, check On, and make sure the Source 1 button is selected.
		- e. Make sure both the channel under test and Pulse are selected in the Source tab, and then choose Select Meas > Pulse - Timing > RMS Jitter. Dismiss any database notification that pops up.
		- f. Check the Use Wfm Database box in the Source tab.
	- 2. In the Wfm Database dialog box, check Display Database.
	- 3. Adjust the synthesizer signal generator level until the amplitude measurement readout on the instrument screen indicates the amplitude is 800 mV.
	- 4. In the Horiz dialog box:
		- a. Set the Horizontal Scale to 20 ps/division and position the rising edge until it goes through the center line of the display.

Verify that the the RMS Jitter read out on the instrument screen is less than:

- -8000B and 8200 instruments: 1.5 ps
- -8000 instrument: 1.7 ps
- b. Under All Timebases, set Mode to Lock Int. 10 MHz and position the rising edge until it goes through the center of the display (crossing of the center horizontal and vertical graticule).

Verify that the RMS Jitter is less than 2.5 ps.

# External Prescaled Trigger Sensitivity

These procedures check those characteristics that relate to the system trigger and are listed as checked under Warranted Characteristics in Specifications. Refer to Table 1-3 on page  $1-5$ .

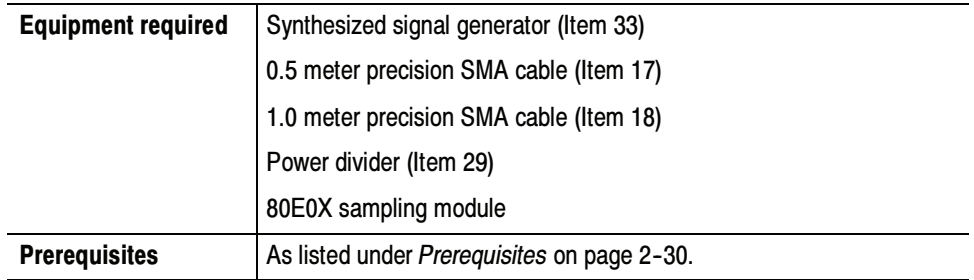

- 1. Install the 80E0X module into the left-most small module compartment of the instrument (see Figure 2-22 on page  $2-100$ ).
- 2. Connect the synthesized signal generator to a 1.0 meter cable.
- 3. Connect the remaining end of the 1.0 meter cable to a 50  $\Omega$  SMA power divider. Connect two 0.5 meter cables to the two remaining SMA power divider connectors.

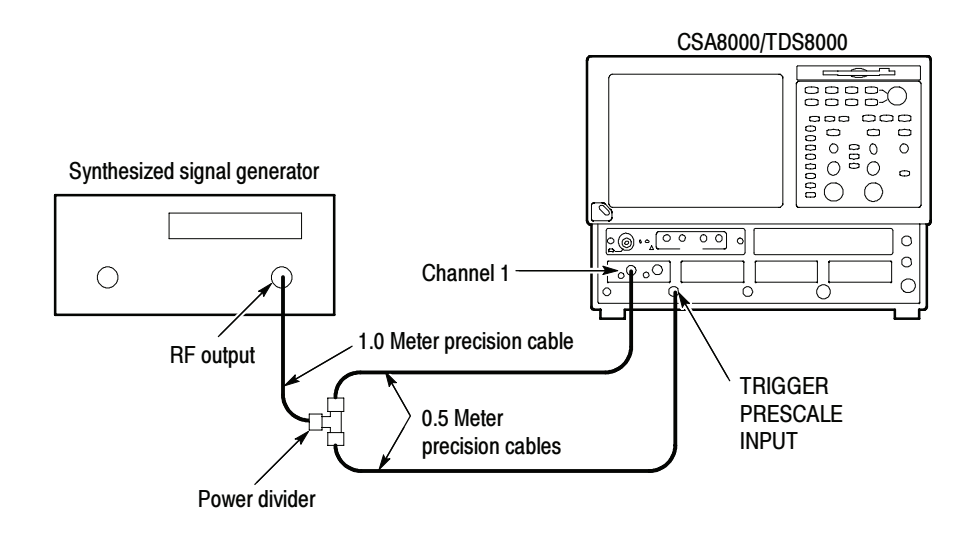

Figure 2- 22: External prescaled trigger sensitivity test hookup

- 4. Connect one of the 0.5 meter cables to Channel 1 of the 80E0X module. Connect the remaining 0.5 meter cable to the TRIGGER PRESCALE INPUT.
- 5. Set the synthesized signal generator frequency to 2 GHz (500 ps period).
- 6. Set the synthesized output to:
	- $\blacksquare$ 8000 and 8000B instruments:  $1600 \text{ mV}_{p-p}$  (800 mV displayed)
	- -8200 instrument:  $400 \text{ mV}_{p-p}$  (200 mV displayed)
- 7. Make the following settings to the instrument:
	- a. Select Default Setup from the Utilities menu on the menu bar at top of display.
	- b. Select C1 from the Waveform Selector menu on the controls bar at the bottom of the display (left corner).
	- c. In the Trig Setup dialog box:
		- **External Prescaler.**
		- select Metastability Reject. (Metastability Reject is not available with product software versions 2.4 and above.)
		- select Auto Mode.
	- d. In the Vert Setup dialog box:
		- **E** set Scale to:
			- -8000 and 8000B instruments: 100 mV/division
			- -8200 instrument: 50 mV/division
		- $\blacksquare$  set Offset to 0.
	- e. In the Horz Setup dialog box:
		- **E** set Scale to 200 ps/division.
		- set Position to 19 ns.
		- set Horizontal Reference to 0%.
		- set All Timebases Mode to Short Term Jitter.

Follow this procedure to make the prescaled trigger sensitivity check: Test

1. In the Meas Setup dialog box:

- a. Select Meas 1, check On, and make sure the Source 1 button is selected.
- b. Make sure both the channel under test and Pulse are selected in the Source tab, and then choose Select Meas > Pulse - Amplitude > Amplitude.
- c. Select Meas 2, check On, and make sure the Source 1 button is selected.
- d. Make sure both the channel under test and Pulse are selected in the Source tab, and then choose Select Meas > Pulse - Timing > Frequency.
- 2. Adjust the synthesizer signal generator frequency and level to the following:

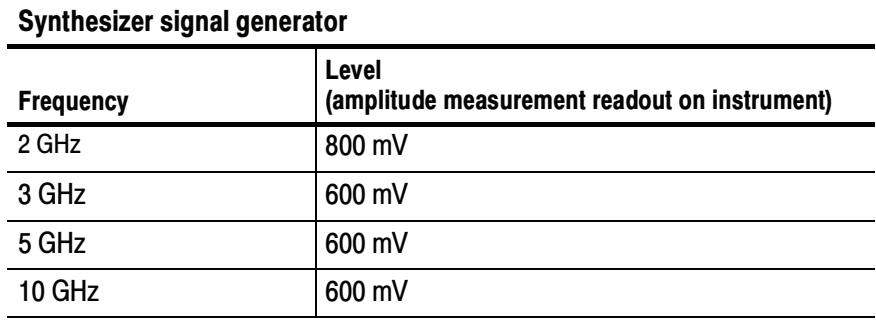

-8000 and 8000B instruments:

-8200 instrument:

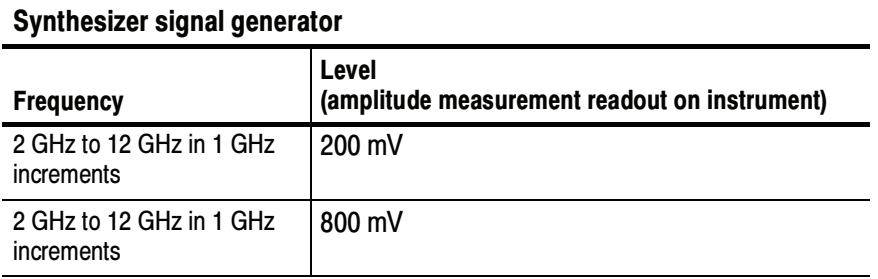

- 3. Adjust the Horizontal Scale to allow two full periods to be displayed.
- 4. Verify that the frequency read out on the instrument screen is within  $10\%$ from the true value.
- 5. Repeat steps 2 through 4 for each frequency setting.
- 6. Disconnect the test setup.

### DC Calibration Output

These procedures check those characteristics that relate to the DC calibration output and are listed as checked under Warranted Characteristics in Specifications. Refer to Table 1-6, page 1-10. Refer to Table 2-1 on page 2-31 for the equipment list.

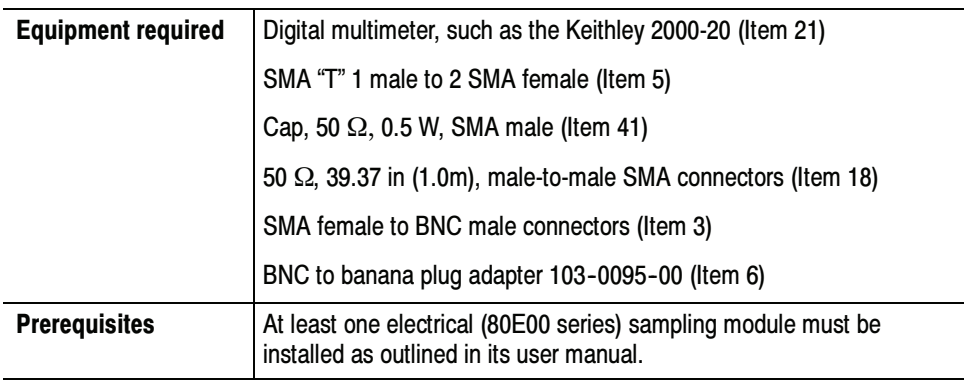

- 1. Push the front-panel DEFAULT SETUP button and click Yes in the confirmation dialog box.
- 2. In the UI application toolbar, select External Direct from the Trig list box as shown below.

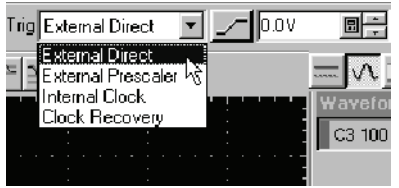

- 3. Connect the SMA male connector of the T-connector (Item 5) to the DC CALIBRATION output on the front panel as shown in Figure 2-23.
- 4. Connect the SMA 50  $\Omega$  terminator (Item 41) to one of the Female legs of the T-connector.
- 5. Connect one end of a 50  $\Omega$  SMA coax cable (Item 18) to the other leg of the T-connector.
- 6. Connect the other end of the 50  $\Omega$  SMA coax cable (Item 18) to to a digital multimeter (DMM) (Item 21) using a SMA BNC adapter (Item 3) and a BNC to banana plug adapter (Item 6).

7. Set the multimeter to read DC volts.

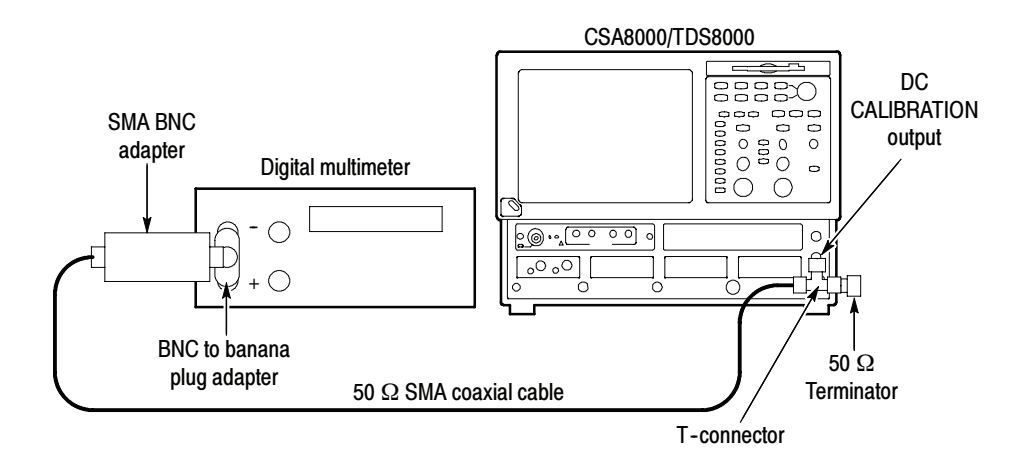

### Figure 2- 23: Hookup for DC calibration test

- Follow this procedure to make the DC calibration output check: Test
	- 1. Set the DC CALIBRATOR OUTPUT:
		- a. Push the Vertical MENU front-panel button. This displays the Vert Setup dialog box.
		- b. Set the amplitude in the DC CAL box to each of the following settings and record the DMM readings in the test record.
			- $\blacksquare$  +1.0 V
			- -0.0 V
			- $\blacksquare$  -1.0 V
	- 2. Check the readings against the limits in the test records.
	- 3. Push the Vertical MENU front-panel button again to dismiss the Vert Setup dialog box.
	- 4. Disconnect the test setup.

# Electrical Sampling Modules

These procedures check those characteristics that relate to the electrical sampling modules and are listed as checked specifications. Refer to Table 1-14 on page 1-21.

### **Prerequisites**

Be sure you have performed the following prerequisites and the Prerequisites on page 2--30 before doing any procedures in this section.

- - Install the 80E0X modules in one of the small compartments in the CSA8000 or TDS8000 instrument.
- - Check 80E0X module push buttons: Push the select buttons channels 1 and 2 and observe that the yellow indicators lights to Power on. Push them again and observe that the lights turn off.

**NOTE**. Use a calibrated torque wrench when connecting the terminators, adapters, attenuator, and power sensor in this setup. Use  $8 \pm 0.3$  inch pounds of torque.

**STOP.** Throughout these procedures, when steps call for the display of setup dialog boxes, you can display them from the Setup menu in the menu bar at the top of the screen. These procedures assume you will display and dismiss the setup dialog boxes as needed.

**STOP.** The procedures that follow contain instructions based on the menus and controls supported by the version 1.3 release and later of the instrument firmware. The procedures will work for earlier versions of software, but the control and menu names may vary slightly.

# Input Impedance

These procedures check those characteristics that relate to the signal acquisition and are listed as checked under Warranted Characteristics in Specifications. Refer to Table 1-15, page 1-22.

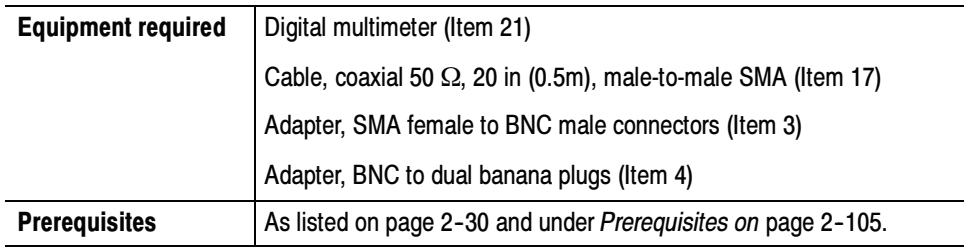

- 1. Install the 80E0X module into the left-most small module compartment of the TDS8000 or CSA8000 instrument (see Figure 2-24).
- 2. Connect the Digital multimeter to Channel 1 of the 80E0X module. See Figure 2-24.

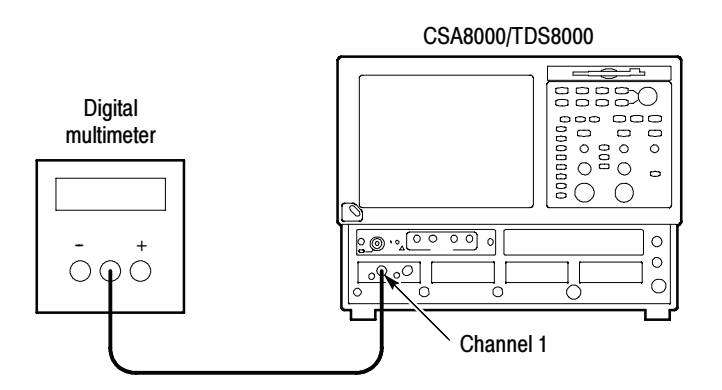

Figure 2- 24: Input impedance test hookup

- 3. Set up the CSA8000/TDS8000 as follows:
	- a. Select C1 from the Waveform Selector menu on the controls bar at the bottom of the display (left corner).
	- b. In the Trig Setup dialog box, select Internal Clock (200 kHz).
	- c. In the Vert Setup dialog box, set Offset to 0.0 V.
- d. In the Horz Setup dialog box:
	- set Scale to 2 ns/division.
	- set Position to 0 (this will revert to a minimum non-zero value).
	- $\blacksquare$  set Horizontal Reference to 0%.
- e. In the Acq Setup dialog box, set Acquisition Mode to Sample.
- Follow this procedure to make the input impedance check: Test
	- 1. Set the Digital multimeter to the ohm mode.
	- 2. Record InputR reading on the Digital multimeter.
	- 3. Reverse polarity and record InputR reading on the Digital multimeter.
	- 4. Check average of InputR and InputR reverse  $\leq 50.5 \Omega$  and  $\geq 49.5 \Omega$ .
	- 5. 80E04 Only: Set the Digital multimeter to volt mode at the minimum range  $($  ≤ 100 mV).
	- 6. 80E04 Only: Record reading on the Digital multimeter as baseline voltage.
	- 7. 80E04 Only: Check baseline voltage for  $\leq \pm 1$  mV. Enter value on test record.
	- 8. Make the following settings, and then repeat steps 1 through 7 to check channel 2.
		- a. Select the next channel to test (if any) from the Waveform Selector menu on the controls bar at the bottom of the display (left corner).
		- b. In the Vert Setup dialog box, set Offset to 0.0 V.
	- 9. Disconnect the test setup.

# DC Voltage Measurement Accuracy

These procedures check those characteristics that relate to the signal acquisition and are listed as checked under Warranted Characteristics in Specifications. Refer to Table 1-15, page 1-22.

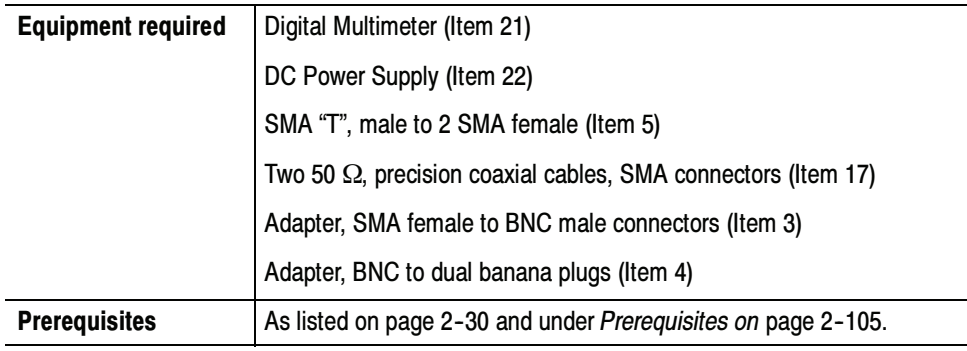

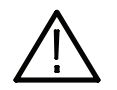

WARNING. Improper operation of the DC Power Supply may create a shock hazard.

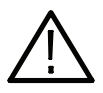

**CAUTION.** To avoid damage to the electrical module, do not exceed 2 volts input.

- 1. Perform instrument and module compensation, see Perform the Compensation on page  $2-1$ .
- 2. Set the output of a DC power supply to off or 0 volts.
- 3. Connect a SMA T to Channel 1 of the sampling module.
- 4. Connect a 50  $\Omega$  precision coaxial cable to one side of the SMA T. Connect a 50 Ω precision coaxial cable to the remaining side of the SMA T. See Figure 2-25.
- 5. Connect one 50  $\Omega$  precision coaxial cable to the output of a DC power supply through a dual-banana connector. Connect the remaining 50  $\Omega$ precision coaxial cable to a digital multimeter. See Figure 2-25.

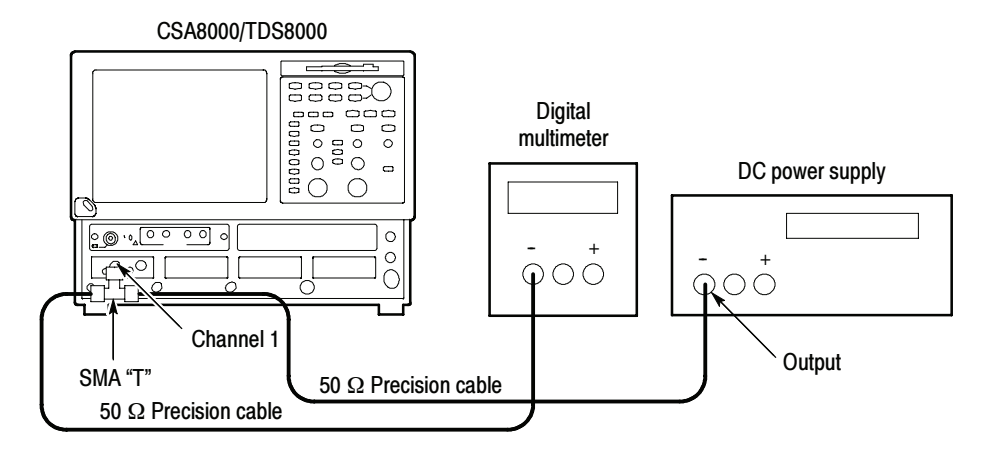

### Figure 2- 25: Vertical DC accuracy test hookup

- 6. Set up the CSA8000/TDS8000 as follows:
	- a. Select C1 from the Waveform Selector menu on the controls bar at the bottom of the display (left corner).
	- b. In the Trig Setup dialog box, set Trigger Source to Internal Clock.
	- c. In the Acq Setup dialog box:
		- set Acquisition Mode to Average, 32 samples.
		- under Stop After, check the Condition box, and select Average Complete from the pull down menu.
	- d. In the Horz Setup dialog box:
		- set Scale to 2 ns/division.
		- set Position to 0 (this will revert to a minimum non-zero value).
		- set Horizontal Reference to 0%.
- e. In the Meas Setup dialog box:
	- select Meas 1, check On, and make sure the Source 1 button is selected.
	- make sure both the channel under test and Pulse are selected in the Source tab, and then choose Select Meas > Pulse - Amplitude > Mean.
- f. In the Vert Setup dialog box:
	- $\blacksquare$  set Scale to 100 mV/division.
	- set Offset to  $-1100$  mV.

### Table 2- 2: DC Voltage measurement accuracy

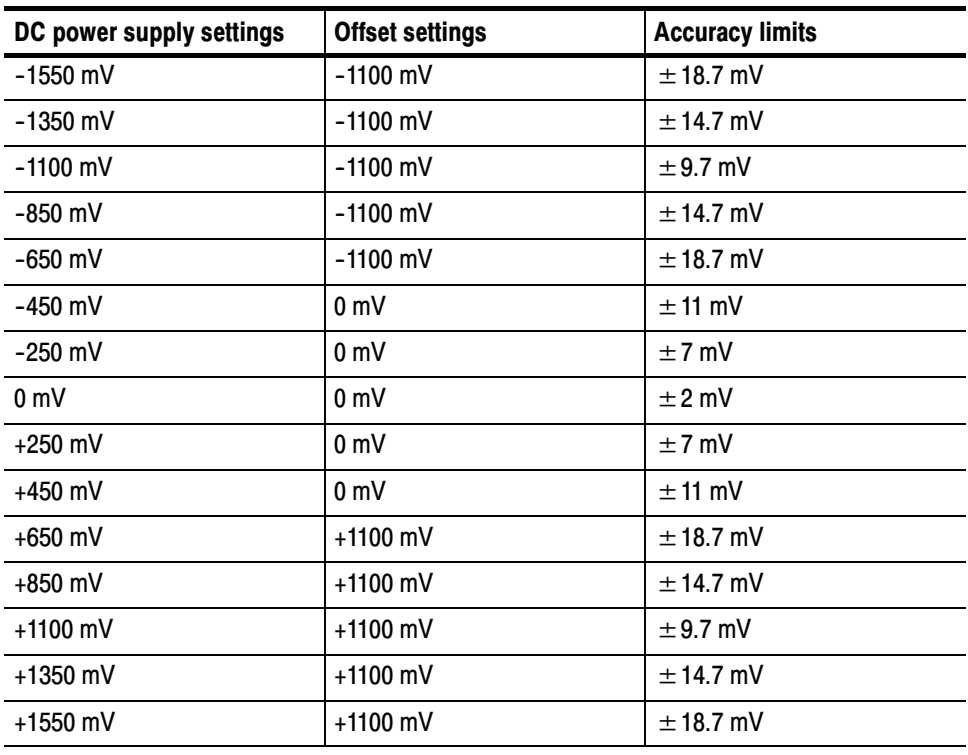

Follow this procedure to make the Vertical DC accuracy checks: Test

- 1. Select the DC supply voltage to the settings listed in Table 2-2, page 2-110.
- 2. Press the CLEAR DATA button on the front panel.
- 3. Press the RUN/STOP button on the front panel.
- 4. Record input voltage reading on the digital multimeter.
- 5. Record the voltage for the Mean measurement displayed on the CSA8000/TDS8000 screen.
- **6.** Calculate DC voltage accuracy: *error* = *input V meas V*.
- 7. CHECK that the error calculated in step 6 is within the limits listed Table 2-2 for the associated vertical scale and offset and DC voltage settings. Enter the value on test record.
- 8. Repeat steps 1 through 7 until all DC voltage and offset settings, listed in Table 2-2, are checked for the channel under test.
- 9. Change all settings in the setup to Channel 2, and then repeat steps 1 through 7 until all DC voltage settings and offset settings, listed in Table 2-2, are checked.

End of Procedure

Follow this procedure to make the DC vertical voltage accuracy, single point, compensated checks: Test

> The gain of the 80E00 is equal to the slope of a regression line of the paired measurement readings in Table 2-3, with the  $V_{in}$  values plotted along the x axis, and the measured values plotted along the Y axis.

```
Linear least squares fit algorithm:
y = ax + b where
a=(nS_{xy}-S_xS_y) / (nS_{xx}-S_x^2)b=(S_{xx}S_{y}-S_{xy}S_{x})/(nS_{xx}-S_{x}^2)x=abscissa (controlled value)
y=ordinate (measured value)
S_x = Sum(x)S_{xx}=Sum(x<sup>2</sup>)
S_{xy} = Sum(xy)S_v = Sum(y)n=number of points
```
- 1. Set up the CSA8000/TDS8000 as follows:
	- a. Select C1 from the Waveform Selector menu on the controls bar at the bottom of the display (left corner).
	- b. In the Acq Setup dialog box:
		- set Acquisition Mode to Average, 16 samples.
	- c. In the Vert Setup dialog box:
		- set Scale to 100 mV/division.
		- set Offset to 0 mV.
- d. In the Meas Setup dialog box:
	- select Meas 1, check On, and make sure the Source 1 button is selected.
	- make sure both the channel under test and Pulse are selected in the Source tab, and then choose Select Meas > Pulse - Amplitude > Mean.
- 2. Set the Vin  $= -450$  mV.
- 3. Read DVM measurement and record it in the *Input Vin* and the x columns, Table 2-3 on page 2-113.
- 4. Read mean measurement and record it in the *Measured V, mV* and y columns, Table 2-3.
- 5. Repeat steps 2-3 for all other  $V_{in}$ .
- **6.** Calculate  $S_x$ ,  $S_{xx}$ ,  $S_y$ , and  $S_{xy}$ , for each setting:
	- **a.** Copy the *Input*  $V_{in}$  value to x column.
	- **b.** Copy the *Measured V, mV* value to y column.
	- c. Calculate  $x^2$  and record in  $x^2$  column.
	- **d.** Calculate xy and record in  $xy$  column.
	- e. Add the up the x.  $x^2$ . y and xy columns and record the sums in the  $S_x$ ,  $S_{xx}$ ,  $S_v$  and  $S_{xv}$  columns.
- 7. Calculate a, b.
	- a. Calculate  $a = (see algorithm on page 2-111)$
	- **b.** Calculate  $b =$  (see algorithm on page 2-111)
- 8. Calculate  $Y = ax + b$  for all x.
- 9. Calculate the deviation of *Measured V*  $Y$  for all x.

| $V_{in}$ mV | Input V <sub>in</sub> | <b>Measured</b><br>V, mV | $\pmb{\chi}$ | $x^2$    | y                         | xy                         | $Y = ax + b$ | <b>Deviation</b> | lower<br>limit | upper<br>limit |
|-------------|-----------------------|--------------------------|--------------|----------|---------------------------|----------------------------|--------------|------------------|----------------|----------------|
| $-450$      |                       |                          |              |          |                           |                            |              |                  | $-10$          | $+10$          |
| $-350$      |                       |                          |              |          |                           |                            |              |                  | $-10$          | $+10$          |
| $-250$      |                       |                          |              |          |                           |                            |              |                  | $-10$          | $+10$          |
| $-150$      |                       |                          |              |          |                           |                            |              |                  | $-10$          | $+10$          |
| $-50$       |                       |                          |              |          |                           |                            |              |                  | $-10$          | $+10$          |
| $50\,$      |                       |                          |              |          |                           |                            |              |                  | $-10$          | $+10$          |
| 150         |                       |                          |              |          |                           |                            |              |                  | $-10$          | $+10$          |
| 250         |                       |                          |              |          |                           |                            |              |                  | $-10$          | $+10$          |
| 350         |                       |                          |              |          |                           |                            |              |                  | $-10$          | $+10$          |
| 450         |                       |                          |              |          |                           |                            |              |                  | $-10$          | $+10$          |
|             |                       |                          |              |          |                           |                            |              |                  | $-10$          | $+10$          |
| n           |                       |                          | $S_{x}$      | $S_{xx}$ | $\mathbf{s}_{\mathsf{y}}$ | $\mathbf{S}_{\mathbf{xy}}$ |              |                  |                |                |

Table 2- 3: Data for calculation of gain and linearity

- 10. Change all settings in the setup to Channel 2, and then repeat steps 1 through 9 until all DC vertical voltage accuracy, single point, compensated calculations listed in Table 2-3 on page 2-113 are checked.
- 11. Disconnect the test setup.
- End of Procedure

### Random Noise, Displayed

These procedures check those characteristics that relate to the signal acquisition and are listed as checked under Warranted Characteristics in Specifications. Refer to Table 1-15, page 1-22.

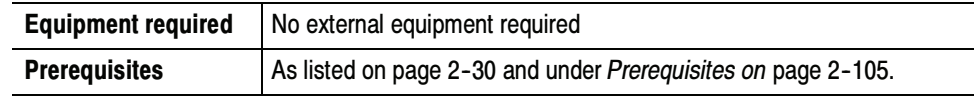

No test equipment hook up is required. Setup

- 1. Set up the CSA8000/TDS8000 as follows:
	- a. Select C1 from the Waveform Selector menu on the controls bar at the bottom of the display (left corner).
	- b. In the Trig Setup dialog box, set Trigger Source to Internal Clock (200 kHz).
	- c. In the Acq Setup dialog box:
		- set Acquisition Mode to Sample.
		- under Stop After, check Condition and select Number of Acquisitions from the pull down menu. Enter 96 for the number of acquisitions.
	- d. In the Horz Setup dialog box:
		- set Record length to 1000 points.
		- **E** set Scale to 1 ps/division.
		- set Position to 0 (this will revert to a minimum non-zero value).
		- $\blacksquare$  set Horizontal Reference to 0%.
	- e. In the Vert Setup dialog box:
		- set Scale to 2 mV/division if testing with an 80E01 or 80E06 module; set to 1 mV/division for all other modules.
		- set Offset to 0 mV.
- Follow this procedure to make the Random noise checks: Test
	- 1. WfmDatabase menu, click Display Database, select C1
	- 2. Histogram menu, select vertical, Enable Histogram.
- 3. Position the right and left side histogram window to the cover all the horizontal divisions.
- 4. Position the top histogram window three divisions above the center line.
- 5. Position the bottom histogram window three divisions below the center line.
- 6. Press the CLEAR DATA button on the front panel.
- 7. Press the RUN/STOP button on the front panel.
- 8. Record the noise V STD DEV reading.
- 9. Check noise V for the tested:
	- - $80E01 \leq 2.3$  mV.
	- -■ 80E02  $\leq$  800 μV.
	- $\blacksquare$  80E03  $\leq 1.2$  mV.
	- $\blacksquare$  80E04  $\leq$  1.2 mV.
	- $\blacksquare$  80E06  $\leq$  2.4 mV.

10. Repeat steps 1 through 7 for channel 2.

# Rise Time (80E02, 80E03, & 80E04)

These procedures check those characteristics that relate to the signal acquisition and are listed as checked under Warranted Characteristics in Specifications. Refer to Table 1-15, page 1-22.

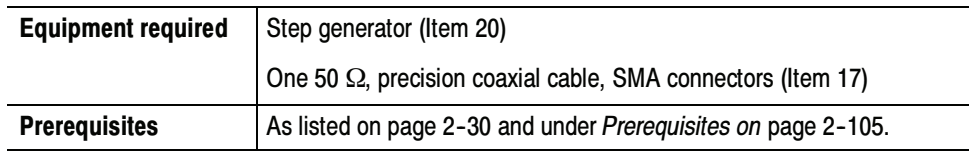

Install the test hookup: Setup

- 1. Install the 80E0X module into the left-most small module compartment of the TDS8000 or CSA8000 instrument. See Figure 2-26.
- 2. Connect one end of a 50  $\Omega$  coaxial cable to the INTERNAL CLOCK OUTPUT of the CSA8000/TDS8000. Connect the remaining end to the TRIGGER INPUT of a step generator.
- 3. Connect the OUTPUT of the Step generator to Channel 1 of the sampling module. See Figure 2-26. Turn on the step generator.

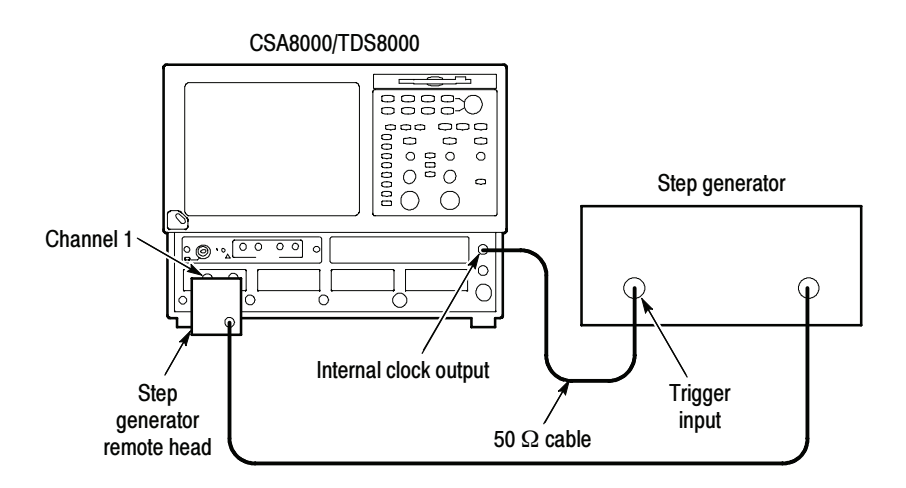

### Figure 2- 26: Rise Time hookup

- 4. Set up the CSA8000/TDS8000 as follows:
	- a. Press the DEFAULT Setup button.
	- b. Select C1 from the Waveform Selector menu on the controls bar at the bottom of the display (left corner) or press the Channel 1 push button on the front panel.
- c. In the Trig Setup dialog box set Source to Internal Clock (200 kHz).
- d. In the Acq Setup dialog box:
	- set Acquisition Mode to Average, 64 samples.
	- under Stop After, check Condition and select Average Complete from the pull down menu.
- e. In the Horz Setup dialog box:
	- set Record Length to 2000 points.
	- $\blacksquare$  set Scale to 2  $\mu$ s/division.
	- set Position to 0 (this will revert to a minimum non-zero value).
	- set Horizontal Reference to 0%.
- f. In the Meas Setup dialog box:
	- select Meas 1, check On, and make sure the Source 1 button is selected.
	- $\blacksquare$  make sure both the channel under test and Pulse are selected in the Source tab, and then choose Select Meas > Pulse - Amplitude > High.
	- $\blacksquare$  select Meas 2, check On, and make sure the Source 1 button is selected.
	- make sure both the channel under test and Pulse are selected in the Source tab, and then choose Select Meas > Pulse - Amplitude > Low.
	- select Meas 3, check On, and make sure the Source 1 button is selected.
	- make sure both the channel under test and Pulse are selected in the Source tab, and then choose Select Meas > Pulse - Timing > Rise Time.
	- with Meas 3 selected, turn on (check) Statistics (check box at bottom of dialog box) and set Weighting to 500.

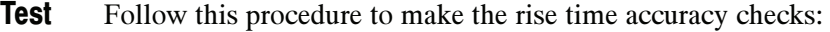

- 1. Press the CLEAR DATA button on the front panel.
- 2. Press the RUN/STOP button on the front panel.
- 3. Several cycles of a pulsed waveform should be displayed.
- 4. In the Meas Setup dialog box for Meas3 (Rise):
	- a. click the HiLo tab.
	- b. turn off (uncheck) Track High and Track Low.
	- c. set High to measured High value (in the Measurement box at the right of the display).
	- d. set Low to the measured Low value.
	- e. turn on (check) Annotations. There should be four dashed horizontal lines, with the top and bottom lines superimposed on the high and low levels of the waveform, showing that the high and low references are properly set for rise time measurement.
	- f. turn off (uncheck) Annotations.
- 5. In the Acq Setup dialog box, set Stop After to Run/Stop Button Only.
- 6. Press the CLEAR DATA button.
- 7. Press the RUN/STOP button to start acquisition.
- 8. Use the knobs in the front panel HORIZONTAL section to change the Scale to 10 ps/division, while adjusting the Position to keep the first rising edge of the step waveform centered on the display.
- 9. Press CLEAR DATA.
- 10. After about 20 seconds, note the Mean value of the Rise measurement. This is  $T_{\text{sys}}$ , the system rise time which is a combination of the step generator and the 80E0X module rise times.
- 11. Calculate  $T_{mod}$ , the 80E0X module rise time as follows:

$$
T_{mod} = \sqrt{T_{sys}^2 \cdot T_{gen}^2}
$$

Where  $T_{gen}$  is the step generator rise time.

- 12. Check that T mod meets the tolerances in Table 2-4.
- 13. Repeat the Setup and Test sections for Channel 2.
#### Table 2- 4: Computed rise time

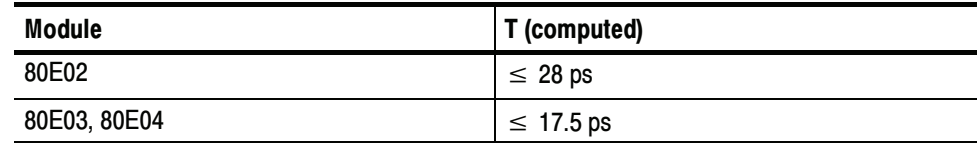

14. Disconnect the test setup.

End of Procedure

## Analog Bandwidth (80E01)

These procedures check those characteristics that relate to the signal acquisition and are listed as checked under Warranted Characteristics in Specifications. Refer to Table 1-15, page 1-22. This check has two procedures that characterizes the reference signals. The last procedure characterizes the 80E01 sampling module.

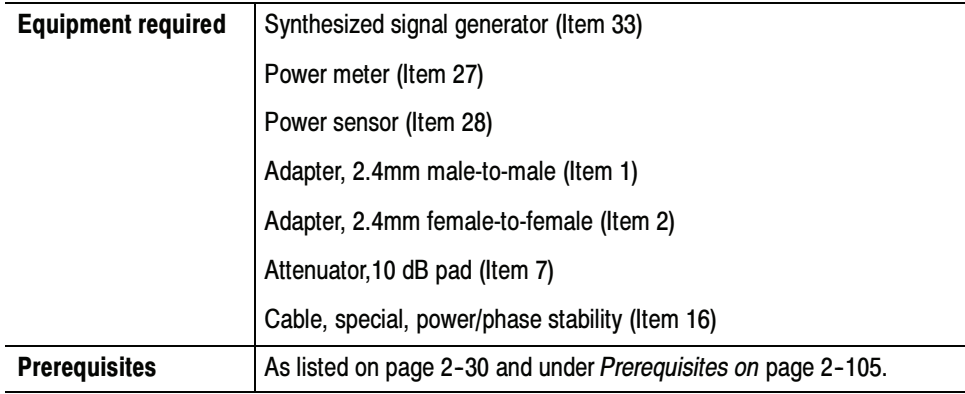

### Power-Reference Characterization Setup

Install the test hookup to measure the power reference:

**NOTE.** Use a torque wrench when connecting the terminators, adapters, attenuator, and power sensor in this setup. Use  $8 \pm 0.3$  inch pounds of torque.

1. Connect the 10 dB attenuator to the Synthesized signal generator. Connect the remaining end to the power sensor. Connect the power sensor to the power meter. See Figure 2-27 on page 2-121.

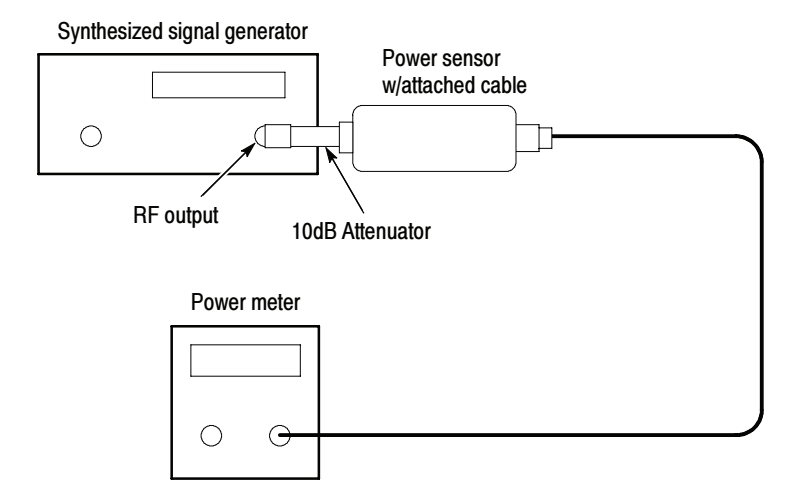

Figure 2- 27: Power-reference hookup

## Ref.-Characterization Measurements

Follow this procedure to characterize the reference signals:

1. Set the Synthesized signal generator to 0 dBm.

#### Table 2- 5: Power reference

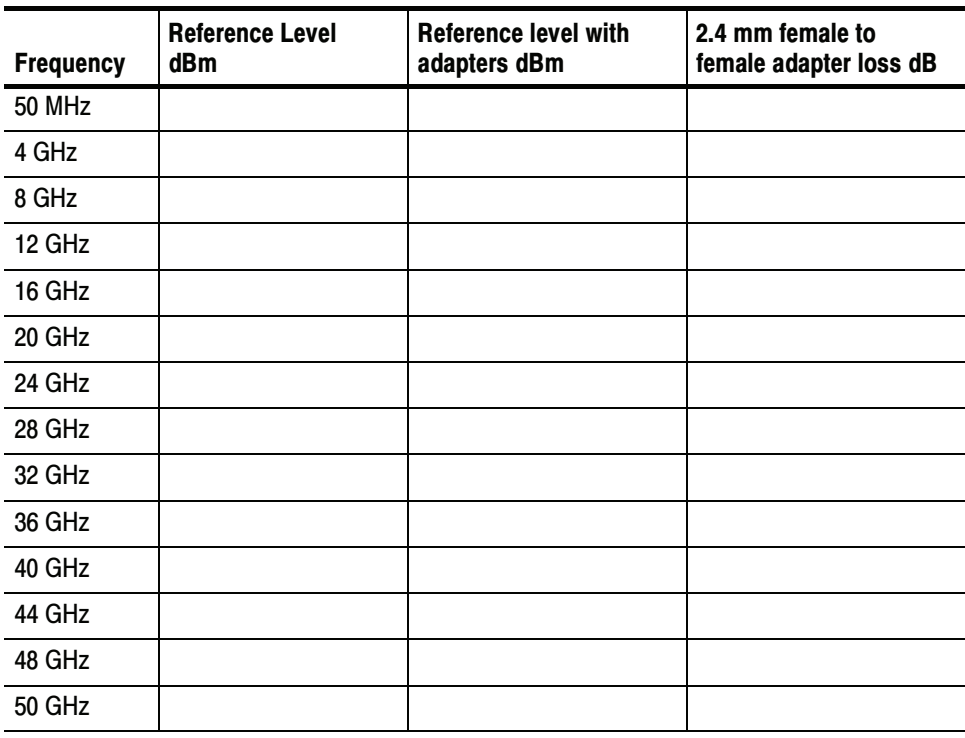

- 2. Set the signal frequency and the power meter frequency to each of the frequencies listed in the Frequency column, Table 2-5.
- 3. Record the readings on the power meter in the *Reference Level dBm* column.

#### Adapter-Characterization Setup

Install the test hookup to characterize the adapter:

1. Connect the 10 dB attenuator to the Synthesized signal generator. Connect the remaining end of the cable to the 10dB attenuator. Connect the remaining end of the 10 dB attenuator to a 2.4 mm female-to-female adapter. Connect the remaining end of the 2.4 mm female-to-female adapter to the power sensor. Connect the remaining end of the power sensor to the power meter. See Figure 2-28 on page 2-122.

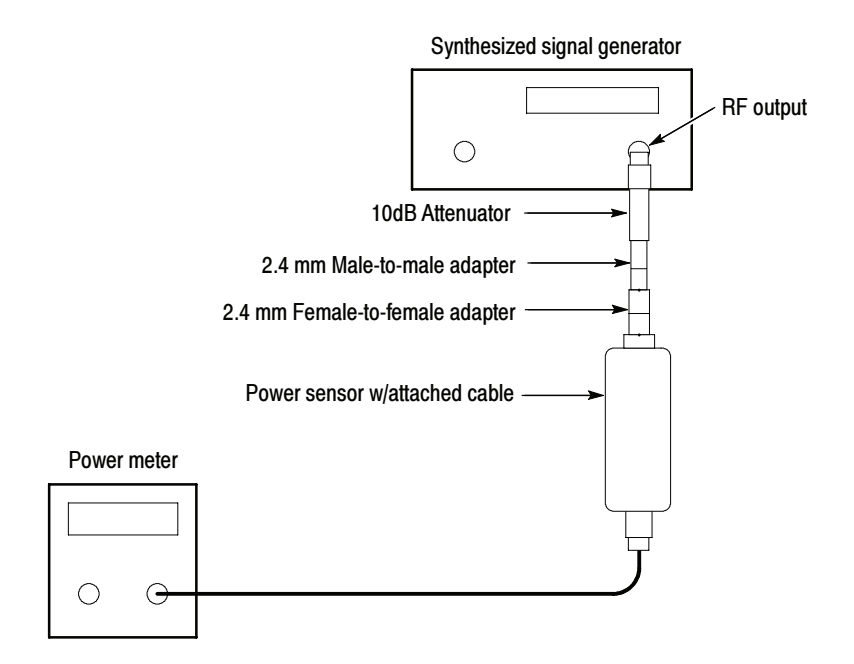

Figure 2- 28: Adapter characterization hookup

### Adapter-Characterization **Measurements**

Follow this procedure to characterize the reference level with the adapters:

- 1. Set the signal frequency and the power meter frequency to each of the frequencies listed in the Frequency column, Table 2-5 on page 2-121.
- 2. Record the readings on the power meter in the *Reference level with the* adapters  $d$ Bm column, Table 2-5 on page 2-121.
- 3. Calculate and record the 2.4 mm female-to-female adapter loss dB in Table 2-5 on page 2-121 for all frequencies listed as follows:

((Reference level with adapters  $dBm$ ) - (Reference level  $dBm$ )) /2

Install the test hookup to measure reference signals: Setup

> **NOTE.** Use a torque wrench while connecting the adapters, power sensor in this setup. Use  $8 \pm 0.3$  inch pounds of torque.

- 1. Connect the cable to the Synthesized signal generator. Connect the remaining end of the cable to the 10dB attenuator.
- 2. Connect the remaining end of the 10 dB attenuator to a 2.4 mm female-to-female adapter. Connect the remaining end of the 2.4 mm female-to-female adapter to the power sensor. Connect the remaining end of the power sensor to the power meter. See Figure 2-29 on page 2-123.

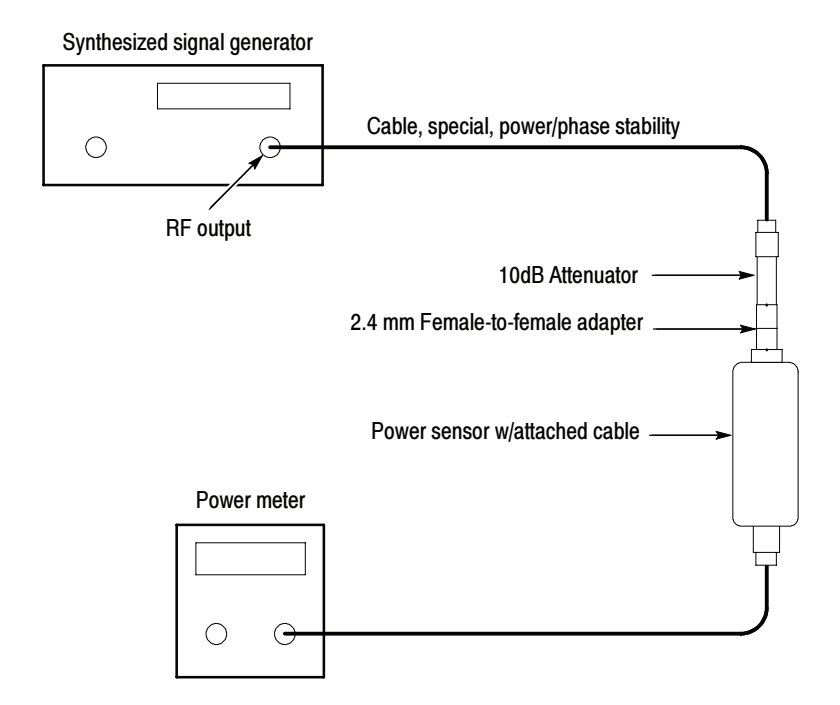

Figure 2- 29: Measure reference signals

- 3. Set the synthesized signal generator to +3 dBm.
- 4. Set the signal frequency and the power meter frequency to each of the frequencies listed in the *Frequency* column, Table 2-6 on page 2-124.
- 5. Adjust the RF signal level until the reading on the power meter as close to -9 dBm as possible.
- 6. Record the Synthesized signal generator set level reading in the Reference  $RF$  set level dBm column, Table 2-6 on page 2-124.
- 7. Record the Power meter reading in the Measured RF level dBm column, Table  $2-6$  on page  $2-124$ .
- 8. Calculate and record the Reference RF level in Table 2-6 for all frequencies listed as follows:

(Measured RF level) -  $(2.4mm$  female-to-female adapter loss dB) column, in Table 2-5 on page 2-121.

| <b>Frequency</b> | Reference<br>set level<br>dBm | <b>Measured</b><br><b>RF</b> level<br>dBm | Reference<br><b>RF</b> level | 80E01 mea-<br>sured level | <b>DUT</b><br>response |
|------------------|-------------------------------|-------------------------------------------|------------------------------|---------------------------|------------------------|
| <b>50 MHz</b>    |                               |                                           |                              |                           |                        |
| 4 GHz            |                               |                                           |                              |                           |                        |
| 8 GHz            |                               |                                           |                              |                           |                        |
| 12 GHz           |                               |                                           |                              |                           |                        |
| 16 GHz           |                               |                                           |                              |                           |                        |
| 20 GHz           |                               |                                           |                              |                           |                        |
| 24 GHz           |                               |                                           |                              |                           |                        |
| 28 GHz           |                               |                                           |                              |                           |                        |
| 32 GHz           |                               |                                           |                              |                           |                        |
| 36 GHz           |                               |                                           |                              |                           |                        |
| 40 GHz           |                               |                                           |                              |                           |                        |
| 44 GHz           |                               |                                           |                              |                           |                        |
| 48 GHz           |                               |                                           |                              |                           |                        |
| 50 GHz           |                               |                                           |                              |                           |                        |

Table 2- 6: DUT (device under test) reference response

Install the test hookup to measure the 80E01 performance: 80E01 Test Setup

- 1. Install the 80E01 module into the left-most small module compartment of the TDS8000 or CSA8000 instrument (see Figure 2-30).
- 2. Connect one end of the cable to the Synthesized signal generator. Connect the remaining end of the cable to the 10dB attenuator.
- 3. Connect the remaining end of the 10 dB attenuator to the 80E01 sampling module. See Figure 2-30 on page 2-125.

**NOTE**. Use a torque wrench while connecting the adapters, power sensor in this setup. Use  $8 \pm 0.3$  inch pounds of torque.

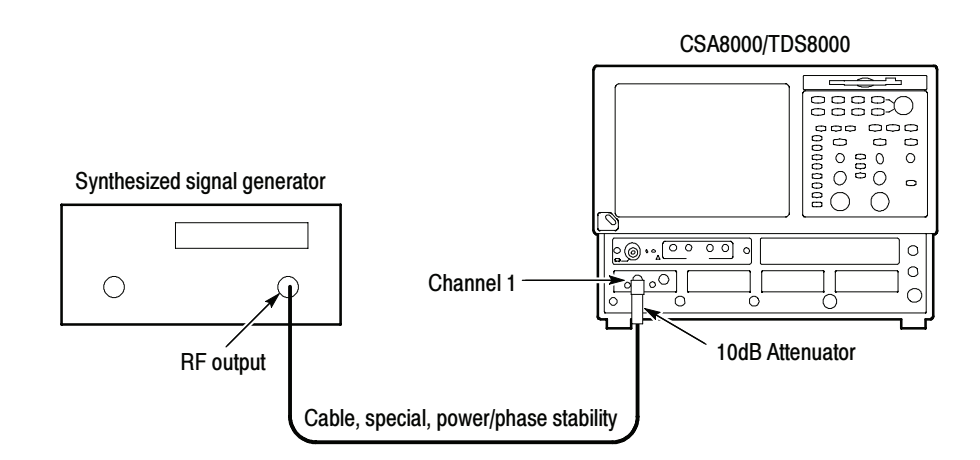

Figure 2- 30: 80E01 reference signals hookup

- 4. Set up the CSA8000/TDS8000 as follows:
	- a. Select C1 from the Waveform Selector menu on the controls bar at the bottom of the display (left corner).
	- b. In the Trig Setup dialog box set Source to Internal Clock (200 kHz).
	- c. In the Acq Setup dialog box:
		- set Acquisition Mode to Envelope.
		- under Stop After, check Condition and select Average Complete from the pull down menu.
- d. In the Horz Setup dialog box:
	- set Record Length to 2000 points.
	- set Position to 0 (this will revert to a minimum non-zero value).
	- $\blacksquare$  set Horizontal Reference to 0%.
- e. In the Vert Setup dialog box:
	- $\blacksquare$  set Scale to 35 mV/division.
	- $\blacksquare$  set Offset to 0.
- Follow this procedure for the 80E01 sampling module reference signals: Test
	- 1. In the Meas Setup dialog box:
		- a. select Meas 1, check On, and make sure the Source 1 button is selected.
		- b. make sure both the channel under test and Pulse are selected in the Source tab, and then choose Select Meas > Pulse - Amplitude > Amplitude.
	- 2. Set the RF signal frequency listed in the *Frequency* column, Table 2-6 on page 2-124.
	- 3. Set the RF signal level listed in the *Reference Set Level dBm* column, Table  $2-6$ .
	- 4. In the Horz Setup dialog box, set the CSA8000/TDS8000 Horizontal Scale to (1/Frequency), where Frequency is the RF signal frequency.
	- 5. Press the CLEAR DATA button on the front panel of the CSA8000/TDS8000.
	- 6. Press the RUN/STOP button on the front panel of the CSA8000/TDS8000.
	- 7. Record amplitude reading readout and use the value as AMPLITUDE (Volts) in the step that follows.
	- 8. Convert Volts to dBm as follows:

Vp=(AMPLITUDE/2)  $Vrms=Vp/SQRT(2)$  $P1 = Vrms*Vrms/50$  $dBm=10*log(P1/0.001)$ 

9. Record dBm in the 80E01 Measured level column, Table 2-6 on page 2-124.

- 10. Repeat steps 2 through 9 for all frequencies listed in the Frequency column, Table 2-6 on page  $2-124$ .
- 11. Calculate the DUT response as the difference between the 80E01 Measured level column and the Reference RF level column in Table 2-6 as:

(80E01 Measured level) - (Reference RF level)

Record the calculation results in the *DUT Response* column Table 2-6 on page 2-124.

- 12. Calculate all frequencies listed in the *Frequency* column, Table 2-6 on page 2-124.
- 13. Find the maximum and minimum power points between the 50 MHz and 50 GHz points in the *DUT Response* column, Table 2-6 on page 2-124.
- 14. The maximum power minus the power at 50 MHz should be less than +3.0 dB. The minimum power minus the power at 50 MHz should be greater than  $-3.0$  dB. The specification is  $\pm 3.0$  dB referenced to the 50 MHz.
- 15. Disconnect the test setup.

End of Procedure

## 50 MHz - 50 GHz Analog Bandwidth (80E06)

These procedures check those characteristics that relate to the signal acquisition and that are listed as checked under Warranted Characteristics in Specifications. Refer to Table 1-15, page 1-22.

This check first characterizes and compensates test equipment, and then measures and records the power of the reference and the loss due to the adapters used. At the end, it measures and computes the 80E06 bandwidth response.

NOTE. This procedure checks the lower bandwidth of the 80E06 module. It tests the 50 MHz to 50 GHz frequencies. The procedure  $50$  GHz -- 65 GHz Analog bandwidth on page 2-138 checks the upper bandwidths.

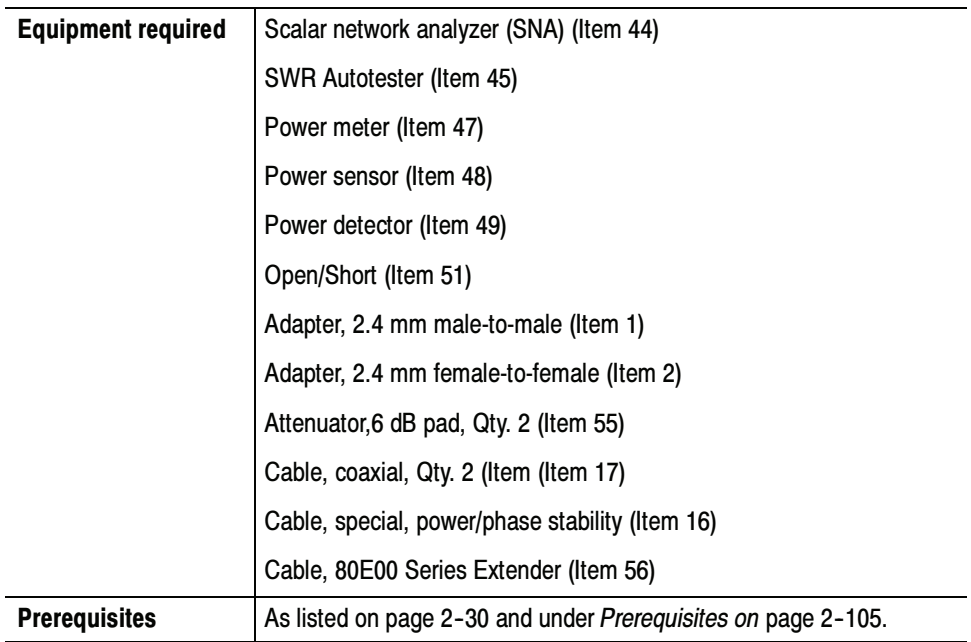

#### SNA & Autotester **Characterization**

Do the following steps to store reflected reference levels in the Scalar Network Analyzer (SNA):

**NOTE**. Use a torque wrench when connecting the terminators, adapters, attenuator, and power sensor in this setup. Use  $8 \pm 0.3$  inch pounds of torque.

- 1. Refer to Figure 2-31 as you perform the following substeps:
	- a. Connect the RF output of the SNA to the input of the Autotester through a 50  $Ω$ , cable (Item 21).
- b. Connect the reflected SWR output cable of the Auto Tester to Input B of the SNA.
- c. Connect the open end of the Open/Short directly to the DUT port of the SWR Autotester.

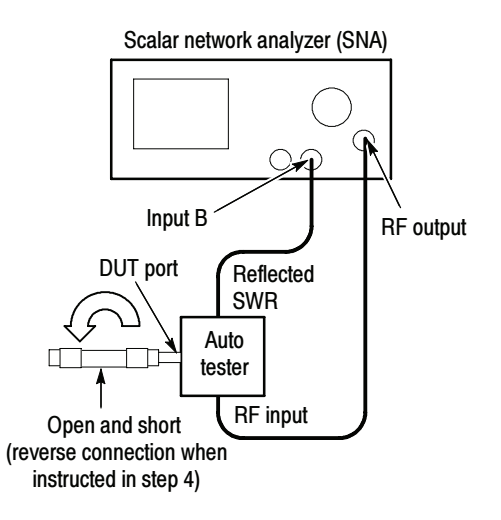

#### Figure 2- 31: SNA/Autotester Characterization

- 2. Set the SNA as follows:
	- -Output level  $+1$  dBm
	- -Frequency Multiplier 1 (Default)
	- -Frequency Span 10 MHz to 50 GHz
	- -No. of Averages 8
	- -Channel 1 Off
	- -Channel 2 Input B
	- -Channel 2 Meas/ Mode Return Loss
- 3. Press the Calibration key to calibrate the SNA to the Autotester.
- 4. Follow the instructions on the SNA screen to complete the calibration.
- 5. Save the Cal/Setup in Memory Location 1.
- 6. Disconnect the test equipment from the SNA.

Power-Meter/Power Sensor Zero/Cal

Follow this procedure to zero and calibrate the Power sensor to the Power meter:

- 1. Before turning on the Power meter, connect the Power sensor to the Power Ref output of the Power meter. See Figure 2-32.
- 2. Connect the attached cable end of the Power sensor to the channel input of the Power meter. See Figure 2-32.
- 3. Turn on the power meter, and Zero and Cal the Power meter to the Power sensor. See the user manual that came with your Power meter for Zero and Cal instructions.

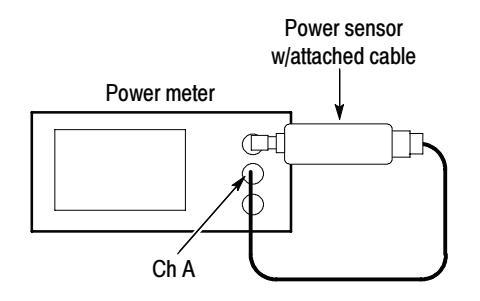

Figure 2- 32: Power-reference characterization hookup

Follow this procedure to measure the power in of each SNA reference signal at each frequency. Measure the Power In

- 1. Refer to Figure 2-32 as you perform the following substeps:
	- a. Connect the cable end of the Power sensor to the input channel of the power meter.
	- b. Connect the Power sensor to the DUT port of the Autotester.
	- c. Connect the RF output of the SNA to the input of the Autotester through a cable.
	- d. Connect the output of the Autotester to Input B of the SNA through a cable.

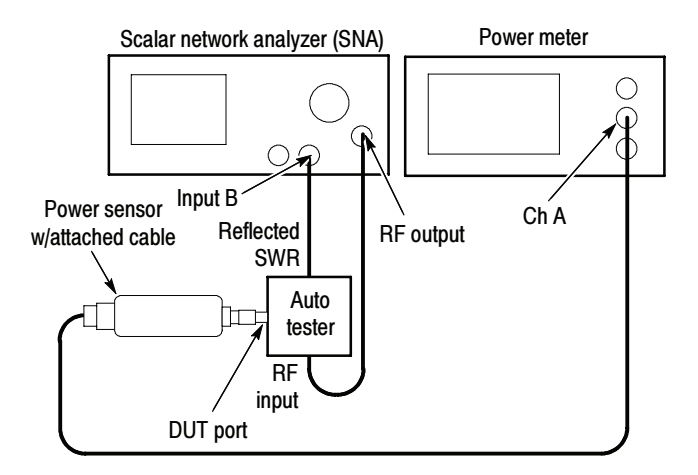

#### Figure 2- 33: Hookup to measure Power in

- 2. On the SNA, recall the Setup/Cal from Memory Location 1.
- 3. Set the SNA Frequency Span to 0 Hz to set the SNA to single frequency mode.
- 4. Do all of the following substeps for each frequency listed in the Frequency column, Table 2-7 on page 2-136:
	- a. Set the SNA signal frequency and the Power meter frequency to a frequency listed in the Frequency column.
	- b. Turn Trace Hold on the SNA to On.
	- c. Record the reading on the power meter in the Reference Level column.
	- d. Turn Trace Hold on the SNA to Off.
- 5. Disconnect the test hookup.

Do the following procedure to derive the power loss of the adapters: Adapter Characterization

- 1. Refer to Figure 2-34 as you perform the following substeps:
	- a. Connect two 6 dB attenuators together.
	- b. Connect the Power detector to one end of the attenuators; connect the cable end of the Power detector to input A.
	- c. Connect the remaining end of the attenuators to the RF output of the SNA.

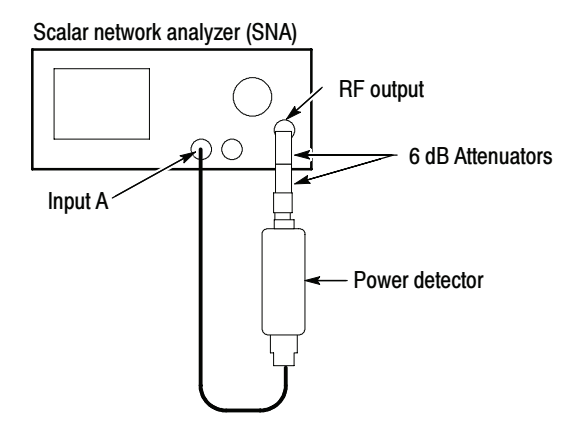

#### Figure 2- 34: No Adapter hookup

- 2. Set the SNA as follows:
	- Output level +1 dBm **Example 1** Frequency Multiplier 1 ■ Frequency Span 0.01 to 50 GHz -No. of Averages 8 - Channel 2 Off -Channel 1 Input A -Channel 2 Meas/ Mode Transmission
- 3. Press the Calibration key to calibrate the SNA to the Autotester.
- 4. Follow the instructions on the SNA screen to complete the calibration.
- 5. Refer to Figure 2-35 as you perform the following substeps:
	- a. Connect the one end of a 2.4 mm male-to-male adapter to one end of a 2.4 mm female-to-female adapter.
	- b. Install the set of combined adapters between the two 6 dB attenuators.

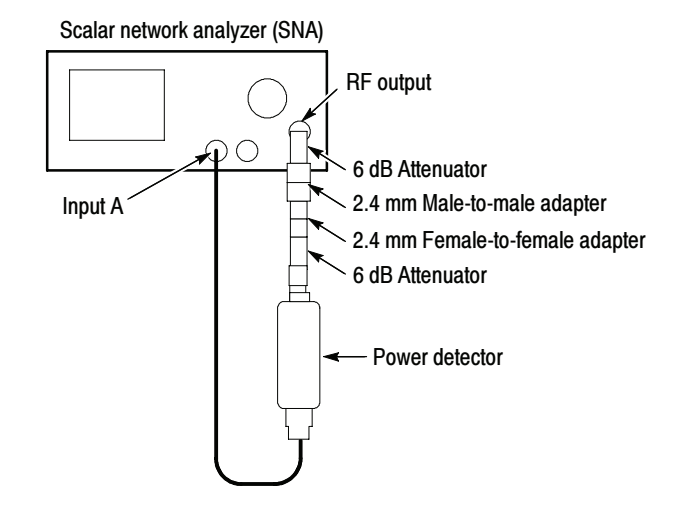

Figure 2- 35: Adapter- loss hookup

- 6. Start the SNA measurement as follows:
	- a. Press select to start measurement
	- b. Press the Cursor On/Off key to turn on the cursor reading.
	- c. Set the Frequency Span to 0 Hz.
- 7. Set the signal frequency of the SNA to each of the frequencies listed in the Frequency column, Table 2-7 on page 2-136.
- 8. Read the power loss from the SNA screen and record it for each frequency in the *Adapter Loss* column, Table 2-7 on page 2-136.

#### Do the following procedure to set up and test the 80E06 HF Response. 80E06 HF Setup and Test

**NOTE.** Use a torque wrench when connecting the terminators, adapters, attenuator, and power sensor in this setup. Use  $8 \pm 0.3$  inch pounds of torque.

- 1. Refer to Figure 2-36 as you perform the following substeps:
	- a. Install the Extender into the leftmost slot of the CSA8000/TDS8000 instrument.
	- b. Connect the other end of the Extender to the 80E06 to be tested.
	- c. Connect one end of a 2.4 mm female-to-female adapter to the DUT port on the Autotester.
- d. Connect the remaining end 2.4 mm female-to-female adapter to the input channel of the 80E06.
- e. Connect the RF output of the SNA to the input of the Autotester through a 50  $Ω$ , cable (Item 56).

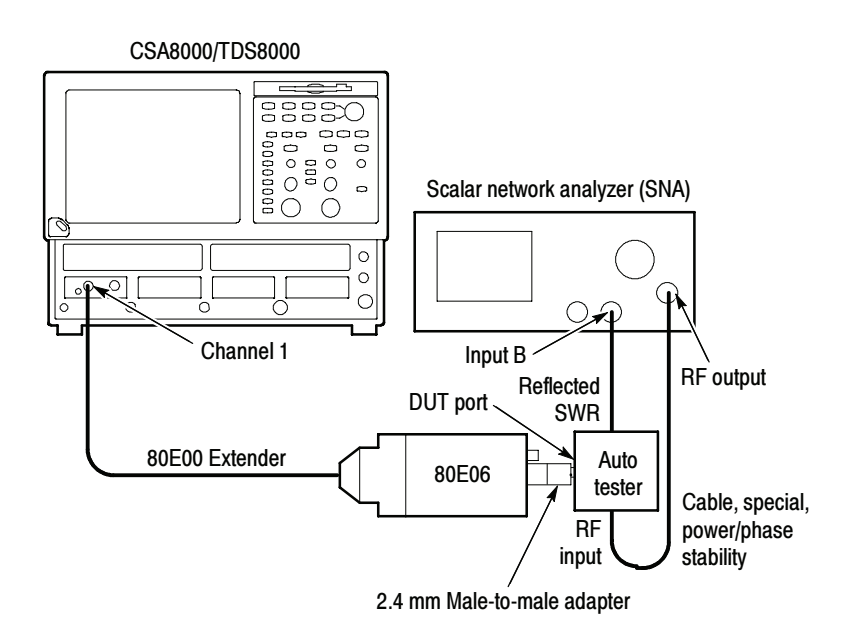

#### Figure 2- 36: 80E06 HF response hookup

- f. Connect the Reflected SWR output cable of the Autotester to the Input B of the SNA.
- 2. Set up the CSA8000/TDS8000 as follows:
	- a. Select C1 from the Waveform Selector menu on the controls bar at the bottom of the display (left corner).
	- b. In the Trig Setup dialog box, set Source to Internal Clock (200 kHz).
	- c. In the Acq Setup dialog box:
		- set Acquisition Mode to Envelope.
		- under Stop After, check Condition and select Number of Acquisitions from the pull down menu.
		- set the Number of Acquisitions count to 64.
- d. In the Horz Setup dialog box:
	- $\blacksquare$  set set scale to 100 ps/div
	- set Record Length to 1000 points.
	- set Position to 0 (this will revert to a minimum non-zero value).
	- $\blacksquare$  set Horizontal Reference to 0%.
- e. In the Vert Setup dialog box:
	- $\blacksquare$  set Scale to 100 mV/division (default)
	- set Offset to 0 mV (default)
- f. In the Measurements Setup dialog box:
	- select Meas1.
	- n in the Source tab, select Main C1, and select Pulse under Signal Type.
	- click Select Meas, and select Pulse--Amplitude, and then Amplitude, in the menus that display.
	- check the On box next to Meas1.
- 3. Set the SNA as follows:
	- -Recall the Setup/Cal stored in Memory Location 1.
	- -Output level  $+1$  dBm
	- -Frequency Multiplier 1
	- -Frequency Span 0 Hz, to put it in single frequency mode
- 4. Perform the following substeps for all frequencies listed in the Frequency column, Table 2-7 on page 2-136:
	- a. Set the SNA signal frequency to the first of the frequencies listed in the Frequency column, Table 2-7 on page 2-136.
	- b. In the Horz Setup dialog box, set the CSA8000/TDS8000 Horizontal Scale to (1/Frequency), where Frequency is the RF signal frequency.
	- c. Turn Trace Hold on the SNA to On.
	- d. Press the CLEAR DATA button on the front panel of the CSA8000/TDS8000.
	- e. Press the RUN/STOP button on the front panel of the CSA8000/TDS8000.
- f. Record amplitude reading readout and use the value as AMPLITUDE (Volts) in the substep g. that follows.
- g. Convert Volts to dBm as follows:

Vp=(AMPLITUDE/2)

 $Vrms=Vp/SQRT(2)$ 

 $P1 = Vrms*Vrms/50$ 

 $dBm=10*log(P1/0.001)$ 

- h. Record dBm in the *Measured level* column, Table 2-7 on page 2-136.
- i. Turn Trace Hold on the SNA to Off.
- 5. Perform the following substeps for all frequencies listed in the Frequency column, Table  $2-7$  on page  $2-136$ :
	- a. Calculate the 80E06 response as the difference between the Measured level column and the sum of the Reference level column and 1/2 the Adapter Loss column in Table 2-6 as:

 $80E06$  resp. = (Measured level) - (Reference level + Adapter Loss/2)

- **b.** Record the calculation results in the 80E06 response column Table 2-7 on page 2-136.
- 6. Find the maximum and minimum power points between the 50 MHz and 50 GHz points in the 80E06 response column, Table 2-7 on page 2-136.
- 7. Check that the following statements are true (the specification is  $\pm 3.0$  dB referenced to the 50 MHz):
	- -The maximum power minus the power at 50 MHz is less than +3.0 dB.
	- - The minimum power minus the power at 50 MHz is greater than  $-3.0$  dB.

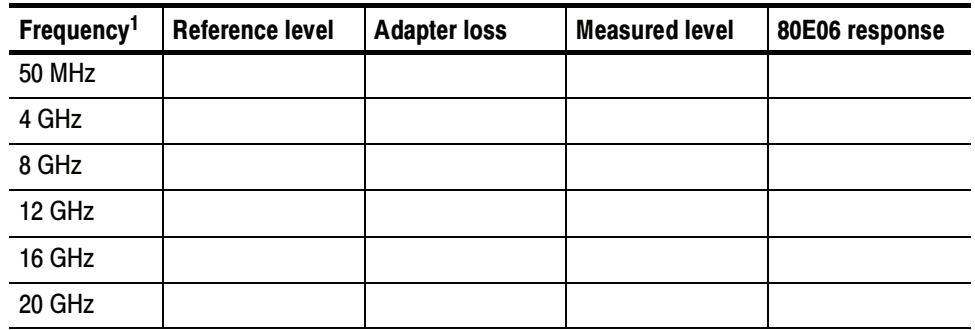

#### Table 2- 7: 80E06 bandwidth response (50 MHz - 50 GHz)

| Frequency <sup>1</sup> | <b>Reference level</b> | <b>Adapter loss</b> | <b>Measured level</b> | 80E06 response |
|------------------------|------------------------|---------------------|-----------------------|----------------|
| 24 GHz                 |                        |                     |                       |                |
| 28 GHz                 |                        |                     |                       |                |
| 32 GHz                 |                        |                     |                       |                |
| 36 GHz                 |                        |                     |                       |                |
| 40 GHz                 |                        |                     |                       |                |
| 44 GHz                 |                        |                     |                       |                |
| 48 GHz                 |                        |                     |                       |                |
| 50 GHz                 |                        |                     |                       |                |

Table 2- 7: 80E06 bandwidth response (50 MHz - 50 GHz) (cont.)

<sup>1</sup> Frequencies above 50 GHz for the 80E06 module are tested in the next procedure.

8. Disconnect the test setup.

End of Procedure

## 50 GHz - 65 GHz Analog Bandwidth (80E06)

These procedures check those characteristics that relate to the signal acquisition and are listed as checked under Warranted Characteristics in Specifications. Refer to Table 1-15, page 1-22.

This procedure checks the upper bandwidth of the 80E06 module. It tests the >50 GHz to 65 GHz frequencies.

NOTE. This procedure checks the upper bandwidth of the 80E06 module. It tests the >50 GHz to 65 GHz frequencies. The procedure  $50$  MHz -  $50$  GHz Analog bandwidth on page 2-128 checks the lower bandwidths.

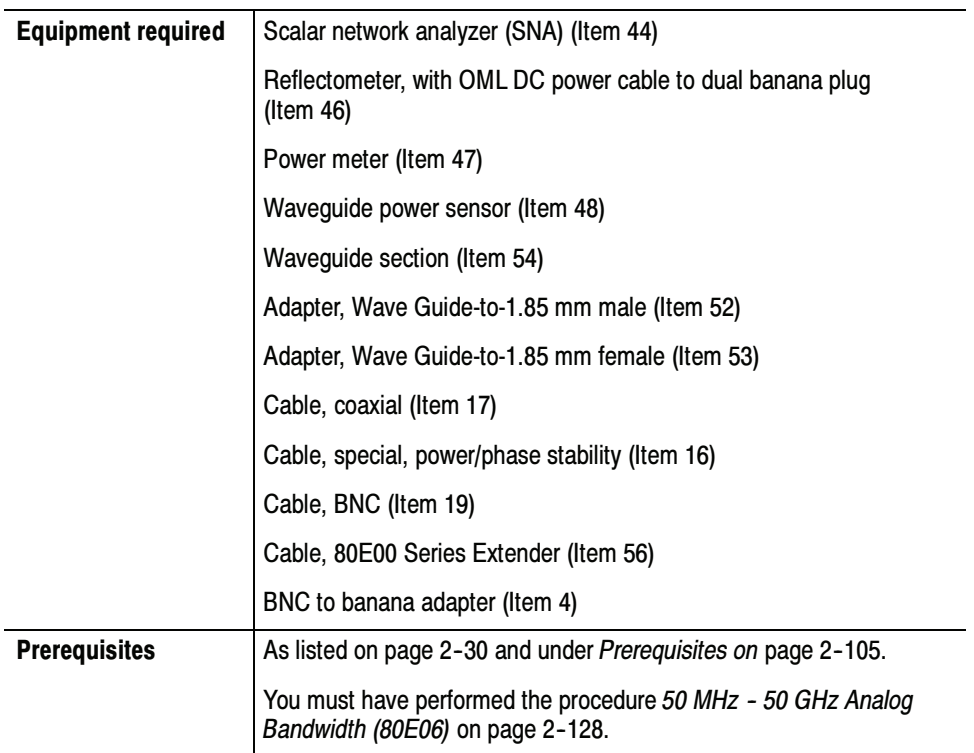

### SNA & Reflectometer Characterization

Do the following steps to store reflected reference levels in the SNA:

**NOTE.** Use a torque wrench when connecting the terminators, adapters, attenuator, and power sensor in this setup. Use  $8 \pm 0.3$  inch pounds of torque.

- 1. Refer to Figure 2-37 as you perform the following steps:
	- **a.** Connect the output of a  $+12$  V power supply to the dual-banana plug end of the OLM DC power cable.
- b. Connect the remaining end of the OLM DC power cable to the +12 V input of the Reflectometer.
- c. Connect the RF output of the SNA to a Wave Guide-to-1.85 mm female adapter. Connect a 50  $\Omega$ , cable from the adapter to the the RF input of the Reflectometer.
- d. Connect the Reflection output of the Reflectometer to Input B of the SNA through an Aritsu 560-10BX-2 cable.
- e. Connect the Ref output of the Reflectometer to External Level input of the SNA the through a 50 Ω, BNC cable.
- f. Connect one end of a Waveguide section to the DUT port of the Reflectometer.
- g. Connect the Waveguide short directly to the remaining end of the Waveguide.

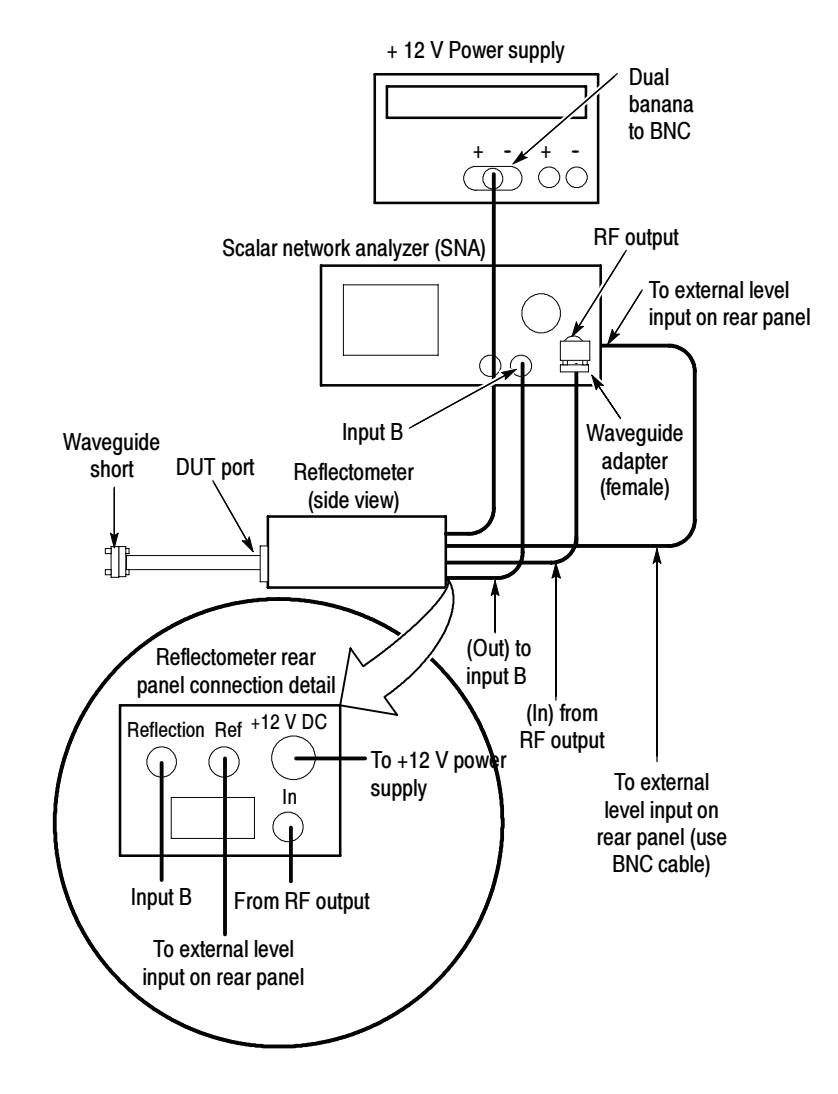

Figure 2- 37: SNA/Waveguide Characterization

- 2. Set the SNA as follows:
	- -Output level  $+9$  dBm
	- **Example 1** Frequency Multiplier 4
	- Frequency Span 50 GHz to 65 GHz
	- -No. of Averages 8
	- -Leveling External
	- -Channel 1 Off
	- -Channel 2 Input B
	- -Channel 2 Meas/ Mode Return Loss
- 3. Press the Calibration key to start calibrating the SNA to the Reflectometer.
- 4. Follow the instructions on the SNA screen to complete the calibration, with the following exception: leave the Waveguide short connected to the Waveguide section throughout calibration. Ignore the instruction on screen to connect a Waveguide open.
- 5. Save the Cal/Setup in Memory Location 2.
- 6. Leave the test equipment hooked up for use in later steps. You will use it when you do the steps under Measure the Power In.

#### Follow this procedure to zero and calibrate the Waveguide power sensor to the Power meter: Power-Meter/Power Sensor Zero/Cal

- 1. Connect the Waveguide power sensor to the Power Ref output of the Power meter. See Figure 2-38.
- 2. Connect the attached cable end of the Waveguide power sensor to the channel input of the Power meter. See Figure 2-38.
- 3. Zero and Cal the Power meter to the Waveguide power sensor.

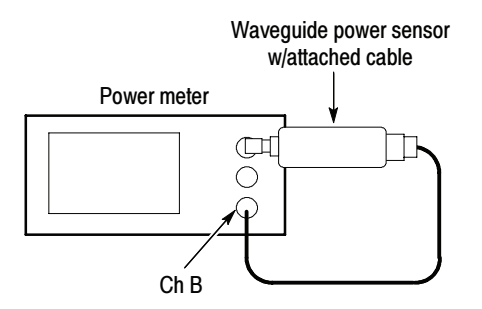

#### Figure 2- 38: Power-reference characterization hookup

Follow this procedure to measure the power in of each SNA reference signal at each frequency. Measure the Power In

- 1. Refer to Figure 2-39 as you perform the following substeps:
	- a. Start with the test hookup as was left from step 6 on page 2-141.
	- b. Remove the Waveguide short from the Waveguide section.
	- c. Connect the Waveguide power sensor directly to the Waveguide section.
	- d. Connect the attached cable of the Waveguide power sensor to the Ch B input of the Power meter.

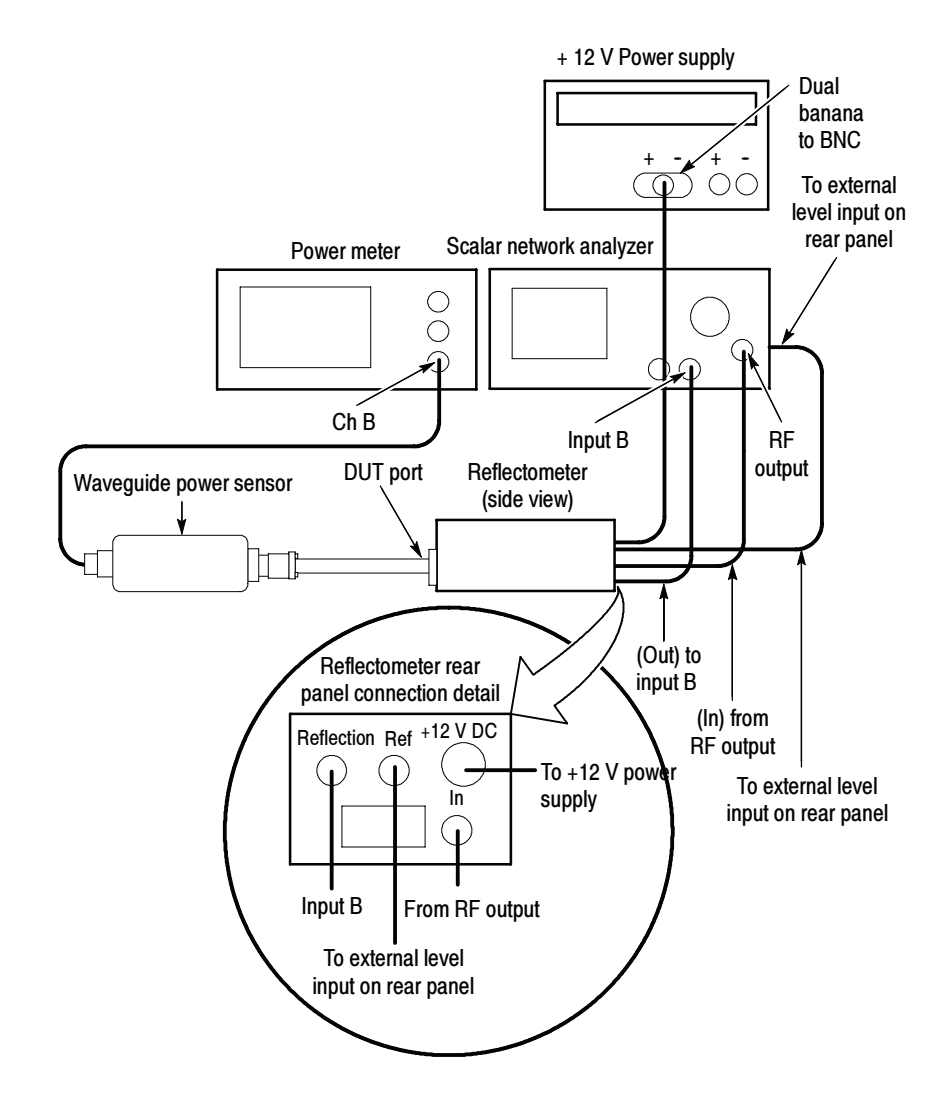

Figure 2- 39: Hookup to measure Power-in

- 2. On the SNA, recall the Setup/Cal from Memory Location 2.
- 3. Set the SNA Frequency Span to 0 Hz to set the SNA to single frequency mode.
- 4. Perform the following substeps for all frequencies listed in the Frequency column, Table 2-7 on page 2-136.
	- a. Set the SNA signal frequency and the Power meter frequency to each of the frequencies listed in the *Frequency* column, Table 2-8 on page 2-149.
	- b. In the Horz Setup dialog box, set the CSA8000/TDS8000 Horizontal Scale to (1/Frequency), where Frequency is the RF signal frequency.

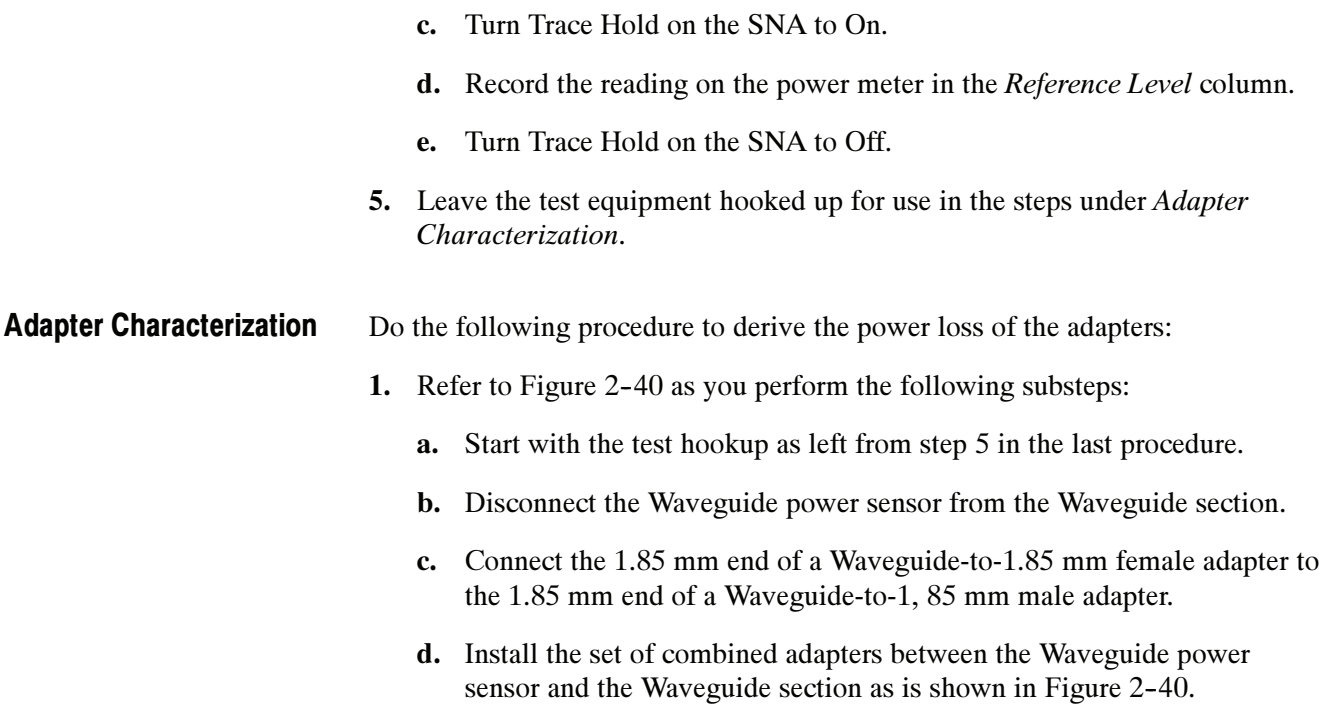

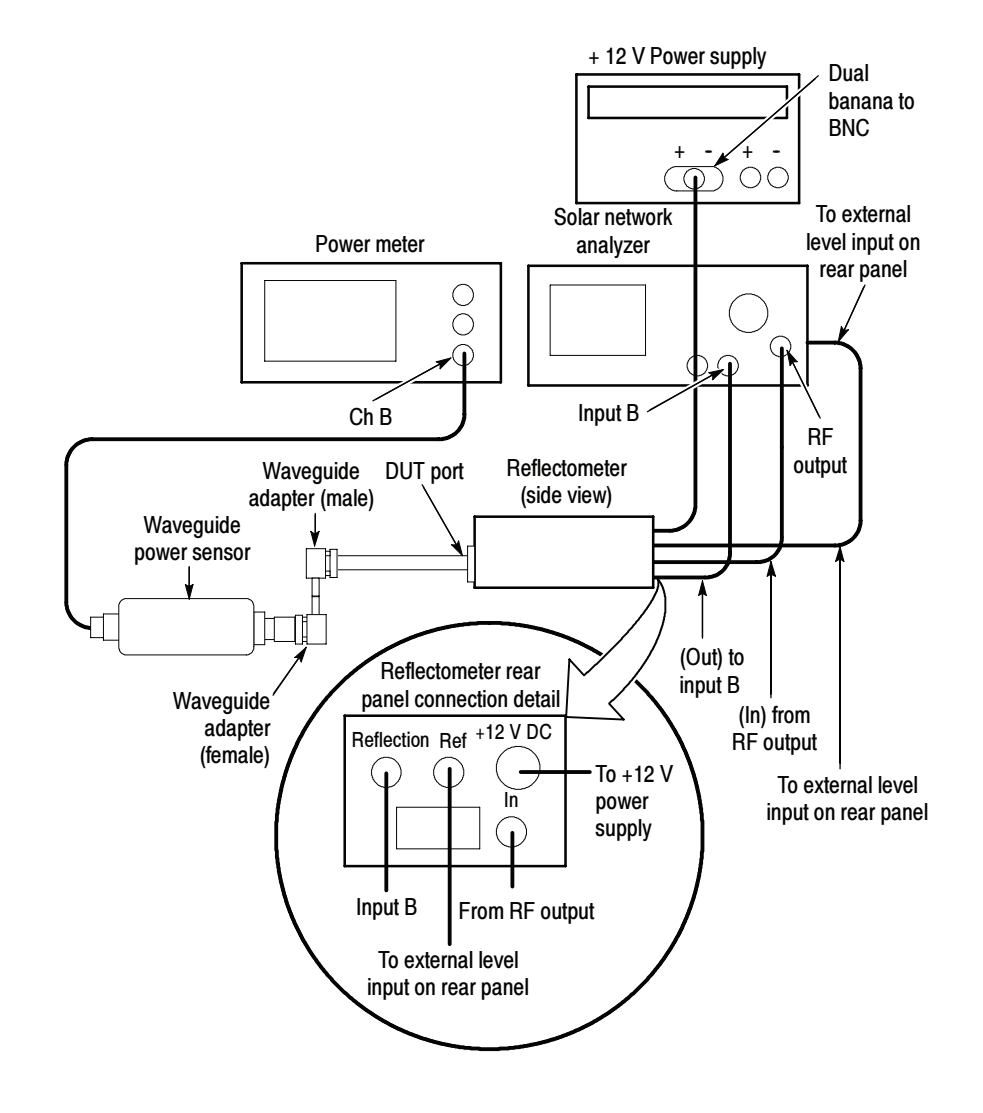

Figure 2- 40: Adapter- loss hookup

- 2. Perform the following substeps for all frequencies listed in the Frequency column, Table  $2-7$  on page  $2-136$ .
	- a. Set the signal frequency and the power meter frequency to each of the frequencies listed in the Frequency column, Table 2-8 on page 2-149.
	- b. Turn Trace Hold on the SNA to On.
	- c. Read the power loss from the SNA screen, and record it for each frequency in the *Adapter Loss* column, Table 2-8 on page 2-149.
	- d. Turn Trace Hold on the SNA to Off.

3. Disconnect the Waveguide adapters (separating them from each other), the Waveguide power sensor, and the Power meter from the test hookup. Leave the remaining of the test hookup intact for use in the next procedure.

#### Do the following procedure to set up and test the 80E06 HF Response. 80E06 HF Setup and Test

**NOTE**. Use a torque wrench when connecting the terminators, adapters, attenuator, and Waveguide power sensor in this setup. Use  $8 \pm 0.3$  inch pounds of torque.

- 1. Refer to Figure 2-41 as you perform the following substeps:
	- a. Start with the test hookup as left from step 3 in the last procedure.

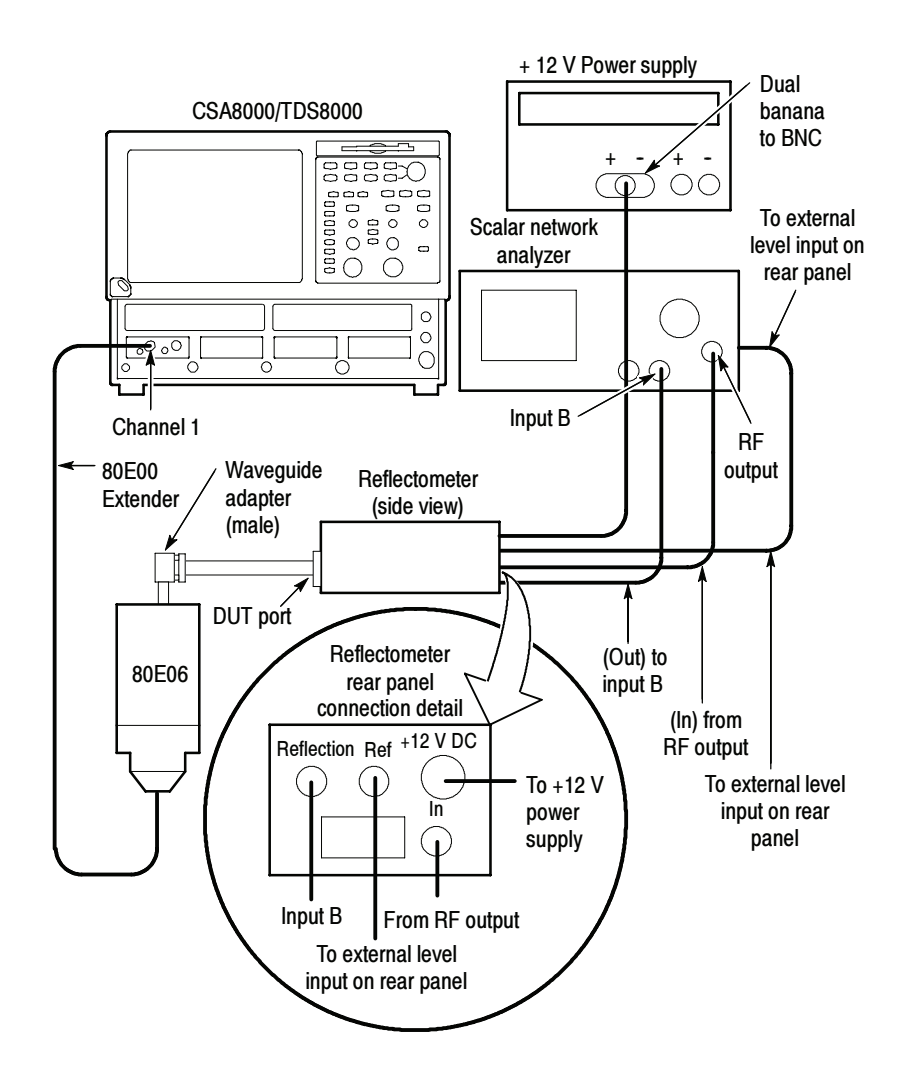

Figure 2- 41: 80E06 HF response hookup

- b. Install the 80E00 Extender in the leftmost slot of the CSA8000/TDS8000 instrument.
- c. Connect the cable end of the 80E00 Extender to the 80E06 to be tested.
- d. Connect the one end of a Waveguide-to-1.85 mm male adapter to the input channel of the 80E06 to be tested. Connect the other end to the Waveguide section.
- 2. Set up the CSA8000/TDS8000 as follows:
	- a. Select C1 from the Waveform Selector menu on the controls bar at the bottom of the display (left corner).
	- b. In the Trig Setup dialog box, set Source to Internal Clock (200 kHz).
	- c. In the Acq Setup dialog box:
		- **E** set Acquisition Mode to Envelope.
		- under Stop After, check Condition and select Number of Acquisitions from the pull down menu.
		- **E** Set the Number of Acquisitions count to 64.
	- d. In the Horz Setup dialog box:
		- $\blacksquare$  set set scale to 100 ps/div
		- set Record Length to 1000 points.
		- set Position to 0 (this will revert to a minimum non-zero value).
		- $\blacksquare$  set Horizontal Reference to 0%.
	- e. In the Vert Setup dialog box:
		- $\blacksquare$  set Scale to 100 mV/division (default)
		- $\blacksquare$  set Offset to 0 mV (default)
	- f. In the Measurements Setup dialog box:
		- select Meas1.
		- in the Source tab, select Main C1, and select Pulse under Signal Type.
		- click Select Meas, and select Pulse-Amplitude, and then Amplitude, in the menus that display.
		- **n** check the On box next to Meas1.
- 3. On the SNA, recall the Setup/Cal from Memory Location 2.
- 4. Set the SNA Frequency Span to 0 Hz to set the SNA to single frequency mode.
- 5. Perform the following substeps for all frequencies listed in the Frequency column, Table  $2-8$  on page  $2-149$ .
	- a. Set the SNA signal frequency to the first of the frequencies listed in the Frequency column, Table 2-8 on page 2-149.
	- b. Turn Trace Hold on the SNA to On.
	- c. Press the CLEAR DATA button on the front panel of the CSA8000/TDS8000.
	- d. Press the RUN/STOP button on the front panel of the CSA8000/TDS8000.
	- e. Record amplitude reading readout and use the value as AMPLITUDE (Volts) in the substep g. that follows.
	- f. Convert Volts to dBm as follows:

 $Vp = (AMPLITUDE/2)$  $Vrms=Vp/SQRT(2)$  $P1 = Vrms*Vrms/50$ 

 $dBm=10*log(P1/0.001)$ 

- g. Record dBm in the *Measured level* column, Table 2-8 on page 2-149.
- h. Turn Trace Hold on the SNA to Off.
- 6. Perform the following substeps for all frequencies listed in the Frequency column, Table  $2-8$  on page  $2-149$ :
	- a. Calculate the Adapter Loss as the difference between the Reference level (with adapters) column and the Reference level (no adapters) column in Table 2-8:

Adapter Loss = (Ref level with adapters)  $-$  (Ref level no adapters)

b. Record the calculation results in the *Adapter Loss* column of Table 2-8.

c. Calculate the 80E06 response using the values in the Measured level column and the Reference level column in Table 2-8 as:

 $80E06$  Response = (Measured level) - (Ref level with no adapters + Adapter Loss/2)

 $80E06$  Response = (Measured level) - (Ref level with adapters + Adapter  $Loss/2$ )(Measuredlevel) – (Reflevelwithadapters) + (AdapterLoss) ÷ 2

- d. Record the calculation results in the  $80E06$  Response column Table 2-8 on page 2-149.
- 7. Find the maximum and minimum power points between the 50 MHz and 65 GHz points in the 90E06 Response column, Table 2-8 on page 2-149.

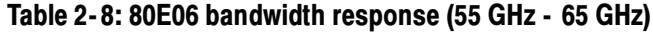

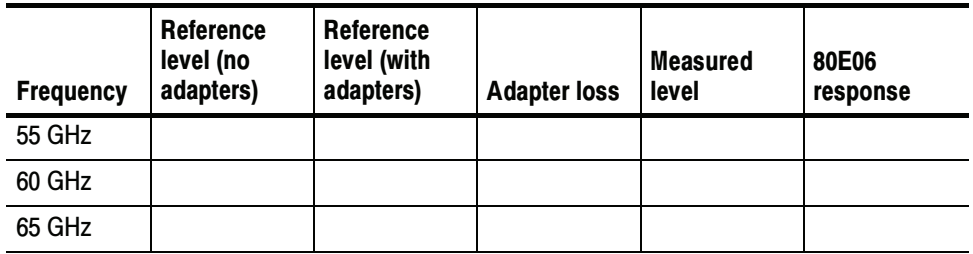

- 8. Note the power at 50 MHz calculated as the 80E06 response recorded in Table 2-7 on page 2-136 of the procedure  $50$  MHz -50 GHz Analog bandwidth (80E06). You will use the 50 MHz power in the next step.
- 9. Find the maximum power and minimum power in the 80E06 response column of Table 2-8. Check that the following statements are true (the specification is  $\pm 3.0$  dB referenced to the 50 MHz):
	- -The maximum power minus the 50 MHz power is less than +3.0 dB.
	- -The minimum power minus the 50 MHz power is greater than  $-3.0$  dB.

10. Disconnect the test setup.

End of Procedure

# TDR-System Reflected Rise Time (80E04)

These procedures check those characteristics that relate to the TDR system (80E04 only) and are listed as checked under Warranted Characteristics in Specifications. Refer to Table 1-16, page 1-24.

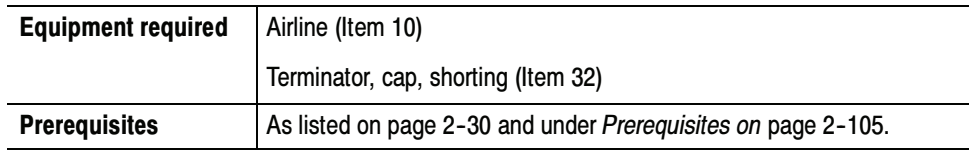

Install the test hookup: Setup

- 1. Connect a shorting terminator cap to the female connector of the airline. See Figure 2-42.
- 2. Connect the airline to channel 1 of the module.

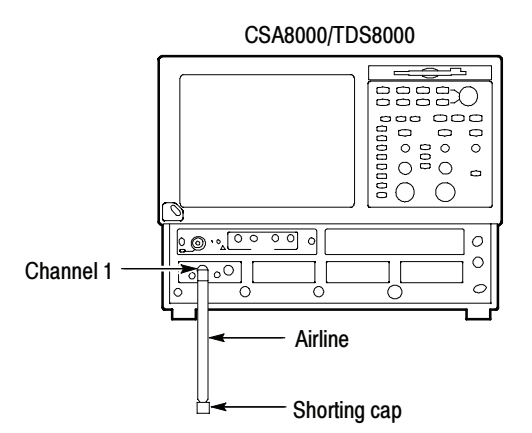

#### Figure 2- 42: TDR reflected rise time hookup

- 3. Press the DEFAULT SETUP button on the CSA8000/TDS8000 front panel.
- 4. Set up the CSA8000/TDS8000 as follows:
	- a. In the TDR Setup dialog box, click on C1 Preset.
	- b. There should be a positive pulse, about 1 ns long for a 10 cm airline. The reflection from the short is located at the falling edge of the pulse. This is the edge to be measured. Adjust the horizontal position knob to bring the falling edge to the center vertical graticule.
- c. In the Horz Setup dialog box:
	- set Record Length to 2000 points.
	- set Horizontal Reference to 50%.
	- set Scale to 500 ps/division, while using the horizontal position knob to keep the falling edge centered.
- d. In the Acq Setup dialog box:
	- set Acquisition Mode to Average, 128 samples.
	- under Stop After, check Condition and select Average Complete from the pull down menu.
- e. In the Meas Setup dialog box:
	- select Meas 1, check On, and make sure Source 1 button is selected.
	- make sure the channel under test and Pulse are selected in the Source tab, and then choose Select Meas > Pulse - Timing > Fall Time.
- Follow this procedure to make the fall time checks: Test
	- 1. Press the CLEAR DATA button on the CSA8000/TDS8000 front panel.
	- 2. Press the RUN/STOP button on the CSA8000/TDS8000 front panel.
	- 3. Check that the measured fall time (reflected rise time) is  $\leq$  35 ps, for the positive edge polarity.
	- 4. In the TDR Setup dialog box change C1 polarity to negative edge (pictured as a falling slope).

**NOTE.** Since this display is in units of rho  $(\rho)$ , the waveform will not invert when the edge polarity is changed, so the waveform will not appear to change significantly.

- 5. Press the CLEAR DATA button.
- 6. Press the RUN/STOP button.
- 7. Check that the measured fall time (reflected rise time) is  $\leq$  35 ps, for the negative edge polarity.
- 8. Repeat the Setup and Test sections for channel 2.
- 9. Disconnect the test setup.

End of Procedure

## TDR-System Step Response Aberrations (80E04)

These procedures check those characteristics that relate to the TDR system (80E04 only) and are listed as checked under Warranted Characteristics in Specifications. Refer to Table 1-16, page 1-24.

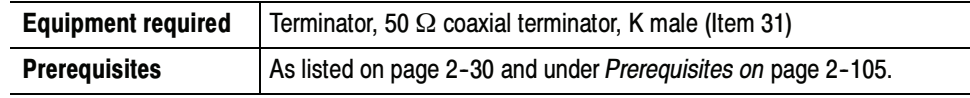

Install the test hookup: Setup

- 1. Install the 80E04 module into the left small module compartment of the CSA8000/TDS8000.
- 2. Check the aberrations of channel 1, positive TDR polarity as follows:
- 3. Connect a 50  $\Omega$  coaxial terminator to channel 1. See Figure 2-42.

NOTE. To minimize extraneous aberrations, use the recommended terminator listed in the above Equipment required table; item 7.

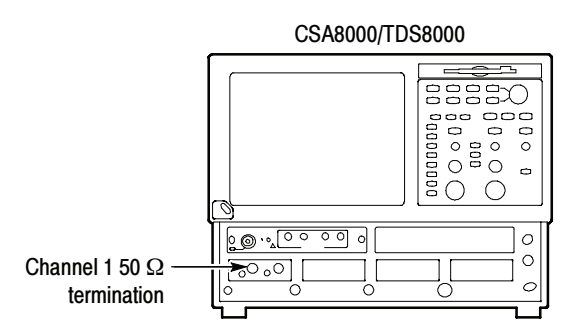

#### Figure 2- 43: TDR system step response aberrations hookup

- 4. Press the DEFAULT SETUP button on the CSA8000/TDS8000 front panel.
- 5. Set up the CSA8000/TDS8000 as follows:
	- a. In the TDR Setup dialog box click on C1 Preset.
	- b. In the Acq Setup dialog box set the Acquisition Mode to Average, 128 samples.
- c. In the Horz Setup dialog box:
	- set Record Length to 2000 points.
	- $\blacksquare$  set Position to 1 µs.
	- **E** set Scale to 100 ns/division.
- d. In the Meas Setup dialog box:
	- select Meas 1, check On, and make sure the Source 1 button is selected.
	- make sure both the channel under test and Pulse are selected in the Source tab, and then choose Select Meas > Pulse - Amplitude> Mean.
- e. Record for later use the High measurement value in mρ, making sure to take down the proper sign. This will be used as HiRef, the high reference level for aberration measurements. The low reference level is  $-1.0$  ρ (rho).
- Follow this procedure to make the aberration checks: Test
	- 1. Check aberrations in the range of 10 ns to 20 ps before the edge (aberrations within  $\pm 3\%$ .
		- a. Set the Horizontal Position to 0 (minimum).
		- b. Change the Horizontal Scale to 50 ps/division while adjusting Horizontal Position to keep the rising edge of the first step waveform on screen.
		- c. Press the front panel FINE button to turn it on.
		- d. Adjust the Horizontal Position knob so the waveform crosses the center vertical graticule at the 10% (amplitude) point of the rising edge. Since the waveform is 2 major divisions high at 500 mρ/div, the waveform should be crossing the center vertical graticule at 9 minor divisions below the center horizontal graticule. This defines the ending reference point for pre-transition aberration measurements.
		- e. Press the FINE button to turn it off.
- f. In the Meas Setup dialog box:
	- select Meas 1, check On, and make sure the Source 1 button is selected.
	- make sure both the channel under test and Pulse are selected in the Source tab, and then choose Select Meas > Pulse - Amplitude> Max.
	- select the Region tab.
	- set Gate G2 to 46%.
	- turn Gates on (check).
- g. In the Meas Setup dialog box:
	- select Meas 2, check On, and make sure the Source 1 button is selected.
	- $\blacksquare$  make sure both the channel under test and Pulse are selected in the Source tab, and then choose Select Meas > Pulse - Amplitude > Min.
	- select the Region tab.
	- set Gate G2 to 46%.
	- set Gates on (check).
- h. The Max and Min measurements are now set to include the region of 250 ps to 20 ps before the edge. The aberration specification over this region is  $\pm 3\%$ , which is  $\pm 30$  mo for a 1 o step. Since the reference is  $-1$  ρ, the Max and Min values should be within  $-1.030$  to  $-0.970$  ρ to meet the  $\pm 3\%$  specification.
- i. Calculate and take down for later use the peak aberrations in percent using the formulas (with Max and Min in mρ units, not ρ):
	- positive aberration  $(\%)=(1000+Max)*0.1$
	- negative aberration  $(\%)=(1000+Min)*0.1$

For example: if Max = -989 mo and Min = -1.003  $\varrho$ , positive aberration  $(\%)=(1000 + (-989))^* 0.1 = +1.1$ negative aberration (%) =  $(1000 + (-1003))$  \* 0.1 = -0.3

**NOTE**. The aberration can have either a positive or negative sign. Both aberrations could have the same sign when the waveform does not cross the reference line in the region being checked.
- j. In the Horz Setup dialog box:
	- set Horizontal Reference to 50%.
	- set Horizontal Scale to 2 ns/division.
- k. In the Meas Setup dialog box for Meas2 (Region tab selected), set Gate G2 to 49%.
- l. Select Meas1, set Gate G2 to 49%.
- m. The Max and Min measurements are now set to include the region of 10 ns to 200 ps before the edge. As before, the aberration specification over this region is  $\pm 3\%$ , so the Max and Min values should be within  $-1.030$  to  $-0.970$   $\varrho$ .
- n. Calculate the peak aberrations in percent using the formulas (with Max and Min in mρ units, not ρ):
	- positive aberration  $(\%)=$  (1000+Max)  $*$  0.1
	- negative aberration  $(\%)=(1000+Min)*0.1$
- o. Check that the aberrations for the entire 10 ns to 20 ps region before the edge (from steps i and n) are within  $\pm 3\%$ . If recording data on the Test Record, enter the largest (positive or negative) value.
- 2. Check aberrations in the range of 400 ps to 5 ns after the edge (aberrations within  $\pm 3\%$ ).
	- a. Change the Horizontal Scale to 50 ps/division while adjusting Horizontal Position to keep the rising edge of the step waveform centered on the display.
	- b. Press the front panel FINE button to turn it on.
	- c. Adjust the Horizontal Position knob so the waveform crosses the center vertical graticule at the 90% (amplitude) point of the rising edge. The waveform should be crossing the center vertical graticule at 1 minor division below the center horizontal graticule. This defines the beginning reference for post-transition aberration measurements.
	- d. Press the front panel FINE button to turn it off.
	- e. In the Horz Setup dialog box:
		- set Horizontal Reference to 50%.
		- set Horizontal Scale to 1 ns/division.
- f. In the Meas Setup dialog box, for Meas1:
	- $\blacksquare$  Set G1 to 54%.
	- -Set G2 to 100%.
- g. In the Meas Setup dialog box, for Meas2:
	- -Set G1 to 54%.
	- -Set G2 to 100%.
- h. The Max and Min measurements are now set to include the region of 400 ps to 5 ns after the edge. The aberration specification over this region is  $\pm 3\%$ , which is  $\pm 30$  mo for a 1 o step. The reference level is HiRef, from step 5e on page 2-153 of the setup procedure.
- i. Calculate the peak aberrations in percent using the formulas (with Max, Min, and HiRef in mρ, not ρ):
	- positive aberration  $(\% ) = (Max - HilRef) * 0.1$
	- **negative aberration**  $(\%)$  = (Min HiRef)  $*$  0.1

For example: if  $Max = +11$  mo and  $HiRef = -5$  mo, positive aberration  $(\%)=(+11 - (-5)) * 0.1 = +1.6$ 

- j. Check that the aberrations calculate in step i for the 400 ps to 5 ns region after the edge are within  $\pm 3\%$ . If recording data on the Test Record, enter the largest (positive or negative) value.
- 3. Check the range  $>5$  ns after the edge (aberrations within  $\pm 1\%$ ).
	- a. Change the Horizontal Scale to 10 ns/division.
	- b. Adjust Horizontal Position so waveform rising edge is at the second vertical graticule (assuming that first graticule is the left edge of display).
	- c. In the Meas Setup dialog box for Meas2, set Gate G1 to 15%.
	- d. In the Meas Setup dialog box for Meas1, set Gate G1 to 15%.
	- e. The Max and Min measurements are now set to include the region of 5 ns to 90 ns after the edge. The aberration specification over this region is  $\pm 1\%$ , which is  $\pm 10$  mo for a 1 o step. The reference level is HiRef, from step 5e on page 2-153 of the setup procedure.
- f. Calculate the peak aberrations in percent using the formulas (with Max, Min, and HiRef in mρ, not ρ):
	- positive aberration  $(\%) = (Max - HilRef) * 0.1$
	- negative aberration  $(\%)$  = (Min - HiRef)  $*$  0.1
- g. Check that the aberrations calculated in step f for the region >5 ns after the edge are within  $\pm 1\%$ . If recording data on the Test Record, record the largest (positive or negative) value.
- 4. Repeat the Setup and Test procedures for the TDR negative edge polarity. To do this check, select negative edge polarity after selecting TDR Preset in Setup step 5a on page 2-152. No other changes to the procedures are needed, since in rho (ρ) mode the display does not invert when the TDR edge polarity is changed.
- 5. Repeat the Setup and Test procedures for channel 2, both polarities.

End of Procedure

# Optical Sampling Modules

The following performance verification procedures for the optical sampling modules check the characteristics that are shown as checked specifications ( $\vee$  symbol) in Table 1-21 and Table 1-23 of the *Optical Modules Specifications* starting on page 1-31.

## **Prerequisites**

Be sure you have performed the appropriate *Prerequisites* on page 2-30 before doing any procedures in this section.

**STOP.** The procedures that follow contain instructions based on the menus and controls supported by the release versions 1.3 and later of the instrument firmware. The procedures will work for earlier versions of software, but the control and menu names may vary slightly.

Proper operation of the optical sampling modules requires that the appropriate TDS8000/CSA8000 application software is installed. The versions according to the specific module are shown in Table  $2-9$ .

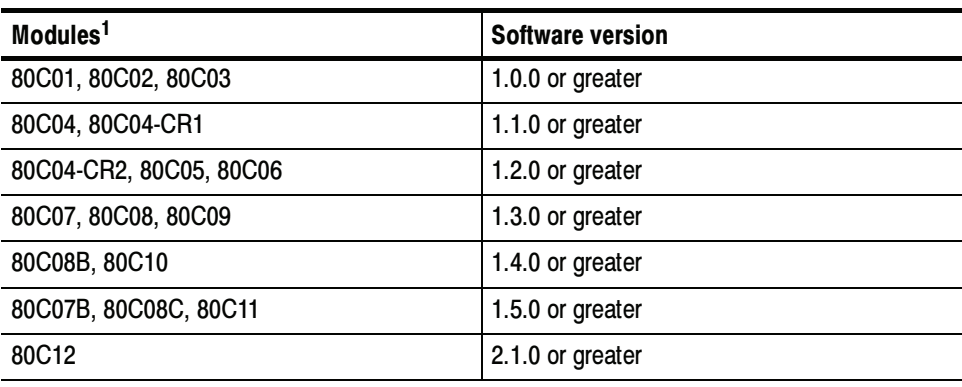

#### Table 2- 9: Application software version required

<sup>1</sup> Applies to all clock recovery options unless noted otherwise.

# Dark Level & Vertical Equivalent Optical Noise

This procedure checks the dark level, which is the offset in the optical channel caused by thermal variations or finite leakage current. This procedure also checks the vertical equivalent optical noise. The checks are made with vertical offset set to zero and no optical signal input to the optical sampling module (dustcap installed on the OPTICAL INPUT).

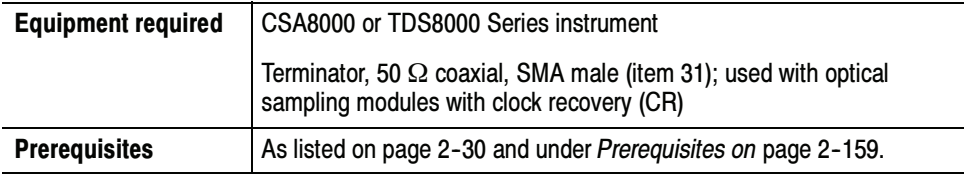

Install the test hookup and preset the CSA/TDS8000 series instrument controls: Setup

> 1. Install the 80C0X Optical Sampling Module into Channel 1 of the CSA/TDS8000 series CSA/TDS8000 series instrument (see Figure 2-44).

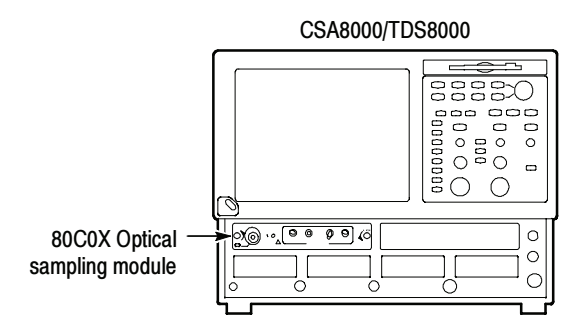

#### Figure 2- 44: Dark level and vertical equivalent optical noise test hookup

- 2. Install the black, fibre-optic dustcap onto the OPTICAL INPUT connector of the optical sampling module.
- 3. If the optical sampling module has clock recovery, install 50  $\Omega$  terminations on the outputs.
- 4. Press the DEFAULT SETUP button on the CSA/TDS8000 series instrument front panel. Click Yes in the dialog box that appears.
- 5. Select C1 for the waveform source (use the waveform selector button in the lower left corner of the application display).
- 6. In the Trig Setup dialog box, select Internal Clock for the Trigger Source.

NOTE. If the Scale, Position, and Channel Offset control boxes are not displayed in the following step, click the Basic button in the lower left part of the Vert Setup dialog box.

- 7. In the Vert Setup dialog box, do the following:
	- a. Set the Scale to one of the following values:
		- - $\blacksquare$  100 µW/div for an 80C01, 80C02, 80C04, 80C05, 80C09, and 80C11 Optical Sampling Module
		- -■ 5 µW/div for an 80C03, 80C07, and 80C07B Optical Sampling Module
		- 200 µW/div for an 80C06 and 80C10 Optical Sampling Module
		- $\blacksquare$  1 µW/div for an 80C08, 80C08B, 80C08C, and 80C12 Optical Sampling Module
	- b. Set Position to 0.0div.
	- c. Set Channel Offset to 0.0W.
- 8. In the Horiz Setup dialog box do the following:
	- a. Set Scale to 1.000 ns/div.
	- b. Set Record Length to 500.
- 9. In the Hist Setup dialog box, do the following:
	- a. Select Main C1 as the Source.
	- b. Check Enable Histogram.
	- c. Select Vertical
	- d. Close the Hist Setup dialog box.
- Follow this procedure to make the Dark Level and Vertical Equivalent Optical Noise checks: Test
	- 1. In the Utilities menu, select System Properties. Check that the Mainframe Current On-Time is greater than 0.33 hours (20 minutes).

NOTE. The values in System Properties dialog box do not update while the dialog box is open. Close the dialog box and reopen it to get updated values.

2. Close the System Properties dialog box.

- 3. In the Utilities menu, select Compensation.
- 4. Make the following selections in the Compensation dialog box:
	- a. Under Select Action, select Compensate.
	- b. Select Module.
	- c. Select Ch1.
- 5. Click Execute, and then click OK to the message box that appears.
- 6. Wait until the compensation is completed (hour glass cursor reverts back to arrow cursor). It is recommended that you store this compensation result in the module as the Stored User values. To store the compensation results in the module, do the following procedure:
	- a. In the Select Action section of the Compensation dialog box, select Save.
	- b. In the Storage section, make sure User is selected.
	- c. Click the Execute button. This saves the compensation results in the module.
- 7. Click Close to close the Compensation dialog box.
- 8. In the Vert Setup dialog box, click the Optical >> button. This displays fields for setting up the vertical optical parameters.
- 9. Select a bandwidth or filter in the Vert Setup dialog box.
- 10. Press the CLEAR DATA button on the CSA/TDS8000 series instrument front panel.

**NOTE**. If the Vert Setup dialog box covers the Histogram statistics readout at the right side of the display, click in the Setups title bar and drag the dialog box to the left until you can see the Histogram statistics.

- 11. After a few seconds, note the Mean and the Std Dev results displayed on the right side of the display for the selected bandwidth or filter. The mean of the histogram is the dark level value and the standard deviation of the histogram is the maximum RMS vertical equivalent optical noise value. Compare these values to the bandwidth or filter, mean, and standard deviation listed in Table 2-10 for the optical sampling module that you are testing.
- 12. Repeat steps 9 through 11 for each bandwidth and filter available for the optical sampling module. Refer to Table 2-10.

NOTE. The filter and bandwidth settings for the optical sampling module you are testing are selected from the Filter or Bandwidth control boxes in the Vert Setup dialog box.

End of Procedure

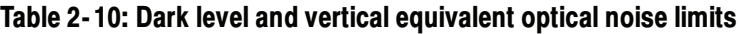

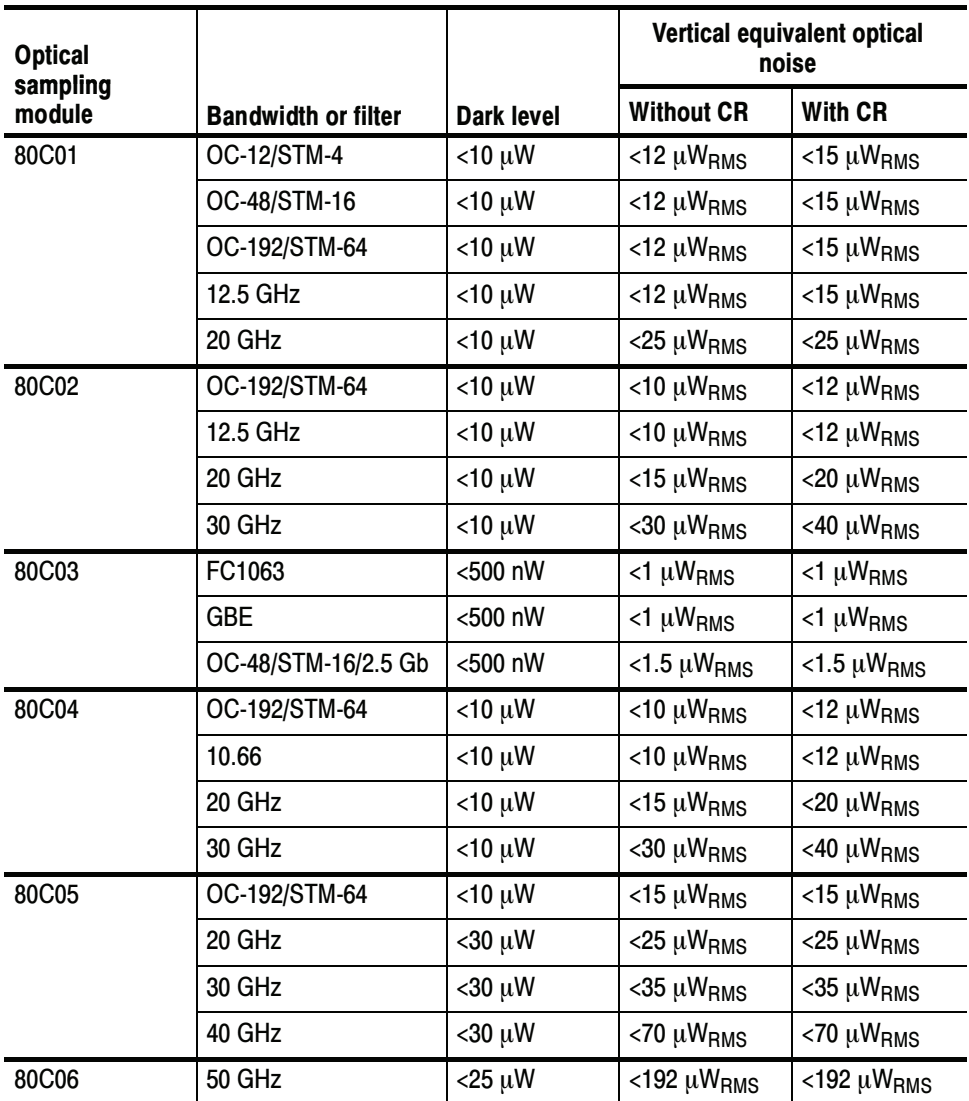

| <b>Optical</b>           |                            |                   |                                | Vertical equivalent optical<br>noise |
|--------------------------|----------------------------|-------------------|--------------------------------|--------------------------------------|
| sampling<br>module       | <b>Bandwidth or filter</b> | <b>Dark level</b> | <b>Without CR</b>              | <b>With CR</b>                       |
| 80C07                    | 2 GHz                      | <500 nW           | N/A                            | N/A                                  |
|                          | OC-3/STM-1                 | <500 nW           | $<$ 1 µWRMS                    | $<$ 1 µWRMS                          |
|                          | OC-12/STM-4                | <500 nW           | $<$ 1 µW <sub>RMS</sub>        | $<$ 1 µ $WRMS$                       |
|                          | OC-48/STM-16               | <500 nW           | $<$ 1.5 µWRMS                  | $<$ 1.5 µWRMS                        |
| 80C07B                   | OC-3/STM-1                 | <500 nW           | $<$ 1 µ $WRMS$                 | $<$ 1 µWRMS                          |
| (1310 nm and<br>1550 nm) | OC-12/STM-4                | <500 nW           | $<$ 1 µ $WRMS$                 | $<$ 1 µW <sub>RMS</sub>              |
|                          | OC-48/STM-16               | <500 nW           | $<$ 1.5 µ $WRMS$               | $<$ 1.5 µWRMS                        |
|                          | FC1063                     | <500 nW           | $<$ 1 µW <sub>RMS</sub>        | $<$ 1 µW <sub>RMS</sub>              |
|                          | FC2125                     | <500 nW           | $<$ 1.5 µWRMS                  | $<$ 1.5 $\mu$ W <sub>RMS</sub>       |
|                          | <b>ENET1250</b>            | <500 nW           | $<$ 1 µW <sub>RMS</sub>        | $<$ 1 µWRMS                          |
|                          | <b>ENET2500</b>            | <500 nW           | $<$ 1.5 µW <sub>RMS</sub>      | $<$ 1.5 µ $WRMS$                     |
|                          | <b>INFINIBAND</b>          | <500 nW           | $<$ 1.5 µW <sub>RMS</sub>      | $<$ 1.5 µ $WRMS$                     |
|                          | 2.5 GHz                    | <500 nW           | $<$ 1.5 µWRMS                  | $<$ 1.5 $\mu$ W <sub>RMS</sub>       |
| 80C07B                   | OC-3/STM-1                 | <500 nW           | $<$ 1.6 $\mu$ W <sub>RMS</sub> | $<$ 1.6 $\mu$ W <sub>RMS</sub>       |
| (850 nm)                 | OC-12/STM-4                | <500 nW           | $<$ 1.6 $\mu$ W <sub>RMS</sub> | $<$ 1.6 $\mu$ W <sub>RMS</sub>       |
|                          | OC-48/STM-16               | <500 nW           | $<$ 2.4 $\mu$ W <sub>RMS</sub> | $<$ 2.4 µWRMS                        |
|                          | FC1063                     | <500 nW           | $<$ 1.6 $\mu$ W <sub>RMS</sub> | $<$ 1.6 $\mu$ W <sub>RMS</sub>       |
|                          | FC2125                     | <500 nW           | $<$ 2.4 µWRMS                  | $<$ 2.4 µWRMS                        |
|                          | <b>ENET1250</b>            | <500 nW           | $<$ 1.6 $\mu$ W <sub>RMS</sub> | $<$ 1.6 $\mu$ W <sub>RMS</sub>       |
|                          | <b>ENET2500</b>            | <500 nW           | $<$ 2.4 µW <sub>RMS</sub>      | $<$ 2.4 $\mu$ W <sub>RMS</sub>       |
|                          | <b>INFINIBAND</b>          | <500 nW           | $<$ 2.4 $\mu$ W <sub>RMS</sub> | $<$ 2.4 $\mu$ W <sub>RMS</sub>       |
|                          | 2.5 GHz                    | <500 nW           | $<$ 2.4 µW <sub>RMS</sub>      | $<$ 2.4 µWRMS                        |

Table 2- 10: Dark level and vertical equivalent optical noise limits (cont.)

| <b>Optical</b><br>sampling |                            |                   |                                | Vertical equivalent optical<br>noise |  |  |  |
|----------------------------|----------------------------|-------------------|--------------------------------|--------------------------------------|--|--|--|
| module                     | <b>Bandwidth or filter</b> | <b>Dark level</b> | <b>Without CR</b>              | <b>With CR</b>                       |  |  |  |
| 80C07B                     | OC-3/STM-1                 | <500 nW           | $<$ 2.0 µ $W$ <sub>RMS</sub>   | $<$ 2.0 µWRMS                        |  |  |  |
| (780 nm)                   | OC-12/STM-4                | <500 nW           | $<$ 2.0 $\mu$ W <sub>RMS</sub> | $<$ 2.0 µWRMS                        |  |  |  |
|                            | OC-48/STM-16               | <500 nW           | $<$ 3.0 µWRMS                  | $<$ 3.0 µ $W$ <sub>RMS</sub>         |  |  |  |
|                            | FC1063                     | <500 nW           | $<$ 2.0 µWRMS                  | $<$ 2.0 µ $W$ <sub>RMS</sub>         |  |  |  |
|                            | FC2125                     | <500 nW           | $<$ 3.0 µ $W$ <sub>RMS</sub>   | $<$ 3.0 µWRMS                        |  |  |  |
|                            | <b>ENET1250</b>            | <500 nW           | $<$ 2.0 µWRMS                  | $<$ 2.0 $\mu$ W <sub>RMS</sub>       |  |  |  |
|                            | <b>ENET2500</b>            | <500 nW           | $<$ 3.0 µWRMS                  | $<$ 3.0 µWRMS                        |  |  |  |
|                            | <b>INFINIBAND</b>          | <500 nW           | $<$ 3.0 µWRMS                  | $<$ 3.0 µWRMS                        |  |  |  |
|                            | $2.5$ GHz                  | <500 nW           | $<$ 3.0 µW <sub>RMS</sub>      | $<$ 3.0 $\mu$ W <sub>RMS</sub>       |  |  |  |
| 80C08                      | 10GBASE-W                  | $<1 \mu W$        | $<$ 3.0 µ $W$ <sub>RMS</sub>   | $<$ 3.5 µ $W$ <sub>RMS</sub>         |  |  |  |
| (1310 nm and<br>1550 nm)   | 10GBASE-R                  | $<$ 1 µW          | $<$ 3.0 µ $WRMS$               | $<$ 3.5 µ $WRMS$                     |  |  |  |
|                            | 10 GHz                     | $<$ 1 µW          | $<$ 3.0 µ $WRMS$               | $<$ 3.5 µW <sub>RMS</sub>            |  |  |  |
| 80C08                      | 10GBASE-W                  | $<$ 1 µW          | $<$ 5.0 µWRMS                  | $<$ 5.5 µWRMS                        |  |  |  |
| (850 nm)                   | 10GBASE-R                  | $<$ 1 µW          | $<$ 5.0 $\mu$ W <sub>RMS</sub> | $<$ 5.5 µWRMS                        |  |  |  |
|                            | 10 GHz                     | $<1 \mu W$        | $<$ 5.0 µWRMS                  | $<$ 5.5 µ $W$ <sub>RMS</sub>         |  |  |  |
| 80C08                      | 10GBASE-W                  | $<$ 1 µW          | $<$ 6.0 µWRMS                  | $<$ 6.6 µ $W$ <sub>RMS</sub>         |  |  |  |
| (780 nm)                   | 10GBASE-R                  | $<$ 1 µW          | $<$ 6.0 µWRMS                  | $<$ 6.6 µ $W$ <sub>RMS</sub>         |  |  |  |
|                            | 10 GHz                     | $<$ 1 µW          | $<$ 6.0 µWRMS                  | $<$ 6.6 µ $W$ <sub>RMS</sub>         |  |  |  |
| 80C08B                     | 10GBASE-W                  | $<1 \mu W$        | $<$ 3.0 µ $W$ <sub>RMS</sub>   | $<$ 3.5 µ $W$ <sub>RMS</sub>         |  |  |  |
| (1310 nm and<br>1550 nm)   | 10GBASE-R                  | $<$ 1 µW          | $<$ 3.0 µ $W$ <sub>RMS</sub>   | $<$ 3.5 µ $W$ <sub>RMS</sub>         |  |  |  |
|                            | 10 GHz                     | $<$ 1 µW          | $<$ 3.0 µ $W$ <sub>RMS</sub>   | $<$ 3.5 µWRMS                        |  |  |  |
|                            | OC-192/STM-64              | $<1 \mu W$        | $<$ 3.0 µWRMS                  | $<$ 3.5 µ $W$ <sub>RMS</sub>         |  |  |  |
|                            | 10GFC                      | $<1 \mu W$        | $<$ 3.0 µWRMS                  | $<$ 3.5 µWRMS                        |  |  |  |
| 80C08B                     | 10GBASE-W                  | $<$ 1 µW          | $<$ 5.0 µ $WRMS$               | $<$ 5.5 µW <sub>RMS</sub>            |  |  |  |
| (850 nm)                   | 10GBASE-R                  | $<$ 1 µW          | $<$ 5.0 µ $W$ <sub>RMS</sub>   | $<$ 5.5 µ $W$ <sub>RMS</sub>         |  |  |  |
|                            | 10 GHz                     | $<$ 1 µW          | $<$ 5.0 $\mu$ W <sub>RMS</sub> | $<$ 5.5 µ $W$ <sub>RMS</sub>         |  |  |  |
|                            | OC-192/STM-64              | $<$ 1 µW          | $<$ 5.0 µ $W$ <sub>RMS</sub>   | $<$ 5.5 µ $W$ <sub>RMS</sub>         |  |  |  |
|                            | 10GFC                      | $<$ 1 µW          | $<$ 5.0 µWRMS                  | $<$ 5.5 $\mu$ W <sub>RMS</sub>       |  |  |  |
|                            |                            |                   |                                |                                      |  |  |  |

Table 2- 10: Dark level and vertical equivalent optical noise limits (cont.)

| <b>Optical</b><br>sampling |                            |                   | Vertical equivalent optical<br>noise |                              |
|----------------------------|----------------------------|-------------------|--------------------------------------|------------------------------|
| module                     | <b>Bandwidth or filter</b> | <b>Dark level</b> | <b>Without CR</b>                    | <b>With CR</b>               |
| 80C08B                     | 10GBASE-W                  | $<$ 1 µW          | $< 6.0 \mu W$ <sub>RMS</sub>         | $<$ 6.6 µ $W$ <sub>RMS</sub> |
| (780 nm)                   | 10GBASE-R                  | $<1 \mu W$        | $< 6.0 \mu W$ <sub>RMS</sub>         | $<$ 6.6 µ $W$ <sub>RMS</sub> |
|                            | 10 GHz                     | $<$ 1 µW          | $<$ 6.0 µWRMS                        | $<$ 6.6 µWRMS                |
|                            | OC-192/STM-64              | $<1 \mu W$        | $<$ 6.0 µWRMS                        | $<$ 6.6 µWRMS                |
|                            | 10GFC                      | $<$ 1 µW          | $<$ 6.0 µWRMS                        | $<$ 6.6 µWRMS                |
| 80C08C                     | 10GBASE-W                  | $<1 \mu W$        | $<$ 3.0 µWRMS                        | $<$ 3.5 µWRMS                |
| (1310 nm and<br>1550 nm)   | 10GBASE-R                  | $<1 \mu W$        | $<$ 3.0 µWRMS                        | $<$ 3.5 µWRMS                |
|                            | 10 GHz                     | $<1 \mu W$        | $<$ 3.0 µWRMS                        | $<$ 3.5 µWRMS                |
|                            | OC-192/STM-64              | $<1 \mu W$        | $<$ 3.0 µ $W$ <sub>RMS</sub>         | $<$ 3.5 µW <sub>RMS</sub>    |
|                            | 10GFC                      | $<$ 1 µW          | $<$ 3.0 µWRMS                        | $<$ 3.5 µWRMS                |
|                            | 10GBE                      | $<$ 1 µW          | $<$ 3.0 µW <sub>RMS</sub>            | $<$ 3.5 µW <sub>RMS</sub>    |
|                            | 10.66 Data Filter          | $<$ 1 µW          | $<$ 3.0 µW <sub>RMS</sub>            | $<$ 3.5 µW <sub>RMS</sub>    |
|                            | 10.709 Data Filter         | $<$ 1 µW          | $<$ 3.0 µWRMS                        | $<$ 3.5 µWRMS                |
| 80C08C                     | 10GBASE-W                  | $<$ 1 µW          | $<$ 5.0 µWRMS                        | $<$ 5.5 µWRMS                |
| (850 nm)                   | 10GBASE-R                  | $<$ 1 µW          | $<$ 5.0 µWRMS                        | $<$ 5.5 µWRMS                |
|                            | 10 GHz                     | $<1 \mu W$        | $<$ 5.0 µWRMS                        | $<$ 5.5 µWRMS                |
|                            | OC-192/STM-64              | $<$ 1 µW          | $<$ 5.0 µWRMS                        | $<$ 5.5 µ $W$ <sub>RMS</sub> |
|                            | 10GFC                      | $<1 \mu W$        | $<$ 5.0 µWRMS                        | $<$ 5.5 µWRMS                |
|                            | 10GBE                      | $<$ 1 µW          | $<$ 5.0 $\mu$ W <sub>RMS</sub>       | $<$ 5.5 µWRMS                |
|                            | 10.66 Data Filter          | $<1 \mu W$        | $<$ 5.0 µWRMS                        | $<$ 5.5 µWRMS                |
|                            | 10.709 Data Filter         | $<$ 1 µW          | $<$ 5.0 $\mu$ W <sub>RMS</sub>       | $<$ 5.5 µWRMS                |
| 80C08C                     | 10GBASE-W                  | $<1 \mu W$        | $<$ 6.0 µWRMS                        | $<$ 6.6 µ $W$ <sub>RMS</sub> |
| (780 nm)                   | 10GBASE-R                  | $<$ 1 µW          | $<$ 6.0 µWRMS                        | $<$ 6.6 µ $W$ <sub>RMS</sub> |
|                            | 10 GHz                     | $<1 \mu W$        | $<$ 6.0 µ $WRMS$                     | $<$ 6.6 µ $WRMS$             |
|                            | OC-192/STM-64              | $<1 \mu W$        | $<$ 6.0 µWRMS                        | $<$ 6.6 µWRMS                |
|                            | 10GFC                      | $<$ 1 µW          | $<$ 6.0 µWRMS                        | $<$ 6.6 µ $W$ <sub>RMS</sub> |
|                            | 10GBE                      | $<$ 1 µW          | $<$ 6.0 µWRMS                        | $<$ 6.6 µ $W$ <sub>RMS</sub> |
|                            | 10.66 Data Filter          | $<$ 1 µW          | $<$ 6.0 $\mu$ W <sub>RMS</sub>       | $<$ 6.6 µ $W$ <sub>RMS</sub> |
|                            | 10.709 Data Filter         | $<$ 1 µW          | $<$ 6.0 µWRMS                        | $<$ 6.6 µ $WRMS$             |

Table 2- 10: Dark level and vertical equivalent optical noise limits (cont.)

| <b>Optical</b><br>sampling |                            |                   | Vertical equivalent optical<br>noise |                             |  |  |
|----------------------------|----------------------------|-------------------|--------------------------------------|-----------------------------|--|--|
| module                     | <b>Bandwidth or filter</b> | <b>Dark level</b> | <b>Without CR</b>                    | <b>With CR</b>              |  |  |
| 80C09                      | OC-192/STM-64              | $<$ 10 $\mu$ W    | $<$ 10 µ $WRMS$                      | $<$ 12 µ $W$ <sub>RMS</sub> |  |  |
|                            | 10.71 Gb/s                 | $<$ 10 $\mu$ W    | $<$ 10 µ $WRMS$                      | $<$ 12 µ $WRMS$             |  |  |
|                            | 20 GHz                     | $<$ 10 $\mu$ W    | $<$ 15 $\mu$ W <sub>RMS</sub>        | $<$ 20 µ $W_{RMS}$          |  |  |
|                            | 30 GHz                     | $<$ 10 $\mu$ W    | $<$ 30 µ $W_{RMS}$                   | $<$ 40 µ $WRMS$             |  |  |
| 80C10                      | OC-768/STM-256             | $<$ 25 $\mu$ W    | $<$ 60 µ $W$ <sub>RMS</sub>          | n/a                         |  |  |
| 1550 nm                    | FEC43.0184 Gb/s FEC        | $<$ 25 µW         | $<$ 60 µ $W$ <sub>RMS</sub>          | n/a                         |  |  |
|                            | 30 GHz                     | $<$ 25 $\mu$ W    | $<$ 50 µWRMS                         | n/a                         |  |  |
|                            | 65 GHz                     | $<$ 25 µW         | $<$ 120 µ $WRMS$                     | n/a                         |  |  |
| 80C10                      | OC-768/STM-256             | $<$ 35 µW         | $<$ 110 µ $WRMS$                     | n/a                         |  |  |
| 1310 nm                    | FEC43.0184 Gb/s FEC        | $<$ 35 µW         | $<$ 110 µ $WRMS$                     | n/a                         |  |  |
|                            | 30 GHz                     | $<$ 35 µW         | $<$ 90 $\mu$ W <sub>RMS</sub>        | n/a                         |  |  |
|                            | 65 GHz                     | $<$ 35 µW         | $<$ 220 µ $W$ <sub>RMS</sub>         | n/a                         |  |  |
| 80C11                      | OC-192/STM-64              | $<$ 10 $\mu$ W    | $<$ 8 µ $W$ <sub>RMS</sub>           | $<$ 9 µWRMS                 |  |  |
|                            | 10.66 Gb/s                 | $<$ 10 $\mu$ W    | $<8 \mu W_{RMS}$                     | $<$ 9 µ $W$ <sub>RMS</sub>  |  |  |
|                            | 10.71 Gb/s                 | $<$ 10 µW         | $<8 \mu W_{RMS}$                     | $<$ 9 µ $W$ <sub>RMS</sub>  |  |  |
|                            | 10GBASE-W                  | $<$ 10 µW         | $<8 \mu W_{RMS}$                     | $<$ 9 µW <sub>RMS</sub>     |  |  |
|                            | 10GBASE-R                  | $<$ 10 µW         | $<8 \mu W_{RMS}$                     | $<$ 9 µWRMS                 |  |  |
|                            | 10GBE FEC                  | $<$ 10 $\mu$ W    | $<$ 8 µ $W$ <sub>RMS</sub>           | $<$ 9 µWRMS                 |  |  |
|                            | 10GFC                      | $<$ 10 $\mu$ W    | $<8 \mu W_{RMS}$                     | <9 µWRMS                    |  |  |
|                            | 20 GHz                     | $<$ 10 $\mu$ W    | $<$ 14 $\mu$ W <sub>RMS</sub>        | $<$ 15 µ $WRMS$             |  |  |
|                            | 30 GHz                     | $<$ 10 $\mu$ W    | $<$ 30 µ $W$ <sub>RMS</sub>          | $<$ 35 µW <sub>RMS</sub>    |  |  |
| 80C12                      | FC1063                     | $<$ 1 µW          | $<$ 3.0 µW <sub>RMS</sub>            |                             |  |  |
| (1310 nm and<br>1550 nm)   | FC2125                     | $<1 \mu W$        | $<$ 3.0 µWRMS                        |                             |  |  |
|                            | FC4250                     | $<$ 1 µW          | $<$ 3.0 µ $W$ <sub>RMS</sub>         |                             |  |  |
|                            | 10GBase-X4                 | $<$ 1 µW          | $<$ 3.0 $\mu$ W <sub>RMS</sub>       |                             |  |  |
|                            | 10GFC-X4                   | $<$ 1 µW          | $<$ 3.0 µ $W$ <sub>RMS</sub>         |                             |  |  |
|                            | 3.318 Gb/s                 | $<1 \mu W$        | $<$ 3.0 µWRMS                        |                             |  |  |
|                            | 9 GHz                      | $<1 \mu W$        | $<$ 6.0 µ $W_{RMS}$                  |                             |  |  |

Table 2- 10: Dark level and vertical equivalent optical noise limits (cont.)

| <b>Optical</b>             |                            |                   | Vertical equivalent optical<br>noise |                |  |  |
|----------------------------|----------------------------|-------------------|--------------------------------------|----------------|--|--|
| sampling<br>module         | <b>Bandwidth or filter</b> | <b>Dark level</b> | <b>Without CR</b>                    | <b>With CR</b> |  |  |
| 80C12                      | FC1063                     | $<1 \mu W$        | $<$ 4.8 µW <sub>RMS</sub>            |                |  |  |
| (850 nm)                   | FC2125                     | $<$ 1 µW          | $<$ 4.8 µW <sub>RMS</sub>            |                |  |  |
|                            | FC4250                     | $<$ 1 µW          | $<$ 4.8 µW <sub>RMS</sub>            |                |  |  |
|                            | 10GBase-X4                 | $<$ 1 µW          | $<$ 4.8 µ $W$ <sub>RMS</sub>         |                |  |  |
|                            | 10GFC-X4                   | $<$ 1 µW          | $<$ 4.8 µW <sub>RMS</sub>            |                |  |  |
|                            | 3.318 Gb/s                 | $<$ 1 µW          | $<$ 4.8 µW <sub>RMS</sub>            |                |  |  |
|                            | 9 GHz                      | $<$ 1 µW          | $<$ 9.6 µ $W$ <sub>RMS</sub>         |                |  |  |
| 80C12                      | FC1063                     | $<1 \mu W$        | $<$ 6.0 µ $W$ <sub>RMS</sub>         | -              |  |  |
| Option 10G<br>(1310 nm and | FC2125                     | $<1 \mu W$        | $< 6.0 \mu W$ <sub>RMS</sub>         |                |  |  |
| 1550 nm)                   | FC4250                     | $<$ 1 µW          | $< 6.0 \mu W$ <sub>RMS</sub>         |                |  |  |
|                            | 10GBase-X4                 | $<$ 1 µW          | $< 6.0 \mu W_{RMS}$                  |                |  |  |
|                            | 10GFC-X4                   | $<1 \mu W$        | $<$ 6.0 µ $W_{RMS}$                  |                |  |  |
|                            | 3.318 Gb/s                 | $<$ 1 µW          | $<$ 6.0 µ $W$ <sub>RMS</sub>         |                |  |  |
|                            | 9 GHz                      | $<$ 1 µW          | $<$ 6.0 µWRMS                        |                |  |  |
| 80C12                      | FC1063                     | $<$ 1 µW          | $<$ 9.6 $\mu$ W <sub>RMS</sub>       | -              |  |  |
| Option 10G<br>(850 nm)     | FC2125                     | $<$ 1 µW          | $<$ 9.6 $\mu$ W <sub>RMS</sub>       |                |  |  |
|                            | FC4250                     | $<1 \mu W$        | $<$ 9.6 µ $W$ <sub>RMS</sub>         | -              |  |  |
|                            | 10GBase-X4                 | $<$ 1 µW          | $<$ 9.6 µ $W$ <sub>RMS</sub>         |                |  |  |
|                            | 10GFC-X4                   | $<$ 1 µW          | $<$ 9.6 µ $W$ <sub>RMS</sub>         |                |  |  |
|                            | 3.318 Gb/s                 | $<1 \mu W$        | $<$ 9.6 µ $W$ <sub>RMS</sub>         |                |  |  |
|                            | 9 GHz                      | $<1 \mu W$        | $<$ 9.6 µ $W$ <sub>RMS</sub>         |                |  |  |

Table 2- 10: Dark level and vertical equivalent optical noise limits (cont.)

### Minimum Optical Bandwidth & Reference Receiver Frequency Response

Before performing the checks for minimum optical bandwidth and reference receiver frequency response, you need to have an understanding of what optical bandwidth is and how it is measured.

Traditionally, the bandwidth of a device or system is defined as the frequency at which the power out of the same device or system is one half as compared with a frequency near DC. In the voltage domain, the power dissipated into a resistive load (for example, a 50  $\Omega$  termination of a sampler) is the V<sub>RMS</sub><sup>2</sup>/R where V<sub>RMS</sub> is the RMS of the voltage swing seen at the resistive load, and R is the resistance value. A logarithmic scale using decibels is typically used to describe a frequency dependent response of a system.

A value expressed in terms of a decibel relative to a reference is defined as:

$$
dB = 10 \times \log \left( \frac{value}{reference} \right)
$$

For electrical bandwidths, the power ratio is used so:

$$
dB = 10 \times \log \left( \frac{Power_f}{Power_{DC}} \right)
$$

when

$$
\frac{Power_{fc}}{Power_{DC}} = \frac{1}{2}
$$
  
10 × log  $\left(\frac{1}{2}\right)$  = -3 dB

In terms of voltage, and resistance, the bandwidth is expressed as:

$$
-3 dB = 10 \times \log \left( \frac{\frac{V_f^2}{R}}{\frac{V_{DC}^2}{R}} \right)
$$

where  $V_f$  is the RMS of the voltage swing response at the bandwidth frequency and  $V_{DC}$  is the RMS voltage swing response at a frequency approaching DC. Further math yields that  $V_f = 0.707 \times V_{DC}$ . The expression is simplified by the cancellation of the R and the movement of the squared term inside the log expression to a multiple outside the log expression:

$$
\log \left( \frac{\frac{V_f^2}{R}}{\frac{V_{DC}^2}{R}} \right) = 2 \times 10 \times \log \left( \frac{V_f}{V_{DC}} \right) = 20 \times \log \left( \frac{V_f}{V_{DC}} \right)
$$

therefore at

$$
- 3 dB \frac{V_f}{V_{DC}} = 0.707
$$

In the CSA/TDS8000 series instrument, the vertical units displayed for an optical module are not in voltage, but are in watts, which is a unit of power. The O/E converter inside the module outputs a voltage swing whose amplitude is linearly dependent on the incoming optical power swing. In this condition the voltage applied at the electrical sampler already represents Optical Power in its linear form (as opposed to having to square the voltage and divide by R). For the optical sampling modules, then, the bandwidth where the displayed optical power is one half that approaching DC is:

$$
dB = 10 \times \log \left( \frac{Power_f}{Power_{DC}} \right) = -3 dB
$$

The  $V_f$  in such a system is one half (0.5) the  $V_{DC}$  as opposed to 0.707. The optical bandwidth, therefore, corresponds to the traditional electrical bandwidth at -6 dB. During testing of optical modules via impulse testing, the resulting impulse waveform is converted to frequency via Fourier transform, and the bandwidth is defined as:

$$
-3 dB = 10 \times \log \left( \frac{\text{vertical swing } @ \text{ frequency}}{\text{vertical swing } @ \text{ DC}} \right)
$$

This definition is used for 2.3 GHz, 2.5 GHz, 12.5 GHz, 20 GHz, 30 GHz, 40 GHz, 50 GHz and 65 GHz bandwidth settings.

During reference receiver curve calculation, however, the definition is changed to match the industry standard definition, which was authored assuming electrical bandwidths where:

$$
-3 dB = 20 \times \log \left( \frac{\text{vertical swing @ frequency}}{\text{vertical swing @ DC}} \right)
$$

This definition is used for all NRZ reference receiver settings in all the modules.

#### 80C01- 80C09, 80C11, and 80C12 Procedure

This procedure checks the minimum optical bandwidths and the reference receiver frequency responses of all 80C0X Optical Sampling Module except the 80C10. To test the minimum optical bandwidths and the reference receiver frequency response of 80C10 module, skip to 80C10 Procedure on page 2-185.

**NOTE**. To optimize performance, make sure that all connections are clean and secure and that all components of the system are in good condition. Optical fiber can gradually degrade the system performance as it is repeatedly flexed over time.

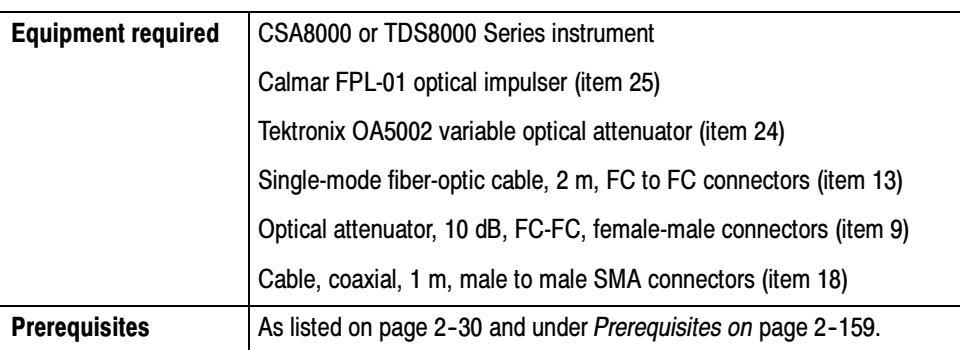

Before performing this procedure, be sure you have completed the Dark level  $\&$ Vertical Equivalent Optical Noise procedure on page 2-160.

NOTE. Because of interpolation errors in the FFT calculation of the impulse response, the 80C06 module is not tested like the other modules in this section. Instead, we integrate the impulse response to generate a step and then measure the 10% to 90% risetime of this step response. For the 80C06, go to the Integrated Rise Time and Aberrations Check on page 2-192.

- Install the test hookup (see Figure 2-45) and preset the CSA/TDS8000 series instrument controls: Setup
	- 1. Install the 80C0X Optical Sampling Module into Channel 1 of the CSA/TDS8000 series instrument.

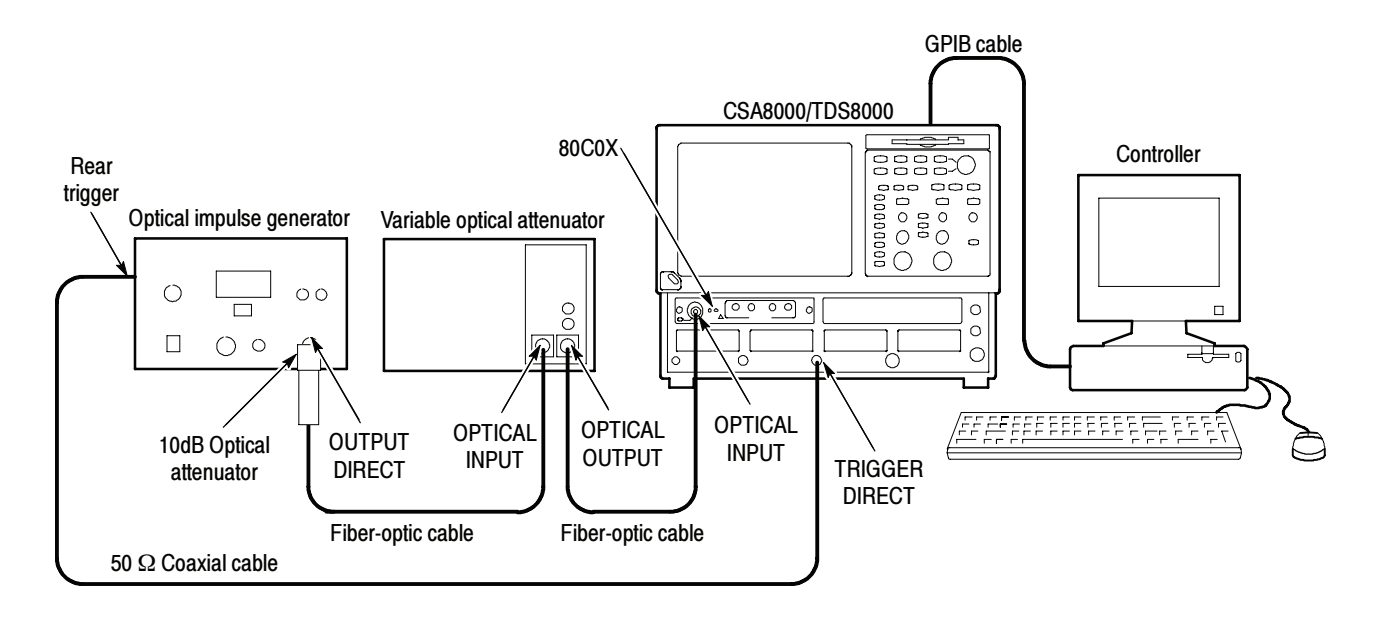

Figure 2- 45: Minimum optical bandwidth and reference receiver frequency response hookup

- 2. Connect the 10 dB optical attenuator to the output of the optical impulse generator.
- 3. Connect a fiber-optic cable between the 10 dB optical attenuator and the input of the OA5002 variable optical attenuator.
- 4. Connect a fiber-optic cable between the output of the variable optical attenuator and the OPTICAL INPUT of the optical sampling module.
- 5. Connect a 50  $\Omega$  coaxial cable from the rear trigger (SYN) on the optical impulse generator to the TRIGGER DIRECT input on the CSA/TDS8000 series instrument.
- 6. Start with about 30 dB of attenuation on the variable attenuator.

**NOTE**. To avoid dispersing the narrow optical impulse signal, keep all fiber lengths as short as possible. Lengths that are 2 to 3 meters long are acceptable.

- 7. Press the SELECT ON/OFF button on the 80C0X Optical Sampling Module so that the adjacent indicator lights. This turns on Channel 1 (C1) on the 80C0X-CR Optical Sampling Module.
- 8. In the Setup menu, select Acquire and make the following changes in the Acq Setup dialog box:
	- a. Select Average as the acquisition mode.
	- b. Set the number of samples to 64 Samples
- 9. In the Trig Setup dialog box, do the following:
	- a. Select External Direct for the trigger source.
	- b. Select Auto for Mode.
	- c. Select the rising edge for Slope.
	- d. Click the Set to 50% button to set the trigger point midway on the rising signal.
- 10. In the Horiz Setup dialog box, do the following;
	- a. Set the Scale to 1.000 ns/div. (This setting will make it easier to initially locate the optical pulse later in the procedure.)
	- b. Set the Position to 18.000 ns. (This setting will make it easier to locate the first optical pulse later in the procedure.)
	- c. Set the Record Length to 2000.
- 11. In the Disp Setup dialog box, do the following:
	- a. In the Style section, select Normal.
	- b. Check Show Vectors.

NOTE. If the Scale, Position, and Channel Offset control boxes are not displayed in the following step, click the Basic>> button in the lower left part of the Vert Setup dialog box.

- 12. In the Vert Setup dialog box, do the the following:
	- **a.** Set the Scale to 500.0  $\mu$ W/div or a lower setting if 500.0  $\mu$ W is not available.
	- b. Set Position to 0.0 div.
	- c. Set Channel Offset to 0.0 W.
	- d. Click the Optical>> button in the lower left part of the Vert Setup dialog box.
	- e. Set Wavelength to 1550 nm.
	- f. Set the Bandwidth or Filter to the highest bandwidth setting available for the optical sampling module that you are testing:

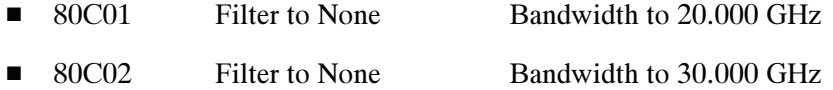

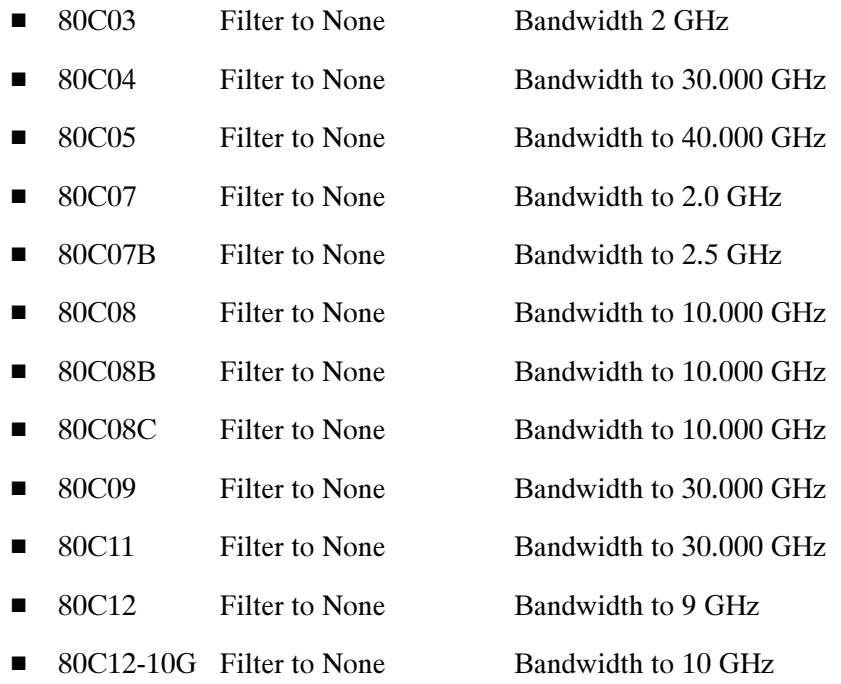

- g. Position the cursor in the title bar of the Setups dialog box and drag the box to the right side of the display.
- 13. Use the Horizontal POSITION control to position the impulse at the first horizontal division. (This ensures that post-impulse aberrations are included in the record.) See Figure 2-46.
- 14. Adjust the attenuation of the variable optical attenuator as follows:
	- - If you are testing an 80C01, 80C02, 80C04, 80C09, or 80C11 Optical Sampling Module, adjust it until it produces an impulse pulse amplitude of 1.5 mW<sub>p-p</sub> to 2.5 mW<sub>p-p.</sub>
	- - If you are testing an 80C03, 80C07, 80C07B, 80C08, 80C08B, 80C08C or 80C12 Optical Sampling Module, adjust the attenuator until a 200  $\mu$ W<sub>p-p</sub> pulse amplitude is achieved.
	- - If you are testing an 80C05 optical sampling module, adjust the attenuator until a 10 m $W_{p-p}$  pulse amplitude is achieved.

Follow this procedure to make the minimum optical bandwidth and reference receiver frequency response checks: Test

> NOTE. The minimum optical bandwidth is not checked for the 80C03 Optical Sampling Module. If testing this module, go to step 10 in this procedure and continue with this procedure to check the reference receiver frequency responses.

> 1. Use the Horizontal POSITION control to position the impulse at the first horizontal division. (This ensures that post-impulse aberrations are included in the record.) See Figure 2-46.

You may experience signal jitter if you try to display a signal that is not the first impulse and is late in relation to time zero.

2. Adjust the Horizontal SCALE control so that the width of the impulse at its base is approximately 1/4 to 3/4 of a horizontal division on the display. See Figure 2-46.

**NOTE.** If the width of the impulse is much greater than  $3/4$  of a horizontal division, the resulting Fourier transform will not have enough frequency resolution; if the width is much smaller than 1/4 of a horizontal division, the amount of samples that fall on the impulse may be too coarse, resulting in quantum errors in the resulting Fourier transform.

| File. |          | View         | <b>Setup</b> | Utilities                                                                                                    | Help Triggered Waveforms= 0   |                                 |      |   |   |  |                   |      |  |                 |             | <b>Tektronix</b>                                                   |                           | $-15$            |
|-------|----------|--------------|--------------|----------------------------------------------------------------------------------------------------|-------------------------------|---------------------------------|------|---|---|--|-------------------|------|--|-----------------|-------------|--------------------------------------------------------------------|---------------------------|------------------|
| gi    |          | <b>父人小儿C</b> |              |                                                                                                    |                               |                                 |      |   |   |  |                   |      |  |                 |             | Run/Stop Acq Mode Average V Trig External Direct V 200.0mV 8 3 50% |                           |                  |
|       |          |              |              | $\boxed{\text{Pulse} \textcolor{red}{\blacktriangleright} \textcolor{red}{ \text{Amplitude} \textcolor{red}{\blacktriangleright} }} \text{ int} \boxed{\text{mm} \text{ int} \boxed{\text{mm} \text{ int} \boxed{\text{mm} \text{ min} \text{ max} \text{ }}\textcolor{red}{\blacktriangleright} \textcolor{red}{ \text{Am} } \text{ int} \boxed{\text{mm} \text{ int} \boxed{\text{min} \text{ }}\text{ }}$ |                               |                                 |      |   |   |  |                   |      |  |                 |             | $\frac{1}{2}$                                                      | $\mathsf{W}$ $\mathbb{H}$ | ≛ । द            |
|       | 2.500mW  |              |              |                                                                                                    |                               |                                 |      |   |   |  |                   |      |  |                 |             | Waveform                                                           |                           |                  |
|       |          |              |              | president streets                                                                                                    | 计无限度 机无限度 机制                  |                                 |      |   |   |  |                   |      |  |                 |             |                                                                    | C1500.0µW/div             |                  |
|       |          |              |              |                                                                                                    |                               |                                 |      |   |   |  |                   |      |  |                 |             |                                                                    |                           |                  |
|       | のため      | -533         |              |                                                                                                    |                               | dan kung kunggu kegi kunan      |      |   |   |  |                   |      |  | Maar wann wi    |             |                                                                    |                           |                  |
|       | sta r    |              |              |                                                                                                    | 55061913                      | (2009) - William Randón Randolf |      |   |   |  |                   | 物类的缺 |  | anan aying ay   |             |                                                                    |                           |                  |
|       |          |              |              |                                                                                                    |                               |                                 |      |   |   |  |                   |      |  |                 |             |                                                                    |                           |                  |
|       |          |              |              |                                                                                                    |                               |                                 |      |   |   |  |                   |      |  |                 |             |                                                                    |                           |                  |
| C1    | $m$ C1   |              |              |                                                                                                    |                               |                                 |      |   |   |  |                   |      |  |                 |             |                                                                    |                           |                  |
|       |          |              |              |                                                                                                    |                               |                                 |      |   |   |  |                   |      |  |                 |             |                                                                    |                           |                  |
|       |          |              |              |                                                                                                    |                               |                                 |      |   |   |  |                   |      |  |                 |             |                                                                    |                           |                  |
|       | 523      |              |              | w wee                                                                                                    | asterna alasana astituna aste |                                 |      |   |   |  | うかい せいひろかい せいせいがい |      |  | ರಂದರ ಕಾರಂದರ ಕಾರ |             |                                                                    |                           |                  |
|       |          |              |              |                                                                                                    |                               |                                 |      |   |   |  |                   |      |  |                 |             |                                                                    |                           |                  |
|       |          |              |              |                                                                                                    |                               |                                 |      |   |   |  |                   |      |  |                 |             |                                                                    |                           |                  |
|       |          |              |              |                                                                                                    |                               |                                 |      |   |   |  |                   |      |  |                 |             |                                                                    |                           |                  |
|       | -2.500mW |              |              |                                                                                                    |                               |                                 |      |   |   |  |                   |      |  |                 | 100.0ps/div |                                                                    |                           |                  |
| C1    |          | 500.0µW/ 图   |              | 0.0W                                                                                                    | $E_{\rm{H}}$                  |                                 | Main | Φ | Ø |  | 100.0ps/di 图      |      |  | 33.536n 图       |             |                                                                    |                           | 11:20 AM 10/6/00 |

Figure 2- 46: Proper positioning of the impulse for optimum curve download

3. Using a controller (such as a PC, Macintosh, or workstation) attached to the CSA/TDS8000 series instrument via GPIB, download the waveform.

NOTE. Alternatively, you can use the Save Waveform, Copy Waveform, or a network connection to transfer a waveform curve to a spreadsheet, ASCII file, or other application.

- 4. Using the available controller software, such as Labview, perform a Fourier Transform on the waveform; this transforms the time-domain impulse response to a scalar frequency response.
- 5. Normalize the Fourier Transform result such that DC or low frequency is 0 dB.
- 6. Plot the frequency response.
- 7. Check that the optical sampling module meets the performance requirements for the bandwidth setting chosen.
- 8. Repeat steps 1 through 7 for the remaining bandwidth settings for the optical module under test (refer to Table 2-11 for the settings that match the module model).

| <b>Optical sampling module</b> | <b>Bandwidth setting</b>              | <b>Bandwidth limit</b> |
|--------------------------------|---------------------------------------|------------------------|
| 80C01                          | 20 GHz                                | $>20$ GHz              |
|                                | 12.5 GHz                              | >12.5 GHz              |
| 80C02                          | 30 GHz                                | >28 GHz                |
|                                | 20 GHz                                | >20 GHz                |
|                                | 12.5 GHz                              | >12.5 GHz              |
| 80C04                          | 30 GHz                                | >28 GHz                |
|                                | 20 GHz                                | >20 GHz                |
| 80C05                          | 40 GHz                                | $>40$ GHz              |
|                                | 30 GHz                                | >30 GHz                |
|                                | 20 GHz                                | $>20$ GHz              |
| 80C07                          | 2.0 GHz                               | >2.3 GHz               |
| 80C07B                         | 2.5 GHz                               | $>2.3$ GHz             |
| 80C08                          | 10.0 GHz                              | >9.5 GHz               |
| 80C08B                         | 10.0 GHz                              | >9.5 GHz               |
| 80C08C                         | 10.0 GHz                              | >9.5 GHz               |
| 80C09                          | 30 GHz                                | $>28$ GHz              |
|                                | 20 GHz                                | >20 GHz                |
| 80C11                          | 30 GHz                                | >28 GHz                |
|                                | 20 GHz                                | >20 GHz                |
| 80C12                          | 9 GHz<br>(options F2, F3, F5, F6, FC) | $>8.5$ GHz             |
| 80C12-10G                      | 10 GHz                                | $>9.5$ GHz             |

Table 2- 11: Minimum optical bandwidth limits

- 9. In the Vert Setup dialog box, select a Filter (see the Table 2-12 for filters available for the various optical sampling modules).
- 10. Do steps 1 through 6.
- 11. Refer to Table 2-12 and check that the optical sampling module meets the limits listed for the tested filter.
- 12. Repeat steps 9 through 11 for each of the filters available for the optical sampling module that you are testing.

| <b>Optical</b><br>sampling module | <b>Filter</b> | <b>Limits</b>    |                     |                    |                    |
|-----------------------------------|---------------|------------------|---------------------|--------------------|--------------------|
| 80C07, 80C07B                     | OC-3/STM-1    | (MHz)            |                     | (dB)               |                    |
|                                   |               | Frequency        | Lower               | Nominal            | Upper              |
|                                   |               | 0.000            | $-0.50$             | 0.00               | 0.50               |
|                                   |               | 23.33            | $-0.61$             | $-0.11$            | 0.39               |
|                                   |               | 46.65            | $-0.95$             | $-0.45$            | 0.05               |
|                                   |               | 69.98            | $-1.52$             | $-1.02$            | $-0.52$            |
|                                   |               | 93.30            | $-2.36$             | $-1.86$            | $-1.36$            |
|                                   |               | 116.7            | $-3.50$             | $-3.00$            | $-2.50$            |
|                                   |               | 140.0            | $-5.67$             | $-4.51$            | $-3.35$            |
|                                   |               | 155.5            | $-7.25$             | $-5.71$            | $-4.17$            |
|                                   |               | 163.3            | $-8.08$             | $-6.37$            | $-4.66$            |
|                                   |               | 186.6            | $-10.74$            | $-8.54$            | $-6.35$            |
|                                   |               | 209.9            | $-13.55$            | $-10.93$           | $-8.31$            |
|                                   |               | 233.3            | $-16.41$            | $-13.41$           | $-10.41$           |
| 80C01, 80C07,                     | OC-12/STM-4   | (MHz)            |                     | (dB)               |                    |
| 80C07B                            |               | Frequency        | Lower               | Nominal            | Upper              |
|                                   |               | 0.000            | $-0.50$             | 0.00               | $+0.50$            |
|                                   |               | 93.3             | $-0.61$             | $-0.11$            | $+0.39$            |
|                                   |               | 186.6            | $-0.95$             | $-0.45$            | $+0.05$            |
|                                   |               | 279.9            | $-1.52$             | $-1.02$            | $-0.52$            |
|                                   |               | 373.2            | $-2.36$             | $-1.86$            | $-1.36$            |
|                                   |               | 466.7            | $-3.50$             | $-3.00$            | $-2.50$            |
|                                   |               | 559.9            | $-5.67$             | $-4.51$            | $-3.35$            |
|                                   |               | 622.1            | $-7.25$             | $-5.71$            | $-4.17$            |
|                                   |               | 653.2<br>746.5   | $-8.08$<br>$-10.74$ | $-6.37$<br>$-8.54$ | $-4.66$<br>$-6.35$ |
|                                   |               | 839.8            | $-13.55$            | $-10.93$           | -8.31              |
|                                   |               | 933.1            | -16.41              | $-13.41$           | $-10.41$           |
|                                   |               |                  |                     |                    |                    |
| 80C01, 80C03,                     | OC-48/STM-16  | (MHz)            |                     | (dB)               |                    |
| 80C07, 80C07B                     |               | Frequency        | Lower               | Nominal            | Upper              |
|                                   |               | 0.000            | $-0.50$             | 0.00               | $+0.50$            |
|                                   |               | 373.3            | -0.61               | $-0.11$            | $+0.39$            |
|                                   |               | 746.5            | $-0.95$             | $-0.45$            | $+0.05$            |
|                                   |               | 1119.7           | $-1.52$             | $-1.02$            | $-0.52$            |
|                                   |               | 1493.1           | $-2.36$<br>$-3.50$  | $-1.86$<br>$-3.00$ | $-1.36$<br>$-2.50$ |
|                                   |               | 1866.3<br>2239.5 | $-5.67$             | $-4.51$            | $-3.35$            |
|                                   |               | 2488.3           | $-7.25$             | $-5.71$            | $-4.17$            |
|                                   |               | 2612.8           | $-8.08$             | -6.37              | $-4.66$            |
|                                   |               | 2986.0           | $-10.74$            | $-8.54$            | $-6.35$            |
|                                   |               | 3359.3           | $-13.55$            | $-10.93$           | $-8.31$            |
|                                   |               | 3732.6           | $-16.41$            | -13.41             | $-10.41$           |

Table 2- 12: Reference receiver frequency response limits

| <b>Optical</b>                                                                  |                                      |                                                                                                    |                                                                                                    |                                                                                                    |                                                                                                    |
|---------------------------------------------------------------------------------|--------------------------------------|----------------------------------------------------------------------------------------------------|----------------------------------------------------------------------------------------------------|----------------------------------------------------------------------------------------------------|----------------------------------------------------------------------------------------------------|
| sampling module                                                                 | <b>Filter</b>                        | <b>Limits</b>                                                                                                    |                                                                                                    |                                                                                                    |                                                                                                    |
| 80C01, 80C02,<br>80C04, 80C05,<br>80C08B, 80C08C,<br>80C09, 80C11,<br>80C12-10G | OC-192/STM-64                        | (MHz)<br>Frequency<br>0.000<br>1493.2<br>2986.0<br>4478.8<br>5972.4<br>7465.0<br>8958.0<br>9953.28<br>10451.2<br>11944.0<br>13437.2<br>14930.4 | Lower<br>$-0.85$<br>$-0.96$<br>$-1.30$<br>$-1.87$<br>-2.71<br>$-3.86$<br>$-6.19$<br>$-7.87$<br>-8.75<br>-11.53<br>$-14.45$<br>$-17.41$       | (dB)<br>Nominal<br>0.00<br>$-0.11$<br>$-0.45$<br>$-1.02$<br>$-1.86$<br>$-3.00$<br>$-4.51$<br>$-5.71$<br>$-6.37$<br>$-8.54$<br>$-10.93$<br>$-13.41$ | Upper<br>$+0.85$<br>$+0.74$<br>$+0.40$<br>$-0.17$<br>$-1.01$<br>$-2.16$<br>$-2.83$<br>$-3.55$<br>$-3.99$<br>$-5.56$<br>$-7.41$<br>$-9.41$ |
| 80C04, 80C11,<br>80C12-10G                                                      | 10.66                                | (MHz)<br>Frequency<br>0.000<br>1599.8<br>3199.2<br>4798.6<br>6398.9<br>7998.0<br>9597.7<br>10664.0<br>11197.5<br>12796.9<br>14396.7<br>15996.5 | Lower<br>$-0.85$<br>$-0.96$<br>-1.30<br>$-1.87$<br>$-2.71$<br>$-3.86$<br>$-6.19$<br>-7.87<br>$-8.75$<br>$-11.53$<br>$-14.45$<br>$-17.41$     | (dB)<br>Nominal<br>0.00<br>$-0.11$<br>$-0.45$<br>$-1.02$<br>$-1.86$<br>$-3.00$<br>$-4.51$<br>-5.71<br>$-6.37$<br>$-8.54$<br>$-10.93$<br>$-13.41$   | Upper<br>$+0.85$<br>$+0.74$<br>$+0.40$<br>$+0.17$<br>$-1.01$<br>$-2.16$<br>$-2.83$<br>$-3.55$<br>$-3.99$<br>-5.56<br>$-7.41$<br>-9.41     |
| 80C03, 80C07B                                                                   | <b>ENET2500 (2 GBE)</b><br>2.50 Gb/s | (MHz)<br>Frequency<br>0.000<br>375<br>750<br>1125<br>1500<br>1875<br>2250<br>2500<br>2625<br>3000<br>3375<br>3750                              | Lower<br>$-0.50$<br>$-0.61$<br>$-0.95$<br>$-1.52$<br>$-2.36$<br>$-3.50$<br>$-5.67$<br>$-7.25$<br>$-8.08$<br>$-10.74$<br>$-13.55$<br>$-16.41$ | (dB)<br>Nominal<br>0.00<br>$-0.11$<br>$-0.45$<br>$-1.02$<br>$-1.86$<br>$-3.00$<br>$-4.51$<br>$-5.71$<br>$-6.37$<br>-8.54<br>-10.93<br>$-13.41$     | upper<br>$+0.50$<br>$+0.39$<br>$+0.05$<br>$-0.52$<br>$-1.36$<br>$-2.50$<br>$-3.35$<br>-4.17<br>$-4.66$<br>$-6.35$<br>-8.31<br>$-10.41$    |

Table 2- 12: Reference receiver frequency response limits (cont.)

| <b>Optical</b><br>sampling module | <b>Filter</b>                        | <b>Limits</b>                                                                                                    |                                                                                                    |                                                                                                    |                                                                                                    |
|-----------------------------------|--------------------------------------|----------------------------------------------------------------------------------------------------|----------------------------------------------------------------------------------------------------|----------------------------------------------------------------------------------------------------|----------------------------------------------------------------------------------------------------|
| 80C03, 80C07B                     | <b>ENET1250 (GBE)</b><br>$1.25$ Gb/s | (MHz)<br>Frequency<br>0.000<br>187.5<br>375<br>562.5<br>750<br>937.5<br>1125<br>1250<br>1312.5<br>1500<br>1687.5<br>1875  | Lower<br>$-0.50$<br>$-0.61$<br>$-0.95$<br>$-1.52$<br>$-2.36$<br>$-3.50$<br>$-5.67$<br>$-7.25$<br>-8.08<br>$-10.74$<br>$-13.55$<br>$-16.41$   | (dB)<br>Nominal<br>0.00<br>$-0.11$<br>$-0.45$<br>$-1.02$<br>$-1.86$<br>$-3.00$<br>$-4.51$<br>$-5.71$<br>$-6.37$<br>$-8.54$<br>$-10.93$<br>$-13.41$ | Upper<br>$+0.50$<br>$+0.39$<br>$+0.05$<br>$-0.52$<br>$-1.36$<br>$-2.50$<br>$-3.35$<br>$-4.17$<br>$-4.66$<br>$-6.35$<br>$-8.31$<br>$-10.41$ |
| 80C03, 80C07B,<br>80C12           | FC1063                               | (MHz)<br>Frequency<br>0.000<br>159.5<br>318.9<br>478.4<br>637.9<br>797.4<br>956.8<br>1063<br>1116<br>1275<br>1435<br>1595 | Lower<br>$-0.50$<br>$-0.61$<br>$-0.95$<br>$-1.52$<br>$-2.36$<br>$-3.50$<br>$-5.67$<br>$-7.25$<br>$-8.08$<br>$-10.74$<br>$-13.55$<br>$-16.41$ | (dB)<br>Nominal<br>0.00<br>$-0.11$<br>$-0.45$<br>$-1.02$<br>$-1.86$<br>$-3.00$<br>$-4.51$<br>-5.71<br>$-6.37$<br>$-8.54$<br>$-10.93$<br>-13.41     | Upper<br>$+0.50$<br>$+0.39$<br>$+0.05$<br>$-0.52$<br>$-1.36$<br>$-2.50$<br>$-3.35$<br>$-4.17$<br>$-4.66$<br>$-6.35$<br>$-8.31$<br>$-10.41$ |
| 80C07B, 80C12                     | FC2125                               | (MHz)<br>Frequency<br>0.000<br>318.8<br>637.5<br>956.3<br>1275<br>1594<br>1913<br>2125<br>2231<br>2550<br>2869<br>3188    | Lower<br>$-0.50$<br>$-0.61$<br>$-0.95$<br>-1.52<br>$-2.36$<br>$-3.50$<br>$-5.67$<br>$-7.25$<br>$-8.08$<br>$-10.74$<br>$-13.55$<br>-16.41     | (dB)<br>Nominal<br>0.00<br>$-0.11$<br>$-0.45$<br>$-1.02$<br>$-1.86$<br>$-3.00$<br>$-4.51$<br>$-5.71$<br>$-6.37$<br>$-8.54$<br>$-10.93$<br>$-13.41$ | Upper<br>0.50<br>0.39<br>0.05<br>$-0.52$<br>$-1.36$<br>$-2.50$<br>$-3.35$<br>$-4.17$<br>$-4.66$<br>$-6.35$<br>$-8.31$<br>$-10.41$          |

Table 2- 12: Reference receiver frequency response limits (cont.)

| <b>Optical</b><br>sampling module             | <b>Filter</b> | <b>Limits</b>                                                                                                    |                                                                                                    |                                                                                                    |                                                                                                    |
|-----------------------------------------------|---------------|----------------------------------------------------------------------------------------------------|----------------------------------------------------------------------------------------------------|----------------------------------------------------------------------------------------------------|----------------------------------------------------------------------------------------------------|
| 80C09, 80C11,<br>80C12-10G                    | 10.71 Gb/s    | (MHz)<br>Frequency<br>0.000<br>1606.6<br>3212.8<br>4819.0<br>6426.0<br>8032.0<br>9638.4<br>10709.2<br>11245.0<br>12851.1<br>14457.7<br>16064.4 | Lower<br>$-0.85$<br>$-0.96$<br>$-1.30$<br>$-1.87$<br>$-2.71$<br>$-3.86$<br>-6.19<br>$-7.87$<br>$-8.75$<br>$-11.53$<br>$-14.45$<br>$-17.41$   | (dB)<br>Nominal<br>0.00<br>$-0.11$<br>$-0.45$<br>$-1.02$<br>-1.86<br>$-3.00$<br>$-4.51$<br>$-5.71$<br>$-6.37$<br>$-8.54$<br>$-10.93$<br>$-13.41$ | Upper<br>$+0.85$<br>$+0.74$<br>$+0.40$<br>$-0.17$<br>$-1.01$<br>$-2.16$<br>$-2.83$<br>$-3.55$<br>$-3.99$<br>$-5.56$<br>$-7.41$<br>$-9.41$ |
| 80C08, 80C08B,<br>80C08C, 80C11,<br>80C12-10G | 10GBASE-W     | (MHz)<br>Frequency<br>0.000<br>1500<br>3000<br>4500<br>6000<br>7500<br>9000<br>10000<br>10500<br>12000<br>13500<br>15000                       | Lower<br>$-0.85$<br>$-0.96$<br>$-1.30$<br>$-1.87$<br>$-2.71$<br>$-3.86$<br>$-6.19$<br>$-7.87$<br>$-8.75$<br>$-11.53$<br>$-14.45$<br>$-17.41$ | (dB)<br>Nominal<br>0.00<br>$-0.11$<br>$-0.45$<br>-1.02<br>$-1.86$<br>$-3.00$<br>$-4.51$<br>$-5.71$<br>$-6.37$<br>$-8.54$<br>$-10.93$<br>$-13.41$ | Upper<br>$+0.85$<br>$+0.74$<br>$+0.40$<br>$-0.17$<br>$-1.01$<br>$-2.16$<br>$-2.83$<br>$-3.55$<br>$-3.99$<br>$-5.56$<br>$-7.41$<br>$-9.41$ |
| 80C08, 80C08B,<br>80C08C, 80C11,<br>80C12-10G | 10GBASE-R     | (MHz)<br>Frequency<br>0.000<br>1500<br>3000<br>4500<br>6000<br>7500<br>9000<br>10000<br>10500<br>12000<br>13500<br>15000                       | Lower<br>$-0.85$<br>$-0.96$<br>$-1.30$<br>$-1.87$<br>$-2.71$<br>$-3.86$<br>$-6.19$<br>$-7.87$<br>$-8.75$<br>$-11.53$<br>-14.45<br>$-17.41$   | (dB)<br>Nominal<br>0.00<br>$-0.11$<br>$-0.45$<br>$-1.02$<br>$-1.86$<br>$-3.00$<br>$-4.51$<br>$-5.71$<br>$-6.37$<br>$-8.54$<br>-10.93<br>$-13.41$ | upper<br>$+0.85$<br>$+0.74$<br>$+0.40$<br>$-0.17$<br>$-1.01$<br>$-2.16$<br>$-2.83$<br>$-3.55$<br>$-3.99$<br>$-5.56$<br>$-7.41$<br>$-9.41$ |

Table 2- 12: Reference receiver frequency response limits (cont.)

| <b>Optical</b><br>sampling module   | <b>Filter</b>     | <b>Limits</b>                                                                                                    |                                                                                                    |                                                                                                    |                                                                                                    |
|-------------------------------------|-------------------|----------------------------------------------------------------------------------------------------|----------------------------------------------------------------------------------------------------|----------------------------------------------------------------------------------------------------|----------------------------------------------------------------------------------------------------|
| 80C08C, 80C11,<br>80C12-10G         | 10GBE             | (MHz)<br>Frequency<br>0.000<br>1500<br>3000<br>4500<br>6000<br>7500<br>9000<br>10000<br>10500<br>12000<br>13500<br>15000 | Lower<br>$-0.85$<br>$-0.96$<br>$-1.30$<br>$-1.87$<br>$-2.71$<br>$-3.86$<br>$-6.19$<br>$-7.87$<br>$-8.75$<br>$-11.53$<br>$-14.45$<br>$-17.41$ | (dB)<br>Nominal<br>0.00<br>$-0.11$<br>$-0.45$<br>$-1.02$<br>$-1.86$<br>$-3.00$<br>$-4.51$<br>$-5.71$<br>$-6.37$<br>$-8.54$<br>$-10.93$<br>$-13.41$ | Upper<br>$+0.85$<br>$+0.74$<br>$+0.40$<br>$-0.17$<br>$-1.01$<br>$-2.16$<br>$-2.83$<br>$-3.55$<br>$-3.99$<br>$-5.56$<br>$-7.41$<br>$-9.41$ |
| 80C08B, 80C08C,<br>80C11, 80C12-10G | 10GFC             | (MHz)<br>Frequency<br>0.000<br>1500<br>3000<br>4500<br>6000<br>7500<br>9000<br>10000<br>10500<br>12000<br>13500<br>15000 | Lower<br>$-0.85$<br>$-0.96$<br>$-1.30$<br>$-1.87$<br>$-2.71$<br>$-3.86$<br>$-6.19$<br>$-7.87$<br>$-8.75$<br>$-11.53$<br>$-14.45$<br>$-17.41$ | (dB)<br>Nominal<br>0.00<br>$-0.11$<br>$-0.45$<br>$-1.02$<br>$-1.86$<br>$-3.00$<br>$-4.51$<br>-5.71<br>$-6.37$<br>$-8.54$<br>$-10.93$<br>-13.41     | Upper<br>$+0.85$<br>$+0.74$<br>$+0.40$<br>$-0.17$<br>$-1.01$<br>$-2.16$<br>$-2.83$<br>$-3.55$<br>$-3.99$<br>$-5.56$<br>$-7.41$<br>$-9.41$ |
| 80C08C                              | 10.66 Data Filter | (MHz)<br>Frequency<br>0.000<br>1500<br>3000<br>4500<br>6000<br>7500<br>9000<br>10000<br>10500<br>12000<br>13500<br>15000 | Lower<br>$-0.85$<br>$-0.96$<br>$-1.30$<br>$-1.87$<br>$-2.71$<br>$-3.86$<br>$-6.19$<br>$-7.87$<br>$-8.75$<br>$-11.53$<br>$-14.45$<br>$-17.41$ | (dB)<br>Nominal<br>0.00<br>$-0.11$<br>$-0.45$<br>$-1.02$<br>$-1.86$<br>$-3.00$<br>$-4.51$<br>$-5.71$<br>$-6.37$<br>$-8.54$<br>$-10.93$<br>$-13.41$ | Upper<br>$+0.85$<br>$+0.74$<br>$+0.40$<br>$-0.17$<br>$-1.01$<br>$-2.16$<br>$-2.83$<br>$-3.55$<br>$-3.99$<br>$-5.56$<br>$-7.41$<br>$-9.41$ |

Table 2- 12: Reference receiver frequency response limits (cont.)

| <b>Optical</b><br>sampling module | <b>Filter</b>      | <b>Limits</b>      |                    |                 |                  |
|-----------------------------------|--------------------|--------------------|--------------------|-----------------|------------------|
|                                   |                    |                    |                    |                 |                  |
| 80C08C                            | 10.709 Data Filter | (MHz)              |                    | (dB)            |                  |
|                                   |                    | Frequency<br>0.000 | Lower<br>$-0.85$   | Nominal<br>0.00 | Upper<br>$+0.85$ |
|                                   |                    | 1500               |                    | $-0.11$         | $+0.74$          |
|                                   |                    | 3000               | $-0.96$<br>$-1.30$ | $-0.45$         | $+0.40$          |
|                                   |                    | 4500               | $-1.87$            | $-1.02$         | $-0.17$          |
|                                   |                    | 6000               | $-2.71$            | $-1.86$         | $-1.01$          |
|                                   |                    | 7500               | $-3.86$            | $-3.00$         | $-2.16$          |
|                                   |                    | 9000               | $-6.19$            | $-4.51$         | $-2.83$          |
|                                   |                    | 10000              | $-7.87$            | $-5.71$         | $-3.55$          |
|                                   |                    | 10500              | $-8.75$            | $-6.37$         | $-3.99$          |
|                                   |                    | 12000              | $-11.53$           | $-8.54$         | $-5.56$          |
|                                   |                    | 13500              | $-14.45$           | $-10.93$        | $-7.41$          |
|                                   |                    | 15000              | $-17.41$           | $-13.41$        | $-9.41$          |
| 80C12                             | 10GBASE-X4         | 0.000              | $-0.50$            | 0.00            | 0.50             |
|                                   |                    | 468.8              | $-0.61$            | $-0.11$         | 0.39             |
|                                   |                    | 937.5              | $-0.95$            | $-0.45$         | 0.05             |
|                                   |                    | 1406               | $-1.52$            | $-1.02$         | $-0.52$          |
|                                   |                    | 1875               | $-2.36$            | $-1.86$         | $-1.36$          |
|                                   |                    | 2344               | $-3.50$            | $-3.00$         | $-2.50$          |
|                                   |                    | 2813               | $-5.67$            | $-4.51$         | $-3.35$          |
|                                   |                    | 3125               | $-7.25$            | $-5.71$         | $-4.17$          |
|                                   |                    | 3281               | $-8.08$            | $-6.37$         | $-4.65$          |
|                                   |                    | 3750               | $-10.74$           | $-8.54$         | $-6.35$          |
|                                   |                    | 4219               | $-13.55$           | $-10.93$        | $-8.31$          |
|                                   |                    | 4688               | $-16.41$           | $-13.41$        | $-10.41$         |
| 80C12                             | 10GFC-X4           | 0.000              | $-0.50$            | 0.00            | 0.50             |
|                                   |                    | 478.1              | $-0.61$            | $-0.11$         | 0.39             |
|                                   |                    | 956.3              | $-0.95$            | $-0.45$         | 0.05             |
|                                   |                    | 1434               | $-1.52$            | $-1.02$         | $-0.52$          |
|                                   |                    | 1913               | $-2.36$            | $-1.86$         | $-1.36$          |
|                                   |                    | 2391               | $-3.50$            | $-3.00$         | $-2.50$          |
|                                   |                    | 2869               | $-5.67$            | $-4.51$         | $-3.35$          |
|                                   |                    | 3188               | $-7.25$            | $-5.71$         | $-4.17$          |
|                                   |                    | 3347               | $-8.08$            | $-6.37$         | $-4.65$          |
|                                   |                    | 3825               | $-10.74$           | $-8.54$         | $-6.35$          |
|                                   |                    | 4303               | $-13.55$           | $-10.93$        | $-8.31$          |
|                                   |                    | 4781               | $-16.41$           | $-13.41$        | $-10.41$         |

Table 2- 12: Reference receiver frequency response limits (cont.)

| <b>Optical</b><br>sampling module | <b>Filter</b> | <b>Limits</b> |          |          |          |
|-----------------------------------|---------------|---------------|----------|----------|----------|
| 80C12                             | FC4250        | 0.000         | $-0.50$  | 0.00     | 0.50     |
|                                   |               | 637.5         | $-0.61$  | $-0.11$  | 0.39     |
|                                   |               | 1275          | $-0.95$  | $-0.45$  | 0.05     |
|                                   |               | 1913          | $-1.52$  | $-1.02$  | $-0.52$  |
|                                   |               | 2550          | $-2.36$  | $-1.86$  | $-1.36$  |
|                                   |               | 3188          | $-3.50$  | $-3.00$  | $-2.50$  |
|                                   |               | 3826          | $-5.67$  | $-4.51$  | $-3.35$  |
|                                   |               | 4250          | $-7.25$  | $-5.71$  | $-4.17$  |
|                                   |               | 4462          | $-8.08$  | $-6.37$  | $-4.65$  |
|                                   |               | 5100          | $-10.74$ | $-8.54$  | $-6.35$  |
|                                   |               | 5738          | $-13.55$ | $-10.93$ | $-8.31$  |
|                                   |               | 6375          | $-16.41$ | $-13.41$ | $-10.41$ |
| 80C12                             | VSR-5         | 0.000         | $-0.50$  | 0.00     | 0.50     |
|                                   |               | 497.7         | $-0.61$  | $-0.11$  | 0.39     |
|                                   |               | 995.3         | $-0.95$  | $-0.45$  | 0.05     |
|                                   |               | 1493          | $-1.52$  | $-1.02$  | $-0.52$  |
|                                   |               | 1991          | $-2.36$  | $-1.86$  | $-1.36$  |
|                                   |               | 2488          | $-3.50$  | $-3.00$  | $-2.50$  |
|                                   |               | 2986          | $-5.67$  | $-4.51$  | $-3.35$  |
|                                   |               | 3318          | $-7.25$  | $-5.71$  | $-4.17$  |
|                                   |               | 3484          | $-8.08$  | $-6.37$  | $-4.65$  |
|                                   |               | 3981          | $-10.74$ | $-8.54$  | $-6.35$  |
|                                   |               | 4479          | $-13.55$ | $-10.93$ | $-8.31$  |
|                                   |               | 4977          | $-16.41$ | $-13.41$ | $-10.41$ |

Table 2- 12: Reference receiver frequency response limits (cont.)

This procedure checks the minimum optical bandwidths and the reference receiver frequency responses of the 80C10 Optical Sampling Module only. To test bandwidths and responses minimum of all other optical sampling modules, skip this procedure and do the 80C01-80C09 and 80C11 Procedure on page 2-171 instead. 80C10 Test

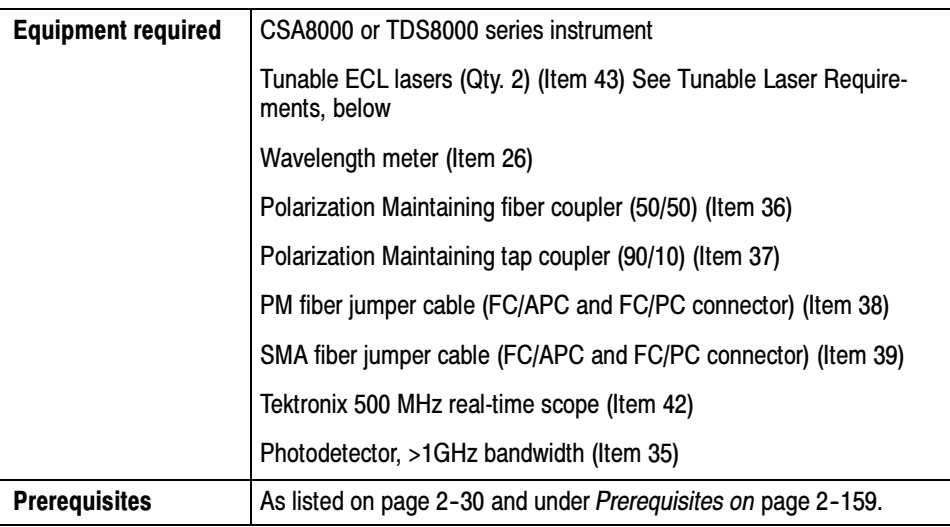

#### Tunable Laser Requirements

The lasers used for this test meet the following requirements:

- - The lasers must be a tunable External Cavity Laser (ECLs), which has a narrow linewidth and high side-mode suppression ratio (>50 dB) that result in single frequency emission.
- - The lasers must have an absolute wavelength accuracy of <1 pm, where the wavelength of the sweep laser is measured during the sweep using a high precision optical wavelength meter<sup>1</sup>. The sweep laser must be mode-hop free over the sweep range.
- The lasers must be matched to each other for polarization and power, in order to achieve near 100% modulation. For example:
	- align the axis of polarization of the two lasers at the input to the module under test with an extinction ratio of  $> 20$  dB. To do so, use lasers with Polarization-Maintaining (PM) output fibers and use PM fibers and PM components in the entire setup.
	- adjust the power of the lasers to be equal at the input to the module under test. See step 7.
- <sup>1</sup> For the optical wavelength meter, the relative accuracy and display resolution must be 1 pm (wavelengths are vacuum values).
- Install the test hookups, and preset the CSA/TDS8000 series instrument controls: Setup
	- 1. Install the 80C10 Optical Sampling Module into Channel 1 of the CSA/TDS8000 series instrument.

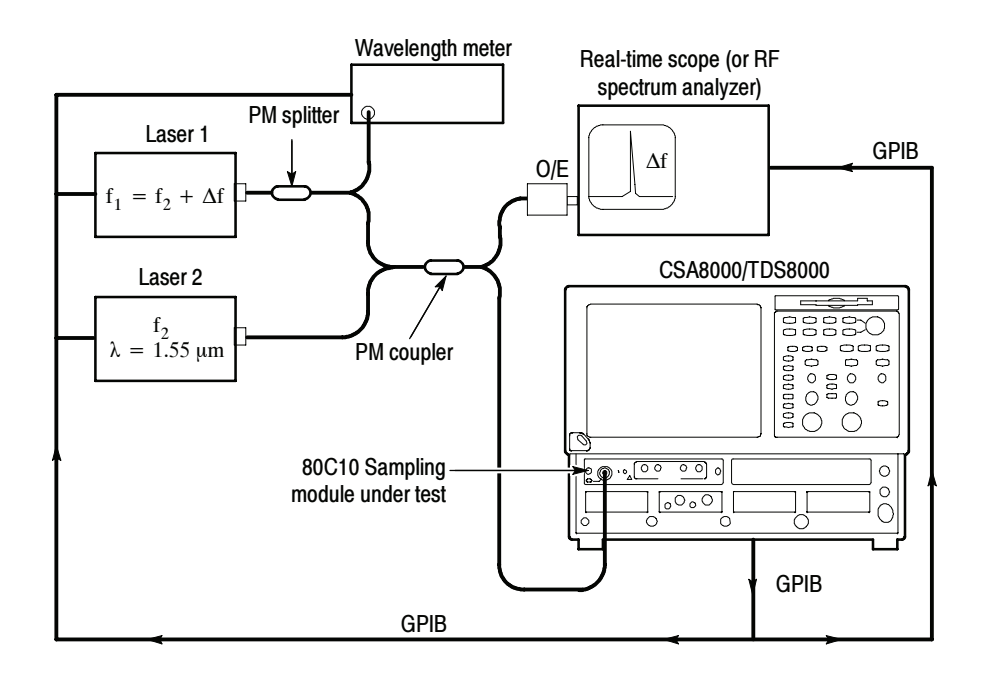

#### Figure 2- 47: Hookup for heterodyne test

2. Make sure the module under test is properly compensated. See Perform the Compensation on page 2-5.

**NOTE**. To optimize performance, make sure that all connections are clean and secure and that all components of the system are in good condition. Optical fiber can gradually degrade the system performance as it is repeatedly flexed over time.

- **3.** Connect a PM fiber-optic cable between the OPTICAL output of the Laser 1 and the PM splitter. Connect the input of the PM splitter to the OPTICAL output of laser 1.
- 4. Connect the 5% output of the PM splitter to the wavelength meter; connect the other output of the PM splitter to the PM coupler.
- 5. Connect a PM fiber-optic cable between the OPTICAL output of the Laser 2 and the PM coupler. Connect the second input of the PM coupler to the OPTICAL output of laser 2.
- 6. Connect one output of the PM coupler to the O/E converter on the real--time scope or RF spectrum analyzer; connect the other output of the PM coupler to the 80C10 module in the CSA/TDS8000 series instrument.
- 7. Verify the following settings on both Laser 1 and Laser 2:
	- -Instantaneous Laser linewidth: < 300 kHz.
	- -Side-mode suppression ratio: > 50 dB.
	- -Power stability is  $\leq \pm 0.025$  dB during the duration of sweep and over wavelength range of sweep. This needs to be verified before continuing this procedure. If the lasers do not meet this specification, apply correction values (see note).

NOTE. If lasers do not meet power stability or sweep flatness requirement:

- In performing steps 3 and 4 on page 2-189, at each frequency point (including the DC reference point) record the mean value from the histogram statistics:  $m_i$
- The corrected normalized response values (dB) are calculated using (also see the equation in step 6b on page  $2-190$ :

$$
R(f_i) = 10 \cdot \log \left( \sqrt{\frac{{\sigma_i}^2 - {\sigma_b}^2}{\sigma_0^2 - {\sigma_b}^2}} \cdot \frac{m_0}{m_i} \right)
$$

- Adjust the power of each laser so that the powers are equal and so that average input to the module under test is  $1.75 - 2$  mW (this setting results in a modulation amplitude of  $7 - 8$  mW).
- 8. Press the DEFAULT SETUP button on the CSA/TDS8000 series instrument front panel. Click Yes in the dialog box that appears.
- 9. Select C1 for the waveform source (use the waveform selector button in the lower left corner of the application display).
- 10. In the Trig Setup dialog box, select Internal Clock for the Trigger Source. Use the default 200 kHz setting.
- 11. Set the Acq Mode to Sample in the CSA/TDS8000 series instrument tool bar.

NOTE. If the Scale, Position, and Channel Offset control boxes are not displayed in the following step, click the Basic button in the lower left corner of the Vert Setup dialog box.

- 12. In the Vert Setup dialog box, use the default settings.
- 13. In the Horiz Setup dialog box, set the Scale to 1.000 ns/div.
- 14. In the Hist Setup dialog box, do the following steps:
	- a. Select Main C1 as the Source.
	- b. Check Enable Histogram.
	- c. Select Vertical (limits are 0-100%).
	- d. Close the Hist Setup dialog box.
	- e. See the setup illustration in Figure 2-48 on page 2-188.

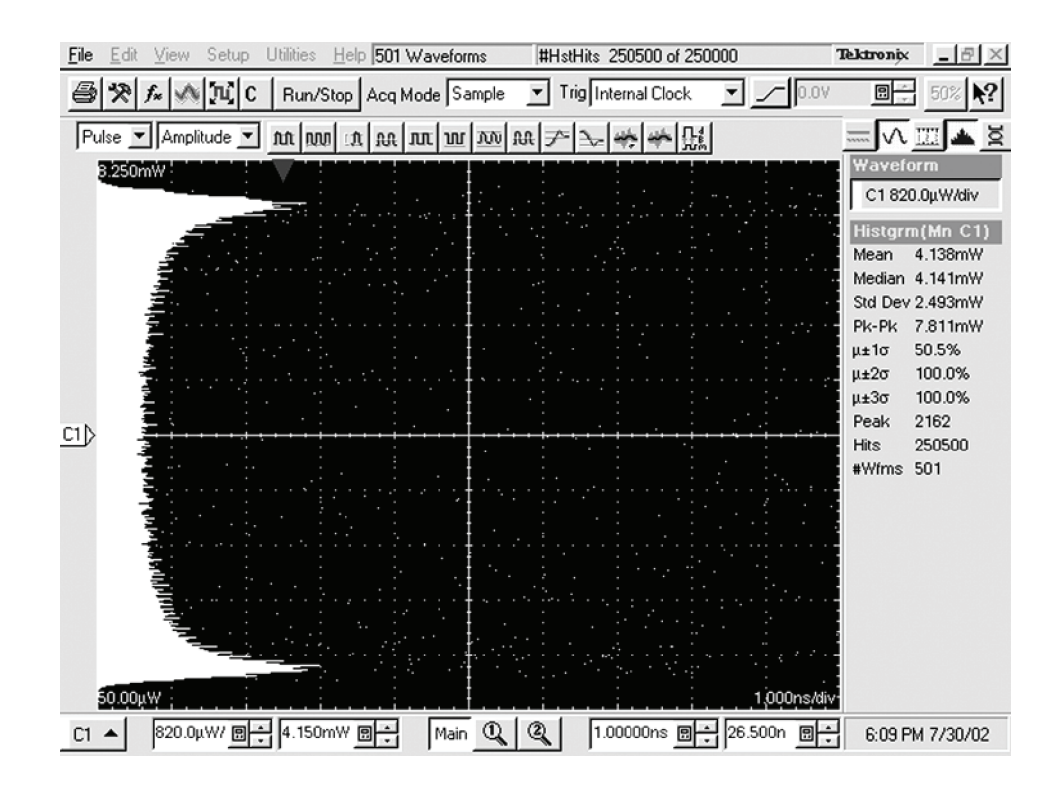

Figure 2- 48: Setup used for Heterodyne sweep

Follow this procedure to test the 80C10: Test

> NOTE. The values in System Properties dialog box do not update while the dialog box is open. Close the dialog box and reopen it to get updated values.

- 1. Set lasers to the DC starting point at (1550 nm):
	- a. Adjust laser wavelengths to within 0.5 pm of each other by monitoring the beat note directly on the real-time scope. See Figure 2-47 on page 2-186.
	- b. Adjust laser wavelengths until the beat frequency is <65 MHz, and record the frequency  $f_{DC}$ . This is the DC reference point.
- 2. For Vertical scale:
	- a. Set the vertical position to zero.
	- b. Record the mean and peak-to-peak value from the histogram statistics.
	- c. Set vertical offset to the mean value.
	- d. Adjust the vertical scale so that the peak-to-peak amplitude covers about 95% of the vertical range.
- 3. Record DC reference values (see note in the setup on page 2-187):
	- a. Press Clear Data.
	- b. Acquire a histogram with 250,000 hits.
	- c. Record the standard deviation from the histogram statistics:  $\sigma_0$
	- **d.** Record the wavelength of the sweep laser:  $\lambda_0$ .
- 4. Perform the frequency sweep to at least 1.5 x bandwidth. The recommended frequency step size is 1 GHz ( $\approx 8$  pm laser step size). For each frequency point, perform the following steps (see note in the setup on page 2-187):
	- a. Step to and park sweep laser at next wavelength.
	- b. Allow the laser to stabilize.
	- c. Press Clear Data.
	- d. Acquire a histogram with 250,000 hits.
	- e. Record the standard deviation from the histogram statistics:  $\sigma_i$
	- **f.** Record the wavelength of the sweep laser:  $\lambda_i$
- 5. Record background standard deviation (due to laser and sampling module noise).
	- a. Set laser detuning to  $\geq$  750 GHz.
	- b. Clear the data.
	- c. Acquire a histogram with 250,000 hits.
	- d. Record the standard deviation from the histogram statistics:  $\sigma_b$
- 6. Calculate the normalized frequency response curve:
	- a. The frequency values are given by:

$$
f_i = c \cdot \left(\frac{1}{\lambda_i} - \frac{1}{\lambda_0}\right) + f_{DC}
$$

where c=2.9979 x  $10^8$  m/s (vacuum speed of light)

b. The corresponding response values (dB) normalized to the lowest frequency point  $(=$  "DC") are given by:

$$
R(f_i) = 10 \cdot \log \left( \sqrt{\frac{{\sigma_i}^2 - {\sigma_b}^2}{{\sigma_0}^2 - {\sigma_b}^2}} \right)
$$

- 7. Check that the optical bandwidth is greater than or equal to that stated below for each bandwidth setting.
	- a. The optical bandwidth is determined by the frequency point where the response curve crosses the -3 dB line. The limits follow:

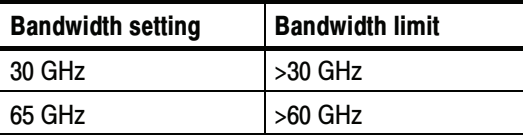

You select the bandwidth settings for the module under test from the Bandwidth control box in the Vert Setup dialog box.

- b. For Optical Reference Receivers the frequency response curves and Bessel--Thompson tolerances are plotted on an electrical power scale (20log) by convention. In this case, the response values given in 6b) have to be multiplied by a factor of 2.
- 8. In the Vert Setup dialog box, select a Filter using the Filter control (see Table 2-13 for filters available).
- 9. Perform steps 1 through 6.
- 10. Refer to Table 2-13 and check that the optical sampling module meets the limits listed for the tested filter.
- 11. Repeat steps 9 through 11 for each of the filters available for the 80C10 module.

| <b>Reference receiver</b>    |                                                                                                    | <b>Frequency response limits</b>                                                                                                    |                                                                                                    |                                                                                                    |
|------------------------------|----------------------------------------------------------------------------------------------------|----------------------------------------------------------------------------------------------------|----------------------------------------------------------------------------------------------------|----------------------------------------------------------------------------------------------------|
| OC768/STM-256<br>39.813 Gb/s | (MHz)<br>Frequency                                                                                               | Lower                                                                                                    | (dB)<br>Nominal                                                                                                    | Upper                                                                                                    |
|                              | 0.000<br>5.97<br>11.94<br>17.92<br>23.89<br>29.86<br>35.83<br>39.81<br>41.80<br>44.79<br>47.78<br>53.75<br>59.72 | $-1.00$<br>$-1.10$<br>$-1.45$<br>$-2.02$<br>$-2.86$<br>$-4.00$<br>$-5.96$<br>$-7.42$<br>$-8.20$<br>$-9.42$<br>$-11.22$<br>$-14.83$<br>$-18.41$ | 0.00<br>$-0.10$<br>$-0.45$<br>$-1.02$<br>$-1.86$<br>$-3.00$<br>$-4.51$<br>$-5.71$<br>$-6.37$<br>$-7.42$<br>$-8.54$<br>$-10.93$<br>$-13.41$ | $+0.50$<br>$+0.40$<br>$+0.05$<br>$-0.52$<br>$-1.36$<br>$-2.50$<br>$-3.33$<br>$-4.15$<br>$-4.62$<br>$-5.42$<br>$-5.87$<br>$-7.03$<br>$-8.41$ |
| FEC43.02 Gb/s<br>G.709       | (MHz)<br>Frequency                                                                                               | Lower                                                                                                    | (dB)<br>Nominal                                                                                                    | Upper                                                                                                    |
|                              | 0.000<br>6.45<br>12.90<br>19.36<br>25.81<br>32.26<br>38.71<br>43.02<br>45.17<br>48.40<br>51.63<br>58.08<br>64.53 | $-1.00$<br>$-1.10$<br>$-1.45$<br>$-2.02$<br>$-2.86$<br>$-4.00$<br>$-5.96$<br>$-7.42$<br>$-8.20$<br>$-9.42$<br>$-11.22$<br>$-14.83$<br>$-18.41$ | 0.00<br>$-0.10$<br>$-0.45$<br>$-1.02$<br>$-1.86$<br>$-3.00$<br>$-4.51$<br>$-5.71$<br>$-6.37$<br>$-7.42$<br>$-8.54$<br>$-10.93$<br>$-13.41$ | $+0.50$<br>$+0.40$<br>$+0.05$<br>$-0.52$<br>$-1.36$<br>$-2.50$<br>$-3.33$<br>$-4.15$<br>$-4.62$<br>$-5.42$<br>$-5.87$<br>$-7.03$<br>$-8.41$ |

Table 2- 13: Reference receiver frequency response limits

End of Procedure

## Integrated Rise Time and Aberrations Check

This procedure checks the integrated rise time of an 80C06 Optical Sampling Module and the aberrations of an 80C05, 80C06, or 80C10 Optical Sampling Module.

**NOTE**. To optimize performance, make sure that all connections are clean and secure and that all components of the system are in good condition. Optical fiber can gradually degrade the system performance as it is repeatedly flexed over time.

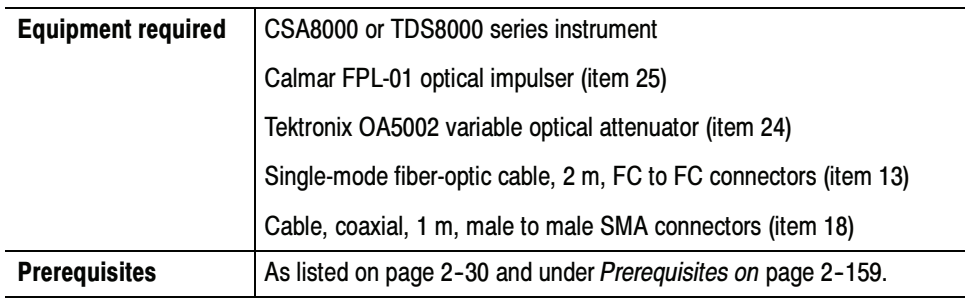

Before performing this procedure, be sure you have completed the Dark level  $\&$ Vertical Equivalent Optical Noise procedure on page 2-160.

- Install the test hookup (see Figure 2--49 on page 2--193) and preset the CSA/ TDS8000 series instrument controls: Setup
	- 1. Install the 80C0X Optical Sampling Module into Channel 1 of the CSA/TDS8000 series instrument.
	- 2. Connect a fiber-optic cable between the output of the optical impulse generator and the input of the OA5002 variable optical attenuator.
	- 3. Connect a fiber-optic cable between the output of the OA5002 variable optical attenuator and the optical input of the optical sampling module.
	- 4. Connect a 50  $\Omega$  coaxial cable from the rear trigger (SYN) on the optical impulse generator to the TRIGGER DIRECT input on the CSA/TDS8000 series instrument.
	- 5. Start with about 30 dB of attenuation on the variable attenuator.

**NOTE.** To avoid dispersing the narrow optical impulse signal, keep all fiber lengths as short as possible. Lengths that are 2 to 3 meters long are acceptable.

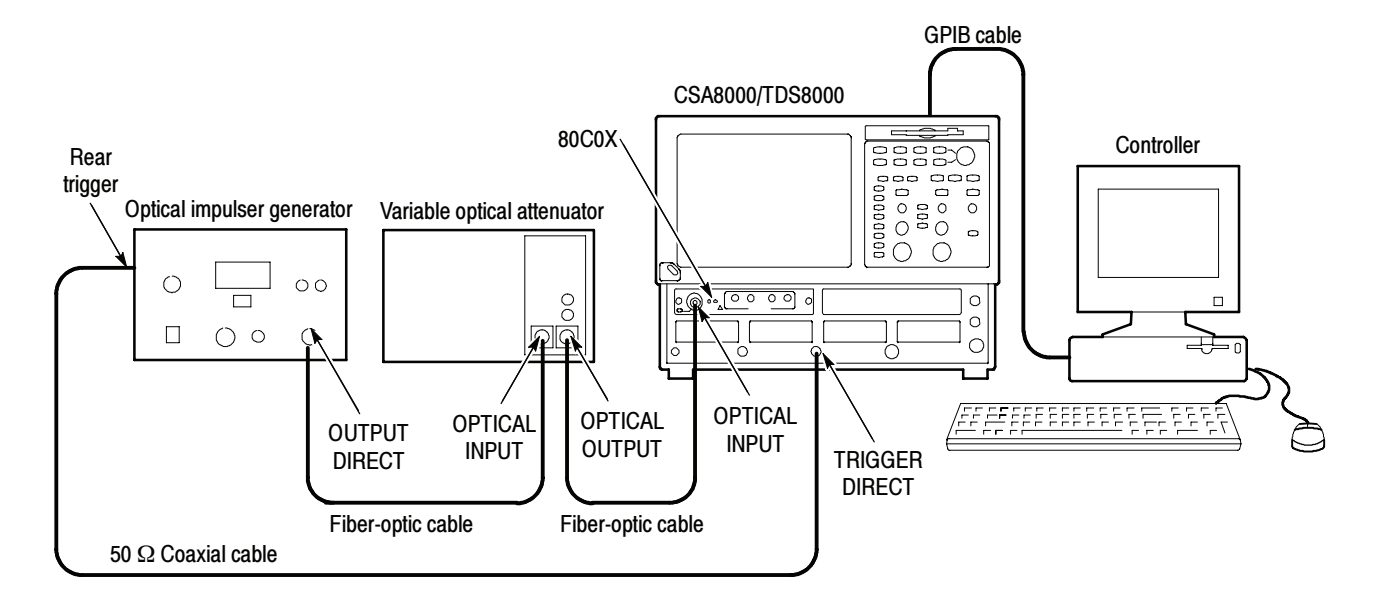

#### Figure 2- 49: Integrated rise time and aberrations hookup

- 6. Press the SELECT ON/OFF button on the optical sampling module so that the adjacent indicator lights. This turns on Channel 1 (C1) on the module.
- 7. In the Setup menu, select Acquire and make the following changes in the Acq Setup dialog box:
	- a. Select Sample as the acquisition mode.
- 8. In the Trig Setup dialog box, do the following:
	- a. Select External Direct for the trigger source.
	- b. Select Normal for Mode.
	- c. Select the rising edge for Slope.
	- d. Click the Set to 50% button to set the trigger point midway on the rising signal.
- 9. In the Horiz Setup dialog box, do the following:
	- a. Set the Scale to 1.000 ns/div. (This setting will make it easier to initially locate the optical pulse later in the procedure.)
	- b. Set the Position to 30.000 ns. (This setting will make it easier to locate the first optical pulse later in the procedure.)
	- c. Set the Record Length to 2000.
	- d. Set the timebase to short term jitter.

10. In the Disp Setup dialog box, do the following:

- a. In the Style section, select Normal.
- b. Check Show Vectors.
- 11. In the Vert Setup dialog box, do the the following:
	- **a.** Set the Scale to 500.0  $\mu$ W/div.
	- b. Set Position to 0.0 div.
	- c. Set Channel Offset to 0.0 W.
	- d. Click the Optical>> button in the lower left part of the Vert Setup dialog box.
	- e. Set Wavelength to 1550 nm.
	- f. Set the Bandwidth to:
		- 40 GHz for 80C05
		- -50 GHz for 80C06
		- $\blacksquare$  65 GHz for 80C10
- 12. Use the Horizontal POSITION control to position the impulse at the second horizontal division.
- 13. Use the Horizontal POSITION and SCALE controls to:
	- For 80C05 or 80C10, decrease the Horizontal SCALE to 40 ps/div
	- For 80C06, decrease the Horizontal SCALE to 20 ps/div
	- -Position the impulse at the second horizontal division.
- 14. Use the Vertical SCALE control to increase the vertical scale to 2 mW/div.
- 15. Adjust the attenuation of the variable optical attenuator to an impulse amplitude of 14 mW p-p to 16 mW p-p.
- 16. Select Meas Dialog box and make the following changes:
	- a. Select Meas 1, check On, and make sure the Source 1 button is selected.
	- b. Make sure both Main C1 and Pulse are selected in the Source tab, and then choose Select Meas  $>$  Pulse - Amplitude  $>$  Mean.
	- c. Click the Region tab.
	- d. Enter 0% for G1 and 5% for G2. Check the On box to turn Gates on.
- 17. Press the MATH button on the front panel. (This will bring up the menu to define math functions on the waveforms.)
- 18. Using the supplied symbols in the menu, enter the following formula: 100\*Avg(Intg(C1-Meas1))
- 19. In the Num Avgs field enter 100.
- 20. Check the box M1 On.
- 21. Click OK at the bottom of the menu.

NOTE. For an 80C05 or 80C10 module skip steps 22 and 23.

- 22. Select Meas Dialog box and make the following changes:
	- a. Select Meas 2, check On, and make sure the Source 1 button is selected.
	- b. Select Main M1 (Math 1) as the source and Pulse as signal type in the Source tab, and then choose Select Meas > Pulse - Timing > Rise Time.

**NOTE.** The Main M1 rise-time measurement displayed in the right-hand margin.

- 23. Set the bandwidth and note the risetime measurement displayed in the right-hand margin according to the following:
	- -80C06 Bandwidth 50 GHz Rise Time 9.6 ps (typical)
- 24. Adjust the attenuator until the displayed amplitude of the impulse is 4 mW. Adjust the Horizontal position until the impulse peak is at the second division.
- 25. Select the Meas Dialog box and make the following changes:
	- a. Select Meas 3, check On, and make sure the Source 1 button is selected.
	- b. Select Main M1 (Math 1) as the source and Pulse as signal type in the Source tab, and then choose Select Meas > Pulse - Amplitude> Pk-Pk.
	- c. Select Meas 4, check On, and make sure the Source 1 button is selected.
	- d. Select Main M1 (Math 1) as the source and Pulse as signal type in the Source tab, and then choose Select Meas > Pulse - Amplitude> Pk-Pk.
	- e. Click the Region tab. Turn the gates on by checking the box next to On.
- f. Adjust G1 and G2 as follows:
	- For 80C05 or 80C06, increase G1 until it is immediately to the left of the peak of the first rising edge, which should be approximately at the second division. Move G2 until the time difference between G1 and G2 is 5 times the rise time from the rising edge. See Table 2-14 for the time difference between G1 and G2 for the different bandwidth and filter settings.
	- - For 80C10, increase G1 until it is 15 ps after the 50% point of the rising edge. Move G2 until the time difference between G1 and G2 is 10 times the rise time from the rising edge. See Table 2-14 for the time difference between G1 and G2 for the different bandwidth and filter settings.

| <b>Optical sampling module</b> | <b>Bandwidth/filter setting</b> | <b>Time difference</b>                              |
|--------------------------------|---------------------------------|-----------------------------------------------------|
| 80C05                          | $40$ GHz                        | $G2-G1 = 65$ ps $(5 \times 13 \text{ ps})$          |
|                                | 30 GHz                          | $G2-G1 = 85$ ps $(5 \times 17)$ ps)                 |
|                                | 20 GHz                          | $G2-G1 = 125$ ps $(5 \times 25$ ps)                 |
|                                | OC <sub>192</sub>               | $G2-G1 = 235$ ps $(5 \times 47 \text{ ps})$         |
| 80C06                          | 50 GHz                          | $G2-G1 = 48$ ps $(5 \times 9.6$ ps)                 |
| 80C <sub>10</sub>              | 65 GHz                          | $G2-G1 = 74$ ps $(10 \times 7.4$ ps)                |
|                                | 30 GHz                          | $G2-G1 = 160 \text{ ps } (10 \times 16 \text{ ps})$ |
|                                | OC768                           | $G2-G1 = 120 \text{ ps } (10 \times 12 \text{ ps})$ |
|                                | FEC43.02                        | $G2-G1 = 112 ps (10 x 11.2 ps)$                     |

Table 2- 14: Minimum limits

26. To calculate the Time Domain Vertical Response Aberrations, divide Measurement 4 by Measurement 3 and multiply by 100. The aberration limits for the 80C05, 80C06, and 80C10 modules are listed in Table 2-15.

#### Table 2- 15: Aberrations

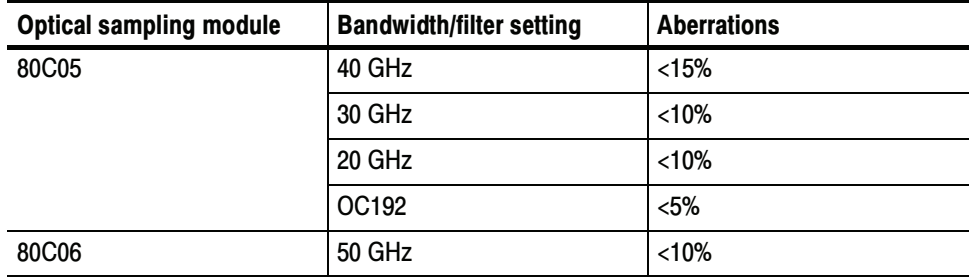

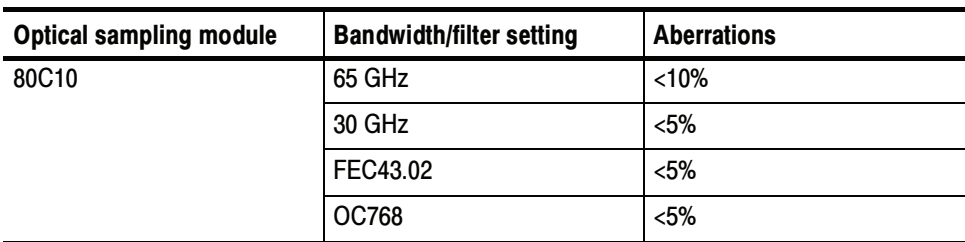

### Table 2- 15: Aberrations (cont.)

## Clock Recovery Optical Sensitivity Range and Recovered Clock Timing Jitter

This procedure checks the clock recovery optical sensitivity range and the recovered clock timing jitter on Optical Sampling Modules that are equipped with clock recovery options.

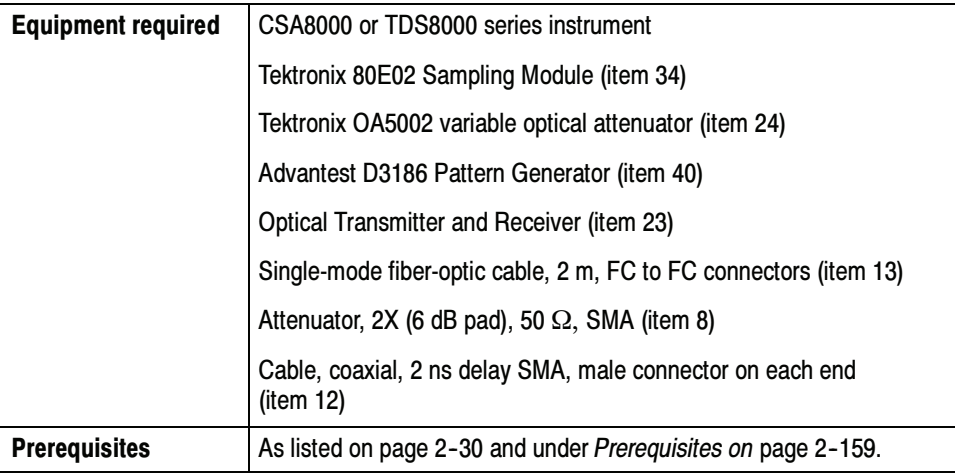

Before performing this procedure, be sure you have completed the Dark level  $\&$ Vertical Equivalent Optical Noise procedure on page 2-160.

- Install the test hookup (see Figure 2–50) and preset the CSA/TDS8000 series instrument controls: Setup
	- 1. Install the 80C0X Optical Sampling Module into Channel 1 of the CSA/TDS8000 series instrument.
	- 2. Install the 80E02 Sampling Module into Channels 3 and 4 of the CSA/ TDS8000 series instrument. (Channel 1 and Channel 2 are disabled when an optical sampling module is installed in the upper Channel 1.)
	- 3. Install 2X SMA electrical attenuators on the inputs of the 80E02 Sampling Module (to prevent saturation).
	- 4. Connect a less than 2 ns delay, 50  $\Omega$  coaxial cable between the 1/32 CLK signal output of the pattern generator and the TRIGGER DIRECT connector on the TDS8000 or CSA8000.
	- 5. Connect a less than 2 ns delay, 50  $\Omega$  coaxial cable between the DATA output of the pattern generator and the DIGITAL IN DC-COUPLED input on the laser transmitter.
	- 6. Connect a single-mode fiber-optic cable between the OPTICAL output of the laser transmitter and the OPTICAL INPUT on the variable optical attenuator.

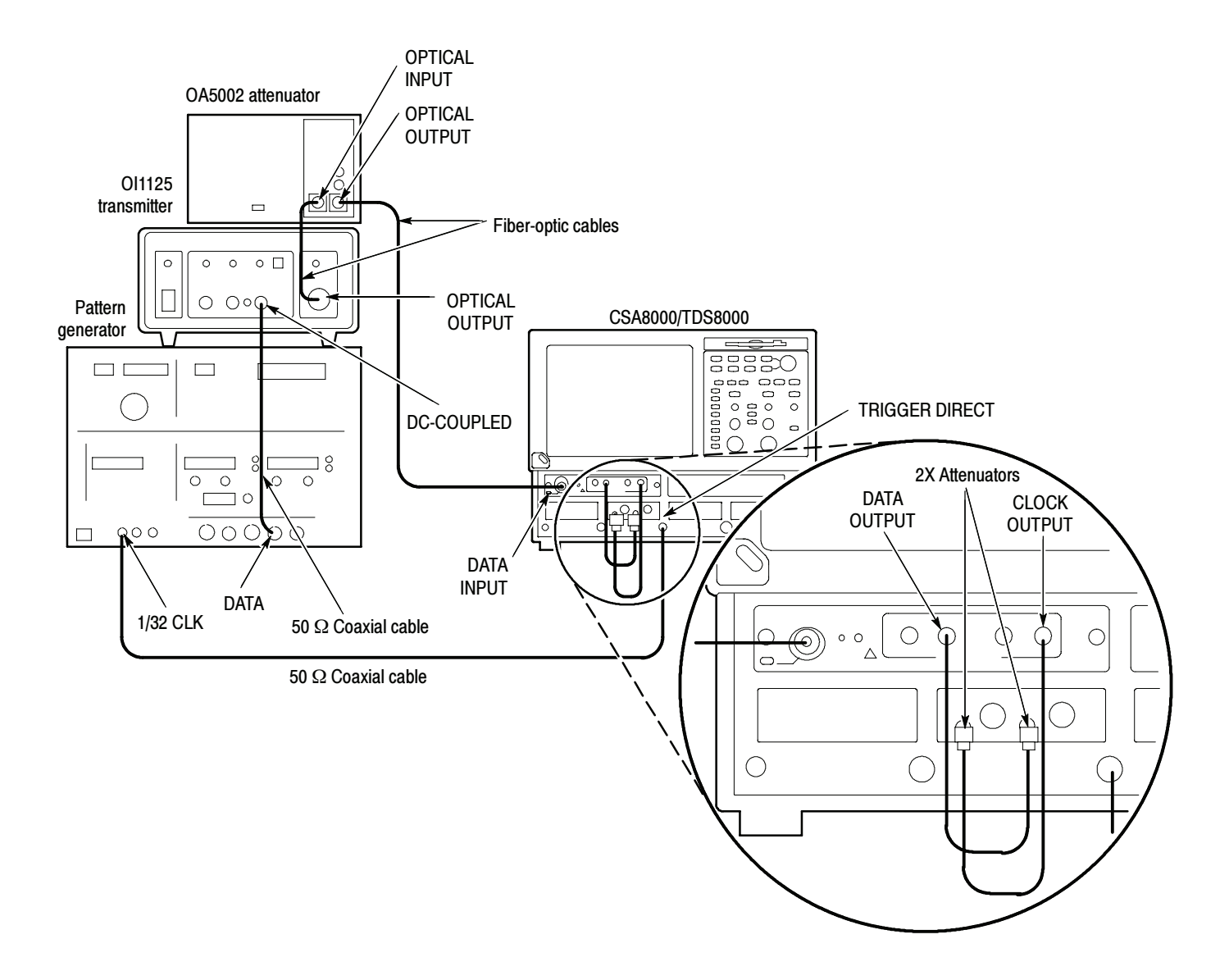

#### Figure 2- 50: Clock recovery optical sensitivity range and recovered clock timing jitter hookup

- 7. Connect a single-mode fiber-optic cable between the OPTICAL OUTPUT of the variable optical attenuator and the OPTICAL INPUT of the 80C0X-CR Optical Sampling Module.
- 8. Connect a less than 2 ns delay, 50  $\Omega$  coaxial cable between the CLOCK OUTPUT of the 80C0X-CR Optical Sampling Module and the Channel 3 input on the 80E02 Sampling Module.
- 9. Connect a less than 2 ns delay, 50  $\Omega$  coaxial cable between the DATA OUTPUT of the 80C0X-CR Optical Sampling Module and the Channel 4 input on the 80E02 Sampling Module.
- 10. The D3186 Pulse Pattern Generator must use its own reference clock. Set the following data signal parameters on the pattern generator:
	- AC coupled
	- DATA output mode -2 V
	- -Amplitude 0.700 V
	- -Offset  $-1.00 V$
	- -PRBS23 pattern
	- -NRZ data format
	- -Balanced duty cycle (crossing set to the default 50% level)
	- - Data rate to 2.48832 Gb/s (the data rate will be changed, depending on each specific data rate to be tested later in the procedure)
- 11. Set the variable optical attenuator for minimum attenuation.
- 12. Allow the CSA/TDS8000 series instrument and its modules to warm up for at least 20 minutes in an environment that has had less than 1 °C variation throughout the warm-up cycle.
- 13. Press the DEFAULT SETUP button on the CSA/TDS8000 series instrument.
- 14. Press the SELECT ON/OFF button on the 80C0X Optical Sampling Module so that the adjacent indicator lights. This turns on Channel 1 (C1) on the 80C0X-CR Optical Sampling Module.
- 15. Press the SELECT ON/OFF button on the 80E02 Sampling Module so that the adjacent indicator lights. This turns on Channel 3 (C3), which displays the CLOCK signal.
- 16. From the Setup Menu, select the Trig Setup dialog box. Make the following changes:
	- a. Select External Direct as the Trigger Source.
	- b. In the Level section, click the Set to 50% button.
	- c. Select positive edge for the Slope.
- 17. Select the Meas Setup dialog box. Make the following changes:
	- a. Select Meas 1, check On, and make sure the Source 1 button is selected.
	- b. Make sure both Main C1 and NRZ are selected in the Source tab, and then choose Select Meas  $> NRZ - Amplitude > Average Optical Power$ .
- 18. Select the Vert Setup dialog box and make the following changes:
	- a. Select C1 for Waveform.
	- b. Set the Wavelength to match the wavelength of the laser transmitter.
- 19. Select the Wfm Database Setup dialog box.
	- a. In the Database1 section, select Main C3 as the Source.
	- b. Check On for Database1.
- 20. Select the Meas Setup dialog box and make the following changes:
	- a. Select Meas 2, check On, and make sure the Source 1 button is selected.
	- b. Select both Main C3 and NRZ in the Source tab, and then choose Select Meas > NRZ - Timing > RMS Jitter.
	- c. Check the Use Wfm Database selection.
- Follow this procedure to make the clock recovery optical sensitivity range and recovered clock timing jitter checks: Test
	- 1. In the Trig Setup dialog box, select the clock recovery rate for C1 that you want to test (see Table 2-16).

**NOTE.** Leave External Direct selected as the Trigger Source, even though you are selecting a rate other than None. In this preliminary setup, the clock recovery circuitry is enabled for the 80C0X-CR Optical Sampling Module, but the TDS/CSA8000 series instrument timebase receives its trigger events from the TRIGGER DIRECT input signal and not the actual recovered clock.

- 2. Set the data rate of the D3186 Pulse Pattern Generator to the rate setting for the clock recovery rate that you selected in step  $1$  (see Table 2-16).
- 3. Adjust the Horizontal SCALE control on the front panel of the CSA/TDS8000 series instrument to the setting listed in the table for the clock recovery rate that you selected in step 1 (see Table 2-16).

#### Table 2- 16: Clock recovery settings

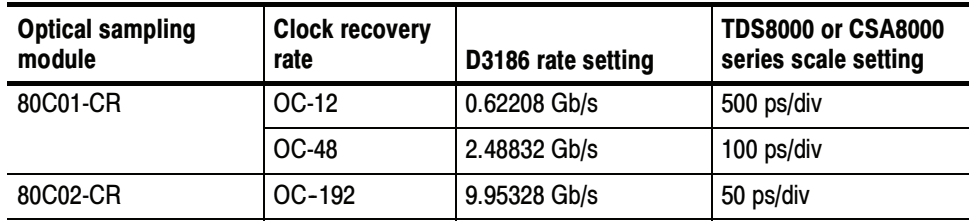

|            | rate         | D3186 rate setting    | series scale setting |
|------------|--------------|-----------------------|----------------------|
| 80C03-CR   | FC-1063      | 1.0625 Gb/s           | 200 ps/div           |
|            | <b>GBE</b>   | 1.2500 Gb/s           | 200 ps/div           |
|            | OC-48        | 2.48832 Gb/s          | 100 ps/div           |
|            | $2.5$ Gb/s   | 2.5000 Gb/s           | 100 ps/div           |
| 80C04-CR1  | OC-192       | 9.95328 Gb/s          | 50 ps/div            |
| 80C04-CR2  | OC-192       | 9.95328 Gb/s          | 50 ps/div            |
|            | FEC10.6646   | 10.6646 Gb/s          | 50 ps/div            |
| 80C07-CR   | $OC-3$       | $0.15552$ Gb/s        | 1 <sub>ns</sub>      |
|            | OC-12        | 0.62208 Gb/s          | 500 ps/div           |
|            | <b>OC-48</b> | 2.48832 Gb/s          | 100 ps/div           |
| 80C07B-CR  | $OC-3$       | $0.15552$ Gb/s        | 1 ns                 |
|            | OC-12        | 0.62208 Gb/s          | 500 ps/div           |
|            | <b>OC-48</b> | 2.48832 Gb/s          | 100 ps/div           |
|            | FC1063       | 1.0625 Gb/s           | 200 ps/div           |
|            | <b>GBE</b>   | $1.25$ Gb/s           | 200 ps/div           |
|            | FC2125       | 2.125 Gb/s            | 100 ps/div           |
|            | 2GBE         | $2.5$ Gb/s            | 100 ps/div           |
|            | Infiniband   | $2.5$ Gb/s            | 100 ps/div           |
| 80C08-CR   | 10GBASE-W    | 9.95328 Gb/s          | 50 ps/div            |
|            | 10GBASE-R    | 10.3125 Gb/s          | 50 ps/div            |
| 80C08B-CR1 | 10GBASE-W    | 9.95328 Gb/s          | 50 ps/div            |
|            | 10GBASE-R    | 10.3125 Gb/s          | 50 ps/div            |
| 80C08B-CR2 | 10GFC        | 10.51875 Gb/s         | 50 ps/div            |
|            | 10GBASE-R    | 10.3125 Gb/s          | 50 ps/div            |
| 80C08C-CR1 | 10GBASE-W    | 9.95328 Gb/s          | 50 ps/div            |
|            | 10GBASE-R    | 10.3125 Gb/s          | 50 ps/div            |
| 80C08C-CR2 | 10GFC        | 10.51875 Gb/s         | 50 ps/div            |
|            | 10GBASE-R    | 10.3125 Gb/s          | 50 ps/div            |
| 80C08C-CR4 | Continuous   | 9.8 Gb/s to 12.6 Gb/s | 50 ps/div            |

Table 2- 16: Clock recovery settings (cont.)

| <b>Optical sampling</b><br>module | <b>Clock recovery</b><br>rate | D3186 rate setting    | <b>TDS8000 or CSA8000</b><br>series scale setting |
|-----------------------------------|-------------------------------|-----------------------|---------------------------------------------------|
| 80C09-CR1                         | FEC10.71                      | 10.799225 Gb/s        | 50 ps/div                                         |
|                                   | OC-192                        | 9.95328 Gb/s          | 50 ps/div                                         |
| 80C11-CR1                         | $OC-192$                      | 9.95328 Gb/s          | 50 ps/div                                         |
| 80C11-CR2                         | $OC-192$                      | 9.95328 Gb/s          | 50 ps/div                                         |
|                                   | 10.66 FEC                     | 10.66423 Gb/s         | 50 ps/div                                         |
| 80C11-CR3                         | $OC-192$                      | 9.95328 Gb/s          | 50 ps/div                                         |
|                                   | FEC10.71                      | 10.709225 Gb/s        | 50 ps/div                                         |
| 80C011-CR4                        | Continuous                    | 9.8 Gb/s to 12.6 Gb/s | 50 ps/div                                         |

Table 2- 16: Clock recovery settings (cont.)

At this point in the procedure, the CSA/TDS8000 series instrument is triggered from the 1/32 clock from the D3186 Pulse Pattern Generator. The clock signal from the 80C0X-CR Optical Sampling Module that is connected to C3 on the 80E02 Sampling Module should be synchronous with the signal from the pulse pattern generator (see Figure 2-52).

If the signals are not synchronous (see Figure  $2-51$ ), check that the D3186 data rate is set to a data rate that matches the clock recovery rate set for the 80C0X-CR Optical Sampling Module (see Table 2-16).

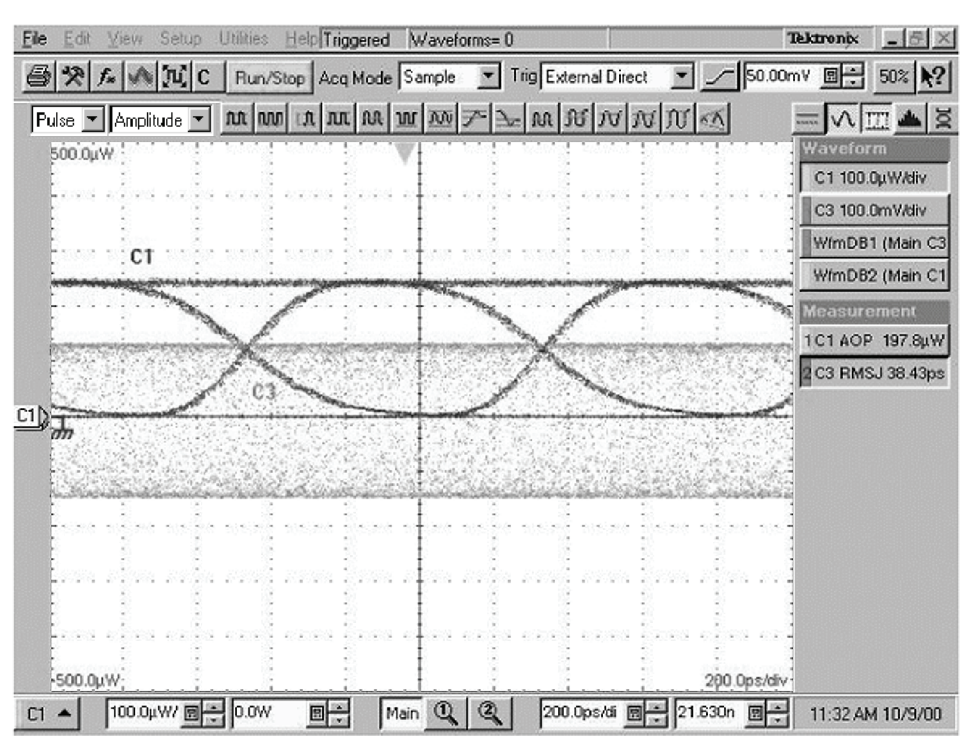

Example of the display when the clock signal from the Optical Sampling Module is not synchronous with the data rate input. Note the unstable ("washed out") clock signal. Compare this with Figure 2-52, in which the clock signal is synchronized.

#### Figure 2- 51: Display example (clock signal not synchronized with the data rate input)

- 4. Once you have verified that the recovered clock signal (C3) is locked with the incoming data, select the Trig Setup dialog box, and select Clock Recovery as the Trigger Source.
- 5. Do the following substeps to check the clock recovery optical sensitivity range:
	- a. Find the module under test listed in Table 2-17.
	- b. Adjust the variable optical attenuator until the Average Optical Power (AOP) measurement for C1 matches the value given in the AOP Meas. Max column for the module under test.
	- c. Check that the clock signal remains stable.
	- d. Adjust the variable optical attenuator until the Average Optical Power (AOP) measurement for C1 matches the value given in the AOP Meas. Min column for the module under test.
	- e. Check that the clock signal remains stable.

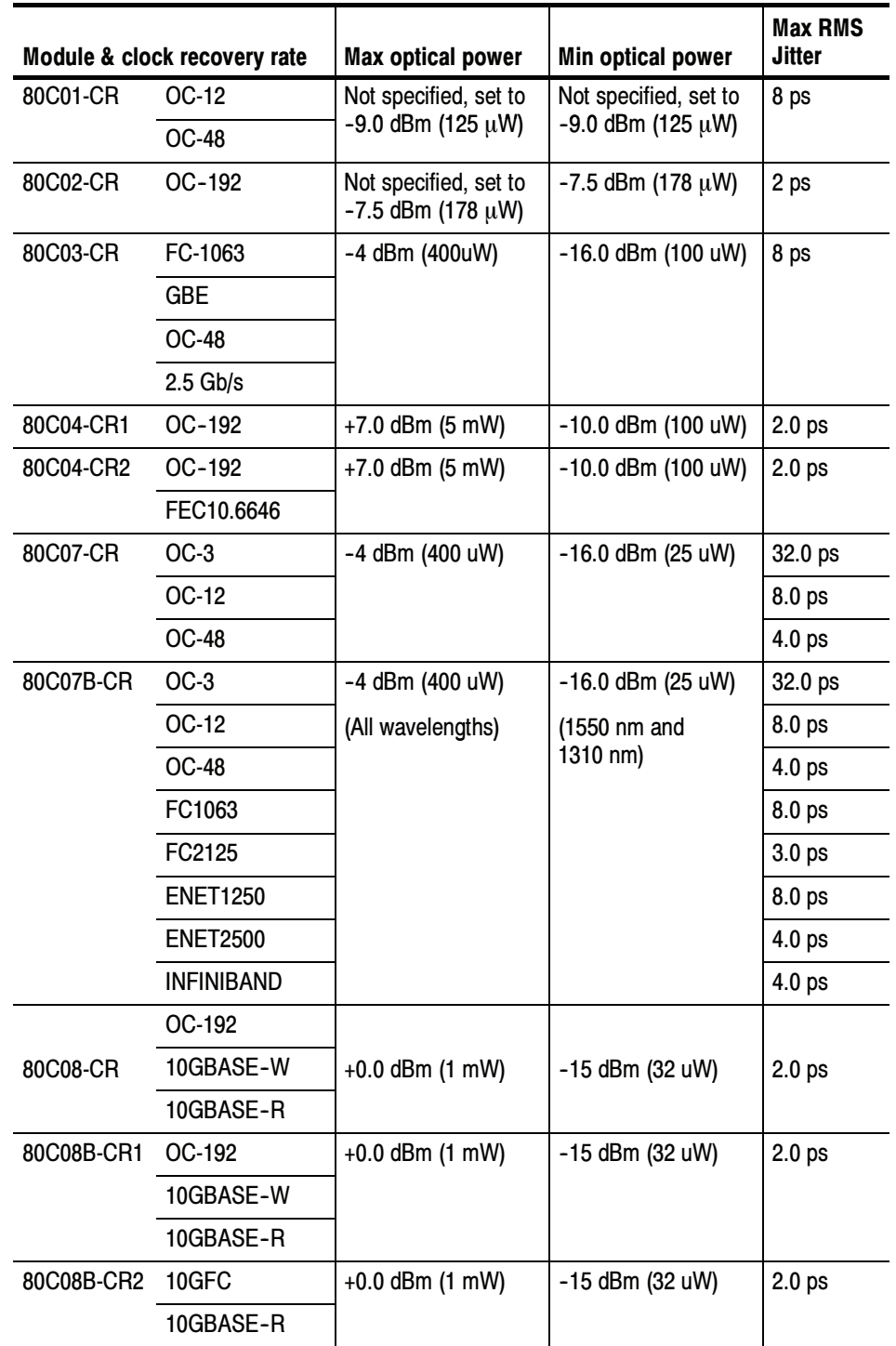

### Table 2- 17: Clock recovery settings & jitter limits

|            | Module & clock recovery rate | Max optical power                                 | Min optical power        | <b>Max RMS</b><br>Jitter |
|------------|------------------------------|---------------------------------------------------|--------------------------|--------------------------|
| 80C08C-CR1 | OC-192                       | +0.0 dBm (1 mW)                                   | -15 dBm (32 uW)          | 2.0 <sub>ps</sub>        |
|            | 10GBASE-W                    |                                                   |                          |                          |
|            | 10GBASE-R                    |                                                   |                          |                          |
| 80C08C-CR2 | 10GFC                        | $+0.0$ dBm (1 mW)                                 | -15 dBm (32 uW)          | 2.0 <sub>ps</sub>        |
|            | 10GBASE-R                    |                                                   |                          |                          |
| 80C09-CR1  | FEC10.799225                 | Not specified, set to<br>$-7.5$ dBm (178 $\mu$ W) | $-7.5$ dBm (178 $\mu$ W) | 2.0 <sub>ps</sub>        |
| 80C11-CR1  | OC-192                       | $+7.0$ dBm (5 mW)                                 | -10.0 dBm (100 uW)       | 2.0 <sub>ps</sub>        |
| 80C11-CR2  | OC-192                       | $+7.0$ dBm (5 mW)                                 | -10.0 dBm (100 uW)       | 2.0 <sub>ps</sub>        |
|            | 10Gb FEC                     |                                                   |                          |                          |
| 80C11-CR3  | OC-192                       | $+7.0$ dBm (5 mW)                                 | -10.0 dBm (100 uW)       | 2.0 <sub>ps</sub>        |
|            | G.709 FEC                    |                                                   |                          |                          |

Table 2- 17: Clock recovery settings & jitter limits (cont.)

- 6. Do the following substeps to check recovered clock timing jitter:
	- a. If you are checking an 80C01 or an 80C03 module, set the Average Optical Power (AOP) to  $125 \mu W$  (-9.0 dBm); otherwise, leave the AOP set as was set for step 5d on page 2-204.
	- b. Zoom into the 50% crossing point of the first rising edge on the C3 clock signal until the Horizontal SCALE is 10 ps/div and the Vertical SCALE is 10 mV/div. See Figure 2-53.

**NOTE.** You can most easily zoom in on the 50% crossing point by click dragging a rectangle around this edge (using the mouse), and then using the SCALE and FINE control knobs to adjust the settings to 10 mV/div and 10 ps/div.

- c. Check that the RMS jitter measurement for C3 is less than or equal to the value given in the maximum RMS jitter column of Table 2-17.
- d. Repeat this procedure from step 1 to check the recovered clock optical sensitivity and timing jitter for each of the clock recovery rates of the optical sampling module you are testing. See Table 2-16.

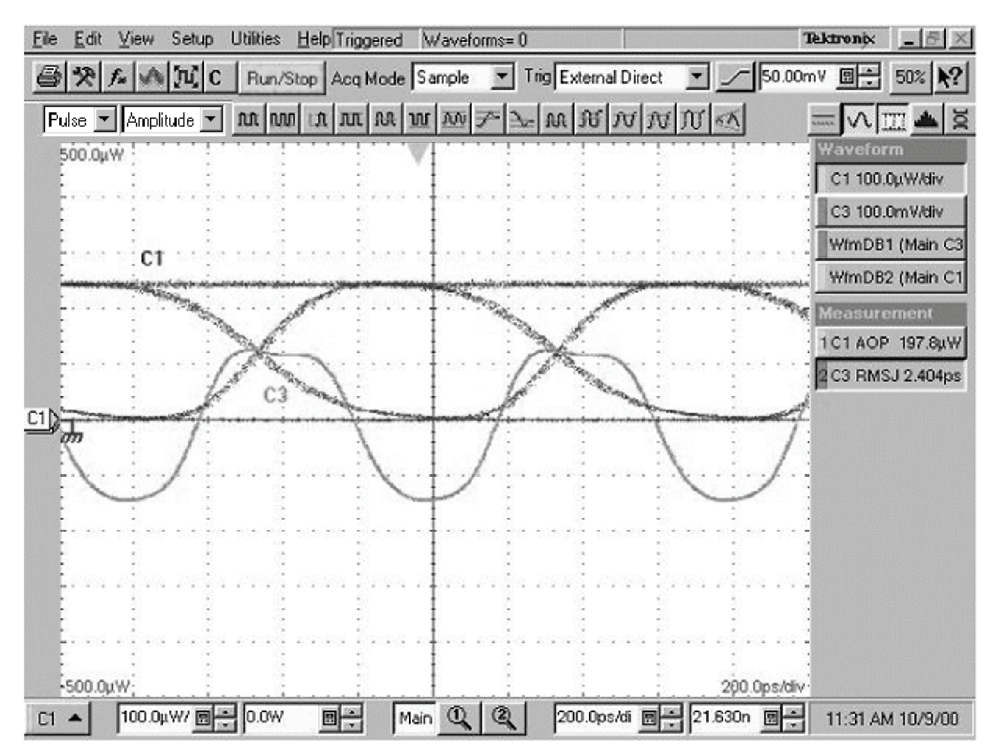

Example of the display when the clock signal from the Optical Sampling Module is synchronous with the data rate input from the pulse pattern generator. Note the stable clock signal waveform. Compare this with Figure 2-51, in which the clock signal is not synchronized.

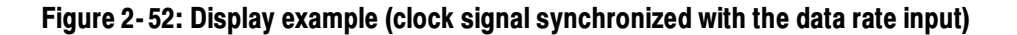

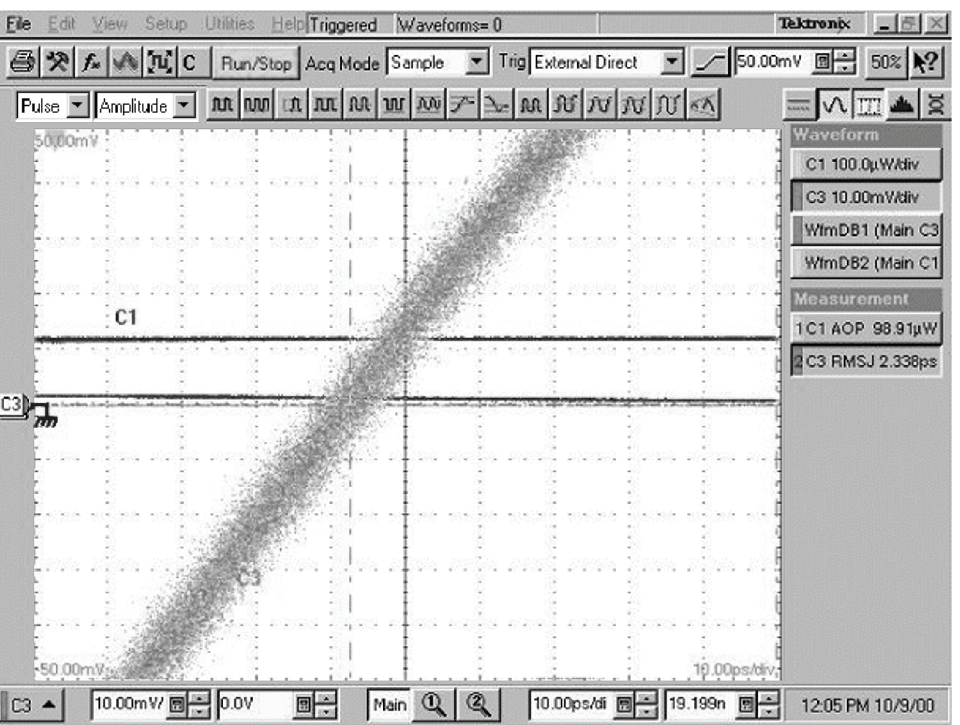

Example of the display zoomed in to 10 mV/div and 10 ps/div at the crossing point (50%) on the recovered clock signal (C3)

### Figure 2- 53: Display example (zoomed in at the crossing point)

End of Procedure

## 80A01 Trigger Prescale Limiting Preamplifier Module

These procedures check those characteristics that relate to 80A01 module and are listed as checked specifications. Refer to Table 1-14 on page 1-21.

**STOP.** The procedures that follow contain instructions based on the menus and controls supported by the version 1.3 release of the instrument firmware. The procedures will work for earlier versions of software, but the control and menu names may vary slightly.

## **Prerequisites**

Be sure you have performed the following prerequisites and the Prerequisites on page 2-30 before doing any procedures in this section.

- Install the 80A01 module in left most of the small compartments in the CSA8000 or TDS8000 instrument.
- - Install a 80E0X module in the small module compartment immediately to the right of the installed 80A01 module.

**NOTE.** Use a calibrated torque wrench when making connections to a module's connectors. Use  $8 \pm 0.3$  inch pounds of torque.

**STOP.** Throughout these procedures, when steps call for the display of setup dialog boxes, you can display them from the Setup menu in the menu bar at the top of the screen. These procedures assume you will display and dismiss the setup dialog boxes as needed.

## System Trigger Sensitivity

These procedures check those characteristics that relate to the signal acquisition and are listed as checked under Warranted Characteristics in Specifications. Refer to Table 1-15, page 1-22.

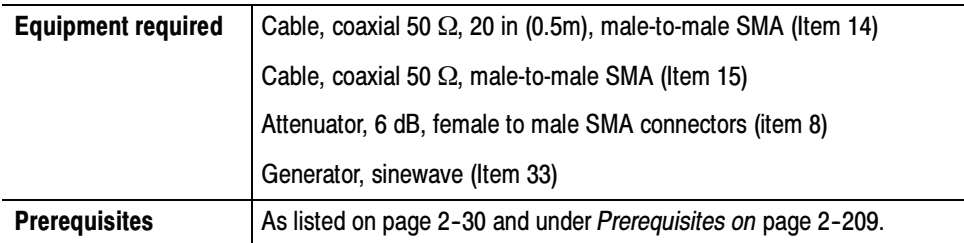

#### Install the test hookup: Setup

- 1. Install the 80A01 module into the left-most small module compartment of the instrument (see Figure 2-54).
- 2. Install an 80E00 module into the small module compartment next to the 80A01 module of the instrument (see Figure 2-54).
- 3. Connect a coaxial cable to the output of the 80A01 module.
- 4. Connect the other end of the cable to the 6 dB attenuator (item 22).
- 5. Connect the 6 db attenuator to Channel 3 of the 80E0x module.
- 6. In the Vertical Setup menu, set external attenuation to 6dB for Channel 3.
- 7. Set the signal generator to output a sinewave at 8 GHz and 0 dBm.
- 8. Connect the RF output of the signal generator (item 13) to Channel 4 of the 80E0x module using a coaxial cable.
- 9. Set the instrument to trigger on Internal Clock.
- 10. Set Measurement 1 to measure Amplitude with Channel 4 as the source.
- 11. Adjust the amplitude of the RF signal generator until Measurement 1 reads 200 mVpp.
- 12. Disconnect the coaxial cable from the 80E0x Channel 4 input, and move it to the 80A01 input.
- 13. Change Measurement 1 to measure Amplitude with Channel 3 as the source.

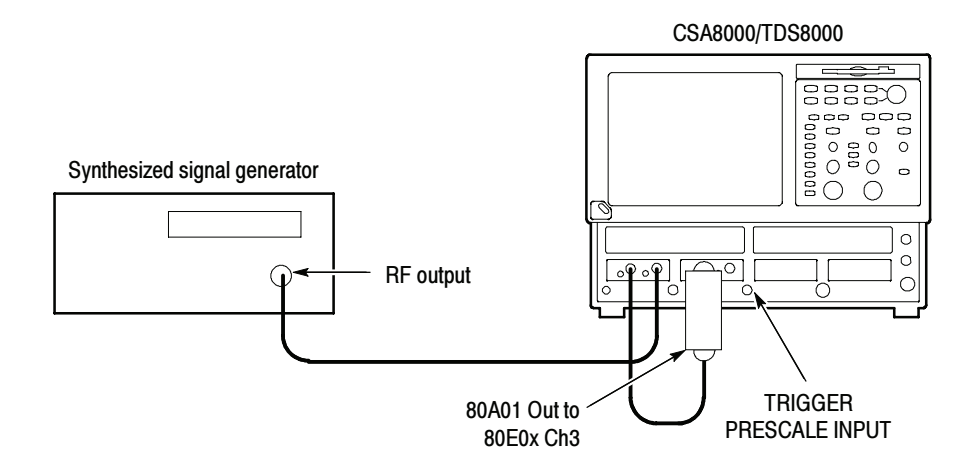

#### Figure 2- 54: 80A01 test hookup

- Follow this procedure to make the enhanced trigger sensitivity check: Test
	- 1. Repeat the sinewave amplitude adjustment and 80A01 output amplitude measurement at each frequency in the list that follows.
	- 2. For each frequency in the list that follows, check that the amplitude readout is as listed.

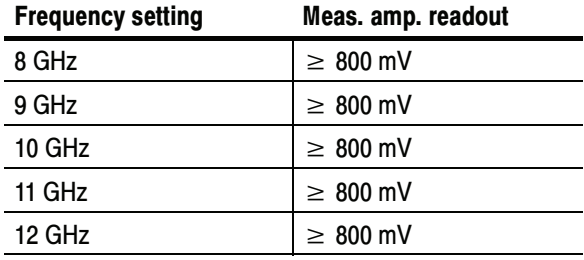

3. Disconnect test setup.

End of Procedure

## 80A02 EOS/ESD Protection Module

These procedures check those characteristics that relate to 80A02 module and are listed as checked specifications. Refer to Table 1-29 on page 1-69.

**STOP.** The procedures that follow contain instructions based on the menus and controls supported by the version 1.3 release of the instrument firmware. The procedures will work for earlier and later versions of software, but some control and menu names may vary slightly.

## **Prerequisites**

Be sure you have performed the following prerequisites and the Prerequisites on page 2-30 before doing any procedures in this section.

Install the 80A02 module in one of the small compartments in the CSA8000 or TDS8000 instrument.

NOTE. Use a calibrated torque wrench when making connections to a module's connectors. Use  $8 \pm 0.3$  inch pounds of torque.

## Logic Control Threshold

This procedure checks those characteristics that relate to the signal acquisition and are listed as checked under Warranted Characteristics in Specifications. Refer to Table 1-15, page 1-22.

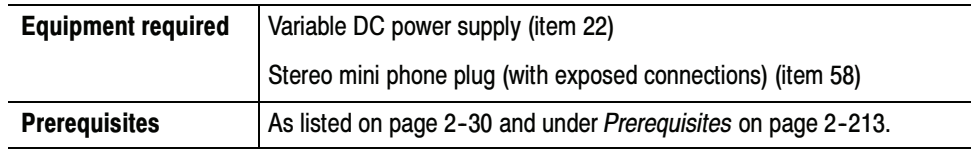

Install the test hookup (see Figure  $2-55$ ): Setup

> 1. Insert the stereo mini phone plug into the PROBE CONTROLLER connector of the 80A02.

- 2. Connect the voltage source to the stereo mini phone plug as follows:
	- a. Identify the connection of the phone plug that is the auto control portion of the phone plug.
	- b. Set the voltage supply to 0 V and connect the plus supply to the auto control connection. Connect the voltage supply ground to the ground portion of the phone plug.
- Follow this procedure to make the control threshold check: Test
	- 1. Check the auto control operation of the 80A02 module:
		- a. Check that the relay in the 80A02 module does not activate (no click sound) and that the ENGAGED LED does not light while adjusting the DC supply from 0 to 300 mV.
		- b. Check that the relay in the 80A02 module activates (click sound) and that the ENGAGED LED lights while adjusting the DC supply from 1 to 5 V.
		- c. Disconnect the voltage supply.
	- 2. Remove the mini phone plug.

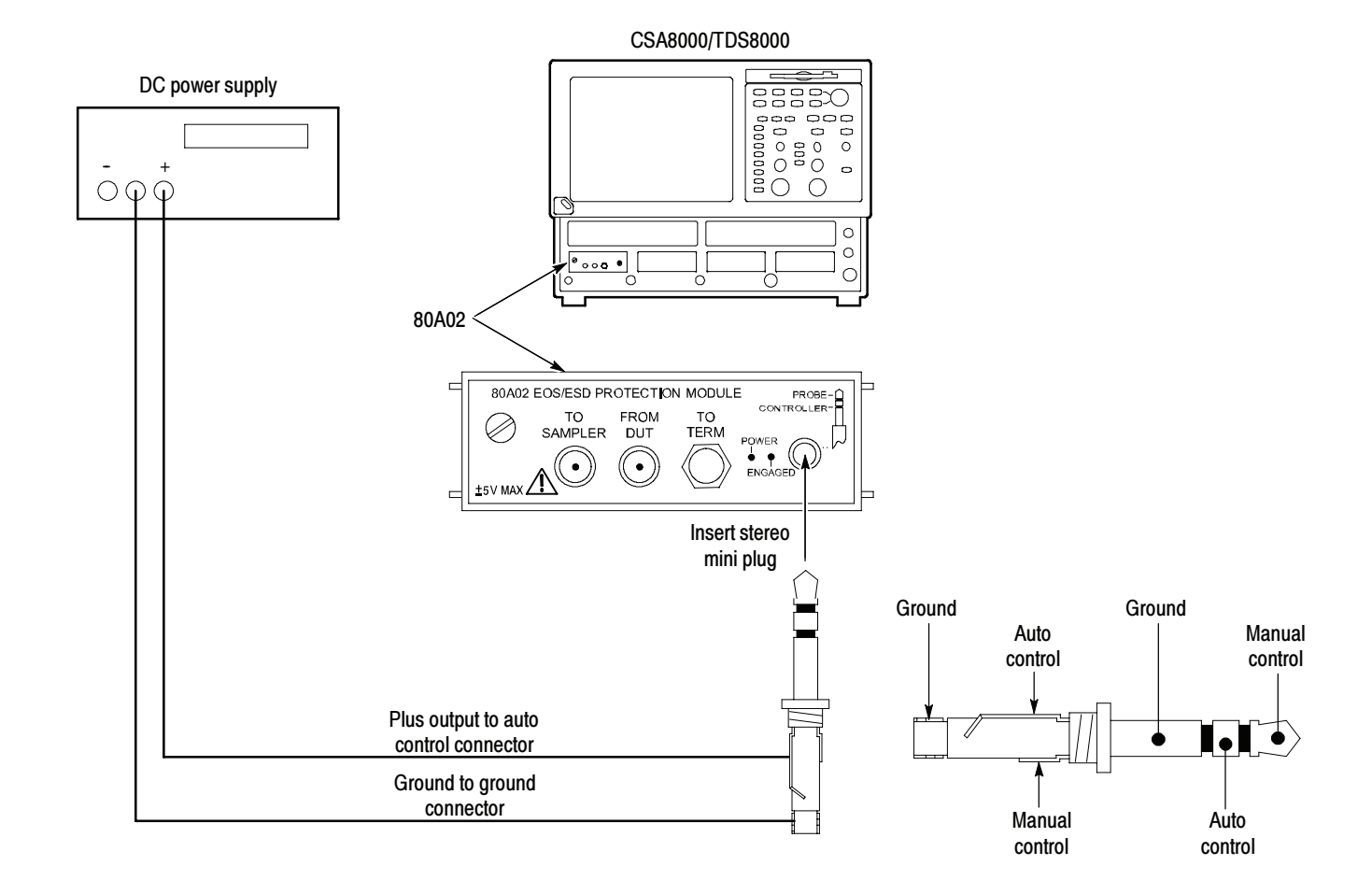

Figure 2- 55: 80A02 test hookup

End of Procedure

## 80A05 Electrical Clock Recovery Module

These procedures check those characteristics that relate to 80A05 module and are listed as checked specifications. Refer to Table 1-31 on page 1-71.

**STOP.** The procedures that follow contain instructions based on the menus, controls, and data rates supported by the release versions 2.1 and later of the instrument firmware. Version 2.0 has limited data rate support for the 80A05 module. The procedures will not work with versions below 2.0.

## **Prerequisites**

Be sure you have performed the following prerequisites and the Prerequisites on page 2-30 before doing any procedures in this section.

Install the 80A05 module in one of the small compartments in the CSA8000 or TDS8000 instrument.

NOTE. Use a calibrated torque wrench when making connections to a module's connectors. Use  $8 \pm 0.3$  inch pounds of torque.

## Clock Recovery Sensitivity Range and Recovered Clock Timing Jitter

This procedure checks the clock recovery sensitivity range and the recovered clock timing jitter on the 80A05 module.

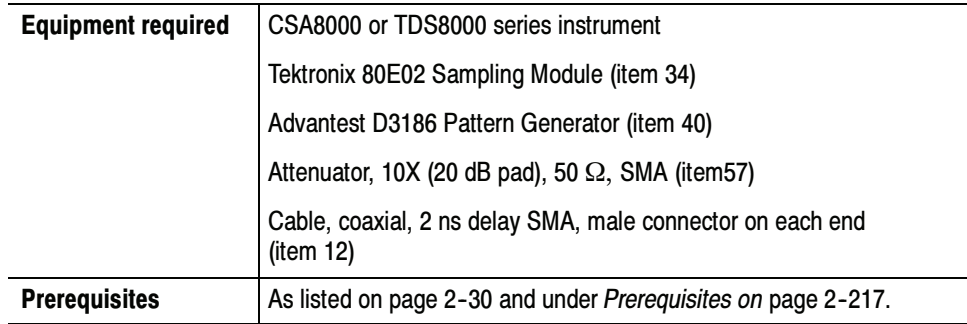

- Install the test hookup (see Figure 2-56) and preset the CSA/TDS8000 series instrument controls: Setup
	- 1. Install the 80A05 Clock Recovery Module into Channel 1 of the CSA/TDS8000 series instrument.
	- 2. Install the 80E02 Sampling Module into Channels 3 and 4 of the CSA/ TDS8000 series instrument.
	- 3. Connect a less than 2 ns delay, 50  $\Omega$  coaxial cable between the 1/32 CLK signal output of the pattern generator and the TRIGGER DIRECT connector on the CSA/TDS8000 series instrument.
	- 4. Install 2 10X (20 dB) SMA electrical attenuators (in series, creating 100X attenuation) on the ELECTRICAL INPUT IN+ of the 80A05 Module.
	- 5. Connect a less than 2 ns delay, 50  $\Omega$  coaxial cable between the DATA + OUTPUT of the pattern generator and the ELECTRICAL INPUT IN+ of the 80A05.
	- 6. Connect a less than 2 ns delay, 50  $\Omega$  coaxial cable between the TRIGGER CLOCK OUTPUT of the 80A05 Module and the Channel 3 input on the 80E02 Sampling Module.
	- 7. The D3186 Pulse Pattern Generator must use its own reference clock. Set the following data signal parameters on the pattern generator:
		- AC coupled
		- Amplitude 0.700 V
		- **PRBS23** pattern
		- NRZ data format
		- Balanced duty cycle (crossing set to the default 50% level)
		- - Data rate to 0.15552 Gb/s (the data rate will be changed, depending on each specific data rate to be tested later in the procedure)

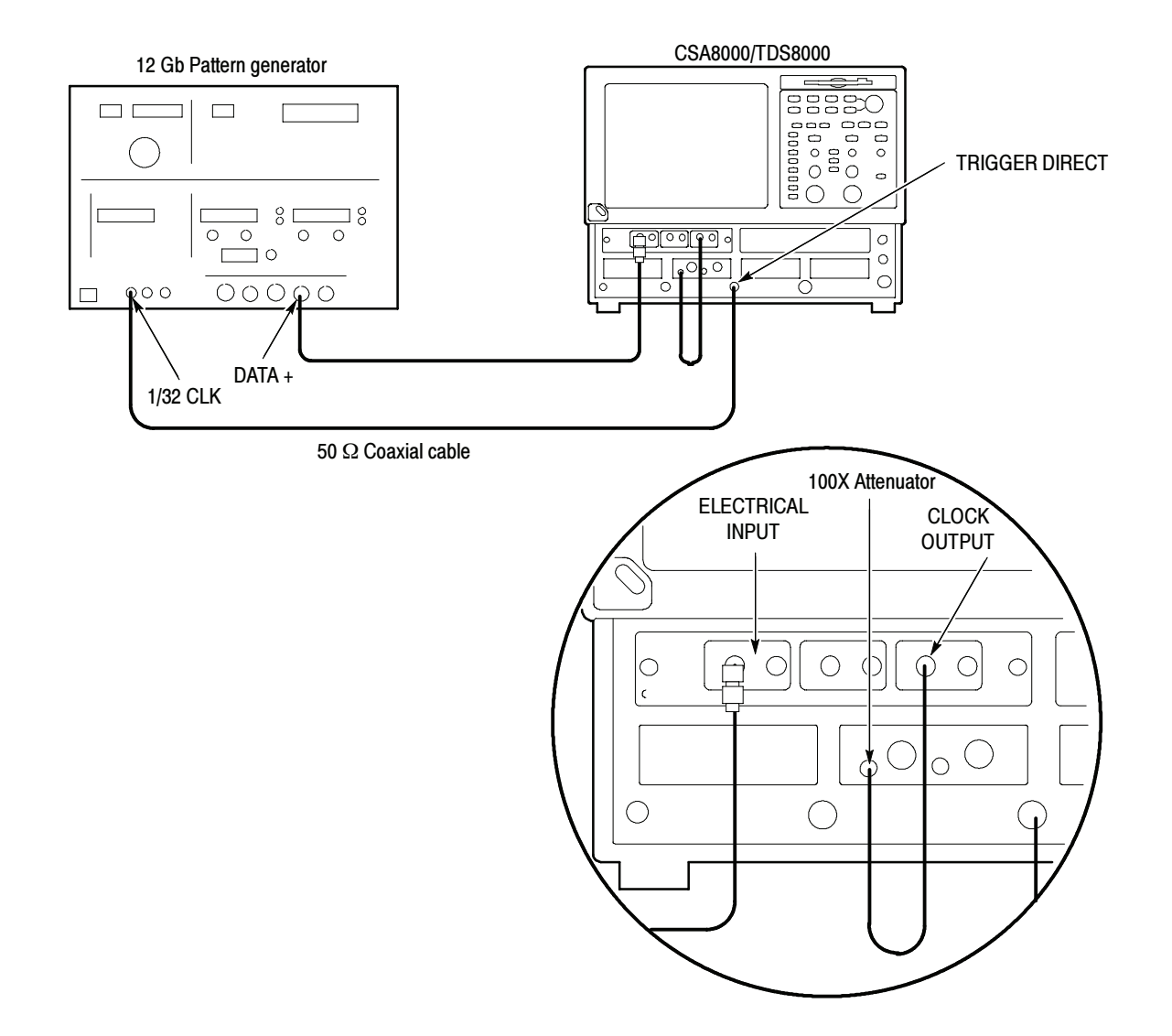

#### Figure 2- 56: Clock recovery sensitivity range and recovered clock timing jitter hookup

- 8. Allow the CSA/TDS8000 series instrument and its modules to warm up for at least 20 minutes in an environment that has had less than 1 °C variation throughout the warm-up cycle.
- 9. Press the DEFAULT SETUP button on the CSA/TDS8000 series instrument.
- 10. Press the SELECT ON/OFF button on the 80E02 Sampling Module so that the adjacent indicator lights. This turns on Channel 3 (C3), which displays the TRIGGER CLOCK signal.
- 11. From the Setup Menu, select the Trig Setup dialog box. Make the following changes:
	- a. Select External Direct as the Trigger Source.
	- b. In the Level section, click the Set to 50% button.
	- c. Select positive edge for the Slope.
- 12. Select the Meas Setup dialog box. Make the following changes:
	- a. Select Meas 1, check On, and make sure the Source 1 button is selected.
	- b. Make sure both Main C1 and Pulse are selected in the Source tab, and then choose Select Meas  $>$  Pulse - Amplitude  $>$  Amplitude.
- 13. Select the Meas Setup dialog box and make the following changes:
	- a. Select Meas 2, check On, and make sure the Source 1 button is selected.
	- b. Select both Main C3 and Pulse in the Source tab, and then choose Select Meas > Pulse - Timing > RMS Jitter.
	- c. Check that the Use Wfm Database selection is selected.
- Follow this procedure to make the clock recovery sensitivity and clock timing jitter checks: Test
	- 1. In the Trig Setup dialog box, select the clock recovery rate for C1 that you want to test (see Table 2-18).
	- 2. Set the D3186 Pulse Pattern Generator to the rate setting and amplitude for the clock recovery rate that you selected in step 1 (see Table 2--18).
	- 3. Adjust the Horizontal SCALE control on the front panel of the CSA/TDS8000 series instrument to the setting listed in the table for the clock recovery rate that you selected in step 1 (see Table 2-18).

#### Table 2- 18: Clock recovery settings

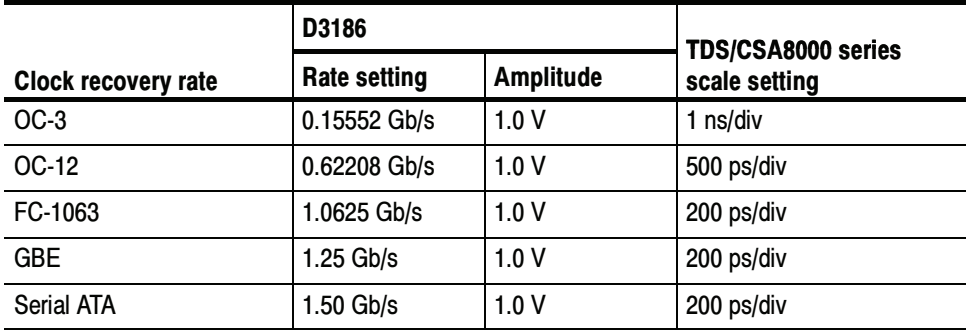

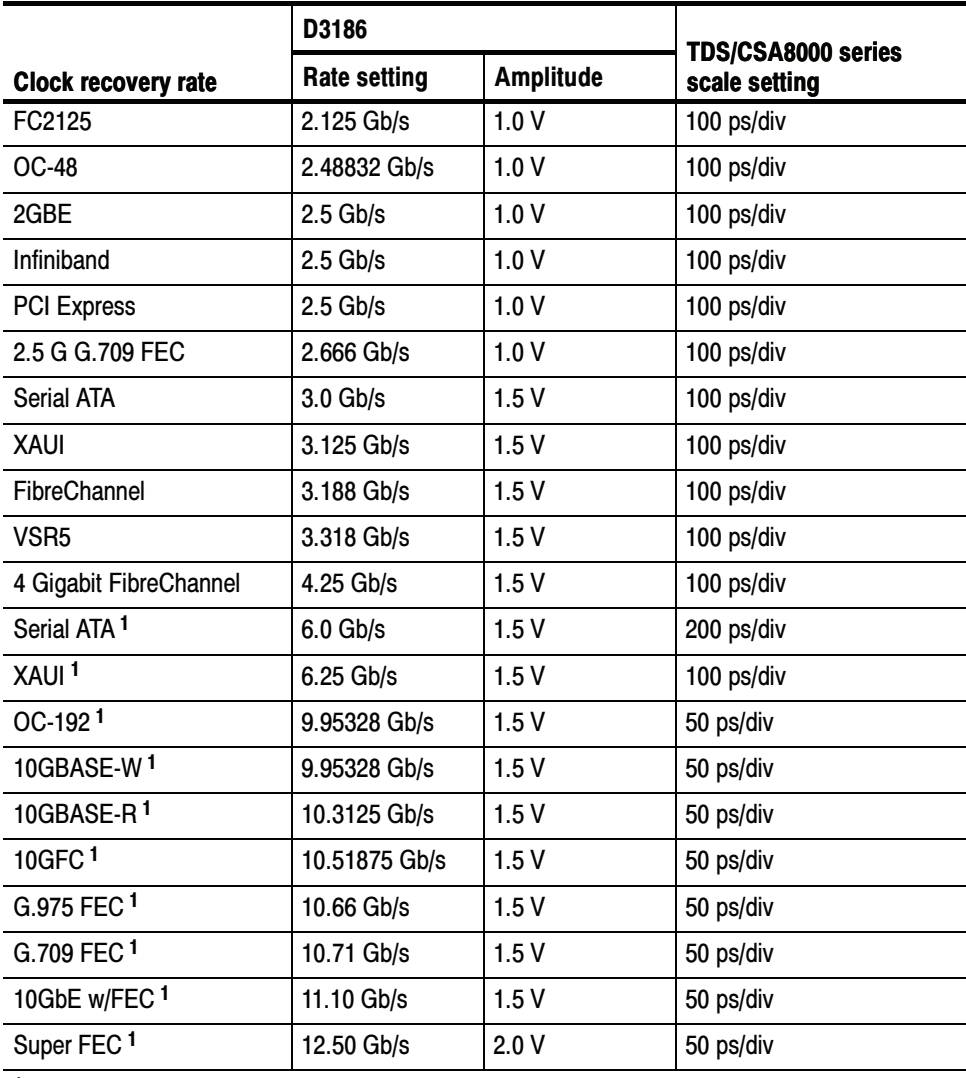

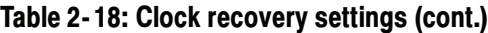

<sup>1</sup> Only available with Option 10G.

At this point in the procedure, the CSA/TDS8000 series instrument is triggered from the 1/32 clock from the D3186 Pulse Pattern Generator. The clock signal from the 80A05 Module that is connected to C3 on the 80E02 Sampling Module should be synchronous with the signal from the pulse pattern generator (see Figure  $2-57$ ).

If the signals are not synchronous, check that the D3186 data rate is set to a data rate that matches the clock recovery rate set for the 80A05 Module (see Table 2-18).

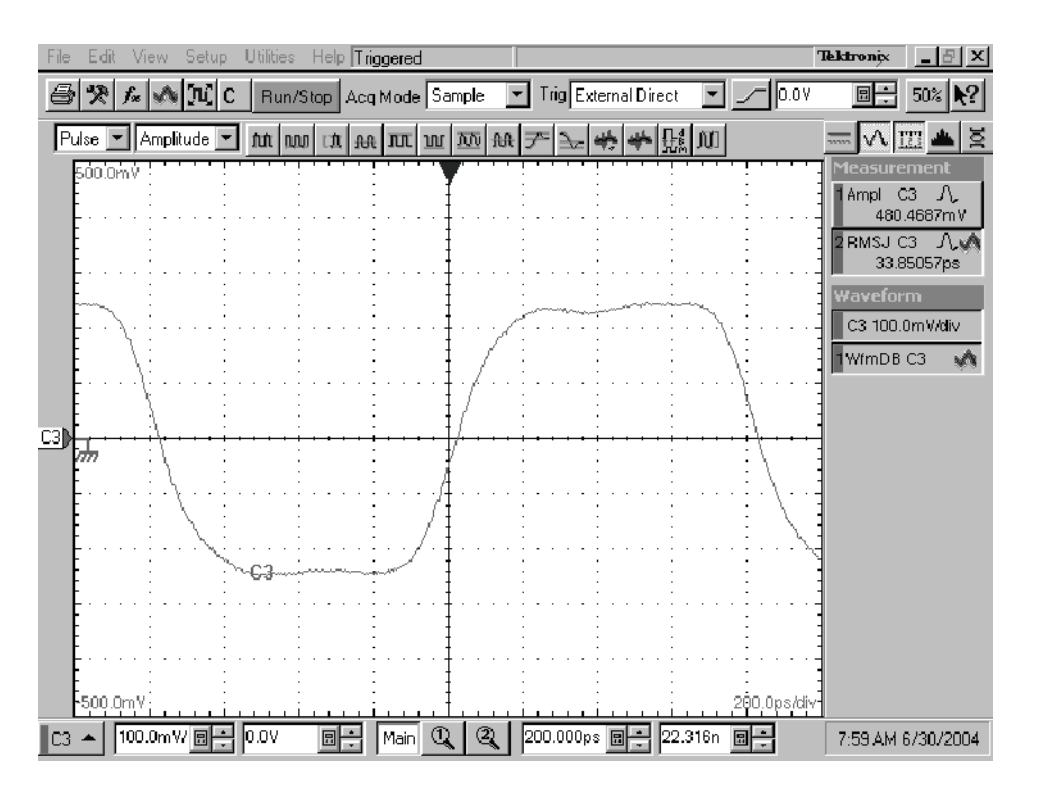

Figure 2- 57: Display example (clock signal synchronized with the data rate input)

- 4. Check that the Minimum amplitude measurement for C3 is greater than or equal to the value given in the Minimum amplitude column of Table 2-19.
- 5. Do the following substeps to check recovered clock timing jitter:
	- a. Remove the two 10X attenuators from the 80A05 module and reconnect the 50  $\Omega$  coaxial cable from the pattern generator to the 80A05.
	- b. Set the D3186 Pulse Pattern Generator amplitude to 0.50 V.
	- c. Zoom into the 50% crossing point of the first rising edge on the C3 clock signal until the Horizontal SCALE is 20 ps/div and the Vertical SCALE is 10 mV/div. See Figure 2-58.

**NOTE**. You can most easily zoom in on the 50% crossing point by click dragging a rectangle around this edge (using the mouse), and then using the SCALE and FINE control knobs to adjust the settings to 10 mV/div and 20 ps/div.

- d. Check that the RMS jitter measurement for C3 is less than or equal to the value given in the maximum RMS jitter column of Table 2-19.
- 6. Repeat this procedure from step 1 to check the recovered clock sensitivity and recovered clock timing jitter for each of the clock recovery rates.

| <b>Clock recovery rate</b>    | Minimum pk-pk amplitude | <b>Max RMS Jitter</b> |
|-------------------------------|-------------------------|-----------------------|
| $OC-3$                        | $>200$ mV               | 64 ps                 |
| OC-12                         | >200 mV                 | 16 <sub>ps</sub>      |
| FC-1063                       | >200 mV                 | 9.4 ps                |
| <b>GBE</b>                    | >200 mV                 | 8 ps                  |
| Serial ATA (1.50 Gb/s)        | >200 mV                 | 6.7 ps                |
| FC2125                        | $>200$ mV               | 4.7 ps                |
| <b>OC-48</b>                  | >200 mV                 | 4 ps                  |
| 2GBE                          | >200 mV                 | 4 ps                  |
| Infiniband                    | >200 mV                 | 4 ps                  |
| <b>PCI Express</b>            | >200 mV                 | 4 ps                  |
| 2.5 G G.709 FEC               | >200 mV                 | 4 ps                  |
| Serial ATA (3.00 Gb/s)        | >200 mV                 | 2.5 <sub>ps</sub>     |
| XAUI (3.125 Gb/s)             | >200 mV                 | 2.5 <sub>ps</sub>     |
| FibreChannel                  | >200 mV                 | 2.5 <sub>ps</sub>     |
| VSR <sub>5</sub>              | >200 mV                 | 2.5 <sub>ps</sub>     |
| 4 Gigabit FibreChannel        | >200 mV                 | 2.5 <sub>ps</sub>     |
| Serial ATA (6.00 Gb/s) 1      | >200 mV                 | 2 ps                  |
| XAUI (6.25 Gb/s) <sup>1</sup> | >200 mV                 | 2 ps                  |
| OC-192 <sup>1</sup>           | >200 mV                 | 2 ps                  |
| 10GBASE-W <sup>1</sup>        | >200 mV                 | 2 ps                  |
| 10GBASE-R1                    | >200 mV                 | 2 ps                  |
| 10GFC1                        | >200 mV                 | 2 ps                  |
| G.975 FEC <sup>1</sup>        | >200 mV                 | 2 ps                  |
| G.709 FEC <sup>1</sup>        | >200 mV                 | 2 ps                  |
| 10GbE w/FEC <sup>1</sup>      | >200 mV                 | 2 ps                  |
| Super FEC <sup>1</sup>        | >200 mV                 | 2 ps                  |

Table 2- 19: Clock recovery amplitude & jitter limits

<sup>1</sup> Only available with Option 10G.

7. Move the test setup from the 80A05 ELECTRICAL INPUT IN+ connector to the IN-- connector and repeat this procedure from step 1.

| Help Triggered Waveforms= 0<br>File<br><b>Utilities</b><br>Setup                                                                                                    | <b>Tektronix</b><br>$-15$        |
|----------------------------------------------------------------------------------------------------|----------------------------------|
| 突 f. ∧ 可 C<br>Run/Stop Acq Mode Sample Tig External Direct<br>$\sim$ 50.00mV                                                                                                    | 미국<br>$50%$ $\binom{2}{3}$       |
| $\boxed{\mathsf{Pulse} = \boxed{\mathsf{Amplitude} = \mathsf{nt}}$ $\boxed{\mathsf{nt}}$ $\boxed{\mathsf{tub}}$ $\boxed{\mathsf{nt}}$ $\boxed{\mathsf{nt}}$ $\boxed{\mathsf{nt}}$ $\boxed{\mathsf{tub}}$ $\boxed{\mathsf{tub}}$ $\boxed{\mathsf{tub}}$ $\boxed{\mathsf{tub}}$ $\boxed{\mathsf{tub}}$ | l¤<br>$\mathcal{N}$ III          |
| 50,00mV                                                                                                    | Waveform                         |
|                                                                                                    | C1 100.0µW/div<br>C3 10.00mV/div |
|                                                                                                    | WfmDB1 (Main C3                  |
|                                                                                                    | WfmDB2 (Main C1                  |
|                                                                                                    | <b>Measurement</b>               |
| C1                                                                                                    | 1C1 AOP 98.91µW                  |
|                                                                                                    | 2 C3 RMSJ 2.338ps                |
| C3                                                                                                    |                                  |
|                                                                                                    |                                  |
|                                                                                                    |                                  |
|                                                                                                    |                                  |
|                                                                                                    |                                  |
|                                                                                                    |                                  |
|                                                                                                    |                                  |
|                                                                                                    |                                  |
| 10.00ps/div;<br>50.00mV:                                                                                                    |                                  |
| 10.00mV/图<br>0.0V<br><sub>미</sub><br>$^{\circ}$<br>10.00ps/di 图<br>Main<br>19.199n                                                                                                    | 12:05 PM 10/9/00                 |

Figure 2- 58: Display example (zoomed in at the crossing point)

8. Disconnect the test setup.

End of Procedure

# 80A06 PatternSync Trigger Module

These procedures check those characteristics that relate to 80A06 module and are listed as checked specifications. Refer to Table NO TAG on page NO TAG.

**STOP.** The procedures that follow contain instructions based on the menus, controls, and data rates supported by the release versions 2.x and later of the instrument firmware. The procedures will not work with earlier versions.

## **Prerequisites**

Be sure you have performed the following prerequisites and the Prerequisites on page 2--30 before doing any procedures in this section.

## Supported Clock Rates, Minimum Input Sensitivity, and Maximum Jitter Checks

This procedure checks that the 80A06 locks onto the input clock at the supported rates and at the Minimum Voltage level specified, and produces a trigger with jitter that is less than the maximum specified.

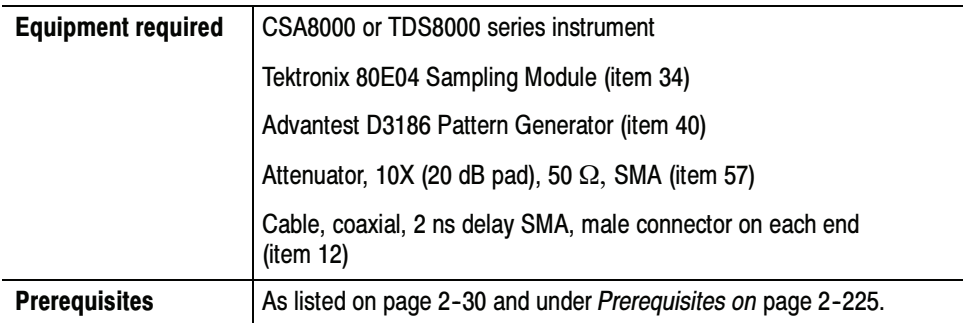

Install the test hookup (see Figure 2-59), preset the CSA/TDS8000 series instrument controls, and preset the pattern generator: Setup

> **NOTE**. Use a calibrated torque wrench when making connections to module connectors. Use  $8 \pm 0.3$  inch pounds of torque.

1. Install the 80A06 PatternSync Module to be tested into Channel compartment 7 and 8 of the CSA/TDS8000 series instrument.

- 2. Install an 80E04 Electrical Sampling Module into Channel compartment 3 and 4 of the CSA/TDS8000 series instrument.
- 3. Connect a less than 2 ns delay, 50  $\Omega$  coaxial cable between the TRIGGER OUT of the 80A06 module and the TRIGGER DIRECT connector of the CSA/TDS8000 series instrument.
- 4. Connect a less than 2ns delay, 50  $\Omega$  coaxial cable between the DATA OUT+ signal output of the pattern generator and Channel 3.
- 5. Connect a less than 2ns delay, 50  $\Omega$  coaxial cable between the CLOCK OUT of the 80A06 module and Channel 4.
- 6. Connect a less than 2ns delay, 50  $\Omega$  coaxial cable between the CLOCK signal output of the pattern generator and a 20dB attenuator.
- 7. Connect the other end of the 20 dB attenuator directly to the CLOCK IN input of the 80A06 module.
- 8. The D3186 Pulse Pattern Generator must use its own reference clock. Set the following data signal parameters on the pattern generator:
	- a. AC coupled
	- b. Clock amplitude 1.0 V
	- c. Data amplitude 0.8 V
	- d. PRBS7 pattern
	- e. NRZ data format
	- f. Balanced duty cycle (crossing set to the default 50% level)
	- g. Data rate to 150 Mb/s (the data rate will be changed, depending on each specific data rate to be tested later in the procedure).
- 9. Allow the CSA/TDS8000 series instrument and its modules to warm up for at least 20 minutes in an environment that has had less than 1 °C variation throughout the warm-up cycle.
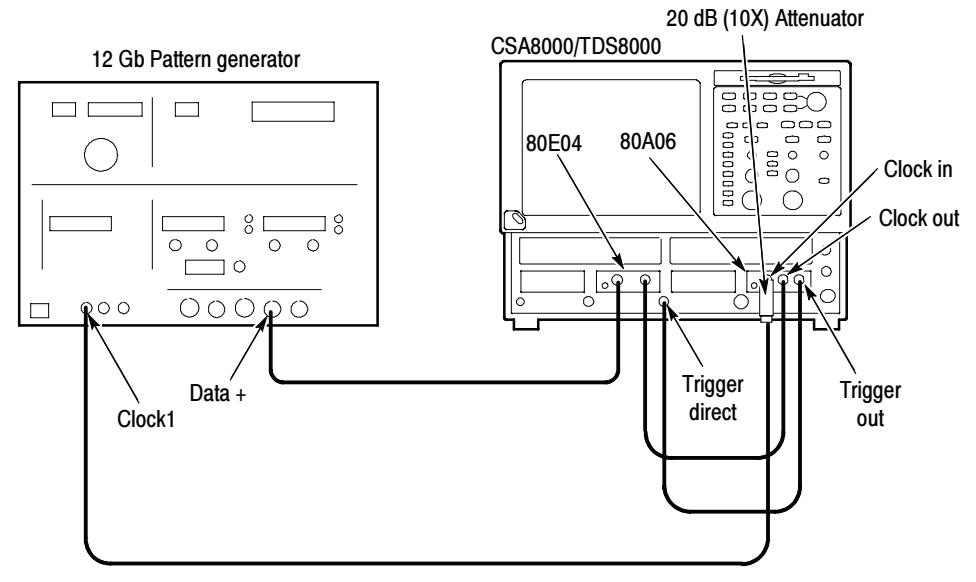

All cables are 50  $\Omega$  coaxial, less than 2ns delay

## Figure 2- 59: Hookup for Supported Clock Rates, Minimum Input Sensitivity, and Maximum Jitter Checks

- 10. Press the DEFAULT SETUP button on the CSA/TDS8000 series instrument.
- 11. Press the SELECT ON/OFF buttons on the 80E04 Sampling Module so that the adjacent indicator lights come on. This turns on Channel 3 (C3) and Channel 4 (C4), which display the BERT data and the buffered clock signals.
- 12. From the Setup Menu, select the Trig Setup dialog box. Make the following changes:
	- a. Select PatternSync as the Trigger Source.
	- b. Click the PatternSync Setup button to open the PatternSync Setup menu.
		- $\blacksquare$ Ensure Source is set to C7.
		- -Set Data Rate to 150 Mb/s.
		- -Set Pattern Length to 127 bits.
		- $\blacksquare$ Ensure Data to Clock Ratio is 1:1.
- 13. Select the Meas Setup dialog box. Make the following changes to Meas 1:
	- a. Select Meas > Pulse Timing > RMS jitter
	- b. Ensure the Use Wfm Database box is checked.
	- c. Ensure that Main C3 is the source for the measurement.
- d. Ensure that Meas 1 is checked On.
- Follow this procedure to check PatternSync Sensitivity and Timing Jitter at the Supported Clock Rates: Test
	- 1. In the PatternSync Setup dialog box, select the data rate for C7 that you want to test (see Table  $2-20$  on page  $2-229$ ).
	- 2. Set the D3186 Pulse Pattern Generator to the rate setting and amplitude for the data rate that you selected in step 1 (see Table 2-20 on page 2-229).
	- 3. Adjust the Horizontal POSITION control on the front panel of the CSA/TDS8000 series instrument to position the first rising edge of the data stream acquired on C3 at the center of the display.
	- 4. Check that the waveform is triggered on screen at the data (clock) rate and amplitude set in step 2
	- 5. Adjust the Horizontal SCALE control on the front panel of the CSA/TDS8000 series instrument to the setting listed in the table for the data rate that you selected in step 1 (see Table 2-20 on page 2-229).

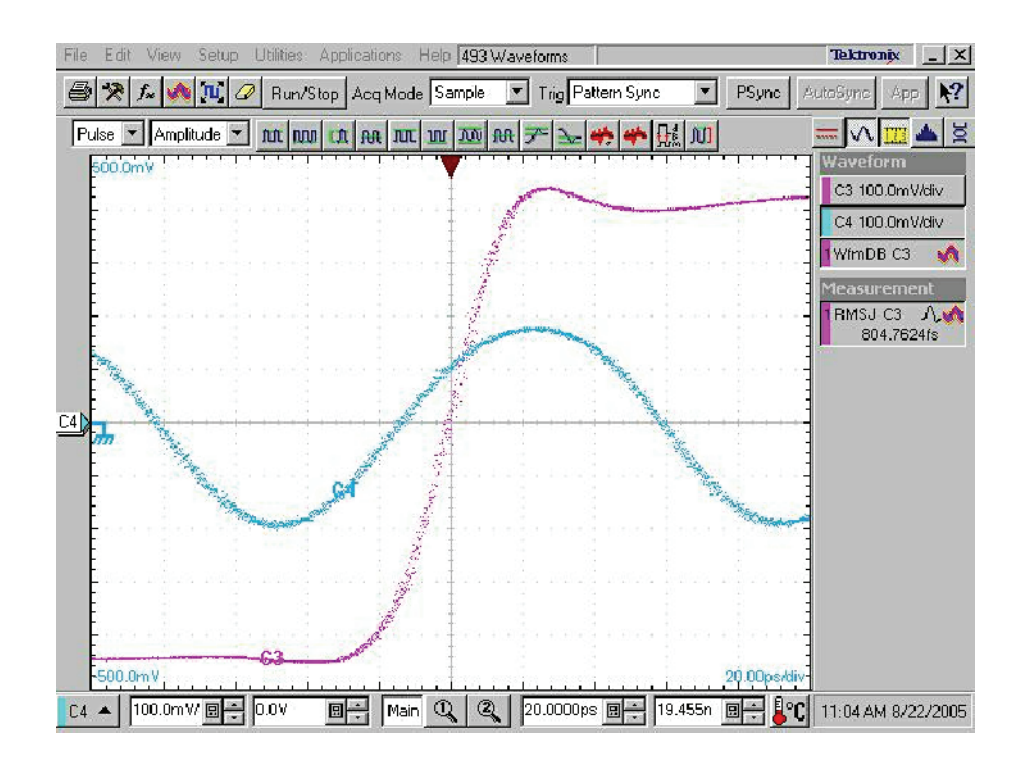

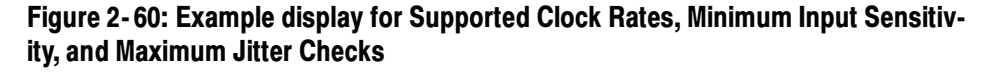

- 6. Check that the RMS jitter measurement for C3 is less than or equal to the value given in the maximum RMS jitter column of Table 2-20.
- 7. Repeat steps 1 through step 7 to check the Minimum PatternSync Sensitivity and Maximum Jitter for each of the data rates (Supported Clock Rates) listed in Table  $2-20$ .
- 8. Change the BERT pattern length to PRBS10.
- 9. In the PatternSync Setup dialog box, set Pattern Length to 1023 bits.
- 10. Repeat steps 1 through step 7 to test 80A06 Supported Clock Rates, Minimum Sensitivity, and Maximum Jitter at PRBS10.
- 11. Change the BERT pattern length to PRBS15.
- 12. In the PatternSync Setup dialog box, set Pattern Length to 32767 bits.
- 13. Repeat steps 1 through step 7 to test 80A06 Supported Clock Rates, Minimum Sensitivity, and Maximum Jitter at PRBS15.

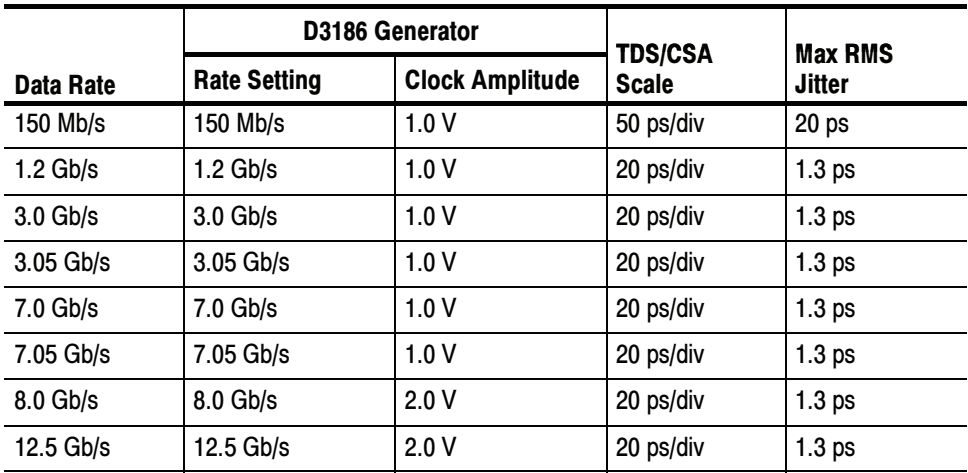

## Table 2- 20: PatternSync settings and jitter limits